### **Oracle® Database**

Real Application Security Administrator's and Developer's Guide 12*c* Release 1 (12.1) **E48189-09**

May 2015

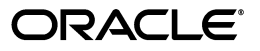

Oracle Database Real Application Security Administrator's and Developer's Guide, 12*c* Release 1 (12.1)

E48189-09

Copyright © 2007, 2015, Oracle and/or its affiliates. All rights reserved.

Primary Authors: Rod Ward, Sumit Jeloka, Roza Leyderman, Maitreyee Chaliha, Janis Greenberg, Tulika Das, Sue Pelski

Contributors: Suraj Adhikari, Tanvir Ahmed, Rafae Bhatti, Chi Ching Chui, Praveen Deshmukh, Saba Gul, Min-Hank Ho, Pat Huey, Swapna Jawarikapisha, Thomas Keefe, Peter Knaggs, Sanghoon Kwak, Hsiu-Chu Li, Yan Li, Chao Liang, Shuo Liu, Chon Lei, Sarma Namuduri, Janaki Narasinghanallur, Ganesh Narayanan, Paul Needham, Eric Paapanen, Vikram Pesati, Preetam Ramakrishna, Den Raphaely, Yi Ru, Javed Samuel, Srividya Tata, Andrew Wang, Weihong Wang, Simon Watt, Mingzhu Wei, Min Xu, Shi Zhao, Sam Zhou

Contributor: The Oracle Database 12*c* documentation is dedicated to Mark Townsend, who was an inspiration to all who worked on this release.

This software and related documentation are provided under a license agreement containing restrictions on use and disclosure and are protected by intellectual property laws. Except as expressly permitted in your license agreement or allowed by law, you may not use, copy, reproduce, translate, broadcast, modify, license, transmit, distribute, exhibit, perform, publish, or display any part, in any form, or by any means. Reverse engineering, disassembly, or decompilation of this software, unless required by law for interoperability, is prohibited.

The information contained herein is subject to change without notice and is not warranted to be error-free. If you find any errors, please report them to us in writing.

If this is software or related documentation that is delivered to the U.S. Government or anyone licensing it on behalf of the U.S. Government, the following notice is applicable:

U.S. GOVERNMENT END USERS: Oracle programs, including any operating system, integrated software, any programs installed on the hardware, and/or documentation, delivered to U.S. Government end users are "commercial computer software" pursuant to the applicable Federal Acquisition Regulation and agency-specific supplemental regulations. As such, use, duplication, disclosure, modification, and adaptation of the programs, including any operating system, integrated software, any programs installed on the hardware, and/or documentation, shall be subject to license terms and license restrictions applicable to the programs. No other rights are granted to the U.S. Government.

This software or hardware is developed for general use in a variety of information management applications. It is not developed or intended for use in any inherently dangerous applications, including applications that may create a risk of personal injury. If you use this software or hardware in dangerous applications, then you shall be responsible to take all appropriate fail-safe, backup, redundancy, and other measures to ensure its safe use. Oracle Corporation and its affiliates disclaim any liability for any damages caused by use of this software or hardware in dangerous applications.

Oracle and Java are registered trademarks of Oracle and/or its affiliates. Other names may be trademarks of their respective owners.

Intel and Intel Xeon are trademarks or registered trademarks of Intel Corporation. All SPARC trademarks are used under license and are trademarks or registered trademarks of SPARC International, Inc. AMD, Opteron, the AMD logo, and the AMD Opteron logo are trademarks or registered trademarks of Advanced Micro Devices. UNIX is a registered trademark of The Open Group.

This software or hardware and documentation may provide access to or information on content, products, and services from third parties. Oracle Corporation and its affiliates are not responsible for and expressly disclaim all warranties of any kind with respect to third-party content, products, and services. Oracle Corporation and its affiliates will not be responsible for any loss, costs, or damages incurred due to your access to or use of third-party content, products, or services.

# **Contents**

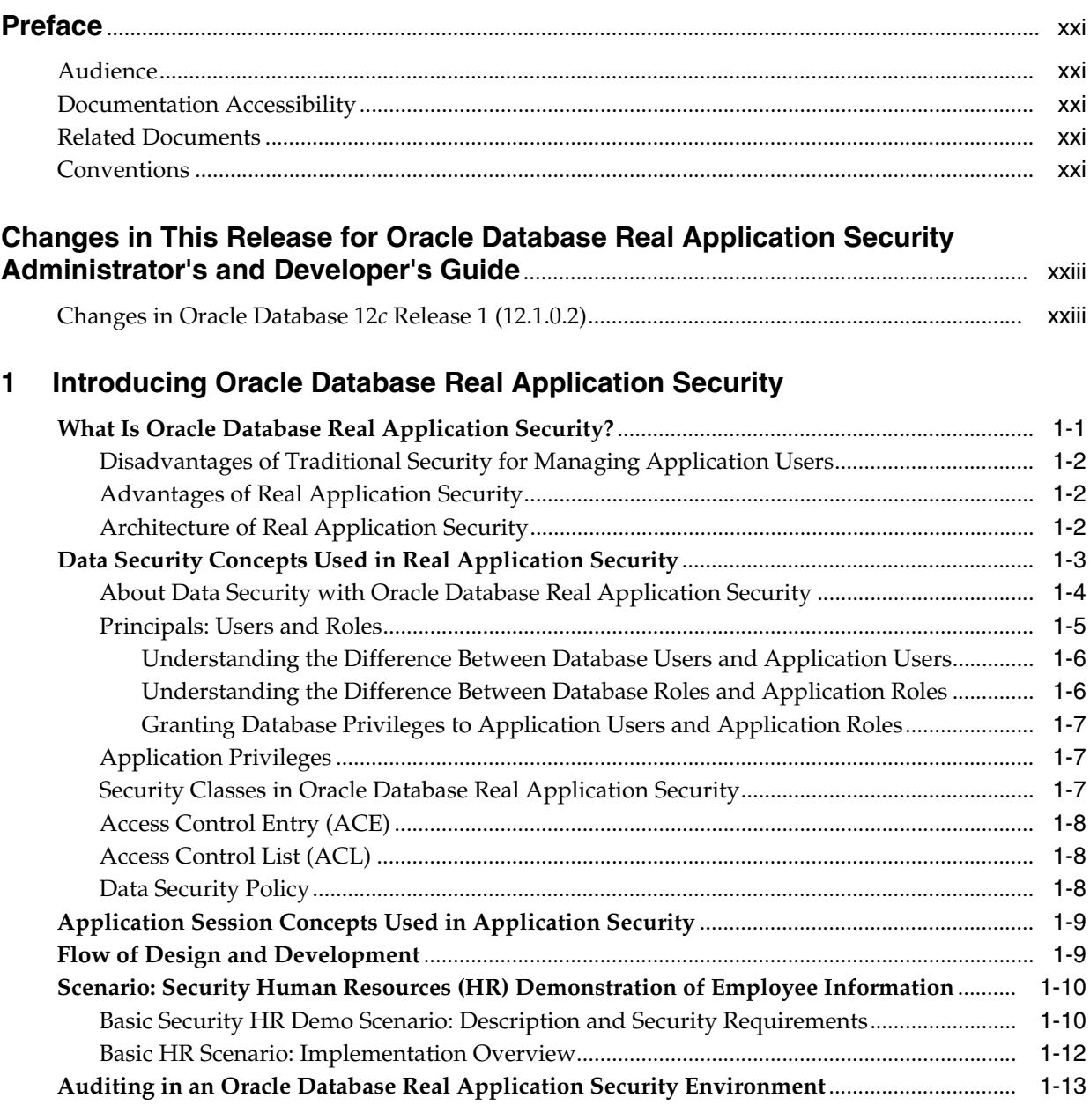

# 2 Configuring Application Users and Application Roles

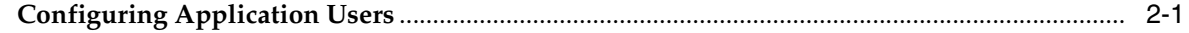

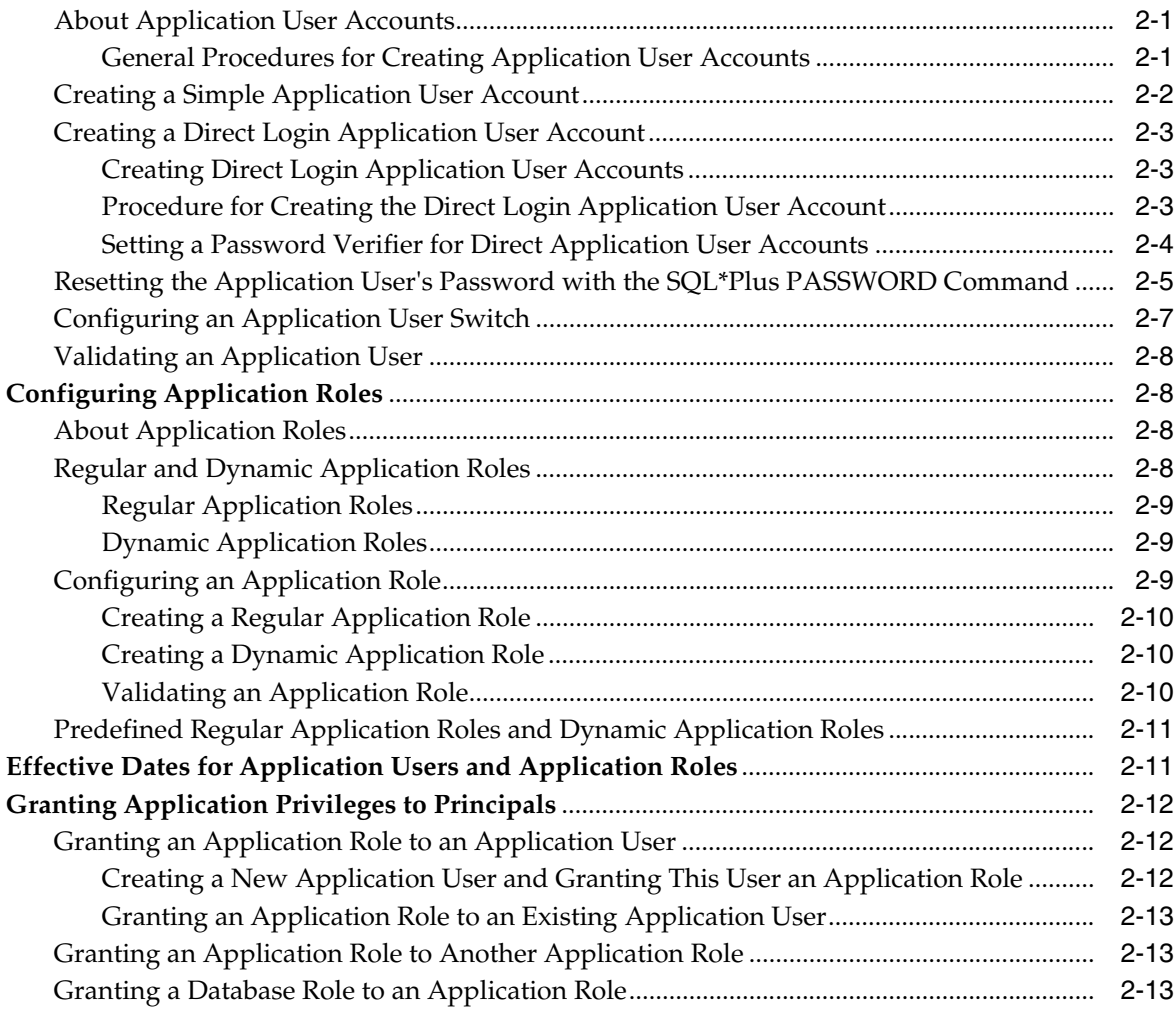

# **[3 Configuring Application Sessions](#page-52-0)**

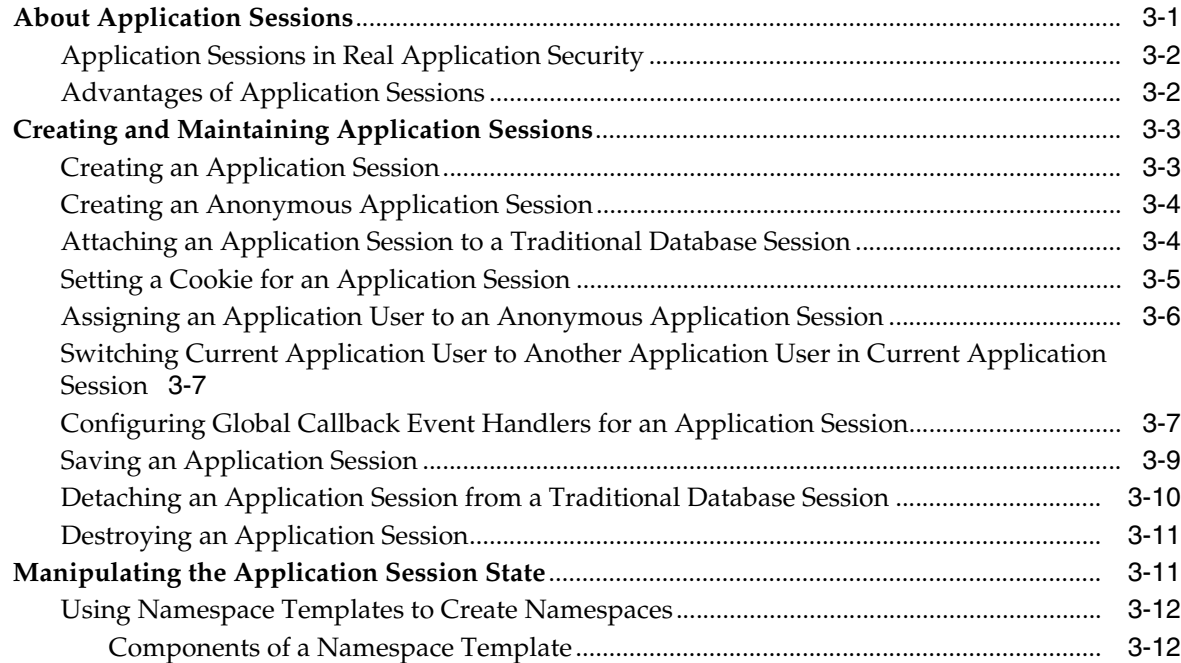

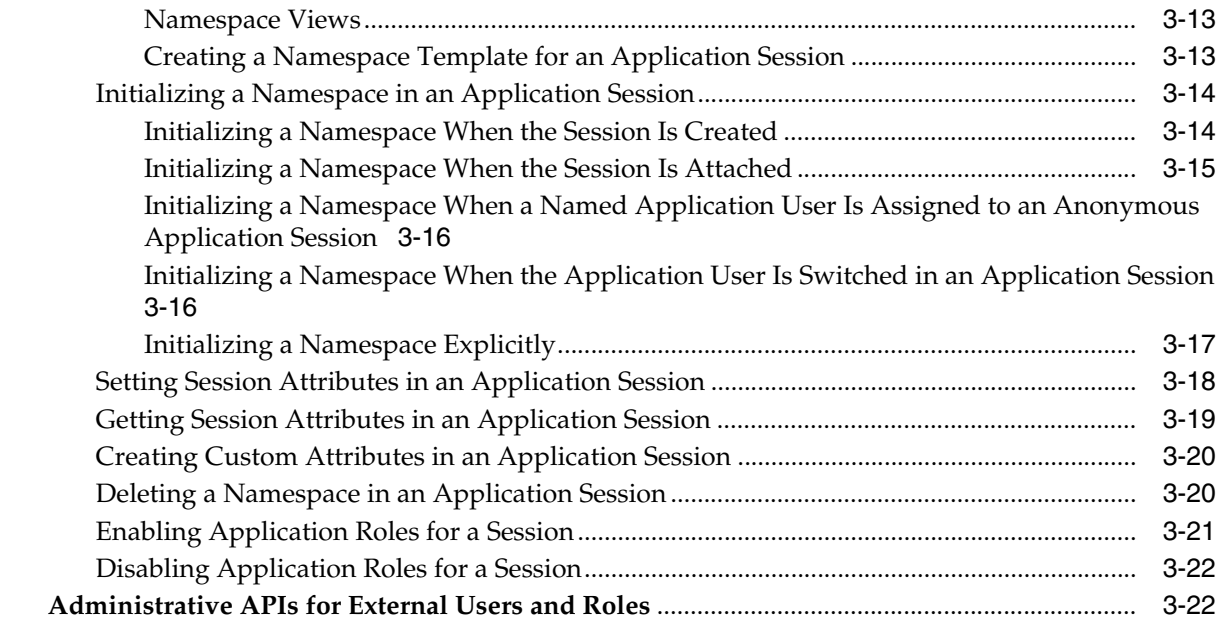

# 4 Configuring Application Privileges and Access Control Lists

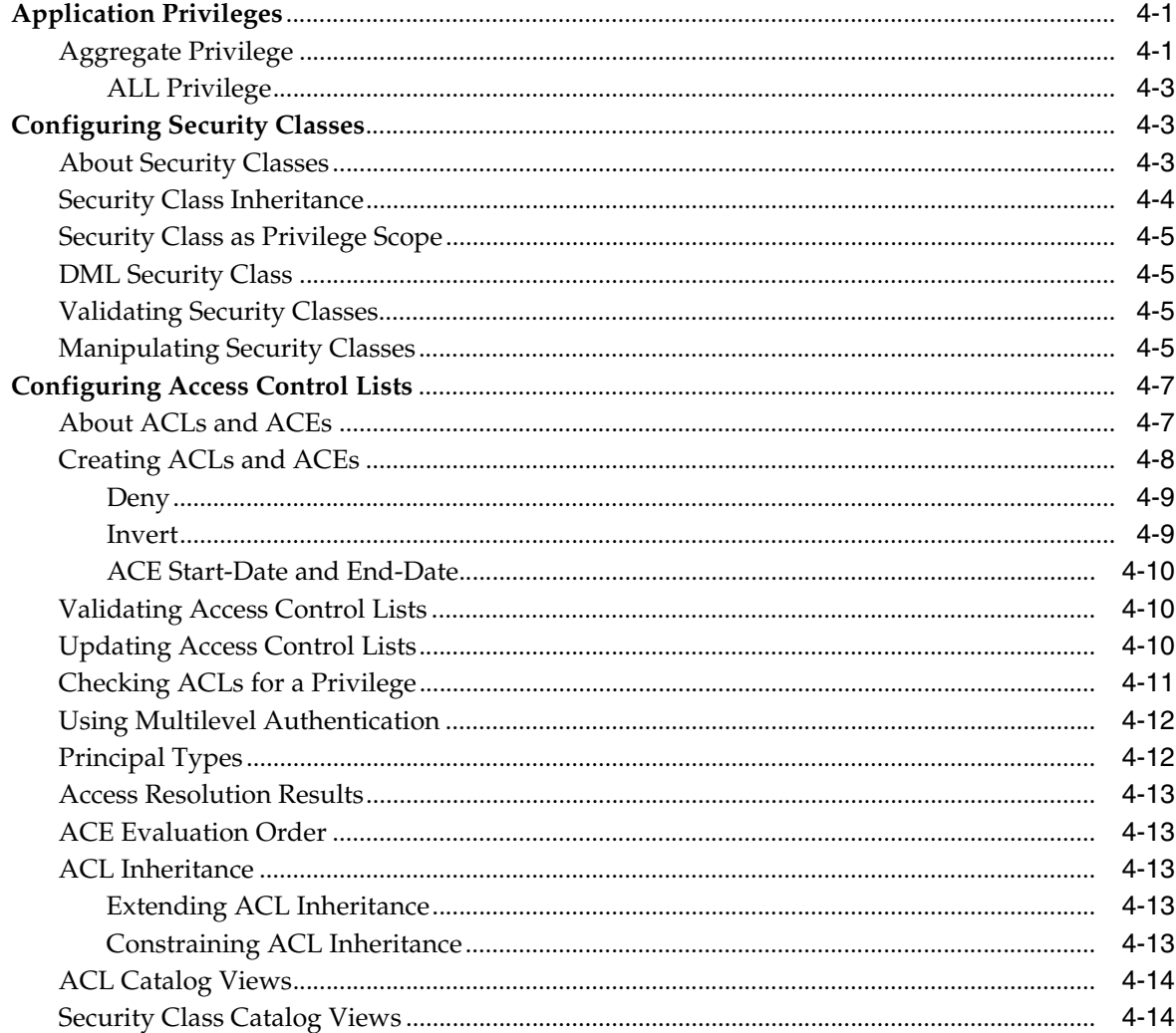

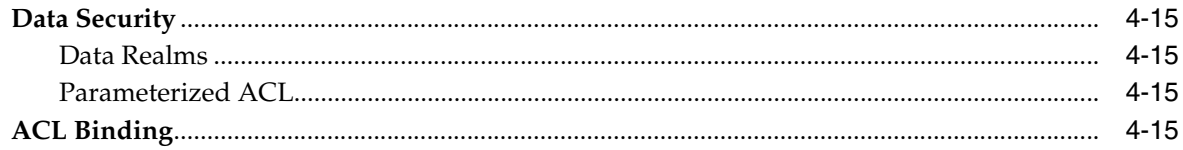

# **[5 Configuring Data Security](#page-90-0)**

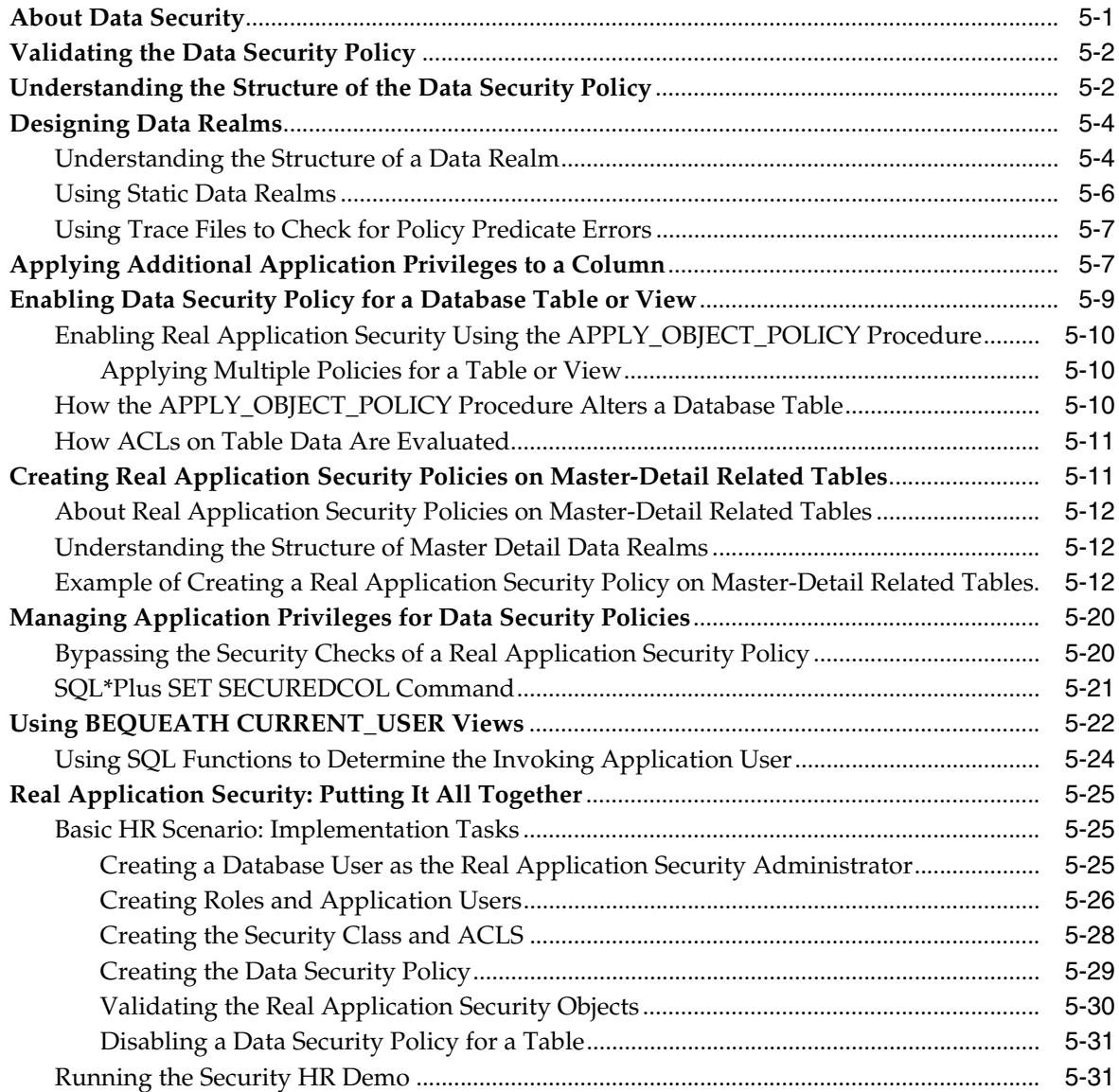

# **[6 Using Real Application Security in Java Applications](#page-122-0)**

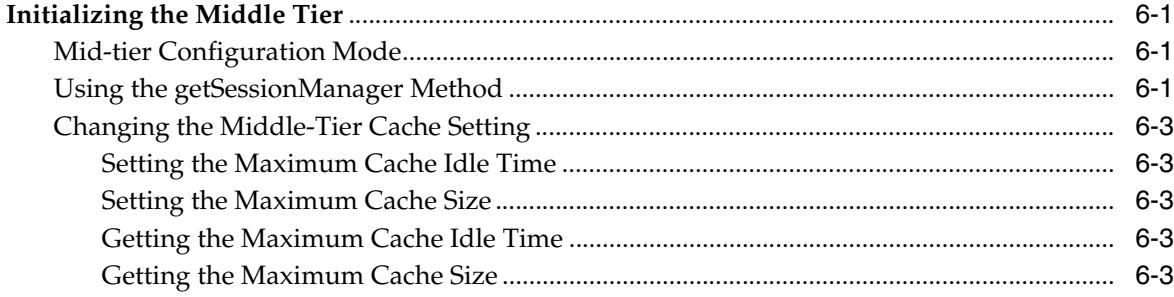

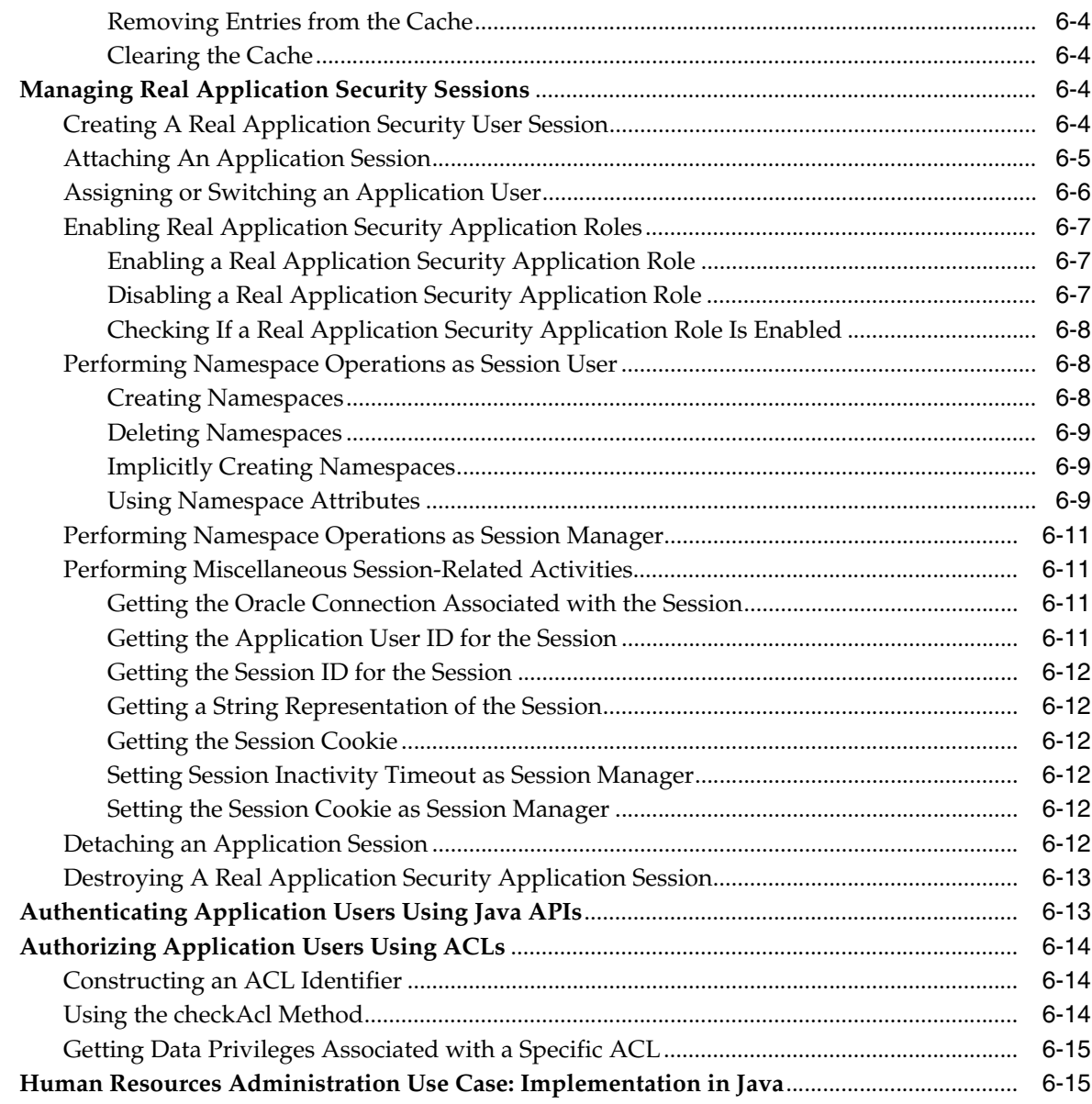

### **[7 Oracle Fusion Middleware Integration with Real Application Security](#page-142-0)**

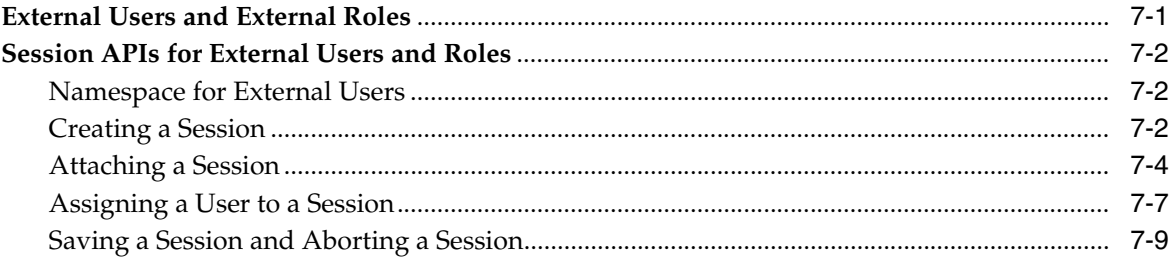

### **[8 Application Session Service in Oracle Fusion Middleware](#page-152-0)**

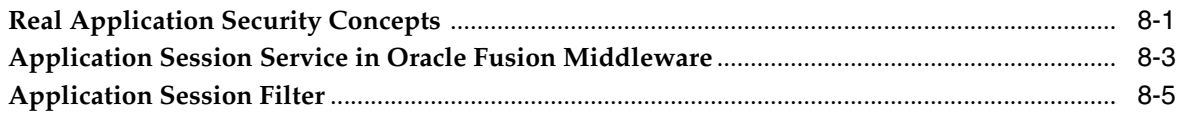

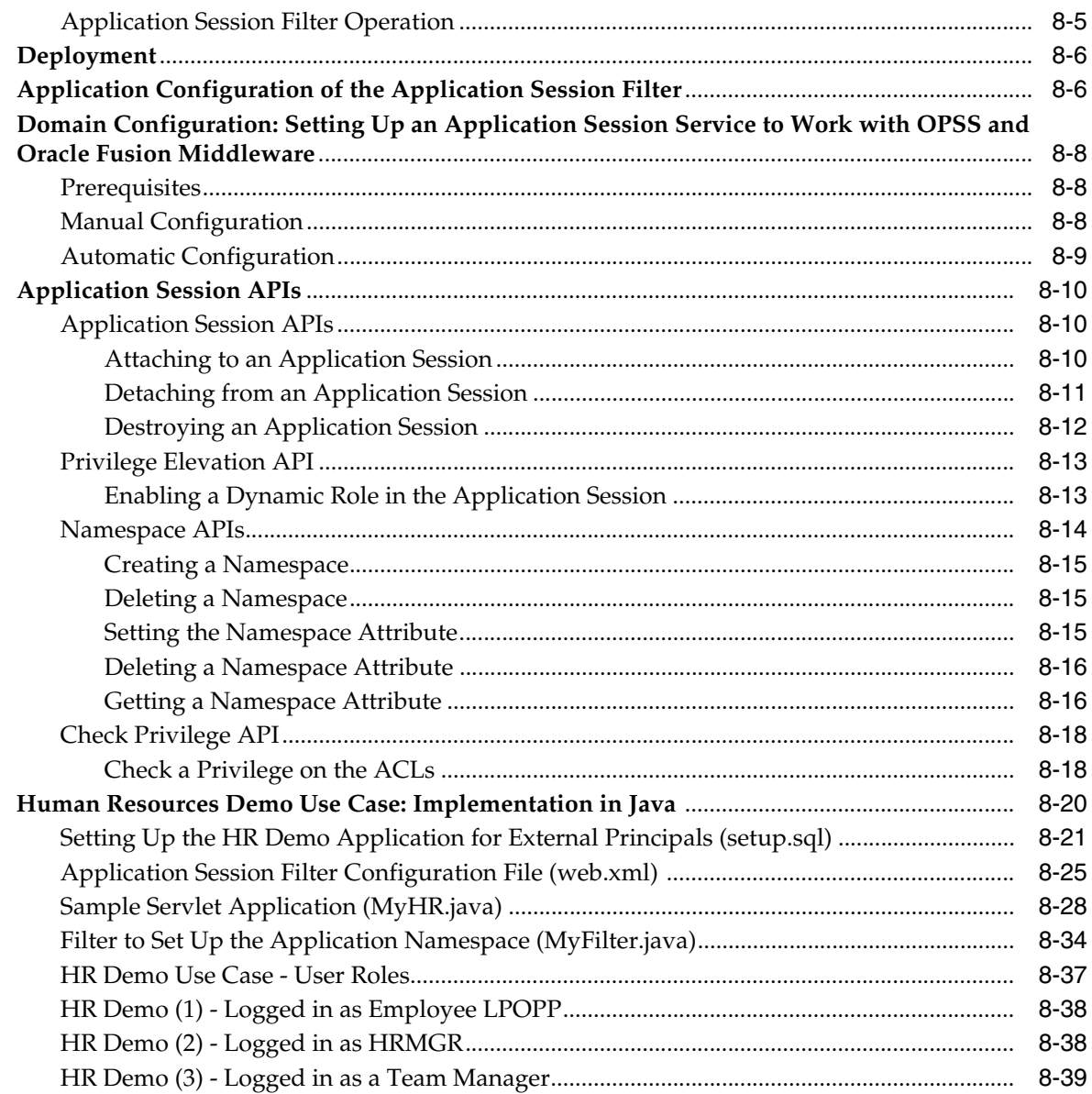

#### **Oracle Database Real Application Security Data Dictionary Views**  $\mathbf{9}$

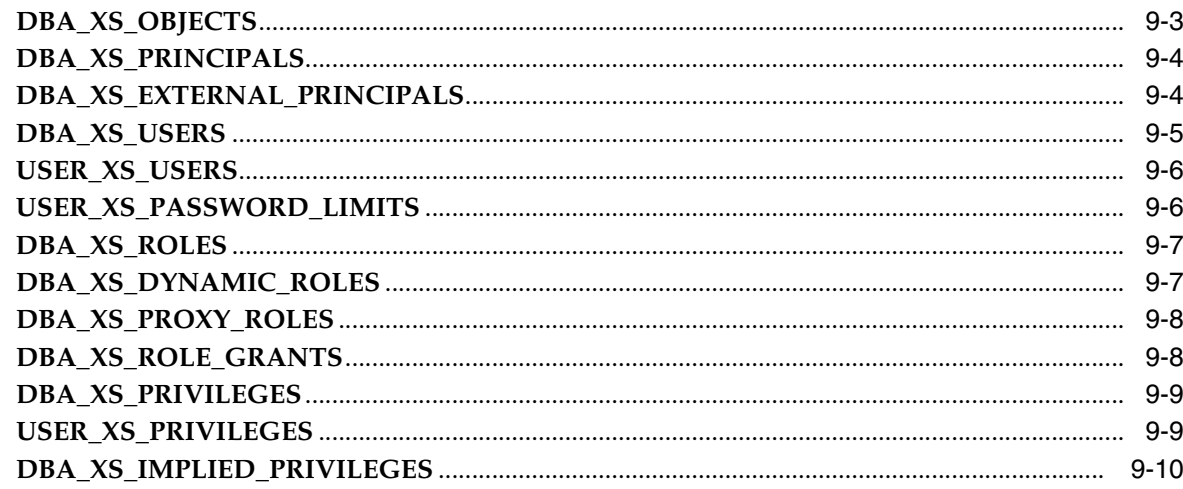

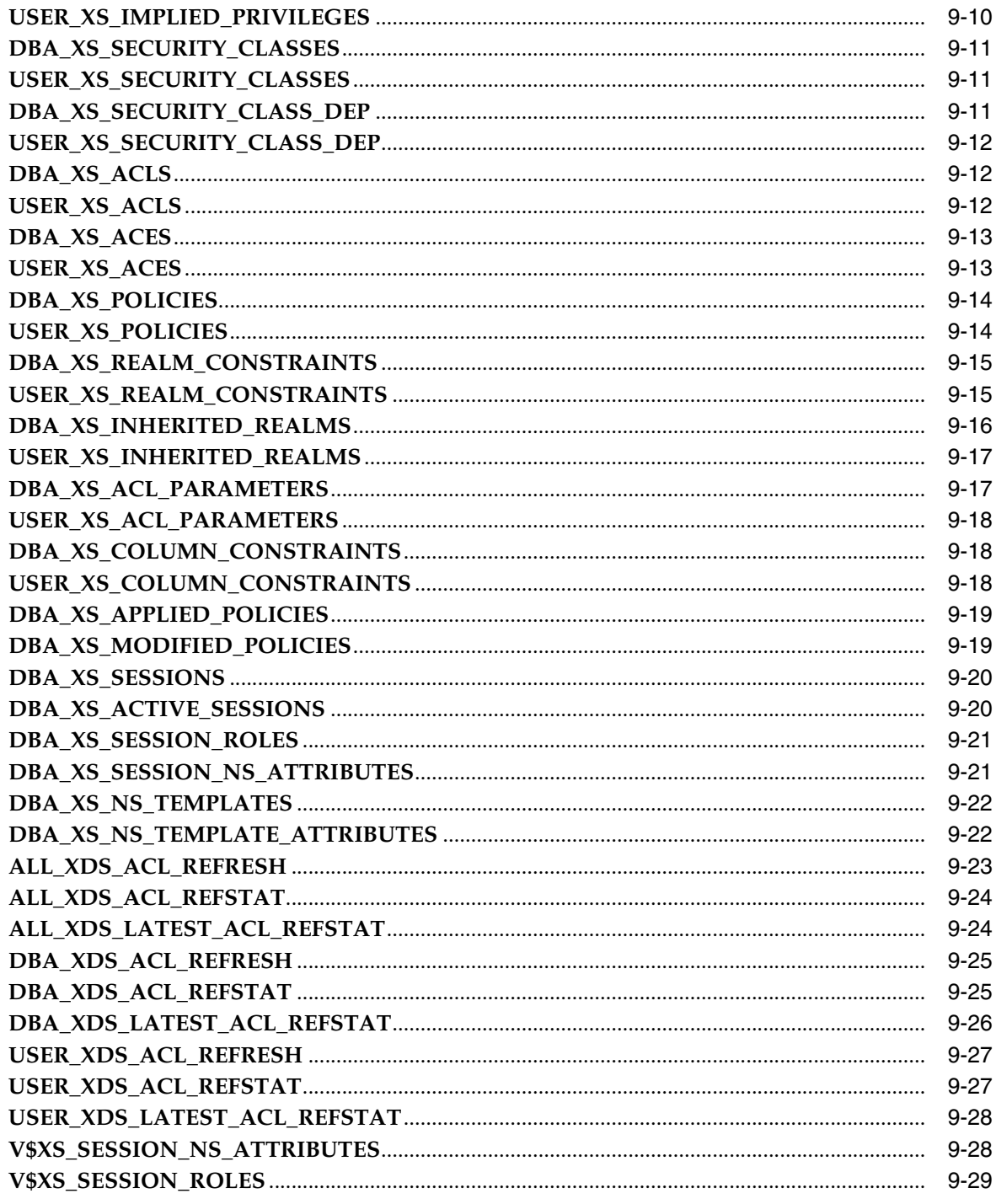

# 10 Oracle Database Real Application Security SQL Functions

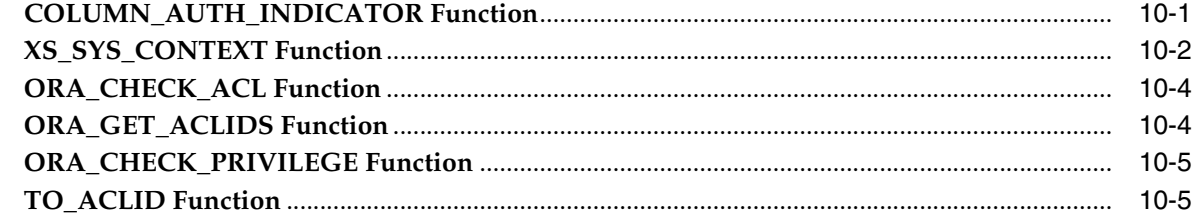

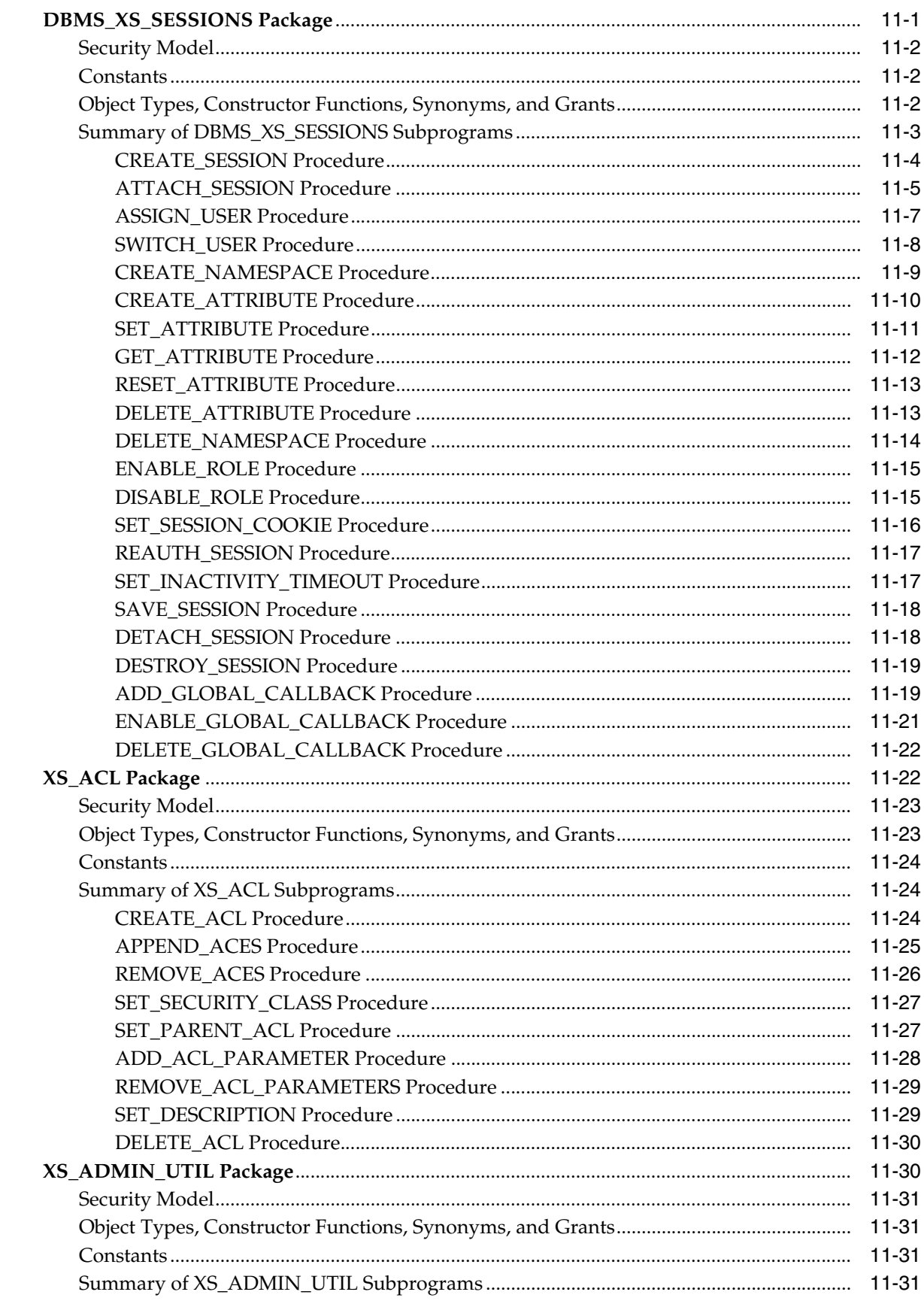

#### **Oracle Database Real Application Security PL/SQL Packages**  $11$

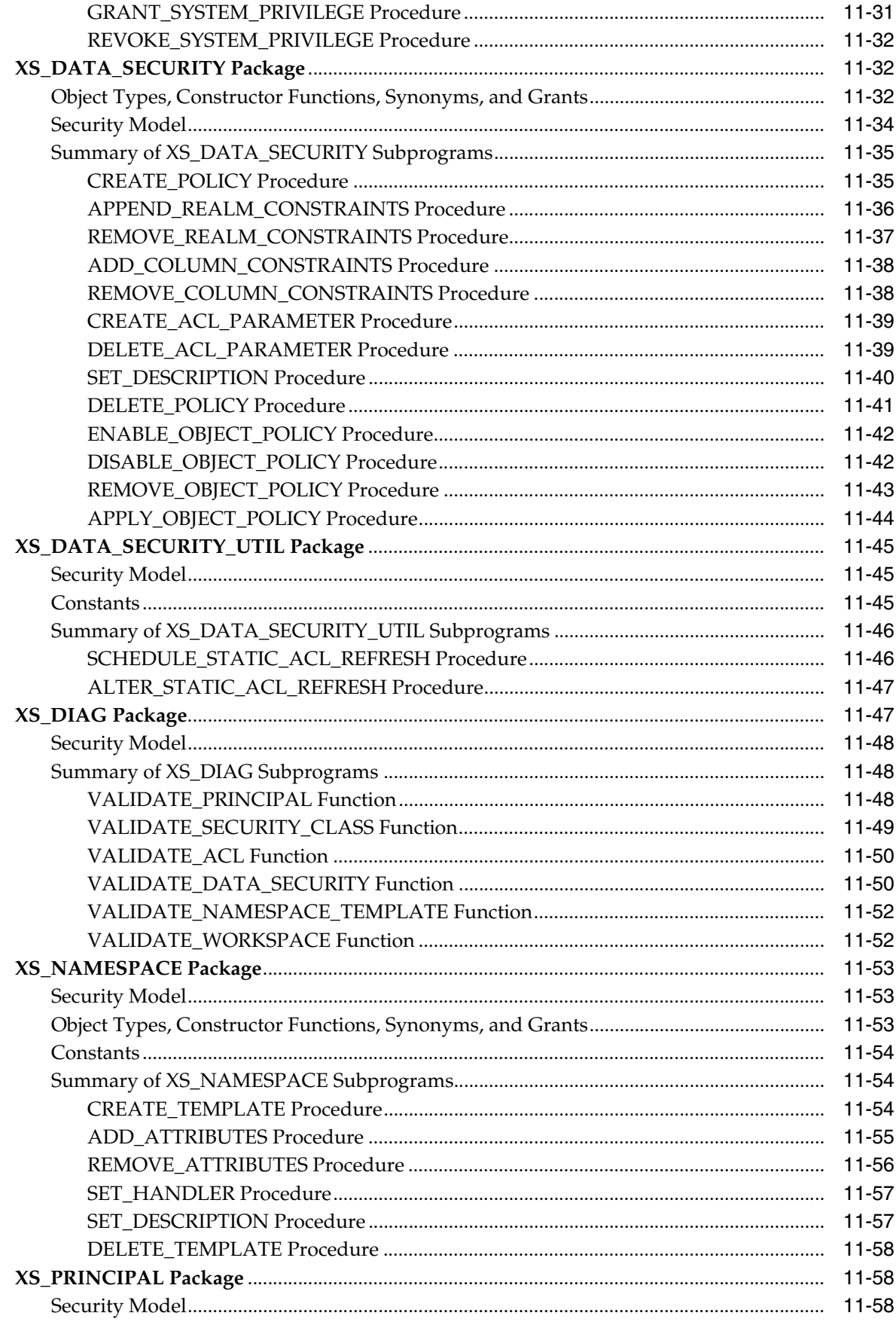

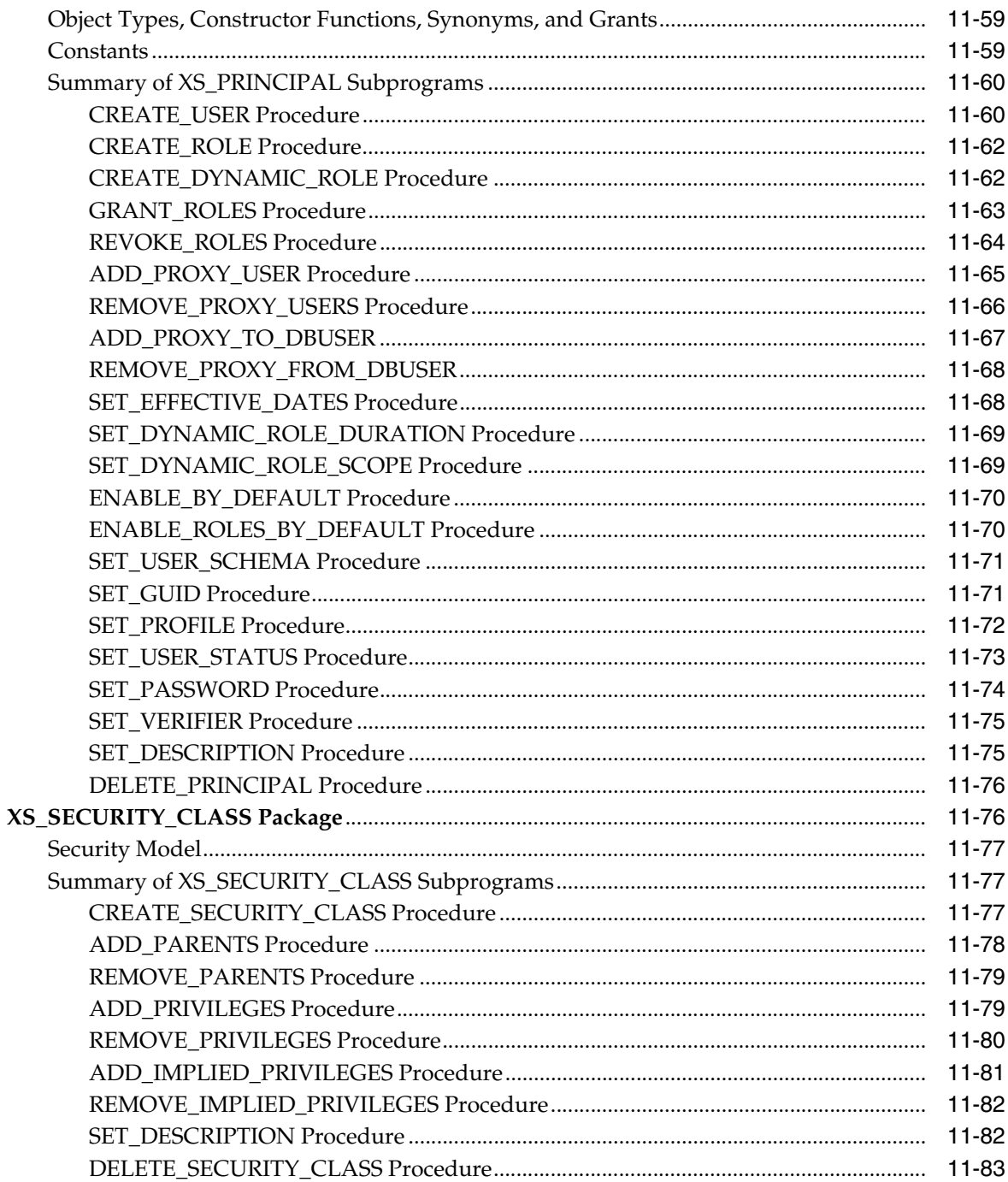

# 12 Real Application Security HR Demo

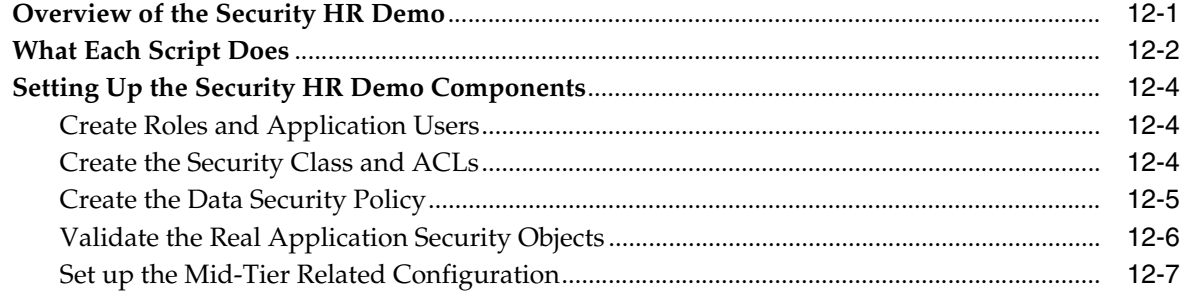

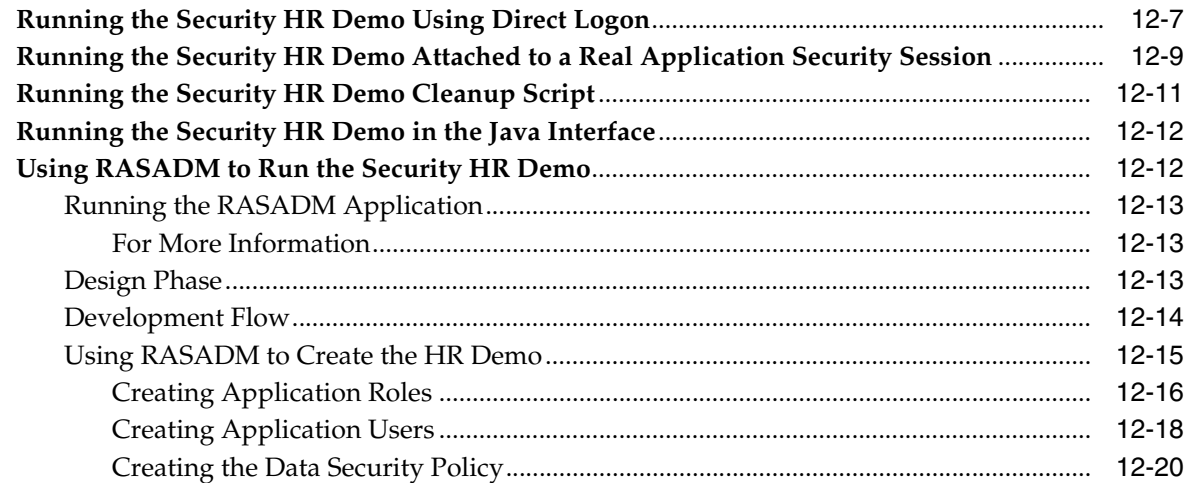

## A Predefined Objects in Real Application Security

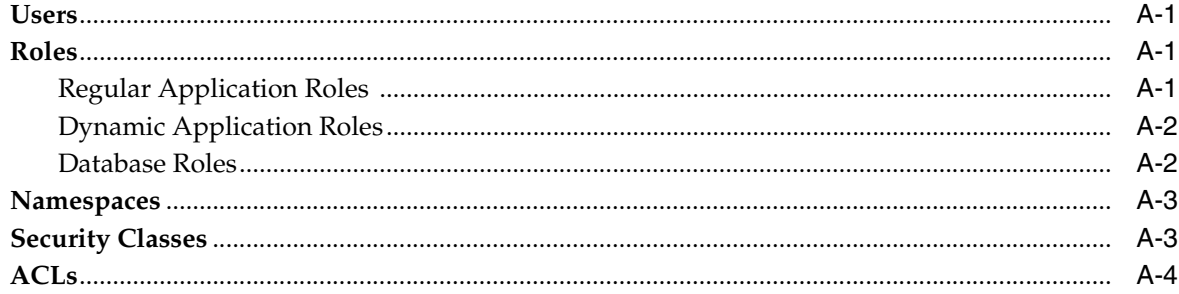

### **B** Configuring OCI and JDBC Applications for Column Authorization

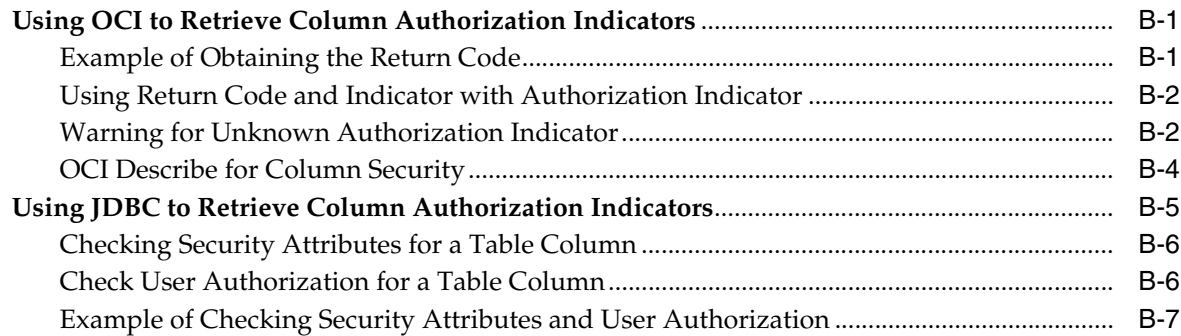

### **C** Real Application Security HR Demo Files

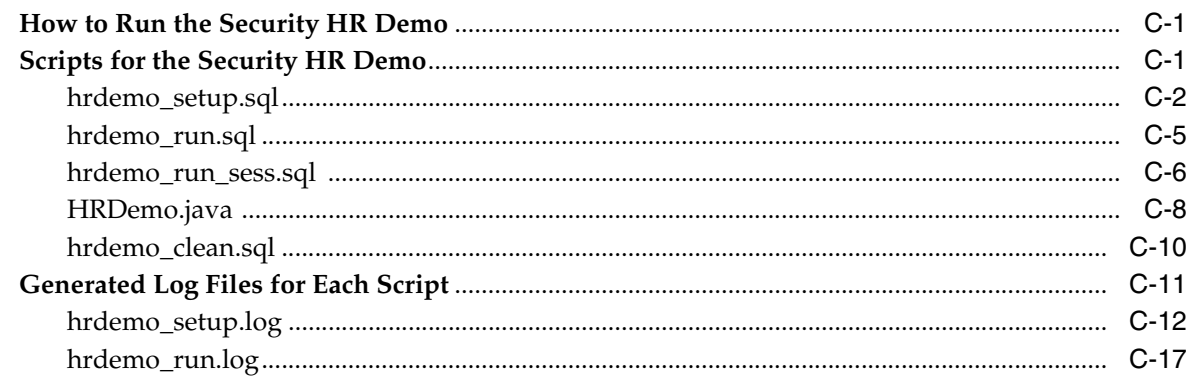

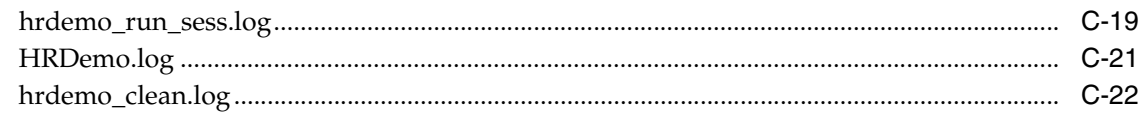

# D Troubleshooting Oracle Database Real Application Security

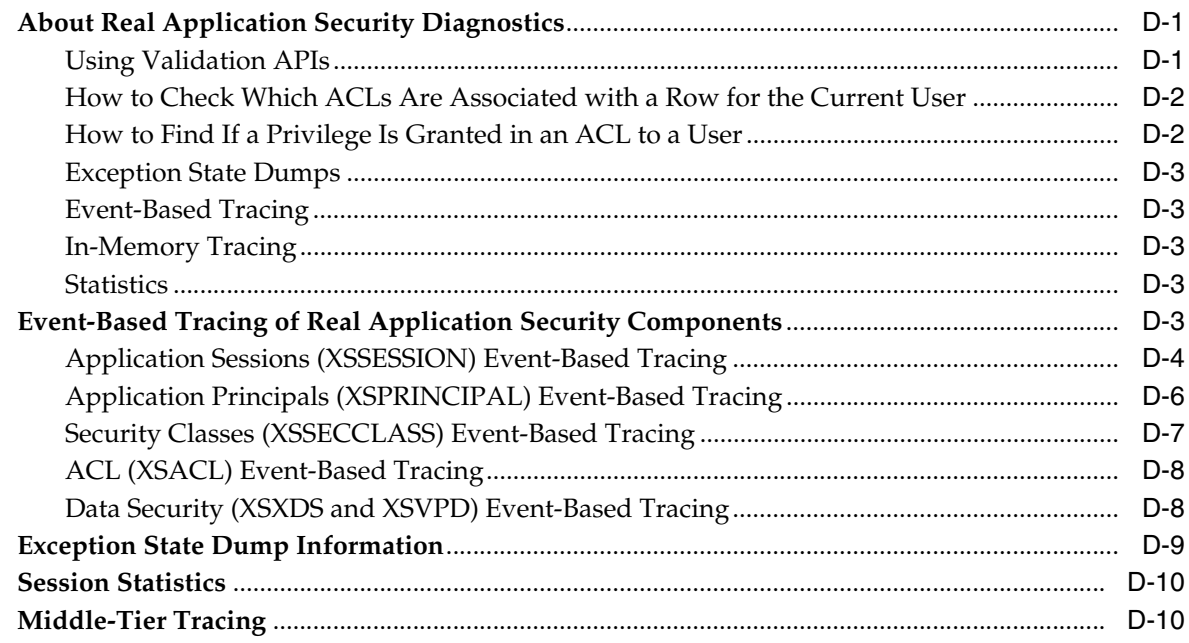

## Glossary

Index

## **List of Examples**

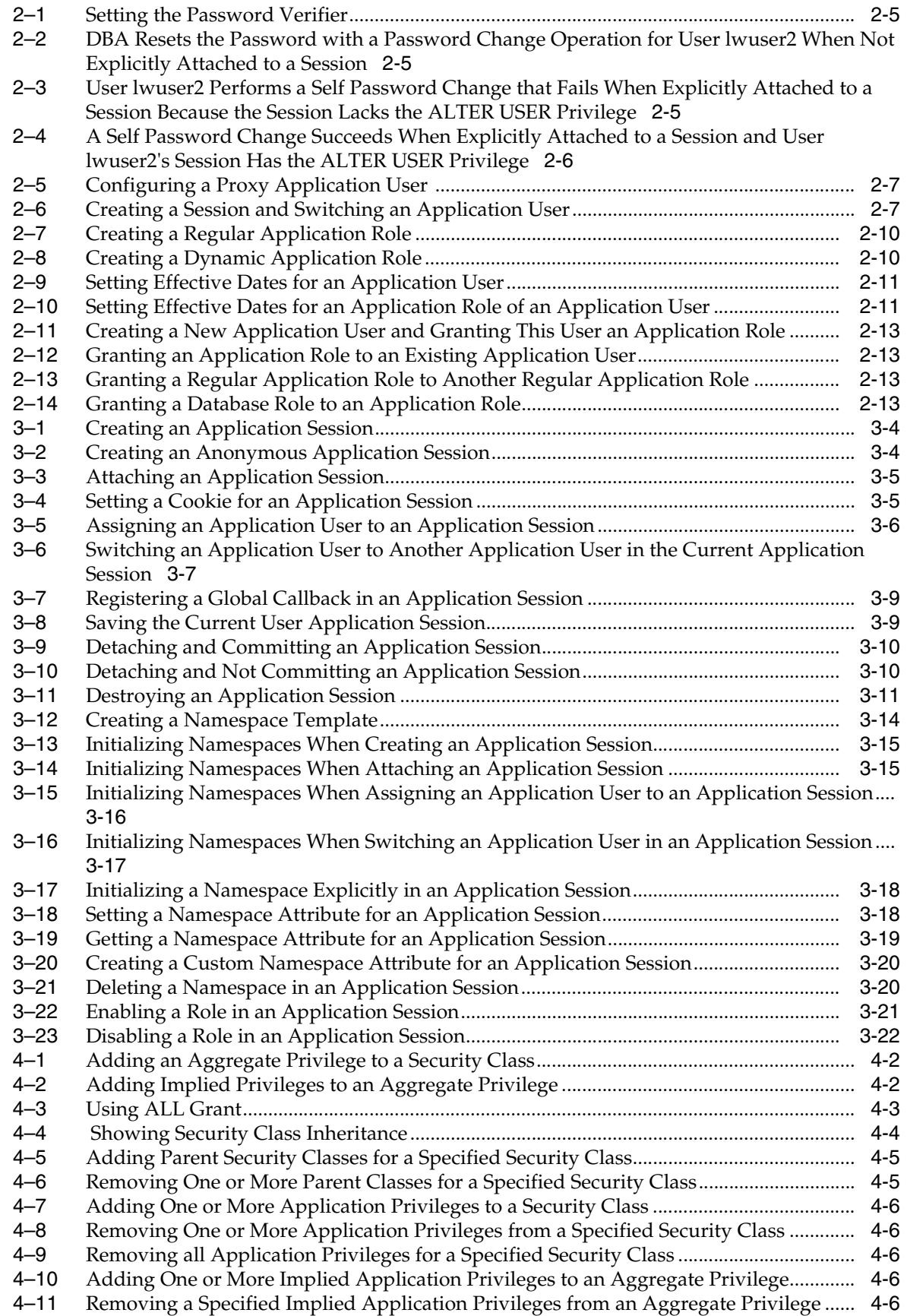

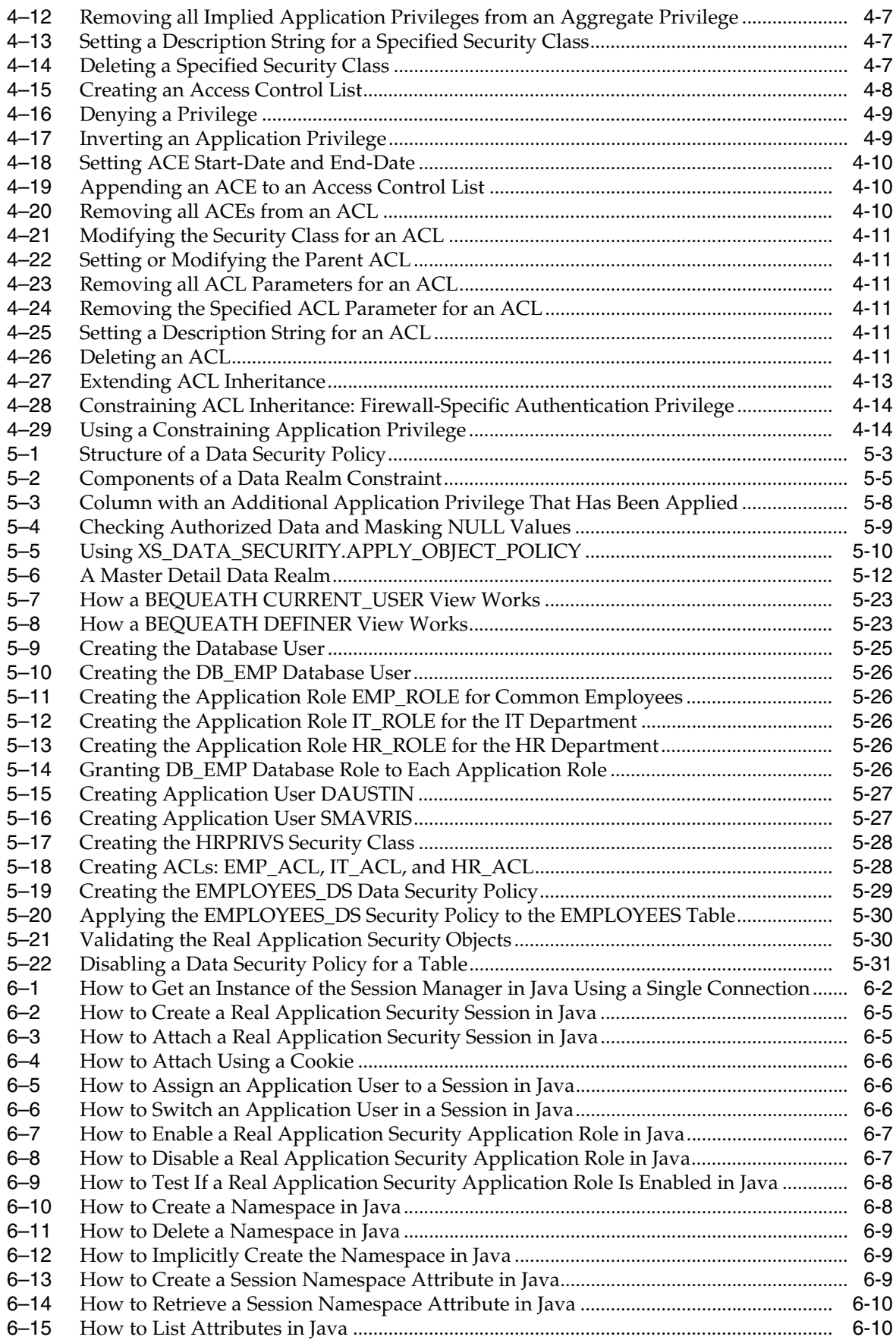

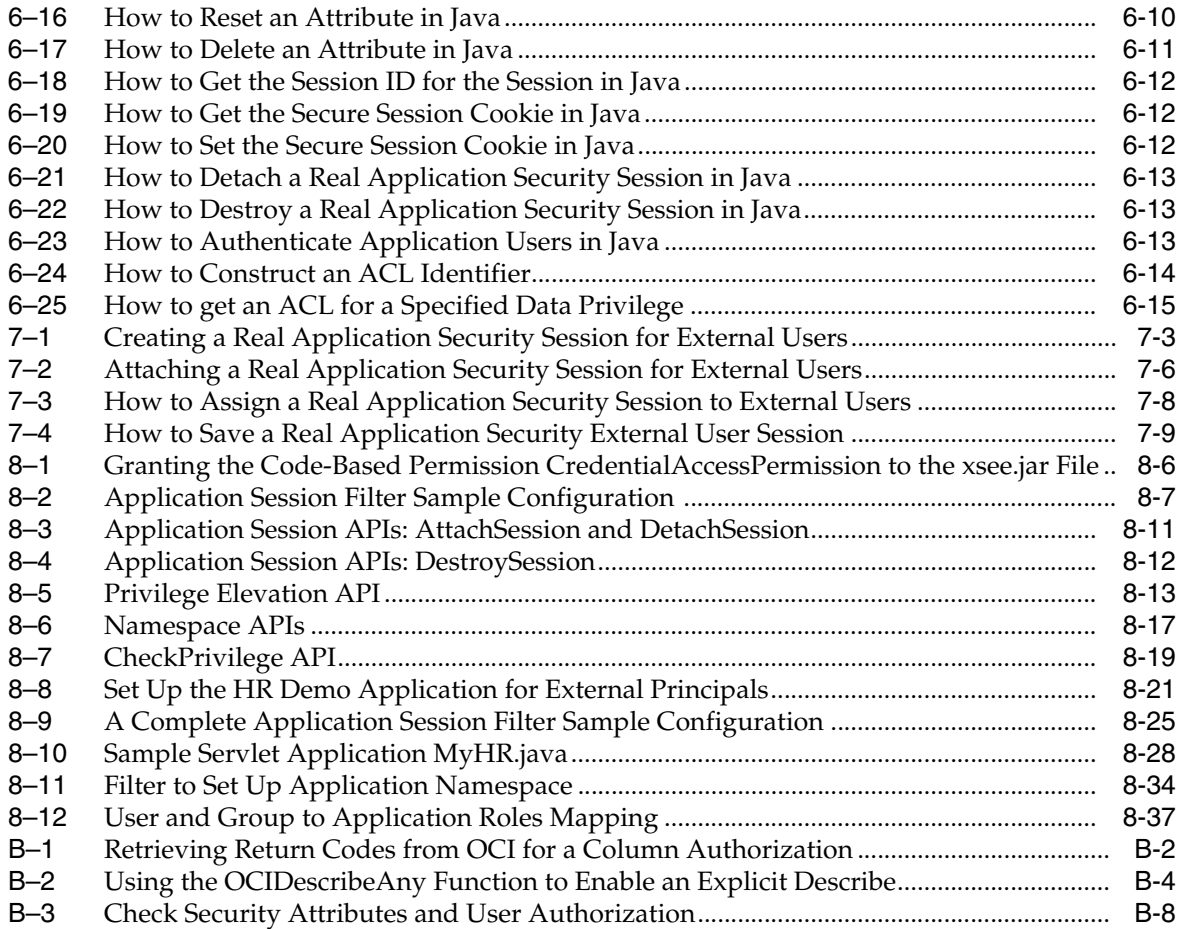

## **List of Figures**

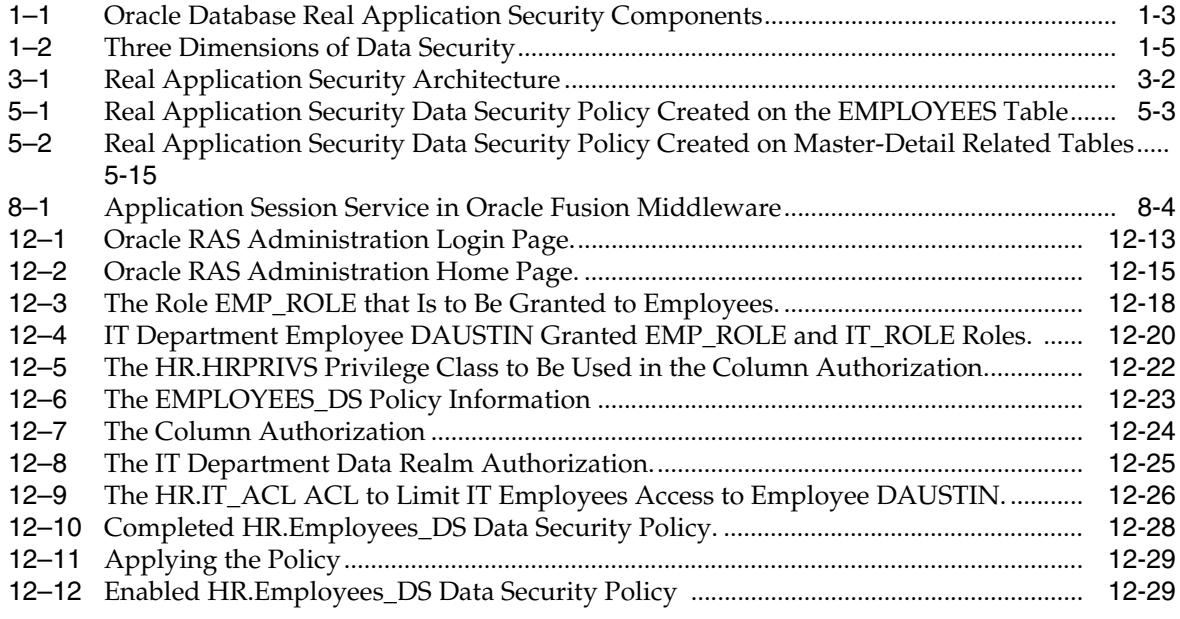

### **List of Tables**

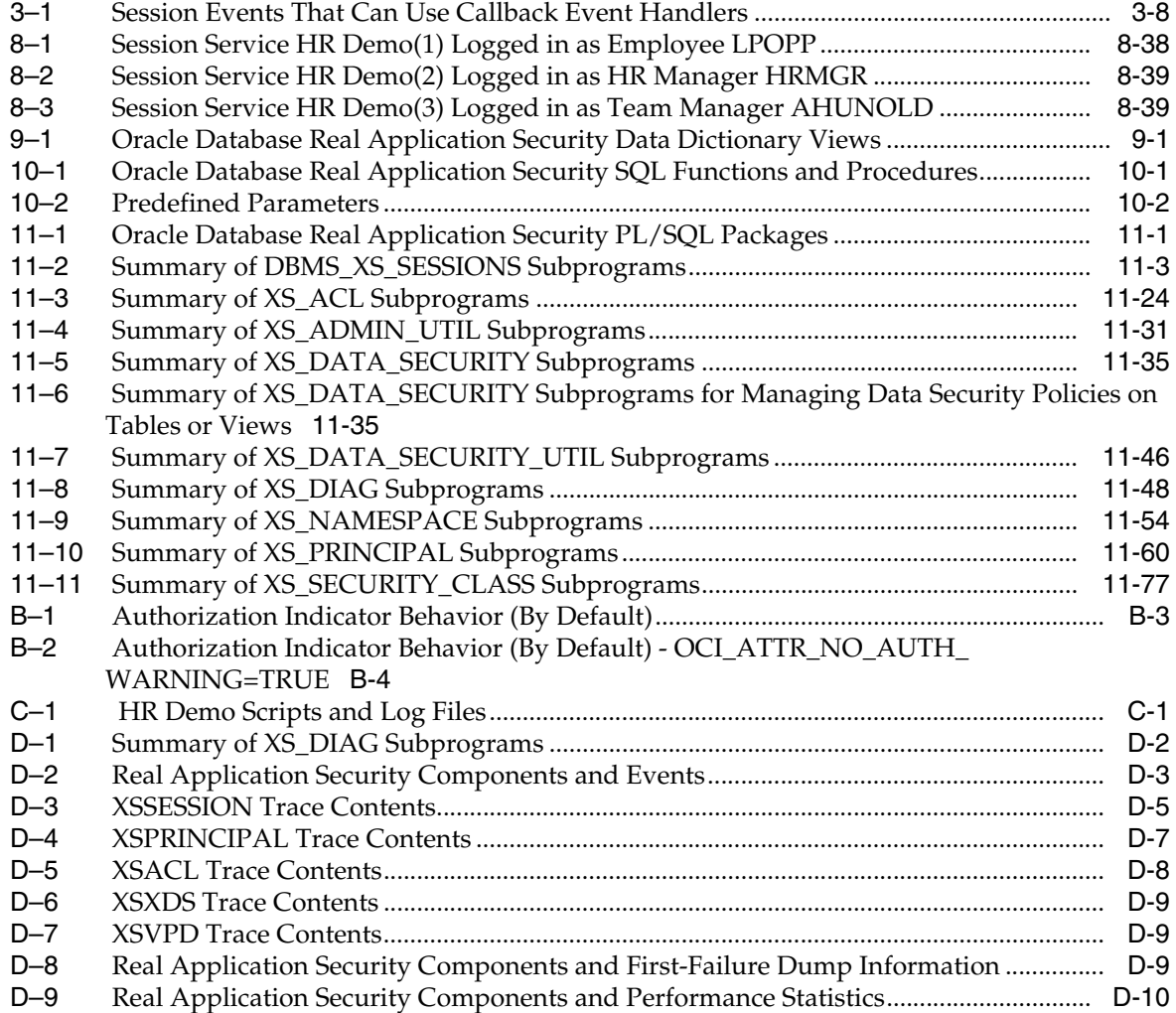

# **Preface**

<span id="page-20-0"></span>Welcome to *Oracle Database Real Application Security Administrator's and Developer's Guide*. This guide describes how you may configure Oracle Database Real Application Security.

### <span id="page-20-1"></span>**Audience**

This guide is intended for database administrators (DBAs), security administrators, application developers, and others tasked with configuring Oracle Database Real Application Security in an Oracle database.

### <span id="page-20-2"></span>**Documentation Accessibility**

For information about Oracle's commitment to accessibility, visit the Oracle Accessibility Program website at http://www.oracle.com/pls/topic/lookup?ctx=acc&id=docacc.

#### **Access to Oracle Support**

Oracle customers have access to electronic support through My Oracle Support. For information, visit http://www.oracle.com/pls/topic/lookup?ctx=acc&id=info or visit http://www.oracle.com/pls/topic/lookup?ctx=acc&id=trs if you are hearing impaired.

## <span id="page-20-3"></span>**Related Documents**

For more information, see these Oracle resources:

- *Oracle Database Real Application Security Java API Reference*
- *Oracle Database Real Application Security Session Service Java API Reference*

### <span id="page-20-4"></span>**Conventions**

The following text conventions are used in this document:

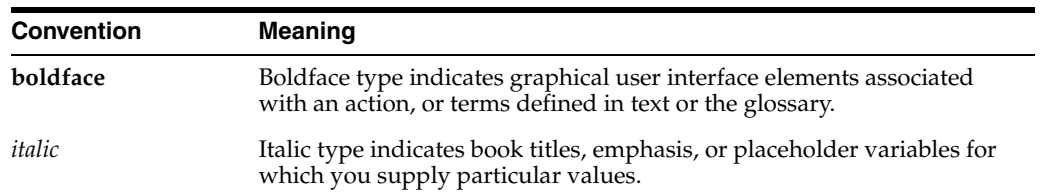

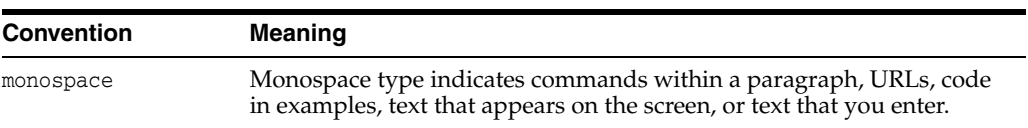

# <span id="page-22-0"></span>**Changes in This Release for Oracle Database Real Application Security Administrator's and Developer's Guide**

This preface contains:

■ [Changes in Oracle Database 12c Release 1 \(12.1.0.2\)](#page-22-1)

### <span id="page-22-1"></span>**Changes in Oracle Database 12***c* **Release 1 (12.1.0.2)**

The following are changes in *Oracle Database Real Application Security Administrator's and Developer's Guide* for Oracle Database 12*c* Release 1 (12.1.0.2).

#### **New Features**

The following features are new in this release:

Real Application Security includes support for user password policy management.

Oracle Database 12*c* Release 1 (12.1.0.2) introduces Real Application Security user password policy management, such as account locking, password aging, and expiry, password complexity verification, and password history management. This feature provides password management facilities to the direct login Real Application Security user in order to better maintain the passwords on the system.

This feature provides the following new API:

**–** [SET\\_PROFILE Procedure](#page-299-1)

This feature enhances the following APIs:

**–** [SET\\_PASSWORD Procedure](#page-301-1)

Adds the opassword parameter. Changes the default for the type parameter to XS\_SHA512.

**[SET\\_USER\\_STATUS Procedure](#page-300-1)** 

Adds to the status parameter the following additional status values: INACTIVE, UNLOCK, and EXPIRED. Deprecates the PASSWORDEXPIRED status value.

**–** [SET\\_VERIFIER Procedure](#page-302-2)

Adds the verifier type XS\_SHA512 and removes the verifier types XS\_SALTED\_ MD5, XS\_SHA1, XS\_SASL\_MD5, XS\_MD5, XS\_MD4, and XS\_O3LOGON.

This feature adds the following new views:

**–** [USER\\_XS\\_USERS](#page-197-2)

**–** [USER\\_XS\\_PASSWORD\\_LIMITS](#page-197-3)

This feature enhances the following view:

**–** [DBA\\_XS\\_USERS](#page-196-1)

The following columns are added: ACCOUNT\_STATUS, LOCK\_DATE, EXPIRY\_DATE, and PROFILE.

See [Creating Direct Login Application User Accounts](#page-40-3) and the links to these new and changed APIs for more information about using this feature.

Real Application Security provides an application session service in Fusion Middleware (FMW) to set up an application session transparently and securely that supports security context and existing application users and roles managed externally by FMW.

This application session service is a servlet filter that is responsible for application session setup and a set of APIs that the application can use with the application session.

See [Chapter 8, "Application Session Service in Oracle Fusion Middleware"](#page-152-2) for more information about this feature.

#### **Deprecated Features**

The following features are deprecated and will not be supported in future releases:

For the CREATE\_USER procedure

The PASSWORDEXPIRED and LOCKED values for the parameter STATUS are deprecated.

See ["CREATE\\_USER Procedure" on page 11-60](#page-287-3) for more information.

For the SET\_USER\_STATUS procedure

The PASSWORDEXPIRED status value is deprecated.

See ["SET\\_USER\\_STATUS Procedure" on page 11-73](#page-300-1) for more information.

For the SET\_PASSWORD procedure

The password types XS\_MD4 and XS\_O3LOGON are deprecated.

See ["SET\\_PASSWORD Procedure" on page 11-74](#page-301-1) for more information.

For the SET\_VERIFIER procedure

The verifier types XS\_SALTED\_MD5, XS\_SHA1, XS\_SASL\_MD5, XS\_MD5, XS\_MD4, and XS\_ O3LOGON are deprecated.

See ["SET\\_VERIFIER Procedure" on page 11-75](#page-302-2) for more information.

**1**

# <span id="page-24-0"></span>**Introducing Oracle Database Real Application Security**

This chapter contains:

- [What Is Oracle Database Real Application Security?](#page-24-1)
- [Data Security Concepts Used in Real Application Security](#page-26-0)
- [Application Session Concepts Used in Application Security](#page-32-0)
- [Flow of Design and Development](#page-32-1)
- Scenario: Security Human Resources (HR) Demonstration of Employee [Information](#page-33-0)
- [Auditing in an Oracle Database Real Application Security Environment](#page-36-0)

### <span id="page-24-1"></span>**What Is Oracle Database Real Application Security?**

Oracle Database Real Application Security is a database authorization model that:

- Supports declarative security policies
- Enables end-to-end security for multitier applications
- Provides an integrated solution to secure database and application resources
- Advances the security architecture of Oracle Database to meet existing and emerging demands of applications developed for the Internet

Traditional security was designed for client/server systems. These systems had a significantly smaller number of users than newer applications designed for the Internet. When application developers found traditional security inadequate, they often moved it from the database layer to the application layer. To accomplish this, developers frequently built their own tables and defined their own application users. Because security was encoded in the application layer, rather than in the database, application users and application roles were typically known only to the application. In other words, database users were not application-level users, hence the user identity was not known during the access control decision in the database. Furthermore, database operations were limited to DDLs and DMLs that do not represent application-level tasks or operations, hence the operation context was also not known during the access control decision in the database. These practices exposed the database to vulnerability.

Real Application Security is designed to:

Manage application security for application users rather than database users

- Enable developers to manage security for application level tasks
- Enable application user identity to be known during security enforcement
- Enable developers to return security to the database layer, either incrementally, or all at once

This section discusses traditional security and Real Application Security, indicating how Real Application Security improves upon traditional security.

This section describes these concepts:

- [Disadvantages of Traditional Security for Managing Application Users](#page-25-0)
- [Advantages of Real Application Security](#page-25-1)
- [Architecture of Real Application Security](#page-25-2)

### <span id="page-25-0"></span>**Disadvantages of Traditional Security for Managing Application Users**

Using the traditional security model, it was often difficult to manage three-tier applications, especially when performing these security tasks:

- Extending security policies independent of application code
- Enforcing security policies at the database level, where the application user is unknown
- Enforcing least privilege principle as full access is granted to highly privileged two-tier components

#### <span id="page-25-1"></span>**Advantages of Real Application Security**

Real Application Security enables these security tasks, which improve database security and performance:

- Three-tier and two-tier applications can declaratively define, provide, and enforce access control requirements at the database layer.
- The database can provide a uniform security model across all tiers and support multiple application user stores, including the associated roles, authentication credentials, database attributes, and application-defined attributes. This model enables application users to have a single unique global identity across an Oracle enterprise.
- An Oracle database can natively support the application security context. The database supports integrated policy specification and enforcement for both the application and the database, so the application does not need to do this through application code. Because the database stores the application security context information, this also reduces network traffic.
- Developers can use Real Application Security to control application user access to data in an Oracle database throughout all components of an Oracle enterprise in a common manner.

See [Chapter 5, "Configuring Data Security"](#page-90-2) for more information about defining data security policies and access control requirements.

### <span id="page-25-2"></span>**Architecture of Real Application Security**

Real Application Security is managed through a collection of PL/SQL and Java APIs. This architecture that enables you to configure its components—application users, application roles, sessions, and other security-related components. With Real

Application Security, you configure application counterparts to the traditional user, role, and session, through the use of entities, which are stored in tables.

[Figure 1–1](#page-26-1) shows the various components used in Oracle Database Real Application Security. This includes application users, application roles, access control lists, security classes, and application sessions. These components are discussed in the following sections. [Figure 1–1](#page-26-1) also shows Web applications establishing application sessions to the database.

<span id="page-26-1"></span>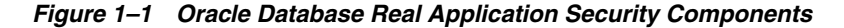

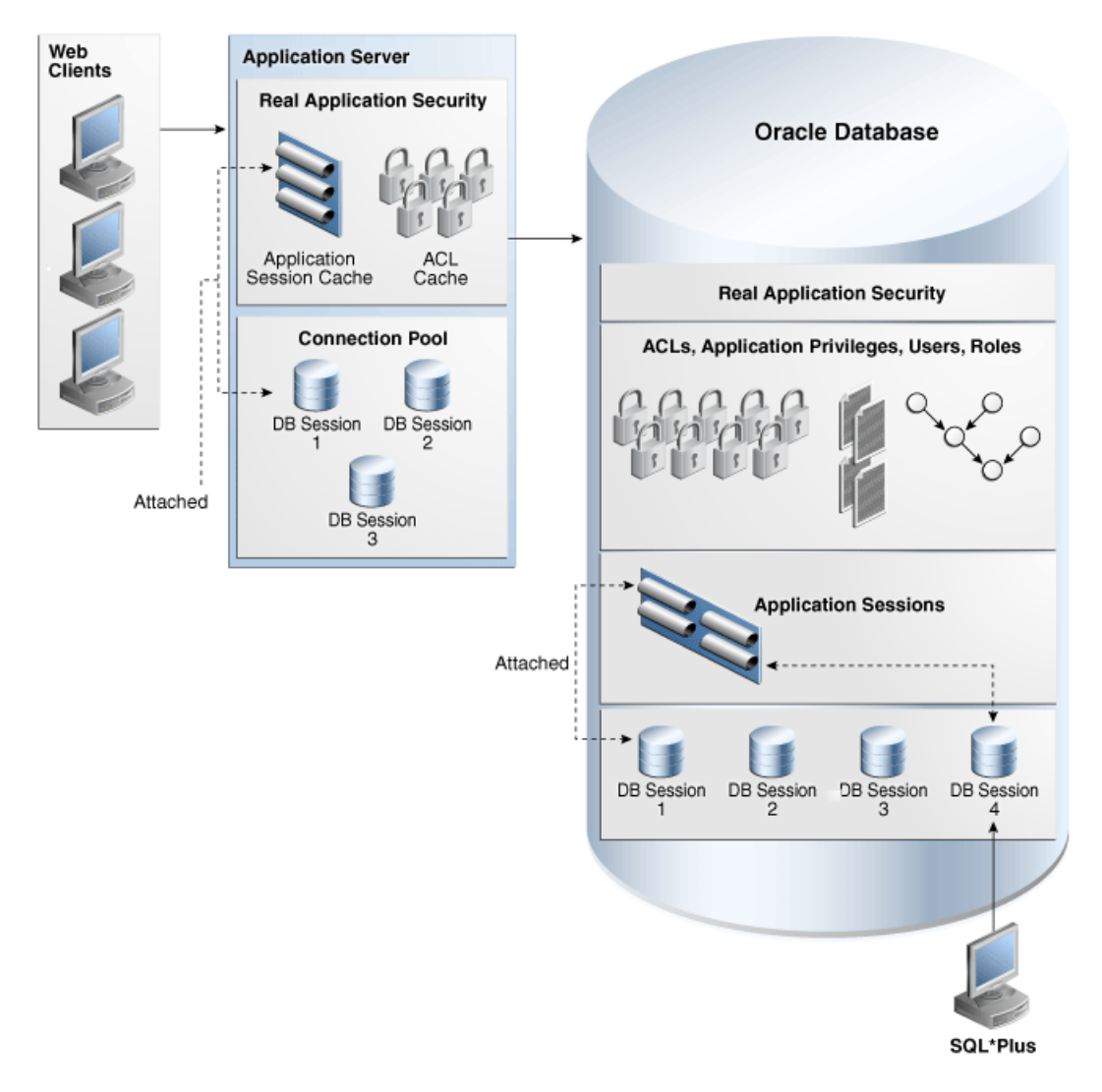

### <span id="page-26-0"></span>**Data Security Concepts Used in Real Application Security**

This section describes access control terms and concepts that you need to understand before you can begin to configure Real Application Security. Using the PL/SQL administrative interfaces, you can create and manage the entities described here: application user, application role, principal, application privilege, security class, *access control list* (ACL), access control entry (ACE), and data realm.

**Note:** When a term such as *application user* or *application role* is used here, it applies to Real Application Security; when it is important to distinguish the database type, either no qualifier is used or the qualifier *database* is used.

This section contains:

- [About Data Security with Oracle Database Real Application Security](#page-27-0)
- [Principals: Users and Roles](#page-28-0)
- **[Application Privileges](#page-30-1)**
- [Security Classes in Oracle Database Real Application Security](#page-30-2)
- [Access Control Entry \(ACE\)](#page-31-0)
- [Access Control List \(ACL\)](#page-31-1)
- [Data Security Policy](#page-31-2)

#### **See Also:**

- [Chapter 2, "Configuring Application Users and Application Roles"](#page-38-4)
- Chapter 4, "Configuring Application Privileges and Access [Control Lists"](#page-74-3)

### <span id="page-27-0"></span>**About Data Security with Oracle Database Real Application Security**

Effective security requires defining which application users, applications, or functions can have access to which data, to perform which kinds of operations. Thus, effective security has these three dimensions:

- **1.** *which application users*
- **2.** can perform *which operations*
- **3.** on *which data*

You define (1) principals, (2) application privileges, and (3) objects in relation to these three dimensions, respectively. Principals are users and roles. A role can represent attributes of an application user, system state, or a piece of code.

Principals and application privileges are related in a declarative way by defining ACLs. These ACLs are then related to the data by defining Data Security policy that protects rows and columns of table data. For example, you can protect table data by using PL/SQL procedures to set controlling ACLs.

[Figure 1–2](#page-28-1) illustrates an example where the user, ProjectManager has the ModifyProject privilege on a data realm comprised of Team A's projects.

<span id="page-28-1"></span>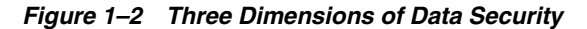

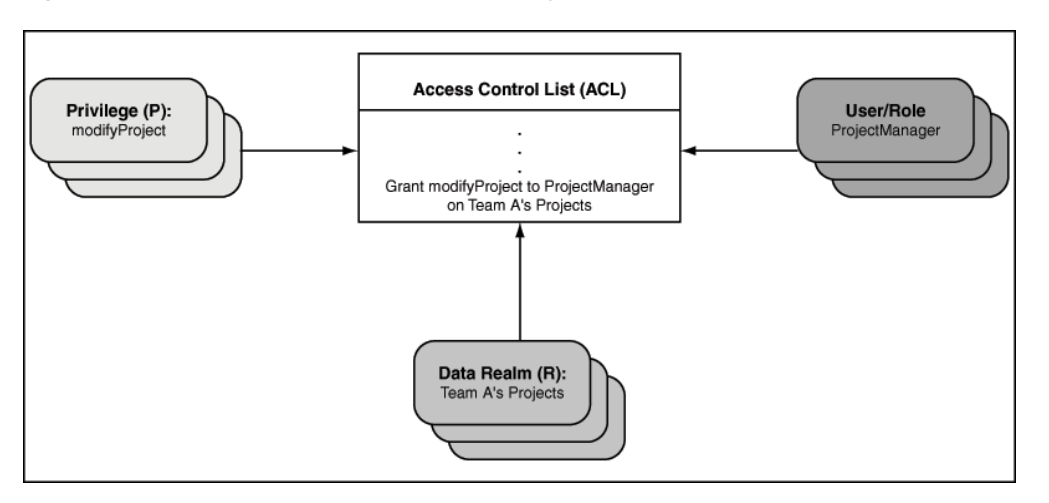

#### <span id="page-28-0"></span>**Principals: Users and Roles**

When discussing fine-grained database access control, a **principal** is an application user or an application role or a database user or a database role. An **application user** can be a person or an autonomous application process that accesses information in the database. An **application role** is a logical grouping of application privileges required to accomplish a real life task. An application role can contain other application roles, but this recursion cannot be circular. You use application roles to associate application users, both database users and application users with privileges.

Oracle Database supports the following as *principals*:

■ **Database users** and **database roles**

A database user is also sometimes referred to as a database *schema* or a user *account*. When a person or application logs onto the database, it uses a database user (schema) and password.

A database role corresponds to a set of database privileges that can be granted to database users, applications, or other database roles—see ["Understanding the](#page-29-1)  [Difference Between Database Roles and Application Roles" on page 1-6.](#page-29-1)

#### ■ **Application users** and **Application roles**

The term *application*, as used by Real Application Security, refers to the creation of an application user, application role, or session that contains only information pertinent to the application that the application user is logging onto. Application users and application roles are defined by an application, and they do not need to be tied to any database schema.

Application users can also create heavyweight database sessions by connecting to the database directly. These are called direct login application users. See ["Creating](#page-40-4)  [a Direct Login Application User Account" on page 2-3.](#page-40-4) When an application user creates a heavyweight database session, the user's default schema is set to a preconfigured value meant solely for name resolution purposes, such as HR.

An application role can only be granted to an application user or to another application role. You cannot directly grant database privileges to application users and application roles. See ["Granting Database Privileges to Application Users and](#page-30-0)  [Application Roles" on page 1-7](#page-30-0) for further details.

#### **See Also:**

- ["Configuring Application Users" on page 2-1](#page-38-5)
- ["Configuring Application Roles" on page 2-8](#page-45-4)

#### <span id="page-29-0"></span>**Understanding the Difference Between Database Users and Application Users**

Database users are also referred to as *traditional* users, and have these characteristics:

- They are associated with schemas and passwords.
- They can create heavyweight sessions to schemas with which they are associated.

Application users are defined by an application, and have these characteristics:

- They do not own database schemas.
- They can create application sessions to the database through the middle tier.
- They can create heavyweight database sessions by connecting to the database directly. (See ["Creating a Direct Login Application User Account" on page 2-3](#page-40-4).)

**Note:** In a heavyweight session, the user is associated with a default schema.

#### <span id="page-29-1"></span>**Understanding the Difference Between Database Roles and Application Roles**

A database role is traditionally thought of as a named set of database privileges.

Database roles have these characteristics:

- They are *granted* privileges, just as database users can be granted privileges.
- They serve as intermediaries for mapping database privileges to database users (and applications) as follows: a role is granted privileges, and the role is then granted to users (giving them the privileges).
	- **1. Grant privileges to database role**
	- **2. Grant database role to database user**

The database user now has the privileges of the database role.

**Note:** In traditional database terminology, a role is considered to be the same thing as the set of privileges that are granted to it.

An application role can be regarded as the set of application-defined privileges that are associated with it using the mechanism of a declarative access control list (ACL), discussed in ["Access Control List \(ACL\)" on page 1-8.](#page-31-1)

Application roles have these characteristics:

- They use an *access control list* (ACL), rather than a database grant, as the intermediary that maps application privileges to users or roles.
- They can be only granted to application users or application roles.
- They cannot be granted to a database role, unlike a database role can be granted to an application role.

**Note:** In access control terminology, application roles are classified with application users as principals.

#### <span id="page-30-0"></span>**Granting Database Privileges to Application Users and Application Roles**

You cannot grant database privileges directly to application users and application roles. Instead, you grant the database privileges to a database role, and then grant the database role to the application role in these steps.

- **1.** Grant **database privileges** to **database role**.
- **2.** Grant **database role** to the **application role**.

The statements in the following code do exactly this, effectively granting the database SELECT privilege to the application role, HRREP.

CREATE ROLE db\_hrrep; GRANT SELECT ON hr.employees TO db\_hrrep; GRANT db\_hrrep TO HRREP;

Application users already created or subsequently created, with that application role, acquire this application privilege.

#### <span id="page-30-1"></span>**Application Privileges**

An **application privilege** is a particular right or permission that can be granted or denied to a principal. Application developers define application privileges in a security class.

The set of application privileges granted to a principal controls whether or not this principal can perform a given operation on the data that it protects. For example, if the principal (database user) HR wants to perform the SELECT operation on a given resource, then SELECT privileges must be granted to principal HR before the SELECT operation.

Application privileges can also be aggregated. An **aggregate privilege** is an application privilege that implies other application privileges. These implied privileges can be any application privileges defined by the current security class or an inherited privilege. When an aggregate privilege is granted or denied, its implied application privileges are implicitly granted or denied.

Aggregate privileges simplify usability when the number of application privileges grows. For example, instead of granting each application privilege separately, you can group related application privileges into an aggregate privilege. Then, you can use a single grant to enable a principal to access all the application privileges contained in the aggregate privilege.

#### <span id="page-30-2"></span>**Security Classes in Oracle Database Real Application Security**

A **security class** is a scope for a set of application privileges.

A security class includes application privileges that it inherits from other security classes, and it can include application privileges that it defines.

A security class is typically associated with an access control list (ACL), and the ACL can grant application privileges in the security class to specific principals. See ["Access](#page-31-1)  [Control List \(ACL\)" on page 1-8](#page-31-1).

[Example 4–4](#page-77-2) shows how to create a security class policy.

### <span id="page-31-0"></span>**Access Control Entry (ACE)**

An **access control entry** (**ACE**) either grants or denies application privileges to a particular principal (application user or application role).

An ACE is an element in an array named ace\_list. The whole array is called by and becomes part of the access control list (ACL).

The ACE does not, itself, specify which data to protect; that is done by associating the ACL with target data, such as a set of rows in an order entry table. You can make this association by creating a **data realm** to restrict the user to modifying only those rows, or by using the PL/SQL procedure XS\_DATA\_SECURITY.SET\_ACLS.

### <span id="page-31-1"></span>**Access Control List (ACL)**

An **access control list** (**ACL**) is a list of access control entries (ACEs), which permit or deny application privileges to one or more principals.

If the ACL you create relies on a set of custom application privileges that you define in your own security class, then you must explicitly associate that security class with the ACL. See [Example 4–15, "Creating an Access Control List"](#page-81-2) for an example.

If the only application privileges used in the ACL are defined in the DML security class, then no security class association is needed as that is the default. See a description in ["DML Security Class" on page 4-5](#page-78-6).

### <span id="page-31-2"></span>**Data Security Policy**

To protect data within a database table, you must create a data security policy. Database records, both at row and column level, can be protected using the fine-grained access control described in this section.

The data security policy performs the following functions:

Specifies the data that you want to protect. The data can be indicated by a WHERE clause in a data realm of one or more rows that you design. It can also be defined using named notation by using an association operator to associate the parameter to the left of the arrow (=>) with the actual parameter to the right of the arrow. For example, in [Example 5–19,](#page-118-2) each realm is defined using association operators.

The data security policy can contain one or more data realms.

- Associates each data realm with one or more access control lists (ACLs) that specify the application privileges required to access rows and columns of the data realm to form what is called a data realm constraint. A given ACL protects a given data realm and controls access to particular application users or application roles (called principals). (See ["Access Control List \(ACL\)" on page 1-8](#page-31-1) for more information about ACLs.)
- Optionally applies additional application privileges to protect a particular column to form what is known as column constraints. This is useful in cases where you need to add an extra layer of security for sensitive data.
- Associates additional custom application privileges. For example, an administrator could create an APPROVE\_TRANSACTION privilege, which controls whether a user can take a particular action on the row. Assuming SELECT privilege is granted to all users, all users could see the row, but only some users can perform the transaction approval action.

In summary, the application user who logs in will only be allowed to perform operations including DML on records within the data realm, including individual rows of data, based on the application privileges in its associated ACLs. Thus, the data security policy is composed of data realm constraints and column constraints that protect the data realm by only allowing access to application users who have application privileges in the associated ACLs.

For example, suppose you have a sales table that lists all sales representatives, their regions, the products they are responsible for, product categories, and product prices. When individual sales representatives log on, each representative would see selected data for all other sales representatives, such as sales representatives for particular product categories based on data realm constraints. If you wanted to restrict the display of product prices to sales representatives by region, you could apply additional application privileges to the column listing product prices, in this case using column constraints.

[Chapter 5, "Configuring Data Security"](#page-90-2) describes in detail how to protect database objects.

### <span id="page-32-0"></span>**Application Session Concepts Used in Application Security**

Real Application Security introduces the concept of an application session. Within the context of application sessions, there are three types of user identities:

Application session user: The user associated with the application session.

Application session access to database objects is checked against the permissions granted to this user.

Traditional (heavyweight) session user: The user that established the database session.

This user can be an application user or a database user, as long as database authentication credentials are available.

Schema owner: The database schema is the schema associated with the traditional database session and is only used for object name resolution.

Traditional database user sessions have these characteristics:

- They hold their own database resources, such as transactions and cursors.
- They consume many server resources.

Application sessions have these characteristics:

- They contain information that is pertinent only to the application.
- They can be dedicated to each end application user.
- They can persist until the application user logs out of the application or the application terminates unexpectedly.

See [Chapter 3, "Configuring Application Sessions"](#page-52-2) for more information about application sessions.

### <span id="page-32-1"></span>**Flow of Design and Development**

You should be familiar with the concepts introduced in this chapter to take full advantage of Real Application Security.

In general, identify all tasks an application performs that require application privileges to control data access. Then, add the appropriate application privileges to a security class so that you can reference them in an ACL and grant them to the application users and application roles, as follows:

- Create a default set of meaningful application roles based on the features the application provides.
- Identify the tables that require data security protection based on the application table design and security requirements, and define the data realms, including column protection.
- Define data security policies based on the application requirements and the rules applied on the tables.
- Ensure that ACLs used in the data security policy and functional security grant the appropriate application privileges to application roles.

## <span id="page-33-0"></span>**Scenario: Security Human Resources (HR) Demonstration of Employee Information**

This section presents an example policy that provides a high-level overview of Real Application Security. It is a simple scenario aimed at explaining the basic Real Application Security concepts. You should be familiar with the following concepts, introduced in ["Data Security Concepts Used in Real Application Security" on page 1-3:](#page-26-0)

- Principals application users and application roles
- Security classes and application privileges
- Access control lists and entries (ACLs and ACEs)
- Data security policy

This same scenario appears throughout the book, to illustrate different components of Real Application Security. It is also described in detail in [Chapter 12, "Real Application](#page-312-2)  [Security HR Demo"](#page-312-2) and [Appendix C, "Real Application Security HR Demo Files"](#page-356-4) to demonstrate how to use advanced concepts of Real Application Security to handle a more complex policy.

### <span id="page-33-1"></span>**Basic Security HR Demo Scenario: Description and Security Requirements**

Susan Mavris (SMAVRIS) is an employee in the Human Resources department. Her job title is Human Resources Representative. In this capacity, she is in charge of managing the human resources information for all employees, including department 60 (IT). She can view and update all the employee records, including the SALARY column.

David Austin (DAUSTIN) is an employee in the IT department. His job title is Assistant Department Manager. In this capacity, he can view employee records in the IT department, but he cannot view the SALARY column, except for his own salary record.

Secure authorization requires defining which application users and application roles can have access to which data, to perform which kinds of operations. These three security dimensions must be defined: protected data, principals, and application privileges. (see ["About Data Security with Oracle Database Real Application Security"](#page-27-0) [on page 1-4\)](#page-27-0).

In this basic scenario:

- The data to be protected is employee information and it is protected in three ways:
	- **–** Access to an employee's own record, including the SALARY column.
	- **–** Access to all the records in the IT department, excluding the SALARY column.
	- **–** Access to all employee records, including the SALARY column.
- Users are allowed access to employee data in the following ways:
	- **–** Each user can view their own record, including the SALARY column.
	- **–** Application user DAUSTIN in his role as Assistant Department Manager is allowed to view all the records in the IT department, excluding the SALARY column.
	- **–** Application user SMAVRIS in her role as human-resources representative is allowed to view and update all employee records, including the SALARY column.
- Database role DB EMP is created and granted SELECT, INSERT, UPDATE, and DELETE privileges on HR.EMPLOYEES.
- Application roles are created as follows:
	- **–** EMP\_ROLE is granted to both application users DAUSTIN and SMAVRIS. Database role DB\_EMP is granted to EMP\_ROLE.
	- **–** IT\_ROLE is granted to only application user DAUSTIN. Database role DB\_EMP is granted to IT\_ROLE.
	- **–** HR\_ROLE is granted to only application user SMAVRIS. Database role DB\_EMP is granted to HR\_ROLE.
- The VIEW\_SALARY application privilege is created to control access to the SALARY column. The HRPRIVS security class is created in which to scope the VIEW\_SALARY application privilege.
- ACLs are created to define the degree of access to employee records in the following ways:
	- **–** EMP\_ACL grants the EMP\_ROLE the SELECT database privilege and VIEW\_SALARY application privilege to view an employee's own record, including the SALARY column.
	- **–** IT\_ACL grants the IT\_ROLE only the SELECT database privilege to view the employee records in the IT department, but it does not grant the VIEW\_SALARY privilege that is required for access to the SALARY column.
	- **–** HR\_ACL grants the HR\_ROLE ALL privileges, which means all the privileges in the ACL's security class. In this case, ALL privileges includes SELECT, INSERT, UPDATE, and DELETE database privileges to view and update all employee's records, and granting the VIEW\_SALARY application privilege to view the SALARY column.
- The HR demo secures the HR. EMPLOYEE table by creating and applying the data security policy, EMPLOYEES\_DS, that has the following three data realms and column constraint:
	- **–** An employee's own record realm. The ACL, EMP\_ACL controls this realm, which grants application role EMP\_ROLE privileges to access the realm, including the SALARY column.
	- **–** All the records in the IT department realm. The ACL, IT\_ACL controls this realm, which grants application role IT\_ROLE privileges to access the realm, but excluding the SALARY column.
	- **–** All the employee records realm. The ACL, HR\_ACL controls this realm, which grants application role HR\_ROLE privileges to access the realm, including the SALARY column.

**–** A column constraint that protects the SALARY column by requiring the VIEW\_ SALARY privilege to view its sensitive data.

### <span id="page-35-0"></span>**Basic HR Scenario: Implementation Overview**

To implement the basic human-resources security scenario, in addition to identifying the protected data, the principals, and the application privileges, you must define the following:

- A database user as the Real Application Security Administrator and then connect as the Real Application Security Administrator to create the components.
- How the principals connect with the database to access the data.
- The access control lists (ACLs) that grant the application privilege and any database privileges to the principals.
- A data security policy that associates the ACLs with the particular data (rows) that the principals need to access.

In this basic scenario, application users SMAVRIS and DAUSTIN connect to the database directly as the principals.

The application user account that is created for application users SMAVRIS and DAUSTIN are principals in this scenario. Each application user account is granted application roles that, ultimately, has the SELECT privilege on the database table that contains the employee information. The application role is a principal in this scenario.

A database role, DB\_EMP serves as intermediary between the application role and the database privilege because database privileges can be granted only to database users and roles. That is, the necessary database privileges are granted to a database role, and that role is granted to each application role (the principal).

The database SELECT privilege applies to the entire table. The principal must also be granted an Real Application Security application privilege such as the DML SELECT privilege, which can be restricted to certain rows of the database table. This restriction is implemented using an access control list (ACL) and a data security policy.

The HR scenario requires the following components for the security model:

- Protected data: Employee information is stored in the table EMPLOYEES of the sample database schema HR (delivered with Oracle Database).
- **Application role**: Application roles, EMP\_ROLE, IT\_ROLE, and HR\_ROLE are created for performing tasks. The application roles are defined with the XS\_ PRINCIPAL.CREATE\_ROLE procedure.
- **Application user**: Application users, SMAVRIS and DAUSTIN, are created and defined. SMAVRIS is granted the application roles EMP\_ROLE and HR\_ROLE. DAUSTIN is granted the application roles EMP\_ROLE and IT\_ROLE.
- **Database access:** Application users SMAVRIS and DAUSTIN are given a database password for direct database login. In order to grant SELECT, INSERT, UPDATE, and DELETE privileges on table EMPLOYEES to application roles EMP\_ROLE, IT\_ROLE, HR\_ ROLE a database role, DB\_EMP, is created and granted these database privileges. The application roles are then granted this database role.
- **Application Privilege**: A single security class, HRPRIVS, is created which defines a single custom application privilege, VIEW\_SALARY. Through inheritance, the predefined application privilege SELECT is also available in this security class. These application privileges will be used in connection with a data security policy
to allow read access to employee information. The security class is created by the XS\_SECURITY\_CLASS.CREATE\_SECURITY\_CLASS procedure.

- **ACL**: The SELECT and VIEW\_SALARY privileges are granted to application role EMP\_ ROLE by the access control list (ACL), EMP\_ACL that is created by XS\_ACL.CREATE\_ ACL procedure. The SELECT privilege is granted to application role IT\_ROLE by the ACL, IT\_ACL that is created by XS\_ACL.CREATE\_ACL procedure. The ALL privilege is granted to application role HR\_ROLE by the ACL, HR\_ACL that is created by XS\_ ACL.CREATE\_ACL procedure. The ALL privilege means all the privileges in the ACL's security class. In this case, ALL privileges includes SELECT, INSERT, UPDATE, and DELETE database privileges to view and update all employee's records, and granting the VIEW\_SALARY application privilege to view the SALARY column.
- **Data Security Policy**: The data security policy is defined and created with the  $XS$ DATA\_SECURITY.CREATE\_POLICY procedure. This data security policy defines three data realms (an employee's own record realm that can view the realm including the SALARY column, all the records in the IT department realm that can view the IT department excluding the SALARY column, and all the employee records realm that can view the realm including the SALARY column) and a column constraint. The data security policy associates the ACLs EMP\_ACL, IT\_ACL, and HR\_ACL with its respective data realm.

Introducing this example in this chapter provides an overview of the requirements for implementing a policy using Real Application Security. Actual implementation of these tasks requires a systematic understanding of all the Real Application Security concepts introduced in this chapter, and further discussed in subsequent chapters. The complete example, including implementation details, appears in ["Real Application](#page-114-0)  [Security: Putting It All Together" on page 5-25.](#page-114-0)

# **Auditing in an Oracle Database Real Application Security Environment**

Another aspect of security is auditing in an Oracle Database Real Application Security environment. Real Application Security administration and run-time actions can be audited by configuring and enabling unified audit policies. For information about unified auditing in an Oracle Database Real Application Security environment, see *Oracle Database Security Guide*.

The following static data dictionary views are defined for auditing policies specifically for Oracle Database Real Application Security:

- DBA\_XS\_AUDIT\_POLICY\_OPTIONS describes the auditing options that were defined for Real Application Security unified audit policies. See *Oracle Database Reference* for more information.
- DBA\_XS\_AUDIT\_TRAIL provides detailed information about Real Application Security that were audited. See *Oracle Database Reference* for more information.
- DBA\_XS\_ENB\_AUDIT\_POLICIES lists users for whom Real Application Security unified audit polices are enabled. See *Oracle Database Reference* for more information.

# **Configuring Application Users and Application Roles**

This chapter contains:

- **[Configuring Application Users](#page-38-0)**
- **[Configuring Application Roles](#page-45-0)**
- **[Effective Dates for Application Users and Application Roles](#page-48-0)**
- [Granting Application Privileges to Principals](#page-49-0)

**See Also:**

["XS\\_PRINCIPAL Package" on page 11-58](#page-285-0)

# <span id="page-38-0"></span>**Configuring Application Users**

This section contains the following topics:

- **[About Application User Accounts](#page-38-1)**
- [Creating a Simple Application User Account](#page-39-0)
- [Creating a Direct Login Application User Account](#page-40-0)
- Resetting the Application User's Password with the SQL\*Plus PASSWORD [Command](#page-42-0)
- [Configuring an Application User Switch](#page-44-0)
- [Validating an Application User](#page-45-1)

# <span id="page-38-1"></span>**About Application User Accounts**

Traditional database users own database schemas and can create traditional heavyweight database sessions to those schemas. Application users do not own database schemas, but can create application sessions in the database.

You can either attach or connect application users to the database through the direct login to use application sessions.

This section contains:

[General Procedures for Creating Application User Accounts](#page-38-2)

# <span id="page-38-2"></span>**General Procedures for Creating Application User Accounts**

The general procedure for creating an application user account is as follows:

**1.** Log in to SQL\*Plus as a user who has the CREATE USER system privilege.

See ["XS\\_PRINCIPAL Package" on page 11-58](#page-285-0) for more information about the XS\_ PRINCIPAL package and specifically the ["CREATE\\_USER Procedure" on page 11-60](#page-287-0).

You must have the privileges required to create, modify, or drop application users and roles. These privileges are governed by the same system privileges required to create, modify, or drop database users and roles. For more information about these and other SQL statements, see *Oracle Database SQL Language Reference*.

**2.** Create the application users with the XS\_PRINCIPAL.CREATE\_USER procedure.

Select the appropriate type, and follow the instructions in these sections:

- ["Creating a Simple Application User Account" on page 2-2](#page-39-0)
- ["Creating a Direct Login Application User Account" on page 2-3](#page-40-0)

#### **Other Tasks**

After you create the application user account, you can grant the account a role, which provides privileges for the application users. For more information, see ["Granting an](#page-50-0)  [Application Role to an Existing Application User" on page 2-13](#page-50-0).

# <span id="page-39-0"></span>**Creating a Simple Application User Account**

**Note:** In SQL\*Plus, case sensitivity is an issue for lower case characters and special characters, so keep these guidelines in mind.

An application user whose name contains lower case or special characters must connect to SQL\*Plus with the account name in double quotation marks:

For example:

```
CONNECT "lwuser1"
Enter password: password
Connected.
```
■ The name of an application role that contains lower case or special characters must be entered in SQL\*Plus enclosed in double quotation marks.

For example:

```
GRANT cust_role TO "app_regular_role";
```
When you create a simple application user account, the schema argument specifies the schema name to use to resolve unqualified names. This does not give you any privileges, and it is just used for name resolution purposes. If the schema name is not specified, XS\$NULL, is used.

To create a simple application user account, do the following:

**1.** Log in.

For example, if sec\_mgr has the CREATE USER privilege, log in as follows:

```
sqlplus sec_mgr
Enter password: password
Connected.
```
**2.** Create the application user account.

For example:

```
BEGIN
  SYS.XS_PRINCIPAL.CREATE_USER('lwuser1');
END;
/
```
As a user with DBA role, you can check the user creation by querying the DBA\_XS\_ USERS data dictionary view as follows. See ["DBA\\_XS\\_USERS" on page 9-5](#page-196-0) for more information.

SELECT NAME FROM DBA\_XS\_USERS;

NAME -------------------------- **XSGUEST** LWUSER1

This output displays the existing application user accounts. The XSGUEST user account is an already existing or predefined system created user account.

For detailed information about the XS\_PRINCIPAL.CREATE\_USER procedure, see ["CREATE\\_USER Procedure" on page 11-60.](#page-287-0)

You can delete an application user account using the  $XS$ <sub>PRINCIPAL</sub>.DELETE<sub></sub> PRINCIPAL procedure, see ["DELETE\\_PRINCIPAL Procedure" on page 11-76](#page-303-0).

# <span id="page-40-0"></span>**Creating a Direct Login Application User Account**

This section contains:

- **[Creating Direct Login Application User Accounts](#page-40-1)**
- [Procedure for Creating the Direct Login Application User Account](#page-40-2)
- [Setting a Password Verifier for Direct Application User Accounts](#page-41-0)

#### <span id="page-40-1"></span>**Creating Direct Login Application User Accounts**

You can use an application user account to directly log into the database. This is useful for users who need to perform functions such as logging directly into SQL\*Plus without logging in through SSO or a Web interface. The direct login user must have a password.

#### <span id="page-40-2"></span>**Procedure for Creating the Direct Login Application User Account**

To create a direct login application user account:

- **1.** Log in as described in ["General Procedures for Creating Application User](#page-38-2)  [Accounts" on page 2-1.](#page-38-2)
- **2.** Create the application user account.

For example, to create an application user account, lwuser1, whose default database schema is HR:

```
BEGIN
  SYS.XS_PRINCIPAL.CREATE_USER
      (name => 'lwuser1',
      schema \Rightarrow 'HR');
END;
/
```
**Note:** If the schema does not exist, the direct login fails.

When this Real Application user directly connects to the database for name resolution of unqualified database objects in queries, HR schema is used as the default schema. For example:

SELECT COUNT(\*) FROM EMPLOYEES;

**3.** Create a password for the application user account.

For example:

```
BEGIN
       SYS.XS_PRINCIPAL.SET_PASSWORD('lwuser1', 'password');
END;
/
```
Set the password as described in ["SET\\_PASSWORD Procedure" on page 11-74](#page-301-0). When you use the SET\_PASSWORD procedure, it creates a verifier for you based on the password and the type parameter, and then inserts the verifier and the value of the type parameter into the dictionary table.

**Note:** Replace *password* with a secure password. See *Oracle Database Security Guide* for more information about password guidelines.

**4.** Create a profile named prof and assign this profile to the application user account.

For example:

```
CREATE PROFILE prof LIMIT PASSWORD_REUSE_TIME 1/1440 PASSWORD_REUSE_MAX 3 
PASSWORD_VERIFY_FUNCTION_Verify_Pass;
```

```
BEGIN
  SYS.XS_PRINCIPAL.SET_PROFILE('lwuser1','prof');
END;
```
The user assigning the profile must have ALTER\_USER privilege. See the ["SET\\_](#page-299-0) [PROFILE Procedure" on page 11-72](#page-299-0) for more information.

Next, you are ready to assign privileges to the application user account. Go to ["Granting Application Privileges to Principals" on page 2-12.](#page-49-0)

Afterward, the user can connect to the database as follows. For example:

CONNECT lwuser1 Password: *password*

#### <span id="page-41-0"></span>**Setting a Password Verifier for Direct Application User Accounts**

Optionally, you can set a **[password verifier](#page-391-0)** for this password (a hash transformed password), enabling administrators to migrate users into Real Application Security with knowledge of the verifier and not the password. If you do not set a password verifier, the default hashing algorithm is XS\_SHA512. For more information, see the ["SET\\_VERIFIER Procedure" on page 11-75.](#page-302-0)

[Example 2–1](#page-42-1) uses the XS\_PRINCIPAL.SET\_VERIFIER procedure to set the password verifier to the value 6DFF060084ECE67F, using the hashing algorithm XS\_SHA512 for the application user account LWUSER1.

<span id="page-42-1"></span>*Example 2–1 Setting the Password Verifier*

```
BEGIN
SYS.XS_PRINCIPAL.SET_VERIFIER('lwuser1',
 '6DFF060084ECE67F',
  SYS.XS_PRINCIPAL.XS_SHA512);
END;
/
```
# <span id="page-42-3"></span><span id="page-42-0"></span>**Resetting the Application User's Password with the SQL\*Plus PASSWORD Command**

As the security administrator,  $sec_mgr$ , you have the dba and xs\_session\_admin privileges. [Example 2–2](#page-42-3) shows how the security administrator can reset the password for user lwuser2 using the SQL\*Plus PASSWORD command.

#### *Example 2–2 DBA Resets the Password with a Password Change Operation for User lwuser2 When Not Explicitly Attached to a Session*

```
sqlplus sec_mgr
Enter password: password
Connected. 
SQL> BEGIN
 2 SYS.XS_PRINCIPAL.CREATE_USER('lwuser2');
  3 END;
  4/
```
PL/SQL orocedure successfully completed.

```
SQL> PASSWORD lwuser2
Changing password for lwuser2
New password: password
Retype new password: password
Password changed
```
However, if you as user lwuser2, perform a self password change using the SQL\*Plus PASSWORD command invoked from an explicitly attached session (a session attached using the ATTACH\_SESSION procedure or the attachSession() method in Java), the session must have the ALTER USER privilege and the user name must be provided with the PASSWORD command.

[Example 2–3](#page-42-2) shows how the application user lwuser2 explicitly attached to a session, performs a self password change that fails because the users session does not have the ALTER USER privilege.

#### <span id="page-42-2"></span>*Example 2–3 User lwuser2 Performs a Self Password Change that Fails When Explicitly Attached to a Session Because the Session Lacks the ALTER USER Privilege*

```
sqlplus sec_mgr
Enter password: password
Connected. 
SQL> DECLARE
  2 SESSIONID RAW(16);
  3 BEGIN
  4 SYS.DBMS XS SESSIONS.CREATE SESSION('lwuser2', sessionid);
  5 SYS.DBMS_XS_SESSIONS.ATTACH_SESSION(sessionid);
   6 END;
```
 7 / PL/SQL procedure successfully completed. SQL> CONNECT lwuser2 Enter password: *password* Connected. SQL> SELECT SYS.XS\_SYS\_CONTEXT('XS\$SESSION','USERNAME') FROM DUAL; SYS.XS\_SYS\_CONTEXT('XS\$SESSION','USERNAME') -------------------------------------------------------------------------------- LWUSER2 SQL> PASSWORD lwuser2 Changing password for lwuser2 Old password: *password* New password: *password* Retype new password: *password* ERROR: ORA-01031: insufficient privileges

Password unchanged

sqlplus sec\_mgr

[Example 2–4](#page-43-0) shows how an application user lwuser2 explicitly attached to a session having the ALTER USER privilege can perform a self password change. The user's self password change is successful.

#### <span id="page-43-0"></span>*Example 2–4 A Self Password Change Succeeds When Explicitly Attached to a Session and User lwuser2's Session Has the ALTER USER Privilege*

Enter password: *password* Connected. SQL> CREATE ROLE pwdchg; Role created. SQL> GRANT ALTER USER TO pwdchg; Grant succeeded. SQL> EXEC SYS.XS\_PRINCIPAL.CREATE\_ROLE(NAME => 'resetpwd\_role', ENABLED => TRUE); PL/SQL procedure successfully completed. SQL> GRANT pwdchg TO resetpwd\_role; Grant succeeded. SOL> EXEC SYS.XS PRINCIPAL.GRANT ROLES('lwuser2','resetpwd\_role'); PL/SQL procedure successfully completed. SQL> CONNECT lwuser2 Enter password: *password* Connected.

SQL> SELECT SYS.XS\_SYS\_CONTEXT('XS\$SESSION','USERNAME') FROM DUAL;

```
SYS.XS_SYS_CONTEXT('XS$SESSION','USERNAME')
```
--------------------------------------------------------------------------------

LWUSER<sub>2</sub>

SQL> PASSWORD lwuser2 Changing password for lwuser2 Old password: *password* New password: *password* Retype new password: *password* Password changed SQL>

If the user's session has the ALTER USER privilege, you can reset the password for any application user from any application user's session (including an explicitly attached and a direct logon session) or the database user session if that session has the ALTER USER privilege. The PASSWORD command never prompts for the old password if you are changing another application user's password.

An application user can also change his or her own password using the SET\_PASSWORD procedure. The SET\_PASSWORD procedure will always prompt for the old password for a self password change, but if the session has the ALTER USER privilege, then the old password can be omitted.

# <span id="page-44-0"></span>**Configuring an Application User Switch**

Using the XS\_PRINCIPAL.ADD\_PROXY\_USER procedure, you can add an application user to proxy another application user and assume the application roles of that application user. You can use the DBMS\_XS\_SESSIONS.SWITCH\_USER procedure to switch application users in a session if the user has been added as a proxy.

Assume app\_user1 has application roles role1 and role2. [Example 2–5](#page-44-1) allows you to proxy the application roles role1 and role2 of app\_user1 to app\_user2. The call add\_ proxy\_user('app\_user1', 'app\_user2', pxy\_roles) allows app\_user2 to switch to app\_user1 and assume app\_user1's roles, role1 and role2. It does not grant the roles to app\_user2.

#### <span id="page-44-1"></span>*Example 2–5 Configuring a Proxy Application User*

```
DECLARE
  pxy_roles XS$NAME_LIST; 
begin
  pxy_roles := XS$NAME_LIST('role1','role2');
  sys.xs_principal.add_proxy_user(target_user => 'app_user1', proxy_user => 'app_
user2', target_roles => pxy_roles);
end;
/
```
As the application user with DBA role, you can create a session for app\_user2 and switch application user to app\_user1, as shown in [Example 2–6](#page-44-2).

#### <span id="page-44-2"></span>*Example 2–6 Creating a Session and Switching an Application User*

```
declare
  sessionid raw(16);
begin
   sys.dbms_xs_sessions.create_session('app_user2', sessionid);
  sys.dbms_xs_sessions.attach_session(sessionid);
  sys.dbms_xs_sessions.switch_user('app_user1');
```
end; /

This example first creates a session with app\_user2 and attaches to it. Then app\_user2 switches to app\_user1 and assumes app\_user1's roles, role1 and role2.

# <span id="page-45-1"></span>**Validating an Application User**

Oracle recommends that you always validate the Real Application Security objects after administrative configuration changes. The XS\_DIAG package provides a set of validation APIs to help ensure that these changes do not damage the complicated relationships among your Real Application Security objects. To validate an application user account, use the XS\_DIAG.VALIDATE\_PRINCIPAL function. The caller has invoker's rights on this package and must have ADMIN\_ANY\_SEC\_SECURITY privilege to run the XS\_DIAG package.

See the ["VALIDATE\\_PRINCIPAL Function" on page 11-48](#page-275-0) for more information.

# <span id="page-45-0"></span>**Configuring Application Roles**

This section contains the following topics:

- **[About Application Roles](#page-45-3)**
- **[Regular and Dynamic Application Roles](#page-45-2)**
- [Configuring an Application Role](#page-46-0)
- [Predefined Regular Application Roles and Dynamic Application Roles](#page-48-1)

# <span id="page-45-3"></span>**About Application Roles**

An application role is a role that can only be granted to an application user or to another application role. Application roles provide a way to group application users who must have a common application privilege, identified within an ACL, in order to access an application. The XS\_PRINCIPAL.CREATE\_ROLE procedure can create regular application roles. The XS\_PRINCIPAL.CREATE\_DYNAMIC\_ROLE procedure can create dynamic application roles (one type of application role).

Application roles are conceptually similar to enterprise roles. An enterprise role can only be granted to an enterprise user and that grant occurs outside the database. Similarly, an application role can only be granted to an application user or application role, and that grant occurs outside of the standard database grant mechanisms. Dynamic roles cannot be granted to an application user or another application role, but can only be enabled in an application session as a parameter in an attach session call as described in ["Dynamic Application Roles" on page 2-9.](#page-46-1)

#### **See Also:**

- *Oracle Database SQL Language Reference for more information about* SQL
- *Oracle Database PL/SQL Language Reference for more information* about PL/SQL APIs

# <span id="page-45-2"></span>**Regular and Dynamic Application Roles**

Real Application Security allows regular and dynamic application roles.

This section contains the following topics:

- **[Regular Application Roles](#page-46-2)**
- **[Dynamic Application Roles](#page-46-1)**

### <span id="page-46-2"></span>**Regular Application Roles**

A regular application role is an application role that you can grant to an application user or another application role (regular or dynamic). You can specify if you want the regular application role to be enabled by default or not.

### <span id="page-46-1"></span>**Dynamic Application Roles**

A dynamic application role is an application role that is enabled only under certain situations, for example, when a user has logged on using SSL, or during a specific period of time, and so on. Dynamic application roles might be used, for example, if there is some application privilege granted to all application users connecting during weekdays. If that criterion is met, then the application enables those application roles.

The application determines the criteria for enabling a dynamic application role, however the criteria can be evaluated by the application or by the database at the request of the application.

When the Application Evaluates the Criteria

If the application evaluates the criteria and the application role meets it, then the application, if it is attached to an application session, can enable dynamic application roles for application users. When the application detaches from the application session, the dynamic application role is automatically disabled.

For security reasons, you cannot disable dynamic application roles during the session. This is especially important because they may infer negative application privileges.

When the Database Evaluates the Criteria

If the database evaluates the criteria and the application role meets it, then the database can enable application roles for the application user. The database can disable dynamic application roles based on two types of time-outs: one from the last time the session was accessed, and one from the last time the session was authenticated. Oracle Database checks these time-outs when the session is first attached.

You do not need to grant the dynamic application role formally to a user beforehand. There is no way to enable or disable a dynamic application role through the standard enable and disable APIs. You cannot grant dynamic application roles to other application roles, but you can grant other application roles to dynamic roles.

**See Also:** ["Predefined Regular Application Roles and Dynamic](#page-48-1)  [Application Roles" on page 2-11](#page-48-1)

### <span id="page-46-0"></span>**Configuring an Application Role**

This section contains the following topics:

- [Creating a Regular Application Role](#page-47-0)
- [Creating a Dynamic Application Role](#page-47-1)
- [Validating an Application Role](#page-47-2)

#### <span id="page-47-0"></span>**Creating a Regular Application Role**

To create a regular application role, log into SQL\*Plus as user sec\_mgr with the CREATE ROLE system privilege, and then use the XS\_PRINCIPAL.CREATE\_ROLE procedure.

[Example 2–7](#page-47-4) shows how to create a regular application role called app\_regular\_role. The start\_date and end\_date parameters specify the active start and end times for this application role. The enable parameter is set to TRUE.

#### <span id="page-47-4"></span>*Example 2–7 Creating a Regular Application Role*

```
DECLARE 
  st_date TIMESTAMP WITH TIME ZONE;
  ed_date TIMESTAMP WITH TIME ZONE;
BEGIN
  st_date := SYSTIMESTAMP;
  ed_date := TO_TIMESTAMP_TZ('2013-06-18 11:00:00 -5:00','YYYY-MM-DD HH:MI:SS');
  SYS.XS_PRINCIPAL.CREATE_ROLE 
 (name => 'app_regular_role',
 enabled => TRUE,
      start_date => st_date,
      end_date => ed_date);
FND/
```
After you create the regular application role, you are ready to grant it to one or more application users or application roles. See the following section:

["Granting an Application Role to an Application User" on page 2-12](#page-49-1)

#### <span id="page-47-1"></span>**Creating a Dynamic Application Role**

To create a dynamic application role,  $log$  into  $SOL*Plus$  as user sec\_mgr with the CREATE ROLE system privilege and then use the XS\_PRINCIPAL.CREATE\_DYNAMIC\_ROLE procedure.

[Example 2–8](#page-47-3) shows how to create a dynamic application role called app\_dynamic\_ role. The optional duration and scope parameters specify the period of time (in minutes) the application role is active and the scope for this role, which can be either SESSION\_SCOPE (the default value) or REQUEST\_SCOPE. SESSION\_SCOPE means the enabled dynamic role is still enabled when you detach the session and attach to the session again, unless you explicitly specify that it be disabled in the session reattach. REQUEST\_SCOPE means that the role is disabled after the session is detached.

<span id="page-47-3"></span>*Example 2–8 Creating a Dynamic Application Role*

```
BEGIN
  SYS.XS_PRINCIPAL.CREATE_DYNAMIC_ROLE
     (name => 'app_dynamic_role',
    duration => 40,
    scope => XS_PRINCIPAL.SESSION_SCOPE);
END;
/
```
In this example, the dynamic application role is active for 40 minutes, and the scope is the current application session.

#### <span id="page-47-2"></span>**Validating an Application Role**

Oracle recommends that you should always validate Real Application Security objects after administrative configuration changes. The XS\_DIAG package provides a set of

validation APIs to help ensure that these changes do not damage the complicated relationships among your Real Application Security objects. To validate an application role, use the XS\_DIAG.VALIDATE\_PRINCIPAL function. See the ["VALIDATE\\_PRINCIPAL](#page-275-0)  [Function" on page 11-48](#page-275-0) for more information.

See [Appendix D, "Troubleshooting Oracle Database Real Application Security"](#page-380-0) for troubleshooting advice.

### <span id="page-48-1"></span>**Predefined Regular Application Roles and Dynamic Application Roles**

Using predefined dynamic application roles in a Real Application Security session, application users can acquire application privileges based on their run-time states. These application roles cannot be acquired by grants.

As an example, an application role may be enabled for application users connecting from within the corporate firewall, which grants application users more application privileges than connecting from outside the firewall.

See ["Roles" on page A-1](#page-342-0) for a description of Real Application Security predefined regular application roles, dynamic application roles, and database roles.

Regular application roles can be granted to an application user, but dynamic application roles cannot. Dynamic application roles are enabled based on user state.

See ["Regular and Dynamic Application Roles" on page 2-8](#page-45-2) for descriptions.

# <span id="page-48-0"></span>**Effective Dates for Application Users and Application Roles**

You can specify effective dates for application users, application roles, and role grants. The application user or application role is available only within the period defined by the effective start and end date. [Example 2–9](#page-48-3) shows how effective dates are specified for an application user.

#### <span id="page-48-3"></span>*Example 2–9 Setting Effective Dates for an Application User*

```
DECLARE
 startDate TIMESTAMP := TO_TIMESTAMP (
      '2012-01-01 11:00:00','YYYY-MM-DD HH:MI:SS');
 endDate TIMESTAMP := TO_TIMESTAMP (
      '2013-01-01 11:00:00','YYYY-MM-DD HH:MI:SS');
BEGIN
  SYS.XS_PRINCIPAL.CREATE_USER
      (name => 'lwuser1',
      start_date => startDate,
      end_date => endDate);
END;
/
```
Sometimes the effective date restriction does not need to be an attribute of an application user or application role. Instead, it is only needed to restrict the effective dates on a per role grant basis. In this case, you can specify beginning and ending effective dates for an application role grant. This only constrains that particular application role grant and allows for implementing fine-grained access control policy. [Example 2–10](#page-48-2) shows how effective dates are specified for an application role.

#### <span id="page-48-2"></span>*Example 2–10 Setting Effective Dates for an Application Role of an Application User*

DECLARE startDate TIMESTAMP := TO\_TIMESTAMP ('2012-01-01 11:00:00','YYYY-MM-DD

```
 HH:MI:SS');
 endDate TIMESTAMP := TO_TIMESTAMP ('2013-01-01 11:00:00','YYYY-MM-DD
 HH:MI:SS');
BEGIN
  SYS.XS_PRINCIPAL.GRANT_ROLES
    (grantee => 'lwuser1',
     role => 'app_regular_role',
     start_date => startDate,
    end_date => endDate);
END;
/
```
These are the most direct consequences of effective date restrictions:

- If an application user is not currently effective (that is, within the period defined by its start and end date), the session for the particular application user cannot be created.
- If an application role is not currently effective, the application role (and any descendants) is not be available to the application user in the session.
- For application roles that are shared children of multiple application roles, the child application roles are available as long as there is at least one parent that is effective.
- If the application role grant of an application role is not currently effective, the application role (and any descendants) is not available to the application user or application role to which it is granted.

**Note:** The effective dates should be used in the policy after a careful consideration of the nature of the restrictions that they impose on the use of application users and application roles.

# <span id="page-49-0"></span>**Granting Application Privileges to Principals**

This section contains the following topics:

- [Granting an Application Role to an Application User](#page-49-1)
- [Granting an Application Role to Another Application Role](#page-50-2)
- [Granting a Database Role to an Application Role](#page-50-3)

# <span id="page-49-2"></span><span id="page-49-1"></span>**Granting an Application Role to an Application User**

This section contains the following topics:

- [Creating a New Application User and Granting This User an Application Role](#page-49-2)
- [Granting an Application Role to an Existing Application User](#page-50-0)

#### **Creating a New Application User and Granting This User an Application Role**

[Example 2–11](#page-50-1) shows how to grant an application role, appl1 regular role, to an application user, lwuser1, when the application user account is created.

To find a listing of existing application roles, query the DBA\_XS\_ROLES data dictionary view.

<span id="page-50-1"></span>*Example 2–11 Creating a New Application User and Granting This User an Application Role*

```
BEGIN
 SYS.XS_PRINCIPAL.CREATE_USER('lwuser1');
  SYS.XS_PRINCIPAL.GRANT_ROLES('lwuser1', 'appl1_regular_role');
END;
/
```
#### <span id="page-50-0"></span>**Granting an Application Role to an Existing Application User**

[Example 2–12](#page-50-4) shows how to grant an application role, appl1\_regular\_role, to an existing application user, lwuser1. You cannot grant dynamic application roles to an existing application user.

You can find a listing of existing application user accounts by querying the DBA\_XS\_ USERS view.

<span id="page-50-4"></span>*Example 2–12 Granting an Application Role to an Existing Application User*

```
BEGIN
  SYS.XS_PRINCIPAL.GRANT_ROLES('lwuser1', 'appl1_regular_role');
END;
/
```
# <span id="page-50-2"></span>**Granting an Application Role to Another Application Role**

[Example 2–13](#page-50-5) shows how to grant a regular application role to another regular application role. You cannot grant dynamic application roles to other regular application roles, but you can grant other regular application roles to dynamic application roles. To find a listing of existing application roles, query the DBA\_XS\_ROLES view (see ["DBA\\_XS\\_ROLES" on page 9-7](#page-198-0)).

<span id="page-50-5"></span>*Example 2–13 Granting a Regular Application Role to Another Regular Application Role* **BEGIN** 

```
 SYS.XS_PRINCIPAL.GRANT_ROLES(grantee => 'app_regular_role', role => 'appl1_
regular_role');
END;
/
```
# <span id="page-50-3"></span>**Granting a Database Role to an Application Role**

To grant a database role to an application role, use the SQL GRANT statement. You can find a listing of existing database roles by querying the DBA\_ROLES data dictionary view.

[Example 2–14](#page-50-6) shows how to grant the database role, cust\_role, to the application role app\_regular\_role.

#### <span id="page-50-6"></span>*Example 2–14 Granting a Database Role to an Application Role*

```
GRANT cust_role TO app_regular_role;
```
# **Configuring Application Sessions**

This chapter contains:

- **[About Application Sessions](#page-52-0)**
- [Creating and Maintaining Application Sessions](#page-54-0)
- [Manipulating the Application Session State](#page-62-0)
- [Administrative APIs for External Users and Roles](#page-73-0)

# <span id="page-52-0"></span>**About Application Sessions**

An application session contains information relevant to the application and its user. An application session stores application session state as a collection of attribute-value pairs. These attribute value pairs are divided into namespaces. Unlike traditional *heavyweight* database sessions, an application session does not hold its own database resources, such as transactions and cursors. Because application sessions consume far fewer server resources than heavyweight sessions, an application session can be dedicated to each end application user. An application session can persist in the database and resume later with minimal cost.

To configure an application session, you work in two phases:

- **1.** You create and maintain the application session.
- **2.** You can manipulate the session state during the life of the session.

You can use either PL/SQL APIs or Java APIs to configure application sessions. This chapter describes the programmatic creation, use, and maintenance of application sessions in PL/SQL, and includes specific links to comparable Java information.

The following table provides generic links to more information about these topics.

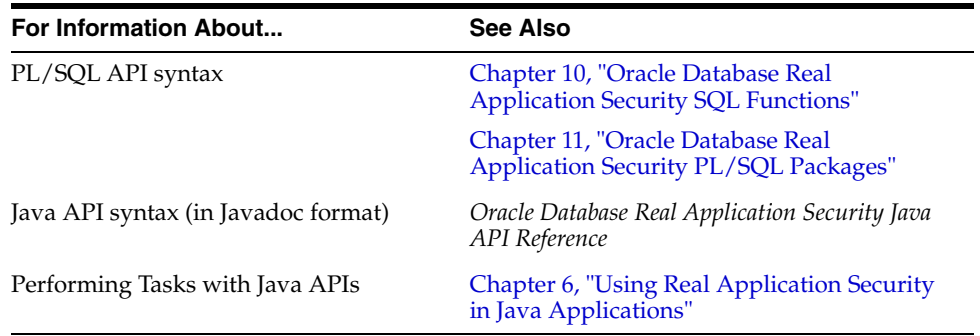

This section contains:

- [Application Sessions in Real Application Security](#page-53-1)
- [Advantages of Application Sessions](#page-53-2)

# <span id="page-53-1"></span>**Application Sessions in Real Application Security**

[Figure 3–1](#page-53-0) shows a Real Application Security architecture diagram and indicates how application sessions fit into it. The figure shows applications creating application sessions in the database. Some of these application sessions are associated with traditional database (DB) sessions.

[Figure 3–1](#page-53-0) also shows other components of Real Application Security such as ACLs, application privileges, application users, and application roles.

<span id="page-53-0"></span>*Figure 3–1 Real Application Security Architecture*

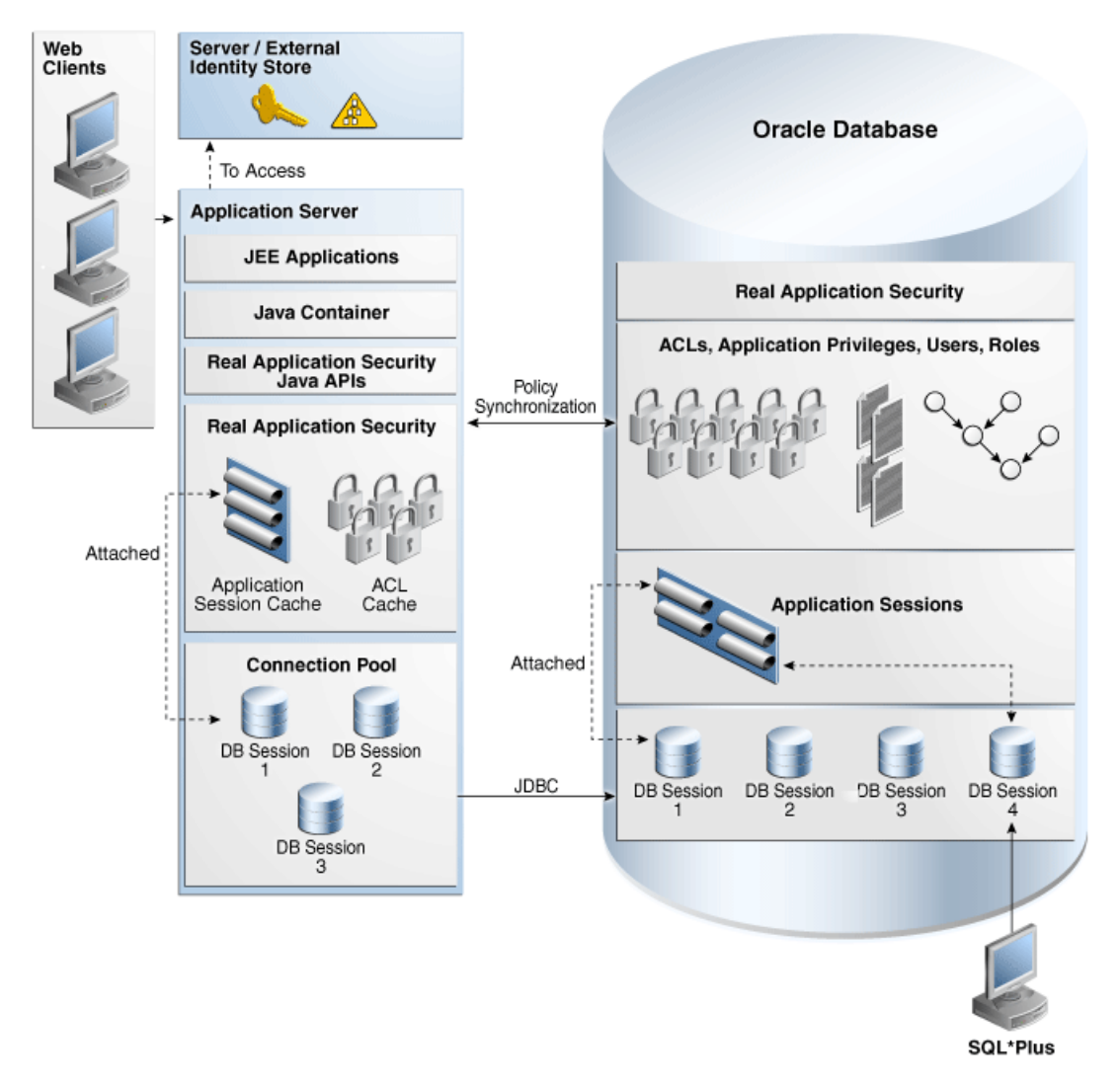

# <span id="page-53-2"></span>**Advantages of Application Sessions**

Application sessions have functional advantages over traditional database sessions. For example, traditional database sessions are typically unaware of the end user identities or the security policies for those end users. On the contrary:

- Application sessions encapsulate end user's security context. They enable applications to use database authorization mechanisms for access control based on the end user identity.
- An application session can be associated with multiple database sessions simultaneously.
- They are accessible by all nodes in an Oracle Real Application Clusters (Oracle RAC) environment.

Application sessions have these performance advantages over traditional database sessions:

- They can be created with less overhead than traditional database sessions.
- They can persist in the database and resume later with minimal cost.
- Real Application Security can collect session attribute changes and session states on the client, using caches. Then, these changes are appended to the database until the next database roundtrip, reducing the number of database roundtrips.

# <span id="page-54-0"></span>**Creating and Maintaining Application Sessions**

This section contains:

- **[Creating an Application Session](#page-54-1)**
- [Creating an Anonymous Application Session](#page-55-1)
- [Attaching an Application Session to a Traditional Database Session](#page-55-0)
- [Setting a Cookie for an Application Session](#page-56-0)
- [Assigning an Application User to an Anonymous Application Session](#page-57-0)
- **Switching Current Application User to Another Application User in Current** [Application Session](#page-58-1)
- [Configuring Global Callback Event Handlers for an Application Session](#page-58-0)
- **[Saving an Application Session](#page-60-0)**
- [Detaching an Application Session from a Traditional Database Session](#page-61-0)
- [Destroying an Application Session](#page-62-1)

# <span id="page-54-1"></span>**Creating an Application Session**

You can create an application session using the DBMS\_XS\_SESSIONS.CREATE\_SESSION procedure in PL/SQL or using the createSession method of the XSSessionManager class in Java. To create an application session, the invoking user needs CREATE\_SESSION application privilege. This privilege can be obtained through XS\_SESSION\_ADMIN Database role or by XS\_ADMIN\_UTIL.GRANT\_SYSTEM\_PRIVILEGE API call (see ["GRANT\\_](#page-258-0) [SYSTEM\\_PRIVILEGE Procedure" on page 11-31](#page-258-0) for more information). CREATE\_ SESSION procedure populates the unique identifier of the newly created session in sessionid out parameter. This unique identifier can be used to refer to the session in future calls. The DBA\_XS\_SESSIONS data dictionary view displays all the application sessions in the database.

You can also specify a list of namespaces to be created when the session is created. If you specify namespaces during creation of the session, the caller must have application privileges MODIFY\_NAMESPACE or MODIFY\_ATTRIBUTE on the namespaces, or the ADMIN\_NAMESPACE system privilege.

[Example 3–1](#page-55-2) shows how to create an application session with lwuser1.

#### <span id="page-55-2"></span>*Example 3–1 Creating an Application Session*

```
DECLARE
  sessionid RAW(16);
BEGIN
 SYS.DBMS_XS_SESSIONS.CREATE_SESSION('lwuser1', sessionid);
END;
```
The following table provides links to additional information about this topic.

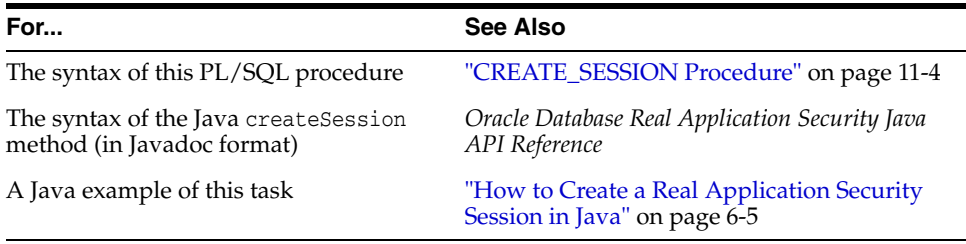

# <span id="page-55-1"></span>**Creating an Anonymous Application Session**

You can also create an anonymous application session using the DBMS\_XS\_ SESSIONS.CREATE\_SESSION procedure in PL/SQL or using the createAnonymousSession method of the XSSessionManager class in Java. To create an anonymous session through the PL/SQL API, you must specify the predefined user name XSGUEST.

[Example 3–2](#page-55-3) shows how to create an anonymous session with the predefined user XSGUEST.

#### <span id="page-55-3"></span>*Example 3–2 Creating an Anonymous Application Session*

```
DECLARE
 sessionid RAW(16);
BEGIN
 SYS.DBMS_XS_SESSIONS.CREATE_SESSION('XSGUEST', sessionid);
END;
```
After creating an anonymous application session, you can assign a named user to the session.

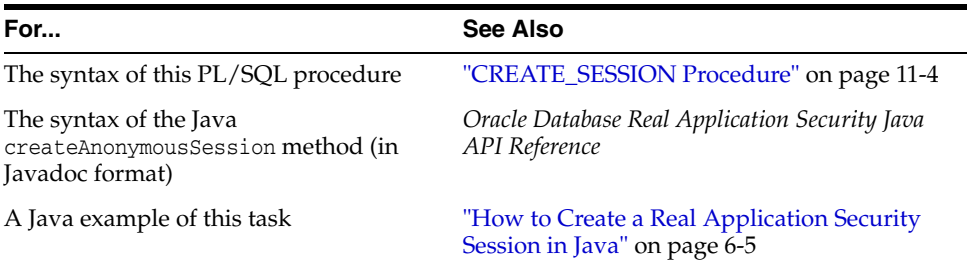

The following table provides links to additional information about this topic.

# <span id="page-55-0"></span>**Attaching an Application Session to a Traditional Database Session**

To use an application session, it must be associated with a database session. This operation is called attach. You can attach an application session to a traditional database session using the DBMS\_XS\_SESSIONS.ATTACH\_SESSION procedure in PL/SQL or the attachSession method of the XSSessionManager class in Java. A database session can only attach one application session at a time. The DBA\_XS\_ACTIVE\_ SESSIONS dynamic data dictionary view displays all attached application sessions in the database.

To execute this procedure, the traditional session user must have the ATTACH\_SESSION application privilege. This privilege can be obtained through the XS\_SESSION\_ADMIN Database role or by the XS\_ADMIN\_UTIL.GRANT\_SYSTEM\_PRIVILEGE API call. If you specify namespaces, then the user is required to have the application privileges MODIFY\_NAMESPACE or MODIFY\_ATTRIBUTE on the namespaces, or ADMIN\_NAMESPACE system privilege.

[Example 3–3](#page-56-1) shows how to attach an application session to a database session.

<span id="page-56-1"></span>*Example 3–3 Attaching an Application Session*

```
DECLARE
 sessionid raw(16);
BEGIN
 SYS.DBMS XS_SESSIONS.CREATE_SESSION('lwuser1', sessionid);
 SYS.DBMS_XS_SESSIONS.ATTACH_SESSION(sessionid);
END;
```
To attach a session with dynamic roles, a list of dynamic roles can be passed in attach.

**Note:** When developing the application, ensure that all application end user actions are captured within an ATTACH\_SESSION ... DETACH\_ SESSION programming block. (For more information, see ["Detaching](#page-61-0)  [an Application Session from a Traditional Database Session" on](#page-61-0)  [page 3-10](#page-61-0)).

The following table provides links to additional information about this topic.

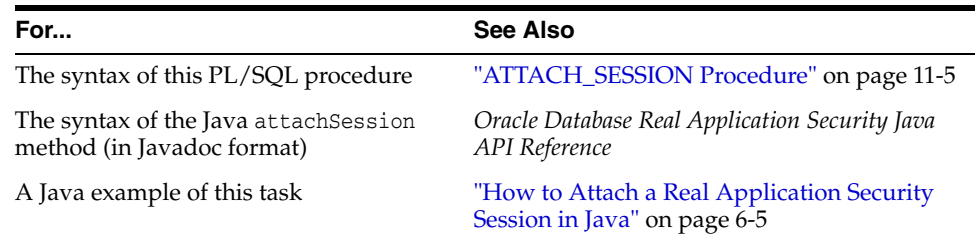

# <span id="page-56-0"></span>**Setting a Cookie for an Application Session**

You can associate a specific cookie with an application session using the DBMS\_XS\_ SESSIONS.SET\_SESSION\_COOKIE procedure in PL/SQL or the setCookie method of the XSSessionManager class in Java. The cookie can also be associated at the time of creation of the session through the CREATE\_SESSION PL/SQL API.

To execute this procedure, the user must be granted the MODIFY\_SESSION application privilege. This privilege can be obtained through the XS\_SESSION\_ADMIN Database role or by the XS\_ADMIN\_UTIL.GRANT\_SYSTEM\_PRIVILEGE API call.

[Example 3–4](#page-56-2) shows how to set a cookie for an application session.

#### <span id="page-56-2"></span>*Example 3–4 Setting a Cookie for an Application Session*

DECLARE

```
sessionid raw(16);
BEGIN
  SYS.DBMS_XS_SESSIONS.CREATE_SESSION('lwuser1', sessionid);
  SYS.DBMS_XS_SESSIONS.SET_SESSION_COOKIE('Cookie1', sessionid);
END;
```
The following table provides links to additional information about this topic.

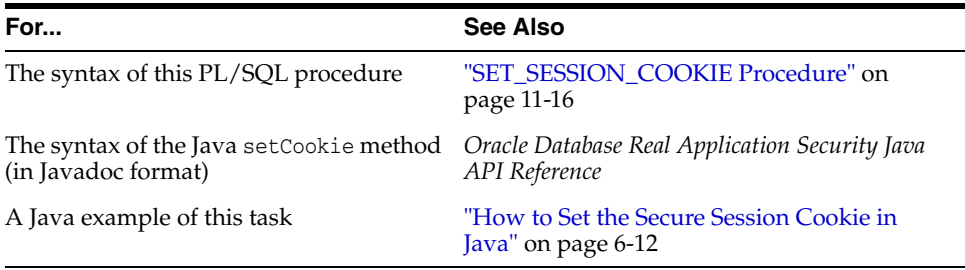

# <span id="page-57-0"></span>**Assigning an Application User to an Anonymous Application Session**

You can assign a named application user to a currently attached anonymous application session using the DBMS\_XS\_SESSIONS.ASSIGN\_USER procedure in PL/SQL or the assignUser method of the XSSessionManager class in Java. Assigning a user changes the user session from anonymous to a named user.

To execute this procedure, the dispatcher or connection user must have the ASSIGN\_ USER application privilege. This privilege can be obtained through the XS\_SESSION\_ ADMIN Database role or by the XS\_ADMIN\_UTIL.GRANT\_SYSTEM\_PRIVILEGE API call. If you specify namespaces, then the user is required to be granted application privileges MODIFY\_NAMESPACE or MODIFY\_ATTRIBUTE on the namespaces, or ADMIN\_NAMESPACE system privilege. A list of dynamic roles can also be enabled using the DBMS\_XS\_ SESSIONS.ASSIGN\_USER procedure.

[Example 3–5](#page-57-1) shows how to assign the application user lwuser1 to an application session.

#### <span id="page-57-1"></span>*Example 3–5 Assigning an Application User to an Application Session*

```
DECLARE
 sessionid raw(16);
BEGIN
 SYS.DBMS_XS_SESSIONS.CREATE_SESSION('XSGUEST', sessionid);
 SYS.DBMS_XS_SESSIONS.ATTACH_SESSION(sessionid);
 SYS.DBMS_XS_SESSIONS.ASSIGN_USER('lwuser1');
END;
```
The following table provides links to additional information about this topic.

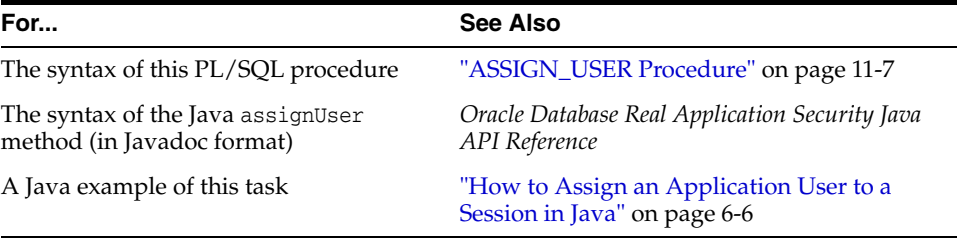

# <span id="page-58-1"></span>**Switching Current Application User to Another Application User in Current Application Session**

You can switch or proxy the security context of the current application session to a newly initialized security context for a specified application user using the DBMS\_XS\_ SESSIONS.SWITCH\_USER procedure in PL/SQL or the switchUser method of the Session interface in Java. To proxy another application user, the current application session user must be set up as a proxy user for the target user before performing the switch operation. This is performed through the XS\_PRINCIPAL.ADD\_PROXY\_USER PL/SQL API.

Switching a user changes the user session between two named users.

If the target application user of the proxy operation has a list of filtering roles (proxy roles) set up for the proxy user, they are enabled in the session.

You can either retain or clear the application namespace and attributes after a switch operation. When the keep\_state parameter is set to TRUE, all application namespaces and attributes are retained; otherwise, all previous state in the session is cleared.

If you specify namespaces, then the user is required to be granted application privileges MODIFY\_NAMESPACE or MODIFY\_ATTRIBUTE on the namespaces, or the ADMIN\_ NAMESPACE system privilege.

[Example 3–6](#page-58-2) shows how to switch the application user lwuser1 to application user lwuser2 in the current application session. Note that namespace templates ns1 and ns2 should have already have been created by SYSDBA.

### <span id="page-58-2"></span>*Example 3–6 Switching an Application User to Another Application User in the Current Application Session*

```
DECLARE
  sessionid RAW(16);
  nsList DBMS_XS_NSATTRLIST;
BEGIN
  nsList := DBMS_XS_NSATTRLIST(DBMS_XS_NSATTR('ns1'),DBMS_XS_NSATTR('ns2'));
  SYS.DBMS_XS_SESSIONS.CREATE_SESSION('lwuser1', sessionid);
 SYS.DBMS XS SESSIONS.ATTACH SESSION(sessionid);
   SYS.DBMS_XS_SESSIONS.SWITCH_USER(username => 'lwuser2',
                                keep_state => TRUE,
                                namespaces => nsList);
```
END;

The following table provides links to additional information about this topic.

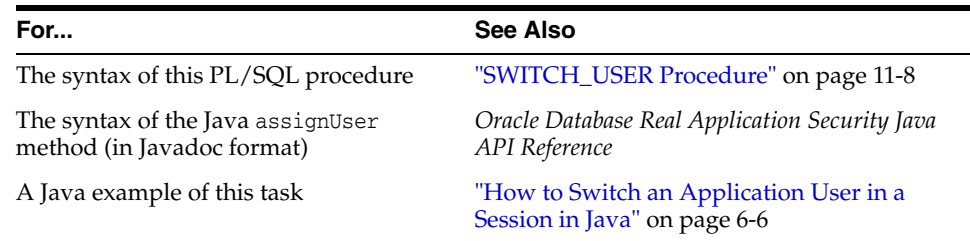

# <span id="page-58-0"></span>**Configuring Global Callback Event Handlers for an Application Session**

A global callback event handler is a predefined PL/SQL procedure that can be invoked to inspect, log, and modify the session state when certain session events of interest occur. You can add multiple global callback event handlers on a session event. After you create the PL/SQL procedure, you can register or deregister, or enable or disable it using these procedures, respectively:

■ DBMS\_XS\_SESSIONS.ADD\_GLOBAL\_CALLBACK

Use this procedure to register a callback event handler.

DBMS\_XS\_SESSIONS.DELETE\_GLOBAL\_CALLBACK

Use this procedure to deregister a global callback.

DBMS\_XS\_SESSIONS.ENABLE\_GLOBAL\_CALLBACK

Use this procedure to enable or disable a global callback procedure by specifying a value of TRUE for enable or FALSE for disable.

To execute these APIs the user must have the CALLBACK application privilege. This can be obtained through the XSPROVISIONER application role or by calling the XS\_ADMIN\_ UTIL.GRANT\_SYSTEM\_PRIVILEGE API. You can configure one or more global callback event handlers for use in an application session. If you configure multiple callback event handlers, Oracle Database executes the handlers in the order in which they were created.

Optionally, you can follow these steps to change the execution order:

- **1.** Run the DBMS\_XS\_SESSIONS.DELETE\_GLOBAL\_CALLBACK procedure to deregister any existing callback.
- **2.** Run the DBMS\_XS\_SESSIONS.ADD\_GLOBAL\_CALLBACK procedure to register the callback.

[Table 3–1](#page-59-0) lists session events that can use callback event handlers.

| <b>Session Event</b>                                                            | When the Callback Will Be Executed                                                                                            |
|---------------------------------------------------------------------------------|----------------------------------------------------------------------------------------------------|
| Creating a new application session                                              | After the session is created.                                                                                                 |
| Attaching to an existing application session                                    | After the session is attached.                                                                                                |
| Enabling a dynamic application role                                             | After a dynamic application role is<br>enabled.                                                                               |
| Disabling a dynamic application role                                            | After a dynamic application role is<br>disabled.                                                                              |
| Direct login of an application session                                          | After the session is attached (if the<br>session attach is called as part of the<br>direct logon of an application session).  |
| Assigning a named application user to an<br>anonymous application session       | After the named user is assigned to the<br>anonymous application session.                                                     |
| Proxying from one named application user to<br>another named application user   | After the application user is switched (if<br>the application user is not proxying back<br>to the original application user). |
| Proxying back from a named application user to the<br>original application user | After the application user is switched (if<br>the application user is proxying back to<br>the original application user).     |
| Enabling a regular application role                                             | After the application role is enabled.                                                                                        |
| Disabling a regular application role                                            | After the application role is disabled.                                                                                       |
| Detaching from an existing application session or<br>database session           | Before the session is detached.                                                                                               |
| Terminating an existing application session or<br>database session              | Before the session is destroyed.                                                                                              |

<span id="page-59-0"></span>*Table 3–1 Session Events That Can Use Callback Event Handlers*

| <b>Session Event</b>                                           | When the Callback Will Be Executed                                                                                             |
|----------------------------------------------------------------|----------------------------------------------------------------------------------------------------|
| Direct logoff of an application session or database<br>session | Before the session is detached (if the<br>session detach is called as part of the<br>direct logoff of an application session). |

*Table 3–1 (Cont.) Session Events That Can Use Callback Event Handlers*

Suppose you want to initialize certain application-specific states after creating a session. [Example 3–7](#page-60-1) shows how to register a global callback that sets up the state CALLBACK\_PROC, which is defined in the package CALLBACK\_PKG and owned by the schema CALLBACK\_SCHM.

<span id="page-60-1"></span>*Example 3–7 Registering a Global Callback in an Application Session*

```
BEGIN
 SYS.DBMS_XS_SESSIONS.ADD_GLOBAL_CALLBACK
   (DBMS_XS_SESSIONS.CREATE_SESSION_EVENT, 
   'CALLBACK_SCHM','CALLBACK_PKG','CALLBACK_PROC');
END;
/
```
The state CALLBACK\_PROC is registered as a global callback for the event CREATE\_ SESSION\_EVENT.

For more examples, and for details about the syntax of these procedures, see the following:

- ["ADD\\_GLOBAL\\_CALLBACK Procedure" on page 11-19](#page-246-0)
- ["DELETE\\_GLOBAL\\_CALLBACK Procedure" on page 11-22](#page-249-0)
- ["ENABLE\\_GLOBAL\\_CALLBACK Procedure" on page 11-21](#page-248-0)

### <span id="page-60-0"></span>**Saving an Application Session**

You can save the current user application session using the DBMS\_XS\_SESSIONS.SAVE\_ SESSION procedure in PL/SQL or the saveSession method of the XSSessionManager class in Java. Use the save operation when session changes need to be propagated immediately to other sessions using the same session as this one. If the save operation is not used, then the session changes would be reflected in other sessions only after this session is detached.

The calling user requires no privileges to perform this operation.

[Example 3–8](#page-60-2) shows how to save the current user application session.

#### <span id="page-60-2"></span>*Example 3–8 Saving the Current User Application Session*

```
BEGIN
 SYS.DBMS_XS_SESSIONS.SAVE_SESSION;
END;
```
The following table provides links to additional information about these topics.

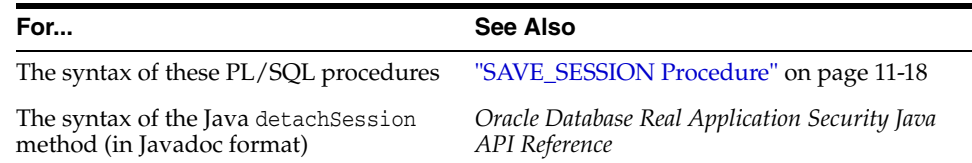

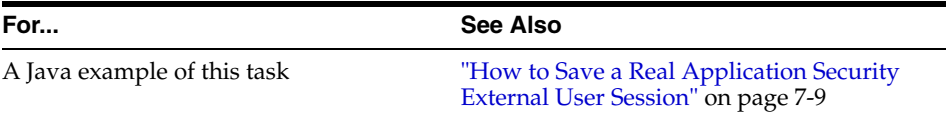

# <span id="page-61-0"></span>**Detaching an Application Session from a Traditional Database Session**

You can detach an application session from the traditional database session using either of these procedures:

■ DBMS\_XS\_SESSIONS.DETACH\_SESSION(abort => FALSE)

Use this procedure to detach the session and commit any changes that were made since the last time session changes were saved. When you specify the abort parameter as FALSE (the default value), all changes performed in the current session are persisted. The currently attached user can perform this operation without any additional privileges.

DETACH\_SESSION is always performed on the currently attached session.

DBMS XS SESSIONS.DETACH SESSION(abort => TRUE)

Use this procedure to detach the session without saving the changes. When you specify the abort parameter as TRUE, it rolls back the changes performed in the current session. The role and namespace changes made to the session since the attach are discarded.

[Example 3–9](#page-61-1) shows how to detach an application session from a database session and commit the changes. Note that you can call DETACH\_SESSION anywhere to detach the currently attached session.

You can use the detachSession method of the XSSessionManager class in Java.

#### <span id="page-61-1"></span>*Example 3–9 Detaching and Committing an Application Session*

```
DECLARE
 sessionid RAW(16):
BEGIN
  SYS.DBMS_XS_SESSIONS.CREATE_SESSION('lwuser1', sessionid);
  SYS.DBMS_XS_SESSIONS.ATTACH_SESSION(sessionid);
...
 DBMS_XS_SESSIONS.DETACH_SESSION;
...
```
END;

[Example 3–10](#page-61-2) shows how to detach a database session from an application session without saving any changes.

#### <span id="page-61-2"></span>*Example 3–10 Detaching and Not Committing an Application Session*

```
DECLARE
 sessionid RAW(16);
BEGIN
 SYS.DBMS_XS_SESSIONS.CREATE_SESSION('lwuser1', sessionid);
 SYS.DBMS XS SESSIONS.ATTACH SESSION(sessionid);
...
 SYS.DBMS_XS_SESSIONS.DETACH_SESSION(TRUE);
END;
```
**Note:** When developing the application, ensure that all application end user actions are captured within an ATTACH\_SESSION ... DETACH\_ SESSION programming block. (For more information, see ["Attaching](#page-55-0)  [an Application Session to a Traditional Database Session" on page 3-4](#page-55-0))

The following table provides links to additional information about these topics.

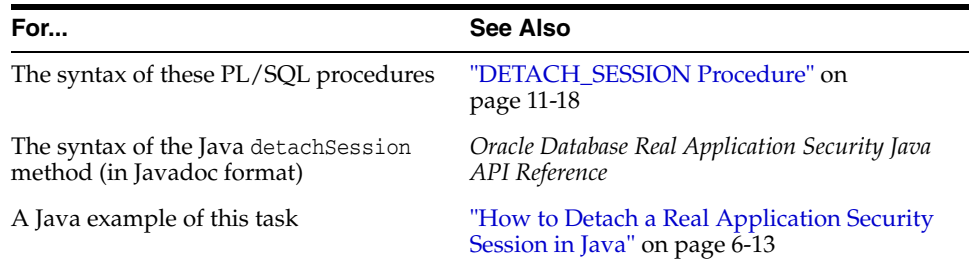

# <span id="page-62-1"></span>**Destroying an Application Session**

You can terminate an application session using the DBMS\_XS\_SESSIONS.DESTROY\_ SESSION procedure in PL/SQL or using the destroySession method of the XSSessionManager class in Java. This procedure also detaches all traditional sessions from the application session.

To execute this procedure, the invoking user must have the TERMINATE\_SESSION application privilege. This privilege can be obtained through the XS\_SESSION\_ADMIN Database role or by the XS\_ADMIN\_UTIL.GRANT\_SYSTEM\_PRIVILEGE API call.

[Example 3–11](#page-62-2) shows how to destroy an application session.

#### <span id="page-62-2"></span>*Example 3–11 Destroying an Application Session*

```
DECLARE
 sessionid RAW(16);
BEGIN
 SYS.DBMS_XS_SESSIONS.CREATE_SESSION('lwuser1', sessionid);
 SYS.DBMS_XS_SESSIONS.ATTACH_SESSION(sessionid);
  SYS.DBMS_XS_SESSIONS.DETACH_SESSION;
 SYS.DBMS_XS_SESSIONS.DESTROY_SESSION(sessionid);
END;
```
The following table provides links to additional information about this topic.

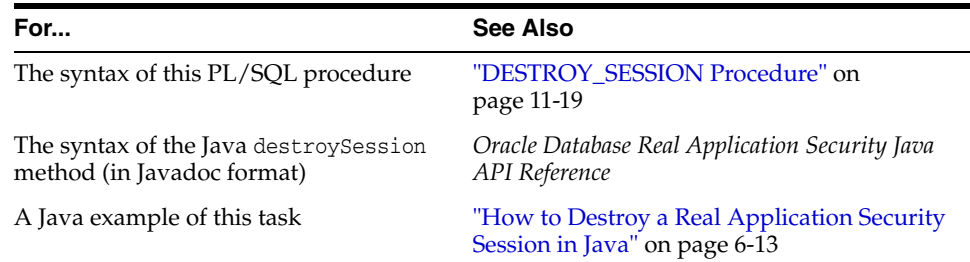

# <span id="page-62-0"></span>**Manipulating the Application Session State**

This section contains:

■ [Using Namespace Templates to Create Namespaces](#page-63-0)

- [Initializing a Namespace in an Application Session](#page-65-0)
- [Setting Session Attributes in an Application Session](#page-69-0)
- [Getting Session Attributes in an Application Session](#page-70-0)
- [Creating Custom Attributes in an Application Session](#page-71-1)
- [Deleting a Namespace in an Application Session](#page-71-0)
- **[Enabling Application Roles for a Session](#page-72-0)**
- [Disabling Application Roles for a Session](#page-73-1)

### <span id="page-63-0"></span>**Using Namespace Templates to Create Namespaces**

An application uses a namespace to store application defined attribute-value pairs. Often, an application needs to use the same namespace across different application sessions. A namespace template provides a way to define and initialize a namespace.

A namespace template defines the namespace and its properties. It is used to initialize the namespace in an application session. The namespace name must be the same as the template that defines it.

This section contains:

- [Components of a Namespace Template](#page-63-1)
- [Namespace Views](#page-64-0)
- [Creating a Namespace Template for an Application Session](#page-64-1)

#### <span id="page-63-1"></span>**Components of a Namespace Template**

A namespace template includes the following:

Name of the namespace

The name of the application namespace uniquely identifies the namespace. This name is used when creating the namespace in an application session.

Namespace handler

The namespace handler is called when an attribute value is set or retrieved. Specifying a handler is optional.

Namespaces can be associated with an event handling function. The server invokes this function whenever an operation on an attribute registered for event handling is performed. The event handling function is provided with the attribute name, attribute value, and the event code as arguments. For example:

```
FUNCTION event_handling_function_name(
         session_id IN RAW,
          namespace IN VARCHAR2,
          attribute IN VARCHAR2,
          old_value IN VARCHAR2,
         new_value IN VARCHAR2,
          event_code IN PLS_INTEGER)
RETURNS PLS_INTEGER;
```
Attribute List

The attribute list includes the attributes defined for the namespace. These attributes are created in the session when the namespace is created.

You can specify the following optional data for attributes:

**–** The default value

The attribute is initialized with the default value when the namespace is created in the application session. The default value and the event types FIRSTREAD\_EVENT and FIRSTREAD\_PLUS\_UPDATE\_EVENT cannot exist at the same time.

**–** Event types

You can specify the following event types for an attribute:

**\*** FIRSTREAD\_EVENT

Specify this event type to call the namespace handler when an attribute whose value has not been set is read for the first time. You can specify this event type only if a default value has not been set for the attribute.

**\*** UPDATE\_EVENT

Specify this event type to call the namespace handler when the attribute value is updated.

**\*** FIRSTREAD\_PLUS\_UPDATE\_EVENT

Specify this event type to call the namespace handler when an attribute whose value has not been set is read for the first time, or when its value is updated. You can specify this event type only if a default value has not been set for the attribute.

Namespace ACL

The privilege model for namespace operations. Namespace operations are protected by the ACL set on the template. By default, NS\_UNRESTRICTED\_ACL is set on a template, which allows unrestricted operation on namespaces created from the templates.

#### <span id="page-64-0"></span>**Namespace Views**

You can find information about namespace templates, namespace template attributes, and namespace attributes in current and all application sessions by querying these data dictionary views:

- ["DBA\\_XS\\_NS\\_TEMPLATES" on page 9-22](#page-213-0)
- ["DBA\\_XS\\_NS\\_TEMPLATE\\_ATTRIBUTES" on page 9-22](#page-213-1)
- ["DBA\\_XS\\_SESSION\\_NS\\_ATTRIBUTES" on page 9-21](#page-212-0)
- ["V\\$XS\\_SESSION\\_NS\\_ATTRIBUTES" on page 9-28](#page-219-0)

#### <span id="page-64-1"></span>**Creating a Namespace Template for an Application Session**

You can create a namespace template using the XS\_NAMESPACE.CREATE\_TEMPLATE procedure in PL/SQL or the createNamespace method of the Session interface in Java.

[Example 3–12](#page-65-1) shows how to create the namespace template ns1 for an application session. It defines the attributes for this namespace using the list of attributes attrs. Because this namespace template has NS\_UNRESTRICTED\_ACL set on the template, this allows unrestricted operation on namespaces created from the template.

The calling user must have the ADMIN\_ANY\_SEC\_POLICY application privilege, which allows it to administer namespace templates and attributes.

#### <span id="page-65-1"></span>*Example 3–12 Creating a Namespace Template*

```
DECLARE
 attrs XS$NS_ATTRIBUTE_LIST;
BEGIN
 attrs := XS$NS_ATTRIBUTE_LIST();
  attrs.extend(3);
 attrs(1) := XS$NS_ATTRIBUTE('attr1','value1',
   XS_NAMESPACE.UPDATE_EVENT);
  attrs(2) := XS$NS_ATTRIBUTE('attr2',null,
   XS_NAMESPACE.FIRSTREAD_PLUS_UPDATE_EVENT);
  attrs(3) := XS$NS ATTRIBUTE('attr3','value3');
  SYS.XS_NAMESPACE.CREATE_TEMPLATE(name=>'ns1',
                              description=>'namespace template 1',
                              attr_list=>attrs,
                              schema=>'SCOTT',
                              package=>'PKG1',
                               function=>'FN1',
                               acl=>'SNS_UNRESTRICTED_ACL');
```
END; /

The following table provides links to additional information about this topic.

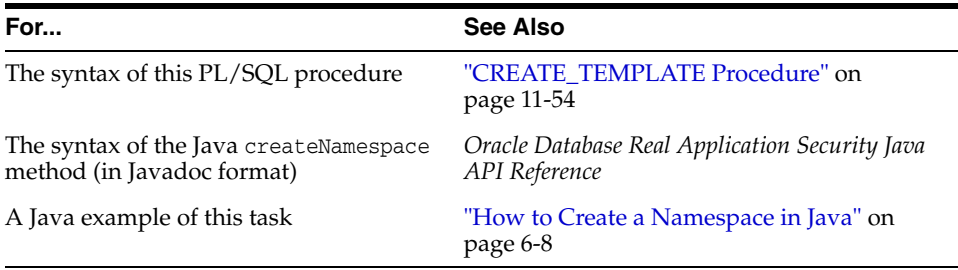

# <span id="page-65-0"></span>**Initializing a Namespace in an Application Session**

A namespace can be initialized, using a namespace template, during any of the following events, as described in this section:

- [Initializing a Namespace When the Session Is Created](#page-65-2)
- [Initializing a Namespace When the Session Is Attached](#page-66-1)
- Initializing a Namespace When a Named Application User Is Assigned to an [Anonymous Application Session](#page-67-0)
- Initializing a Namespace When the Application User Is Switched in an [Application Session](#page-67-1)
- [Initializing a Namespace Explicitly](#page-68-0)

#### <span id="page-65-2"></span>**Initializing a Namespace When the Session Is Created**

When you create an application session using the DBMS\_XS\_SESSIONS.CREATE\_SESSION procedure in PL/SQL or the createSession method of the XSSessionManager class in Java, you can specify a list of namespaces to initialize.

[Example 3–13](#page-66-0) shows how to initialize two namespaces, ns1 and ns2, while creating an application session.

If you specify namespaces during creation of the session, the caller is required to be granted application privileges MODIFY\_NAMESPACE or MODIFY\_ATTRIBUTE on the namespaces, or be granted the ADMIN\_NAMESPACE system privilege.

```
Example 3–13 Initializing Namespaces When Creating an Application Session
```

```
DECLARE
 nsList DBMS_XS_NSATTRLIST;
 sessionid RAW(16);
BEGIN
   nsList := DBMS_XS_NSATTRLIST(DBMS_XS_NSATTR('ns1'),DBMS_XS_NSATTR('ns2'));
   SYS.DBMS_XS_SESSIONS.CREATE_SESSION('lwuser1', sessionid, FALSE, FALSE, 
nsList);
END;
/
```
**Note:** The namespaces used in [Example 3–13](#page-66-0) must already have corresponding namespace templates defined.

The following table provides links to additional information about this topic.

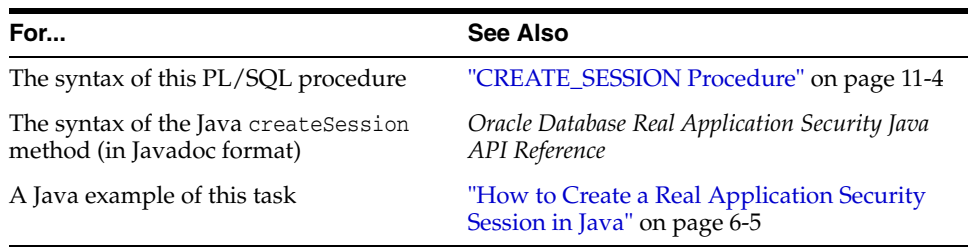

#### <span id="page-66-1"></span>**Initializing a Namespace When the Session Is Attached**

When you attach the session using the DBMS\_XS\_SESSIONS.ATTACH\_SESSION procedure in PL/SQL or using the attachSession method of the XSSessionManager class in Java, you can specify a list of namespaces to initialize.

[Example 3–14](#page-66-2) shows how to initialize two namespaces, ns1 and ns2, while attaching an application session.

If you specify namespaces, then the user is required to be granted application privileges MODIFY\_NAMESPACE or MODIFY\_ATTRIBUTE on the namespaces, or the ADMIN\_ NAMESPACE system privilege.

#### <span id="page-66-2"></span>*Example 3–14 Initializing Namespaces When Attaching an Application Session*

```
DECLARE
 nsList DBMS_XS_NSATTRLIST;
 sessionid RAW(16);
BEGIN
   nsList := DBMS_XS_NSATTRLIST(DBMS_XS_NSATTR('ns1'),DBMS_XS_NSATTR('ns2'));
   SYS.DBMS_XS_SESSIONS.CREATE_SESSION('lwuser1', sessionid);
   SYS.DBMS_XS_SESSIONS.ATTACH_SESSION(sessionid, NULL, NULL, NULL, NULL, 
nsList);
END;
/
```
**Note:** The namespaces used in [Example 3–14](#page-66-2) must already have corresponding namespace templates defined.

The following table provides links to additional information about this topic.

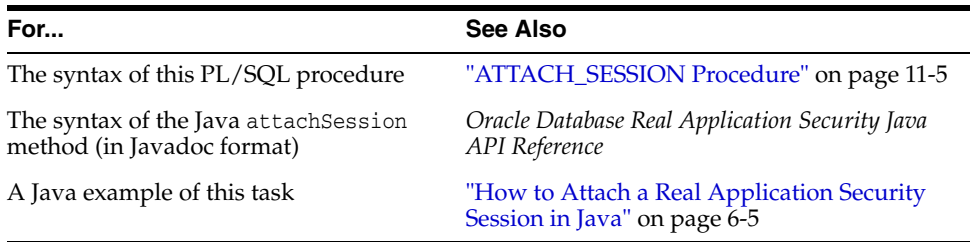

# <span id="page-67-0"></span>**Initializing a Namespace When a Named Application User Is Assigned to an Anonymous Application Session**

When you assign an application user to an application session using the DBMS\_XS\_ SESSIONS.ASSIGN\_USER procedure in PL/SQL or the assignUser method of the XSSessionManager class in Java, you can specify a list of namespaces to initialize.

If you specify namespaces, then the user is required to be granted application privileges MODIFY\_NAMESPACE or MODIFY\_ATTRIBUTE on the namespaces, or ADMIN\_ NAMESPACE system privilege.

[Example 3–15](#page-67-2) shows how to initialize two namespaces, ns1 and ns2, while assigning an application user to an application session.

#### <span id="page-67-2"></span>*Example 3–15 Initializing Namespaces When Assigning an Application User to an Application Session*

```
DECLARE
 sessionid RAW(30);
 nsList DBMS_XS_NSATTRLIST;
BEGIN
 nsList := DBMS_XS_NSATTRLIST(DBMS_XS_NSATTR('ns1'),DBMS_XS_NSATTR('ns2'));
  SYS.DBMS_XS_SESSIONS.CREATE_SESSION('XSGUEST', sessionid);
  SYS.DBMS_XS_SESSIONS.ASSIGN_USER(username => 'lwuser2',
                              sessionid => sessionid,
                               namespaces => nsList);
END;
/
```
**Note:** The namespaces used in [Example 3–15](#page-67-2) must already have corresponding namespace templates defined.

The following table provides links to additional information about this topic.

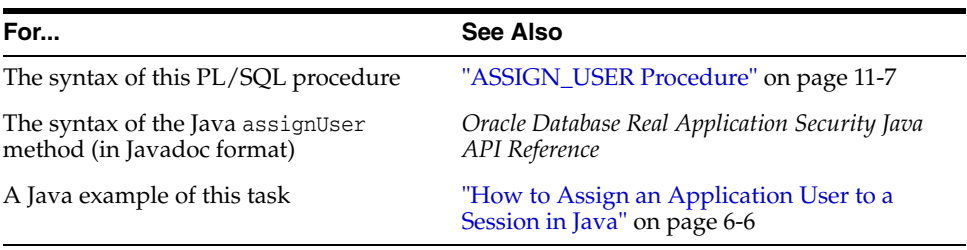

### <span id="page-67-1"></span>**Initializing a Namespace When the Application User Is Switched in an Application Session**

When you switch an application user in an application session using the DBMS\_XS\_ SESSIONS.SWITCH\_USER procedure in PL/SQL or using the switchUser method of the Session interface in Java, you can specify a list of namespaces to initialize.

If you specify namespaces, then the user is required to be granted application privileges MODIFY\_NAMESPACE or MODIFY\_ATTRIBUTE on the namespaces, or the ADMIN\_ NAMESPACE system privilege.

**Note:** To enable the switch from lwuser1 to lwuser2 after attaching the session, you must first define lwuser2 as the target user for lwuser1, as follows:

```
exec XS_PRINCIPAL.ADD_PROXY_USER('lwuser2', 'lwuser1');
```
[Example 3–16](#page-68-1) shows how to initialize two namespaces, ns1 and ns2, while switching an application user in an application session.

<span id="page-68-1"></span>*Example 3–16 Initializing Namespaces When Switching an Application User in an Application Session*

```
DECLARE
 sessionid RAW(30);
 nsList DBMS_XS_NSATTRLIST;
BEGIN
 nsList := DBMS_XS_NSATTRLIST(DBMS_XS_NSATTR('ns1'),DBMS_XS_NSATTR('ns2'));
 SYS.DBMS_XS_SESSIONS.CREATE_SESSION('lwuser1', sessionid);
 SYS.DBMS_XS_SESSIONS.ATTACH_SESSION(sessionid);
 SYS.DBMS_XS_SESSIONS.SWITCH_USER(username => 'lwuser2',
                              namespaces => nsList);
END;
/
```
**Note:** The namespaces used in [Example 3–16](#page-68-1) must already have corresponding namespace templates defined.

The following table provides links to additional information about this topic.

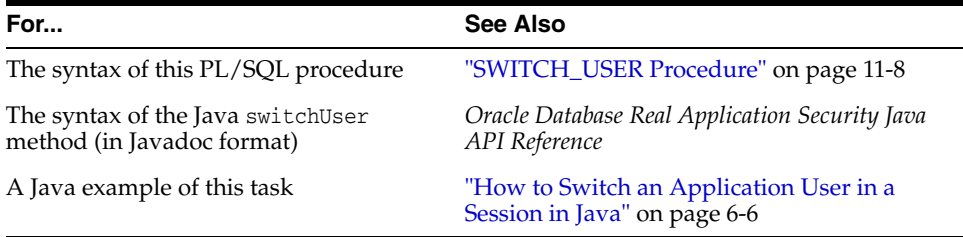

#### <span id="page-68-0"></span>**Initializing a Namespace Explicitly**

You can explicitly initialize a namespace in an application session using the DBMS\_XS\_ SESSIONS.CREATE\_NAMESPACE procedure in PL/SQL or the createNamespace method of the Session interface in Java.

To execute the DBMS\_XS\_SESSIONS.CREATE\_NAMESPACE procedure, the calling user must have the MODIFY\_NAMESPACE application privilege on the namespace or the ADMIN\_ NAMESPACE system privilege.

[Example 3–17](#page-69-1) shows how to explicitly initialize a namespace, ns1, in an application session.

```
Example 3–17 Initializing a Namespace Explicitly in an Application Session
DECLARE
```

```
sessionid RAW(30);
BEGIN
 SYS.DBMS_XS_SESSIONS.CREATE_SESSION('lwuser1', sessionid);
 SYS.DBMS_XS_SESSIONS.ATTACH_SESSION(sessionid);
 SYS.DBMS XS SESSIONS.CREATE NAMESPACE('ns1');
END;
/
```
**Note:** The namespace used in [Example 3–17](#page-69-1) must already have a corresponding namespace template defined.

The following table provides links to additional information about this topic.

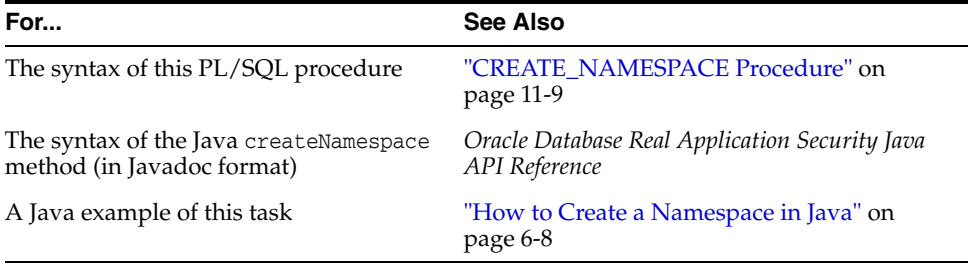

### <span id="page-69-0"></span>**Setting Session Attributes in an Application Session**

You can set the value of a specific session attribute using the DBMS\_XS\_SESSIONS.SET\_ ATTRIBUTE procedure in PL/SQL or the setAttribute method of the SessionNamespace interface method in Java.

The calling user is required to be granted the MODIFY\_ATTRIBUTE application privilege on the namespace or the ADMIN\_NAMESPACE system privilege.

**Note:** An attribute can store a string value up to 4000 characters long.

[Example 3–18](#page-69-2) shows how to set a value, val1, for an attribute, attr1, of the application session.

#### <span id="page-69-2"></span>*Example 3–18 Setting a Namespace Attribute for an Application Session*

```
DECLARE
  sessionid RAW(16):
BEGIN
 SYS.DBMS_XS_SESSIONS.CREATE_SESSION('lwuser1', sessionid);
 SYS.DBMS_XS_SESSIONS.ATTACH_SESSION(sessionid);
 SYS.DBMS_XS_SESSIONS.CREATE_NAMESPACE('ns1');
 SYS.DBMS_XS_SESSIONS.SET_ATTRIBUTE('ns1', 'attr1', 'val1');
 SYS.DBMS_XS_SESSIONS.DETACH_SESSION;
 SYS.DBMS_XS_SESSIONS.DESTROY_SESSION(sessionid);
END;
/
```
The following table provides links to additional information about this topic.

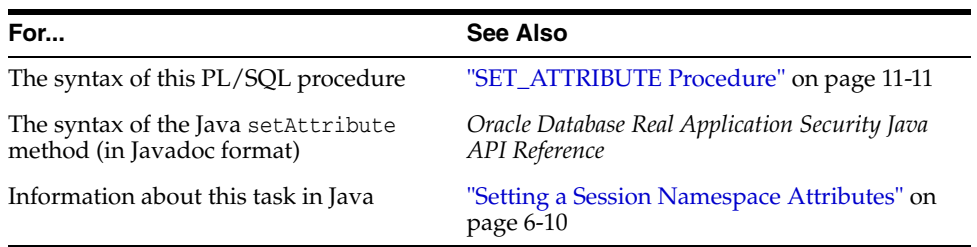

## <span id="page-70-0"></span>**Getting Session Attributes in an Application Session**

You can retrieve the value of a specific session attribute using the DBMS\_XS\_ SESSIONS.GET\_ATTRIBUTE procedure in PL/SQL or using the getAttribute method of the SessionNamespace interface method in Java.

The calling user is not required to be granted any privileges to get attributes using the DBMS\_XS\_SESSIONS.GET\_ATTRIBUTE procedure.

**Note:** If an attribute value has not been set, and the FIRSTREAD\_EVENT has been specified for the attribute, then an attempt to read the the attribute value triggers a call to the namespace event handler.

The namespace event handler procedure typically sets a value for the attribute, and performs other application-specific processing tasks.

[Example 3–19](#page-70-1) shows how to retrieve an attribute, attr1, of the application session.

#### <span id="page-70-1"></span>*Example 3–19 Getting a Namespace Attribute for an Application Session*

```
DECLARE
 sessionid RAW(16);
 attrib_out_val VARCHAR2(4000);
BEGIN
 SYS.DBMS_XS_SESSIONS.CREATE_SESSION('lwuser1', sessionid);
 SYS.DBMS_XS_SESSIONS.ATTACH_SESSION(sessionid);
 SYS.DBMS_XS_SESSIONS.CREATE_NAMESPACE('ns1');
 SYS.DBMS_XS_SESSIONS.SET_ATTRIBUTE('ns1', 'attr1', 'val1');
 SYS.DBMS_XS_SESSIONS.GET_ATTRIBUTE('ns1', 'attr1', attrib_out_val);
 SYS.DBMS_XS_SESSIONS.DETACH_SESSION;
 SYS.DBMS XS_SESSIONS.DESTROY_SESSION(sessionid);
END;
/
```
The following table provides links to additional information about this topic.

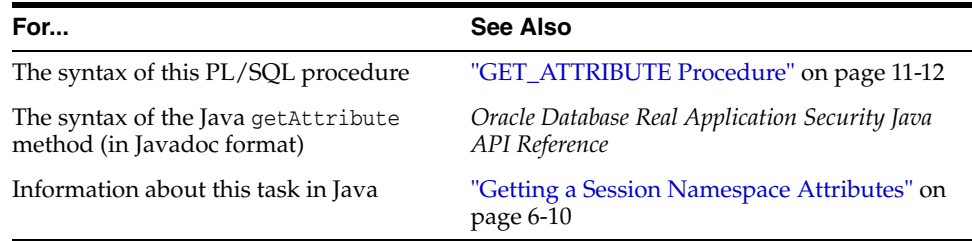

# <span id="page-71-1"></span>**Creating Custom Attributes in an Application Session**

You can create custom attributes in a namespace using the DBMS\_XS\_SESSIONS.CREATE\_ ATTRIBUTE procedure in PL/SQL or the createAttribute method of the SessionNamespace interface method in Java.

Custom attributes differ from template attributes. Template attributes are part of the namespace template, and are automatically created in the session when the namespace is created. Custom attributes are programmatically created in a namespace, using the CREATE\_ATTRIBUTE procedure.

The calling application is required to be granted the MODIFY\_ATTRIBUTE application privilege on the namespace or the ADMIN\_NAMESPACE system privilege.

[Example 3–20](#page-71-2) shows how to create a custom attribute, customattr, in a namespace of the application session.

# <span id="page-71-2"></span>*Example 3–20 Creating a Custom Namespace Attribute for an Application Session*

```
DECLARE
 sessionid RAW(16);
 attrib out val VARCHAR2(4000);
BEGIN
  SYS.DBMS_XS_SESSIONS.CREATE_SESSION('lwuser1', sessionid);
  SYS.DBMS_XS_SESSIONS.ATTACH_SESSION(sessionid);
 SYS.DBMS_XS_SESSIONS.CREATE_NAMESPACE('ns1');
 SYS.DBMS_XS_SESSIONS.CREATE_ATTRIBUTE('ns1','customattr','default_value_custom',
NULL, \cdotSYS.DBMS_XS_SESSIONS.SET_ATTRIBUTE('ns1','customattr','newvalue');
  SYS.DBMS_XS_SESSIONS.GET_ATTRIBUTE('ns1', 'customattr', attrib_out_val);
 SYS.DBMS_XS_SESSIONS.DETACH_SESSION;
 SYS.DBMS_XS_SESSIONS.DESTROY_SESSION(sessionid);
END;
/
```
The following table provides links to additional information about this topic.

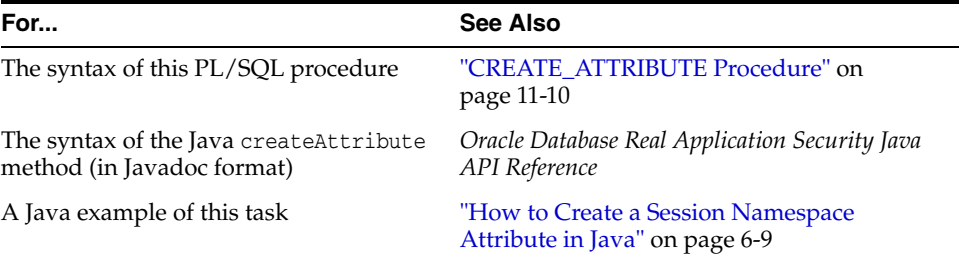

# <span id="page-71-0"></span>**Deleting a Namespace in an Application Session**

You can delete a namespace and all attributes identified by it from an application session using the DBMS\_XS\_SESSIONS.DELETE\_NAMESPACE procedure in PL/SQL or the deleteAttribute method of the SessionNamespace interface method in Java.

The calling user must have the MODIFY\_NAMESPACE application privilege on the namespace or the ADMIN\_NAMESPACE system privilege.

[Example 3–21](#page-71-3) shows how to delete a namespace ns1 from an application session.

<span id="page-71-3"></span>*Example 3–21 Deleting a Namespace in an Application Session*

DECLARE
```
sessionid RAW(16);
 out_value VARCHAR2(4000);
BEGIN
 SYS.DBMS_XS_SESSIONS.CREATE_SESSION('lwuser1', sessionid);
 SYS.DBMS_XS_SESSIONS.ATTACH_SESSION(sessionid);
 SYS.DBMS_XS_SESSIONS.CREATE_NAMESPACE('ns1');
 SYS.DBMS_XS_SESSIONS.SET_ATTRIBUTE('ns1', 'attr1', 'val1');
 SYS.DBMS_XS_SESSIONS.GET_ATTRIBUTE('ns1', 'attr1', out_value);
 SYS.DBMS_XS_SESSIONS.DELETE_NAMESPACE('ns1');
 SYS.DBMS_XS_SESSIONS.DETACH_SESSION;
 SYS.DBMS_XS_SESSIONS.DESTROY_SESSION(sessionid);
END;
/
```
The following table provides links to additional information about this topic.

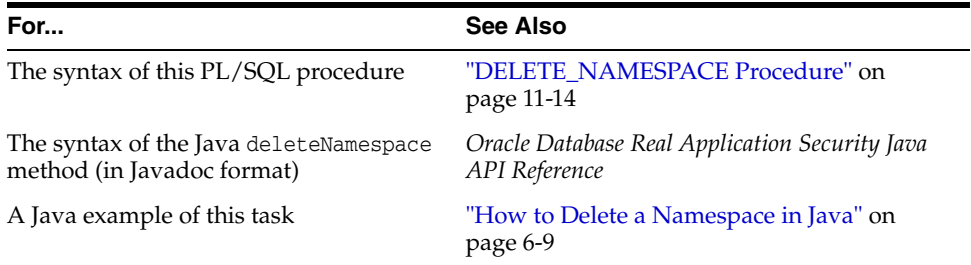

## **Enabling Application Roles for a Session**

You can enable only directly granted regular application roles of an application session user using the DBMS\_XS\_SESSIONS.ENABLE\_ROLE procedure in PL/SQL or the enableRole method of the Session interface in Java.

The DBA\_XS\_SESSION\_ROLES dynamic data dictionary view lists application roles enabled in all application sessions. The V\$XS\_SESSION\_ROLES dynamic data dictionary view lists application roles enabled in the currently attached application session.

[Example 3–22](#page-72-0) shows how to enable a role in an application session.

#### <span id="page-72-0"></span>*Example 3–22 Enabling a Role in an Application Session*

```
DECLARE
 sessionid RAW(16);
BEGIN
 SYS.DBMS_XS_SESSIONS.CREATE_SESSION('lwuser1', sessionid);
 SYS.DBMS_XS_SESSIONS.ATTACH_SESSION(sessionid);
 SYS.DBMS_XS_SESSIONS.ENABLE_ROLE('auth1_role');
 SYS.DBMS_XS_SESSIONS.DETACH_SESSION;
 SYS.DBMS_XS_SESSIONS.DESTROY_SESSION(sessionid);
END;
/
```
The following table provides links to additional information about this topic.

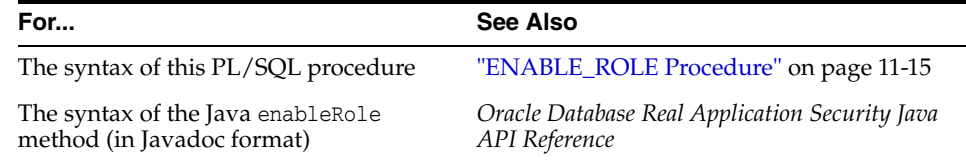

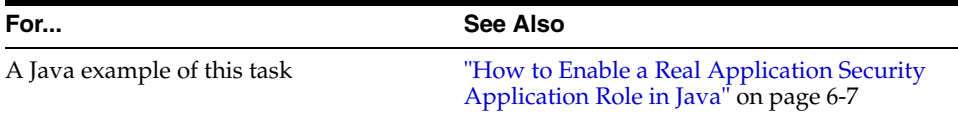

## **Disabling Application Roles for a Session**

You can disable application roles for a specific session using the DBMS\_XS\_ SESSIONS.DISABLE\_ROLE procedure in PL/SQL or the disableRole method of the Session interface in Java.

[Example 3–23](#page-73-0) shows how to disable a role in an application session.

<span id="page-73-0"></span>*Example 3–23 Disabling a Role in an Application Session*

```
DECLARE
 sessionid RAW(16);
BEGIN
 SYS.DBMS_XS_SESSIONS.CREATE_SESSION('lwuser1', sessionid);
 SYS.DBMS_XS_SESSIONS.ATTACH_SESSION(sessionid);
 SYS.DBMS_XS_SESSIONS.ENABLE_ROLE('auth1_role');
 SYS.DBMS_XS_SESSIONS.DISABLE_ROLE('auth1_role');
 SYS.DBMS_XS_SESSIONS.DETACH_SESSION;
 SYS.DBMS_XS_SESSIONS.DESTROY_SESSION(sessionid);
END;
/
```
The following table provides links to additional information about this topic.

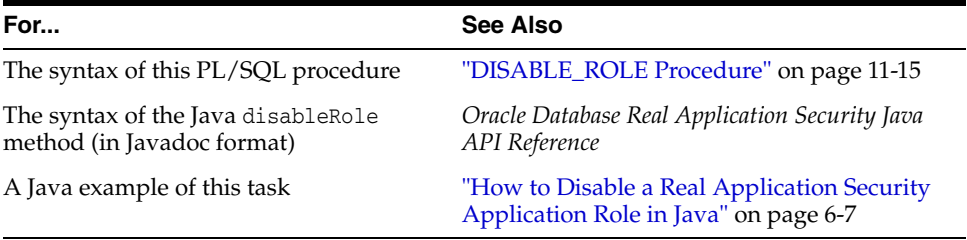

## **Administrative APIs for External Users and Roles**

This section describes the following administrative APIs that are required for external users and roles:

- ["CREATE\\_SESSION Procedure" on page 11-4](#page-231-0)
- ["ATTACH\\_SESSION Procedure" on page 11-5](#page-232-0)
- ["ASSIGN\\_USER Procedure" on page 11-7](#page-234-0)
- ["SAVE\\_SESSION Procedure" on page 11-18](#page-245-0)

# **Configuring Application Privileges and Access Control Lists**

This chapter describes how to configure application privileges and access control lists (ACLs) in Oracle Database Real Application Security. It includes information on how to create, set, and modify ACLs, and describes how ACL security interacts with other Oracle Database security mechanisms.

This chapter contains the following sections:

- [Application Privileges](#page-74-1)
- **[Configuring Security Classes](#page-76-0)**
- [Configuring Access Control Lists](#page-80-0)
- [Data Security](#page-88-0)
- [ACL Binding](#page-88-1)

## <span id="page-74-1"></span>**Application Privileges**

The database has predefined system privileges, such as CREATE TABLE, and object privileges, such as UPDATE. A large number of custom privileges that must be defined for enterprise applications are often called application-defined privileges. Real Application Security introduces the definition of these privileges, termed application privileges, in the database. For application developers, these custom application privileges are used for access control on application-level operations. These application-level operations allow fine-grained access on data at a granular level of columns, rows, or cells.

When an application privilege is explicitly bound to a resource, for example, rows and columns of a table, an application privilege can be used to protect an application-level operation on a database object. Alternatively, it may be used in the same manner as a system privilege when binding to a resource is not required.

This section contains the following topics:

- [Aggregate Privilege](#page-74-0)
- [Checking ACLs for a Privilege](#page-84-0)

## <span id="page-74-0"></span>**Aggregate Privilege**

A Real Application Security **aggregate privilege** implies a set of other application privileges. The implied application privileges of an aggregate privilege can be any application privilege defined by the current security class or an inherited application

privilege (see ["Configuring Security Classes" on page 4-3](#page-76-0) for more information). When an aggregate privilege is granted or denied, its implied application privileges are implicitly granted or denied.

When an aggregate privilege AG implies the application privileges  $p1$  and  $p2$ , granting the application privilege, AG, implies that both p1 and p2 are granted. However, granting both the p1 and p2 does not imply that AG is granted.

Aggregate privileges are useful for the following purposes:

- Enabling grouping and granting a set of application privileges as a single grant, simplifying application privilege administration. A group name or an alias for a set of application privileges, where the group name itself is not an application privilege, makes checking for the set simpler as it checks for each application privilege in the group.
- Providing an efficient way to check a set of application privileges based on a single application privilege check.

[Example 4–1](#page-75-0) adds an aggregate privilege called UPDATE\_INFO to the HRPRIVS security class. The aggregate privilege contains the implied privileges UPDATE, DELETE, and INSERT.

#### <span id="page-75-0"></span>*Example 4–1 Adding an Aggregate Privilege to a Security Class*

**BEGIN** 

```
 SYS.XS_SECURITY_CLASS.ADD_PRIVILEGES(sec_class=>'HRPRIVS',
                                  priv=>'UPDATE_INFO',
                                  implied_priv_list=>XS$NAME_LIST('"UPDATE"',
                                           '"DELETE"', '"INSERT"'));
```
END;

When the group name itself is a first class privilege, there may be several possible semantics for the aggregate privilege based on its relationship to its members. When defining a semantic to represent an aggregate privilege, you must consider various relations between the aggregate privilege and its members, such as *imply* and *include*. For example, consider the *imply* relation in Java Security; selecting this semantic when granting an aggregate privilege implies granting all its member application privileges individually, but not the aggregate privilege. Therefore, granting all the member application privileges of an aggregate does not imply granting the aggregate privilege.

[Example 4–2](#page-75-1) adds a list of implied application privileges for the aggregate privilege UPDATE\_INFO.

#### <span id="page-75-1"></span>*Example 4–2 Adding Implied Privileges to an Aggregate Privilege*

```
BEGIN
  SYS.XS_SECURITY_CLASS.ADD_IMPLIED_PRIVILEGES(sec_
class=>'HRPRIVS',(priv=>'UPDATE_INFO',
implied_priv_list=>XS$NAME_LIST('"UPDATE"', '"DELETE"', '"INSERT"'));
END;
```
An aggregate privilege is not an application role. An application role itself is not an application privilege that protects a resource. Application roles are used to activate and deactivate application privileges available to an application user to enforce role-based access control constraints.

Also, an aggregate privilege is not a security class. A security class is not an application privilege that can be granted to a user. A security class lists a set of application privileges including aggregate privileges that may be either granted or denied in an ACL. Within a security class, many aggregate privileges may be defined based on the application privileges available in the security class.

An aggregate privilege can have other aggregate privileges as its members. Note that the member privileges of an aggregate privilege must be defined in the same security class (or in an ancestor security class) as the aggregate privilege. An aggregate privilege definition cannot create a cycle.

#### **ALL Privilege**

The ALL privilege is a predefined aggregate privilege. Every security class has the ALL privilege, and it contains all the application privileges of that security class. ALL is not explicitly defined in every security class, but it is internally understood by the system based on the security class associated with the ACL. The cardinality of an ALL for a security class changes whenever an application privilege is added or removed from the security class.

Use of the ALL construct enables Real Application Security to express access control policy such as "grant all the application privileges to the application user u1 defined for an application except the specific privilege p1". [Example 4–3](#page-76-2) shows an ACL in the security class, AppSecurityClass, which has all the application privileges for the application. The ordered evaluation of ACEs ensures that the ALL except p1 is granted to the application user u1.

#### <span id="page-76-2"></span>*Example 4–3 Using ALL Grant*

select NAME, SECURITY\_CLASS, PARENT\_ACL from DBA\_XS\_ACLS; NAME SECURITY\_CLASS PARENT\_ACL ---------- ---------------- -------------- sampleACL AppSecurityClass select ACL, ACE\_ORDER, GRANT\_TYPE, PRINCIPAL, PRIVILEGE from DBA\_XS\_ACES;

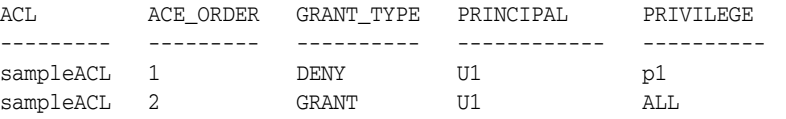

## <span id="page-76-0"></span>**Configuring Security Classes**

This section contains the following topics:

- **[About Security Classes](#page-76-1)**
- **[Security Class Inheritance](#page-77-0)**
- **[Security Class as Privilege Scope](#page-78-0)**
- **[DML Security Class](#page-78-2)**
- **[Validating Security Classes](#page-78-3)**
- **[Manipulating Security Classes](#page-78-1)**

#### <span id="page-76-1"></span>**About Security Classes**

A **security class** is a scope for a set of application privileges. The same application privilege can be defined in multiple security classes. A security class restricts the set of application privileges that may be granted or denied within an ACL. A security class

is both a place to define a collection of relevant application privileges and a way to associate an ACL with one security class.

Real Application Security supports a set of predefined application privileges and security classes and also allows applications to define their own custom application privileges using security classes. Each class of object being protected is associated with a security class that indicates the set of operations that may be performed on its objects. There are predefined security classes that define built-in application privileges.

Security classes simplify the task of managing a large number of application privileges. Each ACL is associated with one security class. This security class defines the scope of application privileges that may be granted within the ACL.

Each object type can support a large number of application privileges, and many different object types may share a common set of operations. To simplify these types of specifications, security classes support inheritance.

### <span id="page-77-0"></span>**Security Class Inheritance**

A security class can inherit application privileges from parent security classes. A child security class implicitly contains all the application privileges defined in the parent security classes. The application privileges available in a security class are the combination of the application privileges defined in the security class and the application privileges inherited from parent security classes.

A security class can specify a list of parent security classes. The application privileges available in these parent classes become available in the child class. When the same application privilege name is defined in a child and its parent security class, the application privilege in the child replaces or overrides the application privilege in the parent.

[Example 4–4](#page-77-1) shows security class inheritance by creating a security class called HRPRIVS. The HRPRIVS security class defines two application privileges, VIEW\_ SENSITIVE\_INFO and UPDATE\_INFO. UPDATE\_INFO, which is an aggregate privilege that implies three other privileges: UPDATE, DELETE, and INSERT. The security class HRPRIVS inherits application privileges from DML security class as specified by the parent\_list parameter.

#### <span id="page-77-1"></span>*Example 4–4 Showing Security Class Inheritance*

```
 DECLARE
 pr_list XS$PRIVILEGE_LIST;
BEGIN
   pr_list :=XS$PRIVILEGE_LIST(
      XS$PRIVILEGE(name=>'VIEW_SENSITIVE_INFO'),
      XS$PRIVILEGE(name=>'UPDATE_INFO',
                 implied_priv_list=>XS$NAME_LIST
                     ('"UPDATE"', '"DELETE"', '"INSERT"')));
   SYS.xs_security_class.create_security_class(
     name=>'HRPRIVS', 
     parent_list=>XS$NAME_LIST('DML'),
      priv_list=>pr_list);
END;
/
```
## <span id="page-78-0"></span>**Security Class as Privilege Scope**

An ACL has a single security class as its **scope**. An ACL grants application privileges to principals to control access to protected data or functionality; it can grant only the application privileges that are defined in its security class. The security\_class parameter is used to specify the security class in an ACL. When checking an application privilege against an ACL, the security class of the application privilege is resolved based on the security class of the ACL, as the ACL always has an associated security class. If no security class is specified, then the [DML Security Class](#page-78-2) is used as the default security class. Different ACLs can have as their scope the same security class.

## <span id="page-78-2"></span>**DML Security Class**

The DML security class is predefined or created during installation. The DML security class contains common application privileges for object manipulation: SELECT, INSERT, UPDATE, and DELETE. If an ACL does not specify its security class, DML is the default security class for the ACL.

Real Application Security DML application privileges are the same as database object privileges and inherently enforced by database object-level operations. However, Real Application Security DML application privileges are effective only when Real Application Security Data Security is enabled for database tables.

## <span id="page-78-3"></span>**Validating Security Classes**

Oracle recommends that you always validate the Real Application Security objects after administrative configuration changes. The XS\_DIAG package provides a set of validation APIs to help ensure that these changes do not damage the complicated relationships among your Real Application Security objects.

See ["VALIDATE\\_SECURITY\\_CLASS Function" on page 11-49](#page-276-0) for more information about validating a security class.

## <span id="page-78-1"></span>**Manipulating Security Classes**

To manipulate security classes, use the procedures in PL/SQL package XS\_SECURITY\_ CLASS; it includes procedures to create, manage, and delete security classes and their application privileges. This package also includes procedures for managing security class inheritance; see ["XS\\_SECURITY\\_CLASS Package" on page 11-76.](#page-303-0)

[Example 4–5](#page-78-4) invokes ADD\_PARENTS to add the parent security class GENPRIVS to the HRPRIVS security class.

### <span id="page-78-4"></span>*Example 4–5 Adding Parent Security Classes for a Specified Security Class*

```
BEGIN
```
**BEGIN** 

 SYS.XS\_SECURITY\_CLASS.**ADD\_PARENTS**('**HRPRIVS**','**GENPRIVS**'); END;

[Example 4–6](#page-78-5) invokes REMOVE\_PARENTS to remove the parent security class GENPRIVS from the HRPRIVS security class.

## <span id="page-78-5"></span>*Example 4–6 Removing One or More Parent Classes for a Specified Security Class*

```
 SYS.XS_SECURITY_CLASS.REMOVE_PARENTS('HRPRIVS','GENPRIVS');
END;
```
[Example 4–7](#page-79-0) invokes ADD\_PRIVILEGES to add an aggregate privilege called UPDATE\_ INFO to the HRPRIVS security class. The aggregate privilege contains the implied privileges UPDATE, DELETE, and INSERT. Note that ADD\_PRIVILEGES may be used to add several application privileges to a security class. See ["Aggregate Privilege" on page 4-1](#page-74-0)  for more information.

## *Example 4–7 Adding One or More Application Privileges to a Security Class*

<span id="page-79-0"></span>BEGIN SYS.XS\_SECURITY\_CLASS.**ADD\_PRIVILEGES**(sec\_class=>'**HRPRIVS**', priv=>'**UPDATE\_INFO**', implied\_priv\_list=>XS\$NAME\_LIST('"**UPDATE**"', '"**DELETE**"', '"**INSERT**"'));

END;

[Example 4–8](#page-79-2) invokes REMOVE\_PRIVILEGES to remove the UPDATE\_INFO application privilege from the HRPRIVS security class.

#### <span id="page-79-2"></span>*Example 4–8 Removing One or More Application Privileges from a Specified Security Class*

```
BEGIN
   SYS.XS_SECURITY_CLASS.REMOVE_PRIVILEGES('HRPRIVS','UPDATE_INFO');
END;
```
[Example 4–9](#page-79-1) invokes REMOVE\_PRIVILEGES to remove all application privileges from the HRPRIVS security class.

## <span id="page-79-1"></span>*Example 4–9 Removing all Application Privileges for a Specified Security Class*

```
BEGIN
   SYS.XS_SECURITY_CLASS.REMOVE_PRIVILEGES('HRPRIVS');
END;
```
[Example 4–10](#page-79-3) invokes ADD\_IMPLIED\_PRIVILEGES to add a list of implied application privileges for the aggregate privilege UPDATE\_INFO.

#### <span id="page-79-3"></span>*Example 4–10 Adding One or More Implied Application Privileges to an Aggregate Privilege*

```
BEGIN
   SYS.XS_SECURITY_CLASS.ADD_IMPLIED_PRIVILEGES(priv=>'UPDATE_INFO',
                                             implied_priv_list=>XS$NAME_
LIST('"UPDATE"', '"DELETE"', '"INSERT"'));
END;
```
[Example 4–11](#page-79-4) invokes REMOVE\_IMPLIED\_PRIVILEGES to remove the implicit privilege DELETE from the aggregate privilege UPDATE\_INFO.

### <span id="page-79-4"></span>*Example 4–11 Removing a Specified Implied Application Privileges from an Aggregate Privilege*

```
BEGIN
   SYS.XS_SECURITY_CLASS.REMOVE_IMPLIED_PRIVILEGES('UPDATE_INFO','"DELETE"');
END;
```
[Example 4–12](#page-80-1) invokes REMOVE\_IMPLIED\_PRIVILEGES to remove all implicit application privileges from the aggregate privilege UPDATE\_INFO.

<span id="page-80-1"></span>*Example 4–12 Removing all Implied Application Privileges from an Aggregate Privilege* BEGIN

```
 SYS.XS_SECURITY_CLASS.REMOVE_IMPLIED_PRIVILEGES('UPDATE_INFO');
END;
```
The procedure sets a description string for the specified security class. [Example 4–13](#page-80-3) invokes SET\_DESCRIPTION to set a description string for the HRPRIVS security class.

<span id="page-80-3"></span>*Example 4–13 Setting a Description String for a Specified Security Class*

```
BEGIN
  SYS.XS_SECURITY_CLASS.SET_DESCRIPTION(
     'HRPRIVS','Contains privileges required to manage HR data');
END;
```
[Example 4–14](#page-80-4) invokes DELETE\_SECURITY\_CLASS to delete the HRACL ACL using the default delete option DEFAULT\_OPTION. Note that this option is defined in ["XS\\_](#page-257-0) [ADMIN\\_UTIL Package" on page 11-30](#page-257-0).

#### <span id="page-80-4"></span>*Example 4–14 Deleting a Specified Security Class*

```
BEGIN
  SYS.XS_SECURITY_CLASS.DELETE_SECURITY_CLASS('HRPRIVS',XS_ADMIN_UTIL.DEFAULT_
OPTION);
END;
```
## <span id="page-80-5"></span><span id="page-80-0"></span>**Configuring Access Control Lists**

This section contains the following topics:

- [About ACLs and ACEs](#page-80-2)
- [Creating ACLs and ACEs](#page-81-0)
- **[Updating Access Control Lists](#page-83-0)**
- [Checking ACLs for a Privilege](#page-84-0)
- [Using Multilevel Authentication](#page-85-1)
- [Principal Types](#page-85-0)
- **[Access Resolution Results](#page-86-1)**
- **[ACE Evaluation Order](#page-86-2)**
- **ACL** Inheritance

### <span id="page-80-2"></span>**About ACLs and ACEs**

Real Application Security encompasses access control lists (ACLs) and supports grants, denials, and various conflict resolution methods. ACLs are extended to support application-defined privileges, enabling applications to control privileges that are meaningful to it. Authorization queries are of the form: "Is the application user authorized for privilege *p* in ACL *a*?" Application-defined privileges are implemented through APIs supported both in the middle tier and in the database. These APIs enable the application to protect sensitive operations, such as approval of purchase orders.

Before performing a sensitive operation, the application must determine the required application privileges. For example, if the application requires the approvePO application privilege, it must locate the ACL associated with the desired purchase

order, a1, and issue a query to determine if the Real Application Security session is authorized for application privilege approvePO in a1. Note that the application must be trusted to properly carry out authorization. Data security improves this by providing a declarative method of associating ACLs with rows in a table; a data security policy allows an administrator or developer to identify a set of rows in a table using an SQL predicate and associates the set with the ACL that is used to control access to its member rows.

The data security system provides a SQL operator that returns the ACLs associated with a row. This SQL operator performs an authorization check using the ACL references associated with the row. By default, a query returns all rows the user is allowed to view; these ACL references may be used in the middle tier to determine appropriate access for a particular row, as arguments in a WHERE clause that limits the result set. Thus, the result set may be further restricted to display only those rows for some specific operations, such as approvePO, based on the user's authorization.

The Real Application Security system provides native enforcement for SQL operations in the database, limiting the scope for damage due to security errors in the application. Thus, a SQL injection attack in one part of the application will not provide access to tables outside of that component.

An ACL protects a resource by specifying application privileges of the principals on the resource. An ACL is a list of access control entries (ACEs) where each ACE maintains the mapping from a principal to a granted or denied application privileges for the resource. A principal may be a database user or Real Application Security application user or application role.

### **Access Control Entry or ACE**

An **access control entry**, or **ACE**, represents an application privilege grant, and an ACL represents a set of application privilege grants that are bound to a resource. Here, the resource can be a database table, a column in a table, or a set of rows in a table selected using a SQL predicate. Hence when a resource is accessed, only the ACLs associated with the resource are checked for the access right.

An ACE either grants or denies access to some application function or other database data for a particular principal. The ACE does not, itself, specify which data to protect; that is done outside the ACE and the ACL, by associating the ACL with target data.

XS\$ACE\_TYPE type is provided to construct each ACE entry for the ACL. An XS\$ACE\_ LIST object consists of a list of privileges and the principal to whom the privileges are granted or denied. ACEs related information can be accessed through DBA\_XS\_ACES view.

## <span id="page-81-0"></span>**Creating ACLs and ACEs**

[Example 4–15](#page-81-1) creates an ACL called HRACL. This ACL includes ACEs contained in ace\_ list. The application privileges used in ace\_list are available in the HRPRIVS security class. The st\_date and en\_date parameters specify the active start and end times for this ACL; note that only the SELECT and VIEW\_SENSITIVE\_INFO application privileges are temporary.

<span id="page-81-1"></span>*Example 4–15 Creating an Access Control List*

```
DECLARE 
  st_date TIMESTAMP WITH TIME ZONE;
   en_date TIMESTAMP WITH TIME ZONE;
   ace_list XS$ACE_LIST; 
BEGIN
```

```
 st_date := SYSTIMESTAMP;
 en_date := TO_TIMESTAMP_TZ('2019-06-18 11:00:00 -5:00', 
                       'YYYY-MM-DD HH:MI:SS TZH:TZM');
 ace_list := XS$ACE_LIST(
     XS$ACE_TYPE(privilege_list=>XS$NAME_LIST('"SELECT"','VIEW_SENSITIVE_INFO'), 
                 granted=>true, 
                 principal_name=>'HRREP',
                 start_date=>st_date,
                 end_date=>en_date),
     XS$ACE_TYPE(privilege_list=>XS$NAME_LIST('UPDATE_INFO'),
                 granted=>true,
                 principal_name=>'HRMGR'),
     XS$ACE_TYPE(privilege_list=>XS$NAME_LIST('"SELECT"'), 
                granted=>true,
                 principal_name=>'DB_HR', principal_type=>XS_ACL.PTYPE_DB));
 sys.xs_acl.create_acl(name=>'HRACL',
                   ace_list=>ace_list,
                   sec_class=>'HRPRIVS',
                   description=>'HR Representative Access');
```
END; /

Each ACE includes a principal that is the target of the grant and a list of application privileges. The grant is subject to the following attributes:

- [Deny](#page-82-0)
- [Invert](#page-82-1)
- [ACE Start-Date and End-Date](#page-83-1)

#### <span id="page-82-0"></span>**Deny**

When a grant is negated, the application privileges are denied. [Example 4–16](#page-82-2) sets the value of the attribute granted to FALSE to deny application privileges to the principal. The default value is TRUE.

#### <span id="page-82-2"></span>*Example 4–16 Denying a Privilege*

```
XS$ACE_LIST(
             XS$ACE_TYPE(privilege_list=>XS$NAME_LIST('UPDATE_INFO'),
             granted=>FALSE,
             principal_name=>'HRREP'
             );
```
Real Application Security ACL supports only the ordered evaluation of ACEs. The first ACE that grants or denies the requested application privilege contributes toward the final grant or deny. See section ["DBA\\_XS\\_ACES" on page 9-13](#page-204-0).

#### <span id="page-82-1"></span>**Invert**

When the specified application privileges are given to all principals except one, that principal is inverted; the inverted attribute is set to TRUE. The default value of the attribute inverted is FALSE. In [Example 4–17,](#page-82-3) a grant made to the inverted role HRGUEST provides the application privileges to any user that does not have the role enabled.

#### <span id="page-82-3"></span>*Example 4–17 Inverting an Application Privilege*

```
XS$ACE_LIST(
             XS$ACE_TYPE(privilege_list=>XS$NAME_LIST('UPDATE_INFO'),
```
 **inverted**=>**TRUE**, principal\_name=>'**HRGUEST**' );

### <span id="page-83-1"></span>**ACE Start-Date and End-Date**

Each ACE can have a time constraint based on a start-date and an end-date, specifying the time when the ACE is in effect.

In [Example 4–18,](#page-83-4) the optional attributes start\_date and end\_date (of datatype TIMESTAMP WITH TIME ZONE) define the time period over which an ACE is valid. The end\_date value must be greater than the start\_date value.

#### <span id="page-83-4"></span>*Example 4–18 Setting ACE Start-Date and End-Date*

```
XS$ACE_TYPE(privilege_list=>XS$NAME_LIST('"SELECT"','VIEW_SENSITIVE_INFO'), 
             granted=>true, 
             principal_name=>'HRREP',
             start_date=>st_date,
             end_date=>en_date))
```
## **Validating Access Control Lists**

Oracle recommends that you always validate the Real Application Security objects after administrative configuration changes. The XS\_DIAG package provides a set of validation APIs to help ensure that these changes do not damage the complicated relationships among your Real Application Security objects.

See ["VALIDATE\\_ACL Function" on page 11-50](#page-277-0) for more information about validating an ACL.

## <span id="page-83-0"></span>**Updating Access Control Lists**

To manipulate ACLs, use the procedures in PL/SQL package XS\_ACL; it contains procedures that create and manage ACLs. See ["XS\\_ACL Package" on page 11-22.](#page-249-0)

[Example 4–19](#page-83-3) invokes APPEND ACES to add an ACE, ace entry, to the HRACL ACL. The ACE grants the SELECT privilege to the DB\_HR database user.

<span id="page-83-3"></span>*Example 4–19 Appending an ACE to an Access Control List*

```
DECLARE 
  ace_entry XS$ACE_TYPE; 
BEGIN 
   ace_entry := XS$ACE_TYPE(privilege_list=>XS$NAME_LIST('"SELECT"'), 
                             granted=>true,
                             principal_name=>'DB_HR',
                             principal_type=>XS_ACL.PTYPE_DB);
   SYS.XS_ACL.APPEND_ACES('HRACL',ace_entry);
END;
```
[Example 4–20](#page-83-2) invokes REMOVE\_ACES to remove all ACEs from the ACL called HRACL.

<span id="page-83-2"></span>*Example 4–20 Removing all ACEs from an ACL*

```
BEGIN
  SYS.XS_ACL.REMOVE_ACES('HRACL');
END;
```
The procedure sets or modifies the security class for an ACL. [Example 4–21](#page-84-1) invokes SET\_SECURITY\_CLASS procedure to associate the HRPRIVS security class with ACL HRACL.

#### <span id="page-84-1"></span>*Example 4–21 Modifying the Security Class for an ACL*

```
BEGIN
  SYS.XS_ACL.SET_SECURITY_CLASS('HRACL','HRPRIVS');
END;
```
[Example 4–22](#page-84-2) invokes SET\_PARENT\_ACL to set the AllDepACL ACL as the parent ACL for the HRACL ACL. The inheritance type is set to EXTEND.

#### <span id="page-84-2"></span>*Example 4–22 Setting or Modifying the Parent ACL*

```
BEGIN
  SYS.XS_ACL.SET_PARENT_ACL('HRACL','AllDepACL',XS_ACL.EXTENDED);
END;
```
[Example 4–23](#page-84-4) invokes REMOVE\_ACL\_PARAMETERS to remove all ACL parameters for ACL1.

#### <span id="page-84-4"></span>*Example 4–23 Removing all ACL Parameters for an ACL*

```
BEGIN
  SYS.XS_ACL.REMOVE_ACL_PARAMETERS('ACL1');
END;
```
[Example 4–24](#page-84-5) invokes REMOVE\_ACL\_PARAMETERS to remove the REGION parameter for ACL1.

#### <span id="page-84-5"></span>*Example 4–24 Removing the Specified ACL Parameter for an ACL*

```
BEGIN
  SYS.XS_ACL.REMOVE_ACL_PARAMETERS('ACL1','REGION');
END;
```
[Example 4–25](#page-84-6) invokes SET\_DESCRIPTION to set a description for ACL HRACL.

#### <span id="page-84-6"></span>*Example 4–25 Setting a Description String for an ACL*

```
BEGIN
```

```
 SYS.XS_ACL.SET_DESCRIPTION('HRACL',
```
'Grants privileges to HR representatives and managers.');

END;

[Example 4–26](#page-84-3) invokes DELETE\_ACL to delete ACL HRACL using the default delete option.

#### *Example 4–26 Deleting an ACL*

```
BEGIN
  SYS.XS_ACL.DELETE_ACL('HRACL');
END;
```
## <span id="page-84-3"></span><span id="page-84-0"></span>**Checking ACLs for a Privilege**

There are two forms of enforcement; the system enforces DML privileges on data security protected objects, and the SQL operator added by the user enforces all other application privileges.

To check an ACL for an application privilege, call the SQL operator ORA\_CHECK\_ACL:

ORA\_CHECK\_ACL (acls, privilege [,privilege] ... )

The ORA\_CHECK\_ACL SQL operator evaluates the list of application privileges with respect to an ordered list of ACLs. The evaluation process proceeds until any one of the following three events occurs:

- A grant is encountered for every application privilege specified before any potential denials of the same application privilege. The outcome is that the application privileges are granted.
- One of the application privileges specified is denied before any potential grants. The outcome is that at least one of the application privileges is denied.
- The list of ACEs is fully traversed. The outcome is that not all of the application privileges are granted.

To evaluate the application privilege, Oracle checks the ACEs (which are kept in order), and the evaluation stops when it finds an ACE that grants or denies the requested application privileges.

To find the ACLs associated with rows of a table or view, call the SQL operator ORA\_ GET\_ACLIDS: ORA\_GET\_ACLIDS(table, ...). For example, to enforce an application privilege, priv, on a table, tab, the user query adds the following check:

ORA\_CHECK\_ACL(ORA\_GET\_ACLIDS(tab), priv)

This function answers the question whether application privileges were granted, denied, or neither. A corresponding Java API is also available.

## <span id="page-85-1"></span>**Using Multilevel Authentication**

**Multilevel authentication** enables the user to specify, through system-constraining ACLs, application privileges based on levels of authentication. A **system-constraining ACL** specifies a minimum application-wide set of application privileges on objects, based on dynamic roles that reflect an application user's level of authentication. When attempting to access an object, an application user may be either strongly or weakly authenticated, either inside or outside the firewall, with the following four possible levels of authentication:

- Strongly authenticated, inside firewall
- Strongly authenticated, outside firewall
- Weakly authenticated, inside firewall
- Weakly authenticated, outside firewall

A system-constraining ACL can specify application privileges that apply to application users at each level of authentication in an application. Based on application requirements, the administrator may grant additional application privileges to specific users based on any necessary criteria; such additional application privileges are independent of any system-constraining ACL. [Example 4–28](#page-87-0) and [Example 4–29](#page-87-1) implement a system-constraining ACL.

## <span id="page-85-0"></span>**Principal Types**

In addition to Real Application Security principals, application users and application roles, Real Application Security supports grants based on database users and roles. When the system evaluates an ACL in a context of a Real Application Security session, it ignores grants that are based on a database schema, but honors grants that are based on database role because they are part of Real Application Security user's role list. Within an ACL, multiple ACEs can grant privileges to a principal.

## <span id="page-86-1"></span>**Access Resolution Results**

Requests for access can have two possible results: true or false.

- A result of true means that the requested application privilege is granted
- A result of false means that the requested application privilege is either not granted or denied.

### <span id="page-86-2"></span>**ACE Evaluation Order**

ACEs are evaluated in the order they appear in the ACL. The outcome of evaluating a particular ACE may be one of the following:

- The application privilege is granted.
- The application privilege is denied.
- The application privilege is neither granted nor denied.

Note that if an ACE grants an application privilege that a previous ACE denies, the result is a deny because the ACEs are evaluated in order.

## <span id="page-86-0"></span>**ACL Inheritance**

ACLs can explicitly inherit from a single parent ACL, enabling the application to share policies across multiple objects. When the request for an application privilege involves two ACLs, the final result of the access-resolution algorithm may be based on semantics of individual access-resolution results of the ACLs. Real Application Security supports two types of inheritance semantics: extending ACL inheritance (OR with ordered evaluation), and constraining ACL inheritance (AND).

#### **Extending ACL Inheritance**

Extending ACL inheritance (OR with ordered evaluation) dictates that the ACEs are evaluated from the bottom of the inheritance tree to its top, from child to parent. In extending ACL inheritance, an application privilege is granted if either child or parent ACL grants the privilege, and denied if either the child or parent ACL denies the privilege. In fact, the first ACL that explicitly grants or denies the requested application privilege determines the final result. After the first grant or deny, further evaluations of the remaining ACLs are not attempted. Note that this evaluation rule is the same as the ordered evaluation of ACEs within an ACL.

The following example sets the AllDepACL ACL as the parent ACL for the HRACL ACL. The inheritance type is set to EXTENDED.

#### *Example 4–27 Extending ACL Inheritance*

```
BEGIN
   SYS.XS_ACL.SET_PARENT_ACL('HRACL','AllDepACL',XS_ACL.EXTENDED);
END;
```
### **Constraining ACL Inheritance**

Constraining ACL inheritance (AND) requires that both the child and the parent ACL grant the application privilege so that the ACL check evaluates to true.

Application-wide security policies can be enforced if all the ACLs for an application are constrained by the same parent ACL. For example, imagine a sample policy where users who are authenticated as being inside the corporate firewall can have application privileges in addition to the SELECT privilege. [Example 4–28](#page-87-0) shows the constraining ACL for this policy (inheritance type is set to CONSTRAINED), where all application users with XSPUBLIC application role are granted the SELECT privilege. Note that only the application users who are inside the corporate firewall have the dynamic application role FIREWALL enabled. Therefore, application users inside the firewall are granted all the application privileges in HRPRIVS security class. As this ACL constrains all the ACLs, such as guestACL, [Example 4–29](#page-87-1) shows that the application privilege grants of these ACLs are constrained by FIREWALL\_ACL.

#### <span id="page-87-0"></span>*Example 4–28 Constraining ACL Inheritance: Firewall-Specific Authentication Privilege*

```
DECLARE 
  ace_list XS$ACE_LIST; 
BEGIN 
   ace_list := XS$ACE_LIST(
                 XS$ACE_TYPE(privilege_list=>XS$NAME_LIST('"SELECT"'),
                             granted=>true, 
                              principal_name=>'XSPUBLIC'),
                  XS$ACE_TYPE(privilege_list=>XS$NAME_LIST('ALL'),
                              granted=>true,
                              principal_name=>'FIREWALL'));
   sys.xs_acl.create_acl(name=>'FIREWALL_ACL',
                     ace_list=>ace_list,
                     sec_class=>'HRPRIVS',
                     description=>'Only select privilege if not inside firewall');
END;
/
BEGIN
SYS.XS_ACL.SET_PARENT_ACL('GuestACL', 'FIREWALL_ACL',XS_ACL.CONSTRAINED);
```

```
END;
```
## <span id="page-87-1"></span>*Example 4–29 Using a Constraining Application Privilege*

```
SQL> select ACE_ORDER, GRANT_TYPE, PRINCIPAL, PRIVILEGE 
     from DBA_XS_ACES 
    where ACL='FIREWALL ACL';
ACE_ORDER GRANT_TYPE PRINCIPAL PRIVILEGE
```
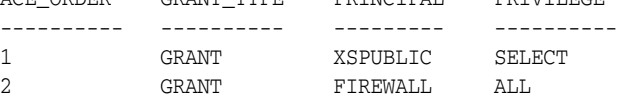

## **ACL Catalog Views**

ACLs have the following catalog views:

- DBA\_XS\_ACLS catalog view, described in section ["DBA\\_XS\\_ACLS" on page 9-12](#page-203-0)
- DBA\_XS\_ACES catalog view, described in section ["DBA\\_XS\\_ACES" on page 9-13](#page-204-0)

## **Security Class Catalog Views**

Security classes have the following catalog views:

DBA\_XS\_SECURITY\_CLASSES, described in section ["DBA\\_XS\\_SECURITY\\_CLASSES"](#page-202-0) [on page 9-11](#page-202-0)

- DBA\_XS\_SECURITY\_CLASS\_DEP, described in "DBA\_XS\_SECURITY\_CLASS\_DEP" on [page 9-11](#page-202-1)
- DBA\_XS\_PRIVILEGES, described in ["DBA\\_XS\\_PRIVILEGES" on page 9-9](#page-200-0)

## <span id="page-88-0"></span>**Data Security**

Data security associates ACLs with a logical group of rows, known as a data realm.

This enables applications to define and enforce application-specific privileges at the database layer, through policies that define data realms and their access. These data realms include both a SQL predicate that identifies a set of rows and an ACL that protects the identified rows. The ACL evaluation is based on the application user, not the schema owner.

## **Data Realms**

Real Application Security's Data Security policy **data realms** associate ACLs with rows in a table. A data realm has two parts:

- **1.** A rule expressed as a SQL predicate, which selects a set of rows.
- **2.** A set of ACLs, which specify access policies on the rows.

Data Security manages DML Real Application Security application privileges granted by the associated ACLs. The DataSecurity module does not inherently enforce other (non-DML) Real Application Security application privileges. Such application privilege may be enforced programmatically as part of a DML operation, when invoking the CHECK\_PRIVILEGE operator inside either the SQL operator or data realm predicate.

## **Parameterized ACL**

Because each data realm defines a rule that uses a set of parameters, different values for these parameters select different rows. These sets of rows may require different ACLs. Therefore, association between an ACL and a set of rows depends on the data realm rule and its parameter names and values.

## <span id="page-88-1"></span>**ACL Binding**

In the database, a privilege may be bound to a resource in the following manner:

- It can be explicitly bound as part of a privilege grant. For example, database object privileges are bound to a resource as part of a privilege grant, such as GRANT *user\_ N* update ON *table\_M*.
- It may also be globally bound as part of the privilege definition, such as a system privileges ALTER SYSTEM or CREATE ANY TABLE, which do not require the resource name as part of their grant statement.

Similarly, a Real Application Security application privilege can be one of these types:

- Explicitly bound through an ACL and data realms as part of Data Security policies; see [Chapter 5, "Configuring Data Security"](#page-90-0)
- Globally bound to a resource as part of its definition

# <span id="page-90-0"></span>**Configuring Data Security**

This chapter contains:

- **[About Data Security](#page-90-1)**
- [Understanding the Structure of the Data Security Policy](#page-91-0)
- [Designing Data Realms](#page-93-0)
- [Applying Additional Application Privileges to a Column](#page-96-0)
- [Enabling Data Security Policy for a Database Table or View](#page-98-0)
- [Creating Real Application Security Policies on Master-Detail Related Tables](#page-100-0)
- [Managing Application Privileges for Data Security Policies](#page-109-0)
- [Using BEQUEATH CURRENT\\_USER Views](#page-111-0)
- [Real Application Security: Putting It All Together](#page-114-0)

## <span id="page-90-1"></span>**About Data Security**

Data security refers to the ability to control application user access to data in an Oracle database throughout all components of an Oracle Enterprise, using a uniform methodology. In Oracle Database Real Application Security, to secure a database table or view, you must specify the rows that you want to secure by creating a data realm (see also, **[data realm](#page-391-0)**).

To restrict access to the data realm, you associate one or more access control lists (**[ACL](#page-390-0)**s) that list the application users or application roles and their application privileges for each data realm. A data realm together with its associated ACL is known as a data realm constraint.

You can further restrict access to specific columns by applying one or more application privileges to each column. This is useful in situations where you want only privileged application users to see the data in that column.

Data security is an extension of Oracle Virtual Private Database (VPD). VPD adds a WHERE predicate to restrict data access each time an application user selects or modifies a database table. For more information about VPD, see *Oracle Database Security Guide*. Oracle Database Real Application Security extends VPD concepts further by implementing an authorization model that can further restrict access at both the row and column by means of associating ACLs to these objects. In addition, the application session and session context (through user roles and session namespace) are made more secure. Furthermore Real Application Security provides its own data dictionaries.

To configure data security in Oracle Database Real Application Security, you must follow these steps:

**1. Create a data security policy.** The data security policy defines one or more data realms and associates ACLs for each data realm to create data realm constraints. The data security policy can also contain column-specific attributes to further control data access. Multiple tables or views can share the same data security policy. This lets you create a uniform security strategy that can be used across a set of tables and views.

[Example 5–1 on page 5-3](#page-92-0) shows the structure a data security policy.

### **2. Associate the data security policy with the table or view you want to secure.**

You can run the XS\_DATA\_SECURITY.APPLY\_OBJECT\_POLICY PL/SQL procedure to enable the data security policy for the table or view that contains the data realms and columns that you want to secure.

Note that if your application security requires that you update table rows and also restrict read access to certain columns in the same table, you must use two APPLY\_ OBJECT\_POLICY procedures to enforce both data security policies. For example, one APPLY\_OBJECT\_POLICY procedure would enforce the DML statement\_types required for updating table rows (for example, INSERT, UPDATE, DELETE), while the other APPLY\_OBJECT\_POLICY procedure would enforce only the statement\_types of SELECT for the column constraint.

[Example 5–5 on page 5-10](#page-99-0) shows how to use the APPLY\_OBJECT\_POLICY procedure. See ["APPLY\\_OBJECT\\_POLICY Procedure" on page 11-44](#page-271-0) for more information.

**3. Validate the data security policy.** See ["Validating the Data Security Policy" on](#page-91-1)  [page 5-2](#page-91-1) for more information.

## <span id="page-91-1"></span>**Validating the Data Security Policy**

Oracle recommends that you should always validate the Real Application Security objects after administrative configuration changes. The XS\_DIAG package provides a set of validation APIs to help ensure that the complicated relationships among your Real Application Security objects are not damaged unintentionally by these changes.

See ["VALIDATE\\_DATA\\_SECURITY Function" on page 11-50](#page-277-1) for more information about validating a data security policy.

## <span id="page-91-0"></span>**Understanding the Structure of the Data Security Policy**

You can create a data security policy using the  $XS$ \_DATA\_SECURITY.CREATE\_POLICY PL/SQL procedure.

[Figure 5–1](#page-92-1) shows the structure of a Real Application Security data security policy named HR.EMPLOYEES\_DS that is created from a data realm constraint and a column constraint, both of which are to be applied to the EMPLOYEES table. The data realm constraint defines the rows (DEPARTMENT\_ID with a value of 60 or 100) on which the data security policy applies and the ACL (HRACL) that is associated with these rows. The column constraint defines a constraint for the sensitive column data in the SALARY column of the EMPLOYEES table by using the VIEW\_SENSITIVE\_INFO privilege that is required to view this sensitive data.

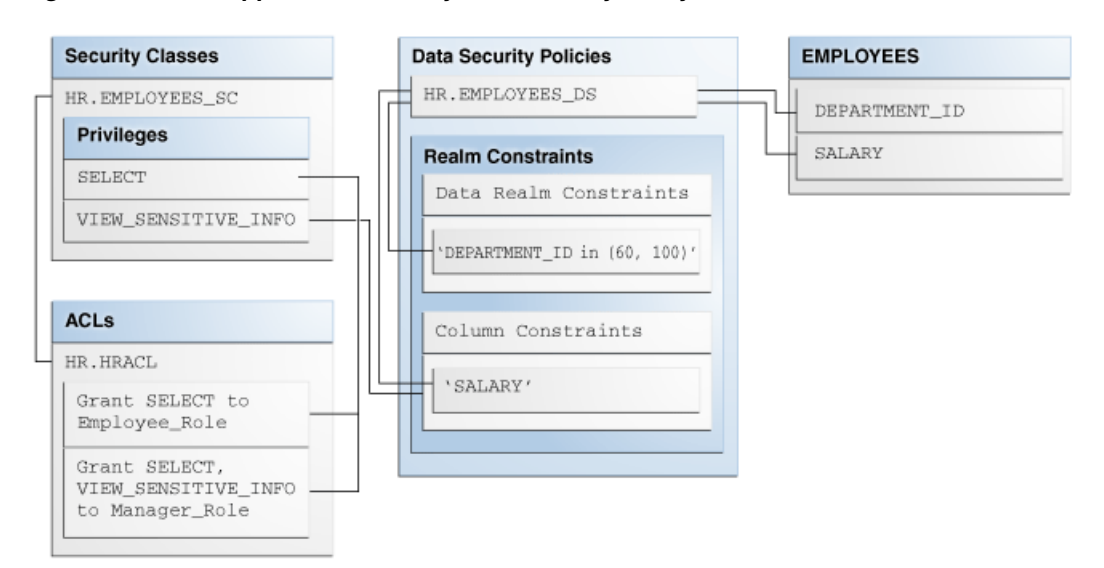

<span id="page-92-1"></span>*Figure 5–1 Real Application Security Data Security Policy Created on the EMPLOYEES Table*

[Example 5–1](#page-92-0) creates the data security policy shown in [Figure 5–1.](#page-92-1)

**See Also:** ["CREATE\\_POLICY Procedure" on page 11-35](#page-262-0)

```
Example 5–1 Structure of a Data Security Policy
```

```
-- Create the ACL HRACL.
DECLARE
ace_list XS$ACE_LIST;
BEGIN
ace_list := XS$ACE_LIST(
XS$ACE_TYPE(privilege_list => XS$NAME_LIST('SELECT'),
granted => true,principal_name => 'Employee_Role'),
XS$ACE_TYPE(privilege_list => XS$NAME_LIST('SELECT', 'VIEW_SENSITIVE_INFO'), 
granted => true, principal_name => 'Manager_Role'));
sys.xs_acl.create_acl(name => 'HRACL',ace_list => ace_list, sec_class => 
'HR.EMPOLYEES_SC');
END;
-- Create variables to store the data realm constraints and the column constraint.
DECLARE
  realm_cons XS$REALM_CONSTRAINT_LIST; 
BEGIN
-- Create a data realm constraint comprising of a data realm (rule) and
-- an associated ACL.
   realm_cons := 
     XS$REALM_CONSTRAINT_LIST(
       XS$REALM_CONSTRAINT_TYPE(realm=> 'DEPARTMENT_ID in (60, 100)',
                                acl_list=> XS$NAME_LIST('HRACL')));
-- Create the column constraint.
   column_cons := 
     XS$COLUMN_CONSTRAINT_LIST(
       XS$COLUMN_CONSTRAINT_TYPE(column_list=> XS$LIST('SALARY'),
                             privilege=> 'VIEW_SENSITIVE_INFO'));
```
-- Create the data security policy.

```
 SYS.XS_DATA_SECURITY.CREATE_POLICY(
           name=>'HR.EMPLOYEES_DS',
           realm_constraint_list=>realm_cons,
           column_constraint_list=>column_cons);
-- Enforce the data security policy to protect READ access of the EMPLOYEES table
-- and restrict access to the SALARY column using the VIEW_SENSITIVE_INFO
-- privilege.
   sys.xs_data_security.apply_object_policy(
           policy => 'HR.EMPLOYEES_DS',
           schema \Rightarrow 'HR',
            object => 'EMPLOYEES',
            statement_types => 'SELECT',
            owner_bypass => true);
```
END;

You should validate the data security policy after you create it. See ["VALIDATE\\_](#page-277-1) [DATA\\_SECURITY Function" on page 11-50](#page-277-1) for more information.

The main parameters of a data security policy are as follows:

Policy Name: This defines the name of the data security policy.

[Example 5–1](#page-92-0) uses the name EMPLOYEES\_DS for the data security policy that it creates.

Data Realm Constraints: The data realm constraints define the data realms, or the rows, on which the data security policy applies, together with the ACLs to be associated with these data realms.

[Example 5–1](#page-92-0) uses the realm\_cons list to define the data realm constraint for the EMPLOYEES\_DS policy. realm\_cons comprises of rows that have a DEPARTMENT\_ID value of 60 or 100. These rows are associated with the HRACL access control list.

■ **Column Constraint:** Column constraint defines additional constraint for sensitive column data in the data realm constraint.

[Example 5–1](#page-92-0) associates the column\_cons column constraint with the EMPLOYEES\_DS policy. column\_cons protects the SALARY column with the VIEW\_SENSITIVE\_INFO privilege.

## <span id="page-93-0"></span>**Designing Data Realms**

This section includes the following topics:

- [Understanding the Structure of a Data Realm](#page-93-1)
- **[Using Static Data Realms](#page-95-0)**

### <span id="page-93-1"></span>**Understanding the Structure of a Data Realm**

A data realm is a collection of one or more object instances. An object instance is associated with a single row in a table or view and is identified by the primary key value of the row in the storage table of the object. A table can have both static and dynamic data realms defined for it at the same time. As described earlier, an ACL defines the application privilege grants for the data realm.

A data realm constraint is used to associate a data realm with an ACL. [Example 5–2](#page-94-0) creates a data realm constraint called realm\_cons. The data realm constraint includes a membership rule to create a data realm. The data realm includes rows where

DEPARTMENT\_ID is 60 or 100. realm\_cons also declares an ACL, called HRACL, to associate with the data realm.

#### <span id="page-94-0"></span>*Example 5–2 Components of a Data Realm Constraint*

```
realm_cons := XS$REALM_CONSTRAINT_TYPE(realm=> 'DEPARTMENT_ID in (60, 100)',
                                        acl_list=> XS$NAME_LIST('HRACL'));
```
The membership of the object instances within a data realm is determined by a rule in the form of a SQL predicate, which must be applicable to the WHERE clause of a single-table query against the storage table of the object. The SQL predicate in [Example 5–2](#page-94-0) is DEPARTMENT\_ID in (60, 100).

If the SQL you write causes errors, such as ORA-28113: policy predicate has error, then you can use trace files to find cause of the error. See ["Using Trace Files to Check](#page-96-1)  [for Policy Predicate Errors" on page 5-7](#page-96-1) for more information.

[Example 5–2](#page-94-0) uses a single ACL called HRACL. A data realm can be associated with multiple ACLs, and the same ACL can be used across multiple data realms.

Consider the following columns from the ORDERS purchase order table in the OE sample schema:

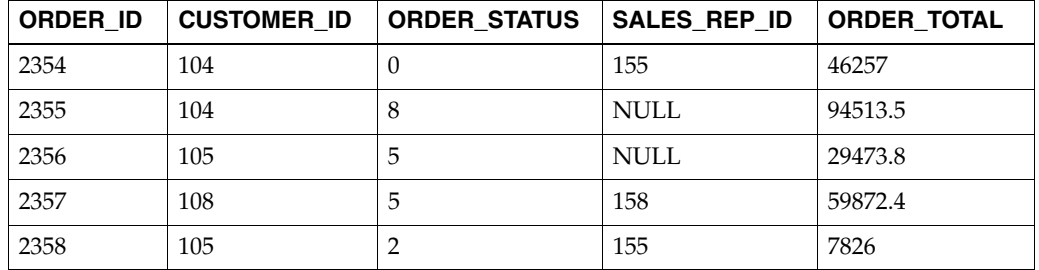

Each row in the ORDERS table is an object instance in the purchase order object. The number listed in the ORDER\_ID column is the primary key used to uniquely identify a particular purchase order object instance. For example:

- A data realm comprised of one object instance, that is, one row. For example, you could use the WHERE predicate of ORDER\_ID=2354.
- A data realm comprised of multiple object instances. For example, you could have multiple rows using the WHERE predicate of CUSTOMER\_ID=104.
- A data realm comprised of the entire contents of the table, defined by the WHERE predicate of 1=1.

Examples of ways to define data realms are as follows:

Use valid SQL attributes such as columns in a table.

In this case, you are using WHERE predicates such as the following:

CUSTOMER\_ID=104

Changes made to the data in the rows and columns are automatically reflected in the data collected by the data realm.

Use parameters in the WHERE predicate.

You can parameterize an data realm, for example:

```
CUSTOMER_ID=&PARAM
```
This example assumes that the parameter PARAM has been associated with different customer IDs. When you grant permissions in this situation, you need to grant the permission to the specific parameter value. You must specify the values of the parameters in the ACL associated with the data realm that contains this type of WHERE predicate. This enables you to create the grant based on customer IDs without having to create many customer ID-specific data realms.

Use a membership rule based on runtime application session variables or **subqueries.**

An example of this type of membership rule is:

CUSTOMER\_ID=XS\_SYS\_CONTEXT('order', 'cust\_id')

However, be careful about creating membership rules that are based on session variables or subqueries. For example, suppose you wanted to use the session variable USER, which reflects the current application user, in the membership rule col=USER. Oracle Database cannot pre-compute the resultant row set because the result is not deterministic. Application user SCOTT and application user JSMITH may have a different result for the same row. However, the membership rule col='SCOTT' works because the rule is always evaluated to the same result for any given row.

See ["Using Static Data Realms" on page 5-6](#page-95-0) for more information about creating data realms. See also ["XS\\_SYS\\_CONTEXT Function" on page 10-2](#page-223-0) for more information about XS\_SYS\_CONTEXT.

## <span id="page-95-0"></span>**Using Static Data Realms**

In a static data realm, Oracle Database evaluates changes to data affected by a data realm when the data is updated. You can use static data realms with tables, but not with views.

To set an data realm to be static, set its is\_static attribute to true. The following example creates a static data realm:

```
realm_cons := XS$REALM_CONSTRAINT_TYPE(realm=> 'DEPARTMENT_ID in (60, 100)',
                                        acl_list=> XS$NAME_LIST('HRACL'),
                                        is_static=> TRUE);
```
Materialized Views (MVs) will be used to maintain the binding between rows in the protected table and the ACLs that protect them. They will be generated automatically whenever static data realms are included in the data security policy. These MVs will support complete refresh only and will allow up to 125 ACLs to be associated with any single row.

The MV that is generated will be of the form mv(TABLEROWID, ACLIDLIST) where TABLEROWID refers to a row in the table being protected and ACLIDLIST is a list of ACLID values stored in a RAW type column. The individual 16-byte values will be concatenated to form the list.

Oracle Database evaluates dynamic data realms each time the application user performs a query on the data realm data. You can use dynamic data realms to protect rows for both tables and views. A dynamic data realm has the most flexibility, because it is not bound by the requirements needed for static data realms. Be aware that an overly complex rule within the dynamic data realm definition may affect performance.

If the base table update is infrequent or the data realm member evaluation rule is complex, then you should consider using static data realms to protect the base table. A frequently updated base table may be constantly out of sync with the ACLIDS storage MV, unless the MV is refreshed accordingly. The administrator should make the decision based on the base table statistics and performance requirements of the system.

To set a data realm constraint to be dynamic, set its is\_static attribute to FALSE, or omit the is\_static attribute. The following example creates a dynamic data realm:

```
realm_cons := XS$REALM_CONSTRAINT_TYPE(realm=> 'DEPARTMENT_ID in (60, 100)',
                                        acl_list=> XS$NAME_LIST('HRACL'),
                                        is_static=> FALSE);
```
### <span id="page-96-1"></span>**Using Trace Files to Check for Policy Predicate Errors**

If the SQL defined in the realm element causes an ORA-28113: policy predicate has error or similar message, then you can use trace files to find the cause of the error. The trace file shows the actual error, along with the VPD view showing the reason for the problem. Often, the syntax of the view has a trivial error, which you can solve by analyzing the SQL text of the view.

To enable tracing, log into SQL\*Plus as a user who has the ALTER SESSION privilege.

If you want to dump all the data realm constraint rules (with their parameter values resolved) into the trace file, enter the following statement:

ALTER SESSION SET EVENTS 'TRACE[XSXDS] disk=high';

If you want to dump the VPD views of the XDS-enabled table during the initial (hard) parse of a query, enter the following statement:

ALTER SESSION SET EVENTS 'TRACE[XSVPD] disk=high';

Alternatively, you can enable tracing by adding the following lines to the initialization file for the database instance:

event="TRACE[XSXDS] disk=high" event="TRACE[XSVPD] disk=high"

You can find the location of this trace file by issuing the following SQL command:

SHOW PARAMETER USER\_DUMP\_DEST;

If you need to disable tracing, issue the following statements:

ALTER SESSION SET EVENTS 'TRACE[XSVPD] off'; ALTER SESSION SET EVENTS 'TRACE[XSXDS] off';

#### **See Also:**

- "Data Security (XSXDS and XSVPD) Event-Based Tracing" on [page D-8](#page-387-0)
- *Oracle Database Administrator's Guide* for more information about using trace files

## <span id="page-96-0"></span>**Applying Additional Application Privileges to a Column**

By default, access to rows is protected by the ACL associated with the data realm. In addition, you can protect a particular column with custom application privileges.

To protect a column for table T, add a list of column constraints to the data security policy that will be applied to table T.

For example, the PRODUCT\_INFORMATION table in the OE schema contains the LIST\_ PRICE column. If you want to restrict the display of product prices to specific categories, you can apply an additional application privilege to the LIST\_COLUMN table, so that only the sales representative who has logged in can see the product list prices for the categories he or she manages.

[Example 5–3](#page-97-0) shows a column constraint that protects the LIST\_PRICE column with the ACCESS\_PRICE application privilege.

### <span id="page-97-0"></span>*Example 5–3 Column with an Additional Application Privilege That Has Been Applied*

```
column_cons := 
  XS$COLUMN_CONSTRAINT_LIST(
     XS$COLUMN_CONSTRAINT_TYPE(column_list=> XS$LIST('LIST_PRICE'),
                           privilege=> 'ACCESS_PRICE'));
```
Before you add the column constraint, a SELECT statement on the following columns from the OE.PRODUCT\_INFORMATION table for products in categories 13 and 14 shows the following output:

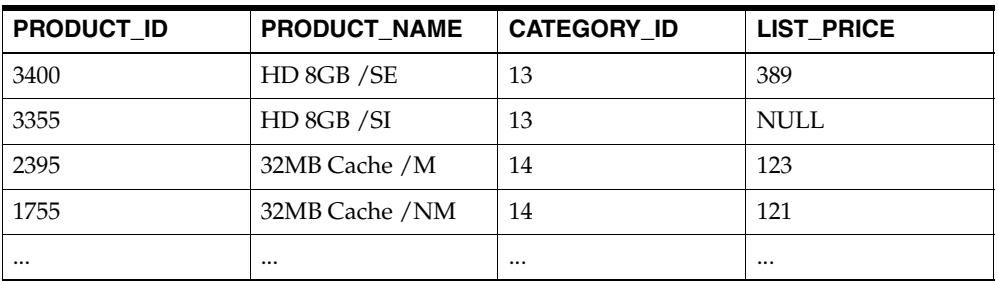

After the column constraint is applied, the sales representatives who are responsible for category 13 products see the following output:

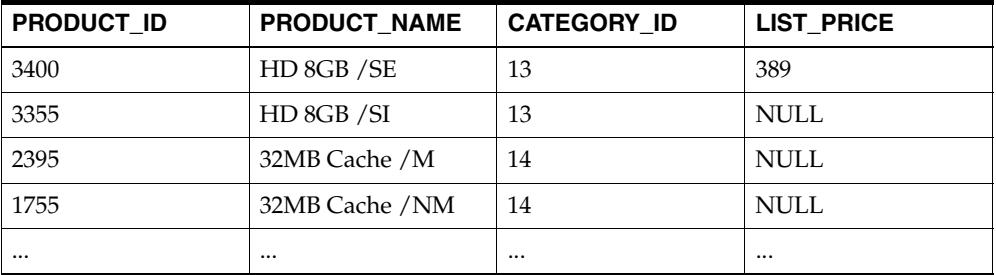

Conversely, sales representatives responsible for category 14 products see this output:

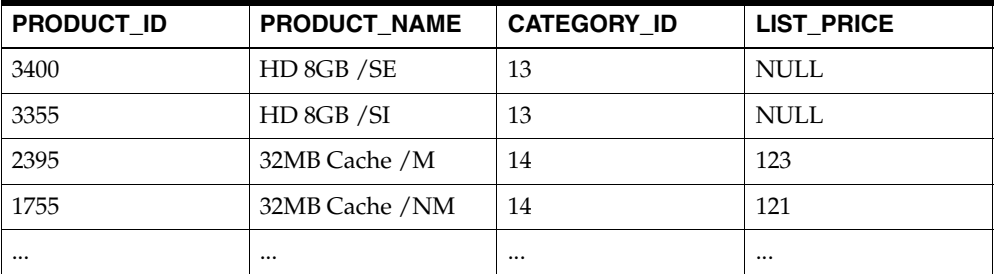

In these examples, the list price for product 3355 is NULL. To enable a mid-tier application to distinguish between the true value of authorized data, which could include NULL, and an unauthorized value that is always NULL, use the COLUMN\_AUTH\_ INDICATOR SQL function to check if the column value in a row is authorized. You can mask the unauthorized data with a value different from NULL by modifying the SELECT statement to include a DECODE or CASE function that contains the COLUMN\_AUTH\_ INDICATOR SQL function.

[Example 5–4](#page-98-1) shows a SELECT statement that uses the COLUMN\_AUTH\_INDICATOR function to check authorized data and the DECODE function to replace NULL with the value restricted.

#### <span id="page-98-1"></span>*Example 5–4 Checking Authorized Data and Masking NULL Values*

```
SELECT PRODUCT_ID, PRODUCT_NAME, CATEGORY_ID
DECODE(COLUMN_AUTH_INDICATOR(LIST_PRICE), 0, 'restricted', 1, LIST_PRICE) LIST_
PRICE
FROM PRODUCT_INFORMATION
WHERE CATEGORY ID = 13;
```
Afterward, the masked value appears in place of NULL. For example, if our category 13 sales representative logs on and searches for product list prices, he or she sees the following output:

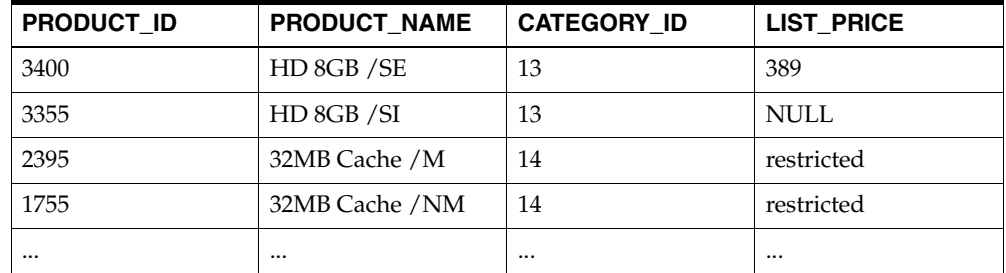

### **See Also:**

- [Chapter 9, "Oracle Database Real Application Security](#page-192-0)  [Data Dictionary Views"](#page-192-0) for information about the column constraints data dictionary views, which list existing tables that use column level security
- ["COLUMN\\_AUTH\\_INDICATOR Function" on page 10-1](#page-222-0)
- [Example 5–1, "Structure of a Data Security Policy" on page 5-3](#page-92-0) for an example of a column constraint element within a data security policy.
- Appendix B, "Configuring OCI and JDBC Applications for [Column Authorization"](#page-346-0) if your applications use either Oracle Call Interface (OCI) or JDBC

## <span id="page-98-0"></span>**Enabling Data Security Policy for a Database Table or View**

The XS\_DATA\_SECURITY.APPLY\_OBJECT\_POLICY procedure applies a data security policy on a table or view.

This section includes the following topics:

[Enabling Real Application Security Using the APPLY\\_OBJECT\\_POLICY Procedure](#page-99-1)

- [How the APPLY\\_OBJECT\\_POLICY Procedure Alters a Database Table](#page-99-2)
- [How ACLs on Table Data Are Evaluated](#page-100-1)

## <span id="page-99-1"></span>**Enabling Real Application Security Using the APPLY\_OBJECT\_POLICY Procedure**

Use the XS\_DATA\_SECURITY.APPLY\_OBJECT\_POLICY procedure to enable Real Application Security for a database table or view. [Example 5–5](#page-99-0) enables the ORDERS\_DS data security policy for the OE.ORDERS table. See ["APPLY\\_OBJECT\\_POLICY](#page-271-0)  [Procedure" on page 11-44](#page-271-0) for more information.

#### <span id="page-99-0"></span>*Example 5–5 Using XS\_DATA\_SECURITY.APPLY\_OBJECT\_POLICY*

BEGIN SYS.XS\_DATA\_SECURITY.APPLY\_OBJECT\_POLICY(policy=>'ORDERS\_DS', schema=>'OE', object=>'ORDERS');

END;

### **Applying Multiple Policies for a Table or View**

You can apply multiple data security policies for a table or view. When a table or view is protected by multiple data security policies, an application user has access to only those rows that are allowed by all the policies. So, for example, if the data realm for Policy 1 includes a row, but the data realm for Policy 2 does not include the same row, the application user would be unable to access the row.

Column security works similarly. Consider the case where column Col1 is protected by multiple policies: Policy1 protects it with Priv1, Policy2 protects it with Priv2, and so forth. Then an application user must have been granted all application privileges (Priv1, Priv2, and so forth) to access Col1.Thus, for columns protected by column policies, an application user must have been granted access by all policies protecting the column.

## <span id="page-99-2"></span>**How the APPLY\_OBJECT\_POLICY Procedure Alters a Database Table**

The following table, OE.ORDERS, shown earlier under ["Understanding the Structure of a](#page-93-1)  [Data Realm" on page 5-4,](#page-93-1) has been enabled with XS\_DATA\_SECURITY.APPLY\_OBJECT POLICY. It shows the addition of the hidden SYS\_ACLOID column. This column, whose data type is NUMBER, lists application user-managed ACL identifiers. The following table contains the application user-managed ACL identifier 500, which is a direct grant on the object instance identified by the order ID 2356.

**Note:** The SYS\_ACLOID hidden column can be enabled by passing the value XS\_DATA\_SECURITY.APPLY\_ACLOID\_COLUMN for the apply\_option parameter when invoking the XS\_DATA\_SECURITY procedure. Real Application Security allows only one ACLID to be added to the SYS\_ ACLOID column.

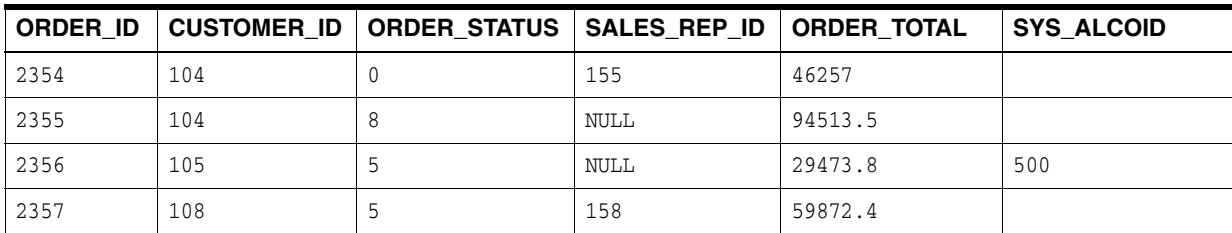

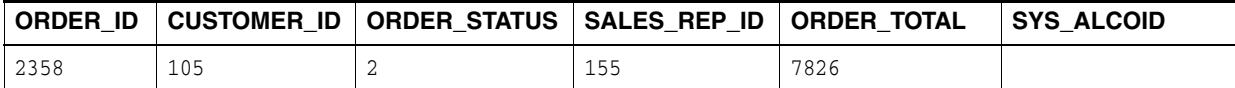

The system-managed static ACL identifiers, are stored in a Materialized View (MV).

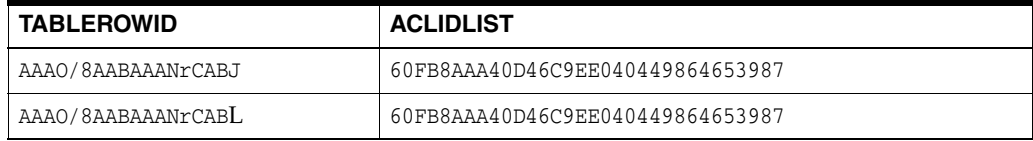

To find detailed information on the data realms or data realm constraints associated with a table, query the DBA\_XS\_REALM\_CONSTRAINTS data dictionary view. See ["DBA\\_](#page-206-0) [XS\\_REALM\\_CONSTRAINTS" on page 9-15](#page-206-0) for more information.

## <span id="page-100-1"></span>**How ACLs on Table Data Are Evaluated**

When Oracle Database evaluates a set of ACLs, it stops the evaluation when it finds the first grant or deny. For this reason, it is important to plan the order of ACLs carefully. The ACLs associated with each row in a table are evaluated in the following order:

- **1. The ACLs from grants directly on object instances (that is, application user-managed ACL identifiers) are evaluated first.** See ["Configuring Access](#page-80-5)  [Control Lists" on page 4-7](#page-80-5) for more information about creating an ACL and adding it to the object instance.
- **2. The ACLs from static data realm constraint grants are evaluated next, after application user-managed ACLs.** If you have multiple static data realms, they are evaluated in the order of their physical appearance in the data security policy. See ["Using Static Data Realms" on page 5-6](#page-95-0) for more information about static data realms.
- **3. The ACLs from dynamic data realm constraint grants are evaluated last.** If you have multiple dynamic data realms, they are evaluated in the order of their physical appearance in the policy. See ["Using Static Data Realms" on page 5-6](#page-95-0) for more information about dynamic data realms.

## <span id="page-100-0"></span>**Creating Real Application Security Policies on Master-Detail Related Tables**

This section includes the following topics:

- [About Real Application Security Policies on Master-Detail Related Tables](#page-101-0)
- [Understanding the Structure of Master Detail Data Realms](#page-101-1)
- Example of Creating a Real Application Security Policy on Master-Detail Related [Tables](#page-101-2)

For more information about master-detail tables, see the chapter about creating a master-detail application using JPA and Oracle ADF in *Oracle Database 2 Day + Java Developer's Guide*.

## <span id="page-101-0"></span>**About Real Application Security Policies on Master-Detail Related Tables**

You can create a data security policy that can be used for master-detail related tables. Typically, you may want the same policy that protects the master table to protect its detail tables. Creating a Real Application Security policy for master-detail tables enables anyone accessing these tables to do so under a uniform policy that can be inherited from master table to detail table.

The possible inheritance paths for policies and master-detail tables are as follows:

- Multiple detail tables can inherit policies from one master table.
- Detail tables can inherit policies from other detail tables.
- One detail table can inherit policies from multiple master tables.

If any one of the policies in the master table is satisfied, then application users can access the corresponding rows in the detail table.

## <span id="page-101-1"></span>**Understanding the Structure of Master Detail Data Realms**

To create a Real Application Security policy for master-detail related tables, you must create a data security policy for each table. In each data security policy for the detail tables, you indicate the master table from which the detail table inherits by including master detail data realms. Steps [4](#page-106-0), [6](#page-108-0) and [7](#page-108-1) in the procedure under ["Example of](#page-101-2)  [Creating a Real Application Security Policy on Master-Detail Related Tables" on](#page-101-2)  [page 5-12](#page-101-2) shows examples of creating and using master-detail data realms and creating and applying master-detail data security policies to master-detail tables.

[Example 5–6](#page-101-3) shows a sample master detail data realm.

#### <span id="page-101-3"></span>*Example 5–6 A Master Detail Data Realm*

```
 realm_cons := XS$REALM_CONSTRAINT_TYPE
               (parent_schema=> 'OE',
                parent_object=> 'CUSTOMERS',
                 key_list=> XS$KEY_LIST(XS$KEY_TYPE(primary_key=> 'CUSTOMER_ID',
                                              foreign_key=> 'CUSTOMER_ID',
                                               foreign_key_type=> 1)),
                 when_condition=> 'ORDER_STATUS IS NOT NULL')
```
In this specification:

- when\_condition specifies a predicate for the detail table, similar to a WHERE clause, to filter data. If when\_condition evaluates to true, then Oracle Database applies the master policy. This element is optional.
- parent\_schema specifies the name of the schema that contains the master table.
- parent\_object specifies the name of the master table.
- primary\_key specifies the primary key from the master table.
- foreign\_key specifies the foreign key of the detail table.

## <span id="page-101-2"></span>**Example of Creating a Real Application Security Policy on Master-Detail Related Tables**

This example uses the SH sample schema. The SH schema has a table called CUSTOMERS, which is the master table. The master table CUSTOMERS has a detail table called SALES, and another detail table called COUNTRIES. The following example demonstrates how to enforce a Real Application Security policy that virtually partitions the customer and sales data along their regional boundary defined in the COUNTRIES table for read access of the CUSTOMERS and SALES tables. In addition, there is a requirement to mask out data on the columns CUST\_INCOME\_LEVEL and CUST\_CREDIT\_LIMIT to users, except for those users who need full table access for business analysis, such as the business analyst.

**Note:** All administrative commands in this example can be performed by a database user, such as the SYSTEM account who has the DBA roles in the database, because the DBA role has been granted appropriate privilege for Real Application Security administrative tasks. In addition, because security classes, ACLs, and data security policies are schema qualified objects, you must explicitly use the intended schema name when these objects are specified in the APIs, so they will not be resolved to objects under the database session default schema of SYSTEM.

The descriptions for the three tables, which are all in the same schema (SH), are as follows:

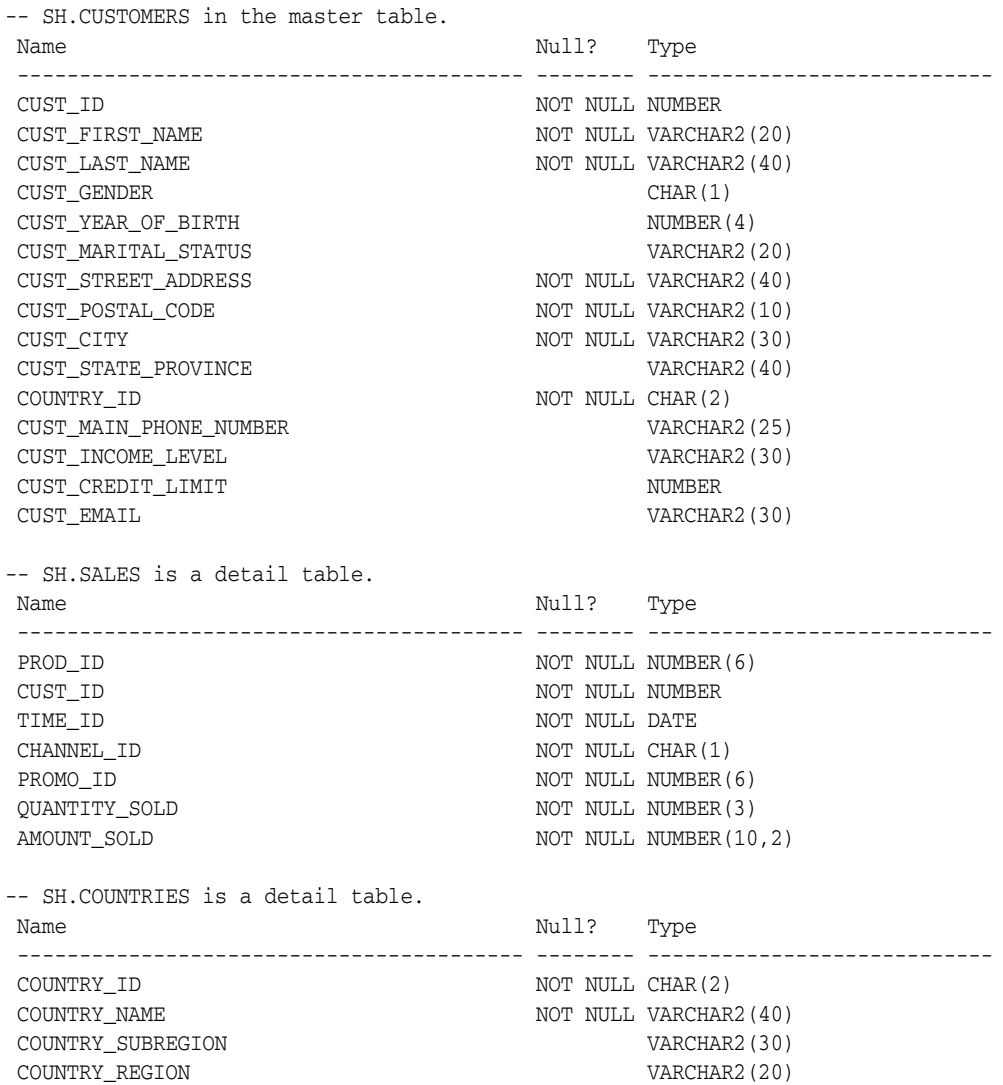

[Figure 5–2](#page-104-0) shows an overview of the completed Real Application Security data security policies created and applied to the master-detail related tables (CUSTOMERS - SALES - COUNTRIES) that are described as an overview in the following steps and in more detail in the steps that follow this figure.

- **1.** Create the principals, an application role and an application user, for each of four geographic regions: Europe, Americas, Asia, and Africa, in addition to a business analyst role and an associated application user.
- **2.** Create the VIEW\_SENSITIVE\_INFO privilege and create the SH.CUST\_SEC\_CLASS in which to scope the privilege.
- **3.** Grant the VIEW\_SENSITIVE\_INFO privilege to the business analyst role.
- **4.** Define a data realm constraint with a rule that parameterizes regions in order for the system to recognize the string  $\&REGION$ , which will later be used in a policy.
- **5.** Create a column constraint to secure the two columns, CUST\_INCOME\_LEVEL and CUST\_CREDIT\_LEVEL using the VIEW\_SENSITIVE\_INFO privilege.
- **6.** Create the data security policy SH. CUSTOMER\_DS specifying the data realm constraint and the column constraint that was previously created.
- **7.** Register the name and data type of the parameter in the rule for the SH.CUSTOMER\_ DS data security policy.
- **8.** Create the ACLs for each region to authorize read access to the respective roles needing read access. For example for the Europe region, you grant SELECT privilege to the Europe\_sales role and grant SELECT and VIEW\_SENSITIVE\_INFO privileges to the Business\_Analyst role.
- **9.** Associate each ACL in each region with the rows that satisfy the rule where the value of the parameter REGION is equal to region name, for example, Europe. You do this for each of the four regions, and then add this ACL to the SH.CUSTOMER\_DS data security policy.
- **10.** Create the data realm constraint for the master-detail tables, so users can access a record in the SALES detail table only if a user is authorized to access its parent row in the CUSTOMERS master table.
- **11.** Create the SH. SALES\_DS data security policy to enforce this data realm constraint.

In [Figure 5–2,](#page-104-0) the master-detail tables also show the primary key (PK) fields and foreign key (FK) fields and a number of additional fields that are used in creating the data realm constraints and column constraints. Using these PK and FK relationships, the same data security policies that apply to the master table also apply to the detail tables. In this particular case, for example, all ACLs granting SELECT privilege to the CUSTOMERS master table and enforced by the SH.CUSTOMER\_DS data security policy, also applies to the SALES detail table.

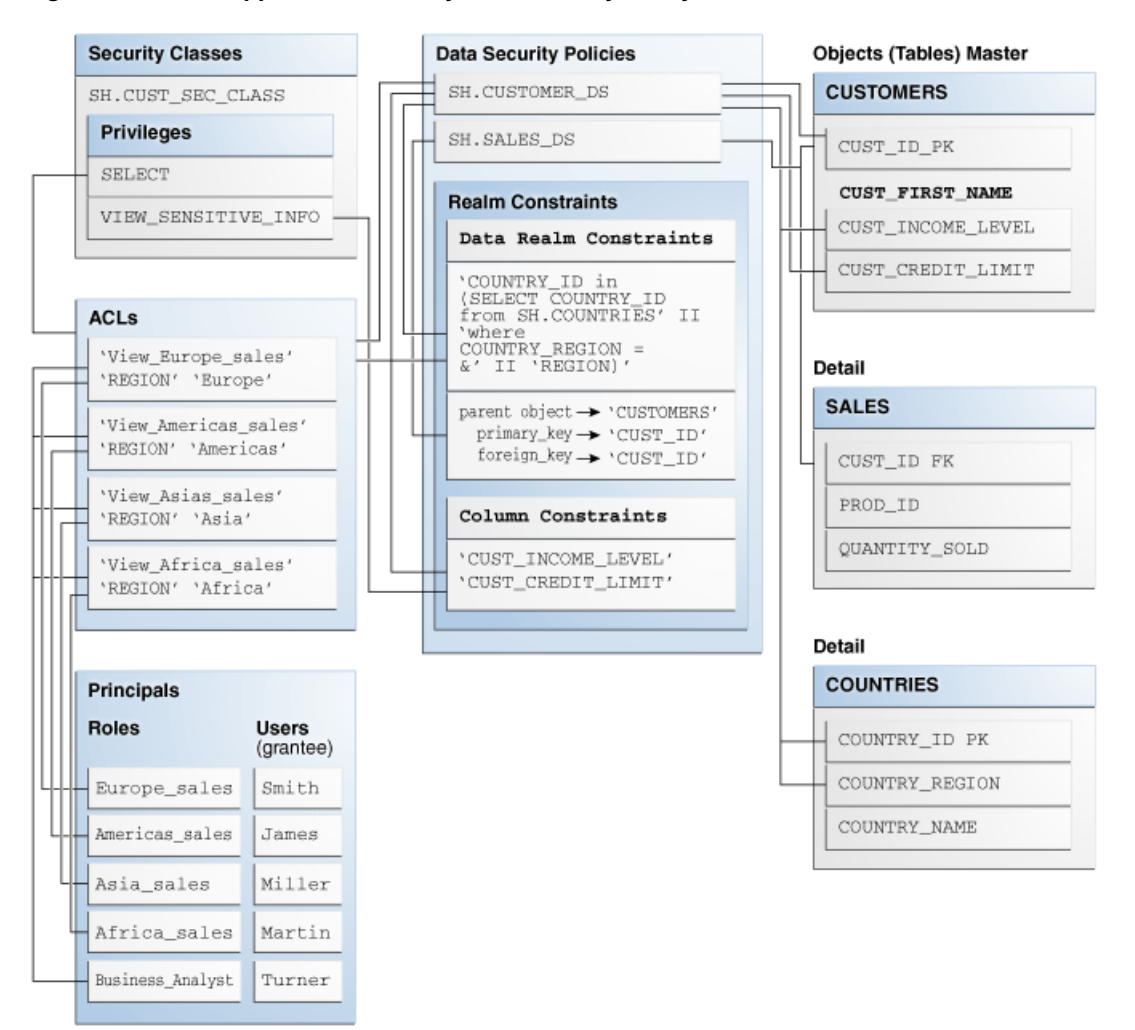

<span id="page-104-0"></span>*Figure 5–2 Real Application Security Data Security Policy Created on Master-Detail Related Tables*

To create a Real Application Security policy for these master-detail tables, follow these steps:

**1.** Create the roles and users needed for each country, (role Europe sales, user SMITH), (role Americas\_sales, user JAMES), (role Asia\_sales, user MILLER), (role Africa\_sales, user MARTIN), and (role Business\_Analyst, user TURNER), who is the only user who will have full table access.

```
BEGIN
```

```
 sys.xs_principal.create_role(name => 'Europe_sales', enabled => TRUE);
 sys.xs_principal.create_role(name => 'Americas_sales', enabled => TRUE);
 sys.xs_principal.create_role(name => 'Asia_sales', enabled => TRUE);
 sys.xs_principal.create_role(name => 'Africa_sales', enabled => TRUE);
 sys.xs_principal.create_role(name => 'Business_Analyst', enabled => TRUE);
 sys.xs_principal.create_user(name => 'SMITH', schema => 'SH');
 sys.dbms_xs_principals.set_password(username => 'SMITH',
                                     password => 'password',
                                     type => XS_PRINCIPAL.XS_SHA512);
 sys.xs_principal.grant_roles(grantee => 'SMITH', role => 'Europe_sales');
 sys.xs_principal.create_user(name =>' JAMES', schema => 'SH');
 sys.dbms_xs_principals.set_password(username => 'JAMES',
```

```
 password => 'password',
                                        type => XS_PRINCIPAL.XS_SHA512);
    sys.xs_principal.grant_roles(grantee => 'JAMES', role => 'Americas_sales');
    sys.xs_principal.create_user(name => 'MILLER', schema => 'SH');
   sys.dbms xs principals.set password(username => 'MILLER',
                                        password => 'password',
                                        type => XS_PRINCIPAL.XS_SHA512);
    sys.xs_principal.grant_roles(grantee => 'MILLER', role => 'Asia_sales');
    sys.xs_principal.create_user(name => 'MARTIN', schema => 'SH');
   sys.dbms xs principals.set password(username => 'MARTIN',
                                        password => 'password',
                                        type => XS_PRINCIPAL.XS_SHA512);
    sys.xs_principal.grant_roles(grantee => 'MARTIN', role => 'Africa_sales');
    sys.xs_principal.create_user(name => 'TURNER', schema=> 'SH');
   sys.dbms xs principals.set password(username => 'TURNER',
                                        password => 'password',
                                        type => XS_PRINCIPAL.XS_SHA512);
    sys.xs_principal.grant_roles(grantee => 'TURNER', role => 'Business_
Analyst');
END;
```
**2.** Define the SH.CUST\_SEC\_CLASS security class for the privilege, VIEW\_SENSITIVE\_ INFO to protect the sensitive columns.

The row level privileges to access data security protected objects for query and DML are predefined in the Security Class DML under the SYS schema.

```
DECLARE
  pr_list XS$PRIVILEGE_LIST;
BEGIN
-- Let's call the new privilege VIEW_SENSIATIVE_INFO
  pr_list := XS$PRIVILEGE_LIST(XS$PRIVILEGE(name => 'VIEW_SENSITIVE_INFO'));
  sys.xs_security_class.create_security_class(
          name => 'SH.CUST SEC CLASS',
           description => 'Security Class to protect CUSTOMERS and SALES data',
           parent_list => XS$NAME_LIST('SYS.DML'),
           priv_list => pr_list);
END;
```
**3.** Define the data realm constraint with a rule that parameterizes regions, then define the column constraint and specify the name of the two columns, CUST\_ INCOME\_LEVEL and CUST\_CREDIT\_LIMIT, to be secured by the VIEW\_SENSITIVE\_INFO privilege. Then, create a SH.CUSTOMER\_DS data security policy and register the name and data type of the parameter in the rule.

The security policy requires that regional customers and sales data be partitioned with different ACLs. One way to achieve this is to define as many data realms as regions and do this for both tables. However, in this example, another way is shown. That is, to parameterize the region in a data realm with a single rule and use the master-detail relationship to simplify the administrative tasks.

So, instead of creating many constraints for the policy, it is more efficient to create only one constraint with the following rule that parameterizes the region:

COUNTRY\_ID in (select COUNTRY\_ID from SH.COUNTRIES where COUNTRY\_REGION = &REGION) In order for the system to recognize that the string &REGION in the rule is indeed a parameter, you must invoke the xs\_data\_security.create\_acl\_parameter procedure to register the parameter name after the policy is created. In addition, you must specify the data type of the parameter value. Since regions are stored as character string data, the XS\_ACL.TYPE\_VARCHAR macro is used for this example. Another supported data type is XS\_ACL.TYPE\_NUMBER for numbers.

```
DECLARE
  rows_secs XS$REALM_CONSTRAINT_LIST;
  cols_secs XS$COLUMN_CONSTRAINT_LIST;
BEGIN
-- Define the realm constraint with a rule that parameterizes regions.
  rows_secs := xs$REALM_CONSTRAINT_LIST(
          XS$REALM_CONSTRAINT_TYPE(
            realm => 'COUNTRY_ID in (select COUNTRY_ID from SH.COUNTRIES ' ||
                     'where COUNTRY REGION = \&' || 'REGION)'));
-- Define the column constraint to secure CUST_INCOME_LEVEL and
-- CUST_CREDIT_LIMIT columns by using the VIEW_SENSITIVE_INFO privilege.
  cols_secs := XS$COLUMN_CONSTRAINT_LIST(
         XS$COLUMN_CONSTRAINT_TYPE(
           column_list => XS$LIST('CUST_INCOME_LEVEL', 'CUST_CREDIT_LIMIT'),
          privilege => 'VIEW_SENSITIVE_INFO'));
-- Create the data security policy.
  sys.xs_data_security.create_policy(
         name => 'SH.CUSTOMER_DS',
         realm_constraint_list => rows_secs,
           column_constraint_list => cols_secs,
           description => 'Policy to protect sh.customers table');
-- Register the name and data type of the parameter in the rule.
  sys.xs_data_security.create_acl_parameter(
           policy => 'SH.CUSTOMER_DS',
           parameter => 'REGION',
          param_type => XS_ACL.TYPE_VARCHAR) ;
EMD
```
<span id="page-106-0"></span>**4.** Create ACLs to authorize read access for each region. For the Europe region, grant SELECT to the Europe\_sales role. In addition, SELECT and VIEW\_SENSITIVE\_INFO privileges are granted to the Business\_Analyst role so that the grantee of the role has full table access and is able to see data in the columns of CUST\_INCOME\_LEVEL and CUST\_CREDIT\_LIMIT as well.

```
DECLARE
 ace list XS$ACE LIST;
BEGIN
  ace_list := XS$ACE_LIST(
               XS$ACE_TYPE(privilege_list => XS$NAME_LIST('SELECT'),
                           granted => true,
                           principal_name => 'Europe_sales'),
               XS$ACE_TYPE(privilege_list =>
                             XS$NAME_LIST('SELECT', 'VIEW_SENSITIVE_INFO'),
                            granted => true,
                            principal_name => 'Business_Analyst'));
   sys.xs_acl.create_acl(name => 'View_Europe_sales',
                  ace list \Rightarrow ace list,
                    sec_class => 'SH.CUST_SEC_CLASS',
                   description => 'Authorize read access for the Europe
```
region');

```
-- The ACL must be associated with rows that satisfy the rule where the value
-- of the parameter REGION is equal to Europe. For example the constraint 
-- rule becomes the COUNTRY_ID in 
-- (select COUNTRY ID from SH.COUNTRIES where COUNTRY REGION = 'Europe').
  sys.xs_acl.add_acl_parameter(acl => 'View_Europe_sales',
                            policy => 'SH.CUSTOMER_DS',
                            parameter => 'REGION',
                           value => 'Europe');
```
END;

**5.** Create ACLs to authorize read access for the other three regions, Americas, Asia, and Africa.

```
DECLARE
  ace_list XS$ACE_LIST;
BEGIN
  ace_list := XS$ACE_LIST(
               XS$ACE_TYPE(privilege_list => XS$NAME_LIST('SELECT'),
                            granted => true,
                            principal_name => 'Americas_sales'),
               XS$ACE_TYPE(privilege_list =>
                              XS$NAME_LIST('SELECT', 'VIEW_SENSITIVE_INFO'),
                            granted => true,
                            principal_name => 'Business_Analyst'));
   sys.xs_acl.create_acl(name => 'View_Americas_sales',
                 ace_list => ace_list,
                 sec_class => 'SH.CUST_SEC_CLASS',
                 description => 'Authorize read access for the Americas 
region');
   sys.xs_acl.add_acl_parameter(acl => 'View_Americas_sales',
                            policy => 'SH.CUSTOMER_DS',
                             parameter => 'REGION',
                            value => 'Americas');
END;
DECLARE
  ace_list XS$ACE_LIST;
BEGIN
  ace_list := XS$ACE_LIST(
               XS$ACE_TYPE(privilege_list => XS$NAME_LIST('SELECT'),
                            granted => true,
                            principal_name => 'Asia_sales'),
               XS$ACE_TYPE(privilege_list =>
                              XS$NAME_LIST('SELECT', 'VIEW_SENSITIVE_INFO'),
                            granted => true,
                            principal_name => 'Business_Analyst'));
   sys.xs_acl.create_acl(name => 'View_Asia_sales',
                 ace_list => ace_list,
                 sec_class => 'SH.CUST_SEC_CLASS',
                 description => 'Authorize read access for the Asia region');
   sys.xs_acl.add_acl_parameter(acl => 'View_Asia_sales',
                            policy => 'SH.CUSTOMER_DS',
                             parameter => 'REGION',
                            value \Rightarrow 'Asia');
```
END;

```
DECLARE
  ace_list XS$ACE_LIST;
BEGIN
   ace_list := XS$ACE_LIST(
               XS$ACE_TYPE(privilege_list => XS$NAME_LIST('SELECT'),
                            granted => true,
                            principal_name => 'Africa_sales'),
               XS$ACE_TYPE(privilege_list =>
                             XS$NAME_LIST('SELECT', 'VIEW_SENSITIVE_INFO'),
                            granted => true,
                            principal_name => 'Business_Analyst'));
   sys.xs_acl.create_acl(name => 'View_Africa_sales',
                 ace_list => ace_list,
                 sec_class => 'SH.CUST_SEC_CLASS',
                 description => 'Authorize read access for the Africa region');
   sys.xs_acl.add_acl_parameter(acl => 'View_Africa_sales',
                             policy => 'SH.CUSTOMER_DS',
                             parameter => 'REGION',
                             value => 'Africa');
END;
```
<span id="page-108-0"></span>**6.** Apply the SH.CUSTOMER\_DS policy created in Step [3](#page-105-0) to protect read access to the CUSTOMERS table.

```
BEGIN
   sys.xs_data_security.apply_object_policy(
            policy => 'SH.CUSTOMER_DS',
           schema => 'SH',
            object => 'CUSTOMERS',
            statement_types => 'SELECT',
            owner_bypass => true);
END;
```
**7.** Create the data realm master-detail constraint to protect the SALES table. This master-detail constraint utilizes the same regional partitioning policy as previously described in Steps [3](#page-105-0) through [6](#page-108-0). This means that a user can access a record in the SALES detail table only if that user is authorized to access its parent row in the CUSTOMERS master table.

```
DECLARE
  rows_secs XS$REALM_CONSTRAINT_LIST;
BEGIN
-- Define the master-detail constraint.
  rows_secs := xs$REALM_CONSTRAINT_LIST(
    XS$REALM_CONSTRAINT_TYPE(
       parent_schema => 'SH',
       parent_object => 'CUSTOMERS',
       key_list => xs$key_list(xs$key_type(primary_key => 'CUST_ID',
                                             foreign_key => 'CUST_ID',
                                            foreign\_key\_type \implies 1));
-- Create a policy to enforce the constraint.
   sys.xs_data_security.create_policy(
          name => 'SH.SALES_DS',
          realm_constraint_list => rows_secs,
          column_constraint_list => null);
```

```
-- Apply the policy to protect read access of the SALES table.
  sys.xs_data_security.apply_object_policy(
           policy => 'SH.SALES_DS',
           schema => 'SH',
           object => 'SALES',
          statement types => 'SELECT',
           owner_bypass => true);
END;
```
**8.** Grant object level SELECT privilege to PUBLIC for users to perform a query.

```
GRANT SELECT ON sh.customers TO PUBLIC;
GRANT SELECT ON sh.countries TO PUBLIC;
GRANT SELECT ON sh.sales TO PUBLIC;
```
**9.** Connect as user MARTIN and perform a query to display user MARTIN's sales data for the Africa region and to show the masking of the sensitive sales information for the CUST\_INCOME\_LEVEL and CUST\_CREDIT\_LIMIT columns.

```
CONNECT MARTIN/welcome
```

```
SELECT c.COUNTRY_NAME, c.COUNTRY_ID, ct.CUST_FIRST_NAME, PROD_ID, QUANTITY_SOLD
 FROM sh.customers ct, sh.sales s, sh.countries c
WHERE ct.CUST ID = s.CUST ID AND
      ct.COUNTRY_ID = c.COUNTRY_ID;
```
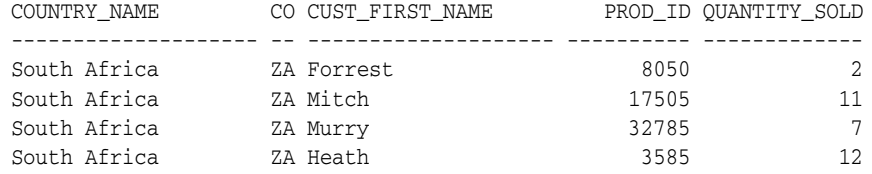

# **Managing Application Privileges for Data Security Policies**

This section includes the following topics:

- [Bypassing the Security Checks of a Real Application Security Policy](#page-109-0)
- SOL\*Plus SET SECUREDCOL Command

### <span id="page-109-0"></span>**Bypassing the Security Checks of a Real Application Security Policy**

The following database users can bypass the security checks of a Real Application Security Policy:

- User SYS
- Database users who have the EXEMPT ACCESS POLICY system privilege
- The owner of the object to which the policy is applied.

If the data security policy is applied to an object with the owner bypass specification, the owner of the object may bypass such policy. By default, owner bypass is not allowed.

The object owner also can create another view on the same table and assign this view a different Real Application Security policy.

### <span id="page-110-0"></span>**SQL\*Plus SET SECUREDCOL Command**

The SQL\*Plus SET SECUREDCOL command enables you to customize how secure column values are displayed in SQL\*Plus output for users without permission to view a column and for columns with unknown security. You can choose either the default text or specify the text that is displayed. The default is OFF.

When column level security is enabled, and SET SECUREDCOL is set ON, output from SQL\*Plus for secured columns or columns of unknown security level is replaced with either your customized text or the default indicators. This only applies to scalar data types. Complex object data output is not affected.

### **Syntax**

SET SECUREDCOL {OFF¦ON} [UNAUTH[ORIZED] text][UNK[NOWN] text]

### **Parameters**

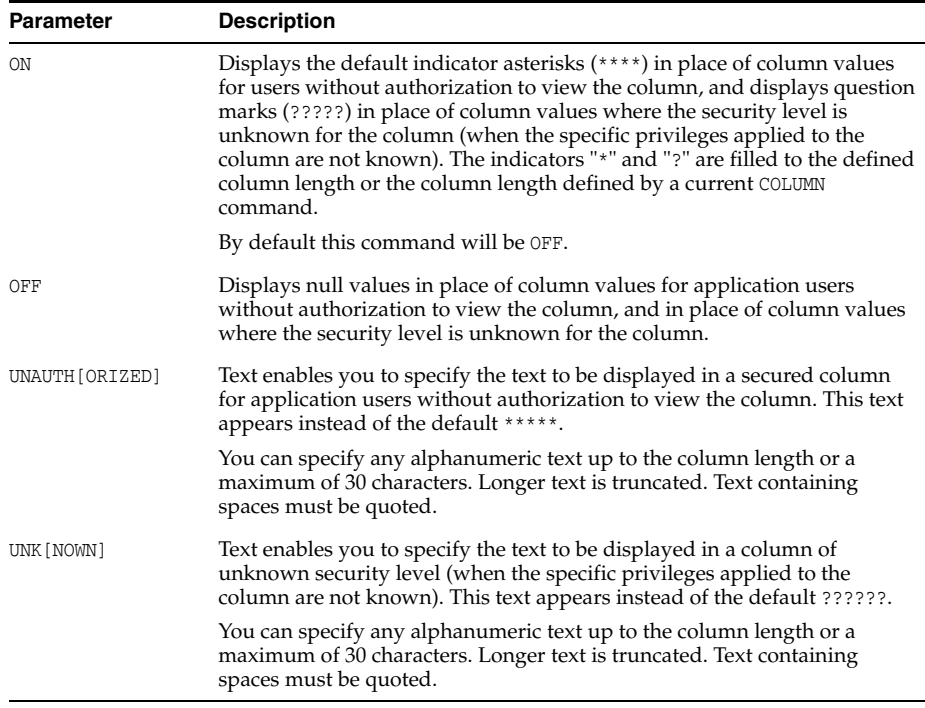

### **Example 1**

SET SECUREDCOL ON

SELECT empno, ename, sal FROM emp ORDER BY deptno;

The output of the example will be as follows:

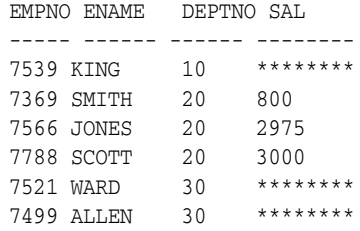

6 rows selected.

#### **Example 2**

SET SECUREDCOL ON UNAUTH notallowed SELECT empno, ename, sal FROM emp ORDER BY deptno;

The output of the example will be as follows:

EMPNO ENAME DEPTNO SAL ----- ------ ------ ------- 7539 KING 10 notallowed 7369 SMITH 20 800 7566 JONES 20 2975 7788 SCOTT 20 3000 7521 WARD 30 notallowed 7499 ALLEN 30 notallowed

6 rows selected.

# **Using BEQUEATH CURRENT\_USER Views**

Traditionally, views in Oracle Database use definer's rights. This means that if you invoke an identity or privilege-sensitive SQL function or an invoker's rights PL/SQL or Java function, then current schema, and current user, are set to the view owner and currently enabled roles is set to the view owner plus PUBLIC within the functions's execution.

If you need background information on invoker's rights and definer's rights, see *Oracle Database PL/SQL Language Reference*.

**Note:** Certain built-in SQL functions, such as SYS\_CONTEXT() and USERENV() are exceptions to the preceding rule. These functions always use the current application user's environment, even when called from definer's rights views.

Oracle Database 12*c* Release 1 (12.1) enables you to create views with the BEQUEATH clause, which lets you configure this behavior. The BEQUEATH clause determines whether identity or privilege-sensitive SQL functions, invoker's rights PL/SQL program units, and Java functions referenced in the view inherit the current schema, current user, and currently enabled roles from the querying user's environment. This is especially useful for Real Application Security applications, which often need to run code in the invoking application user's environment.

Using BEQUEATH CURRENT\_USER in the view definition creates a view that allows privilege-sensitive, and invoker's rights functions referenced in the view to inherit current schema, current user, and currently enabled roles from the querying user's environment. See *Oracle Database SQL Language Reference* for the syntax of the CREATE OR REPLACE VIEW statement.

[Example 5–7](#page-112-0) illustrates how a BEQUEATH CURRENT\_USER view enables invoker right's program units to run in the invoking application user's environment. When USER2 selects from USER1's view, the invoker's rights function is invoked in USER2's environment.

#### <span id="page-112-0"></span>*Example 5–7 How a BEQUEATH CURRENT\_USER View Works*

```
SQL> CONNECT USER1/USER1
Connected.
SOLSQL> -- You first create an invoker's rights function to determine who the current 
SQL> -- user really is.
SQL> CREATE OR REPLACE FUNCTION CALLED_AS_USER RETURN VARCHAR2 AUTHID CURRENT_USER 
IS
2 BEGIN
3 RETURN SYS_CONTEXT('USERENV', 'CURRENT_USER');
4 END;
5 /
Function created.
SQL> -- Note that you do not need to grant EXECUTE to called_as_user, because even
SOL> -- BEQUEATH CURRENT USER views do name resolution and privilege checking on
SQL> -- the references present in the view body using definer's rights.
SOL> CREATE OR REPLACE VIEW BEQUEATH_INVOKER_VIEW BEQUEATH CURRENT USER AS
2 SELECT CALLED_AS_USER FROM DUAL;
View created.
SQL> GRANT SELECT ON BEQUEATH_INVOKER_VIEW TO PUBLIC;
Grant succeeded.
SQL> CONNECT USER2/USER2
Connected.
SQL> SELECT * FROM USER1.BEQUEATH_INVOKER_VIEW;
CALLED_AS_USER
--------------------------------------------------------------------------------
USER2
```
Using BEQUEATH DEFINER in the view definition creates a view that causes privilege-sensitive, and invoker's rights functions referenced in the view to inherit current schema, current user, and currently enabled roles from the view definer's environment. If no BEQUEATH clause is specified, then BEQUEATH DEFINER is assumed.

If a BEQUEATH\_DEFINER view contains a reference to a BEQUEATH CURRENT\_USER view, then invoker's rights functions in the referenced view would use the parent view owner's rights.

[Example 5–8](#page-112-1) illustrates how a BEQUEATH DEFINER view defines a boundary for nested invoker right's program units to run in the view owner's environment. When USER2 selects from USER1's view, the view's invoker's rights function is invoked in USER1's environment.

#### <span id="page-112-1"></span>*Example 5–8 How a BEQUEATH DEFINER View Works*

```
SQL> CONNECT USER1/USER1
Connected.
SQL>
SQL> -- You first create an invoker's rights function to determine who the current 
SQL> -- user really is.
SQL> CREATE OR REPLACE FUNCTION CALLED_AS_USER RETURN VARCHAR2 AUTHID CURRENT_USER 
IS
2 BEGIN
3 RETURN SYS_CONTEXT('USERENV', 'CURRENT_USER');
4 END;
5 /
```
Function created.

```
SQL> -- Note that you do not need to grant EXECUTE to called_as_user, because even
SQL> -- BEQUEATH CURRENT_USER views do name resolution and privilege checking on 
SQL> -- the references present in the view body using definer's rights.
SQL> CREATE OR REPLACE VIEW BEQUEATH_DEFINER_VIEW BEQUEATH DEFINER AS
2 SELECT CALLED_AS_USER FROM DUAL;
View created.
SQL> GRANT SELECT ON BEQUEATH_DEFINER_VIEW TO PUBLIC;
Grant succeeded.
SQL> CONNECT USER2/USER2
Connected.
SQL> SELECT * FROM USER1.BEQUEATH_DEFINER_VIEW;
CALLED_AS_USER
--------------------------------------------------------------------------------
USER1
```
**See Also:** *Oracle Database Security Guide* for the use of invoker's rights and definer's rights in VPD and FGA policies

### **Using SQL Functions to Determine the Invoking Application User**

SQL functions, such as SYS\_CONTEXT() and USERENV(), and XS\_SYS\_CONTEXT(), always return the current application user's environment, even when called from definer's rights views. Sometimes, applications need to determine the invoking application user based on the security context (BEQUEATH property) of views referenced in the statement.

The following new functions introduced in Oracle Database 12*c* Release 1 (12.1) enable you to figure out the invoking application user taking into account the BEQUEATH property of views referenced in the statement:

- ORA\_INVOKING\_USER: Use this function to return the name of the database user whose context is currently used. If the function is invoked from within a definer's rights boundary, then the name of the database object owner is returned. If the invoking user is a Real Application Security application user, then the constant XS\$USER is returned.
- ORA\_INVOKING\_USERID: Use this function to return the identifier (ID) of the database user whose context is currently used. If the function is invoked from within a definer's rights boundary, then the ID of the database object owner is returned.

If the invoking user is a Real Application Security application user, then the function returns an identifier common to all Real Application Security application users, but distinct from the identifier for any database user.

ORA\_INVOKING\_XS\_USER: Use this function to return the name of the Real Application Security application user whose context is currently used.

If the invoking user is a database user, then the value NULL is returned.

ORA\_INVOKING\_XS\_USER\_GUID: Use this function to return the identifier (ID) of the Real Application Security application user whose context is currently used.

If the invoking user is a database user, then the value NULL is returned.

The following example shows a database user USER1 querying ORA\_INVOKING\_USER and ORA\_INVOKING\_XS\_USER. ORA\_INVOKING\_XS\_USER returns NULL, as the user is not a Real Application security application user.

SQL> CONNECT USER1 Enter password: Connected. SQL> SELECT ORA\_INVOKING\_USER FROM DUAL; ORA\_INVOKING\_USER -------------------------------------------------------------------------------- USER1 SQL> SELECT ORA\_INVOKING\_XS\_USER FROM DUAL;

ORA\_INVOKING\_XS\_USER --------------------------------------------------------------------------------

#### **See Also:**

- **Oracle Database SQL Language Reference for detailed information on** the preceding SQL functions and other functions like SYS\_CONTEXT
- ["XS\\_SYS\\_CONTEXT Function" on page 10-2](#page-223-0)

# <span id="page-114-1"></span>**Real Application Security: Putting It All Together**

This section puts all the Real Application Security concepts together in order to define a basic data security policy. It builds upon the HR scenario example introduced in ["Scenario: Security Human Resources \(HR\) Demonstration of Employee Information"](#page-33-0) [on page 1-10](#page-33-0).

The section discusses each implementation task described in the scenario with the help of an example.

### **Basic HR Scenario: Implementation Tasks**

The following implementation tasks are discussed:

- [Creating a Database User as the Real Application Security Administrator](#page-114-0)
- **[Creating Roles and Application Users](#page-115-0)**
- [Creating the Security Class and ACLS](#page-117-0)
- [Creating the Data Security Policy](#page-118-0)
- [Validating the Real Application Security Objects](#page-119-0)
- [Disabling a Data Security Policy for a Table](#page-120-0)

### <span id="page-114-0"></span>**Creating a Database User as the Real Application Security Administrator**

Before you can create Real Application Security components, you must first create a database user as the Real Application Security Administrator, grant this administrator dba and xs\_session\_admin privileges, and then connect to the database as the Real Application Security Administrator.

### *Example 5–9 Creating the Database User*

SQL> connect sys/*password* as sysdba Connected.

SQL> grant dba, xs\_session\_admin to rasadm identified by rasadm; Grant succeeded. SQL> connect rasadm/*password*; Connected.

### <span id="page-115-0"></span>**Creating Roles and Application Users**

#### **Creating the Database Role**

Create the database role DB\_EMP and grant this role the necessary table privileges. This role is used to grant the required object privileges to application users.

#### *Example 5–10 Creating the DB\_EMP Database User*

SQL> create role db\_emp; Role created. SQL> grant select, insert, update, delete on hr.employees to db\_emp; Grant succeeded.

### **Creating the Application Roles**

#### *Example 5–11 Creating the Application Role EMP\_ROLE for Common Employees*

SQL> exec sys.xs\_principal.create\_role(name => 'emp\_role', enabled => true);

PL/SQL procedure successfully completed.

### *Example 5–12 Creating the Application Role IT\_ROLE for the IT Department*

SQL> exec sys.xs\_principal.create\_role(name => 'it\_role', enabled => true);

PL/SQL procedure successfully completed.

### *Example 5–13 Creating the Application Role HR\_ROLE for the HR Department*

SQL> exec sys.xs\_principal.create\_role(name => 'hr\_role', enabled => true);

PL/SQL procedure successfully completed.

### **Grant the DB\_EMP Database Role to the Application Roles**

Grant the DB\_EMP database role to the three application roles, so they each have the required object privilege to access the table.

*Example 5–14 Granting DB\_EMP Database Role to Each Application Role*

SQL> grant db\_emp to emp\_role; Grant succeeded. SQL> grant db\_emp to it\_role;

Grant succeeded. SQL> grant db\_emp to hr\_role; Grant succeeded.

### **Create the Application Users**

Create application user DAUSTIN (in the IT department) and grant this user application roles EMP\_ROLE and IT\_ROLE.

### *Example 5–15 Creating Application User DAUSTIN*

SQL> exec sys.xs\_principal.create\_user(name => 'daustin', schema => 'hr'); PL/SQL procedure successfully completed. SQL> exec sys.xs\_principal.set\_password('daustin', '*password*'); PL/SQL procedure successfully completed. SQL> exec sys.xs\_principal.grant\_roles('daustin', 'emp\_role'); PL/SQL procedure successfully completed. SQL> exec sys.xs\_principal.grant\_roles('daustin', 'it\_role'); PL/SQL procedure successfully completed. In this example:

> **Note:** To make logins easier, you can create the name in upper case. That way, the user can omit the quotation marks when logging in or connecting to SQL\*Plus. For example:

sqlplus DAUSTIN

**See Also:** "Creating a Simple Application User Account" on page 2-2 for information about how case sensitivity affects database logins for application users

Create application user SMAVRIS (in the HR department) and grant this user application roles EMP\_ROLE and HR\_ROLE.

#### *Example 5–16 Creating Application User SMAVRIS*

SQL> exec sys.xs\_principal.create\_user(name => 'smavris', schema => 'hr'); PL/SQL procedure successfully completed. SQL> exec sys.xs\_principal.set\_password('smavris', '*password*'); PL/SQL procedure successfully completed. SQL> exec sys.xs\_principal.grant\_roles('smavris', 'emp\_role'); PL/SQL procedure successfully completed.

SQL> exec sys.xs\_principal.grant\_roles('smavris', 'hr\_role'); PL/SQL procedure successfully completed.

### <span id="page-117-0"></span>**Creating the Security Class and ACLS**

### **Creating the Security Class**

Create a security class HRPRIVS based on the predefined DML security class. HRPRIVS has a new privilege VIEW\_SALARY, which controls access to the SALARY column.

### *Example 5–17 Creating the HRPRIVS Security Class*

```
SQL> declare
  2 begin
  3 sys.xs_security_class.create_security_class(
  4 name => 'hrprivs',
  5 parent_list => xs$name_list('sys.dml'),
  6 priv_list => xs$privilege_list(xs$privilege('view_salary')));
  7 end;
  8 /
```
PL/SQL procedure successfully completed.

### **Creating the ACls**

Create three ACLs, EMP\_ACL, IT\_ACL, and HR\_ACL to grant privileges for the data security policy to be defined later.

### *Example 5–18 Creating ACLs: EMP\_ACL, IT\_ACL, and HR\_ACL*

```
SQL> declare
  2 aces xs$ace_list := xs$ace_list();
  3 begin
  4 aces.extend(1);
  5 
  6 -- EMP_ACL: This ACL grants EMP_ROLE the privileges to view an employee's
  7 -- own record including SALARY column.
  8 aces(1) := xs$ace_type(privilege_list => xs$name_list('select','view_
salary'),
  9 principal_name => 'emp_role');
 10 
 11 sys.xs_acl.create_acl(name => 'emp_acl',
12 ace_list => aces,
13 sec_class => 'hrprivs');
 14 
 15 -- IT_ACL: This ACL grants IT_ROLE the privilege to view the employee
 16 -- records in IT department, but it does not grant the VIEW_SALARY
 17 -- privilege that is required for access to SALARY column.
 18 aces(1) := xs$ace_type(privilege_list => xs$name_list('select'),
19 principal_name => 'it_role');
 20 
 21 sys.xs_acl.create_acl(name => 'it_acl',
22 ace_list => aces,
 23 sec_class => 'hrprivs');
24 25 -- HR_ACL: This ACL grants HR_ROLE the privileges to view and update all
 26 -- employees' records including SALARY column.
```

```
 27 aces(1):= xs$ace_type(privilege_list => xs$name_list('all'),
 28 principal_name => 'hr_role');
 29 
 30 sys.xs_acl.create_acl(name => 'hr_acl',
 31 ace_list => aces,
 32 sec_class => 'hrprivs');
 33 end;
 34 /
```
PL/SQL procedure successfully completed.

In this example:

- Lines 11 through 13: Creates the EMP\_ACL and grants EMP\_ROLE the SELECT and VIEW\_SALARY privileges.
- **Lines 21 through 23:** Creates the IT\_ACL and grants IT\_ROLE the SELECT privileges.
- **Lines 30 through 32:** Creates the HR\_ACL and grants HR\_ROLE the ALL privileges. The ALL privilege means all the privileges in the ACL's security class. In this case, ALL privileges includes SELECT, INSERT, UPDATE, and DELETE database privileges to view and update all employee's records, and granting the VIEW\_SALARY application privilege to view the SALARY column.

### <span id="page-118-0"></span>**Creating the Data Security Policy**

Create the data security policy for the EMPLOYEES table. The policy defines three data realm constraints and a column constraint that protects the SALARY column.

*Example 5–19 Creating the EMPLOYEES\_DS Data Security Policy*

```
SQL> declare
  2 realms xs$realm_constraint_list := xs$realm_constraint_list();
  3 cols xs$column_constraint_list := xs$column_constraint_list();
  4 begin
  5 realms.extend(3);
  6 
  7 -- Realm #1: Only the employee's own record.
  8 -- EMP_ROLE can view the realm including SALARY column.
  9 realms(1) := xs$realm_constraint_type(
 10 realm => 'email = xs_sys_context(''xs$session'',''username'')',
11 acl_list => xs$name_list('emp_acl'));
 12 
 13 -- Realm #2: The records in the IT department.
 14 -- IT_ROLE can view the realm excluding SALARY column.
 15 realms(2) := xs$realm_constraint_type(
16 realm => 'department_id = 60',
17 acl_list => xs$name_list('it_acl'));
 18 
 19 -- Realm #3: All the records.
 20 -- HR_ROLE can view and update the realm including SALARY column.
 21 realms(3) := xs$realm_constraint_type(
22 realm => '1 = 1',
23 acl_list => xs$name_list('hr_acl'));
 24 
 25 -- Column constraint protects SALARY column by requiring VIEW_SALARY
 26 -- privilege.
 27 cols.extend(1);
 28 cols(1) := xs$column_constraint_type(
 29 column_list => xs$list('salary'),
 30 privilege => 'view_salary');
```

```
 31 
 32 sys.xs_data_security.create_policy(
33 name => 'employees_ds',
 34 realm_constraint_list => realms,
 35 column_constraint_list => cols);
 36 end;
 37 /
```
PL/SQL procedure successfully completed.

In this example:

- ■
- **Lines 7 through 23:** Defines the three data realm constraints.
- **Lines 27 through 30:** Defines the column constraint requiring the VIEW\_SALARY application privilege to view the SALARY column.
- Lines 32 through 35: Creates the **EMPLOYEES\_DS** data security policy encompassing the three data realm constraints and the column constraint.

### **Applying the Data Security Policy to the Table**

Apply the data security policy to the EMPLOYEES table.

#### *Example 5–20 Applying the EMPLOYEES\_DS Security Policy to the EMPLOYEES Table*

```
SQL> begin
```

```
 2 sys.xs_data_security.apply_object_policy(
 3 policy => 'employees_ds',
4 schema => 'hr',
 5 object =>'employees');
 6 end;
 7 /
```
PL/SQL procedure successfully completed.

### <span id="page-119-0"></span>**Validating the Real Application Security Objects**

After you create these Real Application Security objects, validate them to ensure they are all properly configured.

### *Example 5–21 Validating the Real Application Security Objects*

```
SQL> set serveroutput on;
SQL> begin
 2 if (xs diag.validate workspace()) then
   3 dbms_output.put_line('All configurations are correct.');
   4 else
   5 dbms_output.put_line('Some configurations are incorrect.');
   6 end if;
  7 end;
  8 /
All configurations are correct.
PL/SQL procedure successfully completed.
SQL> -- XS$VALIDATION_TABLE contains validation errors if any.
SQL> -- Expect no rows selected.
SQL> select * from xs$validation_table order by 1, 2, 3, 4;
```
no rows selected

### <span id="page-120-0"></span>**Disabling a Data Security Policy for a Table**

[Example 5–22](#page-120-1) shows the complementary operation of disabling data security for table HR.EMPLOYEES.

### <span id="page-120-1"></span>*Example 5–22 Disabling a Data Security Policy for a Table*

```
BEGIN
  SYS.XS_DATA_SECURITY.DISABLE_OBJECT_POLICY(policy => 'EMPLOYEES_DS', schema => 
'HR', object => 'EMPLOYEES');
END;
/
```
### **Running the Security HR Demo**

The Security HR Demo is run in two ways:

■ Using direct logon first as application user DAUSTIN and later as application user SMAVRIS.

In each case, each user performs queries on the HR.EMPLOYEES table to demonstrate what each can access or cannot access to view employee records and the SALARY column. See ["Running the Security HR Demo Using Direct Logon" on page 12-7](#page-318-0) for a description of this demonstration.

■ Attached to a Real Application Security session

In this demonstration, the Real Application Security Administrator creates a Real Application Security session for an application user to attach to. See ["Running the](#page-320-0)  [Security HR Demo Attached to a Real Application Security Session" on page 12-9](#page-320-0) for a description of this demonstration.

# <span id="page-122-3"></span>**Using Real Application Security in Java** <sup>6</sup> **Applications**

This chapter describes how to use Real Application Security in Java applications. This chapter contains the following sections:

- **[Initializing the Middle Tier](#page-122-0)**
- **[Managing Real Application Security Sessions](#page-125-0)**
- [Authenticating Application Users Using Java APIs](#page-134-0)
- [Authorizing Application Users Using ACLs](#page-135-0)
- [Human Resources Administration Use Case: Implementation in Java](#page-136-0)

# <span id="page-122-0"></span>**Initializing the Middle Tier**

The XSSessionManager class manages the life cycle of the session. It provides methods to create, attach, assign, detach, and destroy sessions. It also provides methods to perform cache activities.

This section describes the following topics:

- [Mid-tier Configuration Mode](#page-122-2)
- [Using the getSessionManager Method](#page-122-1)
- [Changing the Middle-Tier Cache Setting](#page-124-0)

### <span id="page-122-2"></span>**Mid-tier Configuration Mode**

You can use one mid-tier configuration mode:

Dispatcher mode - get a session manager with dispatcher connections

In dispatcher mode, the dispatcher user must have session administration and cache access privileges. The application user does not need any session or cache privilege. The two predefined database roles, xs\_session\_admin and xs\_cache\_admin, can be granted to the dispatcher.

For best security practices, the application user should be given the least amount of privilege, therefore dispatcher mode is the recommended mid-tier configuration.

### <span id="page-122-1"></span>**Using the getSessionManager Method**

There is one way to get a session manager following the mid-tier configuration mode described in ["Mid-tier Configuration Mode" on page 6-1:](#page-122-2)

Pass a connection or a pool of connections of the dispatcher user. In this way, the needed privileges are granted to the dispatcher. The two predefined roles, xs\_ session\_admin and xs\_cache\_admin, should be granted to the dispatcher user. The dispatcher user is a direct logon Real Application Security user.

Using the dispatcher mode, you can initiate the Real Application Security middle tier by getting an instance of the session manager (see [Example 6–1](#page-123-1)). Use the getSessionManager method (in bold typeface) of the XSSessionManager class to get an instance of the session manager. This method initializes a Real Application Security session manager by using either a single connection or a pool of connections. The caller of the getSessionManager method should have the Java Authentication and Authorization Service (JAAS) permission

XSSecurityPermission("initSecurityManager").

### <span id="page-123-1"></span>*Example 6–1 How to Get an Instance of the Session Manager in Java Using a Single Connection*

```
static XSSessionManager manager;
static Connection dispatcherConn = null;
int cacheMaxIdleTime=30;
int cacheMaxsize=2048000;
String host;
String port;
String sid;
dispatcherConn = DriverManager.getConnection("jdbc:oracle:thin:@" + host + ":" + 
port + ":" + sid, dispatcherUser, dispatcherPassword);
...
manager = XSSessionManager.getSessionManager(dispatcherConn, cacheMaxIdleTime, 
cacheMaxsize);
```
### <span id="page-123-0"></span>**Privileges for the Session Manager**

Real Application Security session manager is initialized with a connection of a privileged user, who authorizes the session operations on behalf of the regular Real Application Security application users. If the session manager has the session operation privileges, then, each application user under the session manager does not need to have session operation privileges, and the application user's session operations can be performed as a trusted party. The session manager authorizes session operations for a connection, so you do not need to grant the createSession and attachToSession privileges directly to the regular Real Application Security application user. This session manager must have the following privileges:

- Real Application Security database object privileges to manage cached data in the middle tier.
- Session life cycle management privileges for the session manager to create or attach sessions on behalf of Real Application Security application user and external users.

### **Roles for the Session Manager**

The session manager needs the following two roles to have the privileges mentioned in ["Privileges for the Session Manager" on page 6-2:](#page-123-0)

- A database role xs\_cache\_admin with the following privileges:
	- **–** Privilege to query Real Application Security entities and to synchronize metadata
- **–** Privilege to execute code for the key exchange
- A Real Application Security role, xs\_session\_admin, with ADMIN\_SESSION privilege

These roles are predefined in the system.

### <span id="page-124-0"></span>**Changing the Middle-Tier Cache Setting**

Once the session manager is initialized, it starts to add some data like the ACL and Security class information to the cache. This cache data can be reused. The cache is initialized with its default settings that can be changed later.

This section describes the following topics:

- [Setting the Maximum Cache Idle Time](#page-124-1)
- [Setting the Maximum Cache Size](#page-124-2)
- [Getting the Maximum Cache Idle Time](#page-124-3)
- [Getting the Maximum Cache Size](#page-124-4)
- [Removing Entries from the Cache](#page-125-1)
- [Clearing the Cache](#page-125-2)

### <span id="page-124-1"></span>**Setting the Maximum Cache Idle Time**

To set the maximum cache idle time, use the setCacheMaxIdleTime method of the XSSessionManager class. The setCacheMaxIdleTime method sets the maximum number of minutes that the cache can go without updating.

If an attempt is made to fetch objects from the cache and the XSSessionManager has not called the updateCache method for a period of time equal to the value set by the setCacheMaxIdleTime method, then, before returning any objects, the updateCache method is invoked forcefully to check that all the cached objects are still valid. The caller of the setCacheMaxIdleTime method must have the JAAS permission XSSecurityPermission("setCacheMaxIdleTime").

### <span id="page-124-2"></span>**Setting the Maximum Cache Size**

To set the maximum cache size, use the setCacheMaxSize method of the XSSessionManager class. This method sets the size of the cache on the middle tier.

The default size of the cache is 10MB. The minimum cache size is 1MB. The caller of the setCacheMaxSize method must have the JAAS permission XSSecurityPermission("setCacheMaxSize").

### <span id="page-124-3"></span>**Getting the Maximum Cache Idle Time**

To get the maximum cache idle time, use the getCacheMaxIdleTime method of the XSSessionManager class. This method returns the maximum number of minutes for which the cache does not have an updateCache call to update the cache. The caller of the getCachemaxIdleTime method must have the JAAS permission XSSecurityPermission("getCacheMaxIdleTime").

### <span id="page-124-4"></span>**Getting the Maximum Cache Size**

To get the maximum cache size, use the getCacheMaxSize method of the XSSessionManager class. This method returns the maximum size of the cache in bytes. The caller of the getCacheMaxSize method must have the JAAS permission XSSecurityPermission("getCacheMaxSize").

### <span id="page-125-1"></span>**Removing Entries from the Cache**

To remove entries from the cache, a cache eviction algorithm is used, along with watermark levels. A watermark level determines how long data should stay in memory cache before being removed. When the cache size reaches the high watermark, then the cache eviction algorithm removes entries until the cache size reaches the low watermark. This section describes the following activities for removing entries from the cache:

- **[Setting the WaterMark](#page-125-3)**
- **[Getting High WaterMark](#page-125-4)**
- **[Getting Low WaterMark](#page-125-5)**

<span id="page-125-3"></span>**Setting the WaterMark** To set the watermark, use the setWaterMark method from the XSSessionManager class. The caller of the setWaterMark method must have the JAAS permission XSSecurityPermission("setWaterMark").

<span id="page-125-4"></span>**Getting High WaterMark** To get the high watermark for cache, use the getHighWaterMark method from the XSSessionManager class.

<span id="page-125-5"></span>**Getting Low WaterMark** To get the low watermark for cache, use the getLowWaterMark method from the XSSessionManager class.

### <span id="page-125-2"></span>**Clearing the Cache**

To clear the cache explicitly from the middle tier, use the clearCache method of the XSSessionManager class. This method explicitly clears the shared cache from the middle tier. The caller of the clearCache method must have the JAAS permission XSSecurityPermission("clearCache").

# <span id="page-125-0"></span>**Managing Real Application Security Sessions**

This section describes the following topics:

- [Creating A Real Application Security User Session](#page-125-6)
- **[Attaching An Application Session](#page-126-1)**
- [Assigning or Switching an Application User](#page-127-0)
- **[Enabling Real Application Security Application Roles](#page-128-0)**
- [Performing Namespace Operations as Session User](#page-129-0)
- [Performing Miscellaneous Session-Related Activities](#page-132-0)
- [Detaching an Application Session](#page-133-0)
- [Destroying A Real Application Security Application Session](#page-134-1)

## <span id="page-125-6"></span>**Creating A Real Application Security User Session**

To create a Real Application Security user session, for example, lws, for the application user lwuser, use the createSession method of the XSSessionManager class (see [Example 6–2](#page-126-0)). The createSession method (in bold typeface). creates a session on the server with the specified parameters passed. A database round-trip is required to perform this operation.

#### <span id="page-126-0"></span>*Example 6–2 How to Create a Real Application Security Session in Java*

```
Session lws = null;
static XSSessionManager manager;
static Connection lwsConn = null;
static String user = "lwuser";
String cookie="nst";
...
lws = manager.createSession(lwsConn, user, cookie, null);
...
```
To create an anonymous Real Application Security application session, use the createAnonymousSession method of the XSSessionManager class. The application user for this session is a predefined anonymous user, so no user parameter is passed in this method.

Both methods support using a cookie and a namespace.

The cookie, passed as the parameter, can be used to identify the newly created Real Application Security application session in future calls, until the cookie value is changed or the session is destroyed.

The namespace, passed as the parameter, can be used to create a namespace in the session. For details, see ["Performing Namespace Operations as Session User" on](#page-129-0)  [page 6-8](#page-129-0).

It is possible to reassign a specific application user to take over this session. In this case, some of the state of the session for the anonymous user is still preserved. For details, see ["Assigning or Switching an Application User" on page 6-6](#page-127-0).

### <span id="page-126-1"></span>**Attaching An Application Session**

To attach an application session, use the attachSession method of the XSSessionManager class (see [Example 6–3](#page-126-2)). The attachSession method (in bold typeface) attaches the JDBC connection to the specified Real Application Security application session object. It also enables or disables the dynamic application roles, creates namespaces of the session, and sets the authentication time.

#### <span id="page-126-2"></span>*Example 6–3 How to Attach a Real Application Security Session in Java*

```
Session lws = null;
static Connection lwsConn = null;
static XSSessionManager manager;
static String user = "lwuser";
String cookie = "lwscookie";
List <String> edynamicRoles = new ArrayList <String>();
edynamicRoles.add("EDYNROLE001");
edynamicRoles.add("EDYNROLE002");
List <String> ddynamicRoles = new ArrayList <String>();
ddynamicRoles.add("DDYNROLE001");
ddynamicRoles.add("DDYNROLE002");
...
lws = manager.createSession(lwsConn, user, cookie, null);
manager.attachSession(lwsConn, lws, edynamicRoles, ddynamicRoles, null, new 
Timestamp(System.currentTimeMillis()));
```
You can also attach to a session by using either ID or cookie as shown in [Example 6–4](#page-127-1). See [Example 7–2](#page-147-0) for another example of attaching to a session by using a cookie.

#### <span id="page-127-1"></span>*Example 6–4 How to Attach Using a Cookie*

```
Session lws = null;
static Connection lwsConn = null;
static XSSessionManager manager;
...
lws = manager.attachSessionByCookie(lwsConn, "myCookie", null, null, null, null, 
null;
```
### <span id="page-127-0"></span>**Assigning or Switching an Application User**

If you have an anonymous session, you can reassign it to another application user later. Otherwise, if your session is assigned to an application user already, you can switch the session to another application user. In either case, the session must be attached first, before assigning or switching an application user.

To assign a name to a previously anonymous application user, use the assignUser method of the XSSessionManager class (see [Example 6–5\)](#page-127-2). The assignUser method (in bold typeface) changes the session context (user and roles) to the given user, for example, lwuser, but keeps the existing namespace. It can also change the session at the same time, by any given dynamic roles and namespace parameters, in the same way as the attachSession method. The associated session attributes remain in effect unless they are removed through another call.

#### <span id="page-127-2"></span>*Example 6–5 How to Assign an Application User to a Session in Java*

```
Session lws = null;
static XSSessionManager manager;
static String user = "lwuser";
...
manager.assignUser(lws, user, null, null, null, new 
Timestamp(System.currentTimeMillis()));
```
To change a session user from a named user (non-anonymous) to another named user, use the switchUser method of the Session object.

Any request for retaining the dynamic application roles, which were assigned while attaching the session, is disabled. The dynamic application roles are retained for the new application user only when they are also included in the dynamic application roles list for the new application user. The associated session attributes remain in effect unless the session attributes list is reset.

This method changes the session context (user and roles) to the target user (see ["Switching Current Application User to Another Application User in Current](#page-58-0)  [Application Session" on page 3-7](#page-58-0) for details about roles change), but *not* keeping the existing namespace by default. If you want to retain the existing namespace, you can use the switchUserKeepState method of the Session object. It can also change the session at the same time, by any given dynamic roles and namespace parameters, in the same way as the attachSession method.

[Example 6–6](#page-127-3) demonstrates how to switch the application user from lwuser to lwuser1. The switchUser method is in bold typeface.

#### <span id="page-127-3"></span>*Example 6–6 How to Switch an Application User in a Session in Java*

```
Session lws = null;
Vector<String> listOfNamespaces;
static String user = "lwuser";
List<String> nslist1 = new ArrayList<String>();
```

```
manager.assignUser(lws, user, nslist1, nslist2, nslist3, new 
Timestamp(System.currentTimeMillis()));
...
lws.switchUser("lwuser1",listOfNamespaces);
```
### <span id="page-128-0"></span>**Enabling Real Application Security Application Roles**

A Real Application Security application role is a role that can be granted only to a Real Application Security application user or to another Real Application Security application role. Real Application Security application roles are granted database privileges through database roles. The database privileges are granted to a database role, which in turn is granted to a Real Application Security application role. For more information about Real Application Security application users and application roles, refer to ["Principals: Users and Roles" on page 1-5](#page-28-0).

This section describes the following operation associated with application roles:

- [Enabling a Real Application Security Application Role](#page-128-2)
- [Disabling a Real Application Security Application Role](#page-128-3)
- [Checking If a Real Application Security Application Role Is Enabled](#page-129-1)

### <span id="page-128-2"></span>**Enabling a Real Application Security Application Role**

To enable a Real Application Security application role granted to the current application user for the session, use the enableRole method of the Session interface (see [Example 6–7\)](#page-128-1).

The enableRole method (in bold typeface) has no effect if the particular application role is currently disabled. This operation requires a database round-trip.

### <span id="page-128-1"></span>*Example 6–7 How to Enable a Real Application Security Application Role in Java*

```
static Session lws;
static Roles r1;
...
r1=new Role("HROLE1",null,0);
lws.enableRole(r1);
```
### <span id="page-128-3"></span>**Disabling a Real Application Security Application Role**

To disable a Real Application Security application role granted to the current user for the session, use the disableRole method of the Session interface (see [Example 6–8\)](#page-128-4). This operation requires a database round-trip. The disableRole method is in bold typeface.

### <span id="page-128-4"></span>*Example 6–8 How to Disable a Real Application Security Application Role in Java*

```
static Session lws;
static Roles r1;
...
r1=new Role("HROLE1",null,0);
lws.enableRole(r1);
...
lws.disableRole(r1);
```
### <span id="page-129-1"></span>**Checking If a Real Application Security Application Role Is Enabled**

To test if the specified application role is enabled in the Real Application Security application session, use the isRoleEnabled method of the Session interface (see [Example 6–9](#page-129-2)). The isRoleEnabled method is in bold typeface.

This method does not have an associated database operation. You must have the administerSession Real Application Security application privilege to call this method.

### <span id="page-129-2"></span>*Example 6–9 How to Test If a Real Application Security Application Role Is Enabled in Java*

```
static Session lws;
...
lws.enableRole("HROLE1");
...
boolean b = lws.isRoleEnabled("HROLE1");
```
### <span id="page-129-0"></span>**Performing Namespace Operations as Session User**

A namespace is a group of additional attributes of the session context. An application uses a namespace to store application defined attribute-value pairs. The current session user should have MODIFY\_NAMESPACE (for namespace) and MODIFY\_ATTRIBUTE (for attribute) application privileges. For more information about namespaces, refer to ["Using Namespace Templates to Create Namespaces" on page 3-12](#page-63-0).

This section describes how to perform the following activities:

- **[Creating Namespaces](#page-129-4)**
- [Deleting Namespaces](#page-130-0)
- **[Implicitly Creating Namespaces](#page-130-1)**
- **[Using Namespace Attributes](#page-130-2)**

### <span id="page-129-4"></span>**Creating Namespaces**

To create a namespace in Java, use the createNamespace method of the Session interface (see [Example 6–10](#page-129-3)). The createNamespace method (in bold typeface) creates a new session namespace using the namespace template document, whose name matches with the specified name. If an event handler is specified in the template document, then the specified event handler applies to all the namespaces created using that template.

**Note:** You can also create a namespace by passing a namespace name as a parameter with the createSession and attachSession methods discussed in the previous sections.

<span id="page-129-3"></span>*Example 6–10 How to Create a Namespace in Java*

```
Session lws = null;
...
SessionNamespace ns = lws.createNamespace("TESTNS1");
```
### <span id="page-130-0"></span>**Deleting Namespaces**

To delete a namespace in Java, use the deleteNamespace method of the Session interface (see [Example 6–11\)](#page-130-3). The deleteNamespace method (in bold typeface) removes a namespace from a session.

### <span id="page-130-3"></span>*Example 6–11 How to Delete a Namespace in Java*

```
Session lws = null;
...
SessionNamespace ns = lws.createNamespace("TESTNS1");
...
lws.deleteNamespace("TESTNS1");
```
### <span id="page-130-1"></span>**Implicitly Creating Namespaces**

To implicitly create the namespace object to represents the session namespace, use the getNamespace method of the Session interface (see [Example 6–12](#page-130-4)). The getNamespace method is in bold typeface. If the namespace specified already exists, an error is thrown.

### <span id="page-130-4"></span>*Example 6–12 How to Implicitly Create the Namespace in Java*

```
Session lws = null;
SessionNamespace ns2 = lws.getNamespace("TESTNS1");
```
To retrieve a String representation of the namespace, use the toString method of the SessionNamespace interface.

### <span id="page-130-2"></span>**Using Namespace Attributes**

A session namespace manages the attributes that a single application module stores for the duration of the session. The session namespace stores the attributes in a single namespace, a single set of access control restrictions, or a single event handler procedure that dispatches the attribute change events for that namespace.

This section describes how to perform the following activities:

- **[Creating a Session Namespace Attribute](#page-130-5)**
- **[Setting a Session Namespace Attributes](#page-131-3)**
- **[Getting a Session Namespace Attributes](#page-131-0)**
- **[Listing Attributes](#page-131-1)**
- **[Resetting Attributes](#page-131-2)**
- [Deleting Attributes](#page-132-1)

<span id="page-130-5"></span>**Creating a Session Namespace Attribute** To create a session namespace attribute in Java, use the createAttribute method of the SessionNamespace interface (see [Example 6–13](#page-130-6)). The createAttribute method (in bold typeface) creates a new attribute in the namespace.

### <span id="page-130-6"></span>*Example 6–13 How to Create a Session Namespace Attribute in Java*

```
String name1="empid';
String value1="JB007";
SessionNamespace ns;
...
```
**SessionNamespaceAttribute sa1=ns.createAttribute(name1,value1);** ...

<span id="page-131-3"></span>**Setting a Session Namespace Attributes** To set a session namespace attribute in Java, use the setAttribute method of the SessionNamespace interface.

<span id="page-131-0"></span>**Getting a Session Namespace Attributes** To retrieve a session namespace attribute in Java, use the getAttribute method of the SessionNamespace interface (see [Example 6–14](#page-131-4)). The getAttribute method (in bold typeface) returns the attribute whose name is specified as the parameter.

<span id="page-131-4"></span>*Example 6–14 How to Retrieve a Session Namespace Attribute in Java*

```
String name="empid';
String value="JB007";
SessionNamespace ns;
...
SessionNamespaceAttribute sa=ns.createAttribute(name, value);
...
String attrvalue = ns.getAttribute("empid").getValue();
ns.getAttribute("empid").setValue("newValue");
...
```
<span id="page-131-1"></span>**Listing Attributes** To list the attributes in the namespace, use the listAttributes method of the SessionNamespace interface (see [Example 6–15](#page-131-5)). The listAttributes method (in bold typeface) returns a collection of the attribute names in the namespace

<span id="page-131-5"></span>*Example 6–15 How to List Attributes in Java*

```
String name1="empid';
String value1="JB007";
SessionNamespace ns;
...
SessionNamespaceAttribute sa1=ns.createAttribute(name1, value1);
...
for (Enumeration e = ns.listAttributes() ; e.hasMoreElements() ;) {
System.out.println(" -- " + e.nextElement());
}
...
```
<span id="page-131-2"></span>**Resetting Attributes** To reset an attribute in Java, use the resetAttribute method of the SessionNamespace interface (see [Example 6–16\)](#page-131-6). The resetAttribute method (in bold typeface) resets the attribute in the namespace to its default value.

<span id="page-131-6"></span>*Example 6–16 How to Reset an Attribute in Java*

```
String name1="empid';
String value1="JB007";
SessionNamespace ns;
...
SessionNamespaceAttribute sa1=ns.createAttribute(name1, value1);
...
ns.resetAttribute("empid");
...
```
<span id="page-132-1"></span>**Deleting Attributes** To delete an attribute in Java, use the deleteAttribute method of the SessionNamespace interface (see [Example 6–17](#page-132-2)). The deleteAttribute method (in bold typeface) deletes the particular attribute in the namespace.

<span id="page-132-2"></span>*Example 6–17 How to Delete an Attribute in Java*

```
String name1="empid';
String value1="JB007";
SessionNamespace ns;
...
SessionNamespaceAttribute sa1=ns.createAttribute(name1, value1);
...
ns.deleteAttribute("empid");
...
```
### **Performing Namespace Operations as Session Manager**

Each namespace has an associated ACL to determine who can manipulate the namespace and its attributes. If an application does not want the current session user to manipulate the namespace, but allows a session manager to do it, this can be done as session manager XSSessionManager.

XSSessionManager has a set of overloaded methods as Session, to manage the namespace. The usage is similar to that described for session user in ["Performing](#page-129-0)  [Namespace Operations as Session User" on page 6-8](#page-129-0).

Note that the session manager instance XSSessionManager may not be available to the application code; only the trusted infrastructure layer can use the session manager to manipulate such a secured namespace.

### <span id="page-132-0"></span>**Performing Miscellaneous Session-Related Activities**

This section describes the following topics:

- [Getting the Oracle Connection Associated with the Session](#page-132-3)
- [Getting the Application User ID for the Session](#page-132-4)
- [Getting the Session ID for the Session](#page-133-2)
- [Getting a String Representation of the Session](#page-133-4)
- **[Getting the Session Cookie](#page-133-5)**
- **[Setting Session Inactivity Timeout as Session Manager](#page-133-1)**
- [Setting the Session Cookie as Session Manager](#page-133-3)

### <span id="page-132-3"></span>**Getting the Oracle Connection Associated with the Session**

To get the Oracle connection associated with the session, if it is currently bound to one, use the getConnection method of the Session interface.

#### <span id="page-132-4"></span>**Getting the Application User ID for the Session**

To get the application user identifier (ID) for a particular session, use the getUserId method of the Session interface.

To check if the application user for the session is anonymous, use the isAnonymous method of the Session interface.

### <span id="page-133-2"></span>**Getting the Session ID for the Session**

To get the session identifier (ID) for a particular session, use the getId method of the Session interface (see [Example 6–18](#page-133-6)). The getId method is in bold typeface.

#### <span id="page-133-6"></span>*Example 6–18 How to Get the Session ID for the Session in Java*

```
Session lws=null;
...
System.out.println( "The Session ID is" + lws.getId());
```
### <span id="page-133-4"></span>**Getting a String Representation of the Session**

To get a String representation of the session, use the toString method of the Session interface.

### <span id="page-133-5"></span>**Getting the Session Cookie**

To get the secure session cookie used for the session, use the getSessionCookie method of the Session interface (see [Example 6–19\)](#page-133-7). The getSessionCookie method is in bold typeface.

### <span id="page-133-7"></span>*Example 6–19 How to Get the Secure Session Cookie in Java*

```
static Session lws;
...
System.out.println(lws.getSessionCookie());
```
### <span id="page-133-1"></span>**Setting Session Inactivity Timeout as Session Manager**

To set the timeout on the session, use the setInactivityTimeout method of the SessionManager interface. This method sets the session timeout in minutes.

The setInactivityTimeout method overrides the normal session timeout configuration. The method is:

```
sessionManager.setInactivityTimeout(Session session, int minutes);
```
### <span id="page-133-3"></span>**Setting the Session Cookie as Session Manager**

To set the secure session cookie used for the session, use the setCookie method of the SessionManager interface (see [Example 6–20](#page-133-8)). The setCookie method (in bold typeface) returns the secure session cookie used for this session. The method is:

```
sessionManager.setCookie(lws,"newCookieValue");
```
#### <span id="page-133-8"></span>*Example 6–20 How to Set the Secure Session Cookie in Java*

```
static XSSessionManager manager;
...
manager.sessionManager.setCookie(lws,"chocolate chip");
```
### <span id="page-133-0"></span>**Detaching an Application Session**

To detach a Real Application Security application session in Java, use the detachSession method of the XSSessionManager class (see [Example 6–21](#page-134-2)). The detachSession method (in bold typeface) detaches the session whose object it accepts as a parameter. The detachSession method call commits all changes in the request at the database level. A database round-trip is required to perform this operation.

```
Example 6–21 How to Detach a Real Application Security Session in Java
```

```
Session \log = \text{null}.
static XSSessionManager manager;
static Connection lwsConn = null;
static String user = "lwuser";
String cookie;
...
lws = manager.createSession(lwsConn, user, cookie, null);
manager.attachSession(lwsConn, lws, null, null, null, new 
Timestamp(System.currentTimeMillis()));
...
manager.detachSession(lws);
...
```
### <span id="page-134-1"></span>**Destroying A Real Application Security Application Session**

To destroy a Real Application Security application session in Java, use the destroySession method of the XSSessionManager class (see [Example 6–22](#page-134-4)). The destroySession method (in bold typeface) accepts the database connection object and a session object as parameters. After you call this method, the destroyed session can no longer be accessed from any JVM. A database round-trip is required to perform this operation and for create session as well.

### <span id="page-134-4"></span>*Example 6–22 How to Destroy a Real Application Security Session in Java*

```
Session lws = null;
static Connection lwsConn = null;
static XSSessionManager manager;
static String user = "lwuser";
String cookie;
...
lws = manager.createSession(lwsConn, user, cookie, null);
manager.attachSession(lwsConn, lws, null, null, null, new 
Timestamp(System.currentTimeMillis()));
...
manager.detachSession(lws);
manager.destroySession(lwsConn, lws);
...
```
# <span id="page-134-0"></span>**Authenticating Application Users Using Java APIs**

Authenticating application users is a main security function needed by applications. The XSAuthenticationModule class is used for authenticating application users. The authenticate method of the XSAuthenticationModule class is used to verify the application user credentials (see [Example 6–23](#page-134-3)). The authenticate method is in bold typeface.

<span id="page-134-3"></span>*Example 6–23 How to Authenticate Application Users in Java*

boolean authOk = false; String dbUser; String passwd; String host;

```
String port;
String sid;
...
authOk = XSAuthenticationModule.authenticate(host + ":" + port + ":" + sid, 
dbUser, passwd);
```
# <span id="page-135-0"></span>**Authorizing Application Users Using ACLs**

Authorization is another main security feature needed by applications. In Real Application Security, the authorization policy comprises of the Access Control Lists (ACLs) and the application privileges. They are defined in the Real Application Security database and managed in a cache in the middle tier. The application privileges are data privileges. Data privileges are used to define the access of a function or operation to data. Once a function attaches a connection to the session, any query passed through the connection is automatically enforced by the database server.

The AclId class provides various methods to perform the following:

- [Constructing an ACL Identifier](#page-135-2)
- [Using the checkAcl Method](#page-135-3)
- [Getting Data Privileges Associated with a Specific ACL](#page-136-1)

### <span id="page-135-2"></span>**Constructing an ACL Identifier**

To construct an Access Control List (ACL) identifier, use one of the overloaded parameterized constructors of the AclId class (see [Example 6–24\)](#page-135-1). If you want to construct an ACL identifier from raw binary data, then use the following constructor:

```
public AclId(byte[] raw)
```
### <span id="page-135-1"></span>*Example 6–24 How to Construct an ACL Identifier*

```
Session lws = null;
static byte[] aclRaw;
...
AclId id = new AclId(aclRaw);
boolean ret = lws.checkAcl(aclRaw, "UPDATE_INFO");
...
```
When you invoke this constructor, an ACL identifier, using raw binary returned from the ora\_get\_aclids operator of a query, is created.

If you want to construct an ACL identifier from internal ACL identifiers, then use the following constructor:

```
public AclId(java.util.List<java.lang.Long> ids)
```
When you invoke this constructor, it creates an ACL identifier using internal ACL identifiers.

### <span id="page-135-3"></span>**Using the checkAcl Method**

To check one or more ACLs for specified data privileges, use the checkAcl method of the XSAccessController class. The data privileges are checked against one or more ACLs defined in the AclId object. The checkAcl method returns true only when all the data privileges are granted in the ACLs. It is important to note that all privileges

need not be granted in a single ACL. A session is needed for using the checkAcl method as [Example 6–25](#page-136-2) indicates.

[Example 6–25](#page-136-2) demonstrates how to get the ACL associated with data privilege privileges22.

#### <span id="page-136-2"></span>*Example 6–25 How to get an ACL for a Specified Data Privilege*

```
boolean ret;
Session lws = null;
AclId id2 = new AclId(ids);
List <String> privileges22 = new ArrayList<String>();
...
ret = XSAccessController.checkAcl(lws, id2, privileges22);
```
### <span id="page-136-1"></span>**Getting Data Privileges Associated with a Specific ACL**

To get a collection of data privileges that are granted in the given ACL, for the given session, use the getPrivileges method of the Session class.

**Note:** You use the checkAcl method for data security and the checkPrivilege method for function security.

# <span id="page-136-0"></span>**Human Resources Administration Use Case: Implementation in Java**

This section describes how to verify data security related application privileges at the middle tier. This Java example is based on the Security Human Resources (HR) scenario described in ["Real Application Security: Putting It All Together" on page 5-25](#page-114-1). It uses the EMPLOYEES table in the sample HR schema. The example uses two Real Application Security application users DAUSTIN and SMAVRIS to illustrate Real Application Security concepts. The example can be divided into the following modules:

- [Setting Up the Mid-Tier Related Configuration](#page-136-3)
- [Setting up the Connection and Initializing the Middle Tier](#page-137-0)
- [Setting up the Session and Authorizing with Middle-Tier API](#page-137-1)
- [Running a Query on the Database](#page-137-2)
- **[Performing Cleanup Operations](#page-139-0)**
- [The main Method](#page-139-1)

### <span id="page-136-3"></span>**Setting Up the Mid-Tier Related Configuration**

To set up the mid-tier configuration involves creating a DISPATCHER user and password and granting this user the xscacfeadmin and xsessionadmin Real Application Security administrator privileges.

```
exec xs_principal.create_user(name=>'dispatcher', schema=>'HR');
exec sys.xs_principal.set_password('dispatcher', 'password');
exec xs_principal.grant_roles('dispatcher', 'xscacheadmin');
exec xs principal.grant roles('dispatcher', 'xssessionadmin');
```
### <span id="page-137-0"></span>**Setting up the Connection and Initializing the Middle Tier**

This example uses the setupConnection method to create the connection to the database. The setupConnection method accepts a String array as argument, where:

args[0]=Database user

args[1]=Password

args[2]=Host

This method also initializes the middle tier by calling the getSessionManager method of the oracle.security.xs.XSSecurityManager class.

```
 public static void setupConnection(String[] args) throws Exception {
   mgrConnection =
       DriverManager.getConnection(args[2], "dispatcher", "password");
   mgr = XSSessionManager.getSessionManager(mgrConnection, 30, 2048000);
   appConnection = DriverManager.getConnection(args[2], args[0], args[1]);
 }
```
### <span id="page-137-1"></span>**Setting up the Session and Authorizing with Middle-Tier API**

This example uses queryAsUser method to set up the session and authorize with the middle-tier checkAcl method. This example creates a session and attaches the session, and then calls the queryEmployees method. The queryEmployees method in ["Running](#page-137-2)  [a Query on the Database" on page 6-16](#page-137-2) checks the ACL for the UPDATE privilege, and if TRUE, it allows the update; it checks the ACL again for the VIEW\_SALARY application privilege, and if TRUE, it allows access to the SALARY column and displays all the employees records including the sensitive data in the SALARY column. Then after displaying the employees records, it detaches the session, and destroys the session.

```
 private static void queryAsUser(String user) throws SQLException {
```

```
System.out.println("\nQuery HR.EMPLOYEES table as user \"" + user + "\"");
 try {
  Session lws = mgr.createSession(appConnection, user, null,null);
   mgr.attachSession(appConnection, lws, null, null, null, null, null);
   queryEmployees(lws);
  mgr.detachSession(lws);
  mgr.destroySession(appConnection, lws);
 } catch (Exception e) {
   e.printStackTrace();
 }
```
### <span id="page-137-2"></span>**Running a Query on the Database**

}

This example uses the queryEmployees method to run a query on the HR database.

public static void queryEmployees(Session lws) throws SQLException {

```
 Connection conn = lws.getConnection();
    String query =
       " select email, first_name, last_name, department_id, salary, ora_get_
aclids(emp) from hr.employees emp where department_id in (40, 60, 100) order by 
email";
```

```
 Statement stmt = null;
     ResultSet rs = null;
     System.out.printf(" EMAIL | FIRST_NAME | LAST_NAME | DEPT | SALARY | UPDATE 
| VIEW_SALARY\n");
     try {
       stmt = conn.createStatement();
       rs = stmt.executeQuery(query);
      while (rs.next()) {
         String email = rs.getString("EMAIL");
         String first_name = rs.getString("FIRST_NAME");
         String last_name = rs.getString("LAST_NAME");
         String department_id = rs.getString("DEPARTMENT_ID");
         String salary;
         if (((OracleResultSet)rs).getAuthorizationIndicator("SALARY") == 
AuthorizationIndicator.NONE) {
          salary = rs.getString("SALARY");
         }
         else {
          salary = "*****";
         }
         byte[] aclRaw = rs.getBytes(6);
         String update, viewSalary;
         if (XSAccessController.checkAcl(lws, aclRaw, "UPDATE")) {
           update = "true";
         }
         else {
           update = "false";
         }
         if (XSAccessController.checkAcl(lws, aclRaw, "VIEW_SALARY")) {
          viewSalary = "true";
         }
         else {
           viewSalary = "false";
         }
         System.out.printf("%9s|%12s|%12s|%6s|%8s|%8s|%8s\n", email, 
                            first_name, last_name, department_id, 
                            salary, update, viewSalary);
        }
     } catch (Exception e) {
      e.printStackTrace();
     } finally {
      try { if (rs != null) rs.close(); } catch (Exception e) {};
       try { if (stmt != null) stmt.close(); } catch (Exception e) {};
     }
  }
}
```
The queryEmployees method is run for both application users DAUSTIN and SMAVRIS.

### <span id="page-139-0"></span>**Performing Cleanup Operations**

This examples uses the cleanup method for system cleanup operations.

```
 public static void cleanupConnection() throws Exception {
   mgrConnection.close();
   appConnection.close();
```
### }

### <span id="page-139-1"></span>**The main Method**

This section contains the main method for the Java example discussed. This section also contains the different packages that you must import to run the program.

```
import java.sql.Connection;
import java.sql.DriverManager;
import java.sql.ResultSet;
import java.sql.SQLException;
import java.sql.Statement;
import java.util.ArrayList;
import java.util.List;
import oracle.jdbc.OracleDriver;
import oracle.jdbc.OracleResultSet;
import oracle.jdbc.OracleResultSet.AuthorizationIndicator;
import oracle.security.xs.Role;
import oracle.security.xs.Session;
import oracle.security.xs.XSAccessController;
import oracle.security.xs.XSSessionManager;
/**
  * HR demo java version, check data security related privilege at mid-tier
  */
public class HRDemo {
   static Connection mgrConnection = null;
   static Connection appConnection = null;
   static XSSessionManager mgr = null;
   static String user = null;
   public static void main(String[] args) {
     try {
       DriverManager.registerDriver(new OracleDriver());
       if (args.length >=3) {
       user = args[0];
       } else {
         System.out.println("Usage HRDemo user pwd dbURL");
         System.exit(1);
       }
       setupConnection(args);
       queryAsUser("DAUSTIN");
       queryAsUser("SMAVRIS");
       cleanupConnection();
```

```
 } catch (Exception e1) {
   e1.printStackTrace();
 }
```
### **Running the Use Case**

}

- **1.** Running the Security HR demo in Java assumes that the set up script described in ["Setting Up the Security HR Demo Components" on page 12-4](#page-315-0) has been run to set up the Real Application Security components.
- **2.** Compile the Java code.

\$ORACLE\_HOME/jdk6/bin/javac -classpath \$ORACLE\_HOME/rdbms\_ ho/jlib/xs.jar:\$ORACLE\_HOME/dbjava/lib/ojdbc6.jar HRdemo.java

**Note:** You must use JDK 6 with xs.jar and ojdbc6.jar, which are located in the Oracle home directory. Different jars and JDK may not work.

**3.** Run the Java code.

```
$ORACLE_HOME/jdk6/bin/java -classpath $ORACLE_HOME/rdbms_
ho/jlib/xs.jar:$ORACLE_HOME/dbjava/lib/ojdbc6.jar
```
HRdemo db\_hr db\_hr jdbc:oracle:thin:@myserver:myport:mysid

### **Output**

Running the Security HR demo in Java assumes that the set up script described in ["Setting Up the Security HR Demo Components" on page 12-4](#page-315-0) has been run to set up the Real Application Security components. When you run the Security HR demo, results of two queries are returned.

The first query runs with application user DAUSTIN, who has application roles EMP\_ ROLE and IT\_ROLE, so he can view employee records in the IT department, but he cannot view the SALARY column except for his own salary record. The results of the query are as follows:

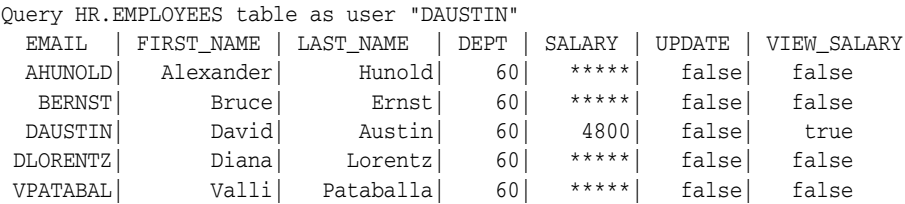

Note that application user DAUSTIN can only view the SALARY column data for his own record, and no others.

The second query runs with application user SMAVRIS, who has application roles EMP\_ROLE and HR\_ROLE, so she can view and update all the employee records. The results of the query are as follows:

```
Query HR.EMPLOYEES table as user "SMAVRIS"
  EMAIL | FIRST_NAME | LAST_NAME | DEPT | SALARY | UPDATE | VIEW_SALARY
```
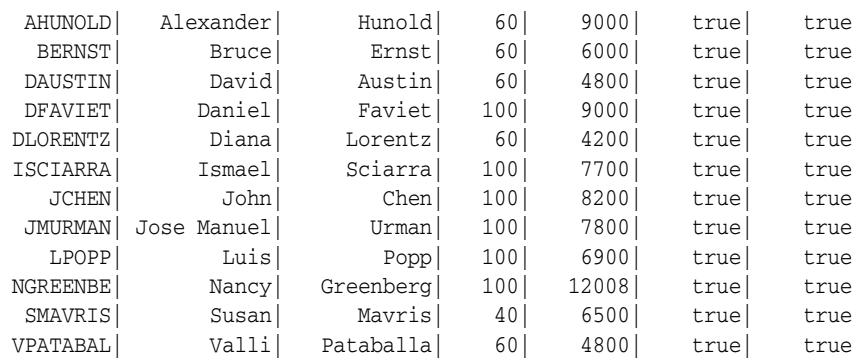

Note that application user SMAVRIS can view all the employee records, including all data in the SALARY column.

**7**

# **Oracle Fusion Middleware Integration with Real** <sup>7</sup> **Application Security**

Real Application Security adds external user and role support for application integration, that can be used, for example, with Oracle Fusion Middleware. For Oracle Fusion Middleware, the users and roles are also externalized to a common, single repository with centralized management and single authentication of the user interface using the Authorization Policy Manager. From a Real Application Security perspective, the integrated users and roles (including application roles) are externalized principals because Oracle Fusion Middleware manages them externally. The mid-tier initialization and authorization operations are the same as those described in [Chapter 6.](#page-122-3)

This chapter describes the following topics:

- [External Users and External Roles](#page-142-0)
- [Session APIs for External Users and Roles](#page-143-0)

# <span id="page-142-0"></span>**External Users and External Roles**

An external user is an end-user accessing a service. User information is stored in the identity store, typically instantiated by the WebLogic Authenticator. This user is neither a database user nor a Real Application Security application user. An external user does not have any footprint in the database. But, an external user needs to access the database for application data. Therefore, a Real Application Security context (session) is established for such a user to control the user's access to the required data.

An anonymous user is an unauthenticated user, or a user whose credentials have not been validated. An anonymous user is permitted to access only unprotected resources such as public data from a database. An application can enable or disable the use of anonymous users.

An external role or group is a collection of users and other groups, which can be hierarchical. For example, a group can include arbitrarily nested groups.

An external application role is a collection of users, groups, and application roles, which can be hierarchical. This role is specific to the application, defined by the application policy, and may not be known to the J2EE container. Application roles are scoped because they are visible only when the application runs. They can be mapped to other application roles defined in the same application scope and also to enterprise users or groups. Application roles are used in authorization decisions.

Similar to external users, external roles and application roles have no footprint in the Real Application Security system. They are used to control the way the Real Application Security ACLs grant data access to an application.

External roles and application roles also enforce the details of data access. External users need some basic database privileges, typically the object privilege to run SELECT on an application table. These privileges can be granted through a Real Application Security dynamic application role, which is enabled when a user session is attached. For example, to grant privileges to an external user or role, specify the principal type as XS\_ACL.PTYPE\_EXTERNAL in an ACE list when creating an ACL. See the ["CREATE\\_ACL Procedure" on page 11-24](#page-251-0) for more information.

### **Session Modes for External Users**

Real Application Security supports the following two modes of operation for sessions:

Secure Mode

In secure mode, data security is enforced at the database server. By default, a session is created in a secure mode for all users.

Trusted mode

A trusted mode is a mode in which data security is enforced at the middle tier and not at the database server. In such a mode, the data security implemented by Real Application Security is bypassed. So, creating a session in trusted mode is a privileged operation.

Trusted mode is allowed only for external users, and only when the dispatcher has CREATE\_TRUSTED\_SESSION privilege. This privilege can be granted to the dispatcher user as follows:

XS\_ADMIN\_UTIL.grant\_system\_privilege('CREATE\_TRUSTED\_SESSION','dispatcher', XS\_ ADMIN\_UTIL.PTYPE\_XS);

## <span id="page-143-0"></span>**Session APIs for External Users and Roles**

This section describes the following topics for external users and roles:

- [Namespace for External Users](#page-143-2)
- [Creating a Session](#page-143-1)
- [Attaching a Session](#page-145-0)
- [Assigning a User to a Session](#page-148-0)
- [Saving a Session and Aborting a Session](#page-150-0)

### <span id="page-143-2"></span>**Namespace for External Users**

The namespaces for external users are enhanced with attribute manipulation features during creating, attaching, and assigning a session. External users are able to perform the following activities:

- Creating namespace with attributes while creating a session
- Setting namespace attributes while attaching a session and assigning a user
- Saving a session and leaving it as attached

### <span id="page-143-1"></span>**Creating a Session**

To create a Real Application Security application session, use the createSession method of the XSSessionManager class.
For external users, this method creates a Session object on the server as well as its corresponding middle-tier representation with namespaces and attributes. This method also creates the Namespaces and sets corresponding attributes given in the Namespace/AttributeValue. The cookie can be used to identify the newly created Real Application Security application session in future calls, until the cookie value is changed or the session is destroyed.

### **Syntax**

public abstract Session **createSession(**java.sql.Connection conn,

 ExternalUser eUser, java.lang.String cookie, java.util.Collection<NamespaceValue> nav**)** throws InvalidXSUserException, AccessDeniedException, java.sql.SQLException, XSSessionException, InvalidXSNamespaceException

public abstract Session **createSessionTrusted(**java.sql.Connection conn, ExternalUser externalUser, java.lang.String cookie, java.util.Collection<NamespaceValue> nameSpaceValues**)** throws InvalidXSUserException, AccessDeniedException, java.sql.SQLException, SQLException, XSException, InvalidXSNamespaceException

#### **Parameter**

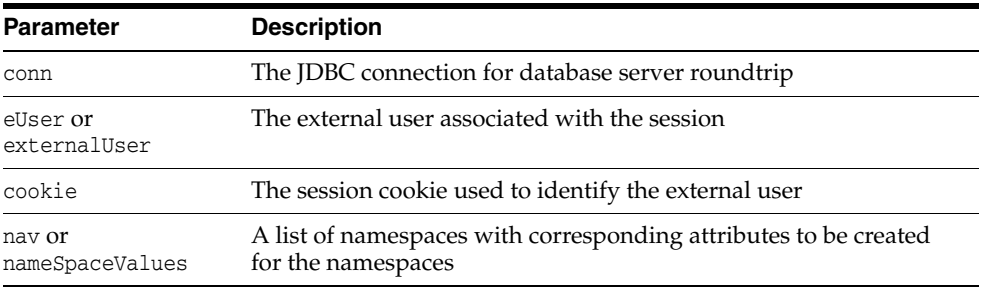

### **Example**

[Example 7–1](#page-144-0) demonstrates how to create a Real Application Security session for external users. The createSession method is in bold typeface.

#### <span id="page-144-0"></span>*Example 7–1 Creating a Real Application Security Session for External Users*

```
.
.
.
static Connection lws_conn =null;
static XSSessionManager sm = null;
lws_conn = DriverManager.getConnection(lws_conn_string, username, password);
sm = XSSessionManager.getSessionManager(privConn,20,29999999);
.
.
.
```

```
String trituser = "TUSER01";
String cookie = "some_cookie";
String extuser = "ExtPrincp";
String extuuid = "ExtPrincp";
Session lws = null;
List<AttributeValue> nsavList = new ArrayList<AttributeValue>();
AttributeValue nsav1 = new AttributeValue("ATTR01","value1");
nsavList.add(nsav1);
AttributeValue nsav2 = new AttributeValue("ATTR02","value2");
nsavList.add(nsav2);
NamespaceValue nav = new NamespaceValue("NST01", nsavList);
List<NamespaceValue> nsList = new ArrayList();
nsList.add(nav);
/* create session with external user name in secure mode with namespace attr-vals 
and cookie */
lws = sm.createSession(lws_conn, new ExternalUser(extuser, extuuid), cookie, 
nsList);
sm.destroySession(lws_conn, lws);
/*Create external user session in secure mode*/
lws = sm.createSession(lws_conn, new ExternalUser(extuser, extuuid), null, null);
sm.destroySession(lws_conn, lws);
/*Create external user session in secure mode with namespace attribute values */
lws = sm.createSession(lws_conn, new ExternalUser(extuser, extuuid), null, 
nsList);
sm.destroySession(lws conn, lws);
/* create session with external user name in secure mode with cookie */
lws = sm.createSession(lws_conn, new ExternalUser(extuser, extuuid), cookie, 
null);
sm.destroySession(lws_conn, lws);
/* create trusted session with only external user name */
lws = sm.createSessionTrusted(lws_conn, new ExternalUser(extuser, extuuid), null, 
null);
sm.destroySession(lws_conn, lws);
/* create session with RAS user name in secure mode with namespace and cookie */
lws = sm.createSession(lws_conn, trituser, cookie, nsList);
sm.destroySession(lws_conn, lws);
```
### **Attaching a Session**

To attach an application session, use the attachSession method of the XSSessionManager class.

For external users, this method attaches the JDBC connection to the specified session object. This method also sets the dynamic application roles, external roles, authentication time, and creates namespaces for the session. It also gives a list of a namespace and its corresponding namespace attributes to be created and set. If the namespace does not exist, then this method creates the namespace, and then sets the corresponding attributes.

### **Syntax**

public abstract void **attachSession(**

 java.sql.Connection conn, Session session, java.util.Collection<java.lang.String> enabledDynamicRoles, java.util.Collection<java.lang.String> disabledDynamicRoles, java.util.Collection<ExternalRole> externalRoles, java.util.Collection<NamespaceValue> nav, java.sql.Timestamp authenticationTime**)** throws java.sql.SQLException, AccessDeniedException, InvalidSessionException, XSSessionException, InvalidXSNamespaceException

### public abstract Session **attachSessionByCookie(**

java.sql.Connection conn,

 java.lang.String cookie, java.util.Collection<java.lang.String> enabledDynamicRoles, java.util.Collection<java.lang.String> disabledDynamicRoles, java.util.Collection<oracle.security.xs.ExternalRole> externalRoles, java.util.Collection<oracle.security.xs.NamespaceValue> namespaceValues, java.sql.Timestamp authenticationTime**)** throws java.sql.SQLException, AccessDeniedException, InvalidSessionException, XSException, InvalidXSNamespaceException

public abstract Session **attachSessionByID(**

```
 java.sql.Connection conn,
 java.lang.String id,
 java.util.Collection<java.lang.String> enabledDynamicRoles,
 java.util.Collection<java.lang.String> disabledDynamicRoles,
 java.util.Collection<oracle.security.xs.ExternalRole> externalRoles,
 java.util.Collection<oracle.security.xs.NamespaceValue> namespaceValues,
 java.sql.Timestamp authenticationTime)
 throws java.sql.SQLException,
       AccessDeniedException,
       InvalidSessionException,
       XSException,
        InvalidXSNamespaceException
```
### **Parameters**

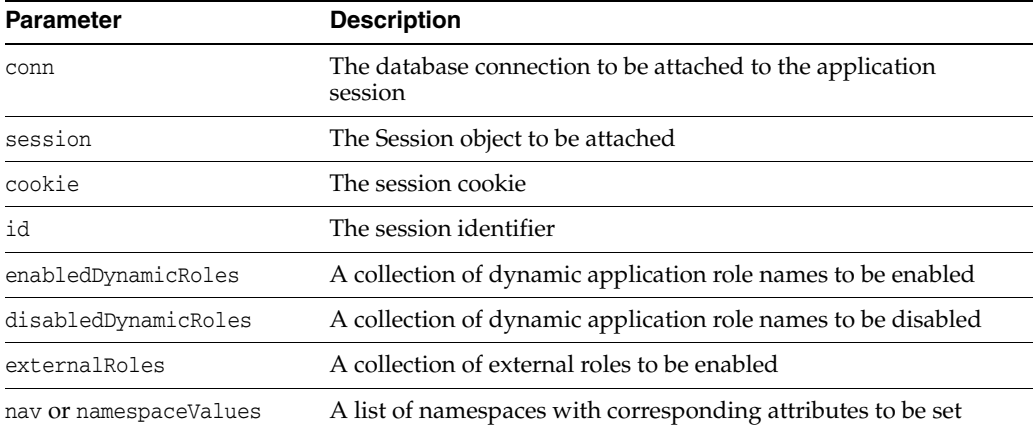

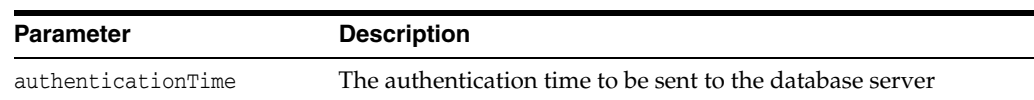

### **Example**

.

[Example 7–2](#page-147-0) demonstrates how to attach a Real Application Security session for external users. The attachSession method is in bold typeface.

<span id="page-147-0"></span>*Example 7–2 Attaching a Real Application Security Session for External Users*

```
.
.
static Connection lws_conn =null;
static XSSessionManager sm = null;
.
.
.
lws_conn = DriverManager.getConnection(lws_conn_string, username, password);
sm = XSSessionManager.getSessionManager(privConn,20,29999999);
.
.
.
String cookie = "some_cookie";
String extuser = "ExtPrincp";
String extuuid = "ExtPrincp";
Session lws = null;
Session lws2 = null
List<AttributeValue> nsavList = new ArrayList<AttributeValue>();
AttributeValue nsav1 = new AttributeValue("ATTR01","value1");
nsavList.add(nsav1);
AttributeValue nsav2 = new AttributeValue("ATTR02","value2");
nsavList.add(nsav2);
NamespaceValue nav = new NamespaceValue("NST01", nsavList);
List<NamespaceValue> nsList = new ArrayList();
nsList.add(nav);
List <String> dynamicRoles = new ArrayList <String>();
dynamicRoles.add("DYNROLE001");
dynamicRoles.add("DYNROLE002");
List <ExternalRole> extRoles = new ArrayList <ExternalRole>();
extRoles.add(new ExternalRole("EXTPRIN01"));
extRoles.add(new ExternalRole("MYEXTPRIN02"));
lws = sm.createSession(lws_conn, new ExternalUser(extuser, extuuid), cookie + 
"secure", nsList, false);
sm.attachSession(lws_conn, lws, enabledDynamicRoles, disabledDynamicRoles, 
extRoles, null, null);
sm.detachSession(lws);
sm.attachSession(lws_conn, lws, enabledDynamicRoles, disabledDynamicRoles, 
extRoles, null, new Timestamp(System.currentTimeMillis()));
sm.detachSession(lws);
sm.attachSession(lws_conn, lws, enabledDynamicRoles, disabledDynamicRoles,
```

```
extRoles, nsList, null);
sm.detachSession(lws);
sm.attachSession(lws_conn, lws, enabledDynamicRoles, disabledDynamicRoles, 
extRoles, nsList, new Timestamp(System.currentTimeMillis())); 
sm.detachSession(lws);
lws2 = sm.createSession(lws_conn, new ExternalUser(extuser, extuuid), cookie + 
"trusted", nsList, true);
lws2 = sm.attachSessionByCookie(lws_conn, lws.getSessionCookie(), null, 
enabledDynamicRoles, disabledDynamicRoles, extRoles, null, null);
sm.detachSession(lws2);
lws2 = sm.attachSessionByCookie(lws_conn, lws.getSessionCookie(), null, 
enabledDynamicRoles, disabledDynamicRoles, extRoles, nsList, new 
Timestamp(System.currentTimeMillis()));
sm.detachSession(lws2);
```
### **External Role Behavior while Attaching a Session**

- After an external role is enabled for a session, it is stored as part of the session context as an ID. This role ID is used in access control, when you call the checkAcl method on both middle tier and database server. This is same as regular Real Application Security application role or dynamic application role.
- A Real Application Security ID is assigned for every external role passed while attaching a session, whether the role is referred by ACL or not.
- The scope of the external role is within the boundary of attaching or detaching a session. An external role cannot be enabled for attaching multiple sessions, and it does not need to be explicitly disabled. So, the roles assigned for attaching the first session will not be automatically enabled while attaching the next session, unless the roles are assigned again.

This behavior is completely different from the behavior of regular Real Application Security application roles or dynamic application roles, where the application roles assigned for attaching the first session are automatically enabled while attaching the next session.

After a session is attached, the external role remains consistent till detaching and reattach the session. The role may even be revoked for the user.

### **Assigning a User to a Session**

To assign a name to a previously anonymous user, use the assignUser method of the XSSessionManager class.

For external users, this method assigns a named user to a previously anonymous user, sets the dynamic application roles, external role, and authentication time. If a list of Namespace/Attribute values is given, this method creates each namespace that does not exist, and sets the corresponding attributes.

### **Syntax**

```
public abstract void assignUser(
```

```
 Session session,
 ExternalUser targetUser,
 java.util.Collection<java.lang.String> enabledDynamicRoles,
 java.util.Collection<java.lang.String> disabledDynamicRoles,
 java.util.Collection<ExternalRole> externalRoles,
 java.util.Collection<NamespaceValue> naValues,
 java.sql.Timestamp authenticationTime)
 throws java.sql.SQLException,
```
 AccessDeniedException, InvalidSessionException, XSSessionException, InvalidXSNamespaceException

### **Parameters**

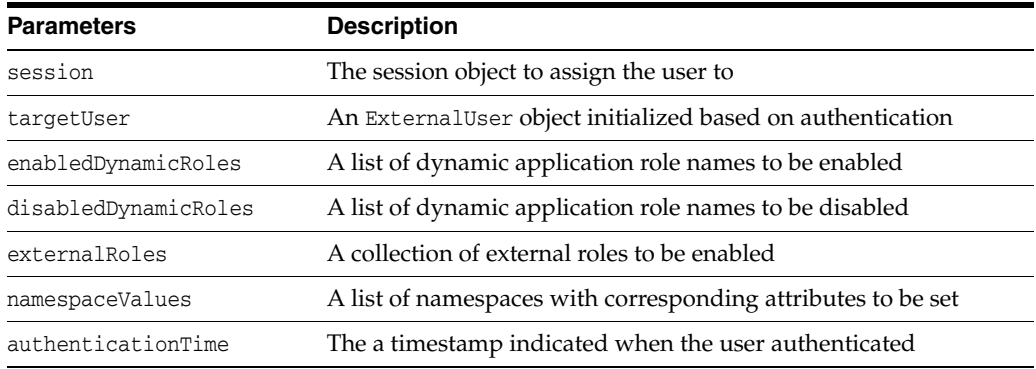

### **Example**

[Example 7–3](#page-149-0) demonstrates how to assign a Real Application Security session to external users. The assignUser method is in bold typeface.

### <span id="page-149-0"></span>*Example 7–3 How to Assign a Real Application Security Session to External Users*

```
.
.
.
static Connection lws_conn =null;
static XSSessionManager sm = null;
.
.
.
lws_conn = DriverManager.getConnection(lws_conn_string, username, password);
sm = XSSessionManager.getSessionManager(privConn,20,29999999);
.
.
.
String cookie = "some_cookie";
String extuser = "ExtPrincp";
String extuuid = "ExtPrincp";
Session lws = null;
List<AttributeValue> nsavList = new ArrayList<AttributeValue>();
AttributeValue nsav1 = new AttributeValue("ATTR01","value1");
nsavList.add(nsav1);
AttributeValue nsav2 = new AttributeValue("ATTR02","value2");
nsavList.add(nsav2);
NamespaceValue nav = new NamespaceValue("NST01", nsavList);
List<NamespaceValue> nsList = new ArrayList();
nsList.add(nav);
List <String> dynamicRoles = new ArrayList <String>();
dynamicRoles.add("DYNROLE001");
```

```
dynamicRoles.add("DYNROLE002");
List <ExternalRole> extRoles = new ArrayList <ExternalRole>();
extRoles.add(new ExternalRole("EXTPRIN01"));
extRoles.add(new ExternalRole("MYEXTPRIN02"));
lws = sm.createAnonymousSession(lws_conn, cookie + "trusted", nsList, true);
sm.attachSession(lws_conn, lws, null, null, null, null, null);
sm.assignUser(lws, euser, dynamicRoles, dynamicRoles, extRoles, null, null);
sm.detachSession(lws);
lws = sm.createAnonymousSession(lws_conn, cookie + "secure", nsList, false);
sm.attachSession(lws_conn, lws, null, null, null, null, null);
sm.assignUser(lws, euser, dynamicRoles, dynamicRoles, extRoles, null, new 
Timestamp(System.currentTimeMillis()));
sm.detachSession(lws);
lws = sm.createAnonymousSession(lws_conn, cookie + "trusted", nsList, true);
sm.attachSession(lws_conn, lws, null, null, null, null, null);
sm.assignUser(lws, euser, dynamicRoles, dynamicRoles, null, nsList, null);
```

```
sm.detachSession(lws);
```
### **Saving a Session and Aborting a Session**

To save the changes of a session at the database server and keep the session still attached, use the saveSession method of the XSSessionManager class.

For external users, this method saves the current session. Similar to the detachSession method, this method commits all session changes to the back end and a database roundtrip is required to perform this operation. But, unlike the detachSession method, this method keeps the session attached. This method is mainly used to save an application context (namespace).

To abort the changes of a session at the database server and detach from the session, use the abortSession method of the XSSessionManager class.

### **Syntax**

```
public abstract void saveSession(Session session)
                           throws java.sql.SQLException,
                                  NotAttachedException,
                                  XSSessionException
public abstract void abortSession(Session session)
                          throws java.sql.SQLException,
                                 NotAttachedException,
                                  XSException
```
### **Example**

[Example 7–4](#page-150-0) demonstrates how to save a Real Application Security external user session. The save Session method is in bold typeface.

#### <span id="page-150-0"></span>*Example 7–4 How to Save a Real Application Security External User Session*

- . .
- 

.

```
static Connection lws_conn =null;
static XSSessionManager sm = null;
.
.
.
lws conn = DriverManager.getConnection(lws conn string, username, password);
sm = XSSessionManager.getSessionManager(privConn,20,29999999);
.
.
.
String cookie = "some_cookie";
String extuser = "ExtPrincp";
String extuuid = "ExtPrincp";
Session lws = null;
List<AttributeValue> nsavList = new ArrayList<AttributeValue>();
AttributeValue nsav1 = new AttributeValue("ATTR01","value1");
nsavList.add(nsav1);
AttributeValue nsav2 = new AttributeValue("ATTR02","value2");
nsavList.add(nsav2);
NamespaceValue nav = new NamespaceValue("NST01", nsavList);
List<NamespaceValue> nsList = new ArrayList();
nsList.add(nav);
List <String> dynamicRoles = new ArrayList <String>();
dynamicRoles.add("DYNROLE001");
dynamicRoles.add("DYNROLE002");
List <ExternalRole> extRoles = new ArrayList <ExternalRole>();
extRoles.add(new ExternalRole("EXTPRIN01"));
extRoles.add(new ExternalRole("MYEXTPRIN02"));
lws = sm.createAnonymousSession(lws_conn, cookie + "trusted", nsList, true);
sm.attachSession(lws_conn, lws, null, null, null, null, null);
sm.assignUser(lws, euser, dynamicRoles, dynamicRoles, extRoles, null, null);
lws.deleteNamespace("NST01");
sm.saveSession(lws);
```
# **Application Session Service in Oracle Fusion Middleware**

Real Application Security provides an application session service in Oracle Fusion Middleware to set up an application session transparently and securely that supports existing application users, roles, and security context. This application session service is a servlet filter that is responsible for application session setup and a set of APIs that the application can use with the application session. This application session service supports user and roles managed externally by Oracle Fusion Middleware.

For Oracle Database 12*c* Release 1 (12.1.0.2), this application session service supports a Java EE Web application using Oracle Platform Security Service (OPSS) as the application security provider. This application session service can be deployed to the Java EE container that OPSS can support, together with the application.

This chapter describes the following topics:

- **[Real Application Security Concepts](#page-152-0)**
- [Application Session Service in Oracle Fusion Middleware](#page-154-0)
- [Application Session Filter](#page-156-0)
- [Deployment](#page-157-0)
- [Application Configuration of the Application Session Filter](#page-157-1)
- Domain Configuration: Setting Up an Application Session Service to Work with [OPSS and Oracle Fusion Middleware](#page-159-0)
- [Application Session APIs](#page-161-0)
- [Human Resources Demo Use Case: Implementation in Java](#page-171-0)

## <span id="page-152-0"></span>**Real Application Security Concepts**

As an Oracle Database authorization system, Real Application Security supports application security by enforcing who (application user) can do what application-level operations (ApprovePurchaseOrder, ViewSSN) on which database resource (purchase order records of employees under my report, my SSN). An application session is used to enforce application security. Typically, the users and roles are provisioned externally, that is, enterprise users are provisioned in an identity store and application roles are managed in a policy store, such as, Oracle Identity Management and Oracle Entitlement Server (OES).

### **Application Users and Roles Managed Externally**

Real Application Security supports users and roles that are provisioned by an external party, such as Oracle Entitlement Server for managing application users and roles provisioning, while OPSS provides a runtime security framework for enforcing security for application roles. Theses are referred to as external application users and application roles (see [Chapter 7, "Oracle Fusion Middleware Integration with Real](#page-142-0)  [Application Security"](#page-142-0) for more information.)

Real Application Security also has users and roles for the application natively managed in the database, and these are referred to as Real Application Security application users and application roles (see [Chapter 2, "Configuring Application Users](#page-38-0)  [and Application Roles"](#page-38-0) for more information).

For external application users and application roles, Real Application Security does not manage user provisioning including users' role assignment. However, for native application users and application roles in the database, grants of application roles to application users, database roles to application roles, and application roles to application roles are managed in the database. Both Real Application Security application users and application roles, and external application users and application roles are supported in an application session, and can be used in a data security policy. An application privilege can be granted to users managed both in the identity store externally or in the database natively.

### **Application Session in Oracle Fusion Middleware**

An application session represents an application user's runtime security context, which includes the user identity, database and application roles, and namespace attribute values. The application session here in Oracle Fusion Middleware is using externally managed user and roles. See [Chapter 3, "Configuring Application Sessions"](#page-52-0) for more information about configuring an application session.

### **Session Manager in Oracle Fusion Middleware**

In Real Application Security, the session manager authorizes the application session operation and has the necessary privileges to create or modify the application session. The application code or application database connection should *not* have these privileges. To the database, the session manager is a Real Application Security direct logon user (see ["Creating a Direct Login Application User Account" on page 2-3](#page-40-0)). It communicates with the database at the beginning of application session service initialization to build a trust relation with the database server based on authorization credentials. This mechanism is used subsequently to further authorize the application session operations on behalf of the application.

### **Dynamic Roles in Oracle Fusion Middleware**

Other than the application roles, an application session supports a dynamic role. This is a type of Real Application Security role that must be defined natively in the database (see ["Dynamic Application Roles" on page 2-9\)](#page-46-0). This role is not granted to the user or other roles. It must be enabled programmatically in the application session at run time. This can be done by the Real Application Security filter automatically or by the trusted application code explicitly.

The dynamic role can be defined as request scope or session scope. Session scope means the enabled dynamic role is still enabled in the next attach, unless you explicitly specify that it is disabled in the next attach. Request scope means that the role is disabled after the application session is detached from the connection.

Dynamic role serves two general purposes:

Object privilege

An application user is not a database user. These object privileges can be granted to a Real Application Security dynamic role when application users and roles are provisioned in external identity stores. When the Real Application Security filter sets up the application session for the application user, it enables the dynamic role in every application session accessing the current application. The dynamic role is specific to the current application only.

Application Session privilege elevation

Certain trusted application code must temporarily have higher privileges in order to do some database operations. This is supported by enabling a Real Application Security dynamic role during application session attach from the trusted code declared using a Java code based policy. The role should be disabled upon detach.

One use case is application namespace setup where session namespace attributes are secured in Real Application Security in a fine grained manner. The namespace must be predefined at the database as a namespace template. Upon definition, in the associated ACL of the namespace authorization policy can be specified, that is, who (user/role) can do what (modify\_namespace, modify\_attribute) on the namespace. To ensure that only trusted application code can modify the namespace attributes, the privileges are granted to a dynamic role. Also, the dynamic role can only be programmatically enabled by certain trusted application code identified by Java code permission. This supports the use case that only the trusted code can set up certain namespaces.

## <span id="page-154-0"></span>**Application Session Service in Oracle Fusion Middleware**

[Figure 8–1](#page-155-0) shows application session service as it is implemented in Oracle Fusion Middleware.

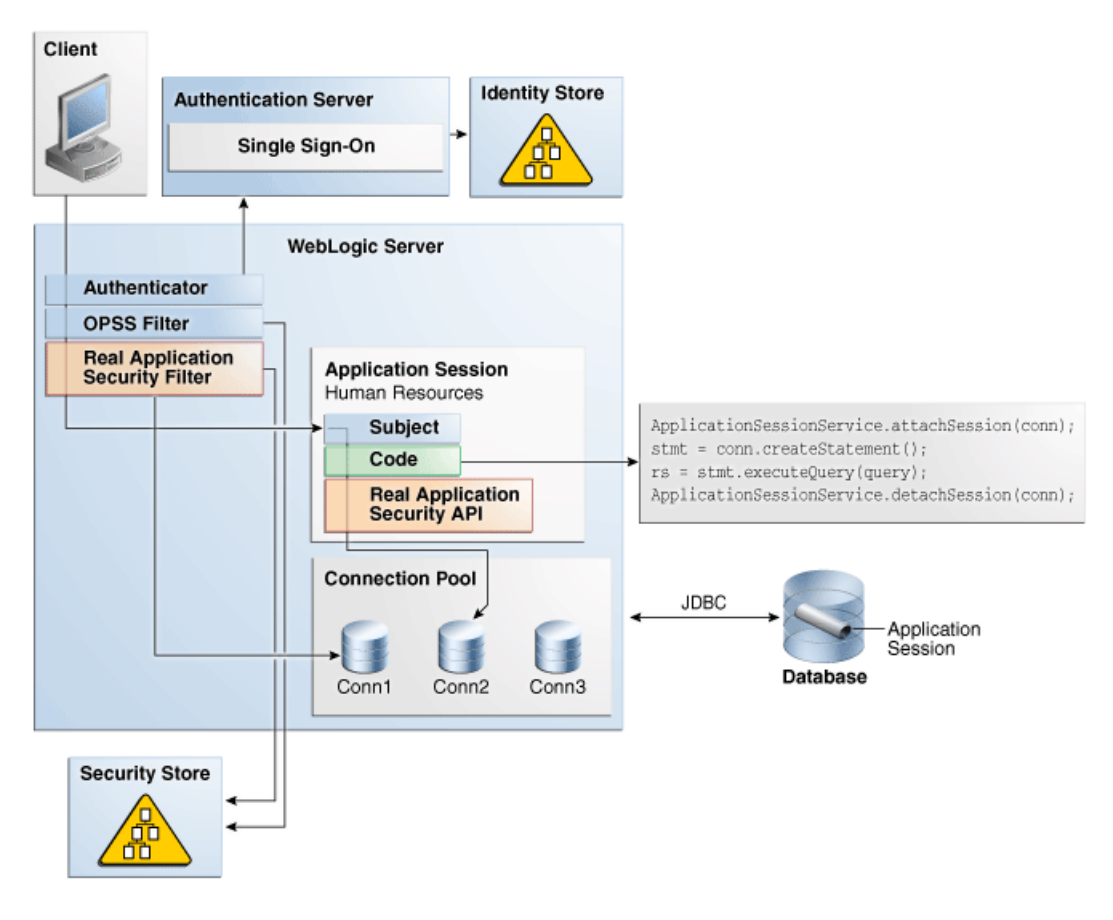

<span id="page-155-0"></span>*Figure 8–1 Application Session Service in Oracle Fusion Middleware*

An application session service is an integrated solution with Oracle Fusion Middleware, to leverage Oracle Fusion Middleware to provide an application session at the database. In Oracle Fusion Middleware:

- The application user is authenticated by the container. In WLS, typically the authenticator works with the SSO server to authenticate the user.
- The application user and group are managed by the Identity Store.
- OPSS is an application security framework to set up the application security context based on the container's security context. See *Securing Applications with Oracle Platform Security Services* for more information about application security with OPSS.

The Real Application Security servlet filter sets up the application session transparently and synchronizes the application session with the OPSS subject. The server filter code consists of a set of APIs that function in the application session to:

- Attach, detach, and destroy the session (see "Application Session APIs" on [page 8-10](#page-161-1))
- Provide privilege elevation (see ["Privilege Elevation API" on page 8-13](#page-164-0))
- Provide namespace operations (see ["Namespace APIs" on page 8-14\)](#page-165-0)
- Provide authorization (see ["Check Privilege API" on page 8-18](#page-169-0))

Real Application Security provides:

APIs that support external users and roles in the application session

- Authorizes the session operation through the session manager
- Support for fine-grained access control on namespace

## <span id="page-156-0"></span>**Application Session Filter**

The Real Application Security application session filter is a standard Java EE servlet filter that implements the javax.servlet.Filter interface. The basic function of this filter is to set up an application session transparently according to the authenticated user's security context (OPSS Subject).

This application session filter allows the application session to be continuously shared among applications. It cannot be created for every request, but must be tied to a stateful context and reused for the same user until logout. For web applications, the http session is such a context. It is maintained by the container for the same user's continuous access from logon until logout, across multiple single sign-on applications or containers.

The http session object is always accessible from the ServletFilter, but may not be accessible from the generic application code.

### **Application Session Filter Operation**

The application session filter sets up the application session in the following manner:

It creates an application session at the user's first access.

If the user has been logged in, it creates the application session as the user in the authentication context (OPSS Subject).

If the user has not been logged in, it creates the application session as an anonymous user.

- It reuses the existing application session instance for the user's subsequent access to the same application.
- It shares the same application session among multiple applications when multiple applications access the same Real Application Security database.
- It synchronizes the application session at the beginning of each http request to make sure the user and roles in the current application session are always synchronized with the authentication context (OPSS Subject), and only the configured dynamic roles are enabled for every application session.

The synchronization is done by pushing the OPSS Subject values to the server and getting back the server computed values for the current application session.

User and roles in the application session are fixed once the filter is fired before application code execution. The filter is responsible for synchronizing the user and roles, not application code.

Application code is responsible for the namespace setup. The filter can only help to bring back the previous namespace. See ["Namespace APIs" on page 8-14](#page-165-0) for more information about namespace setup.

The application session is cached locally based on the http session ID. The http session is managed by the container. Real Application Security has an application session listener to listen for the container's application session event. When the http session is invalidated by the container, the application session is removed from the local cache by the Real Application Security listener.

## <span id="page-157-0"></span>**Deployment**

Real Application Security application session service is delivered in one jar file, xsee.jar. Oracle recommends that you deploy the xsee.jar jar file to a common directory, not together with the web application (WAR file inside web-inf/lib). In this way, you can separate the jar from application code, and grant some special code based permissions to only the xsee.jar jar file, and not to the application code.

For the xsee.jar jar file to get the session manager's credential from the CSF store, you must grant code based permission CredentialAccessPermission to the xsee.jar jar file. The filter internally uses Real Application Security session manager to authorize the session operation.

In [Example 8–1,](#page-157-2) the xsee, jar jar file is deployed to WLS's domain  $/1$  ib directory. The java policy file (system-jazn-data.xml) has the CredentialAccessPermission grant, assuming that the session manager's key/map is using the default value.

For deployment instructions, see the section about standard Java EE deployment in *Understanding Oracle WebLogic Server*.

For a simple and quick method of deploying an application for testing or evaluation, use Auto-Deployment. This is an easier way to deploy the application session service by packaging everything (class, web.xml) in to one WAR file, and copying it to the Weblogic autodeploy directory. See the section about auto-deploying applications in development domains in *Deploying Applications to Oracle WebLogic Server*.

### <span id="page-157-2"></span>*Example 8–1 Granting the Code-Based Permission CredentialAccessPermission to the xsee.jar File*

```
<grant>
             <grantee>
                 <codesource>
                      <url>file:${domain.home}/lib/xsee.jar</url>
                 </codesource>
             </grantee>
             <permissions>
                 <permission>
                      <class>oracle.security.jps.service.credstore.CredentialAccessPermission</class>
                     <name>context=SYSTEM, mapName=oracle.rdbms.ras, keyName=default</name>
                      <actions>read</actions>
                 </permission>
             </permissions>
```
</grant>

To create the session manager's credential, see Step [2](#page-160-0) in ["Manual Configuration" on](#page-159-1)  [page 8-8](#page-159-1) for more information.

## <span id="page-157-1"></span>**Application Configuration of the Application Session Filter**

The filter is configured in the application's web.xml configuration file in a standard way. It can be configured to apply to only specific URLs. This avoids unnecessary application session setup for certain pages for which it does not need database access.

The filter assumes that user authentication has been done and an authentication context has been established. In OPSS, the user's application context is computed at the OPSS filter, so the OPSS filter must be deployed ahead of the application session filter in the filter chain.

The application session filter uses the following web.xml parameters:

application.datasource

The application uses this application.datasource parameter. The application session filter requires this parameter for initialization, application session setup and namespace operations.

dynamic.roles

A list of Real Application Security dynamic roles to be used are separated by a comma(,). The dynamic roles must already be created at the database as session scope; otherwise, the following exception is thrown: ORA-46055: invalid role specified.

The roles are enabled for every application session in the current application, and automatically disabled in other applications. Note that these dynamic roles are enabled for the anonymous session. You should not over grant any privileges to dynamic roles if they are not needed for every application session. Normally, only object privileges should be granted to the dynamic roles.

For any tables not protected by Real Application Security, the application still has the flexibility to use the database connection pool user for access, not the application user. In that case, no attach application session API call is needed and no object privilege is granted to the dynamic roles.

session.manager.pwd.key and session.manager.pwd.map

The session.manager.pwd.key parameter and the session.manager.pwd.map parameter (fixed as oracle.rdbms.ras) point to a credential (user ID and password) in the credential store. The session.manager.pwd.key parameter is used to retrieve the session manager's credential. Currently, the OPSS CSF credential store is used to store the credential, and the CSF API is used to retrieve the credential at run time. In addition, both the session manager's user ID and password can be retrieved from the store.

The default value is default for the session.manager.pwd.key parameter. If the application is using the default credential, then this parameter can be omitted.

If an application wants to use a specific session manager, not the default credential, the application's administrator must create the credential with a different key name, and configure it using this parameter. See configuring the OPSS security store in *Securing Applications with Oracle Platform Security Services* for more information.

session.manager.pool.min and session.manager.pool.max

The session manager's connection is also used to query the data security policy (ACL) at the mid-tier. This connection is managed as a pool. The session.manager.pool.min parameter determines the minimum size of the pool. This parameter is optional. The default value is 1.

The session.manager.pool.max parameter determines the maximum size of the pool. This parameter is optional. The default value is 3.

If the privilege check is not needed, the pool size should be set to 1 for both session.manager.pool.min and session.manager.pool.max values.

[Example 8–2](#page-158-0) shows an application session filter sample configuration that includes the servlet filter, its parameters, and the listener. Any parameters, which have default values, are omitted from this example.

### <span id="page-158-0"></span>*Example 8–2 Application Session Filter Sample Configuration*

<filter>

<filter-name>ApplicationSessionFilter</filter-name>

```
 <filter-class>oracle.security.xs.ee.session.ApplicationSessionFilter</filter-class>
         <init-param>
             <param-name>application.datasource</param-name>
             <param-value>jdbc/myDBDS</param-value>
         </init-param>
         <init-param>
             <param-name>dynamic.roles</param-name>
             <param-value>my_drole</param-value>
         </init-param>
</filter>
<listener>
     <description>RAS Session Listener</description>
     <listener-class>oracle.security.xs.ee.session.ApplicationSessionListener</listener-class>
</listener>
```
## <span id="page-159-0"></span>**Domain Configuration: Setting Up an Application Session Service to Work with OPSS and Oracle Fusion Middleware**

This section describes the prerequisites and configuration required for an application to use an application session service.

### **Prerequisites**

To use Real Application Security, both the application session service and OPSS must be deployed and configured in a Oracle Fusion Middleware's Java EE container.

For WebLogic server, the prerequisites include:

- A JRF based WLS domain (OPSS is built-in) certified with the Oracle database 12*c* JDBC driver. The required JDBC jars could be many, not just one driver jar depending on the features you need (UCP, I18N, SQLXML and so forth).
- Oracle Database 12*c* Release 1 (12.1)

For WebLogic server 10.3.6 and 12.1.2 JRF release (part of Oracle Fusion Middleware), the JDBC driver shipped is not Oracle Database 12*c* compatible. You must obtain the Oracle Database 12*c* JDBC jars (ojdbc6.jar or ojdbc7.jar and other matched jars depending on the features you need), and add these jars to the front of your WebLogic Server's classpath. For detailed instruction, see *Administering JDBC Data Sources for Oracle WebLogic Server*, Section B.

If there is version mismatch between the JDBC driver and the database, the Real Application Security filter initialization fails with an error message. For example,

- If the Oracle Database 11*g* JDBC driver is being used with Oracle Database 12*c*, the following error message appears in the server log: Fail to initialize RAS session manager due to method missing.
- If the Oracle Database 12*c* JDBC driver is being used with Oracle Database 11*g*, the following error message appears in the server log: ORA-00439: feature not enabled: Fusion Security.

### <span id="page-159-2"></span><span id="page-159-1"></span>**Manual Configuration**

Follow these manual configuration steps for an application to use an application session service. These steps should work for both WebLogic 10.3.6 and 12.1.2, JRF release.

**1.** Install the Real Application Security jars.

Copy the xsee.jar and xs.jar (ORACLE\_HOME/jlib/) to a common directory that applications can consume. For WebLogic, a good location is DOMAIN\_HOME/lib. This allows Real Application Security jars to be shared by many applications deployed in the same domain.

<span id="page-160-0"></span>**2.** Create a Real Application Security session manager credential.

As discussed in ["Application Configuration of the Application Session Filter" on](#page-157-1)  [page 8-6](#page-157-1), a session manager's credential must be created in OPSS's credential store. This can be done using an OPSS script. For details about how to use OPSS script, see the section about the OPSS script in *Securing Applications with Oracle Platform Security Services*.

createCred(map='oracle.rdbms.ras', key='default', user='myUsr', password='myPassword')

The session manager's credential is stored in the default credential store, which is configured for the domain. The map name must be oracle.rdbms.ras, which is predefined for the Real Application Security application session service. This is fixed and cannot be changed.

<span id="page-160-2"></span>**3.** Grant code permission to the Real Application Security jar files.

As discussed in ["Deployment" on page 8-6](#page-157-0), the CSF permission must be granted to the xsee.jar file. This is also done using OPSS script.

```
grantPermission(codeBaseURL='file:${domain.home}/lib/xsee.jar', 
permClass='oracle.security.jps.service.credstore.CredentialAccessPermission', 
permTarget='context=SYSTEM,mapName=oracle.rdbms.ras,keyName=*',
permActions='read')
```
Note that the above keyName  $(*)$  is for all keys. No further grants are needed for a non-default key, if it is created for a specific application.

<span id="page-160-3"></span>**4.** Configure web.xml, invoke Real Application Security APIs (attach/detach), and build/deploy the application. See Example 8-2 to see how web. xml is configured.

These are standard Java EE development procedures.

If the attachSessionPrivileged API is invoked in the application code, SessionCodePermission must be granted to the application code as discussed in ["Privilege Elevation API" on page 8-13](#page-164-0). That is similar to step [3](#page-160-2). Here is an example:

grantPermission(codeBaseURL='file:\${domain.home}/servers/DefaultServer/tmp/\_WL\_ user/MyWar/pi47ig/war/WEB-INF/lib/trusted.jar', permClass=' oracle.security.xs.ee.session.SessionCodePermission', permTarget=' MY\_NS\_ DROLE, permActions='attach') grantPermission(codeBaseURL='file:\${domain.home}/lib/xsee.jar', permClass=' oracle.security.xs.ee.session.SessionCodePermission', permTarget=' MY\_NS\_ DROLE, permActions='attach')

OPSS scripts require that the WLS administrative server is running. This manual approach only supports online configuration. Step [4](#page-160-3) is always the responsibility of the application administrator, while Steps [1](#page-159-2) through [3](#page-160-2) can be automated as discussed in ["Automatic Configuration" on page 8-9.](#page-160-1)

### <span id="page-160-1"></span>**Automatic Configuration**

With Oracle Fusion Middleware, you can use a configuration utility to configure common settings for a group of applications. For WebLogic, this is the domain configuration wizard. In a future WLS release (release 12.1.3), the Steps [1](#page-159-2) through [3](#page-160-2) (in

["Manual Configuration" on page 8-8](#page-159-1)) could be automated by this configuration wizard. This automatic approach also has the advantage of supporting offline configuration (when the administrative server is not running).

When the configuration wizard is started (<ORACLE\_HOME>/oracle\_ common/common/bin/config.sh), the following user interfaces (UIs) will be shown to prompt for Real Application Security configuration information.

- In the first UI, the application session service is shown as one of the Oracle Fusion Middleware features for selection. Once selected, its dependency (OPSS, part of JRF) is automatically selected.
- In the second UI, you are prompted to enter the default session manager's credential.

There is no UI for granting code permission. This is automatically done by merging a predefined xml file to the domain's system-jazn-data.xml file. The predefined xml file contains all the Real Application Security code permission grants that are needed.

If the administrator decides to use a different session manager for an application, then the administrator must complete manual Step [2](#page-160-0) or add a special key name from the UI. The same key name must be passed to the application's web.xml. In this case, the map name (store name) is still fixed as oracle.rdbms.ras, and you do not need to grant code permission because all keys have already been granted internally.

## <span id="page-161-0"></span>**Application Session APIs**

All application session APIs are exposed through class ApplicationSessionService as static methods. The APIs operate on the current application session, which is set up based on the current Subject. Inside each API, an identity assertion is performed internally, to make sure the current application session matches the subject. If a mismatch is found, an ApplicationSesseionException exception is thrown. The caller code of the application session API should always be executed inside Subject.doAs, to be invoked as the subject. See the JDK's Subject.doAs for more information.

### <span id="page-161-1"></span>**Application Session APIs**

This section describes the following topics:

- [Attaching to an Application Session](#page-161-2)
- [Detaching from an Application Session](#page-162-0)
- [Destroying an Application Session](#page-163-0)

### <span id="page-161-2"></span>**Attaching to an Application Session**

Attach the current user's application session to the given database connection.

For application code to attach to the current user's application session, no code based permission is needed. The application session works as is, no extra privilege is elevated through the attach.

### **Syntax**

```
public static void attachSession(java.sql.Connection conn)
                           throws ApplicationSessionException
```
### **Parameter**

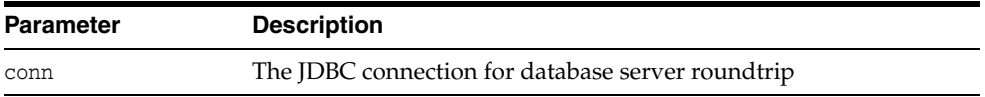

#### **Example**

See [Example 8–3](#page-162-1) and [Example 8–6.](#page-168-0)

### <span id="page-162-0"></span>**Detaching from an Application Session**

Detach the current user's application session from the given database connection.

It is always a good practice to detach the application session at the application code's final block. Not doing so may give an attached connection to some code that is not running under the correct user. It is caller's responsibility to properly detach the application session once used.

If detach is not called, but attach is called again on the same connection, the server forces the detach from the previous attached application session, and attaches to the current application session.

#### **Syntax**

public static void detachSession(java.sql.Connection conn) throws ApplicationSessionException

### **Parameter**

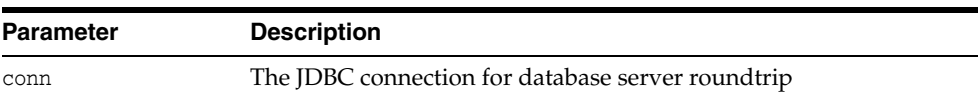

### **Example**

[Example 8–3](#page-162-1) shows sample code that uses the attach and detach API with a database query. The caller must decide the boundary of the attach and detach calls, based on the needs of the query.

### <span id="page-162-1"></span>*Example 8–3 Application Session APIs: AttachSession and DetachSession*

```
/**
  * Typical application code calling attach/detach for database query
  */
public void queryHR(Connection conn) {
      String query = " select emp.employee_id, emp.salary from hr.employees emp";
      Statement stmt = null;
      ResultSet rs = null;
      String id, salary;
       try {
         // attach connection to the current application session
        ApplicationSessionService.attachSession(conn);
         stmt = conn.createStatement();
         rs = stmt.executeQuery(query); 
         while (rs.next()) {
         id = rs.getString("employee id");
         salary = rs.getString("salary");
 }
       } catch (ApplicationSessionException e) {
```

```
 } catch (SQLException e) {
   } finally { 
     // detach the current application session from the connection
     try { ApplicationSessionService.detachSession(conn); } catch (Exception e) {}
    if (stmt != null) try {stmt.close(); } catch (SQLException e) {};
     if (rs != null) try { rs.close();} catch (SQLException e{};
   } 
 }
```
### <span id="page-163-0"></span>**Destroying an Application Session**

Destroys the current application session at the database, and removes it from current thread's execution context. This should be invoked by the application at logout. It destroys the current application session originally set up by the filter.

### **Syntax**

```
public static void destroySession(java.sql.Connection conn)
                            throws ApplicationSessionException
```
### **Parameter**

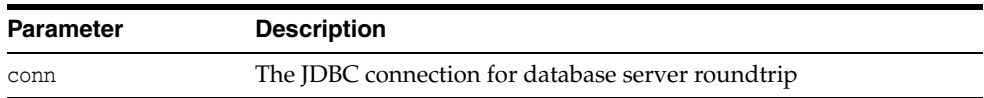

### **Example**

[Example 8–4](#page-163-1) shows sample code that destroys the application session service.

### <span id="page-163-1"></span>*Example 8–4 Application Session APIs: DestroySession*

```
 void doLogout(HttpServletRequest request) {
        DataSource dataSource = null;
        Connection conn = null;
        try {
            InitialContext ic;
            try {
                ic = new InitialContext();
                dataSource = (DataSource)ic.lookup("jdbc/myDBDS");
                if (dataSource != null)
                    try {
                        conn = dataSource.getConnection();
                    } catch (SQLException e) {
                        e.printStackTrace();
 }
            } catch (NamingException e) {
                e.printStackTrace();
 }
            // invalidate Http session
            request.getSession().invalidate();
            // destroy XS session at DB
            ApplicationSessionService.destroySession(conn);
```

```
 } catch (ApplicationSessionException e) {
            e.printStackTrace();
        } finally {
            if (conn != null)
                try {
                   conn.close();
                } catch (SQLException e) {
 }
        }
    }
```
### <span id="page-164-1"></span><span id="page-164-0"></span>**Privilege Elevation API**

This section describes the following topics:

[Enabling a Dynamic Role in the Application Session](#page-164-1)

### **Enabling a Dynamic Role in the Application Session**

Attaches the current application session to a given database connection, and enables the Real Application Security dynamic role in the attached application session. This allows trusted application code to have higher privileges temporarily in order to perform some database operations, such as setting up application namespace.

This is for certain trusted application code to elevate the application session privilege. A Real Application Security dynamic role is enabled during attach. The trusted code is identified by java code permission.

### **Syntax**

public static void attachSessionPrivileged(java.sql.Connection conn, java.lang.String role) throws ApplicationSessionException

### **Parameter**

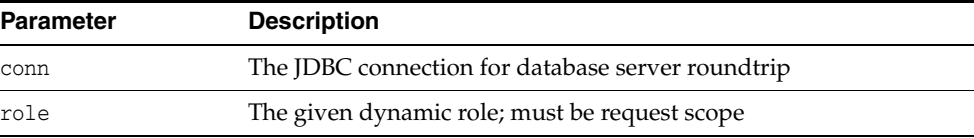

### **Example**

Each given dynamic role is associated with a code base permission as shown in [Example 8–5](#page-164-2) (permission grant in jazn-data.xml)

See [Example 8–6.](#page-168-0)

### <span id="page-164-2"></span>*Example 8–5 Privilege Elevation API*

#### <grant>

```
 <grantee>
                 <codesource>
                     <url>file:${domain.home}/servers/DefaultServer/tmp/_WL_
user/MyWar/pi47ig/war/WEB-INF/lib/trusted.jar' </url>
```

```
 </codesource>
     </grantee>
     <permissions>
         <permission>
             <class>oracle.security.xs.ee.session.SessionCodePermission</class>
            <name> MY_NS_DROLE</name>
             <actions>attach </actions>
         </permission>
     </permissions>
 </grant>
 <grant>
     <grantee>
         <codesource>
             <url>file:${domain.home}/lib/xsee.jar</url>
         </codesource>
     </grantee>
     <permissions>
        <sub>normissin</sub></sub>
             <class>oracle.security.xs.ee.session.SessionCodePermission</class>
             <name>MY_NS_DROLE</name>
              <actions>attac </actions>
         </permission>
     </permissions>
 </grant>
```
### **Usage Notes**

The permission is always checked internally in the API, whether the java security manager is on or off. If the caller has the permission (that implies that the given role also matches the role defined in the policy file), the given dynamic role is enabled during attach; otherwise, the API fails with an AccessControlException.

The caller code (caller.jar file) and application session service code (xsee.jar) should both have the SessioncodePermission permission. This is sufficient when the caller.jar is invoked directly by the container. When caller.jar is invoked by another application code, it is up to the caller to decide whether the application code needs to have this permission. If the caller does not need the application to have this permission, the caller can invoke attachSessionPrivileged under AccessController.doPrivileged with a null AccessControllerContext. See the Java API for details. By doing this, the caller. jar fully trusts the application code.

Note that the dynamic role is only enabled on the attached application session, not the current application session. It is enabled within the window of attach and detach. The dynamic role must be defined as request scope at the database; otherwise, the following exception ORA-46055: invalid role specified is thrown.

### <span id="page-165-0"></span>**Namespace APIs**

This section describes the following topics:

- [Creating a Namespace](#page-166-0)
- [Deleting a Namespace](#page-166-1)
- **[Setting the Namespace Attribute](#page-166-2)**
- [Deleting a Namespace Attribute](#page-167-0)
- **[Getting a Namespace Attribute](#page-167-1)**

### <span id="page-166-0"></span>**Creating a Namespace**

Creates a namespace in the current application session. The namespace given must be predefined at the database, and the namespace ACL must allow the attached application session to perform a MODIFY\_NAMESPACE operation, unless the ADMIN\_ANY\_ NAMESPACE privilege is enabled in the application session.

#### **Syntax**

public static void createNamespace(java.sql.Connection conn, java.lang.String name) throws ApplicationSessionException

#### **Parameter**

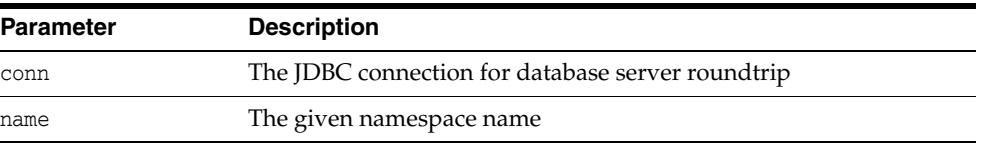

#### **Example**

See [Example 8–6.](#page-168-0)

### <span id="page-166-1"></span>**Deleting a Namespace**

Deletes a namespace from the current application session. The namespace given must be predefined at the database, and the namespace ACL must allow the attached application session to perform a MODIFY\_NAMESPACE operation, unless the ADMIN\_ANY\_ NAMESPACE privilege is enabled in the application session.

### **Syntax**

```
public static void deleteNamespace(java.sql.Connection conn,
                                    java.lang.String name)
                             throws NamespaceNotFoundException,
                                    ApplicationSessionException
```
### **Parameter**

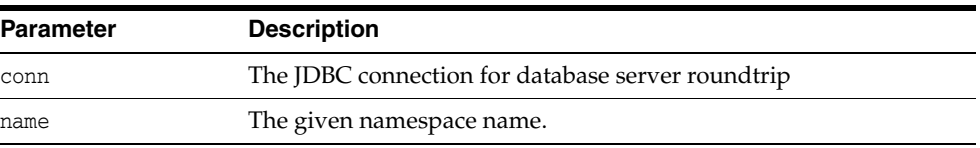

#### **Example**

See [Example 8–6.](#page-168-0)

### <span id="page-166-2"></span>**Setting the Namespace Attribute**

Sets the attribute value to the namespace in the current application session. The namespace given must be predefined at the database, and the namespace ACL must allow the attached application session to perform a MODIFY\_ATTRIBUTE operation, unless the ADMIN\_ANY\_NAMESPACE privilege is enabled in the application session.

If the attribute does not exist on the namespace, the API creates the attribute with the given value; otherwise, it simply sets the existing value to the given value.

### **Syntax**

public static void setNamespaceAttribute(java.sql.Connection conn, java.lang.String name, java.lang.String attribute, java.lang.String value) throws NamespaceNotFoundException, ApplicationSessionException

### **Parameter**

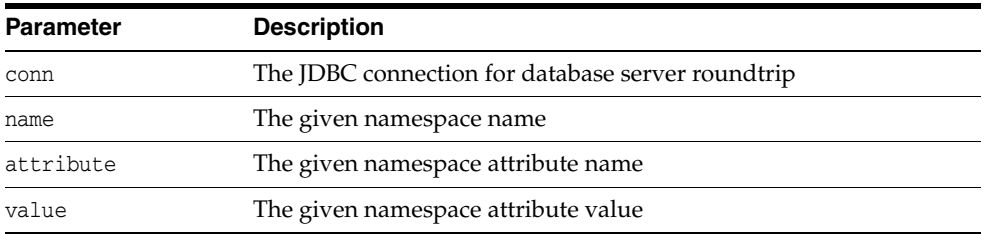

### **Example**

See [Example 8–6.](#page-168-0)

### <span id="page-167-0"></span>**Deleting a Namespace Attribute**

Deletes the attribute from the namespace in the current application session. The namespace given must be predefined at the database, and the namespace ACL must allow the attached application session to perform a MODIFY\_ATTRIBUTE operation, unless the ADMIN\_ANY\_NAMESPACE privilege is enabled in the application session.

### **Syntax**

```
public static void deleteNamespaceAttribute(java.sql.Connection conn,
                                              java.lang.String name,
                                              java.lang.String attribute)
                                       throws NamespaceNotFoundException,
                                              ApplicationSessionException
```
### **Parameter**

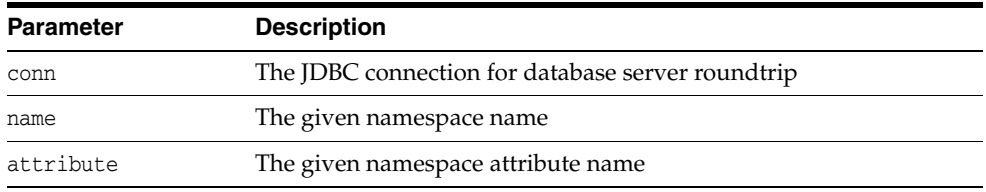

### **Example**

See [Example 8–6.](#page-168-0)

### <span id="page-167-1"></span>**Getting a Namespace Attribute**

Gets the attribute from the namespace in the current application session. The given namespace must be created. No database connection is needed and no privilege is checked for this operation.

The APIs that change namespace (other than getNamespaceAttribute) have a database connection as an input parameter. Those APIs update the namespace in the current application session in the JVM, as well as serialize the change to the database table. The connection must be attached. It uses the attached application session to determine whether the server can authorize the namespace change.

To allow *only* certain trusted application code to set up namespace. The connection can be attached with a dynamic role, which has elevated privileges (MODIFY\_NAMESPACE, MODIFY\_ATTRIBUTE) on the namespace. This is achieved using the attachSessionPrivileged API, and only granting the namespace privileges to the dynamic role.

#### **Syntax**

public static java.lang.String getNamespaceAttribute(java.lang.String name, java.lang.String attribute) throws NamespaceNotFoundException, ApplicationSessionException

### **Parameter**

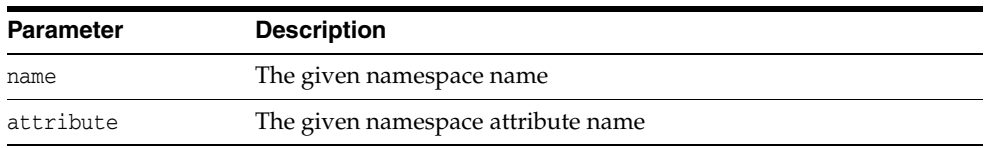

### **Example**

[Example 8–6](#page-168-0) shows a sample servlet filter that sets up namespace using namespace APIs and uses the application session privilege elevation API.

#### <span id="page-168-0"></span>*Example 8–6 Namespace APIs*

```
/**
   * Trusted application code (servlet filter) sets up namespace
  * Using privilege elevation and namespace APIs
 */
public void doFilter(ServletRequest request, ServletResponse response, FilterChain chain) throws 
IOException, ServletException {
   Connection conn = null;
    try {
     conn = myDatasource.getConnection();
      // Attach an application session with a dynamic role.
      ApplicationSessionService.attachSessionPrivileged(conn, "myNSRole");
      try {
        // Get the current value.
       String currentValue = ApplicationSessionService.getNamespaceAttribute("mySecuredNS", 
"myAttribute");
        // If the current value is not desired, set it.
        if ("myValue".compareToIgnoreCase(currentValue) != 0)
           ApplicationSessionService.setNamespaceAttribute(conn, "mySecuredNS", "myAttribute", 
"myValue"); 
      } catch (NamespaceNotFoundException e) {
        // Namespace is not found, create it.
        ApplicationSessionService.createNamespace(conn, "mySecuredNS");
        // Set the attribute.
       ApplicationSessionService.setNamespaceAttribute(conn, "mySecuredNS", "myAttribute", 
"myValue");
```

```
 }
 } catch (SQLException e) {
 } catch (ApplicationSessionException e) {
 } finally {
   // Detach an application session.
   try { ApplicationSessionService.detachSession(conn); } catch (Exception e) {}
   if (conn != null) try { conn.close();} catch (Exception e) {}
 }
  // Execution of application code.
  chain.doFilter(request, response);
```
### **Important Points to Know About Using Application Namespace**

The following usage information summarizes important points about using application namespace.

- The Real Application Security filter caches all the application namespace to the current application session.
	- **–** For first time access, a new application session must be created in the database. No application namespace has been set up yet at this time.
	- **–** For the user's subsequent access, the filter always brings all the namespaces created for the application session, and caches them in the current application session in JVM.
- Application code always accesses namespace from the current application session. Each update operation is a round trip to the server to change the values in the table and current application session (JVM). That is why each update API has a database connection parameter. However, the read attribute is a local operation to read from the current application session in JVM without accessing the database.
- Whenever a namespace change is successfully done, the change is propagated to the already attached application sessions, as well as newly attached application sessions because all these attached application sessions refer to the single source the current application session.
- The namespace in the current application session is consistent within an http request scope for the web application. Even the namespace can be changed at any time by other applications. The change is only picked up once at the beginning of the current http request by the Real Application Security filter. All attaches that happen within the same http request refer to the same namespace in the current application session.
- Application code has complete control for changing the namespace value. It can read the current application session's namespace at any time and decide whether to update the namespace by calling the namespace APIs.

### <span id="page-169-1"></span><span id="page-169-0"></span>**Check Privilege API**

This section describes the following topic:

[Check a Privilege on the ACLs](#page-169-1)

### **Check a Privilege on the ACLs**

Checks the privilege on the ACLs using the attached application session of the given connection and includes these usage notes:

An attached connection must be given. The privilege check is based on the attached application session. Note that an attached application session can have extra privileges compared to the current application session through the attachSessionPrivileged call.

- The API takes the input parameter of ACL IDs, which can be queried from the table using the ORA\_GET\_ACLID operator. The operator returns a set of ACL IDs associated with the current row.
- This API takes the input parameter of privilege name. This input parameter can be DML privileges, such as SELECT or UPDATE, or it can be any user defined privilege.

### **Syntax**

```
public static boolean checkPrivilege(java.sql.Connection conn,
                                       byte[] acls,
                                       java.lang.String privilege)
                                throws ApplicationSessionException
```
### **Parameter**

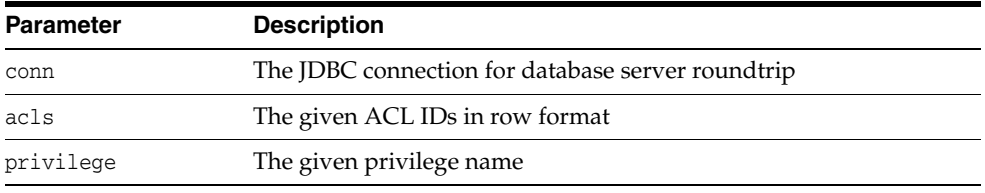

### **Example**

[Example 8–7](#page-170-0) shows getting the ACL associated with the row and checking the UPDATE privilege on the ACL.

#### <span id="page-170-0"></span>*Example 8–7 CheckPrivilege API*

```
 public Collection<Employee> queryHR(Connection conn ) {
```

```
 Statement stmt = null;
 ResultSet rs = null;
 Collection<Employee> result = new ArrayList<Employee>();
 try {
   // attach session
   ApplicationSessionService.attachSession(conn);
   stmt = conn.createStatement();
   rs = stmt.executeQuery(query);
   while (rs.next()) {
     Employee emp = new Employee();
     emp.setId(rs.getString("EMPLOYEE_ID"));
     AuthorizationIndicator ai =
               ((OracleResultSet)rs).getAuthorizationIndicator("salary");
     if (ai == AuthorizationIndicator.NONE) {
       emp.setSalary(rs.getString("salary"));
     } else {
```

```
 emp.setSalary("******") ;
 }
           // get ACL associated with the row
          emp.setAcl(rs.getBytes("acl id"));
           // check "update" privilege
          boolean canUpdate = ApplicationSessionService.checkPrivilege(conn, emp.getAcl(), 
"UPDATE");
          emp.setUpdate(canUpdate);
           result.add(emp);
           emp.setFname(rs.getString("first_name"));
         emp.setLname(rs.getString("last_name"));
         emp.setEmail(rs.qetString("email"));
           emp.setPhone(rs.getString("phone_number"));
           emp.setManagerId(rs.getString("manager_id"));
           emp.setDepId(rs.getString("department_id"));
        }
       } catch (ApplicationSessionException e) {
          e.printStackTrace();
          // process me
       } catch (SQLException e) {
          // process me
          e.printStackTrace();
       } finally {
         if (stmt != null) try {stmt.close();} catch (SQLException e) {};
         if (rs != null) try { rs.close();} catch (SQLException e) {};
         try {ApplicationSessionService.detachSession(conn);} catch (ApplicationSessionException e) 
{};
      }
      return result;
    }
```
## <span id="page-171-0"></span>**Human Resources Demo Use Case: Implementation in Java**

This section describes how an application session service supports user and roles managed externally by Oracle Fusion Middleware. This Java example is based on the Security Human Resources (HR) scenario. It uses the EMPLOYEES table in the sample HR schema.

This example can be divided into the following files:

- [Setting Up the HR Demo Application for External Principals \(setup.sql\)](#page-172-0)
- [Application Session Filter Configuration File \(web.xml\)](#page-176-0)
- [Sample Servlet Application \(MyHR.java\)](#page-179-0)
- [Filter to Set Up the Application Namespace \(MyFilter.java\)](#page-185-0)

This HR Demo displays employee records that the following three types of users can access:

[HR Demo \(1\) - Logged in as Employee LPOPP](#page-189-0)

- [HR Demo \(2\) Logged in as HRMGR](#page-189-1)
- [HR Demo \(3\) Logged in as a Team Manager](#page-190-0)

### <span id="page-172-0"></span>**Setting Up the HR Demo Application for External Principals (setup.sql)**

[Example 8–8](#page-172-1) shows a set up script (setup.sql) for setting up the HR Demo application for external principals.

This setup script performs the following operations:

- Creates a dynamic role, HROBJ, for object privileges for the external user
- Creates a security class, HRPRIVS, with privilege view\_sensitive\_info, and aggregate privilege update\_info that implies data privileges, update, delete, insert, which come from pre-defined security class DML.
- Creates an EMP ACL, EMP\_ACL, to grant EMP, HRMGR and HRREP privileges to access employee record in the restricted departments. Note that each external principal, (application role: HRREP, HRMGR, and EMP) must match the OPSS policy store GUID values.
- Creates an self ACL, SELF\_ACL, to grant EMP privileges for an employee to see and update his or her own record.
- Creates a Manager ACL, MGR\_ACL, to allow a manager to see his or her employee's salary information.
- Creates a data security policy, EMPLOYEE\_DS, for the EMPLOYEES table. The policy defines an instance set to control access to the employees in department 60 and 100 to EMP\_ACL. It also defines an attribute constraint to control access to the sensitive SALARY column.
- Defines two additional instance sets to SELF\_ACL and MGR\_ACL that are appended to the data security policy, EMPLOYEE\_DS.
- Grants to the dispatcher some additional privileges.

### <span id="page-172-1"></span>*Example 8–8 Set Up the HR Demo Application for External Principals*

```
Rem Copyright (c) 2009, 2014, Oracle and/or its affiliates.
Rem All rights reserved.
SET ECHO ON
SET FEEDBACK 1
SET NUMWIDTH 10
SET LINESIZE 80
SET TRIMSPOOL ON
SET TAB OFF
SET PAGESIZE 100
-- A PL/SQL function to determine manager-report relationship
conn hr/hr;
create or replace package hrutil as
 function ismyreport(id IN PLS_INTEGER)
 return PLS_INTEGER ;
end hrutil;
/
create or replace package body hrutil as
 function ismyreport(id IN PLS_INTEGER)
   return PLS_INTEGER is
```

```
 mycount PLS_INTEGER ;
    myid PLS_INTEGER ;
  begin
    select employee_id into myid from hr.employees
    where UPPER(email) = XS_SYS_CONTEXT('PROFILE_NS','EMAIL');
    select count(employee_id) into mycount from hr.employees
    where employee_id = id start with manager_id = myid
    connect by prior employee_id = manager_id ;
    return mycount ;
  end ismyreport ;
end hrutil ;
/
-- Create a dynamic role for object privileges for external users.
connect sys/password as sysdba
show con_name;
-- Create a dynamic role for HR object privileges.
exec xs_principal.delete_principal('HROBJ',XS_ADMIN_UTIL.CASCADE_OPTION);
exec xs_principal.create_dynamic_role('HROBJ');
-- Create a db role to have HR object privileges.
drop role hr_db_obj;
create role hr_db_obj;
-- Grant object privilege to the db role.
grant select, insert, update, delete on hr.employees to hr_db_obj;
-- Grant db role to dynamic role.
grant hr_db_obj_to HROBJ;
-- Create a security class with privilege view_sensitive_info, and
-- aggregate privilege update_info that implies data privileges,
-- update, delete, insert, which come from pre-defined security class
-- DML.
DECLARE
  priv_list XS$PRIVILEGE_LIST;
BEGIN
   priv_list :=XS$PRIVILEGE_LIST(
     XS$PRIVILEGE(name=>'VIEW_SENSITIVE_INFO'),
      XS$PRIVILEGE(name=>'UPDATE_INFO',
                   implied_priv_list=>XS$NAME_LIST
                     (\; \texttt{``UPDATE'''}, \; \texttt{``DELETE'''}, \; \texttt{``INSERT'''}\,))\;; xs_security_class.create_security_class(
      name=>'HRPRIVS',
     parent_list=>XS$NAME_LIST('DML'),
      priv_list=>priv_list);
END;
/
-- External Principal (app role) Used for data security:
-- Such a principal must match the OPSS policy store.
-- roleName="HRREP" guid="37ED0D108C2F11E2BF802D569259982"
-- roleName="HRMGR" guid="4077A2B08C2F11E2BF802D569259982"
-- roleName="EMP" guid="F917C3608CF011E2BF802D569259982"
```
-- Create an EMP Acl to grant EMP, HRMGR and HRREP privileges to access an employee record in the restricted departments.

```
DECLARE
   ace_list XS$ACE_LIST;
BEGIN
   ace_list := XS$ACE_LIST(
       XS$ACE_TYPE(privilege_list=>XS$NAME_LIST('"SELECT"','VIEW_SENSITIVE_INFO'),
                   granted=>true,
                   principal_name=>'"37ED0D108C2F11E2BF802D569259982"', principal_type=>XS_
ACL.PTYPE_EXTERNAL),
       XS$ACE_TYPE(privilege_list=>XS$NAME_LIST('UPDATE_INFO'),
                   granted=>true,
                   principal_name=>'"4077A2B08C2F11E2BF802D569259982"', principal_type=>XS_
ACL.PTYPE_EXTERNAL),
       XS$ACE_TYPE(privilege_list=>XS$NAME_LIST('"SELECT"'),
                   granted=>true,
                   principal_name=>'"F917C3608CF011E2BF802D569259982"', principal_type=>XS_
ACL.PTYPE_EXTERNAL));
   xs_acl.create_acl(name=> 'EMP_ACL',
                    ace_list=> ace_list,
                    sec_class=>'HRPRIVS',
                    description=> 'Employee access to his/her data');
END;
/
-- Create a self Acl to grant EMP privileges to for an employee to see and update his own record.
-- Grant UPDATE, VIEW_SENSITIVE_INFO privileges to the EMP role.
DECLARE
 ace_list XS$ACE_LIST;
BEGIN
  ace_list := XS$ACE_LIST(
   XS$ACE_TYPE(privilege_list=> XS$NAME_LIST('"UPDATE"', 'VIEW_SENSITIVE_INFO'),
                principal_name=>'"F917C3608CF011E2BF802D569259982"', principal_type=>XS_ACL.PTYPE_
EXTERNAL) ) :
  xs_acl.create_acl(name=> 'SELF_ACL',
                    ace_list=> ace_list,
                    sec_class=>'HRPRIVS',
                    description=> 'Employee access to his/her data');
END;
/
-- Create Manager ACL, to allow a manager to see his employee's salary.
-- Grant VIEW_SENSITIVE_INFO privileges to EMP role on the Manager's employees.
--
DECLARE
 ace_list XS$ACE_LIST;
BEGIN
  ace_list := XS$ACE_LIST(
    XS$ACE_TYPE(privilege_list=> XS$NAME_LIST('VIEW_SENSITIVE_INFO'),
                principal_name=>'"F917C3608CF011E2BF802D569259982"', principal_type=>XS_ACL.PTYPE_
EXTERNAL) ) :
  xs_acl.create_acl(name=> 'MGR_ACL',
                    ace_list=> ace_list,
                    sec_class=>'HRPRIVS',
                    description=> 'Manager can see his reports salaray');
END;
/
-- Create data security policy for the EMPLOYEE table. The policy defines
```

```
-- an instant set to control the access to the employees in department
-- 60 and 100. It also defines an attribute constraint to control
-- the access to sensitive column SALARY.
DECLARE
   inst_sets XS$REALM_CONSTRAINT_LIST;
  attr_secs_XS$COLUMN_CONSTRAINT_LIST;
BEGIN
   inst_sets :=
     XS$REALM_CONSTRAINT_LIST(
       XS$REALM_CONSTRAINT_TYPE(realm=> 'DEPARTMENT_ID in (60, 100)',
                            acl_list=> XS$NAME_LIST('EMP_ACL')));
   attr_secs :=
     XS$COLUMN_CONSTRAINT_LIST(
       XS$COLUMN_CONSTRAINT_TYPE(column_list=> XS$LIST('SALARY'),
                             privilege=> 'VIEW_SENSITIVE_INFO'));
   xs_data_security.create_policy(
          name=>'EMPLOYEES_DS',
           realm_constraint_list=>inst_sets,
           column_constraint_list=>attr_secs);
END;
/
-- Add more instance sets to the above data security.
declare
   inst1 xs$REALM_CONSTRAINT_TYPE;
   inst2 xs$REALM_CONSTRAINT_TYPE;
begin
   inst1 := xs$REALM_CONSTRAINT_TYPE(realm=> 'UPPER(email) = XS_SYS_CONTEXT(''PROFILE_
NS'',''EMAIL'')',
                                  acl_list=> XS$NAME_LIST('SELF_ACL'));
   xs_data_security.append_realm_constraints('EMPLOYEES_DS', inst1);
   inst2 := xs$REALM_CONSTRAINT_TYPE(realm=> 'hr.hrutil.ismyreport(employee_id) = 1',
                                 acl_list=> XS$NAME_LIST('MGR_ACL'));
   xs_data_security.append_realm_constraints('EMPLOYEES_DS', inst2);
end;
/
-- Apply the data security policy on the table.
begin
   XS_DATA_SECURITY.apply_object_policy(schema=>'HR', object=>'EMPLOYEES',
                                         policy=>'EMPLOYEES_DS');
end;
/
-- Grant more privileges for the dispatcher.
exec XS ADMIN UTIL.GRANT SYSTEM PRIVILEGE('ADMIN ANY NAMESPACE','ts',XS ADMIN UTIL.PTYPE XS);
grant select on sys.dba_xs_session_roles to ts_role;
EXIT;
```
### <span id="page-176-0"></span>**Application Session Filter Configuration File (web.xml)**

[Example 8–9](#page-176-1) shows a complete application session filter sample configuration file (web.xml) that includes the filter, its parameters, and the listener. It references a filter for setting up the namespace (MyFilter.java) shown in [Example 8–11](#page-185-1), and the sample servlet applications named MyHR. java shown in [Example 8–10](#page-179-1), in addition to: MySession.java, MyUpdate.java, and LogoutServlet.java, which are not shown.

MySession queries the V\$XS\_SESSION\_ROLES view to show the roles in the application session, queries the users in XS\$SESSION namespace to show the user in the application session, and queries the V\$XS\_SESSION\_NS\_ATTRIBUTES view to show the namespace in the application session, and then attaches to an application session.

MyUpdate performs an update on the HR.EMPLOYEES table to update the phone number for an employee.

LogoutServlet performs a logout operation, and then destroys the application session at the database.

In the ApplicationSessionFilter filter configuration, the filter section references the class ApllicationSessionFilter, describes a parameter application.datasource with a parameter value jdbc/myDBDS, and describes a parameter dynamic roles with a value of HROBJ that was created in the set up script in [Example 8–8.](#page-172-1)

```
Example 8–9 A Complete Application Session Filter Sample Configuration
```

```
\langle 2xm1 \rangle version = '1.0' encoding = 'UTF-8'?>
<web-app xmlns:xsi="http://www.w3.org/2001/XMLSchema-instance"
          xsi:schemaLocation="http://java.sun.com/xml/ns/javaee 
http://java.sun.com/xml/ns/javaee/web-app_2_5.xsd"
          version="2.5" xmlns="http://java.sun.com/xml/ns/javaee">
     <filter>
         <filter-name>JpsFilter</filter-name>
         <filter-class>oracle.security.jps.ee.http.JpsFilter</filter-class>
         <init-param>
             <param-name>enable.anonymous</param-name>
             <param-value>true</param-value>
         </init-param>
         <init-param>
             <param-name>remove.anonymous.role</param-name>
             <param-value>false</param-value>
         </init-param>
         <init-param>
             <param-name>application.name</param-name>
             <param-value>MyHRApp</param-value>
         </init-param>
         <!-- Following needed for Menu Security -->
         <!--init-param>
             <param-name>oracle.security.jps.jaas.mode</param-name>
             <param-value>subjectOnly</param-value>
         </init-param-->
     </filter>
    <filter>
         <filter-name>ApplicationSessionFilter</filter-name>
         <filter-class>oracle.security.xs.ee.session.ApplicationSessionFilter</filter-class>
         <init-param>
             <param-name>application.datasource</param-name>
             <param-value>jdbc/myDBDS</param-value>
         </init-param>
         <init-param>
```

```
 <param-name>dynamic.roles</param-name>
         <param-value>HROBJ</param-value>
     </init-param>
    <! -- <init-param>
         <param-name>dispatcher.pool.max</param-name>
         <param-value>90</param-value>
     </init-param>
     -->
     <!-- init-param>
         <param-name>application.id</param-name>
         <param-value>MyHRApp</param-value>
     </init-param>
     <init-param>
         <param-name>session.provider</param-name>
         <param-value>XS</param-value>
     </init-param>
     <init-param>
         <param-name>db.url</param-name>
         <param-value>jdbc:oracle:thin:@adc2101065:1521:xs21</param-value>
     </init-param>
     <init-param>
         <param-name>dispatcher.id</param-name>
         <param-value>ts</param-value>
     </init-param>
     <init-param>
         <param-name>dispatcher.pwd.map</param-name>
         <param-value>XS_MAP</param-value>
     </init-param>
     <init-param>
         <param-name>dispatcher.pwd.key</param-name>
         <param-value>XS_KEY</param-value>
     </init-param>
     <init-param>
         <param-name>dispatcher.pool.min</param-name>
         <param-value>3</param-value>
     </init-param>
     <init-param>
         <param-name>dispatcher.pool.max</param-name>
         <param-value>10</param-value>
     </init-param -->
     <!--init-param>
         <param-name>namespaces</param-name>
         <param-value>sec_ns</param-value>
     </init-param-->
 </filter>
 <filter>
     <filter-name>MyFilter</filter-name>
     <filter-class>trusted.MyFilter</filter-class>
 </filter>
 <filter-mapping>
     <filter-name>JpsFilter</filter-name>
     <url-pattern>/*</url-pattern>
     <dispatcher>FORWARD</dispatcher>
     <dispatcher>REQUEST</dispatcher>
     <dispatcher>INCLUDE</dispatcher>
 </filter-mapping>
```

```
 <filter-mapping>
     <filter-name>ApplicationSessionFilter</filter-name>
     <url-pattern>/myhr</url-pattern>
     <url-pattern>/mysession</url-pattern>
     <url-pattern>/myupdate</url-pattern>
     <url-pattern>/logout</url-pattern>
     <dispatcher>FORWARD</dispatcher>
     <dispatcher>REQUEST</dispatcher>
     <dispatcher>INCLUDE</dispatcher>
 </filter-mapping>
 <filter-mapping>
     <filter-name>MyFilter</filter-name>
     <url-pattern>/myhr</url-pattern>
     <url-pattern>/mysession</url-pattern>
     <url-pattern>/myupdate</url-pattern>
     <dispatcher>FORWARD</dispatcher>
     <dispatcher>REQUEST</dispatcher>
     <dispatcher>INCLUDE</dispatcher>
 </filter-mapping>
 <listener>
     <listener-class>oracle.security.xs.ee.session.ApplicationSessionListener</listener-class>
 </listener>
 <servlet>
     <servlet-name>MySession</servlet-name>
     <servlet-class>app.MySession</servlet-class>
 </servlet>
 <servlet>
     <servlet-name>LogoutServlet</servlet-name>
     <servlet-class>app.MyLogout</servlet-class>
 </servlet>
 <servlet>
     <servlet-name>MyHR</servlet-name>
     <servlet-class>app.MyHR</servlet-class>
 </servlet>
 <servlet>
     <servlet-name>MyUpdate</servlet-name>
     <servlet-class>app.MyUpdate</servlet-class>
 </servlet>
 <servlet-mapping>
     <servlet-name>MySession</servlet-name>
     <url-pattern>/mysession</url-pattern>
 </servlet-mapping>
 <servlet-mapping>
     <servlet-name>LogoutServlet</servlet-name>
     <url-pattern>/logout</url-pattern>
 </servlet-mapping>
 <servlet-mapping>
     <servlet-name>MyHR</servlet-name>
     <url-pattern>/myhr</url-pattern>
 </servlet-mapping>
 <servlet-mapping>
     <servlet-name>MyUpdate</servlet-name>
     <url-pattern>/myupdate</url-pattern>
 </servlet-mapping>
 <security-constraint>
     <web-resource-collection>
         <web-resource-name>my servlet</web-resource-name>
         <url-pattern>/myhr</url-pattern>
         <url-pattern>/mysession</url-pattern>
         <url-pattern>/myupdate</url-pattern>
```

```
 </web-resource-collection>
         <auth-constraint>
             <role-name>valid-users</role-name>
         </auth-constraint>
     </security-constraint>
     <login-config>
         <auth-method>CLIENT-CERT,FORM</auth-method>
         <form-login-config>
             <form-login-page>/login.jsp</form-login-page>
             <form-error-page>/error.jsp</form-error-page>
         </form-login-config>
     </login-config>
    <security-role>
        <role-name>valid-users</role-name>
     </security-role>
</web-app>
```
### <span id="page-179-0"></span>**Sample Servlet Application (MyHR.java)**

[Example 8–10](#page-179-1) shows the sample servlet application named MyHR.java, which is referenced in the application session filter sample configuration (web.xml file) shown in [Example 8–9.](#page-176-1)

The MyHR application performs a query on the EMPLOYEES table and returns the results. If you have authorization, depending on your login credentials, you can perform certain tasks as described in:

■ [HR Demo \(1\) - Logged in as Employee LPOPP](#page-189-0)

As an employee, you can see your own salary information, but no one elses, and you can update only your own contact information.

[HR Demo \(2\) - Logged in as HRMGR](#page-189-1)

If you are logged in as a HR Manager, you can see the salary records of all employees and you can update their contact information.

[HR Demo \(3\) - Logged in as a Team Manager](#page-190-0)

If you are logged in as a Team Manager, you can see only your teams's employees salary information, but you cannot update their contact information, only your own contact information.

From a check of the privilege on the ACLs (checkPrivilege), if you have UPDATE privilege, then you are authorized to perform an update of that employee's record and the EMPLOYEE\_ID will show a link that allows you access to that employee's record.

### <span id="page-179-1"></span>*Example 8–10 Sample Servlet Application MyHR.java*

```
/* Copyright (c) 2009, 2014, Oracle and/or its affiliates.
All rights reserved.*/
```
package app;

```
import java.io.IOException;
import java.io.PrintWriter;
import java.sql.Connection;
import java.sql.ResultSet;
import java.sql.SQLException;
import java.sql.Statement;
```
```
import java.util.ArrayList;
import java.util.Collection;
import javax.naming.InitialContext;
import javax.naming.NamingException;
import javax.servlet.ServletConfig;
import javax.servlet.http.HttpServlet;
import javax.servlet.ServletException;
import javax.servlet.http.HttpServletRequest;
import javax.servlet.http.HttpServletResponse;
import javax.sql.DataSource;
import oracle.jdbc.OracleResultSet;
import oracle.jdbc.OracleResultSet.AuthorizationIndicator;
import oracle.security.xs.ee.session.ApplicationSessionException;
import oracle.security.xs.ee.session.ApplicationSessionService;
public class MyHR extends HttpServlet {
    private static final String CONTENT_TYPE = "text/html; charset=UTF-8";
    String query = " select emp. EMPLOYEE ID, emp.first name, emp.last name, " +
                            emp.email, emp.phone_number, salary, emp.manager_id, " +
                            emp.department_id,ora_get_aclids(emp) as acl_id" +
                    " from hr.employees emp";
    public void init(ServletConfig config) throws ServletException {
         super.init(config);
     }
    public void queryHR(PrintWriter out) throws ApplicationSessionException {
         DataSource dataSource = null;
         Connection conn = null;
         try {
            InitialContext ic;
             try {
                 ic = new InitialContext();
                 dataSource = (DataSource)ic.lookup("jdbc/myDBDS");
                 if (dataSource != null)
                     try {
                         conn = dataSource.getConnection();
                     } catch (SQLException e) {
                         e.printStackTrace();
 }
             } catch (NamingException e) {
                 e.printStackTrace();
 }
             try {
                 queryHR(conn, out);
             } catch (Exception e) {
                 e.printStackTrace();
 }
```

```
 } finally {
            if (conn != null)
                try {
                   conn.close();
                } catch (SQLException e) {
 }
        }
    }
    public void doGet(HttpServletRequest request,
                      HttpServletResponse response) throws ServletException,
                                                            IOException {
        response.setContentType(CONTENT_TYPE);
        PrintWriter pw = response.getWriter();
        pw.println(HEADER);
        pw.println("<h1><font size=\"+2\">RAS Session Service Demo</font></h1>");
        pw.println("<font size=\"+1\">");
       pw.println("You are logged in as <b>" + request.getRemoteUser() + "</b>");
        try {
            queryHR(pw);
        } catch (ApplicationSessionException e) {
            e.printStackTrace();
        }
        pw.println(FOOTER);
        pw.close();
    }
    public Collection<Employee> queryHR(Connection conn ) {
      Statement stmt = null;
      ResultSet rs = null;
      Collection<Employee> result = new ArrayList<Employee>();
      try {
        // attach session
        ApplicationSessionService.attachSession(conn);
        stmt = conn.createStatement();
        rs = stmt.executeQuery(query);
        while (rs.next()) {
          Employee emp = new Employee();
           emp.setId(rs.getString("EMPLOYEE_ID"));
          AuthorizationIndicator ai =
                     ((OracleResultSet)rs).getAuthorizationIndicator("salary");
           if (ai == AuthorizationIndicator.NONE) {
            emp.setSalary(rs.getString("salary"));
           } else {
            emp.setSalary("******") ;
```

```
 }
           // get ACL associated with the row
           emp.setAcl(rs.getBytes("acl_id"));
           // check "update" privilege
           boolean canUpdate = ApplicationSessionService.checkPrivilege(conn, emp.getAcl(), 
"UPDATE");
          emp.setUpdate(canUpdate);
           result.add(emp);
          emp.setFname(rs.getString("first_name"));
          emp.setLname(rs.getString("last_name"));
           emp.setEmail(rs.getString("email"));
           emp.setPhone(rs.getString("phone_number"));
           emp.setManagerId(rs.getString("manager_id"));
           emp.setDepId(rs.getString("department_id"));
         }
       } catch (ApplicationSessionException e) {
           e.printStackTrace();
           // process me
       } catch (SQLException e) {
           // process me
           e.printStackTrace();
       } finally {
         if (stmt != null) try {stmt.close();} catch (SQLException e) {};
          if (rs != null) try { rs.close();} catch (SQLException e) {};
          try {ApplicationSessionService.detachSession(conn);} catch (ApplicationSessionException e) 
{};
       }
      return result;
     }
    public void queryHR(Connection conn, PrintWriter out ) {
         Collection<Employee> list = queryHR(conn);
         PrintWriter pw = out;
         pw.println("<br>Displaying employee record(s) that you can access.<br>");
         pw.println("</font>");
         pw.println("<i>NOTE: Salary is only shown if you are authorized to view,
and ID is shown as a link if you are authorized to perform an update.</i>>>>>");
         out.println("<table border=\"1\">");
         String tmp;
        if (list.size() > 0) {
             out.println("<tr>");
            out.println("<th>ID</th>");
            out.println("<th>First Name</th>");
            out.println("<th>Last Name</th>");
            out.println("<th>Email</th>");
             out.println("<th>Phone</th>");
             out.println("<th>Salary</th>");
```

```
out.println("<th>Department ID</th>");
           out.println("<th>Manager ID</th>");
            out.println("</tr>");
        }
        for (Employee e: list) {
            if (e.canUpdate()) {
               tmp = "<a href=\"update.jsp?id=" + e.getId() + "\">" + e.getId() + "</a>";
            } else {
               tmp = e.getId();
 }
           out.println("<tr><td>" + tmp + "</td>");
           out.println("<td>" + e.getFname() + "</td>");
           out.println("<td>" + e.getLname() + "</td>");
            out.println("<td>" + e.getEmail() + "</td>");
           out.println("<td>" + e.getPhone() + "</td>");
           out.println("<td>" + e.getSalary() + "</td>");
           out.println("<td>" + e.getDepId() + "</td>");
           out.println("<td>" + e.getManagerId() + "</td></tr>");
        }
        out.println("</TABLE>");
    };
    class Employee {
        String id;
        String salary;
        boolean update;
        String fname;
        String lname;
        String email;
        String phone;
        String managerId;
        String depId;
        byte[] acl;
        public void setId(String id) {
           this.id = id;
        }
        public String getId() {
            return id;
         }
        public void setSalary(String salary) {
            this.salary = salary;
        }
        public String getSalary() {
            return salary;
        }
        public void setUpdate(boolean canUpdate) {
            this.update = canUpdate;
        }
```

```
 public boolean canUpdate() {
             return update;
         }
        public void setFname(String fname) {
             this.fname = fname;
         }
         public String getFname() {
            return fname;
         }
         public void setLname(String lname) {
             this.lname = lname;
         }
         public String getLname() {
             return lname;
         }
         public void setEmail(String email) {
             this.email = email;
         }
         public String getEmail() {
             return email;
         }
        public void setPhone(String phone) {
             this.phone = phone;
         }
         public String getPhone() {
             return phone;
         }
         public void setManagerId(String managerId) {
             this.managerId = managerId;
         }
         public String getManagerId() {
             return managerId;
         }
         public void setDepId(String depId) {
             this.depId = depId;
 }
         public String getDepId() {
             return depId;
         }
        public void setAcl(byte[] acl) {
            this.acl = acl;
         }
         public byte[] getAcl() {
            return acl;
         }
```
}

}

```
 private static String HEADER = "<html xmlns=\"http://www.w3.org/1999/xhtml\"><head>"
        + "<meta content=\"text/html; charset=UTF-8\" http-equiv=\"content-type\"/>"
        + "<title>Oracle</title>"
        + "<link href=\"css/general.css\" type=\"text/css\" rel=\"stylesheet\"/>"
         + "<link href=\"css/window.css\" type=\"text/css\" rel=\"stylesheet\"/>"
         + "<link href=\"css/login.css\" type=\"text/css\" rel=\"stylesheet\"/>"
         + "<script type=\"text/javascript\">"
         + " if (top != self) top.location.href = location.href;"
         + "</script>"
         + "<style type=\"text/css\">"
         + "html { background-color: #001C34;}"
         + "</style>"
         + "</head>"
         + "<body onload=\"document.loginData.j_username.focus();\">"
         + " <div id=\"top\">"
         + " <div id=\"login-header\">"
         + " <div id=\"login-logo\">"
         + " <img src=\"images/logo.png\"/>"
         + "</div>"
         + " </div>"
         + " <div id=\"content\">"
         + "<div id=\"app_data\"><div id=\"title\"></div>";
     private static String FOOTER = "<a href=\"/myapp/logout\">Logout</a>"
           + "</div></div><div id=\"info\"></div></div></body></html>";
```
### **Filter to Set Up the Application Namespace (MyFilter.java)**

[Example 8–11](#page-185-0) shows a filter to set up the application namespace. This filter is named MyFilter.java, which is referenced in the application session filter sample configuration (web.  $xml$  file) shown in [Example 8–9.](#page-176-0)

This filter should be deployed as a separate jar, and SessionCodePermission should be granted to the jar file.

This filter first queries the V\$XS\_SESSION\_ROLES view to show the roles in the Real Security Application session. Next, this filter demonstrates how trusted application code (a filter) firsts checks to see if a namespace exists (getNamespaceAttribute); then if not, it can set up a security critical namespace using session privilege elevation (attachSessionPrivileged) and namespace APIs (createNamespace, and setNamespaceAttribute) to create the namespace and set some namespace attributes.

#### <span id="page-185-0"></span>*Example 8–11 Filter to Set Up Application Namespace*

```
/* Copyright (c) 2009, 2014, Oracle and/or its affiliates.
All rights reserved.*/
```
package trusted;

import java.io.IOException; import java.sql.Connection; import java.sql.ResultSet; import java.sql.SQLException; import java.sql.Statement; import javax.naming.InitialContext;

```
import javax.naming.NamingException;
import javax.servlet.Filter;
import javax.servlet.FilterChain;
import javax.servlet.FilterConfig;
import javax.servlet.ServletException;
import javax.servlet.ServletRequest;
import javax.servlet.ServletResponse;
import javax.servlet.http.HttpServletRequest;
import javax.sql.DataSource;
import oracle.security.xs.ee.session.ApplicationSessionException;
import oracle.security.xs.ee.session.ApplicationSessionService;
import oracle.security.xs.ee.session.NamespaceNotFoundException;
/**
 * Demonstrate how trusted application code (a filter) can set up
 * security critical namespace using session privilege elevation and
  * namespace APIs.
 *
 * The filter should be deployed as a separate jar, and SessionCodePermission
  * should be granted to the jar.
 */
public class MyFilter implements Filter {
    private FilterConfig _filterConfig = null;
    DataSource myDatasource = null;
    public void init(FilterConfig filterConfig) throws ServletException {
         _filterConfig = filterConfig;
     }
    public void destroy() {
         _filterConfig = null;
     }
    public void querySessionRoles(Connection conn) throws SQLException {
         String query =
            "select role name from v$xs session roles order by role name";
         String roles = null;
         try {
             Statement stmt = conn.createStatement();
            ResultSet rs = stmt.executeOuery(query);
             System.out.println("<p> roles in RAS session (from myfilter):</p>");
             System.out.println("<TABLE>");
             while (rs.next()) {
                 roles = rs.getString(1);
                System.out.println("<tr><td>" + roles + "</td></tr>");
 }
             System.out.println("</TABLE>");
         } finally {
```

```
 }
         return;
     }
     private boolean namespaceExists(String ns, String attribute, String value) throws 
ApplicationSessionException {
         try {
             return value.equalsIgnoreCase(ApplicationSessionService.getNamespaceAttribute(ns, 
attribute));
        } catch (NamespaceNotFoundException e) {
            return false;
         }
     }
     private Connection getConnection() {
         DataSource dataSource = null;
         InitialContext ic;
         try {
            ic = new InitialContext(); //TODO cache context
             dataSource = (DataSource)ic.lookup("jdbc/myDBDS");
             if (dataSource != null)
                 try {
                     return dataSource.getConnection();
                 } catch (SQLException e) {
                     e.printStackTrace();
 }
         } catch (NamingException e) {
             e.printStackTrace();
         }
         return null;
     }
     public void doFilter(ServletRequest request, ServletResponse response,
                          FilterChain chain) {
         Connection conn = null;
         try {
            String email = ((HttpServletRequest)request).getRemoteUser();
             if ( email != null && !namespaceExists("PROFILE_NS", "EMAIL", email )) {
                 conn = getConnection();
                 //AccessController.doPrivileged(new AttachAction(conn), null);
                 ApplicationSessionService.attachSessionPrivileged(conn, "SESSION_NS_DROLE");
```

```
 ApplicationSessionService.createNamespace(conn, "PROFILE_NS");
                ApplicationSessionService.setNamespaceAttribute(conn, "PROFILE_NS", "EMAIL", 
email);
                ApplicationSessionService.detachSession(conn);
 }
        } catch (ApplicationSessionException e) {
            e.printStackTrace();
        } catch (Exception e) {
            e.printStackTrace();
        } finally {
            if (conn != null)
                try {
                   conn.close();
                } catch (SQLException e) {
 }
 }
        try {
            chain.doFilter(request, response);
        } catch (IOException e) {
            e.printStackTrace();
        } catch (ServletException e) {
            e.printStackTrace();
 }
    }
}
```
### **HR Demo Use Case - User Roles**

In the HR Demo Use Case, the Identity Management store contains the user name, user name's password, and group name, while the OPSS security store contains the application roles and the user and group to application roles mapping. [Example 8–12](#page-188-0) shows a code snippet for the user and group to application roles mapping for one user LPOPP.

<span id="page-188-0"></span>*Example 8–12 User and Group to Application Roles Mapping*

```
<app-role> 
<name>EMP</name>
<display-name>Employee for dept #60 and dept #100</display-name>
<description>HR manager for dept #60 and representative for dept 
#100</description>
<guid>F917C3608CF011E2BF802D569259982</guid>
<class>oracle.security.jps.service.policystore.ApplicationRole</class>
<members>
     <member>
        <class>weblogic.security.principal.WLSUserImpl</class>
         <name>LPOPP</name>
     </member>
</members>
</app-role>
```
### **HR Demo (1) - Logged in as Employee LPOPP**

[Table 8–1](#page-189-0) displays employee records that you can access logged in as an employee, LPOPP. You can see everyone's record except their salary information, you can see your own salary information, and you can update your own contact information.

This access is set by:

- Realm and grant (1): DEPARTMENT\_ID in (60, 100) and SELECT to EMP
- Realm and grant (2): UPPER (email) = XS\_SYS\_CONTEXT ("PROFILE\_NS", "EMAIL") and UPDATE, VIEW\_SENSITIVE\_INFO to EMP
- Column Constraints: SALARY requires VIEW\_SENSITIVE\_INFO privilege

Salary is only shown if you are authorized to view, and ID is shown as a link (Italic format in the table) if you are authorized to update.

<span id="page-189-0"></span>*Table 8–1 Session Service HR Demo(1) Logged in as Employee LPOPP*

| ID     | <b>First</b><br>Name  | Last<br><b>Name</b> | <b>Email</b>       | <b>Phone</b> | <b>Salary</b> | <b>Department ID</b> | <b>Manager ID</b> |
|--------|-----------------------|---------------------|--------------------|--------------|---------------|----------------------|-------------------|
| 103    | Alexander Hunold      |                     | <b>AHUNOLD</b>     | 510.222.3388 | ******        | 60                   | 102               |
| 104    | <b>Bruce</b>          | Ernst               | <b>BERNST</b>      | 590.423.4568 | ******        | 60                   | 103               |
| 105    | David                 | Austin              | <b>DAUSTIN</b>     | 590.423.4569 | ******        | 60                   | 103               |
| 106    | Valli                 | Pataballa           | <b>VPATABAL</b>    | 590.423.4560 | ******        | 60                   | 103               |
| 107    | Diana                 | Lorentz             | <b>DLORENTZ</b>    | 590.423.4567 | ******        | 60                   | 103               |
| 108    | Nancy                 |                     | Greenberg NGREENBE | 515.124.4569 | ******        | 100                  | 101               |
| 109    | Daniel                | Faviet              | <b>DFAVIET</b>     | 515.124.4169 | ******        | 100                  | 108               |
| 110    | John                  | Chen                | <b>ICHEN</b>       | 515.124.4269 | ******        | 100                  | 108               |
| 111    | Ismael                | Sciarra             | <b>ISCIARRA</b>    | 515.124.4369 | ******        | 100                  | 108               |
| 112    | <b>Jose</b><br>Manuel | Urman               | <b>IMURMAN</b>     | 515.124.4469 | ******        | 100                  | 108               |
| 113    | Luis                  | Popp                | <b>LPOOP</b>       | 133.444.5555 | 6900          | 100                  | 108               |
| Logout |                       |                     |                    |              |               |                      |                   |

### **HR Demo (2) - Logged in as HRMGR**

[Table 8–2](#page-190-0) displays employee records that you can access logged in as an HR Manager, HRMGR. You can see every employee's salary information, and you can update every employee's contact information.

This access is set by the realm and grant: DEPARTMENT\_ID in (60, 100), SELECT, UPDATE, and VIEW\_SENSITIVE\_INFO to HRMGR.

Salary is only shown if you are authorized to view, and ID is shown as a link (Italic format in the table) if you are authorized to update.

| ID     | <b>First</b><br><b>Name</b> | Last<br>Name | <b>Email</b>       | <b>Phone</b> | <b>Salary</b> | Department ID | <b>Manager ID</b> |
|--------|-----------------------------|--------------|--------------------|--------------|---------------|---------------|-------------------|
| 103    | Alexander Hunold            |              | <b>AHUNOLD</b>     | 510.222.3388 | 9000          | 60            | 102               |
| 104    | Bruce                       | Ernst        | <b>BERNST</b>      | 590.423.4568 | 6000          | 60            | 103               |
| 105    | David                       | Austin       | <b>DAUSTIN</b>     | 590.423.4569 | 4800          | 60            | 103               |
| 106    | Valli                       | Pataballa    | <b>VPATABAL</b>    | 590.423.4560 | 4800          | 60            | 103               |
| 107    | Diana                       | Lorentz      | <b>DLORENTZ</b>    | 590.423.4567 | 4200          | 60            | 103               |
| 108    | Nancy                       |              | Greenberg NGREENBE | 515.124.4569 | 12008         | 100           | 101               |
| 109    | Daniel                      | Faviet       | <b>DFAVIET</b>     | 515.124.4169 | 9000          | 100           | 108               |
| 110    | John                        | Chen         | <b>ICHEN</b>       | 515.124.4269 | 8200          | 100           | 108               |
| 111    | Ismael                      | Sciarra      | <b>ISCIARRA</b>    | 515.124.4369 | 7700          | 100           | 108               |
| 112    | <b>Jose</b><br>Manuel       | Urman        | <b>IMURMAN</b>     | 515.124.4469 | 7800          | 100           | 108               |
| 113    | Luis                        | Popp         | <b>LPOOP</b>       | 133.444.5555 | 6900          | 100           | 108               |
| Logout |                             |              |                    |              |               |               |                   |

<span id="page-190-0"></span>*Table 8–2 Session Service HR Demo(2) Logged in as HR Manager HRMGR*

### **HR Demo (3) - Logged in as a Team Manager**

[Table 8–3](#page-190-1) displays employee records that you can access logged in as a Team Manager, AHUNOLD. You can see your team member's salary information; however, you cannot update their contact information, only your own contact information.

This access is set by the realm and grant: is my member(employee\_id) =1 and VIEW\_ SENSITIVE INFO to EMP.

Salary is only shown if you are authorized to view, and ID is shown as a link (Italic format in the table) if you are authorized to update.

| ID     | <b>First</b><br>Name | Last<br>Name | <b>Email</b>       | <b>Phone</b> | <b>Salary</b> | Department ID | <b>Manager ID</b> |
|--------|----------------------|--------------|--------------------|--------------|---------------|---------------|-------------------|
| 103    | Alexander Hunold     |              | <b>AHUNOLD</b>     | 510.222.3388 | 9000          | 60            | 102               |
| 104    | Bruce                | Ernst        | <b>BERNST</b>      | 590.423.4568 | 6000          | 60            | 103               |
| 105    | David                | Austin       | <b>DAUSTIN</b>     | 590.423.4569 | 4800          | 60            | 103               |
| 106    | Valli                | Pataballa    | VPATABAL           | 590.423.4560 | 4800          | 60            | 103               |
| 107    | Diana                | Lorentz      | <b>DLORENTZ</b>    | 590.423.4567 | 4200          | 60            | 103               |
| 108    | <b>Nancy</b>         |              | Greenberg NGREENBE | 515.124.4569 | ******        | 100           | 101               |
| 109    | Daniel               | Faviet       | <b>DFAVIET</b>     | 515.124.4169 | ******        | 100           | 108               |
| 110    | John                 | Chen         | <b>ICHEN</b>       | 515.124.4269 | ******        | 100           | 108               |
| 111    | Ismael               | Sciarra      | <b>ISCIARRA</b>    | 515.124.4369 | ******        | 100           | 108               |
| 112    | Jose<br>Manuel       | Urman        | <b>IMURMAN</b>     | 515.124.4469 | ******        | 100           | 108               |
| 113    | Luis                 | Popp         | <b>LPOOP</b>       | 133.444.5555 | ******        | 100           | 108               |
| Logout |                      |              |                    |              |               |               |                   |

<span id="page-190-1"></span>*Table 8–3 Session Service HR Demo(3) Logged in as Team Manager AHUNOLD*

# **Oracle Database Real Application Security Data Dictionary Views**

[Table 9–1](#page-192-0) summarizes these views. For additional data dictionary views related to Oracle Real Application Security, see *Oracle Database Reference*.

| <b>Data Dictionary View</b> | <b>Summary Description</b>                                                                              |
|-----------------------------|----------------------------------------------------------------------------------------------------|
| DBA_XS_OBJECTS              | Displays all Real Application Security objects                                                          |
| DBA_XS_PRINCIPALS           | Displays all application users and application roles                                                    |
| DBA_XS_EXTERNAL_PRINCIPALS  | Displays all external application users and application roles                                           |
| <b>DBA_XS_USERS</b>         | Displays all application users                                                                          |
| <b>USER_XS_USERS</b>        | Displays the application users own account information                                                  |
| USER_XS_PASSWORD_LIMITS     | Displays password limits for the currently logged on application user                                   |
| <b>DBA_XS_ROLES</b>         | Displays all application roles                                                                          |
| DBA_XS_DYNAMIC_ROLES        | Displays all dynamic application roles                                                                  |
| DBA_XS_PROXY_ROLES          | Displays all proxy application roles                                                                    |
| DBA_XS_ROLE_GRANTS          | Displays all Real Application Security application role grants                                          |
| <b>DBA_XS_PRIVILEGES</b>    | Lists all Real Application Security application privileges defined in the<br>database.                  |
| USER_XS_PRIVILEGES          | Lists application privileges contained in security classes owned by the<br>current user                 |
| DBA_XS_IMPLIED_PRIVILEGES   | Lists all the Real Application Security implied application privileges<br>defined in the database       |
| USER_XS_IMPLIED_PRIVILEGES  | Lists all the implied application privileges contained in security classes<br>owned by the current user |
| DBA_XS_SECURITY_CLASSES     | Lists all security classes defined in the database                                                      |
| USER_XS_SECURITY_CLASSES    | Lists all security classes owned by the current application user                                        |
| DBA_XS_SECURITY_CLASS_DEP   | Lists the dependencies between security classes.                                                        |
| USER_XS_SECURITY_CLASS_DEP  | Lists the parent security classes for the dependent security classes<br>owned by the current user.      |
| DBA_XS_ACLS                 | Lists all existing ACLs                                                                                 |
| <b>USER_XS_ACLS</b>         | lists all ACLs owned by the current user                                                                |
| <b>DBA_XS_ACES</b>          | Lists all the Access Control Entries (ACEs)                                                             |

<span id="page-192-0"></span>*Table 9–1 Oracle Database Real Application Security Data Dictionary Views*

| <b>Data Dictionary View</b>   | <b>Summary Description</b>                                                                                                   |
|-------------------------------|----------------------------------------------------------------------------------------------------|
| <b>USER_XS_ACES</b>           | Lists all the ACEs from the ACLs owned by the current user                                                                   |
| DBA_XS_POLICIES               | Lists all the data security policies                                                                                         |
| <b>USER_XS_POLICIES</b>       | Lists all the data security policies owned by the current application user                                                   |
| DBA_XS_REALM_CONSTRAINTS      | Lists all Real Application Security realms                                                                                   |
| USER_XS_REALM_CONSTRAINTS     | Lists all Real Application Security realms owned by the current user                                                         |
| DBA_XS_INHERITED_REALMS       | Lists all Real Application Security inherited realms                                                                         |
| USER_XS_INHERITED_REALMS      | Lists all Real Application Security inherited realms owned by the<br>current user                                            |
| DBA_XS_ACL_PARAMETERS         | Lists all Real Application Security ACL parameters                                                                           |
| USER_XS_ACL_PARAMETERS        | Lists all Real Application Security ACL parameters defined in data<br>security policies owned by the current user            |
| DBA_XS_COLUMN_CONSTRAINTS     | Lists all Real Application Security column constraints                                                                       |
| USER_XS_COLUMN_CONSTRAINTS    | Lists all Real Application Security column constraints owned by the<br>current user                                          |
| DBA_XS_APPLIED_POLICIES       | Displays all database objects on which Real Application Security data<br>security policies are enabled                       |
| DBA_XS_MODIFIED_POLICIES      | Displays all database objects on which Real Application Security data<br>security policies are modified                      |
| DBA_XS_SESSIONS               | Lists all application sessions in the database                                                                               |
| DBA_XS_ACTIVE_SESSIONS        | Lists all attached application sessions in the database                                                                      |
| DBA_XS_SESSION_ROLES          | Lists application roles enabled in application sessions                                                                      |
| DBA_XS_SESSION_NS_ATTRIBUTES  | Displays namespace attributes across application sessions as of last<br>saved state                                          |
| DBA_XS_NS_TEMPLATES           | Describes all Real Application Security namespace templates                                                                  |
| DBA_XS_NS_TEMPLATE_ATTRIBUTES | Describes all namespace templates together with their attribute details                                                      |
| ALL_XDS_ACL_REFRESH           | Displays all static ACL refresh settings for tables that are accessible to<br>the application user.                          |
| ALL_XDS_ACL_REFSTAT           | Displays all static ACL refresh job status history that has been done for<br>tables accessible to the application user.      |
| ALL_XDS_LATEST_ACL_REFSTAT    | Displays the ACL refreshiob status for the most recent refreshment job<br>for each table accessible to the application user. |
| DBA_XDS_ACL_REFRESH           | Displays all static ACL refresh settings in the database.                                                                    |
| DBA_XDS_ACL_REFSTAT           | Displays all static ACL refresh job status history that has been done in<br>the database                                     |
| DBA_XDS_LATEST_ACL_REFSTAT    | Displays the ACL refresh job status for the most recent refreshment job<br>for each table in the database                    |
| USER_XDS_ACL_REFRESH          | Displays all static ACL refresh settings for tables that are owned by the<br>user.                                           |
| USER_XDS_ACL_REFSTAT          | Displays all static ACL refresh job status history that has been done for<br>tables owned by the user.                       |
| USER_XDS_LATEST_ACL_REFSTAT   | Displays the ACL refresh job status for the most recent refreshment job<br>for each table owned by the user.                 |

*Table 9–1 (Cont.) Oracle Database Real Application Security Data Dictionary Views*

| <b>Data Dictionary View</b>        | <b>Summary Description</b>                                                                                                    |
|------------------------------------|----------------------------------------------------------------------------------------------------|
| <b>V\$XS_SESSION_NS_ATTRIBUTES</b> | Displays information about the namespaces and attributes in the<br>current application session.                                                                                                    |
| <b>V\$XS SESSION ROLES</b>         | Displays all enabled application roles in the current application session.                                                                                                    |
| DBA XS AUDIT POLICY OPTIONS        | Describes the auditing options that were defined for Real Application<br>Security unified audit policies. See Oracle Database Reference for more<br>information. For information about unified auditing in an Oracle<br>Database Real Application Security environment, see Oracle Database<br>Security Guide. |
| DBA XS AUDIT TRAIL                 | Provides detailed information about Real Application Security that<br>were audited. See Oracle Database Reference for more information. For<br>information about unified auditing in an Oracle Database Real<br>Application Security environment, see Oracle Database Security Guide.                          |
| DBA XS ENB AUDIT POLICIES          | Lists users for whom Real Application Security unified audit polices<br>are enabled. See Oracle Database Reference for more information. For<br>information about unified auditing in an Oracle Database Real<br>Application Security environment, see Oracle Database Security Guide.                         |

*Table 9–1 (Cont.) Oracle Database Real Application Security Data Dictionary Views*

## <span id="page-194-0"></span>**DBA\_XS\_OBJECTS**

The DBA\_XS\_OBJECTS data dictionary view lists all the existing Real Application Security objects in the database.

- [DBA\\_XS\\_PRINCIPALS](#page-195-0)
- [DBA\\_XS\\_SECURITY\\_CLASSES](#page-202-0)
- [DBA\\_XS\\_ACLS](#page-203-1)
- [DBA\\_XS\\_POLICIES](#page-205-0)
- [DBA\\_XS\\_NS\\_TEMPLATES](#page-213-0)

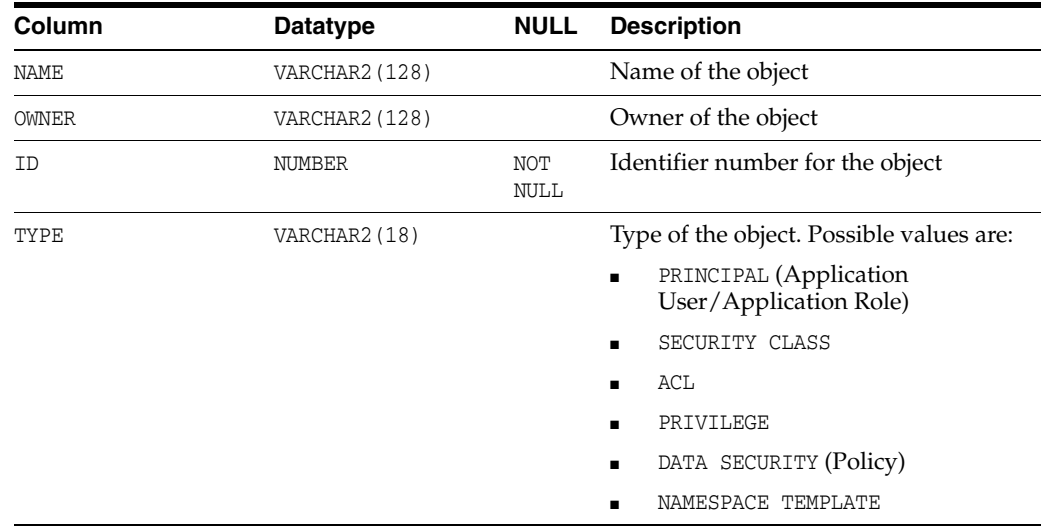

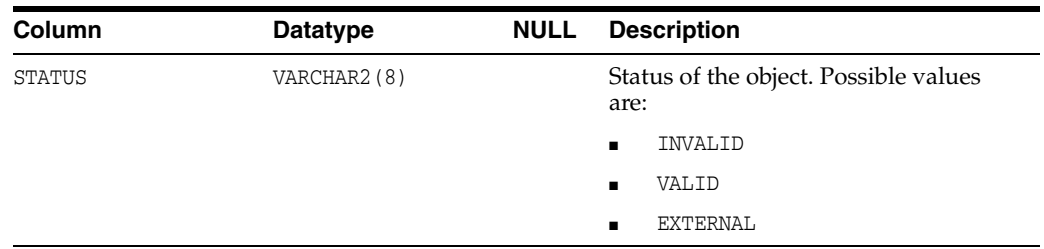

## <span id="page-195-0"></span>**DBA\_XS\_PRINCIPALS**

The DBA\_XS\_PRINCIPALS data dictionary view describes all the existing application users and application roles in the database.

### **Related Views**

- DBA XS\_USERS
- [DBA\\_XS\\_ROLES](#page-198-0)
- [DBA\\_XS\\_DYNAMIC\\_ROLES](#page-198-1)
- [DBA\\_XS\\_PROXY\\_ROLES](#page-199-0)
- [DBA\\_XS\\_EXTERNAL\\_PRINCIPALS](#page-195-1)

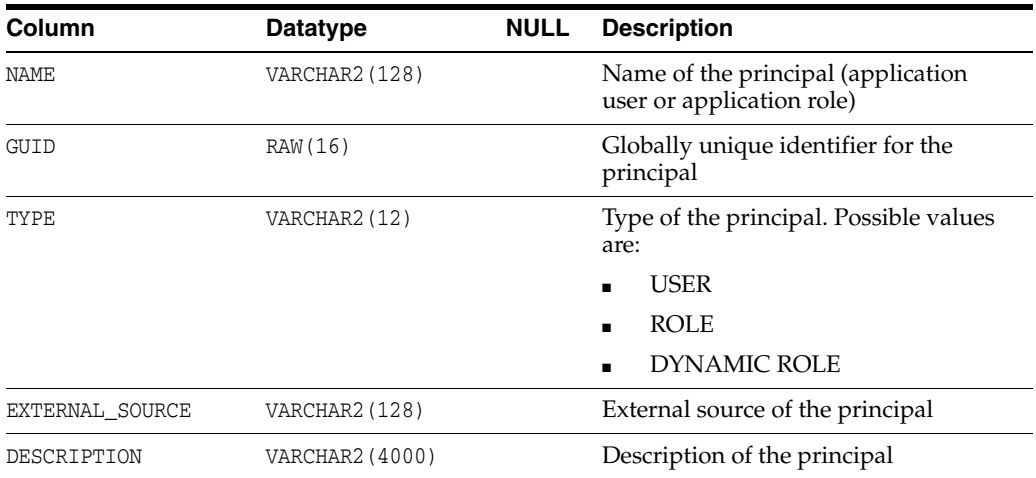

## <span id="page-195-1"></span>**DBA\_XS\_EXTERNAL\_PRINCIPALS**

The DBA\_XS\_EXTERNAL\_PRINCIPALS data dictionary view lists all the external application users and application roles.

- [DBA\\_XS\\_PRINCIPALS](#page-195-0)
- [DBA\\_XS\\_USERS](#page-196-0)
- [DBA\\_XS\\_ROLES](#page-198-0)
- [DBA\\_XS\\_DYNAMIC\\_ROLES](#page-198-1)
- [DBA\\_XS\\_PROXY\\_ROLES](#page-199-0)

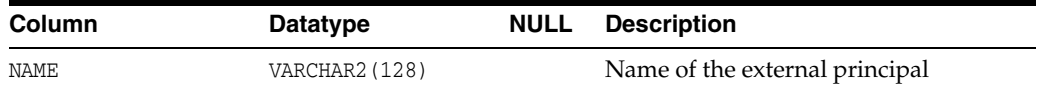

## <span id="page-196-0"></span>**DBA\_XS\_USERS**

The DBA\_XS\_USERS data dictionary view describes all existing application users defined in the database.

- [DBA\\_XS\\_PRINCIPALS](#page-195-0)
- [USER\\_XS\\_USERS](#page-197-0)
- [DBA\\_XS\\_ROLES](#page-198-0)
- [DBA\\_XS\\_DYNAMIC\\_ROLES](#page-198-1)
- [DBA\\_XS\\_PROXY\\_ROLES](#page-199-0)

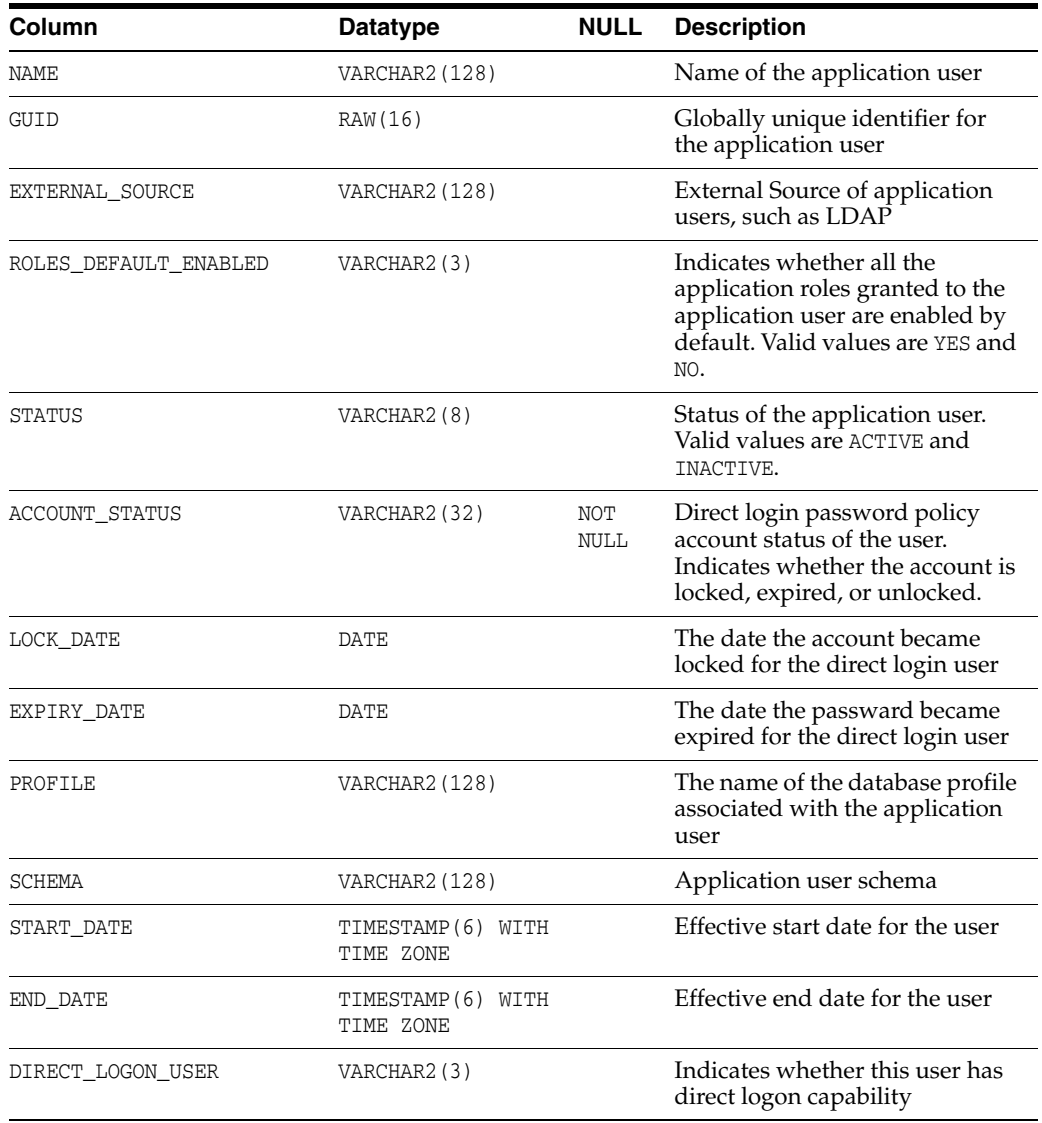

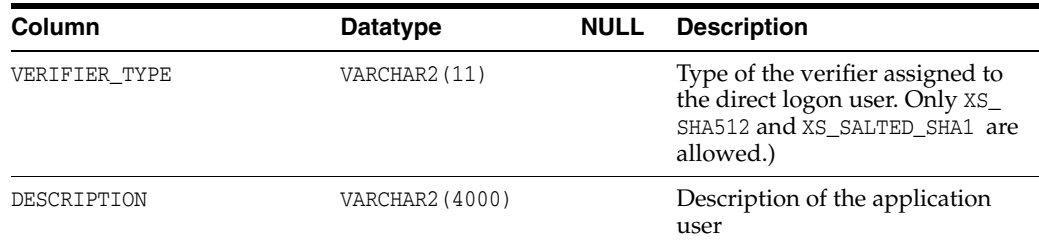

## <span id="page-197-0"></span>**USER\_XS\_USERS**

The USER\_XS\_USERS data dictionary view describes the current application users own account information.

### **Related Views**

- [DBA\\_XS\\_USERS](#page-196-0)
- [DBA\\_XS\\_PRINCIPALS](#page-195-0)
- [DBA\\_XS\\_ROLES](#page-198-0)
- [DBA\\_XS\\_DYNAMIC\\_ROLES](#page-198-1)
- [DBA\\_XS\\_PROXY\\_ROLES](#page-199-0)

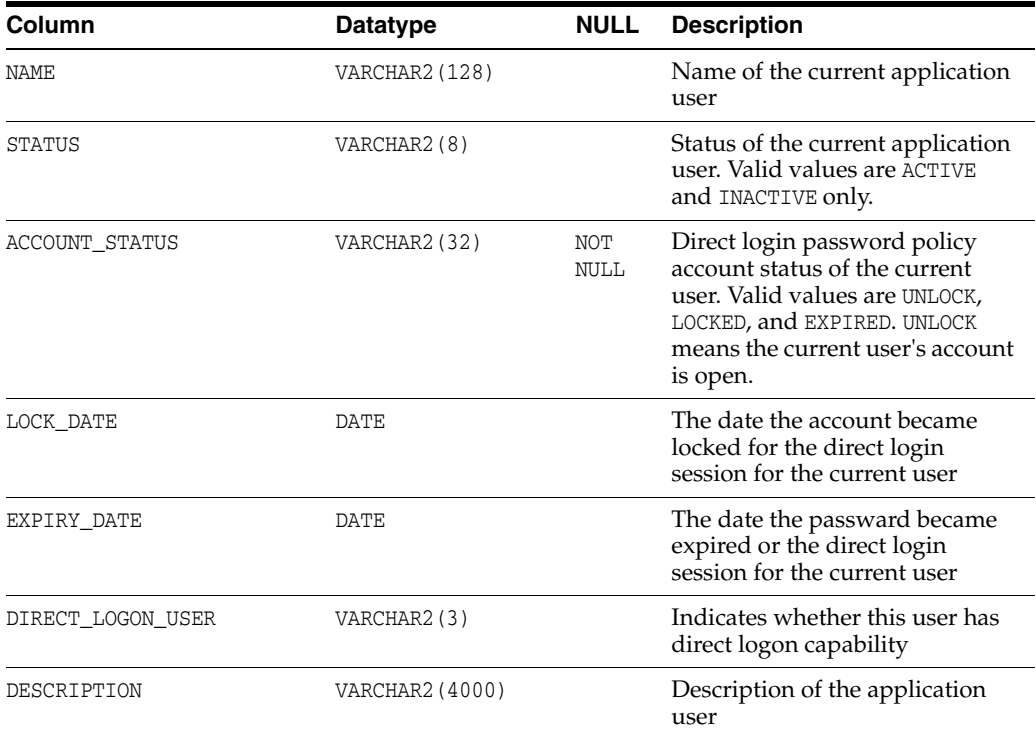

### <span id="page-197-1"></span>**USER\_XS\_PASSWORD\_LIMITS**

The USER\_XS\_PASSWORD\_LIMITS data dictionary view describes the password limits for the currently logged on application user. The DBA can query this view to check the limits for any direct login user.

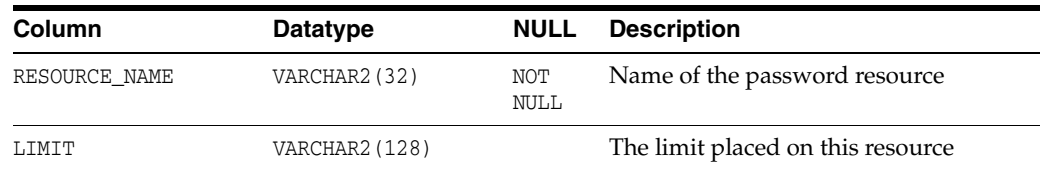

## <span id="page-198-0"></span>**DBA\_XS\_ROLES**

The DBA\_XS\_ROLES data dictionary view describes all existing application roles in the database.

### **Related Views**

- [DBA\\_XS\\_PRINCIPALS](#page-195-0)
- [DBA\\_XS\\_USERS](#page-196-0)
- [DBA\\_XS\\_DYNAMIC\\_ROLES](#page-198-1)
- [DBA\\_XS\\_PROXY\\_ROLES](#page-199-0)
- [DBA\\_XS\\_ROLE\\_GRANTS](#page-199-1)

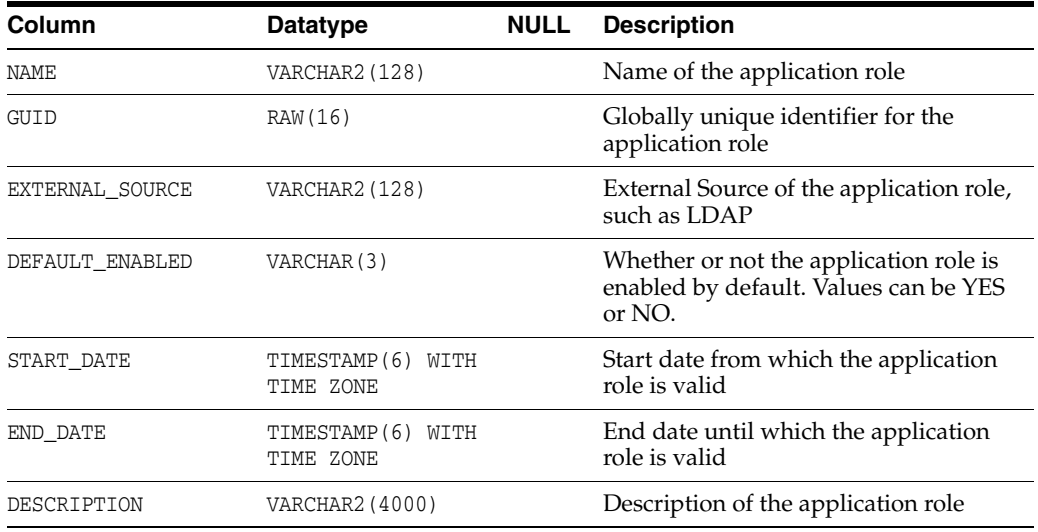

## <span id="page-198-1"></span>**DBA\_XS\_DYNAMIC\_ROLES**

The DBA\_XS\_DYNAMIC\_ROLES data dictionary view describes all existing dynamic application roles in the database.

- [DBA\\_XS\\_PRINCIPALS](#page-195-0)
- [DBA\\_XS\\_USERS](#page-196-0)
- [DBA\\_XS\\_ROLES](#page-198-0)
- [DBA\\_XS\\_ROLE\\_GRANTS](#page-199-1)

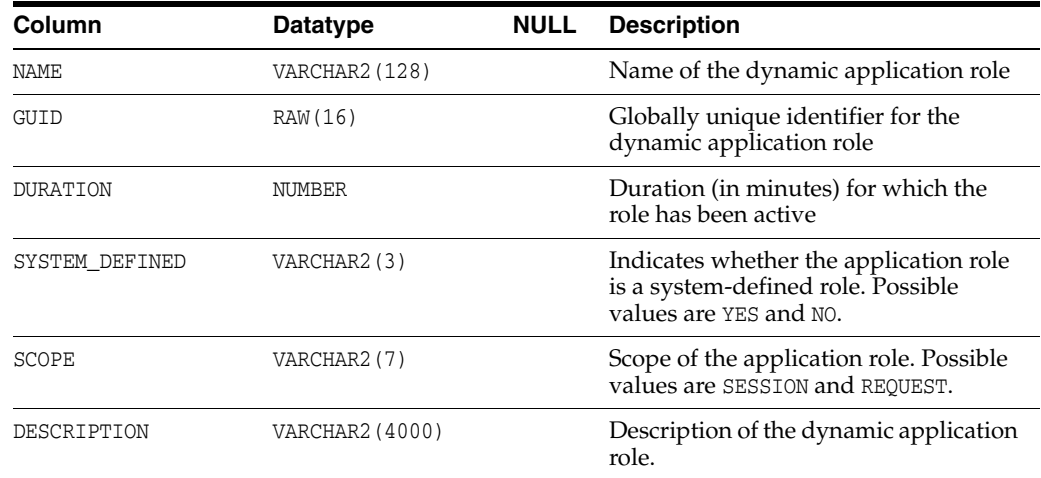

## <span id="page-199-0"></span>**DBA\_XS\_PROXY\_ROLES**

The DBA\_XS\_PROXY\_ROLES data dictionary view describes all Real Application Security proxy application role grants.

### **Related Views**

- [DBA\\_XS\\_PRINCIPALS](#page-195-0)
- [DBA\\_XS\\_USERS](#page-196-0)
- [DBA\\_XS\\_ROLES](#page-198-0)
- [DBA\\_XS\\_DYNAMIC\\_ROLES](#page-198-1)
- [DBA\\_XS\\_ROLE\\_GRANTS](#page-199-1)

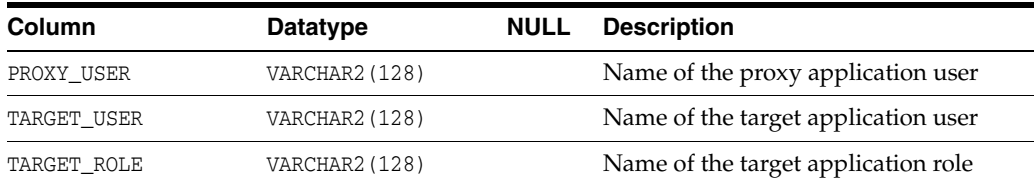

## <span id="page-199-1"></span>**DBA\_XS\_ROLE\_GRANTS**

The DBA\_XS\_ROLE\_GRANTS data dictionary view describes all Real Application Security application role grants.

- [DBA\\_XS\\_PRINCIPALS](#page-195-0)
- [DBA\\_XS\\_USERS](#page-196-0)
- [DBA\\_XS\\_ROLES](#page-198-0)
- [DBA\\_XS\\_DYNAMIC\\_ROLES](#page-198-1)
- [DBA\\_XS\\_PROXY\\_ROLES](#page-199-0)

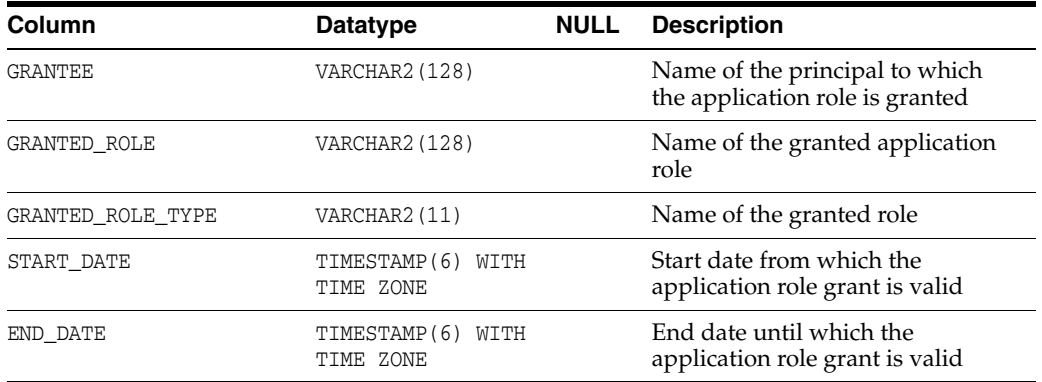

## <span id="page-200-0"></span>**DBA\_XS\_PRIVILEGES**

The DBA\_XS\_PRIVILEGES data dictionary view lists all the Real Application Security application privileges defined in the database.

### **Related Views**

- [USER\\_XS\\_PRIVILEGES](#page-200-1)
- [DBA\\_XS\\_IMPLIED\\_PRIVILEGES](#page-201-0)
- [USER\\_XS\\_IMPLIED\\_PRIVILEGES](#page-201-1)
- [DBA\\_XS\\_SECURITY\\_CLASSES](#page-202-0)

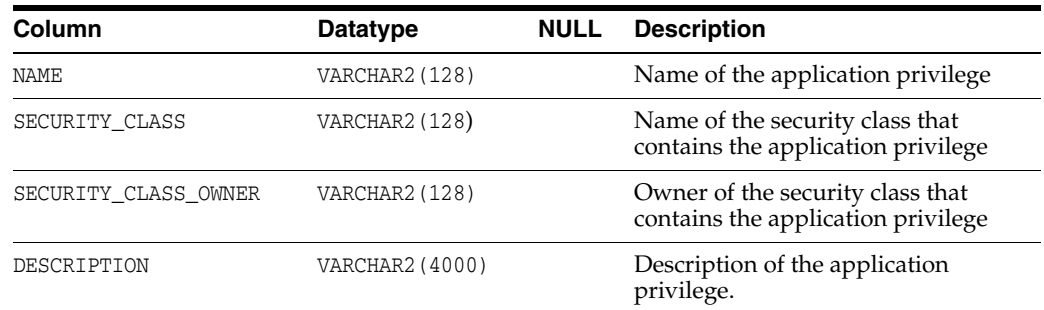

## <span id="page-200-1"></span>**USER\_XS\_PRIVILEGES**

The USER\_XS\_PRIVILEGES data dictionary view lists the application privileges contained in security classes owned by the current user.

- [DBA\\_XS\\_PRIVILEGES](#page-200-0)
- [DBA\\_XS\\_IMPLIED\\_PRIVILEGES](#page-201-0)
- [USER\\_XS\\_IMPLIED\\_PRIVILEGES](#page-201-1)
- [USER\\_XS\\_SECURITY\\_CLASSES](#page-202-2)

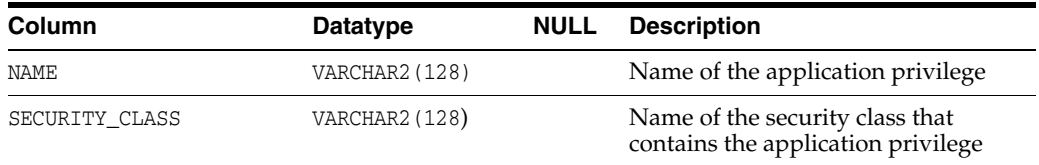

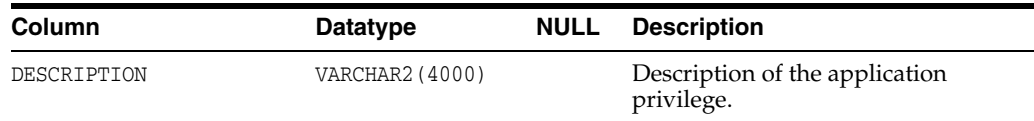

## <span id="page-201-0"></span>**DBA\_XS\_IMPLIED\_PRIVILEGES**

The DBA\_XS\_IMPLIED\_PRIVILEGES data dictionary view lists all the Real Application Security implied application privileges defined in the database.

### **Related Views**

- DBA XS PRIVILEGES
- [USER\\_XS\\_PRIVILEGES](#page-200-1)
- [USER\\_XS\\_IMPLIED\\_PRIVILEGES](#page-201-1)
- [DBA\\_XS\\_SECURITY\\_CLASSES](#page-202-0)

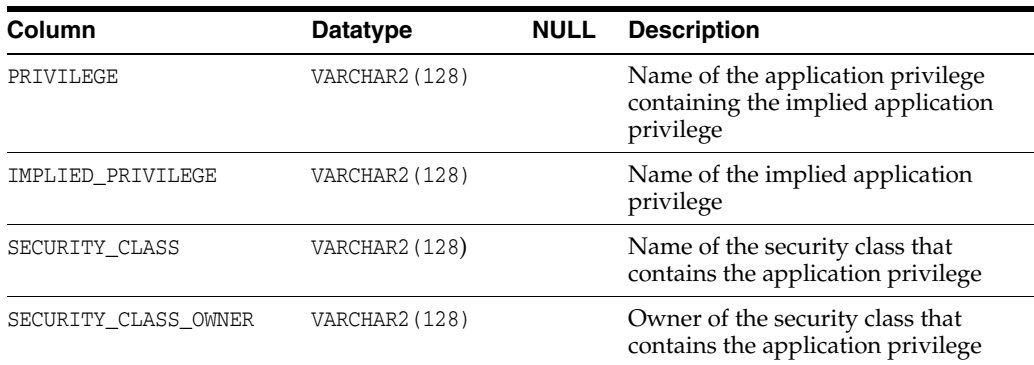

## <span id="page-201-1"></span>**USER\_XS\_IMPLIED\_PRIVILEGES**

The USER\_XS\_IMPLIED\_PRIVILEGES data dictionary view lists the implied application privileges contained in security classes owned by the current user.

- [DBA\\_XS\\_PRIVILEGES](#page-200-0)
- [USER\\_XS\\_PRIVILEGES](#page-200-1)
- [DBA\\_XS\\_IMPLIED\\_PRIVILEGES](#page-201-0)
- [USER\\_XS\\_SECURITY\\_CLASSES](#page-202-2)

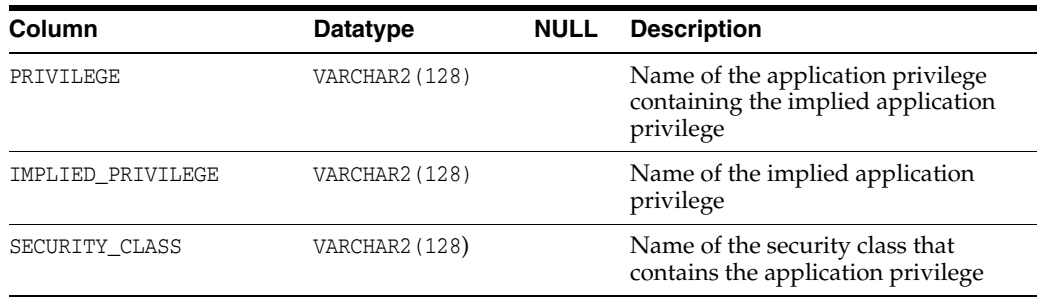

## <span id="page-202-0"></span>**DBA\_XS\_SECURITY\_CLASSES**

The DBA\_XS\_SECURITY\_CLASSES data dictionary view lists all Real Application Security security classes defined in the database.

### **Related Views**

- [USER\\_XS\\_SECURITY\\_CLASSES](#page-202-2)
- [DBA\\_XS\\_SECURITY\\_CLASS\\_DEP](#page-202-1)
- [USER\\_XS\\_SECURITY\\_CLASS\\_DEP](#page-203-2)

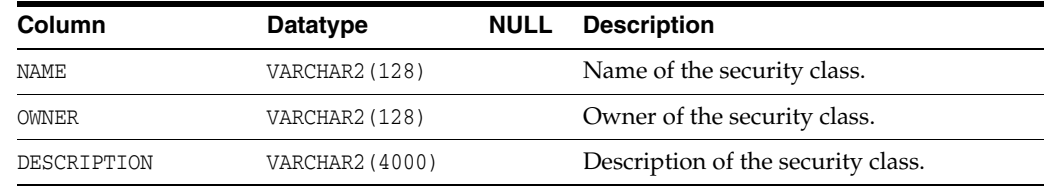

## <span id="page-202-2"></span>**USER\_XS\_SECURITY\_CLASSES**

The USER\_XS\_SECURITY\_CLASSES data dictionary view lists all Real Application Security security classes owned by the current user.

### **Related Views**

- [DBA\\_XS\\_SECURITY\\_CLASSES](#page-202-0)
- [DBA\\_XS\\_SECURITY\\_CLASS\\_DEP](#page-202-1)
- [USER\\_XS\\_SECURITY\\_CLASS\\_DEP](#page-203-2)

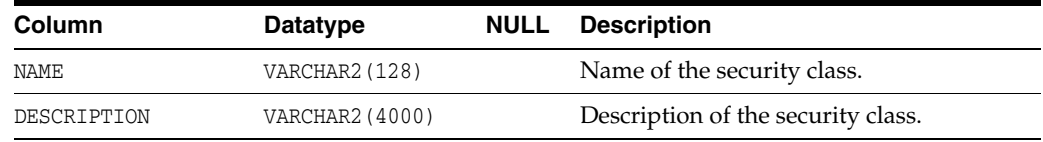

## <span id="page-202-1"></span>**DBA\_XS\_SECURITY\_CLASS\_DEP**

The DBA\_XS\_SECURITY\_CLASS\_DEP data dictionary view lists the dependencies between all security classes defined in the database.

- [USER\\_XS\\_SECURITY\\_CLASS\\_DEP](#page-203-2)
- [DBA\\_XS\\_SECURITY\\_CLASSES](#page-202-0)
- [USER\\_XS\\_SECURITY\\_CLASSES](#page-202-2)

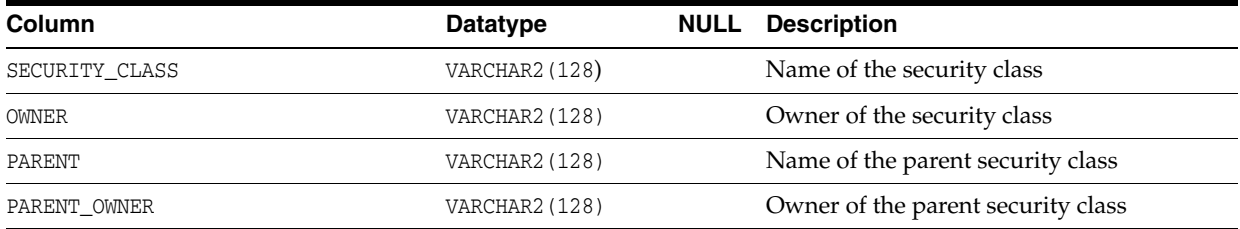

## <span id="page-203-2"></span>**USER\_XS\_SECURITY\_CLASS\_DEP**

The USER\_XS\_SECURITY\_CLASS\_DEP data dictionary view lists the parent security classes for the dependent security classes owned by the current user.

### **Related Views**

- [DBA\\_XS\\_SECURITY\\_CLASS\\_DEP](#page-202-1)
- [DBA\\_XS\\_SECURITY\\_CLASSES](#page-202-0)
- [USER\\_XS\\_SECURITY\\_CLASSES](#page-202-2)

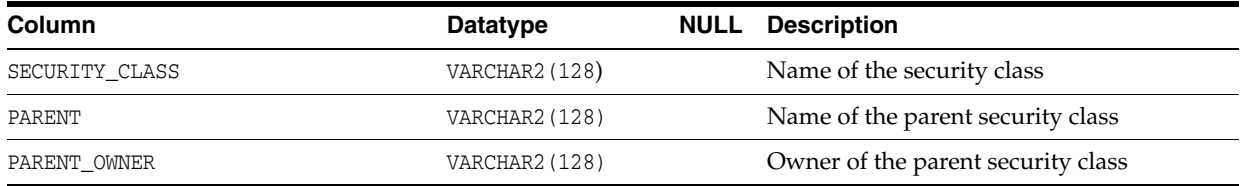

### <span id="page-203-1"></span>**DBA\_XS\_ACLS**

The DBA\_XS\_ACLS data dictionary view lists all the existing Real Application Security ACLs defined in the database.

### **Related Views**

- [USER\\_XS\\_ACLS](#page-203-0)
- [DBA\\_XS\\_ACES](#page-204-0)

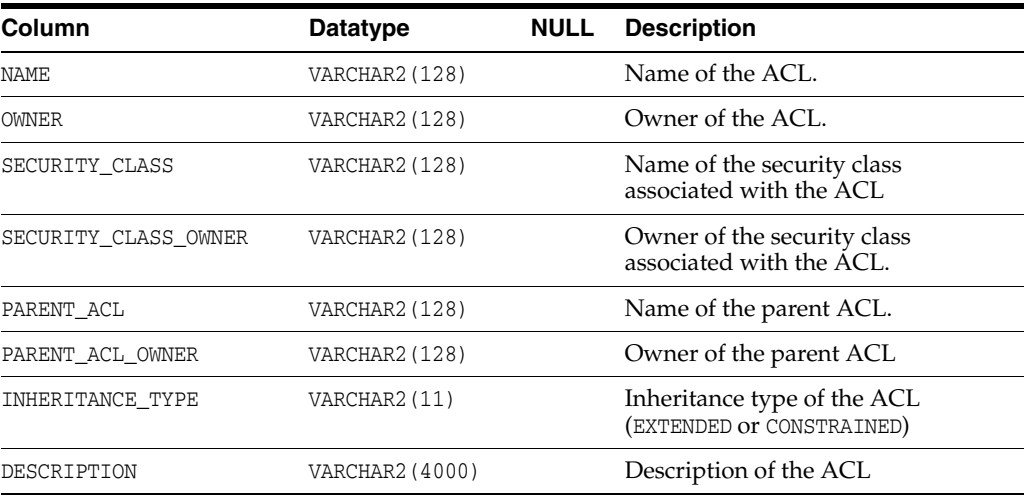

### <span id="page-203-0"></span>**USER\_XS\_ACLS**

The USER\_XS\_ACLS data dictionary view lists all the ACLs owned by the current user.

- [DBA\\_XS\\_ACLS](#page-203-1)
- [USER\\_XS\\_ACES](#page-204-1)

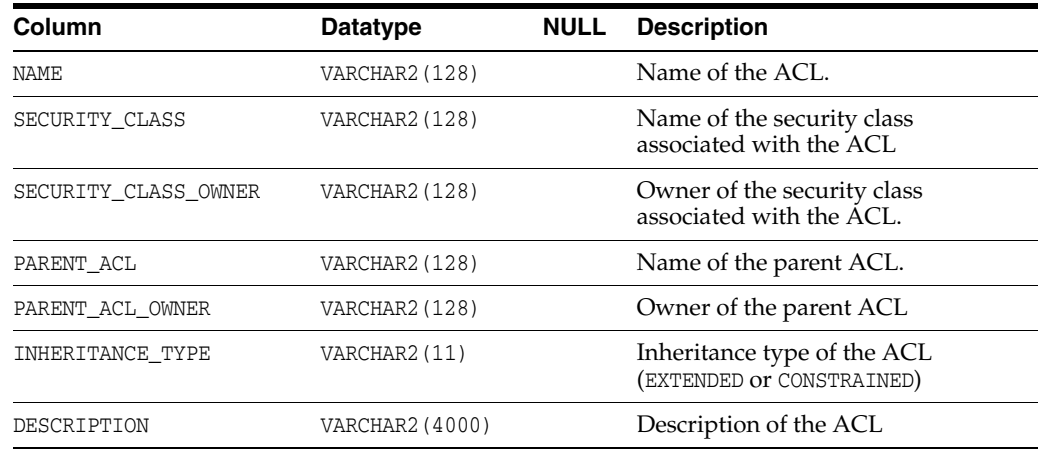

## <span id="page-204-0"></span>**DBA\_XS\_ACES**

The DBA\_XS\_ACES data dictionary view lists all the Access Control Entries (ACEs) defined in the database.

### **Related Views**

- [USER\\_XS\\_ACES](#page-204-1)
- [DBA\\_XS\\_ACLS](#page-203-1)

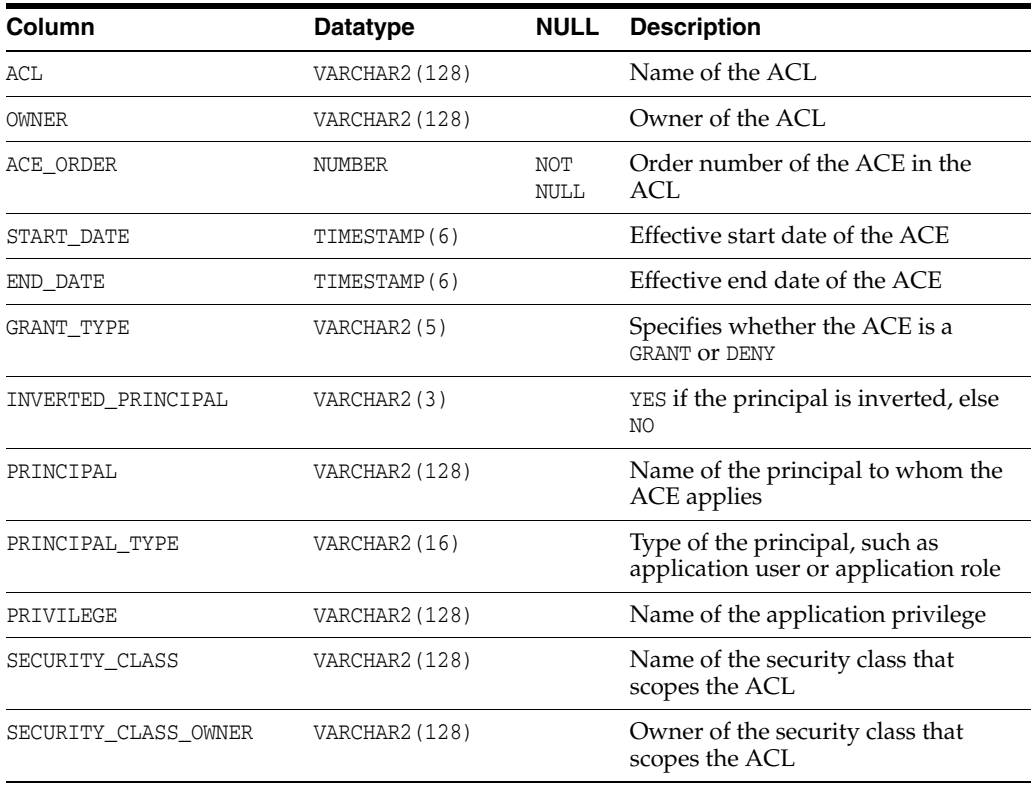

## <span id="page-204-1"></span>**USER\_XS\_ACES**

The USER\_XS\_ACES data dictionary view lists all the Access Control Entries (ACEs) from the ACLs owned by the current user.

- [DBA\\_XS\\_ACES](#page-204-0)
- [USER\\_XS\\_ACLS](#page-203-0)

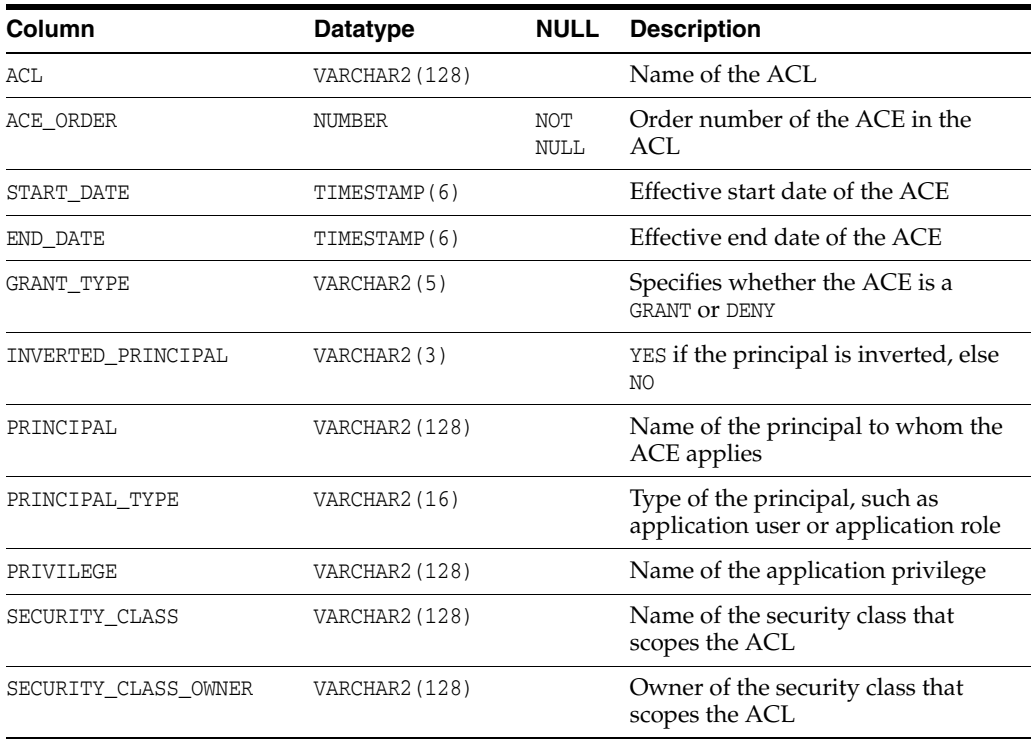

### <span id="page-205-0"></span>**DBA\_XS\_POLICIES**

The DBA\_XS\_POLICIES data dictionary view lists all the existing Real Application Security data security policies defined in the database.

### **Related Views**

- [USER\\_XS\\_POLICIES](#page-205-1)
- [DBA\\_XS\\_REALM\\_CONSTRAINTS](#page-206-0)
- [DBA\\_XS\\_COLUMN\\_CONSTRAINTS](#page-209-1)

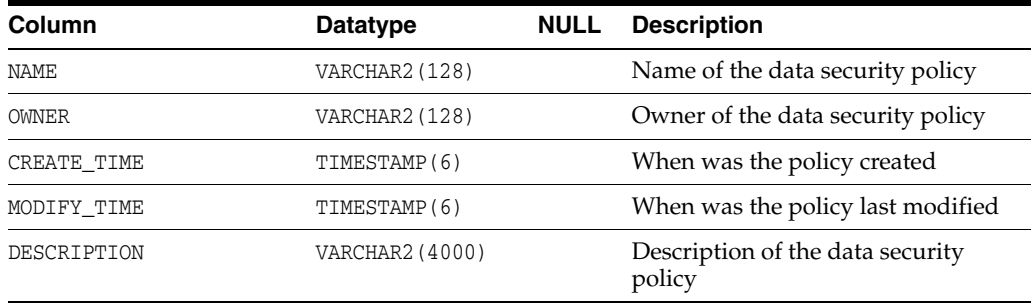

## <span id="page-205-1"></span>**USER\_XS\_POLICIES**

The USER\_XS\_POLICIES data dictionary view lists all the existing Real Application Security data security policies owned by the current user.

- [DBA\\_XS\\_POLICIES](#page-205-0)
- [USER\\_XS\\_REALM\\_CONSTRAINTS](#page-206-1)
- [USER\\_XS\\_COLUMN\\_CONSTRAINTS](#page-209-2)

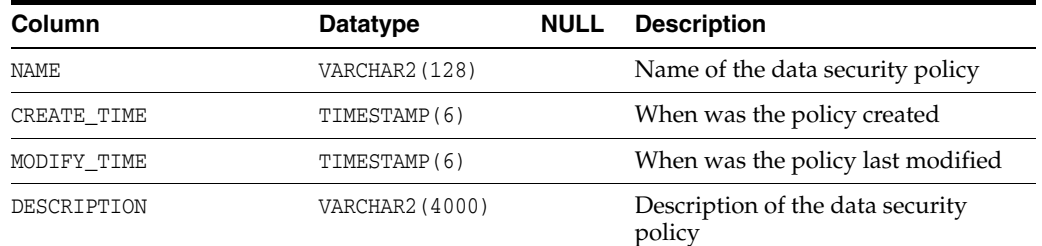

### <span id="page-206-0"></span>**DBA\_XS\_REALM\_CONSTRAINTS**

The DBA\_XS\_REALM\_CONSTRAINTS data dictionary view displays all existing Real Application Security realms in the database.

#### **Related Views**

- [USER\\_XS\\_REALM\\_CONSTRAINTS](#page-206-1)
- [DBA\\_XS\\_COLUMN\\_CONSTRAINTS](#page-209-1)

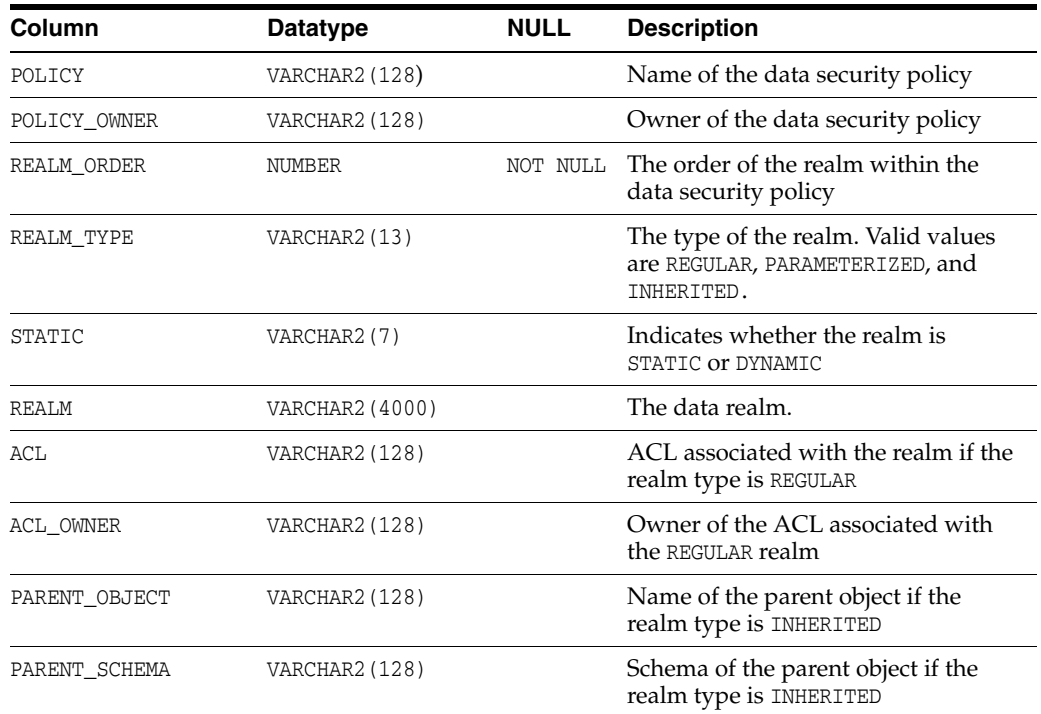

## <span id="page-206-1"></span>**USER\_XS\_REALM\_CONSTRAINTS**

The USER\_XS\_REALM\_CONSTRAINTS data dictionary view displays all existing Real Application Security realms owned by the current user.

- [DBA\\_XS\\_REALM\\_CONSTRAINTS](#page-206-0)
- [USER\\_XS\\_COLUMN\\_CONSTRAINTS](#page-209-2)

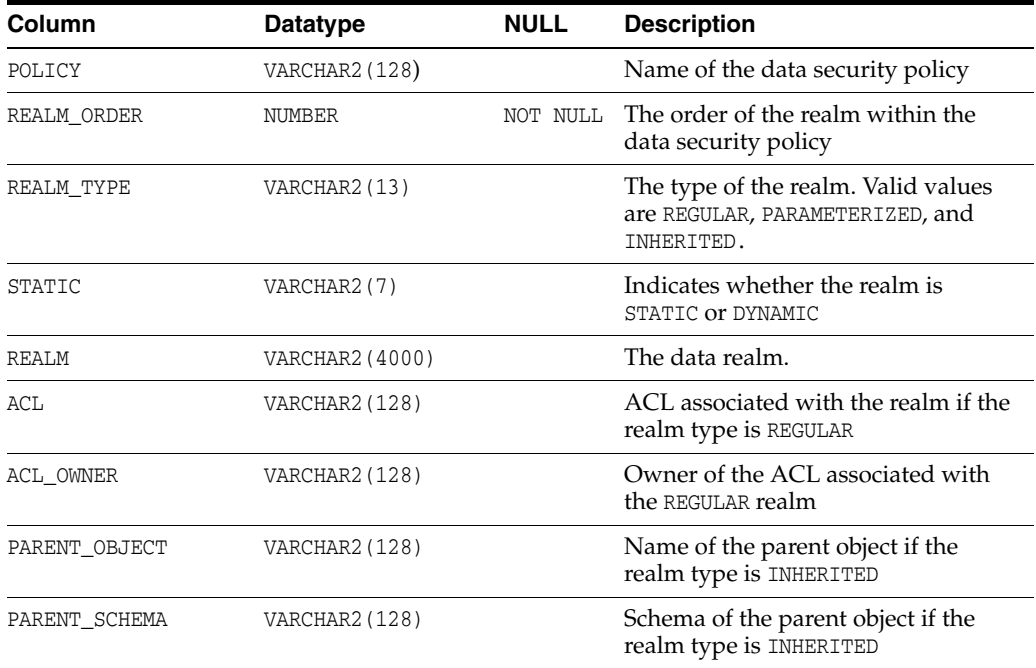

## <span id="page-207-0"></span>**DBA\_XS\_INHERITED\_REALMS**

The DBA\_XS\_INHERITED\_REALMS data dictionary view displays all the inherited Real Application Security realms in the database.

- [USER\\_XS\\_INHERITED\\_REALMS](#page-208-0)
- [DBA\\_XS\\_REALM\\_CONSTRAINTS](#page-206-0)

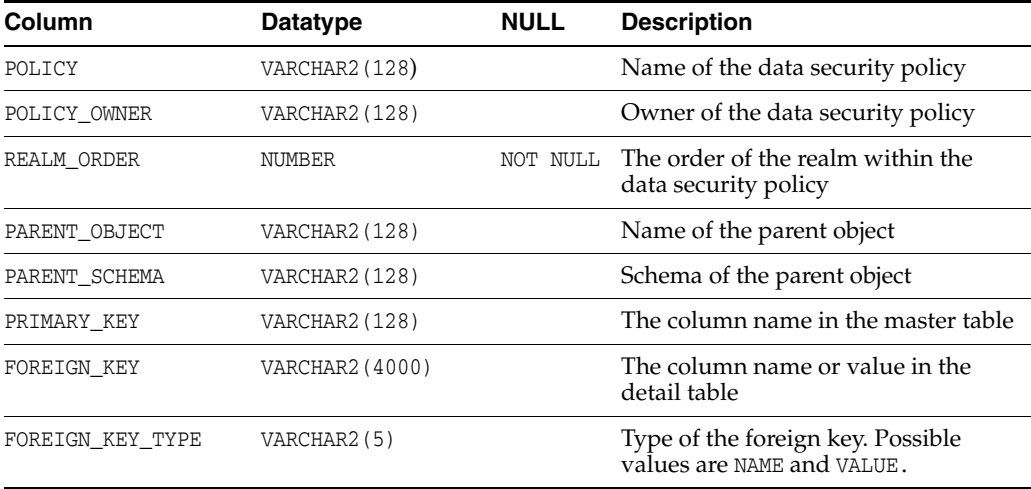

## <span id="page-208-0"></span>**USER\_XS\_INHERITED\_REALMS**

The USER\_XS\_INHERITED\_REALMS data dictionary view displays all the inherited Real Application Security realms owned by the current user.

### **Related Views**

- [DBA\\_XS\\_INHERITED\\_REALMS](#page-207-0)
- [USER\\_XS\\_REALM\\_CONSTRAINTS](#page-206-1)

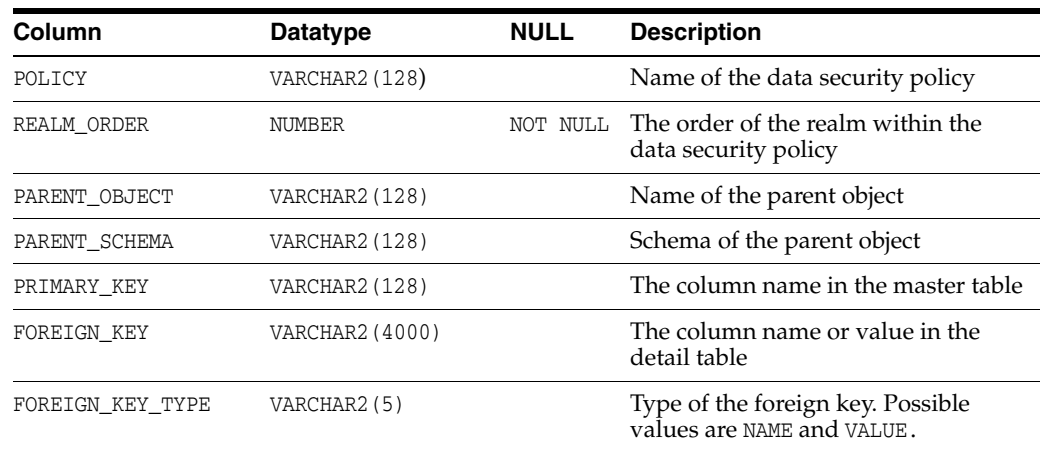

# <span id="page-208-1"></span>**DBA\_XS\_ACL\_PARAMETERS**

The DBA\_XS\_ACL\_PARAMETERS data dictionary view displays all existing Real Application Security ACL parameters.

- [USER\\_XS\\_ACL\\_PARAMETERS](#page-209-0)
- [DBA\\_XS\\_REALM\\_CONSTRAINTS](#page-206-0)

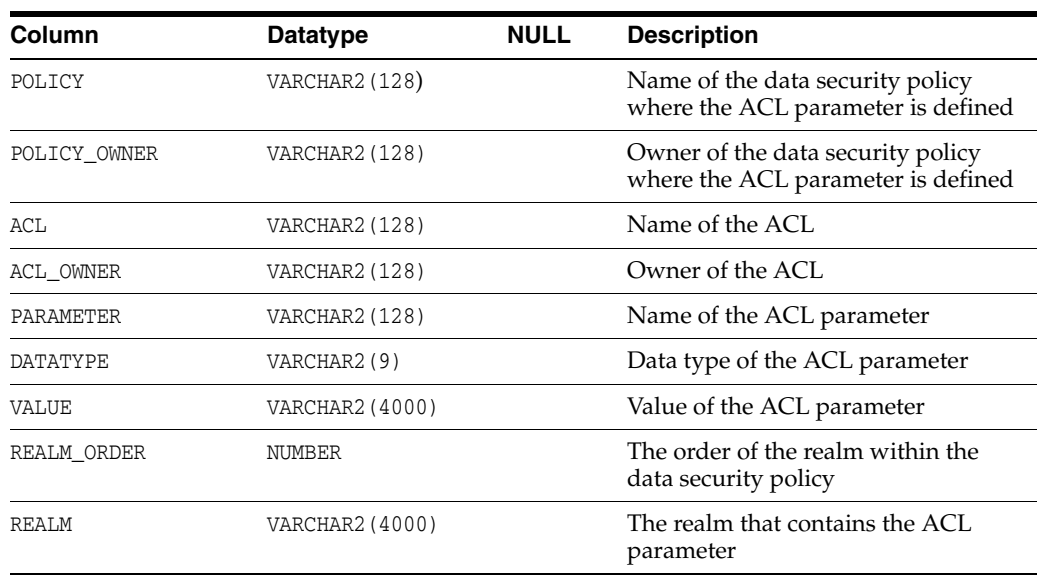

## <span id="page-209-0"></span>**USER\_XS\_ACL\_PARAMETERS**

The USER\_XS\_ACL\_PARAMETERS data dictionary view displays all ACL parameters defined in the data security policies owned by the current user.

### **Related Views**

- [DBA\\_XS\\_ACL\\_PARAMETERS](#page-208-1)
- [USER\\_XS\\_REALM\\_CONSTRAINTS](#page-206-1)

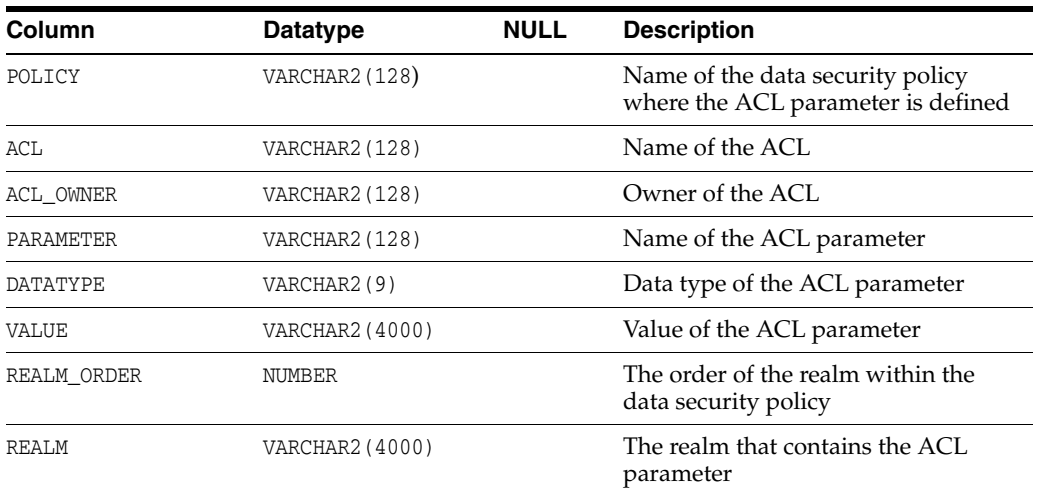

## <span id="page-209-1"></span>**DBA\_XS\_COLUMN\_CONSTRAINTS**

The DBA\_XS\_COLUMN\_CONSTRAINTS data dictionary view lists all Real Application Security column constraints defined in the database.

### **Related Views**

- [USER\\_XS\\_COLUMN\\_CONSTRAINTS](#page-209-2)
- [DBA\\_XS\\_POLICIES](#page-205-0)

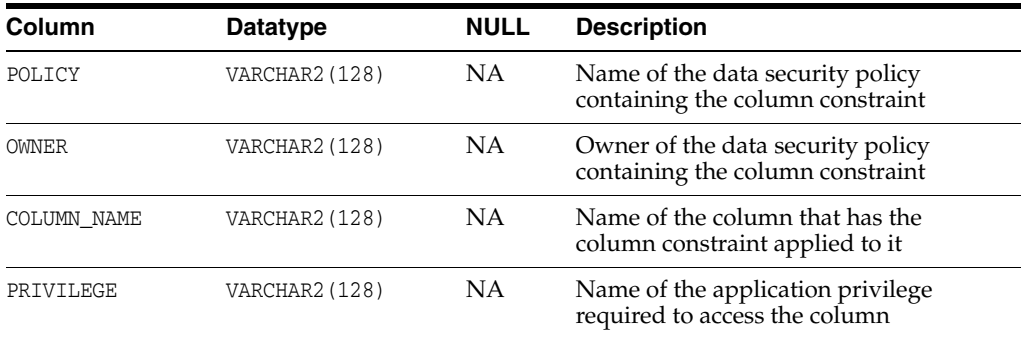

## <span id="page-209-2"></span>**USER\_XS\_COLUMN\_CONSTRAINTS**

The USER\_XS\_COLUMN\_CONSTRAINTS data dictionary view lists all Real Application Security column constraints owned by the current user.

### **Related Views**

[DBA\\_XS\\_COLUMN\\_CONSTRAINTS](#page-209-1)

### [USER\\_XS\\_POLICIES](#page-205-1)

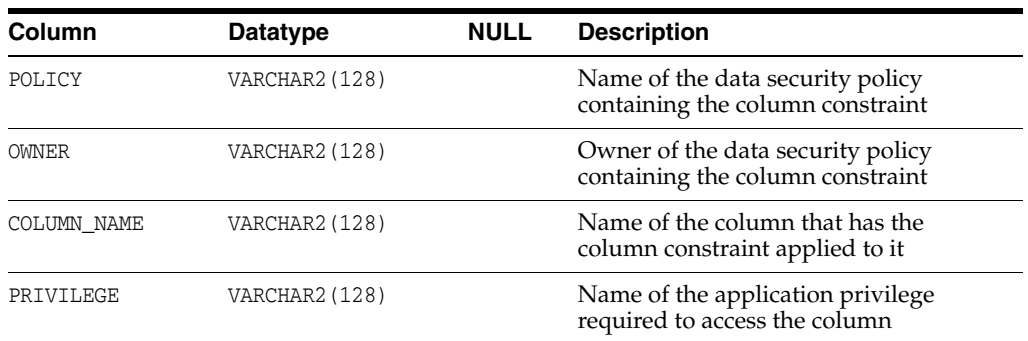

## <span id="page-210-0"></span>**DBA\_XS\_APPLIED\_POLICIES**

The DBA\_XS\_APPLIED\_POLICIES data dictionary view displays all database objects on which Real Application Security data security policies are enabled.

### **Related Views**

[DBA\\_XS\\_POLICIES](#page-205-0)

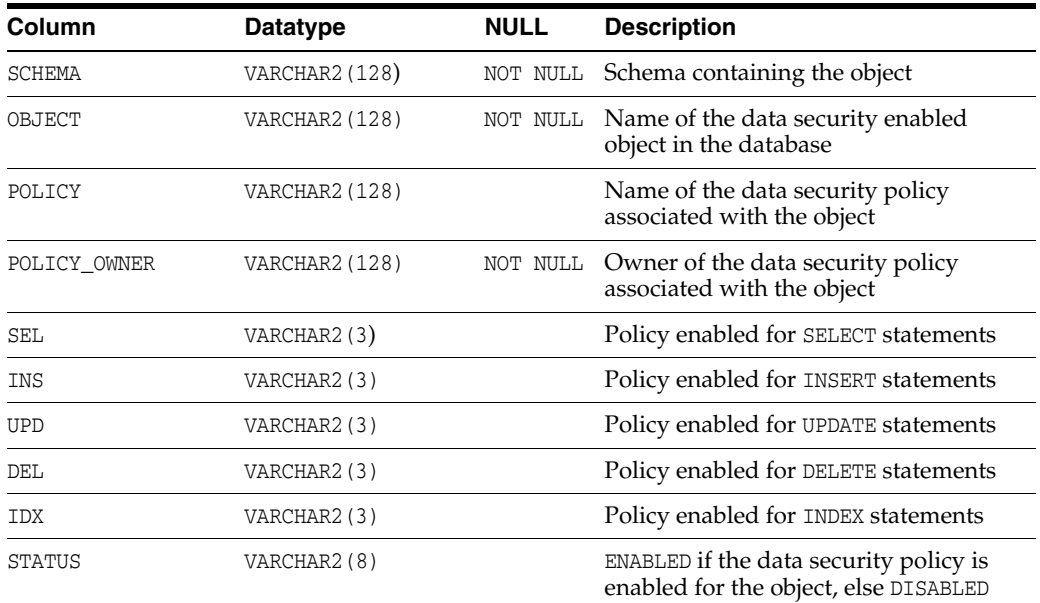

## <span id="page-210-1"></span>**DBA\_XS\_MODIFIED\_POLICIES**

The DBA\_XS\_MODIFIED\_POLICIES data dictionary view displays all database objects on which Real Application Security data security policies are modified.

- [DBA\\_XS\\_POLICIES](#page-205-0)
- [DBA\\_XS\\_APPLIED\\_POLICIES](#page-210-0)

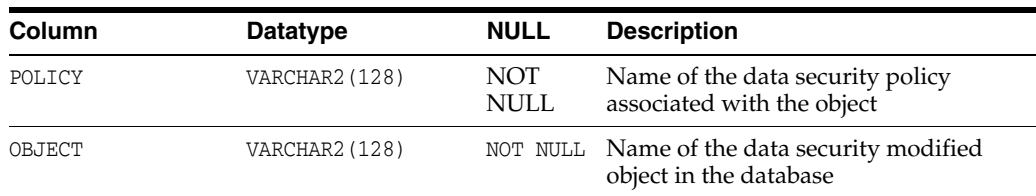

# <span id="page-211-0"></span>**DBA\_XS\_SESSIONS**

The DBA\_XS\_SESSIONS dynamic data dictionary view displays all the application sessions in the database. Only database administrators can select from this view.

### **Related Views**

- [DBA\\_XS\\_ACTIVE\\_SESSIONS](#page-211-1)
- [DBA\\_XS\\_SESSION\\_ROLES](#page-212-0)
- [DBA\\_XS\\_SESSION\\_NS\\_ATTRIBUTES](#page-212-1)

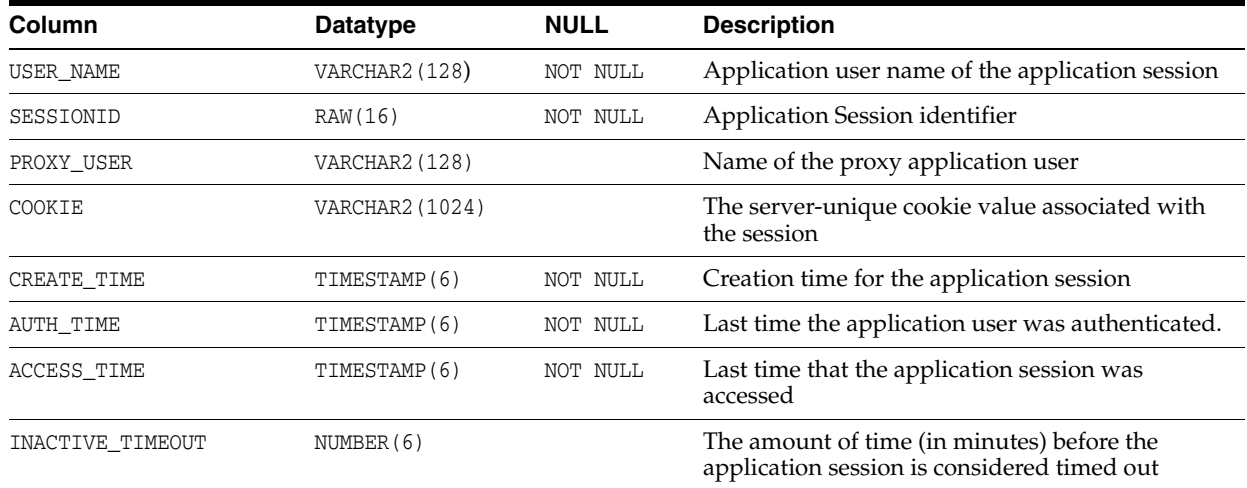

## <span id="page-211-1"></span>**DBA\_XS\_ACTIVE\_SESSIONS**

The DBA\_XS\_ACTIVE\_SESSIONS dynamic data dictionary view displays all attached application sessions in the database. Only database administrators can select from this view.

- [DBA\\_XS\\_SESSIONS](#page-211-0)
- [DBA\\_XS\\_SESSION\\_ROLES](#page-212-0)
- [DBA\\_XS\\_SESSION\\_NS\\_ATTRIBUTES](#page-212-1)

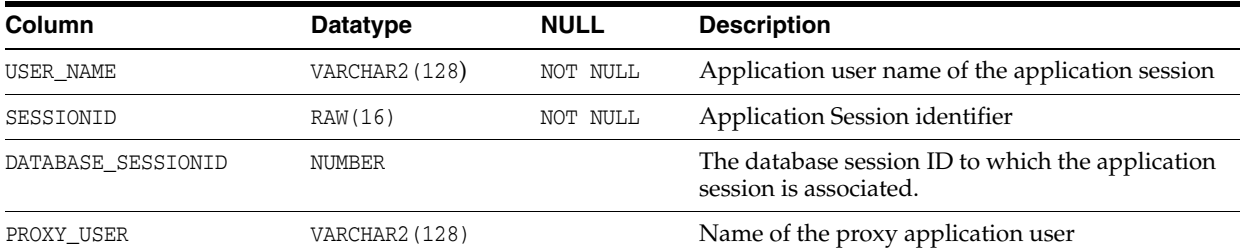

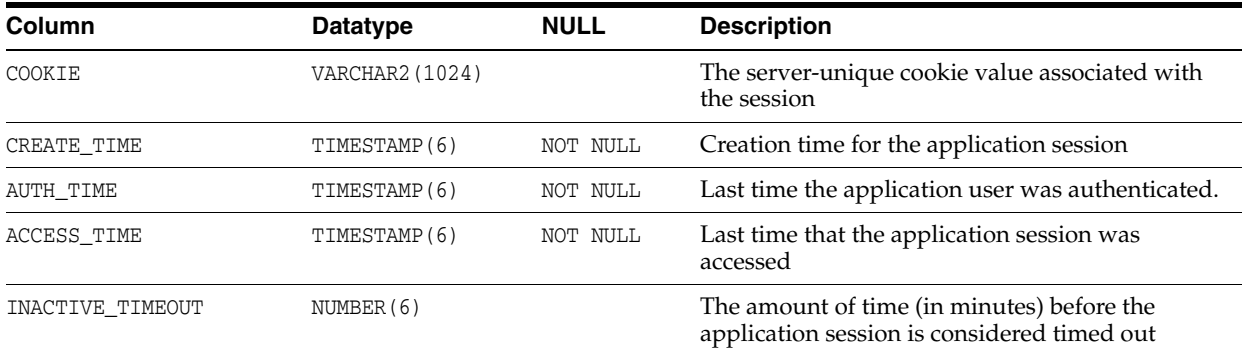

## <span id="page-212-0"></span>**DBA\_XS\_SESSION\_ROLES**

The DBA\_XS\_SESSION\_ROLES dynamic data dictionary view lists application roles enabled in application sessions.

### **Related Views**

- [DBA\\_XS\\_SESSIONS](#page-211-0)
- [DBA\\_XS\\_ACTIVE\\_SESSIONS](#page-211-1)
- [DBA\\_XS\\_SESSION\\_NS\\_ATTRIBUTES](#page-212-1)

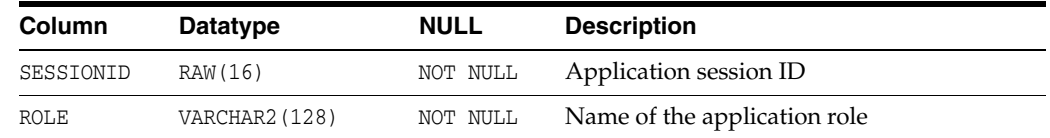

## <span id="page-212-1"></span>**DBA\_XS\_SESSION\_NS\_ATTRIBUTES**

The DBA\_XS\_SESSION\_NS\_ATTRIBUTES data dictionary view displays namespace attributes across application sessions as of last saved state.

- [DBA\\_XS\\_SESSIONS](#page-211-0)
- [DBA\\_XS\\_ACTIVE\\_SESSIONS](#page-211-1)
- [DBA\\_XS\\_SESSION\\_ROLES](#page-212-0)

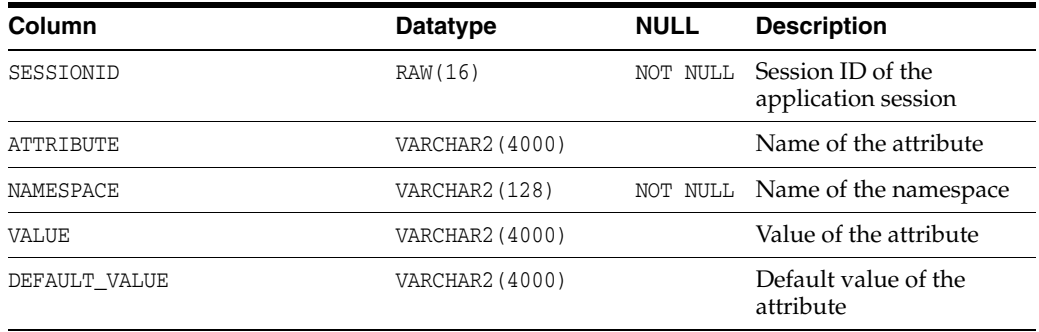

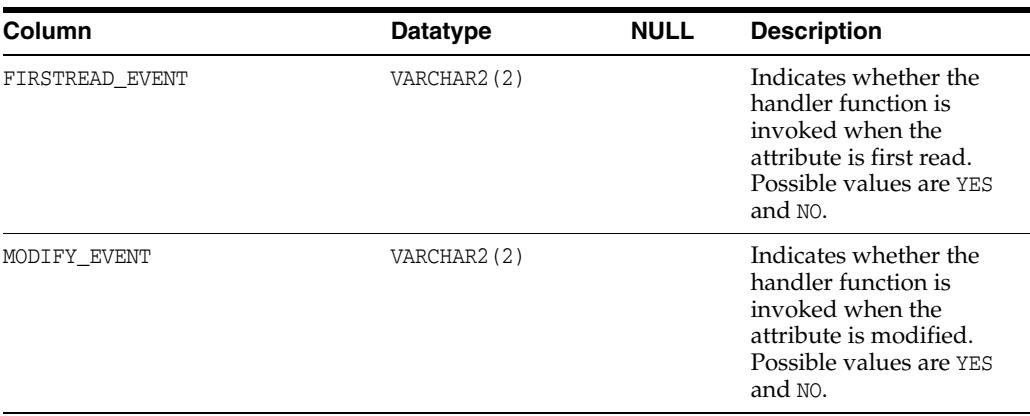

## <span id="page-213-0"></span>**DBA\_XS\_NS\_TEMPLATES**

The DBA\_XS\_NS\_TEMPLATES data dictionary view describes all Real Application Security namespace templates.

### **Related Views**

[DBA\\_XS\\_NS\\_TEMPLATE\\_ATTRIBUTES](#page-213-1)

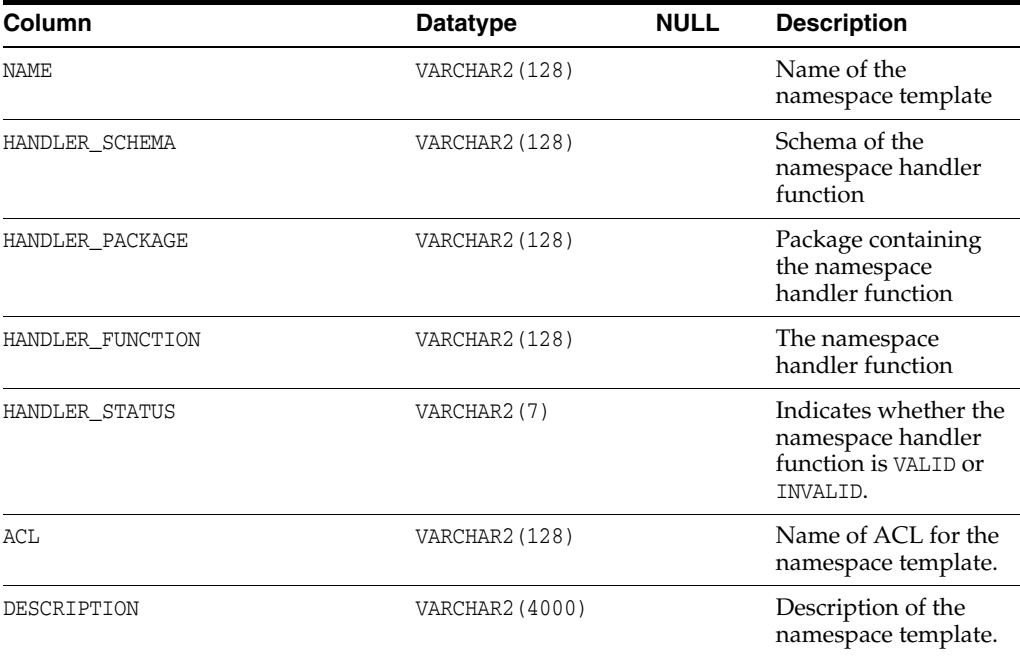

## <span id="page-213-1"></span>**DBA\_XS\_NS\_TEMPLATE\_ATTRIBUTES**

The DBA\_XS\_NS\_TEMPLATE\_ATTRIBUTES data dictionary view describes all namespace attributes defined in namespace template documents.

### **Related Views**

[DBA\\_XS\\_NS\\_TEMPLATES](#page-213-0)

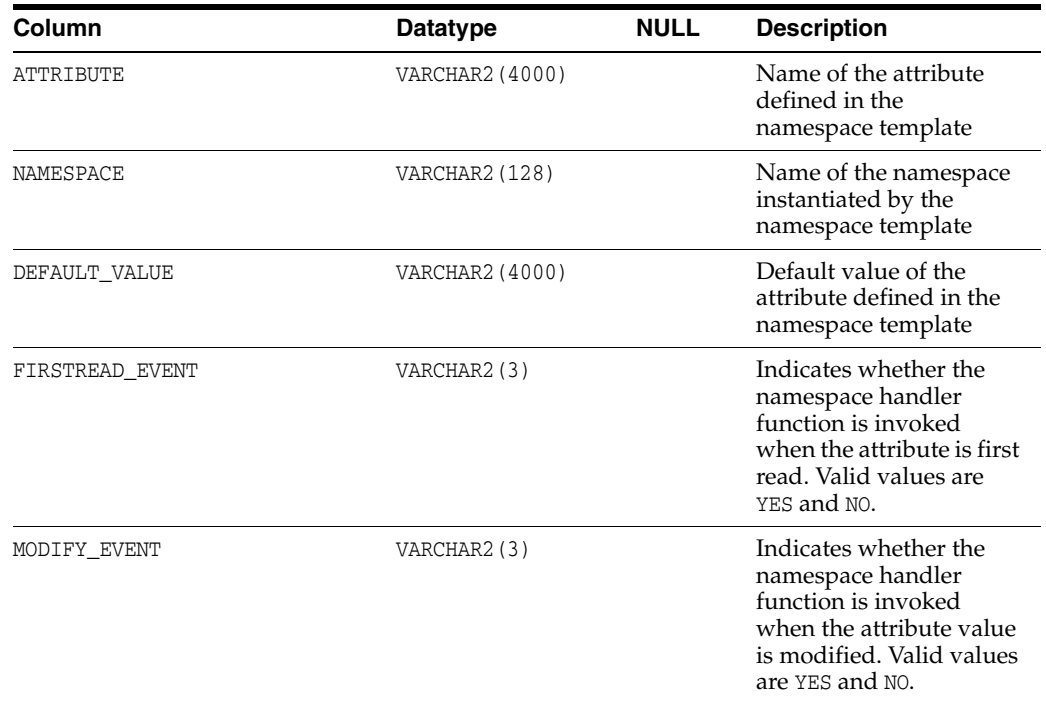

# <span id="page-214-0"></span>**ALL\_XDS\_ACL\_REFRESH**

The ALL\_XDS\_ACL\_REFRESH data dictionary view displays all static ACL refresh settings for tables that are accessible to the application user.

- [DBA\\_XDS\\_ACL\\_REFRESH](#page-216-0)
- [USER\\_XDS\\_ACL\\_REFRESH](#page-218-0)

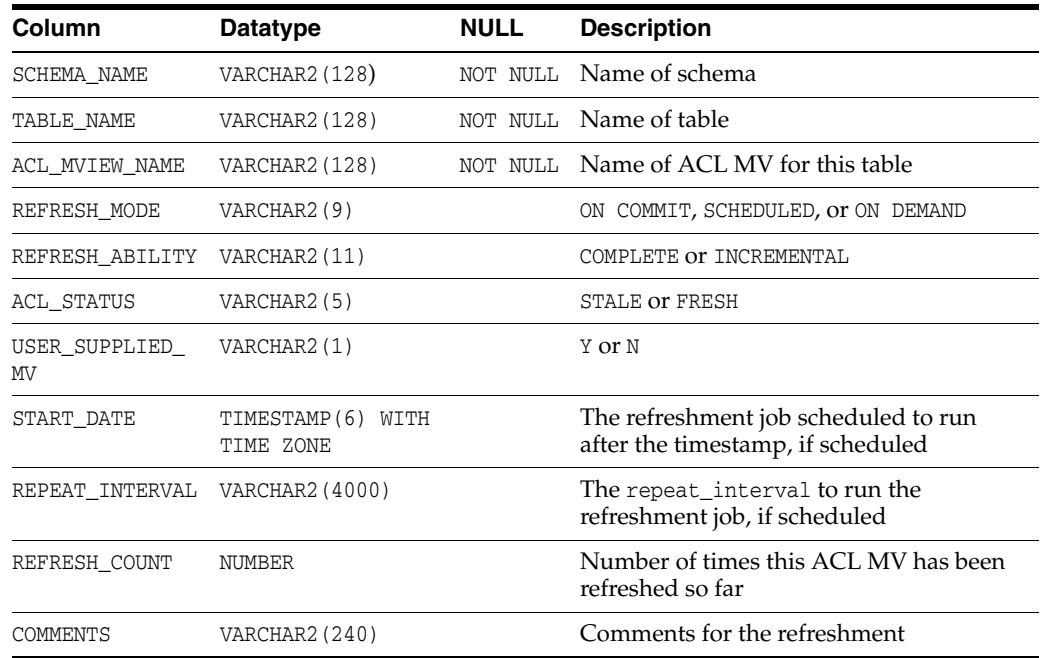

### <span id="page-215-0"></span>**ALL\_XDS\_ACL\_REFSTAT**

The ALL\_XDS\_ACL\_REFSTAT data dictionary view displays all static ACL refresh job status history that has been done for tables that are accessible to the application user.

#### **Related Views**

- [DBA\\_XDS\\_ACL\\_REFSTAT](#page-216-1)
- [USER\\_XDS\\_ACL\\_REFSTAT](#page-218-1)

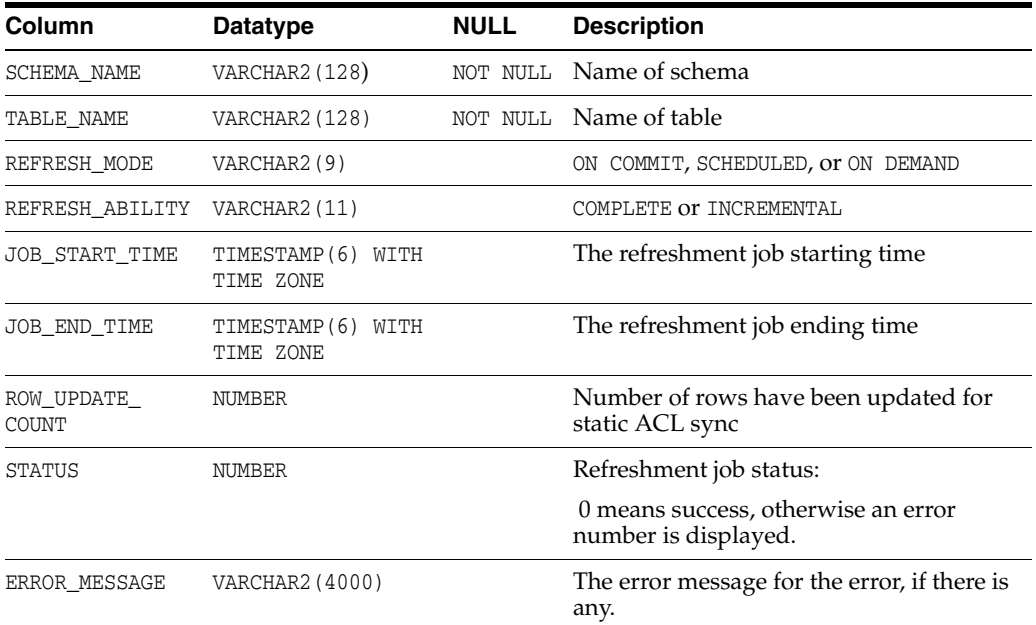

## <span id="page-215-1"></span>**ALL\_XDS\_LATEST\_ACL\_REFSTAT**

The ALL\_XDS\_LATEST\_ACL\_REFSTAT data dictionary view displays all latest static ACL refresh job status history that has been done for tables that are accessible to the application user. It has the same schema as ALL\_XDS\_ACL\_REFSTAT dictionary view, but a subset of its rows.

- [DBA\\_XDS\\_LATEST\\_ACL\\_REFSTAT](#page-217-0)
- [USER\\_XDS\\_LATEST\\_ACL\\_REFSTAT](#page-219-0)
- [ALL\\_XDS\\_ACL\\_REFSTAT](#page-215-0)

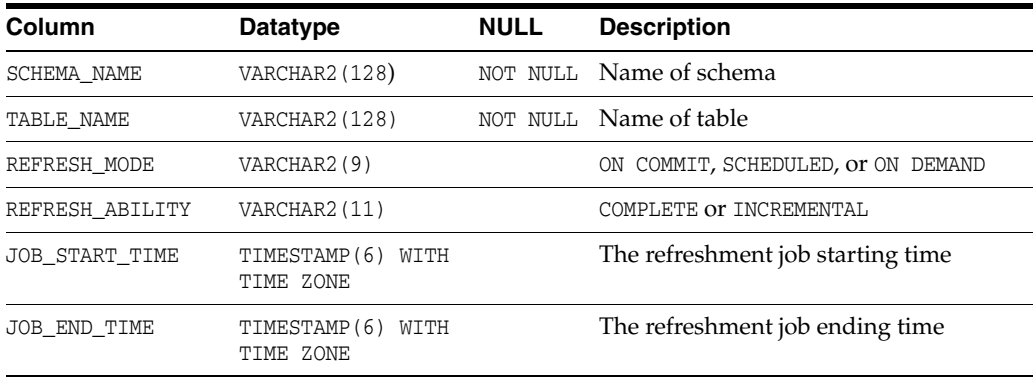
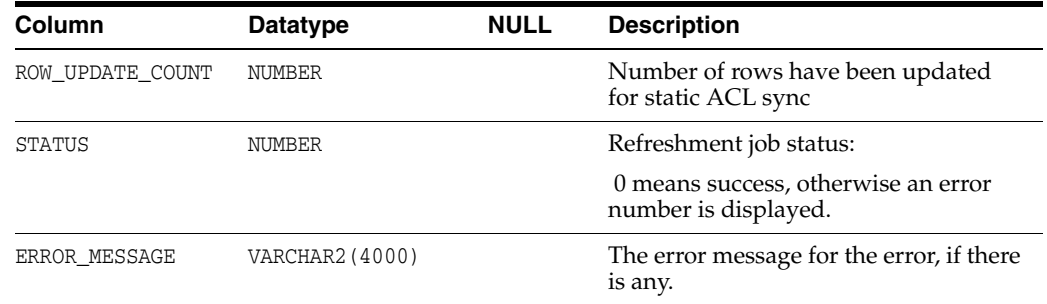

### <span id="page-216-1"></span>**DBA\_XDS\_ACL\_REFRESH**

The DBA\_XDS\_ACL\_REFRESH data dictionary view displays all static ACL refresh settings in the database.

#### **Related Views**

- [ALL\\_XDS\\_ACL\\_REFRESH](#page-214-0)
- [USER\\_XDS\\_ACL\\_REFRESH](#page-218-0)

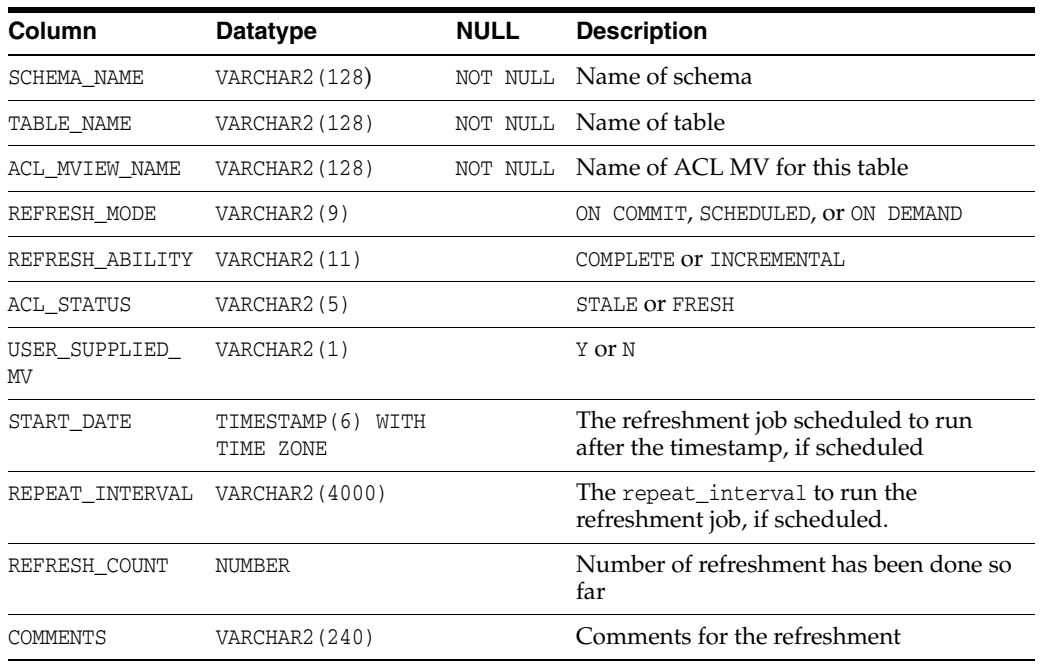

### <span id="page-216-0"></span>**DBA\_XDS\_ACL\_REFSTAT**

The DBA\_XDS\_ACL\_REFSTAT data dictionary view displays all static ACL refresh job status history that has been done in the database.

- [ALL\\_XDS\\_ACL\\_REFSTAT](#page-215-0)
- [USER\\_XDS\\_ACL\\_REFSTAT](#page-218-1)

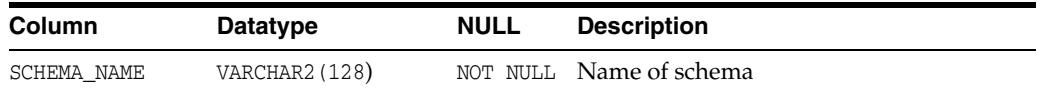

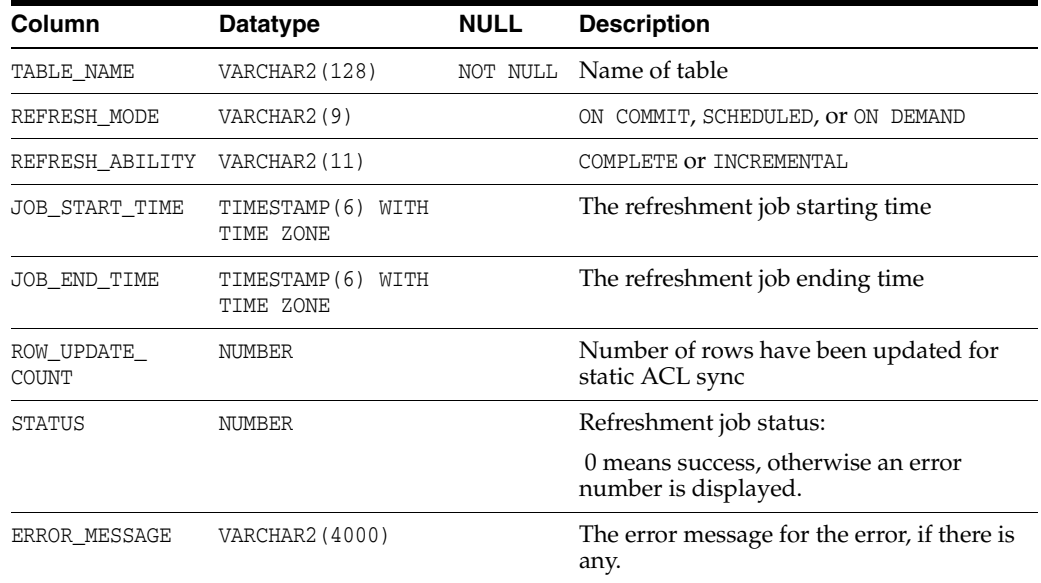

## <span id="page-217-0"></span>**DBA\_XDS\_LATEST\_ACL\_REFSTAT**

The DBA\_XDS\_LATEST\_ACL\_REFSTAT data dictionary view displays all latest static ACL refresh job status history that has been done in the database. It has the same schema as DBA\_XDS\_ACL\_REFSTAT dictionary view, but a subset of its rows.

- [ALL\\_XDS\\_LATEST\\_ACL\\_REFSTAT](#page-215-1)
- [USER\\_XDS\\_LATEST\\_ACL\\_REFSTAT](#page-219-0)
- [DBA\\_XDS\\_ACL\\_REFSTAT](#page-216-0)

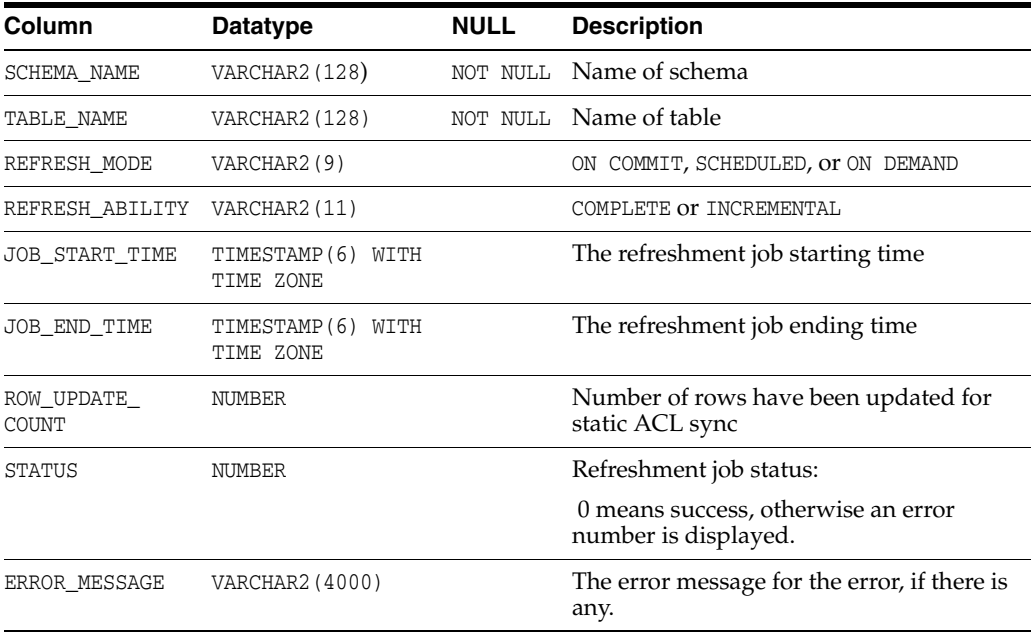

### <span id="page-218-0"></span>**USER\_XDS\_ACL\_REFRESH**

The USER\_XDS\_ACL\_REFRESH data dictionary view displays all static ACL refresh settings for tables that are owned by the user.

#### **Related Views**

- [ALL\\_XDS\\_ACL\\_REFRESH](#page-214-0)
- [DBA\\_XDS\\_ACL\\_REFRESH](#page-216-1)

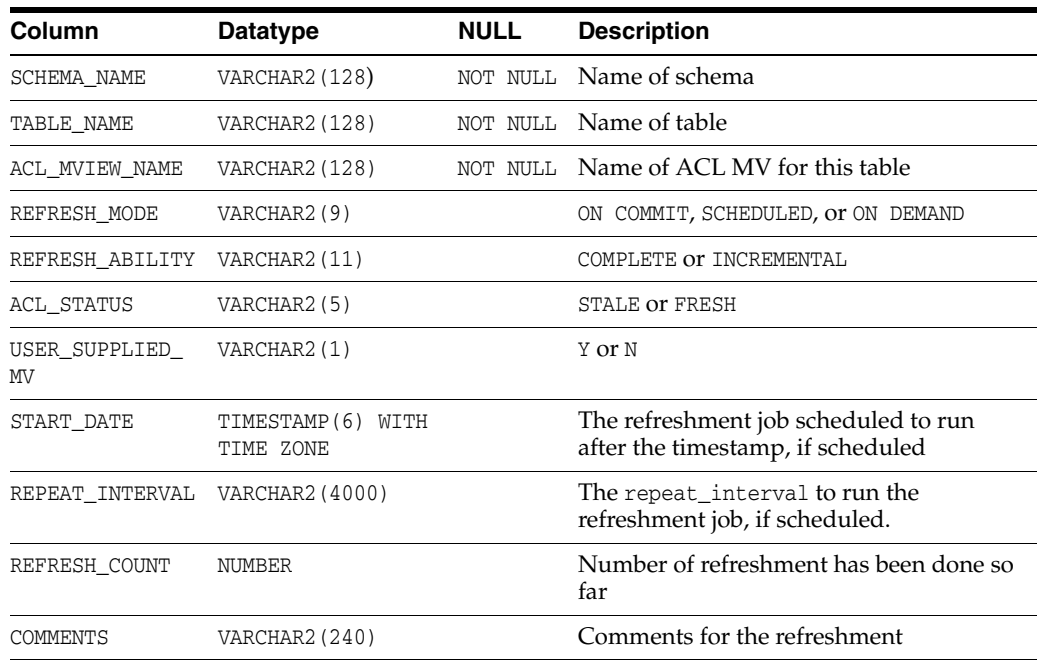

### <span id="page-218-1"></span>**USER\_XDS\_ACL\_REFSTAT**

The USER\_XDS\_ACL\_REFSTAT data dictionary view displays all static ACL refresh job status history that has been done for tables that are owned by the user.

- [ALL\\_XDS\\_ACL\\_REFSTAT](#page-215-0)
- [DBA\\_XDS\\_ACL\\_REFSTAT](#page-216-0)

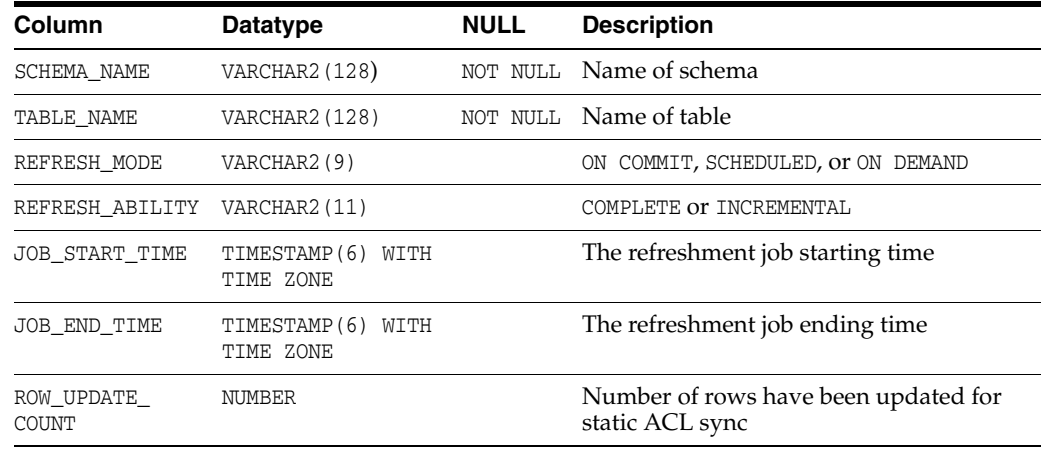

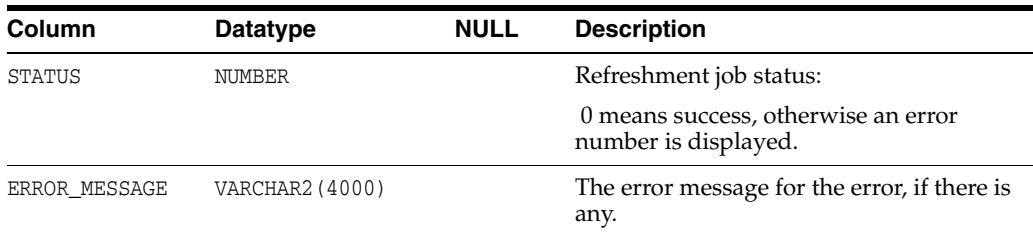

### <span id="page-219-0"></span>**USER\_XDS\_LATEST\_ACL\_REFSTAT**

The USER\_XDS\_LATEST\_ACL\_REFSTAT data dictionary view displays all latest static ACL refresh job status history that has been done for tables that are owned by the user. It has the same schema as USER\_XDS\_ACL\_REFSTAT dictionary view, but a subset of its rows.

#### **Related Views**

- ALL XDS LATEST ACL REFSTAT
- [DBA\\_XDS\\_LATEST\\_ACL\\_REFSTAT](#page-217-0)
- [USER\\_XDS\\_ACL\\_REFSTAT](#page-218-1)

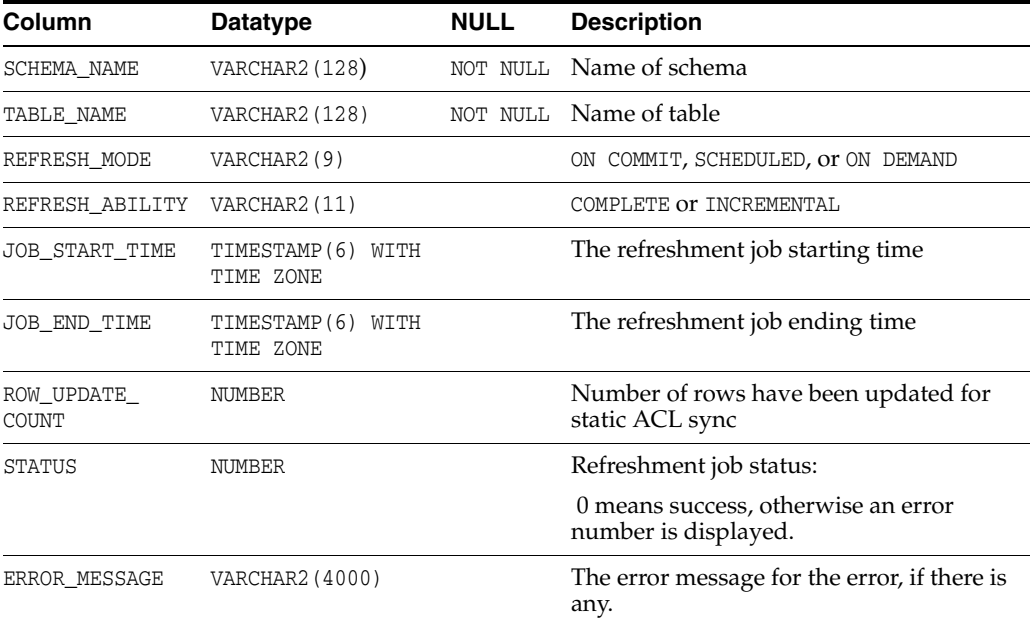

### <span id="page-219-2"></span><span id="page-219-1"></span>**V\$XS\_SESSION\_NS\_ATTRIBUTES**

The V\$XS\_SESSION\_NS\_ATTRIBUTES dynamic data dictionary view displays information about the namespaces and attributes in all application sessions in the database as of the end of the last request. The state of any active request is not reflected in this view. Only database administrators can select from this view.

- [DBA\\_XS\\_SESSIONS](#page-211-0)
- [DBA\\_XS\\_SESSION\\_NS\\_ATTRIBUTES](#page-212-0)
- [V\\$XS\\_SESSION\\_ROLES](#page-220-0)

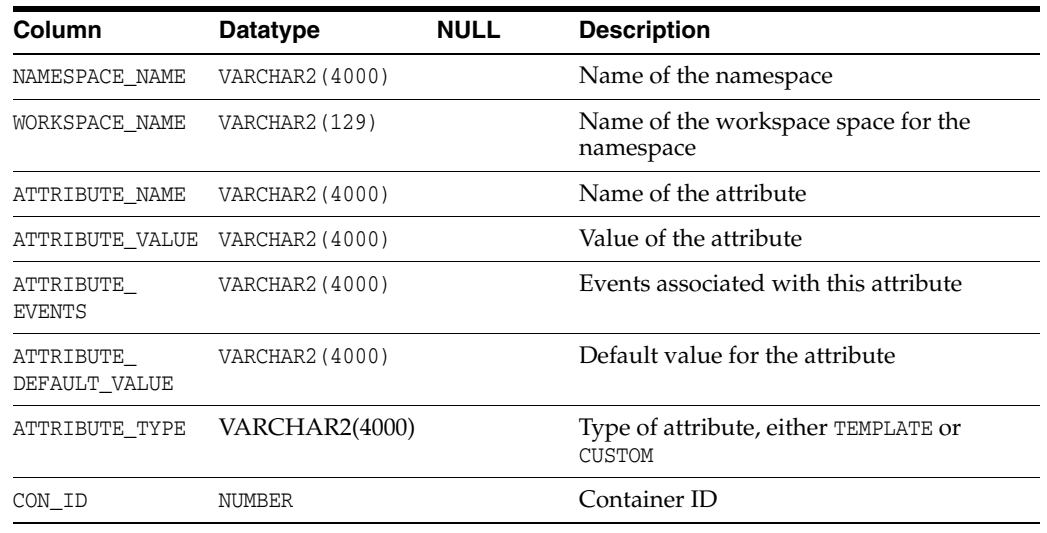

### <span id="page-220-1"></span><span id="page-220-0"></span>**V\$XS\_SESSION\_ROLES**

The V\$XS\_SESSION\_ROLES static data dictionary view displays all enabled application roles in application session in the current request.

- [DBA\\_XS\\_SESSIONS](#page-211-0)
- [DBA\\_XS\\_SESSION\\_ROLES](#page-212-1)
- [V\\$XS\\_SESSION\\_NS\\_ATTRIBUTES](#page-219-1)

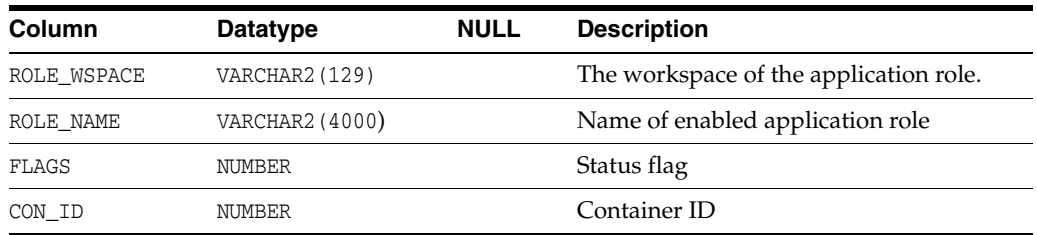

# **Oracle Database Real Application Security SQL Functions**

This chapter describes the SQL functions and procedures that are available with Oracle Database Real Application Security.

[Table 10–1](#page-222-0) summarizes these functions and procedures. Detailed information on each function and procedure follows this table.

| <b>SQL Function or Procedure</b>      | <b>Brief Description</b>                                                                                                    |
|---------------------------------------|----------------------------------------------------------------------------------------------------|
| <b>COLUMN_AUTH_INDICATOR Function</b> | Checks whether the specified table column is authorized on a<br>particular table row.                                               |
| <b>XS SYS CONTEXT Function</b>        | Retrieves the session attributes and the XS\$GLOBAL_VAR namespace<br>attribute for the current application session.                 |
| <b>ORA CHECK ACL Function</b>         | Checks whether an application user has the queried application<br>privileges according to a list of ACLs.                           |
| <b>ORA GET ACLIDS Function</b>        | Returns a list of ACL identifiers associated with an object instance of<br>the XDS-enabled tables for the current application user. |
| <b>ORA CHECK PRIVILEGE Function</b>   | Checks whether the specified system privileges have been granted to<br>an application user                                          |
| <b>TO ACLID Function</b>              | Returns the ACL IDs of the supplied ACL names                                                                                       |

<span id="page-222-0"></span>*Table 10–1 Oracle Database Real Application Security SQL Functions and Procedures*

### <span id="page-222-1"></span>**COLUMN\_AUTH\_INDICATOR Function**

The COLUMN\_AUTH\_INDICATOR function checks whether the specified table column is authorized on a particular table row. If the current application user is authorized by data security policies to access the column value of the current row, or if the column is not protected by any data security policies, then it returns 1. If the application user is not authorized, it returns 0.

#### **Syntax**

COLUMN\_AUTH\_INDICATOR(col) RETURN BOOLEAN;

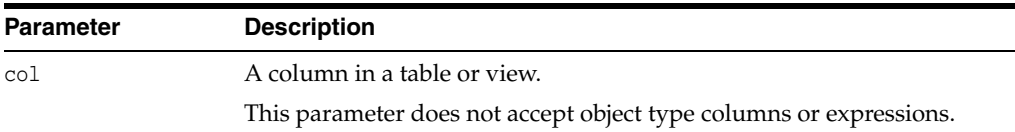

#### **Example**

```
SELECT po_number, project_id, region, 
 DECODE(COLUMN_AUTH_INDICATOR(price), 0, 'xxxxxx', 1, price) price 
 FROM purchaseorder 
WHERE po_number
 BETWEEN 10000 and 10003;
```
#### **See Also:**

- ["Applying Additional Application Privileges to a Column" on](#page-96-0)  [page 5-7](#page-96-0) for more detailed example of using the COLUMN\_AUTH\_ INDICATOR function
- Chapter 9, "Oracle Database Real Application Security [Data Dictionary Views"](#page-192-0) for information about the ALL\_ATTRIBUTE\_ SECS, DBA\_ATTRIBUTE\_SECS, and USER\_ATTRIBUTE\_SECS data dictionary views, which list existing tables that use column level security

### <span id="page-223-0"></span>**XS\_SYS\_CONTEXT Function**

The XS\_SYS\_CONTEXT function provides quick access to session attributes in the current application session without incurring the overhead that results from using the PL/SOL APIs. The SYS XS CONTEXT function definition mirrors that of the SYS CONTEXT function and can be described as application session counterpart to SYS\_ CONTEXT. XS\_SYS\_CONTEXT returns the requested namespace and attribute. If they do not exist, then it returns NULL.

Table 10-2 lists the attributes in predefined namespace XS\$SESSION.

| <b>Parameter</b>            | <b>Return Value</b>                                                                                                    |
|-----------------------------|----------------------------------------------------------------------------------------------------|
| <b>CREATED BY</b>           | The owner who created the current application session.                                                                                                    |
| <b>CREATE_TIME</b>          | The time in which the current application session was<br>created.                                                                                                    |
| <b>COOKIE</b>               | The secure session cookie, passed as the parameter, that<br>can be used to identify the newly created Real<br>Application Security application session in future calls,<br>until the cookie value is changed or the session is<br>destroyed. |
| <b>CURRENT_XS_USER</b>      | The name of the Real Application Security session<br>application user whose privileges are currently active.                                                                                                    |
| <b>CURRENT XS USER GUID</b> | The identifier of the Real Application Security session<br>application user whose privileges are currently active.                                                                                                    |
| <b>INACTIVITY_TIMEOUT</b>   | The specified inactivity timeout value in minutes for<br>the current application session.                                                                                                    |
| <b>LAST_ACCESS_TIME</b>     | The last time the session was accessed by a session<br>application user.                                                                                                    |

<span id="page-223-1"></span>*Table 10–2 Predefined Parameters*

| <b>Parameter</b>            | <b>Return Value</b>                                                                                                    |
|-----------------------------|----------------------------------------------------------------------------------------------------|
| LAST AUTHENTICATION TIME    | The last time the session application user was<br>authenticated.                                                                        |
| LAST UPDATED BY             | The last time the application session was updated.                                                                                      |
| PROXY GUID                  | Identifier of the Real Application Security session<br>application user who opened the current session on<br>behalf of SESSION XS USER. |
| <b>SESSION_ID</b>           | The session identifier for the application session.                                                                                     |
| <b>SESSION SIZE</b>         | The size of the application session in bytes.                                                                                           |
| <b>SESSION XS USER</b>      | The name of the Real Application Security session<br>application user at logon.                                                         |
| <b>SESSION XS USER GUID</b> | The identifier of the Real Application Security session<br>application user at logon.                                                   |
| <b>USERNAME</b>             | The session application user name.                                                                                                    |
| USER ID                     | The identifier of the session application user.                                                                                         |

*Table 10–2 (Cont.) Predefined Parameters*

To retrieve the name of the currently attached Real Application Security session application user, you can use the following form of the XS\_SYS\_CONTEXT function:

XS\_SYS\_CONTEXT('XS\$SESSION', 'SESSION\_XS\_USER')

The function returns NULL if no Real Application Security session is currently attached to the database session. The function returns the currently attached Real Application Security session application user even if it is called from within the body of a definer's rights unit, like a definer's rights view.

To retrieve the identifier (ID) for the currently attached Real Application Security session application user, you can use the following form of the XS\_SYS\_CONTEXT function:

```
XS_SYS_CONTEXT('XS$SESSION', 'SESSION_XS_USER_GUID')
```
The function returns NULL if no Real Application Security session is currently attached to the database session. The function returns the currently attached Real Application Security session application user ID even if it is called from within the body of a definer's rights unit, like a definer's rights view.

#### **Syntax**

```
XS_SYS_CONTEXT(
 namespace IN VARCHAR2 
 attribute IN VARCHAR2)
RETURN VARCHAR2;
```
#### **Parameters**

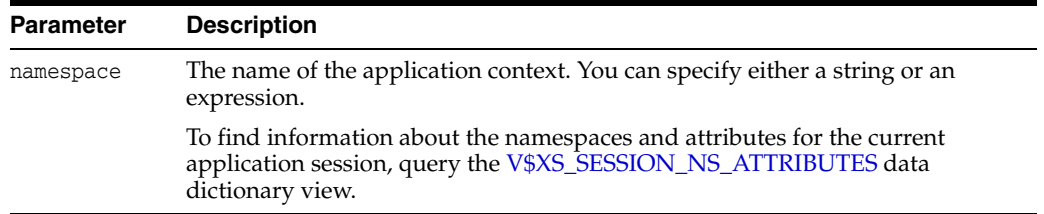

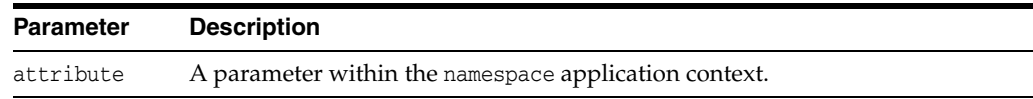

#### **Example**

```
SELECT XS_SYS_CONTEXT('XS$SESSION', 'SESSION_ID') FROM DUAL;
```
### <span id="page-225-0"></span>**ORA\_CHECK\_ACL Function**

The ORA\_CHECK\_ACL function checks whether an application user has the queried application privileges according to a list of ACLs. Oracle Database uses this function automatically when the application user runs a query on a table that has data security policy enabled. If the specified application privileges have been granted to the application user, ORA\_CHECK\_ACL returns 1. If they are not granted to the application user, then it returns 0.

#### **Syntax**

```
ORA_CHECK_ACL(
 acls IN RAW,
 (privileges IN VARCHAR(128))+)
return NUMBER;
```
#### **Parameters**

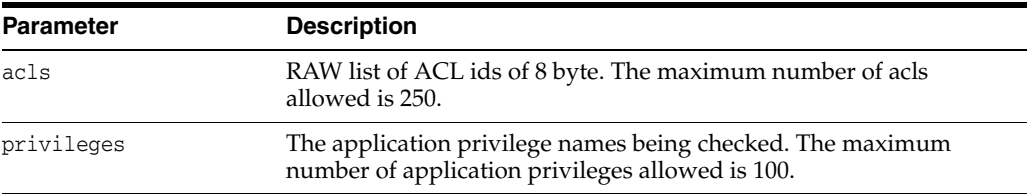

#### **Examples**

The following example uses ORA\_CHECK\_ACL to check whether the application user has been granted the P1 and P2 application privileges in the ACL1 ACL.

SELECT ORA\_CHECK\_ACL(TO\_ACLID('ACL1'),'P1', 'P2') INTO ACLRESULT FROM DUAL;

### <span id="page-225-1"></span>**ORA\_GET\_ACLIDS Function**

The ORA\_GET\_ACLIDS function returns a list of ACL IDS associated with an object instance of data security policy enabled tables for the current application user. Oracle Database evaluates every dynamic data realm constraint rule, because ORA\_GET\_ACLIDS captures all ACL identifiers that are associated with the matching data realm constraints, if access to the current row has been granted. If the data realm constraints are from detail tables in a master-detail relationship, ORA\_GET\_ACLIDS retrieves the ACL identifiers from the master table as well as the detail table. If multiple data security policies have been applied to a table, ORA\_GET\_ACLIDS returns the ACLs associated with each policy.

```
ORA_GET_ACLIDS (
  table_alias IN VARCHAR2, 
  (privileges IN VARCHAR(128))+)
```
RETURN RAW;

#### **Parameters**

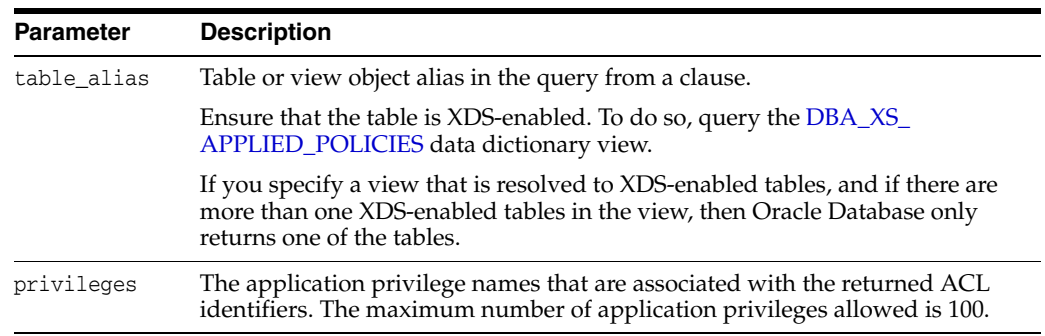

#### **Example**

```
SELECT ORA_GET_ACLIDS(t, 'SELECT', 'VIEW_LOC') from SCOTT.DEPT t;
```
### <span id="page-226-0"></span>**ORA\_CHECK\_PRIVILEGE Function**

The ORA\_CHECK\_PRIVILEGE function checks whether the specified privileges have been granted to an application user. If the specified privileges have been granted to the application user, ORA\_CHECK\_PRIVILEGE returns 1. This function only works for system privileges, such as CREATE\_SESSION. If the system privileges are not granted to the application user, then it returns 0.

#### **Syntax**

```
ORA_CHECK_PRIVILEGE(
 (privs IN VARCHAR(128))+)
return NUMBER;
```
#### **Parameters**

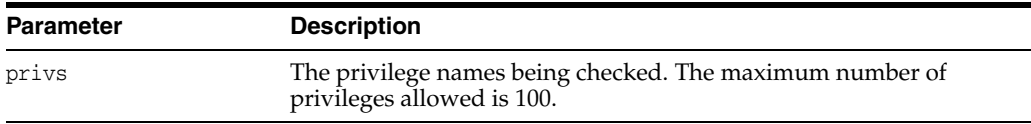

#### **Examples**

The following example uses ORA\_CHECK\_PRIVILEGE to check whether the application user has been granted the CREATE\_SESSION system privilege.

SELECT ORA\_CHECK\_PRIVILEGE('CREATE\_SESSION') FROM DUAL;

### <span id="page-226-1"></span>**TO\_ACLID Function**

The TO\_ACLID function returns the ACL IDs of the ACL names supplied to it.

```
TO_ACLID(
 (acls IN VARCHAR(128))+)
return NUMBER;
```
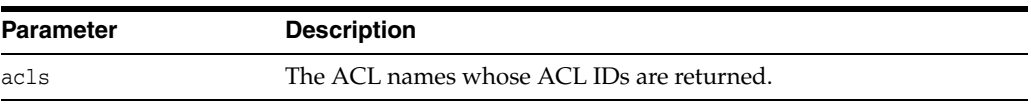

#### **Examples**

The following example uses the TO\_ACLID function to return the ACL ID for ACL1.

SELECT ORA\_CHECK\_ACL(**TO\_ACLID('ACL1')**,'P1', 'P2') INTO ACLRESULT FROM DUAL;

# **Oracle Database Real Application Security PL/SQL Packages**

This chapter describes the PL/SQL packages that are available with Oracle Database Real Application Security.

[Table 11–1](#page-228-0) lists these packages. Detailed information on each package follows this table.

<span id="page-228-0"></span>

| <b>PL/SQL Package</b>            | <b>Description</b>                                                                                                    |
|----------------------------------|----------------------------------------------------------------------------------------------------|
| <b>DBMS_XS_SESSIONS Package</b>  | Includes subprograms to manage an application session.                                                                                                    |
| <b>XS_ACL Package</b>            | Includes subprograms to create, manage, and delete<br>Access Control Lists (ACLs) and to add and remove<br>parameter values.                                          |
| <b>XS_ADMIN_UTIL Package</b>     | Includes helper subprograms.                                                                                                    |
| <b>XS_DATA_SECURITY Package</b>  | Includes subprograms to create, manage, and delete data<br>security policies, associated data realm constraints,<br>column constraints, and ACL parameters.           |
| XS_DATA_SECURITY_UTIL<br>Package | Includes subprograms to schedule automatic<br>refreshment for static ACL to a user table and change the<br>ACL refreshment mode to on-commit or on-demand<br>refresh. |
| <b>XS_DIAG Package</b>           | Includes subprograms to diagnose potential problems in<br>Real Application Security objects and report identified<br>inconsistencies.                                 |
| <b>XS_NAMESPACE Package</b>      | Includes subprograms to create, manage, and delete<br>namespace templates and attributes.                                                                             |
| <b>XS_PRINCIPAL Package</b>      | Includes subprograms to create, manage, and delete<br>application users and roles.                                                                                    |
| <b>XS_SECURITY_CLASS Package</b> | Includes subprograms to create, manage, and delete<br>security classes and their privileges. Also includes<br>subprograms for managing security class inheritance.    |

*Table 11–1 Oracle Database Real Application Security PL/SQL Packages*

### <span id="page-228-1"></span>**DBMS\_XS\_SESSIONS Package**

The DBMS\_XS\_SESSIONS package manages an application session.

#### **Security Model**

The DBMS\_XS\_SESSIONS package is created in the SYS schema. The privilege to execute the package is granted to PUBLIC. The executing user must have the appropriate privilege for the particular operation.

#### **Constants**

The following constants define operation codes passed into namespace event handling functions:

attribute\_first\_read\_operation CONSTANT PLS\_INTEGER := 1; modify\_attribute\_operation CONSTANT PLS\_INTEGER := 2;

The following constants represent bit values that identify events of interest for a particular attribute in a namespace that has an event handling function:

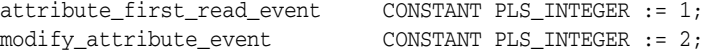

The following constants define return codes that can be returned by a namespace event handling function:

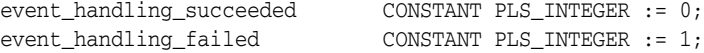

The following constants are used as input into the ADD\_GLOBAL\_CALLBACK, DELETE\_ GLOBAL\_CALLBACK, and ENABLE\_GLOBAL\_CALLBACK procedures:

```
create_session_event CONSTANT PLS_INTEGER := 1;
attach_session_event CONSTANT PLS_INTEGER := 2;
guest_to_user_event CONSTANT PLS_INTEGER := 3;
proxy_to_user_event CONSTANT PLS_INTEGER := 4;
revert_to_user_event CONSTANT PLS_INTEGER := 5;
enable_role_event CONSTANT PLS_INTEGER := 6;
disable_role_event CONSTANT PLS_INTEGER := 7;
enable_dynamic_role_event CONSTANT PLS_INTEGER := 8;
disable_dynamic_role_event CONSTANT PLS_INTEGER := 9;
detach_session_event CONSTANT PLS_INTEGER := 10;
terminate_session_event CONSTANT PLS_INTEGER := 11;
direct_login_event CONSTANT PLS_INTEGER := 12;
direct_logoff_event CONSTANT PLS_INTEGER := 13;
```
#### **Object Types, Constructor Functions, Synonyms, and Grants**

The following object types, constructor functions, synonyms, and GRANT statements are defined for this package.

```
CREATE OR REPLACE TYPE DBMS_XS_NSATTR AS OBJECT ( 
  --- Member variables 
 namespace varchar2(130),
 attribute varchar2(4000),
 attribute value varchar2(4000),
  --- Constructor for DBMS_XS_NSATTR type
   --- Only namespace name is mandatory
  CONSTRUCTOR FUNCTION DBMS_XS_NSATTR(
 namespace IN VARCHAR2,
 attribute IN VARCHAR2 DEFAULT NULL,
     attribute_value IN VARCHAR2 DEFAULT NULL)
```
RETURN SELF AS RESULT);

CREATE OR REPLACE PUBLIC SYNONYM DBMS\_XS\_NSATTR FOR SYS.DBMS\_XS\_NSATTR; CREATE OR REPLACE TYPE DBMS\_XS\_NSATTRLIST AS VARRAY(1000) OF DBMS\_XS\_NSATTR; CREATE OR REPLACE PUBLIC SYNONYM DBMS\_XS\_NSATTRLIST FOR SYS.DBMS\_XS\_NSATTRLIST; GRANT EXECUTE ON DBMS\_XS\_NSATTR TO PUBLIC; GRANT EXECUTE ON DBMS\_XS\_NSATTRLIST TO PUBLIC; CREATE OR REPLACE PUBLIC SYNONYM DBMS\_XS\_SESSIONS FOR SYS.DBMS\_XS\_SESSIONS; GRANT EXECUTE ON DBMS\_XS\_SESSIONS TO PUBLIC;

### **Summary of DBMS\_XS\_SESSIONS Subprograms**

| Subprogram                        | <b>Description</b>                                                                                                    |
|-----------------------------------|----------------------------------------------------------------------------------------------------|
| <b>CREATE_SESSION Procedure</b>   | Creates a new application session for the specified application<br>user name.                                                                   |
| <b>ATTACH_SESSION Procedure</b>   | Attaches the current traditional database session to the<br>application session identified by the session ID.                                   |
| ASSIGN_USER Procedure             | Assigns a named user to the currently attached anonymous<br>Real Application Security session.                                                  |
| <b>SWITCH_USER Procedure</b>      | Switches the application user in the currently attached session.                                                                                |
| <b>CREATE_NAMESPACE Procedure</b> | Creates a new application namespace in the currently attached<br>application session.                                                           |
| <b>CREATE_ATTRIBUTE Procedure</b> | Creates a new custom attribute for the specified application<br>namespace in the currently attached application session.                        |
| <b>SET_ATTRIBUTE Procedure</b>    | Sets a new value for the specified attribute in the namespace in<br>the currently attached application session.                                 |
| <b>GET ATTRIBUTE Procedure</b>    | Gets the value of an attribute in the namespace in the currently<br>attached application session.                                               |
| RESET_ATTRIBUTE Procedure         | Resets an application namespace attribute to its original value<br>in the specified namespace in the currently attached<br>application session. |
| <b>DELETE_ATTRIBUTE Procedure</b> | Deletes the specified attribute from the specified namespace in<br>the currently attached application session.                                  |
| <b>DELETE_NAMESPACE Procedure</b> | Deletes the specified namespace and its attributes from the<br>currently attached application session.                                          |
| <b>ENABLE_ROLE Procedure</b>      | Enables a real application role in the currently attached<br>application session.                                                               |
| <b>DISABLE ROLE Procedure</b>     | Disables a real application role from the currently attached<br>application session.                                                            |
| SET_SESSION_COOKIE Procedure      | Sets a new cookie value with the specified session ID.                                                                                          |
| <b>REAUTH SESSION Procedure</b>   | Updates the last authentication time for the session identified<br>by specified session ID.                                                     |
| SET_INACTIVITY_TIMEOUT Procedure  | Sets an inactivity timeout value, in minutes, for the specified<br>session.                                                                     |
| <b>SAVE_SESSION Procedure</b>     | Saves or persists the changes performed in the currently<br>attached session.                                                                   |
| <b>DETACH_SESSION Procedure</b>   | Detaches the current traditional database session from the<br>application session to which it is attached.                                      |

*Table 11–2 Summary of DBMS\_XS\_SESSIONS Subprograms*

| Subprogram                              | <b>Description</b>                                                                                      |
|-----------------------------------------|----------------------------------------------------------------------------------------------------|
| <b>DESTROY_SESSION Procedure</b>        | Destroys or terminates the session specified by the session ID.                                         |
| ADD GLOBAL CALLBACK Procedure           | Registers an existing event handler with the database.                                                  |
| <b>ENABLE GLOBAL CALLBACK Procedure</b> | Enables or disables the global callback for the session event<br>specified by the event_type parameter. |
| DELETE_GLOBAL_CALLBACK Procedure        | Deletes an existing global callback association.                                                        |

*Table 11–2 (Cont.) Summary of DBMS\_XS\_SESSIONS Subprograms*

#### <span id="page-231-0"></span>**CREATE\_SESSION Procedure**

The CREATE\_SESSION procedure creates a new application session for the specified user name. It returns a session identifier that you can use to reference the session in future calls.

The session can be created with a regular application user or an external application user. The session can be created in trusted mode or secure mode. In trusted mode, data security checks are bypassed; in secure mode, they are enforced.

The combination of regular session in trusted mode is not supported. Other combinations, regular session in secure mode, external session in trusted mode, or external session in secure mode are supported.

The namespaces parameter is a list of triplet namespaces to be created, the attribute to be created, and the attribute value to be set. This is an optional parameter. The default value is NULL. The XS\$GLOBAL\_VAR and XS\$SESSION namespaces and their attributes are always available to the session.

This function does not attach the current traditional session to the newly created application session. Use the [ATTACH\\_SESSION Procedure](#page-232-0) to perform this task.

The user executing the procedure must have the CREATE\_SESSION application privilege for the application user specified by the username parameter. You can also specify a list of namespaces to be created when the session is created. If you specify namespaces during creation of the session, the caller is required to be granted application privileges MODIFY\_NAMESPACE or MODIFY\_ATTRIBUTE on the namespaces, or be granted the ADMIN\_NAMESPACE system privilege.

#### **Syntax**

CREATE\_SESSION ( username IN VARCHAR2, sessionid OUT NOCOPY RAW, is\_external IN BOOLEAN DEFAULT FALSE, is\_trusted IN BOOLEAN DEFAULT FALSE, namespaces IN DBMS\_XS\_NSATTRLIST DEFAULT NULL, cookie IN VARCHAR2 DEFAULT NULL);

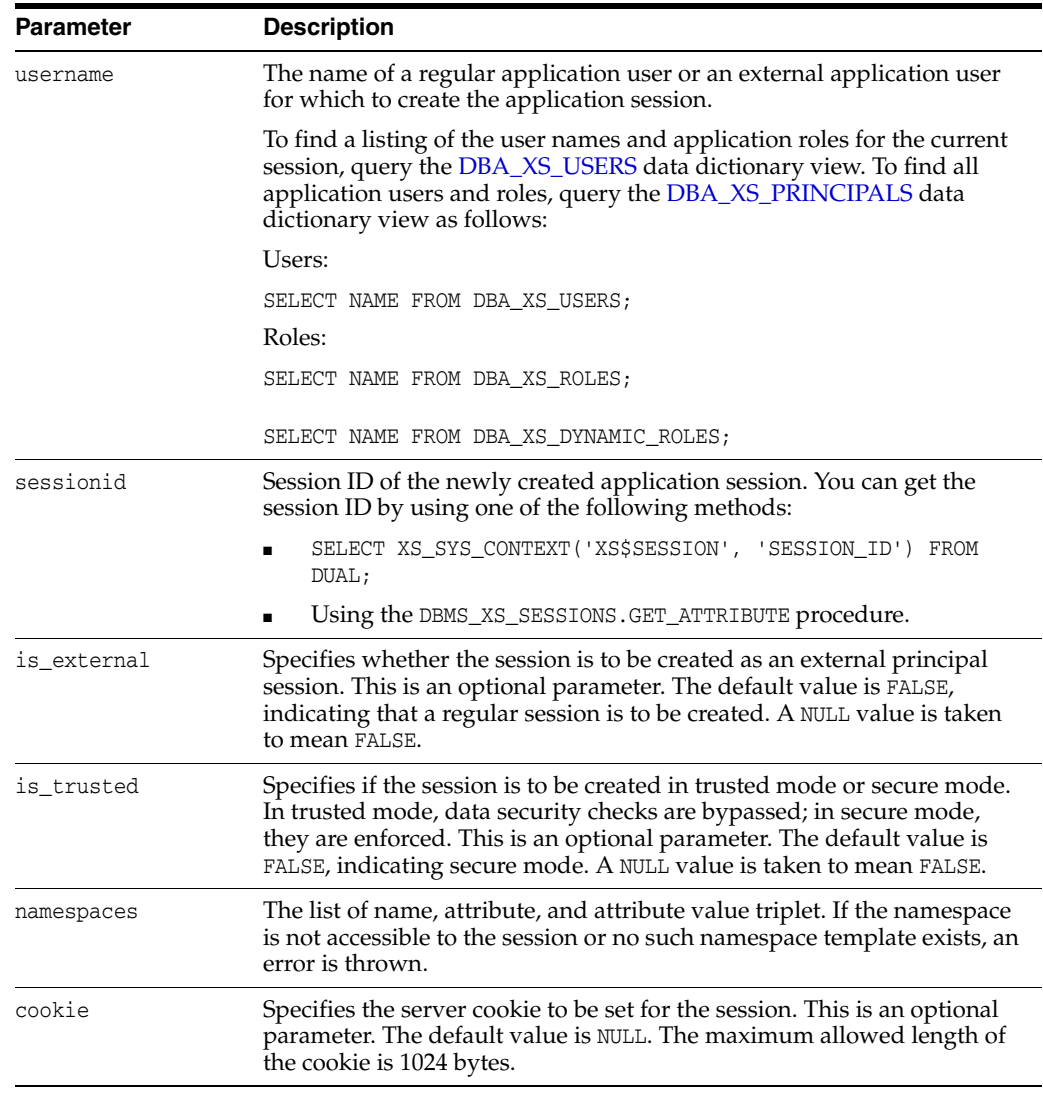

#### **Examples**

```
DECLARE
  nsList DBMS_XS_NSATTRLIST;
  sessionid RAW(16);
BEGIN
     nsList := DBMS_XS_NSATTRLIST(DBMS_XS_NSATTR('ns1'),DBMS_XS_NSATTR('ns2'));
     SYS.DBMS_XS_SESSIONS.CREATE_SESSION('lwuser1', sessionid, FALSE, FALSE, 
nsList);
END;
```
#### <span id="page-232-0"></span>**ATTACH\_SESSION Procedure**

The ATTACH\_SESSION procedure attaches the current traditional database session to the application session identified by the session ID (session\_id). The attached session enables the roles granted (directly or indirectly) to the application user with which the session was created and the session scope dynamic application roles that were enabled until the last detach of this session. If you execute ATTACH\_SESSION with a list of dynamic application roles using the optional parameter enable\_dynamic\_roles, the

provided dynamic application roles are enabled for the session. To disable a list of dynamic roles, specify the list using the optional parameter disable\_dynamic\_roles.

You can specify a list of triplet values (namespace, attribute, attribute value) during the attach operation. The namespaces and attributes are then created and attribute values set. This is in addition to any namespaces and attributes that were present in the session.

To execute this procedure, the traditional session user must have the ATTACH\_SESSION application privilege. If you specify namespaces, then the user is required to be granted application privileges MODIFY\_NAMESPACE or MODIFY\_ATTRIBUTE on the namespaces, or ADMIN\_NAMESPACE system privilege.

A self password change is allowed using the SQL\*Plus PASSWORD command if invoked from an explicitly attached session (a session attached using the ATTACH\_SESSION procedure or the attachSession() method in Java), provided that session has the ALTER\_USER privilege and the user name is provided with the PASSWORD command.

#### **Syntax**

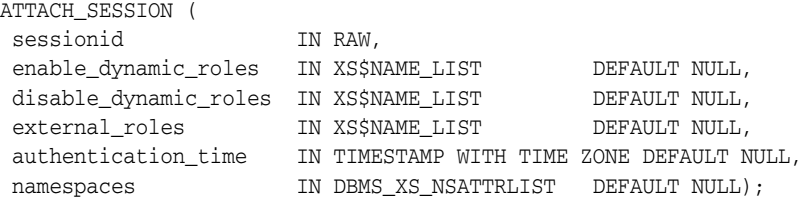

#### **Parameters**

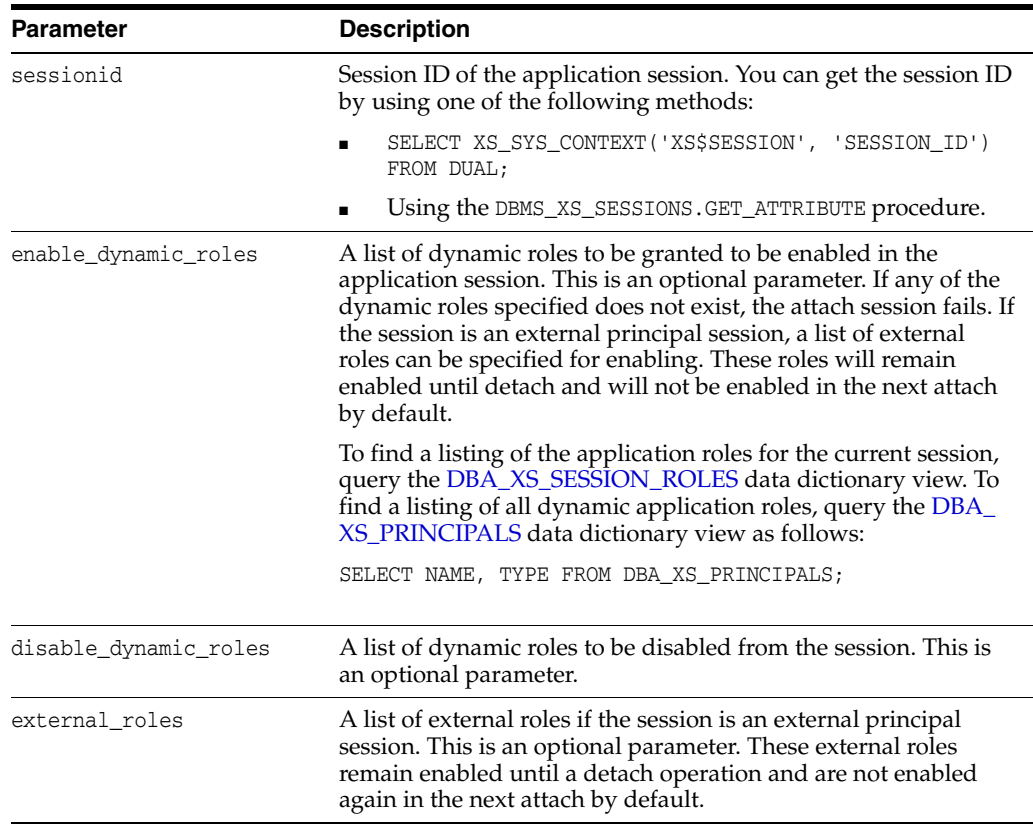

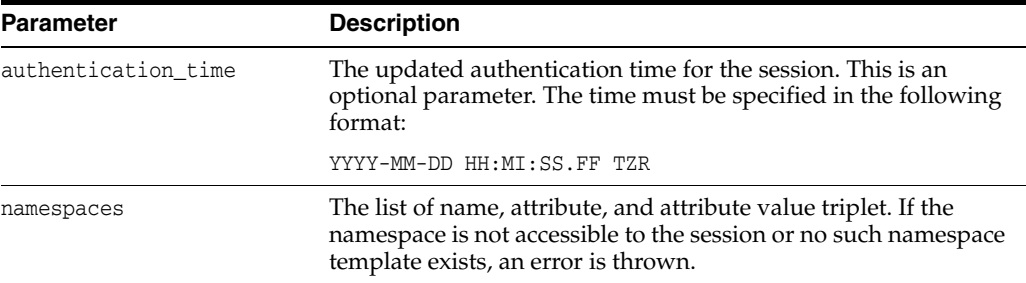

#### **Examples**

```
DECLARE
  nsList DBMS_XS_NSATTRLIST;
  sessionid RAW(16);
BEGIN
     nsList := DBMS_XS_NSATTRLIST(DBMS_XS_NSATTR('ns1'),DBMS_XS_NSATTR('ns2'));
     SYS.DBMS_XS_SESSIONS.CREATE_SESSION('lwuser1', sessionid);
     SYS.DBMS_XS_SESSIONS.ATTACH_SESSION(sessionid, NULL, NULL, NULL, NULL, 
nsList); 
END;
```
#### <span id="page-234-0"></span>**ASSIGN\_USER Procedure**

The ASSIGN\_USER procedure assigns a named application user to the currently attached anonymous application session.

Roles enabled in the current session are retained after this operation. The optional parameters enable\_dynamic\_roles and disable\_dynamic\_roles specify the additional lists of dynamic roles to be enabled or disabled. If the assigned user is external, you can specify a list of external roles to be enabled.

You can specify a list of triplet values (namespace, attribute, attribute value) during the assign operation. The namespaces and attributes are then created in the session and attribute values set. This is in addition to any namespaces and attributes that were already present in the session.

To execute this procedure, the dispatcher or connection user must have the ASSIGN\_ USER application privilege. If you specify namespaces, then the user is required to be granted application privileges MODIFY\_NAMESPACE or MODIFY\_ATTRIBUTE on the namespaces, or ADMIN\_NAMESPACE system privilege.

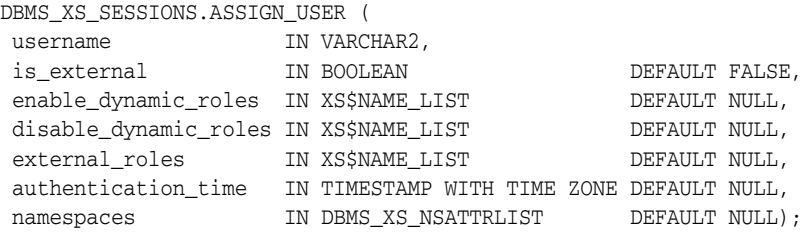

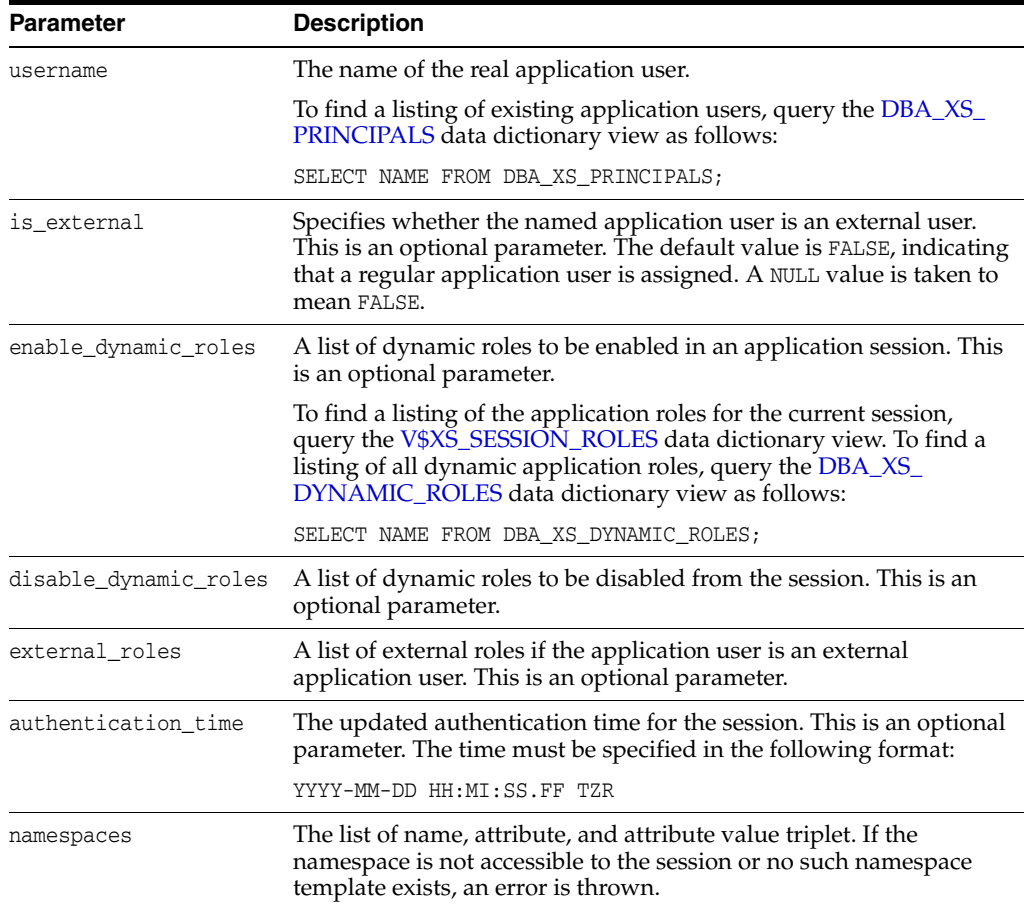

#### **Examples**

```
DECLARE
  nsList DBMS_XS_NSATTRLIST;
  sessionid RAW(16);
BEGIN 
   nsList := DBMS_XS_NSATTRLIST(DBMS_XS_NSATTR('ns1'),DB);
   SYS.DBMS_XS_SESSIONS.CREATE_SESSION('lwuser1', sessionid);
   SYS.DBMS_XS_SESSIONS.ATTACH_SESSION(sessionid);
   SYS.DBMS_XS_SESSIONS.ASSIGN_USER(username => 'lwuser2',
                               namespaces => nsList);
```
END;

#### <span id="page-235-0"></span>**SWITCH\_USER Procedure**

The SWITCH\_USER procedure switches the application user in the currently attached session. The current application user must be a proxy user for the target application user before performing the switch operation by using the XS\_PRINCIPAL.ADD\_PROXY\_ USER PL/SQL API to acquire the proxy of another application user privilege. The list of filtering application roles of the target user gets enabled in the session.

You can retain current application namespaces of the session or discard them. You can also specify a list of namespaces to be created and attribute values to be set after the switch. If you specify namespaces, then the user is required to be granted application privileges MODIFY\_NAMESPACE or MODIFY\_ATTRIBUTE on the namespaces, or ADMIN\_ NAMESPACE system privilege.

#### **Syntax**

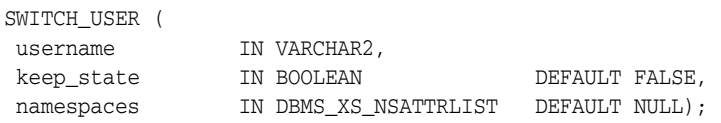

#### **Parameters**

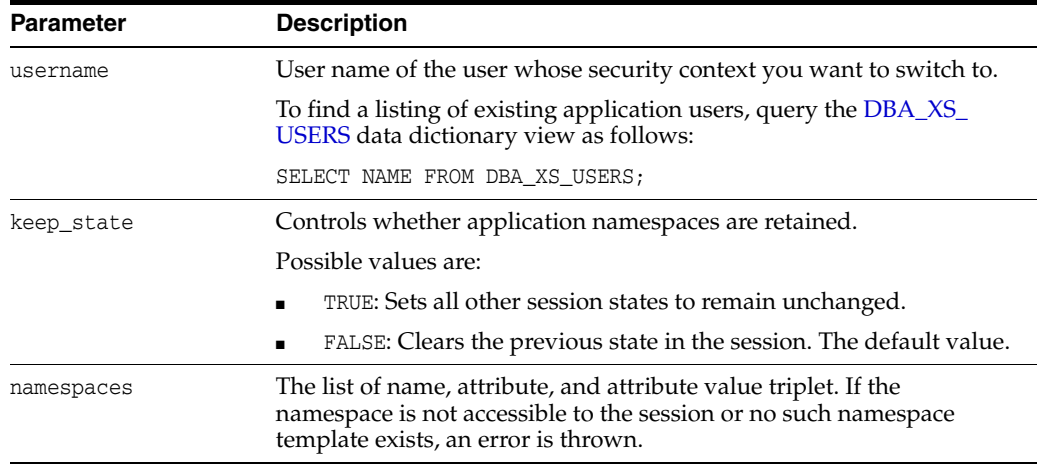

#### **Examples**

DECLARE

```
 nsList := DBMS_XS_NSATTRLIST(DBMS_XS_NSATTR('ns1'),DBMS_XS_NSATTR('ns2'));
   sessionid RAW(16);
BEGIN 
   SYS.DBMS_XS_SESSIONS.CREATE_SESSION('lwuser1', sessionid);
   SYS.DBMS_XS_SESSIONS.ATTACH_SESSION(sessionid);
   SYS.DBMS_XS_SESSIONS.SWITCH_USER(username => 'lwuser2',
                                keep_state => TRUE,
                                namespaces => nsList);
```
END;

#### <span id="page-236-0"></span>**CREATE\_NAMESPACE Procedure**

The CREATE\_NAMESPACE procedure creates a new namespace in the currently attached application session. The namespace template corresponding to the namespace must exist in the system, else this operation throws an error. After this operation, the namespace along with its attributes as they are created in the template are available to the session.

The calling user must have the MODIFY\_NAMESPACE application privilege.

```
CREATE_NAMESPACE( 
namespace IN VARCHAR2);
```
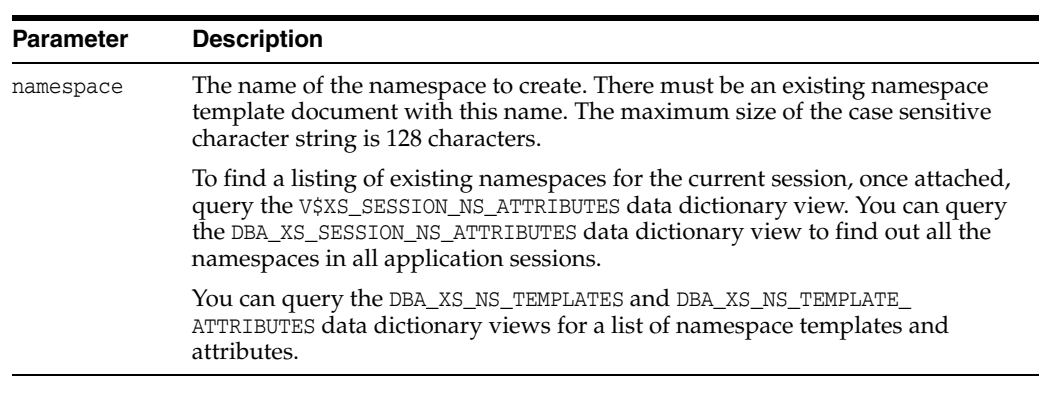

#### **Examples**

```
BEGIN
 SYS.DBMS_XS_SESSIONS.CREATE_NAMESPACE('J_NS1');
END;
```
#### <span id="page-237-0"></span>**CREATE\_ATTRIBUTE Procedure**

The CREATE\_ATTRIBUTE procedure creates a new custom attribute in the specified namespace in the currently attached application session. If the namespace is not already available in the session or no such namespace templates exist, an error is thrown.

The calling user is required to be granted the MODIFY\_ATTRIBUTE application privilege.

#### **Syntax**

PROCEDURE create\_attribute( namespace IN VARCHAR2, attribute IN VARCHAR2, value IN VARCHAR2 DEFAULT NULL, eventreg IN PLS\_INTEGER DEFAULT NULL);

#### **Parameters**

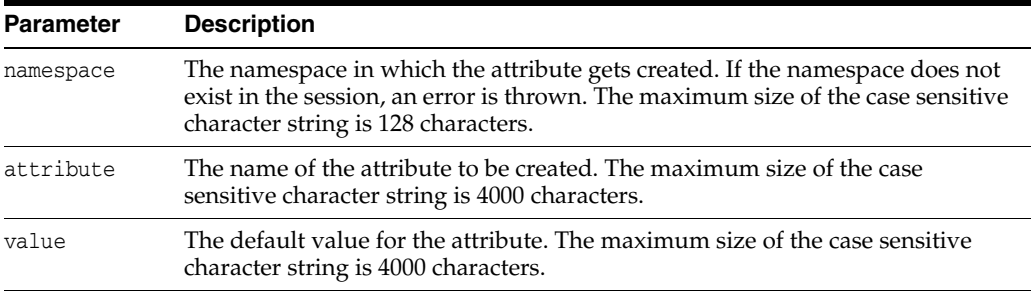

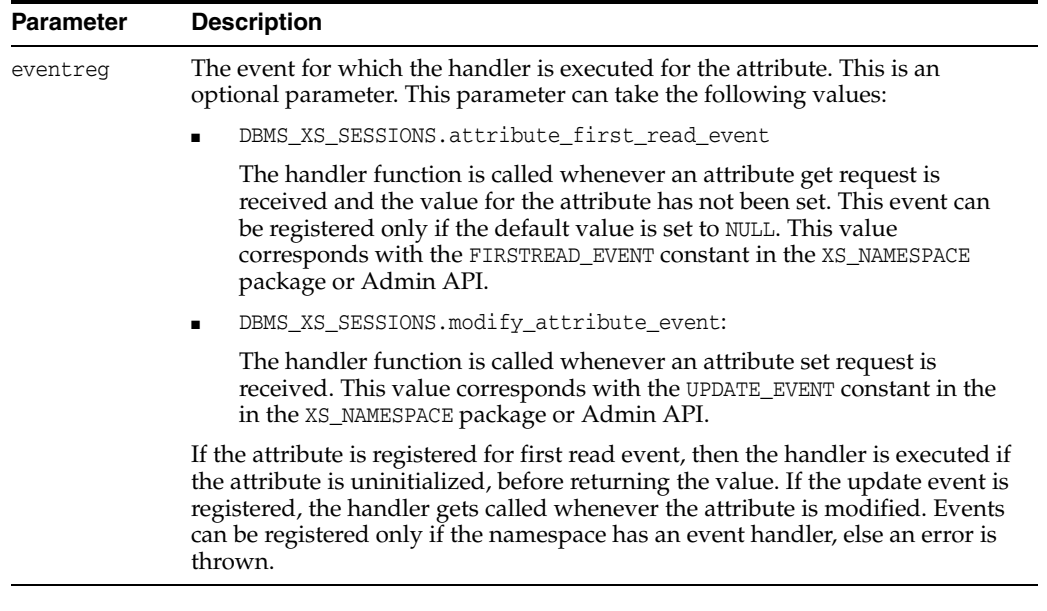

#### **Examples**

```
BEGIN
 SYS.DBMS_XS_SESSIONS.CREATE_ATTRIBUTE('NS1','NS1CUSTOM','NS1CUSTOMDEFAULT');
END;
```

```
-- Example with firstRead event set
BEGIN
 SYS.DBMS_XS_SESSIONS.create_Attribute('ns1','attr4',NULL,
                                    DBMS_XS_SESSIONS.attribute_first_read_event);
```
END;

#### <span id="page-238-0"></span>**SET\_ATTRIBUTE Procedure**

The SET\_ATTRIBUTE procedure sets a new value for the specified attribute in the namespace associated with the currently attached session. The handler function is called if the update event is set for the attribute. If the namespace does not exist or is deleted, an error is thrown. If there is no template corresponding to the namespace that exists, an error is thrown.

The calling user is required to be granted the MODIFY\_ATTRIBUTE application privilege.

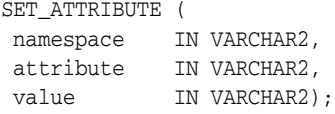

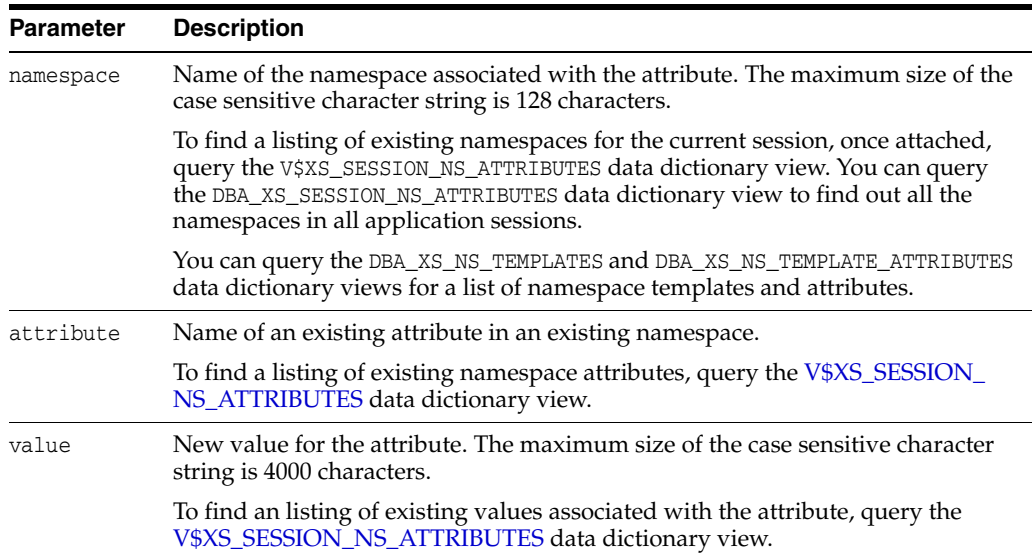

#### **Examples**

BEGIN

```
 SYS.DBMS_XS_SESSIONS.SET_ATTRIBUTE('J_NS','JohnNSAttr1','John bio');
END;
```
#### <span id="page-239-0"></span>**GET\_ATTRIBUTE Procedure**

The GET\_ATTRIBUTE procedure gets the value of the specified attribute in the namespace in the currently attached session. If no template corresponding to the namespace exists, an error is thrown. If the specified attribute does not exist, it returns empty string.

If the attribute value is NULL, the firstRead event is set, and it is the first time that the attribute value is being fetched, then the handler function for the attribute is called.

The calling user is not required to be granted any privileges.

#### **Syntax**

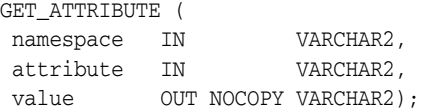

#### **Parameters**

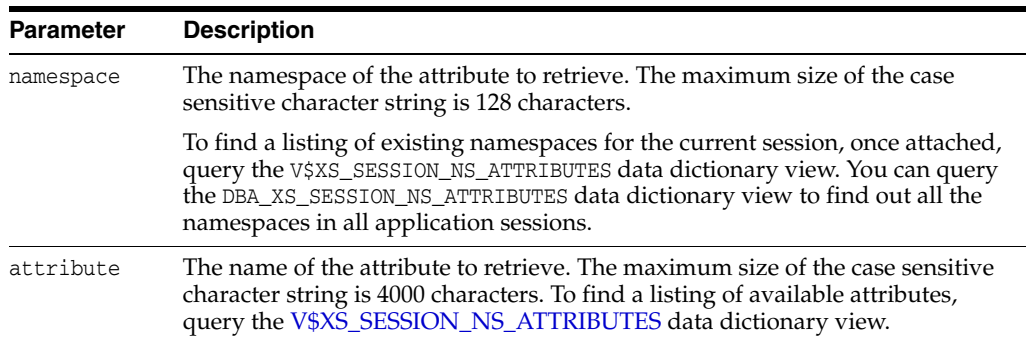

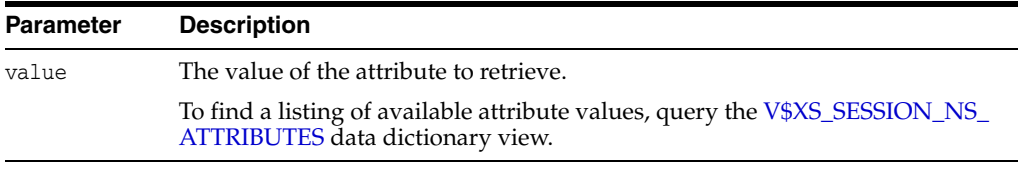

#### **Examples**

BEGIN

```
 SYS.DBMS_XS_SESSIONS.GET_ATTRIBUTE('J_NS1','JohnNS1Attr1',attrVal);
END;
```
#### <span id="page-240-1"></span>**RESET\_ATTRIBUTE Procedure**

The RESET\_ATTRIBUTE procedure resets the value of an attribute to its default value (if present) or to NULL in the namespace in the current attached session. If the attribute has a default value specified, then the value is reset to the default value. If the attribute was created without a default value and marked for the attribute\_first\_read\_ event, then the value is set to NULL and the attribute is marked as uninitialized. If the attribute was created without a default value and not marked for the attribute\_ first\_read\_event, then the value is set to NULL.

The calling user is required to be granted the MODIFY\_ATTRIBUTE application privilege.

#### **Syntax**

PROCEDURE reset attribute( namespace IN VARCHAR2, attribute IN VARCHAR2);

#### **Parameters**

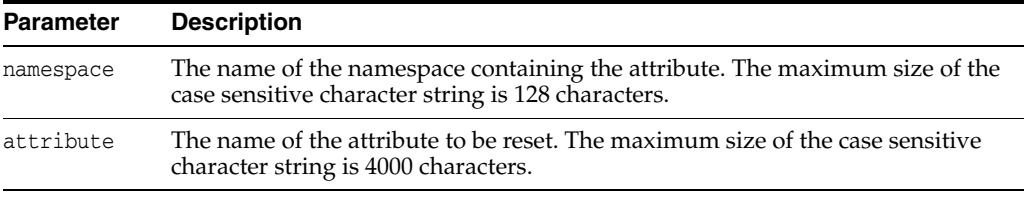

#### **Examples**

```
BEGIN
 SYS.DBMS_XS_SESSIONS.RESET_ATTRIBUTE('ns2','attr1');
END;
```
#### <span id="page-240-0"></span>**DELETE\_ATTRIBUTE Procedure**

The DELETE\_ATTRIBUTE procedure deletes the specified attribute and its associated value from the specified namespace in the currently attached session. Only custom attributes can be deleted. Template attributes cannot be deleted. If the specified attribute does not exist, an error is thrown.

The calling application is required to be granted the MODIFY\_ATTRIBUTE application privilege.

```
DELETE_ATTRIBUTE (
 namespace IN VARCHAR2,
 attribute IN VARCHAR2);
```
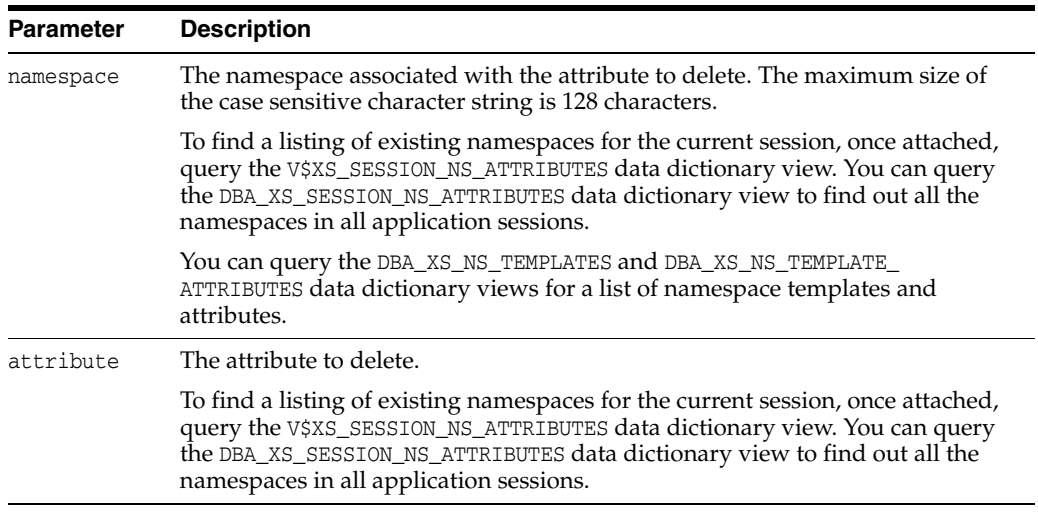

#### **Examples**

```
BEGIN
 SYS.DBMS_XS_SESSIONS.DELETE_ATTRIBUTE('JohnNS1','JohnNS1Attr1');
END;
```
#### **DELETE\_NAMESPACE Procedure**

The DELETE\_NAMESPACE procedure deletes a namespace and its attributes from the currently attached application session.

The calling user must have the MODIFY\_NAMESPACE application privilege.

#### **Syntax**

DELETE\_NAMESPACE ( namespace IN VARCHAR2);

#### **Parameters**

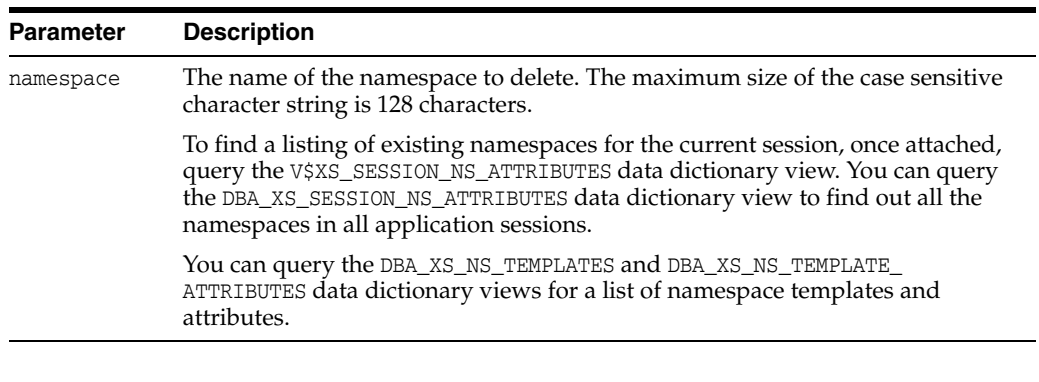

#### **Examples**

```
BEGIN
SYS.DBMS_XS_SESSIONS.DELETE_NAMESPACE('JohnNS1');
END;
```
#### <span id="page-242-1"></span>**ENABLE\_ROLE Procedure**

The ENABLE\_ROLE procedure enables a real application role in the currently attached application session. If the role is already enabled, then ENABLE\_ROLE procedure performs no action. This procedure can only enable a regular application role directly granted to the current application user. You cannot enable dynamic application roles.

This operation does not require the calling user to have any additional privilege.

#### **Syntax**

ENABLE\_ROLE ( role IN VARCHAR2);

#### **Parameters**

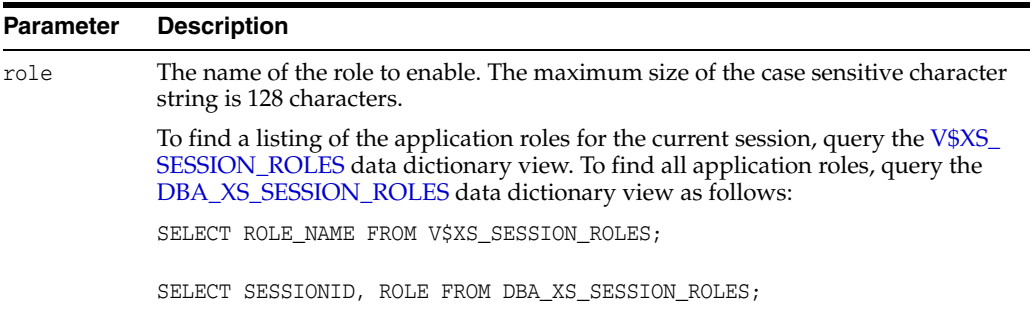

#### **Examples**

```
BEGIN
SYS.DBMS_XS_SESSIONS.ENABLE_ROLE('auth2_role');
END;
```
#### <span id="page-242-0"></span>**DISABLE\_ROLE Procedure**

The DISABLE\_ROLE procedure disables a real application role from the specified application session. If the role is already disabled or not enabled in the currently attached application session, then DISABLE\_ROLE performs no action. You cannot disable dynamic application roles. You can only disable a regular application role, which is directly granted to the application user with which the session is created.

This operation does not require the calling user to have any additional privilege.

```
DISABLE_ROLE (
 role IN VARCHAR2);
```
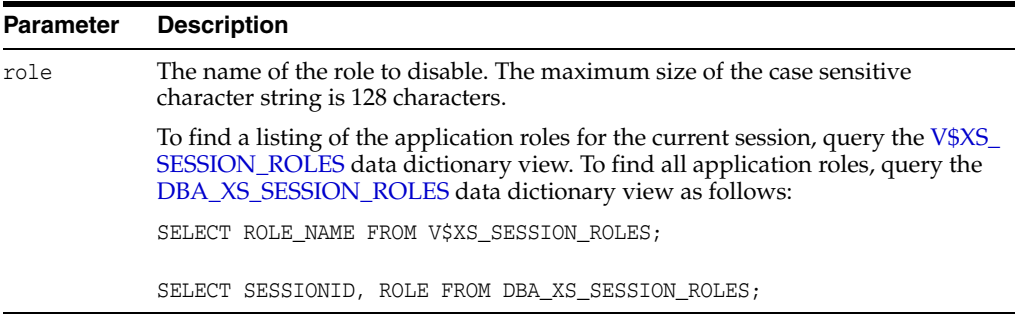

#### **Examples**

```
BEGIN
   SYS.DBMS_XS_SESSIONS.DISABLE_ROLE('auth1_role');
END;
```
#### <span id="page-243-0"></span>**SET\_SESSION\_COOKIE Procedure**

The SET\_SESSION\_COOKIE procedure sets a new cookie value with the specified session ID. If the specified session does not exist or the cookie name is not unique among all the user application sessions, then an error is thrown.

To execute this procedure, the user is required to be granted the MODIFY\_SESSION application privilege.

#### **Syntax**

SET\_SESSION\_COOKIE ( cookie IN VARCHAR2, sessionid IN RAW DEFAULT NULL);

#### **Parameters**

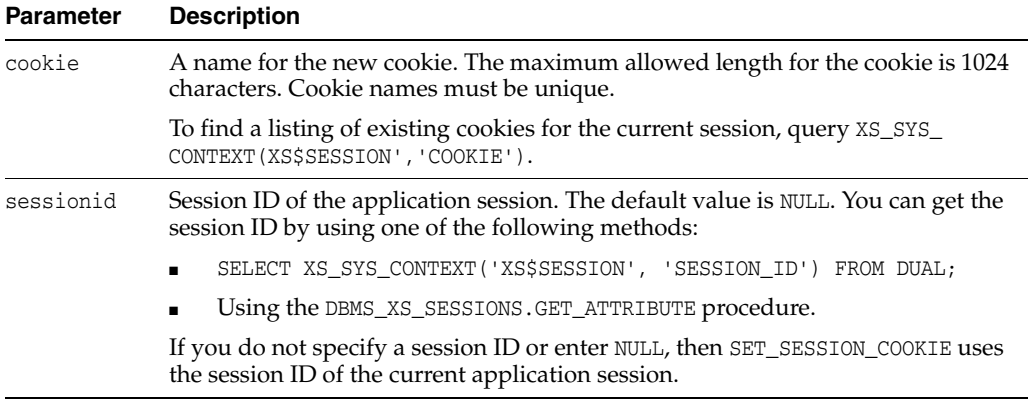

#### **Examples**

```
DECLARE
   sessionid RAW(16);
BEGIN
  SYS.DBMS_XS_SESSIONS.CREATE_SESSION('lwuser1', sessionid);
  SYS.DBMS_XS_SESSIONS.SET_SESSION_COOKIE('cookie1', sessionid);
END;
```
#### <span id="page-244-0"></span>**REAUTH\_SESSION Procedure**

The REAUTH\_SESSION procedure updates the last authentication time for the specified session ID as the current time. Applications must call this procedure when it has reauthenticated an application user.

Use the REAUTH\_SESSION procedure to enable a role that has timed out because of a lack of recent authentication in the application or middle-tier server. You can also call the reauthSession Java method.

To execute this function, the user is required to be granted the MODIFY\_SESSION application privilege.

#### **Syntax**

```
REAUTH_SESSION (
  sessionid IN RAW DEFAULT NULL);
```
#### **Parameters**

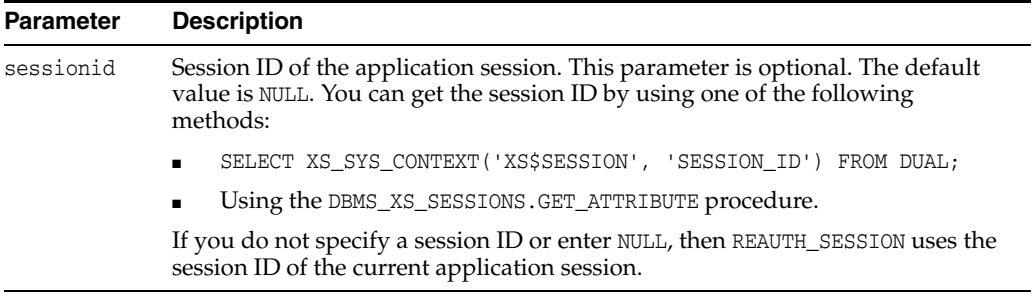

#### **Examples**

```
DECLARE
  sessionid RAW(16);
BEGIN
 SYS.DBMS_XS_SESSIONS.REAUTH_SESSION(sessionid);
END;
```
#### <span id="page-244-1"></span>**SET\_INACTIVITY\_TIMEOUT Procedure**

The SET\_INACTIVITY\_TIMEOUT procedure sets an inactivity time-out value, in minutes, for the current attached session. The inactivity time-out value represents the maximum period of inactivity allowed before Oracle Database terminates the application session and the resource is reclaimed. Trying to set a negative value for the time parameter throws an error. If an invalid session ID is specified or the session does not exist, an error is thrown.

Another way to set the time-out value is to use the setInactivityTimeout Java method. You can set a default global time-out value in the xmlconfig.xml configuration file. Oracle recommends 240 (4 hours).

An application session cannot time-out due to inactivity while a traditional session is attached. The last access time is updated each time a traditional session attaches to the application session.

To execute this procedure, the calling user is required to be granted the MODIFY\_ SESSION application privilege.

#### **Syntax**

SET\_INACTIVITY\_TIMEOUT (

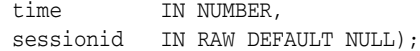

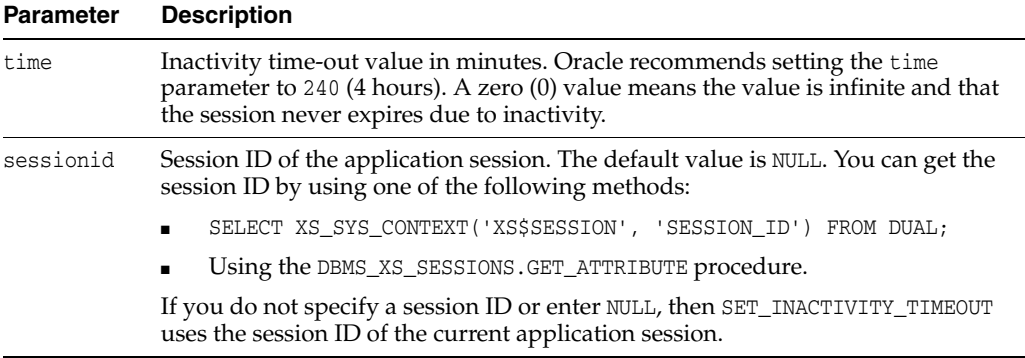

#### **Examples**

```
DECLARE
  sessionid RAW(16);
BEGIN
  SYS.DBMS_XS_SESSIONS.CREATE_SESSION('lwuser1', sessionid);
  SYS.DBMS_XS_SESSIONS.SET_INACTIVITY_TIMEOUT (300, sessionid);
END;
/
```
#### <span id="page-245-1"></span>**SAVE\_SESSION Procedure**

The SAVE\_SESSION procedure saves all changes performed in the currently attached session and remains attached to the session as it was before saving changes.

The calling user requires no privileges to perform this operation.

#### **Syntax**

SAVE\_SESSION;

#### **Parameters**

None.

#### **Examples**

```
BEGIN
 SYS.DBMS_XS_SESSIONS.SAVE_SESSION;
END;
```
#### <span id="page-245-0"></span>**DETACH\_SESSION Procedure**

The DETACH\_SESSION procedure detaches the current traditional database session from the application session to which it is attached. The database sessions goes back to the context it was in prior to attaching to the application session. Any user can execute this procedure as the operation does not require any privileges to execute.

#### **Syntax**

DETACH\_SESSION (abort IN BOOLEAN DEFAULT FALSE);

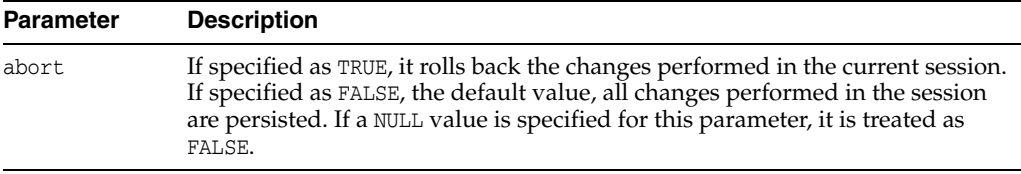

#### **Examples**

```
BEGIN
 SYS.DBMS_XS_SESSIONS.DETACH_SESSION;
END;
```
#### <span id="page-246-1"></span>**DESTROY\_SESSION Procedure**

The DESTROY\_SESSION procedure destroys the specified session. This procedure also implicitly detaches all traditional sessions from the application session. After the session is destroyed no further attaches can be made to the session. This operation cannot destroy sessions created through direct logon of the application user.

To execute this procedure, the user must have the TERMINATE\_SESSION application privilege.

#### **Syntax**

```
DESTROY_SESSION (
 sessionid IN RAW,
 force IN BOOLEAN DEFAULT FALSE);
```
#### **Parameters**

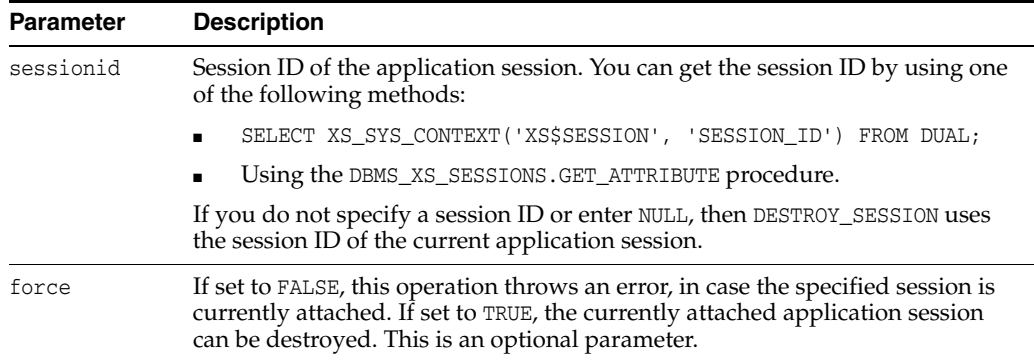

#### **Examples**

```
DECLARE
  sessionid RAW(16);
BEGIN
 SYS.DBMS_XS_SESSIONS.CREATE_SESSION('lwtSession1', sessionid);
 SYS.DBMS_XS_SESSIONS.DESTROY_SESSION (sessionid);
END;
```
#### <span id="page-246-0"></span>**ADD\_GLOBAL\_CALLBACK Procedure**

The ADD\_GLOBAL\_CALLBACK procedure registers an existing PL/SQL procedure as the event handler with the session operation specified by the event\_type parameter. You can add more than one event handler for the same session operation for execution

when the associated event occurs. Adding the global callback procedure automatically enables the callback procedure for execution. If more than one callback is added for the same session event, they are executed in according to their registration sequence, that is, the callback procedure that was registered first, is executed first. This procedure throws an error if an invalid event type is specified or the callback procedure does not exist.

Successful execution of this procedure requires the CALLBACK application privilege. This role can be obtained through PROVISIONER database role.

#### **Syntax**

```
ADD_GLOBAL_CALLBACK(
 event_type IN PLS_INTEGER, 
  callback_schema IN VARCHAR2, 
  callback_package IN VARCHAR2,
 callback_procedure IN VARCHAR2);
```
#### **Parameters**

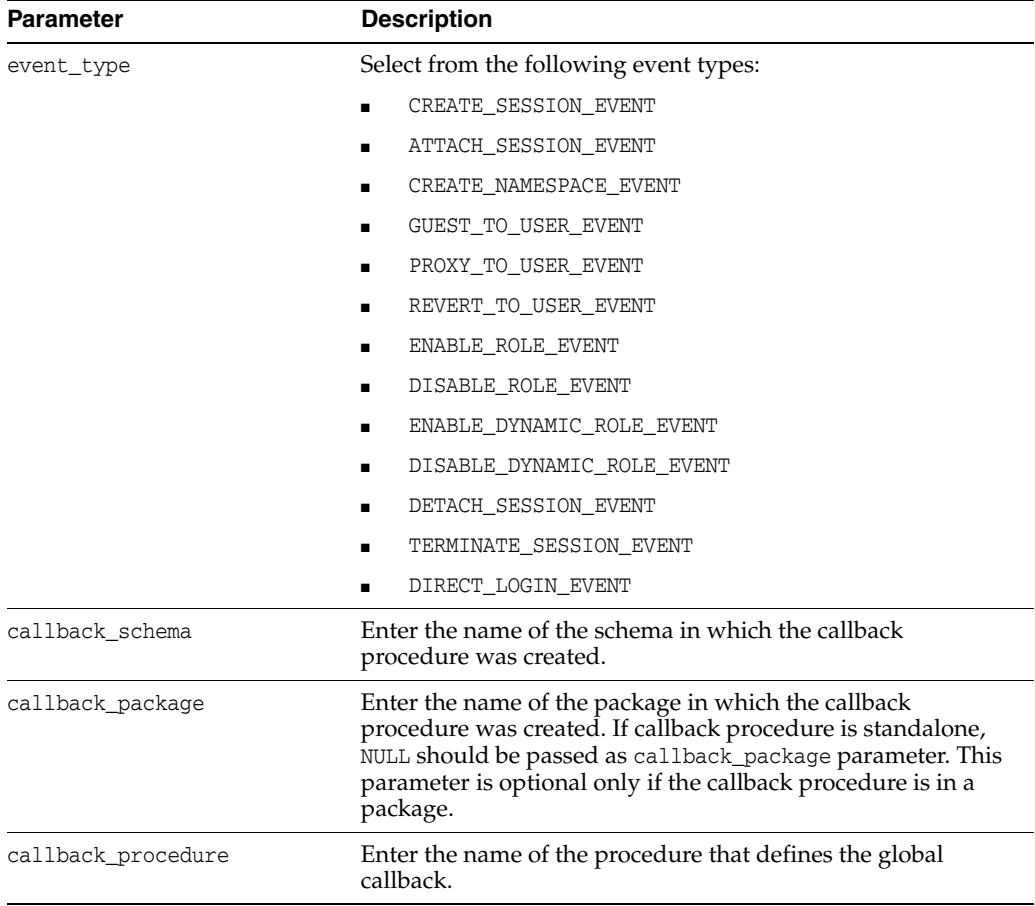

#### **Examples**

```
BEGIN
  SYS.DBMS_XS_SESSIONS.ADD_GLOBAL_CALLBACK (
  DBMS_XS_SESSIONS.CREATE_SESSION_EVENT, 
   'APPS1_SCHEMA','APPS2_PKG','CREATE_SESSION_CB');
END;
```
#### <span id="page-248-0"></span>**ENABLE\_GLOBAL\_CALLBACK Procedure**

The ENABLE\_GLOBAL\_CALLBACK procedure enables or disables the global callback procedure for execution. If a callback procedure associated with this event is not specified, all callback procedures associated with this global callback are enabled or disabled. If an invalid event type is specified or invalid callback procedure is specified, an error is thrown.

#### **Syntax**

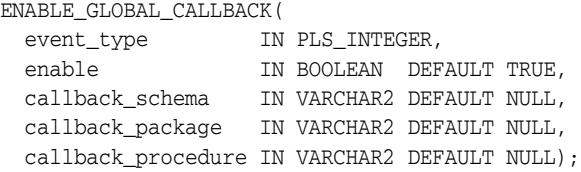

#### **Parameters**

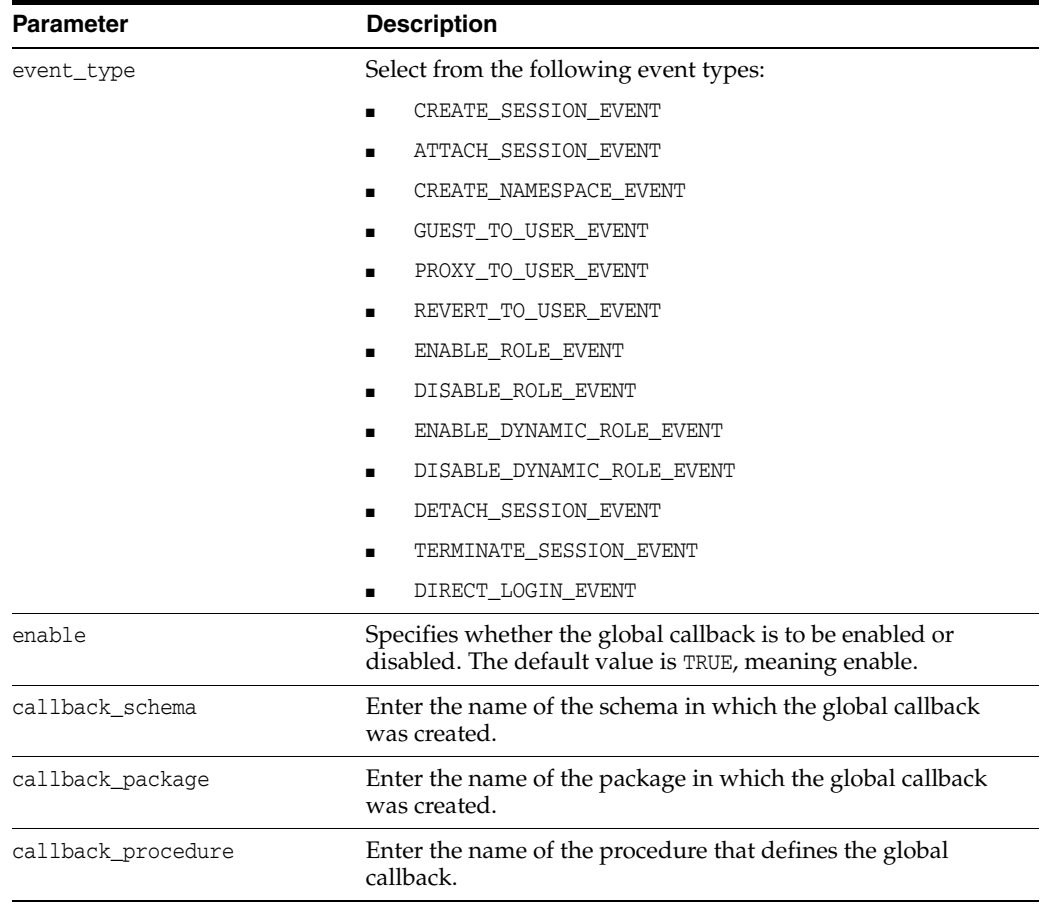

#### **Examples**

```
BEGIN
  SYS.DBMS_XS_SESSIONS.ENABLE_GLOBAL_CALLBACK (
  DBMS_XS_SESSIONS.CREATE_SESSION_EVENT, 
  TRUE, 'APPS1_SCHEMA','APPS2_PKG','CREATE_SESSION_CB');
END;
```
#### <span id="page-249-1"></span>**DELETE\_GLOBAL\_CALLBACK Procedure**

The DELETE\_GLOBAL\_CALLBACK procedure removes the global callback from registration. (It does not delete the global callback itself.) If a callback procedure is not specified, all callback procedures associated with this global callback are deleted. If an invalid event type is specified, an error is thrown.

#### **Syntax**

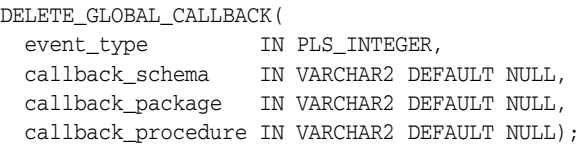

#### **Parameters**

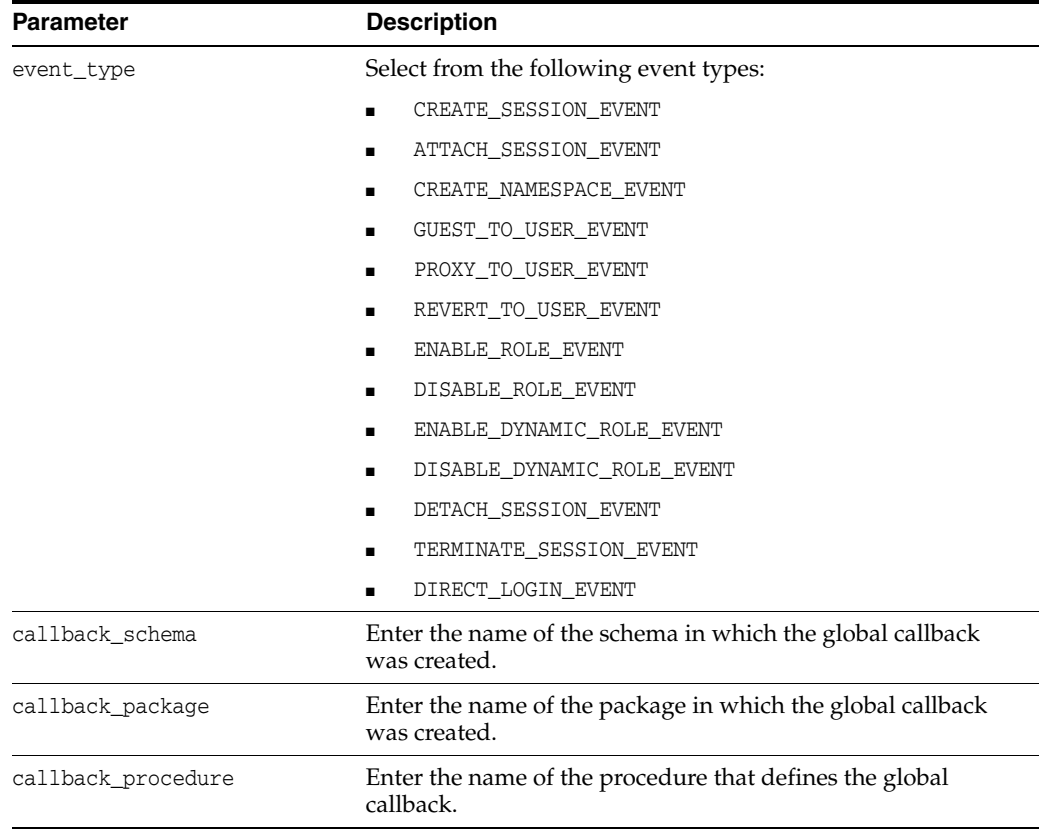

#### **Examples**

```
BEGIN
```

```
 SYS.DBMS_XS_SESSIONS.DELETE_GLOBAL_CALLBACK (
  DBMS_XS_SESSIONS.CREATE_SESSION_EVENT, 
   'APPS1_SCHEMA','APPS2_PKG','CREATE_SESSION_CB');
END;
```
### <span id="page-249-0"></span>**XS\_ACL Package**

The XS\_ACL package creates procedures to create and manage Access Control Lists (ACLs).

#### **Security Model**

The XS\_ACL package is created under the SYS schema.

The DBA role is granted the ADMIN\_ANY\_SEC\_POLICY privilege, which allows it to administer schema objects like ACLs, security classes, and security policies across all schemas.

Users can administer schema objects in their own schema if they have been granted the RESOURCE role for the schema. The RESOURCE role and the XS\_RESOURCE application role include the ADMIN\_SEC\_POLICY privilege, required to administer schema objects in the schema.

#### **Object Types, Constructor Functions, Synonyms, and Grants**

The following object types, constructor functions, synonyms, and GRANT statements are defined for this package.

```
-- Type definition for ACE
CREATE OR REPLACE TYPE XS$ACE_TYPE AS OBJECT (
-- Member Variables
 privilege_list XS$NAME_LIST,
 is_grant_ace NUMBER,
  is_invert_principal NUMBER,
 principal_name VARCHAR2(130),
 principal_type NUMBER,
 start_date TIMESTAMP WITH TIME ZONE,
 end_date TIMESTAMP WITH TIME ZONE,
  CONSTRUCTOR FUNCTION XS$ACE_TYPE (
    privilege_list IN XS$NAME_LIST,
 granted IN BOOLEAN := TRUE,
 inverted IN BOOLEAN := FALSE,
    principal_name IN VARCHAR2,
    principal_type IN PLS_INTEGER := 1,
 start_date IN TIMESTAMP WITH TIME ZONE := NULL,
 end_date IN TIMESTAMP WITH TIME ZONE := NULL)
  RETURN SELF AS RESULT,
  MEMBER PROCEDURE set_privileges(privilege_list IN XS$NAME_LIST),
 MEMBER FUNCTION get privileges RETURN XS$NAME LIST,
  MEMBER PROCEDURE set_grant(granted IN BOOLEAN),
 MEMBER FUNCTION is granted RETURN BOOLEAN,
 MEMBER PROCEDURE set inverted principal(inverted IN BOOLEAN),
  MEMBER FUNCTION is_inverted_principal RETURN BOOLEAN,
  MEMBER PROCEDURE set_principal(principal_name IN VARCHAR2),
 MEMBER FUNCTION get principal RETURN VARCHAR2,
  MEMBER PROCEDURE set_principal_type (principal_type IN PLS_INTEGER),
  MEMBER FUNCTION get_principal_type RETURN PLS_INTEGER,
 MEMBER PROCEDURE set start date(start date IN TIMESTAMP WITH TIME ZONE),
  MEMBER FUNCTION get_start_date RETURN TIMESTAMP WITH TIME ZONE,
  MEMBER PROCEDURE set_end_date(end_date IN TIMESTAMP WITH TIME ZONE),
  MEMBER FUNCTION get_end_date RETURN TIMESTAMP WITH TIME ZONE
);
CREATE OR REPLACE TYPE XS$ACE_LIST AS VARRAY(1000) OF XS$ACE_TYPE;
```
### **Constants**

The following constants define the parent ACL type:

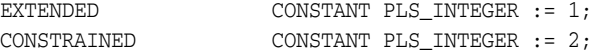

#### The following constants define the principal's type:

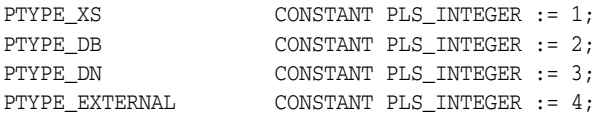

#### The following constants define the parameter's value type:

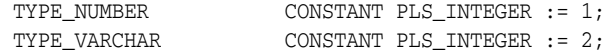

### **Summary of XS\_ACL Subprograms**

| Subprogram                            | <b>Description</b>                                                    |
|---------------------------------------|-----------------------------------------------------------------------|
| <b>CREATE ACL Procedure</b>           | Creates an Access Control List (ACL).                                 |
| <b>APPEND ACES Procedure</b>          | Adds one or more Access Control Entries (ACEs) to an<br>existing ACL. |
| <b>REMOVE ACES Procedure</b>          | Removes all ACEs from an ACL.                                         |
| <b>SET_SECURITY_CLASS Procedure</b>   | Sets or modifies the security class for an ACL.                       |
| <b>SET PARENT ACL Procedure</b>       | Sets or modifies the parent ACL for an ACL.                           |
| <b>ADD ACL PARAMETER</b><br>Procedure | Adds an ACL parameter value for a data security policy.               |
| REMOVE_ACL_PARAMETERS<br>Procedure    | Removes ACL parameters and values for an ACL.                         |
| <b>SET DESCRIPTION Procedure</b>      | Sets a description string for an ACL.                                 |
| <b>DELETE_ACL Procedure</b>           | Deletes the specified ACL.                                            |

*Table 11–3 Summary of XS\_ACL Subprograms*

#### <span id="page-251-0"></span>**CREATE\_ACL Procedure**

The CREATE\_ACL procedure creates a new Access Control List (ACL).

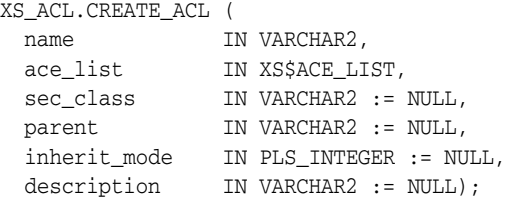
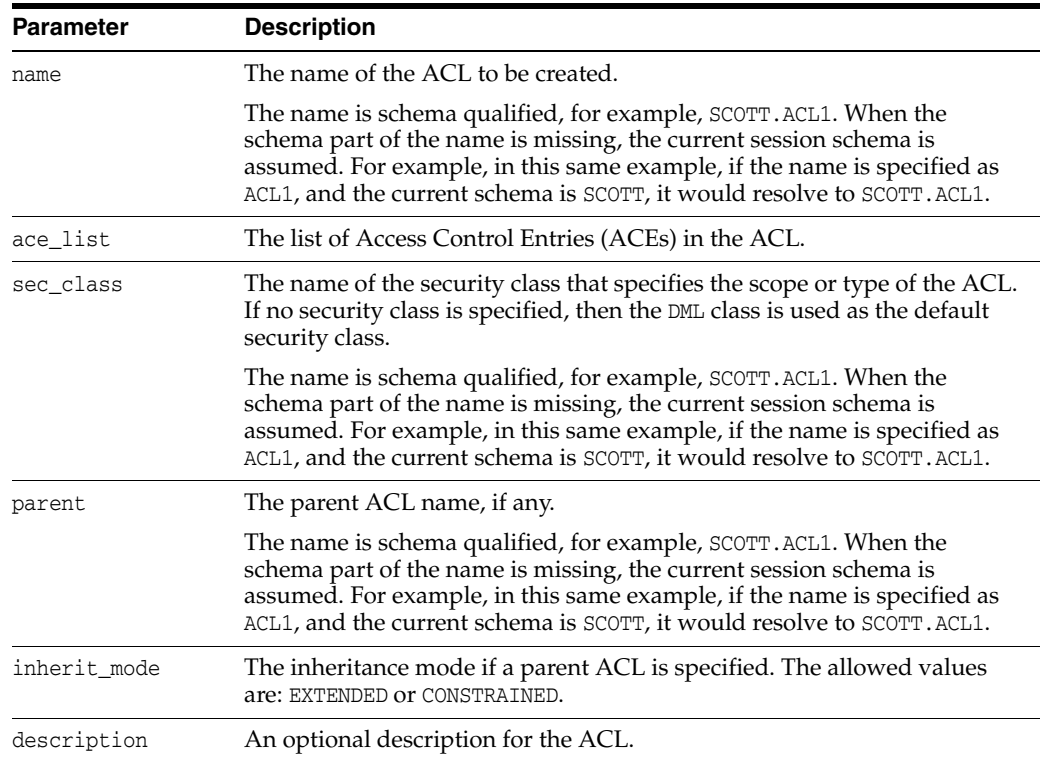

#### **Examples**

The following example creates an ACL called HRACL. This ACL includes ACEs contained in ace\_list. The privileges used in ace\_list are part of the HRPRIVS security class.

```
DECLARE 
  ace_list XS$ACE_LIST; 
BEGIN 
   ace_list := XS$ACE_LIST(
       XS$ACE_TYPE(privilege_list=>XS$NAME_LIST('"SELECT"','VIEW_SENSITIVE_INFO'), 
                   granted=>true, 
                   principal_name=>'HRREP'),
       XS$ACE_TYPE(privilege_list=>XS$NAME_LIST('UPDATE_INFO'),
                   granted=>true,
                   principal_name=>'HRMGR'));
   SYS.XS_ACL.CREATE_ACL(name=>'HRACL',
                     ace_list=>ace_list,
                     sec_class=>'HRPRIVS',
                     description=>'HR Representative Access');
```
END;

## **APPEND\_ACES Procedure**

The APPEND\_ACES procedure adds one or more ACE to an existing ACL.

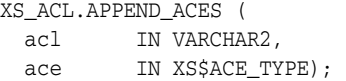

```
XS.ACL.APPEND_ACES (
  acl IN VARCHAR2,
  ace_list IN XS$ACE_LIST);
```
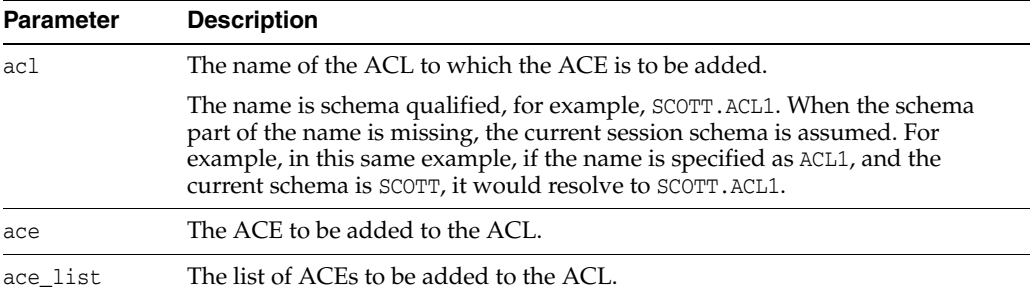

## **Examples**

The following example adds an ACE to the HRACL ACL. The ACE grants the SELECT privilege to the DB\_HR database user.

```
DECLARE 
  ace_entry XS$ACE_TYPE; 
BEGIN 
   ace_entry := XS$ACE_TYPE(privilege_list=>XS$NAME_LIST('"SELECT"'), 
                             granted=>true,
                             principal_name=>'DB_HR',
                             principal_type=>XS_ACL.PTYPE_DB);
   SYS.XS_ACL.APPEND_ACES('HRACL',ace_entry);
END;
```
## **REMOVE\_ACES Procedure**

The REMOVE\_ACES procedure removes all ACEs from an ACL.

#### **Syntax**

```
XS_ACL.REMOVE_ACES (
   acl IN VARCHAR2);
```
## **Parameters**

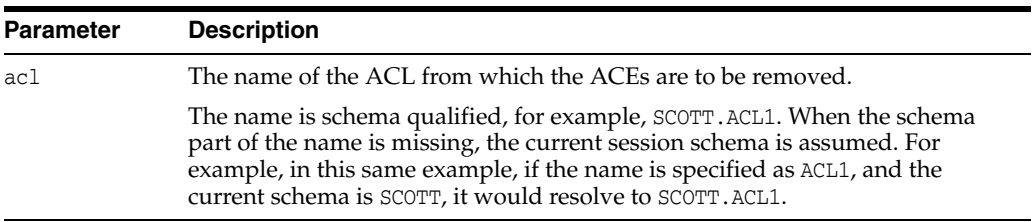

## **Examples**

The following example removes all ACEs from the ACL called HRACL:

```
BEGIN
   SYS.XS_ACL.REMOVE_ACES('HRACL');
END;
```
## **SET\_SECURITY\_CLASS Procedure**

The SET\_SECURITY\_CLASS procedure sets or modifies the security class for an ACL.

#### **Syntax**

```
XS_ACL.SET_SECURITY_CLASS (
  acl IN VARCHAR2,
  sec_class IN VARCHAR2);
```
## **Parameters**

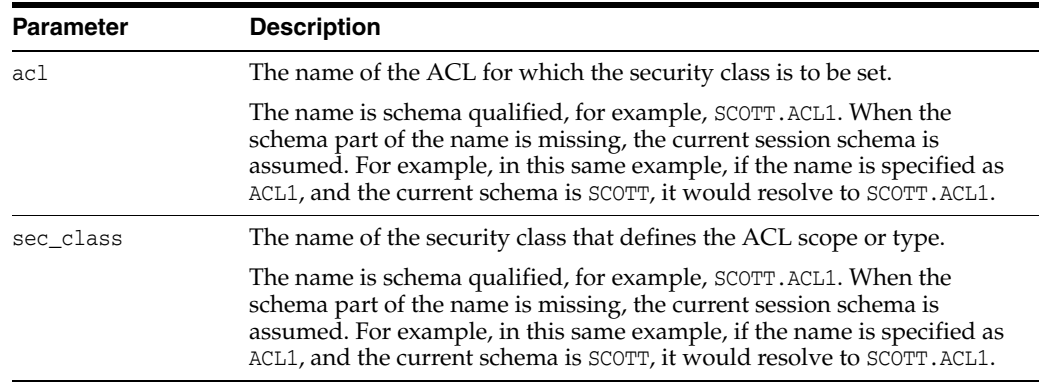

## **Examples**

The following example associates the HRPRIVS security class with the HRACL ACL:

```
BEGIN
```

```
 SYS.XS_ACL.SET_SECURITY_CLASS('HRACL','HRPRIVS');
END;
```
## **SET\_PARENT\_ACL Procedure**

The SET\_PARENT\_ACL sets or modifies the parent ACL for an ACL.

## **Syntax**

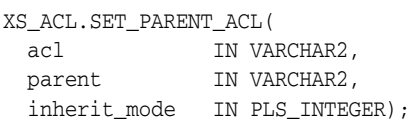

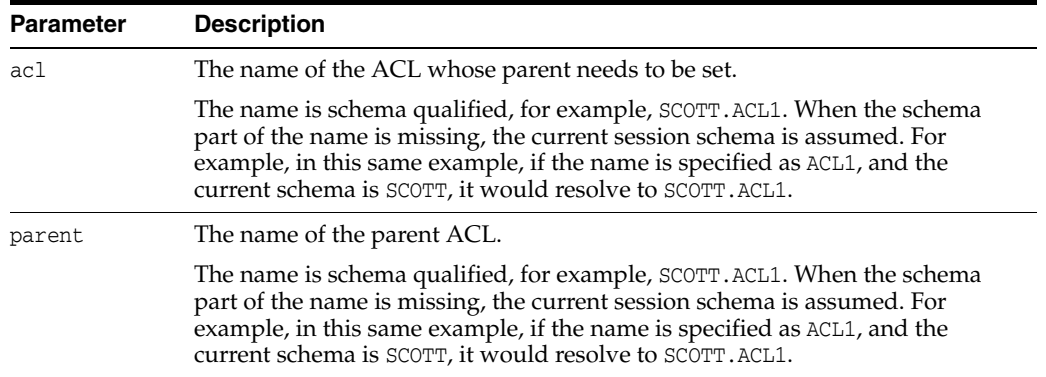

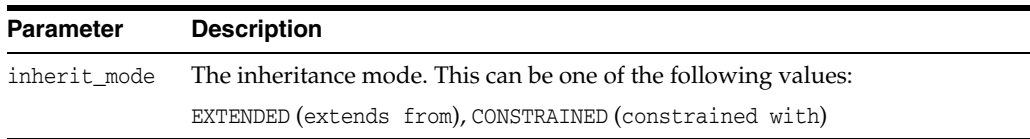

The following example sets the AllDepACL ACL as the parent ACL for the HRACL ACL. The inheritance type is set to EXTENDED.

BEGIN

```
 SYS.XS_ACL.SET_PARENT_ACL('HRACL','AllDepACL',XS_ACL.EXTENDED);
END;
```
## **ADD\_ACL\_PARAMETER Procedure**

The ADD\_ACL\_PARAMETER adds an ACL parameter value for a data security policy.

#### **Syntax**

```
XS_ACL.ADD_ACL_PARAMETER (
 acl IN VARCHAR2,
 policy IN VARCHAR2,
 parameter IN VARCHAR2,
 value IN NUMBER);
XS_ACL.ADD_ACL_PARAMETER (
 acl IN VARCHAR2,
 policy IN VARCHAR2,
  parameter IN VARCHAR2,
 value IN VARCHAR2);
```
## **Parameters**

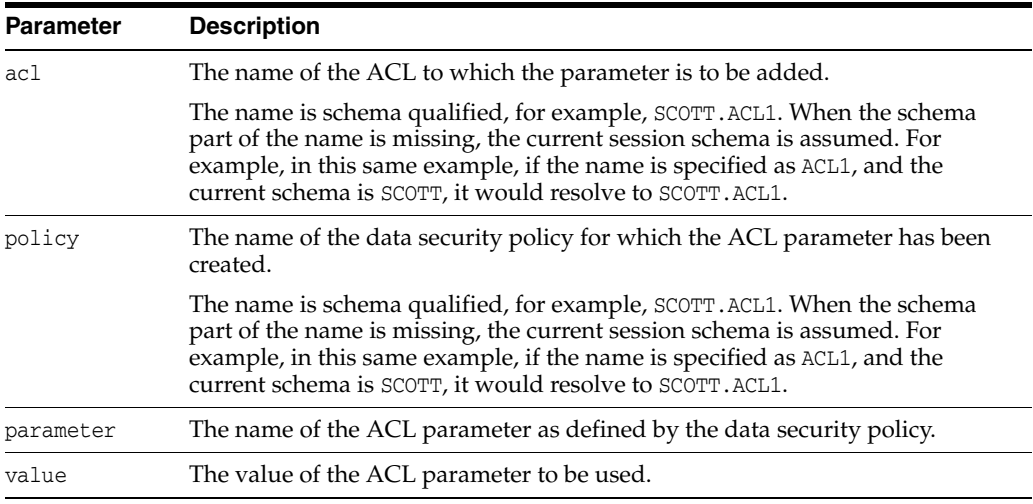

#### **Examples**

The following example adds the REGION parameter for ACL1. The name of the data security policy for which the ACL parameter is created is TEST\_DS. The value of the REGION parameter is WEST.

```
BEGIN
  SYS.XS_ACL.ADD_ACL_PARAMETER('ACL1','TEST_DS','REGION', 'WEST');
END;
```
## **REMOVE\_ACL\_PARAMETERS Procedure**

The REMOVE\_ACL\_PARAMETERS removes the specified ACL parameter for an ACL. If no parameter name is specified, then all ACL parameters for the ACL are removed.

#### **Syntax**

```
XS_ACL.REMOVE_ACL_PARAMETERS (
  acl IN VARCHAR2,
  parameter IN VARCHAR2); 
XS_ACL.REMOVE_ACL_PARAMETERS (
  acl IN VARCHAR2);
```
## **Parameters**

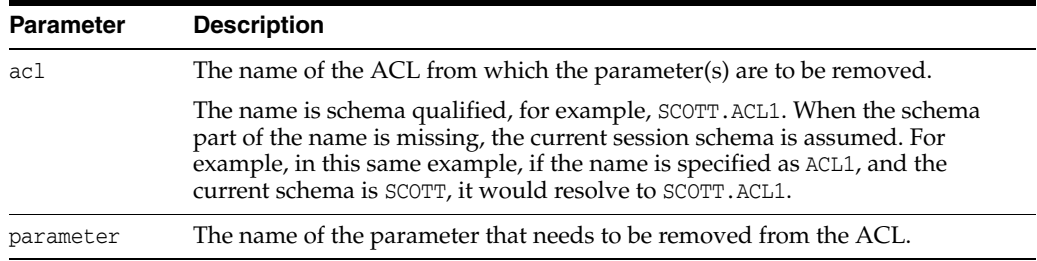

#### **Examples**

The following example removes the REGION parameter from the ACL1 ACL:

```
BEGIN
  SYS.XS_ACL.REMOVE_ACL_PARAMETERS('ACL1', 'REGION');
END;
```
The following example removes all ACL parameters for ACL1.

```
BEGIN
   SYS.XS_ACL.REMOVE_ACL_PARAMETERS('ACL1');
END;
```
## **SET\_DESCRIPTION Procedure**

The SET\_DESCRIPTION procedure sets a description string for an ACL.

#### **Syntax**

```
XS_ACL.SET_DESCRIPTION (
  acl IN VARCHAR2,
  description IN VARCHAR2);
```
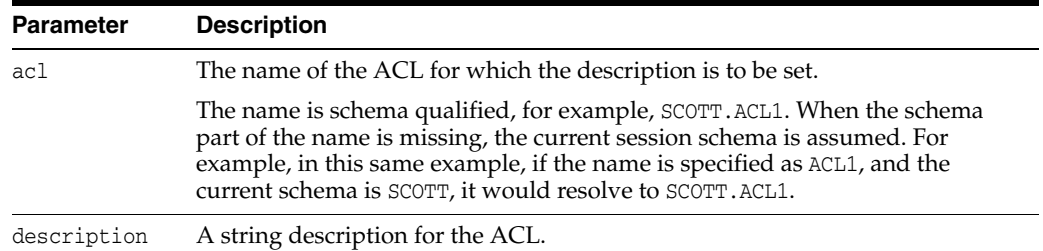

The following example sets a description for the HRACL ACL:

```
BEGIN
   SYS.XS_ACL.SET_DESCRIPTION('HRACL','Grants privileges to HR representatives and 
                           managers.');
END;
```
## **DELETE\_ACL Procedure**

The DELETE\_ACL procedure deletes the specified ACL.

## **Syntax**

```
XS_ACL.DELETE_ACL (
  acl IN VARCHAR2,
  delete_option IN PLS_INTEGER := XS_ADMIN_UTIL.DEFAULT_OPTION);
```
## **Parameters**

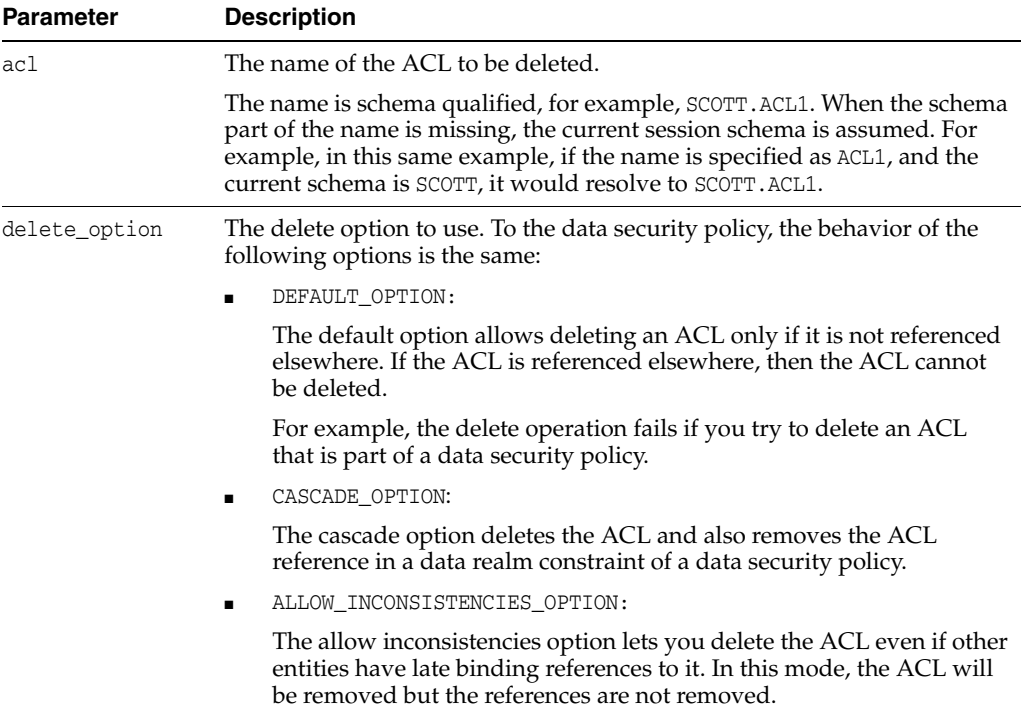

#### **Examples**

The following example deletes the HRACL ACL using the default delete option:

```
BEGIN
```

```
 SYS.XS_ACL.DELETE_ACL('HRACL');
END;
```
# **XS\_ADMIN\_UTIL Package**

The XS\_ADMIN\_UTIL package contains helper subprograms to be used by other packages.

## **Security Model**

The XS\_ADMIN\_UTIL package is created in the SYS schema. The caller has invoker's rights on this package. The SYS privilege is required to grant or revoke a Real Application Security system privilege to or from a user or role.

# **Object Types, Constructor Functions, Synonyms, and Grants**

The following object types, constructor functions, synonyms, and GRANT statements are defined for this package.

CREATE OR REPLACE TYPE XS\$LIST IS VARRAY(1000) OF VARCHAR2(4000); CREATE OR REPLACE TYPE XS\$NAME\_LIST IS VARRAY(1000) OF VARCHAR2(261);

## **Constants**

The following constants define the delete options:

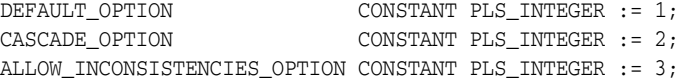

The following constants define the principal's type:

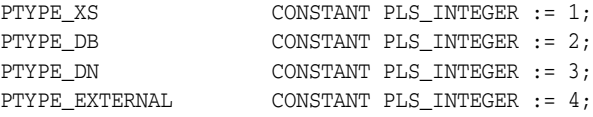

## **Summary of XS\_ADMIN\_UTIL Subprograms**

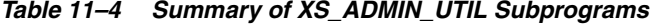

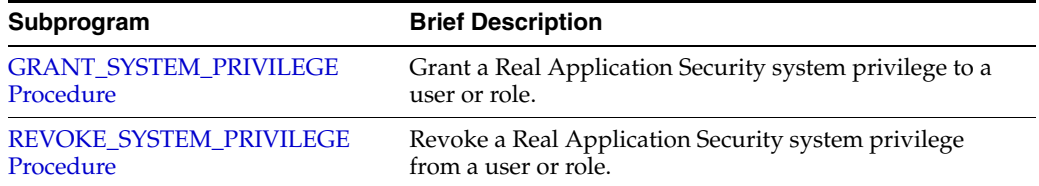

## <span id="page-258-0"></span>**GRANT\_SYSTEM\_PRIVILEGE Procedure**

The GRANT\_SYSTEM\_PRIVILEGE procedure is used to grant a Real Application Security system privilege to a user or role. Only the user with SYS privilege can perform this operation.

```
XS_ADMIN_UTIL.GRANT_SYSTEM_PRIVILEGE (
 priv_name IN VARCHAR2,
 user_name IN VARCHAR2,
  user_type IN PLS_INTEGER := XS_ADMIN_UTIL.PTYPE_DB);
```
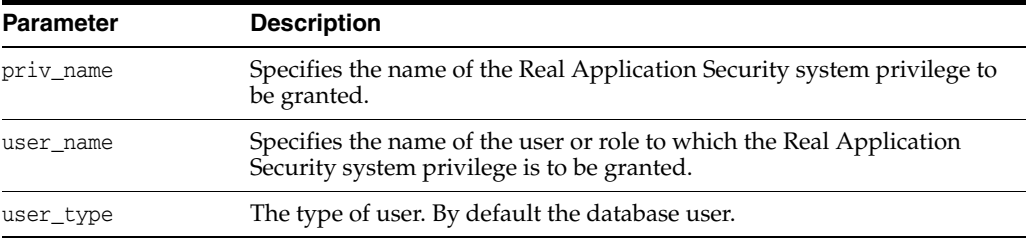

#### **Examples**

```
SYS.XS_ADMIN_UTIL.GRANT_SYSTEM_PRIVILEGE('CREATE_USER', 'user1', XS_ADMIN
UTIL.PTYPE_DB);
```
## <span id="page-259-0"></span>**REVOKE\_SYSTEM\_PRIVILEGE Procedure**

The REVOKE\_SYSTEM\_PRIVILEGE is used to revoke a Real Application Security system privilege from a user or role. Only the user with SYS privilege can perform this operation.

#### **Syntax**

```
XS_ADMIN_UTIL.REVOKE_SYSTEM_PRIVILEGE (
  priv_name IN VARCHAR2,
 user_name IN VARCHAR2,
```

```
 user_type IN PLS_INTEGER := XS_ADMIN_UTIL.PTYPE_DB);
```
#### **Parameters**

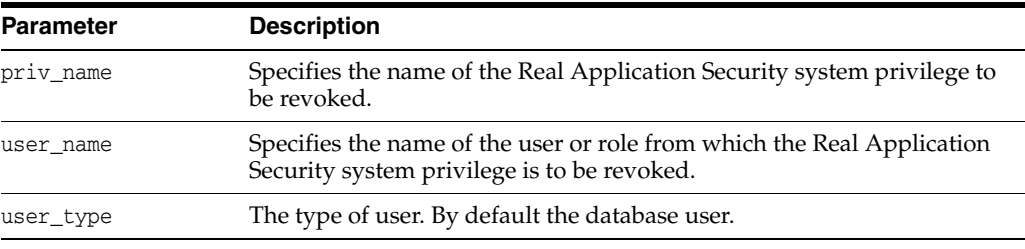

## **Examples**

```
SYS.XS_ADMIN_UTIL.REVOKE_SYSTEM_PRIVILEGE('DROP_USER','user1', XS_ADMIN_
UTIL.PTYPE_DB);
```
# **XS\_DATA\_SECURITY Package**

The XS\_DATA\_SECURITY package includes procedures to create, manage, and delete data security policies, associated data realm constraints, column constraints, and ACL parameters.

# **Object Types, Constructor Functions, Synonyms, and Grants**

The following object types, constructor functions, synonyms, and GRANT statements are defined for this package.

-- Create a type for key CREATE OR REPLACE TYPE XS\$KEY\_TYPE AS OBJECT (

```
primary_key VARCHAR2(130),
foreign_key VARCHAR2(4000),
-- Foreign key type; 1 = col name, 2 = col value
foreign_key_type NUMBER,
-- Constructor function
CONSTRUCTOR FUNCTION XS$KEY_TYPE
                    (primary_key IN VARCHAR2,
                     foreign_key IN VARCHAR2,
                     foreign_key_type IN NUMBER)
                     RETURN SELF AS RESULT,
MEMBER FUNCTION GET PRIMARY KEY RETURN VARCHAR2,
MEMBER FUNCTION GET_FOREIGN_KEY RETURN VARCHAR2,
MEMBER FUNCTION GET_FOREIGN_KEY_TYPE RETURN NUMBER,
);
CREATE OR REPLACE TYPE XS$KEY_LIST AS VARRAY(1000) OF XS$KEY_TYPE;
CREATE OR REPLACE TYPE XS$REALM_CONSTRAINT_TYPE AS OBJECT (
-- Member variables
realm_type NUMBER,
-- Member evaluation rule 
realm VARCHAR2(4000),
-- acl list of instance set
acl_list XS$NAME_LIST,
-- isStatic variable for instance set. Stored as INTEGER. No boolean datatype 
-- for objects. False is stored as 0 and TRUE is stored as 1
is_static INTEGER,
-- Indicate if the realm is parameterized.
parameterized INTEGER,
-- parent schema name for inherited from
parent schema VARCHAR2(130),
-- parent object name for inherited from
parent_object VARCHAR2(130),
-- keys for inherited from
key_list XS$KEY_LIST,
-- when condition for inherited from
when condition VARCHAR2(4000),
-- Constructor function - row_level realm
CONSTRUCTOR FUNCTION XS$REALM_CONSTRAINT_TYPE
                   (realm IN VARCHAR2,
                     acl_list IN XS$NAME_LIST,
                    is static \overline{N} IN BOOLEAN := FALSE)
                     RETURN SELF AS RESULT,
-- Constructor function - parameterized row_level realm
CONSTRUCTOR FUNCTION XS$REALM_CONSTRAINT_TYPE
 (realm IN VARCHAR2, 
 is_static IN BOOLEAN := FALSE)
                     RETURN SELF AS RESULT,
-- Constructor function - master realm
CONSTRUCTOR FUNCTION XS$REALM_CONSTRAINT_TYPE
                    (parent_schema IN VARCHAR2,
                    parent object IN VARCHAR2,
                     key_list IN XS$KEY_LIST,
                     when_condition IN VARCHAR2:= NULL)
                     RETURN SELF AS RESULT,
-- Accessor functions
```

```
MEMBER FUNCTION GET TYPE RETURN NUMBER,
```

```
MEMBER FUNCTION GET REALM RETURN VARCHAR2,
MEMBER FUNCTION GET_ACLS RETURN XS$NAME_LIST,
MEMBER FUNCTION IS DYNAMIC REALM RETURN BOOLEAN,
MEMBER FUNCTION IS_STATIC_REALM RETURN BOOLEAN,
MEMBER FUNCTION IS_PARAMETERIZED_REALM RETURN BOOLEAN,
MEMBER FUNCTION GET KEYS RETURN XS$KEY LIST,
MEMBER FUNCTION GET_PARENT_SCHEMA RETURN VARCHAR2,
MEMBER FUNCTION GET_PARENT_OBJECT RETURN VARCHAR2,
MEMBER FUNCTION GET_WHEN_CONDITION RETURN VARCHAR2,
MEMBER PROCEDURE SET_REALM(realm IN VARCHAR2),
MEMBER PROCEDURE ADD_ACLS(acl IN VARCHAR2),
MEMBER PROCEDURE ADD_ACLS(acl_list IN XS$NAME_LIST),
MEMBER PROCEDURE SET_ACLS(acl_list IN XS$NAME_LIST),
MEMBER PROCEDURE SET_DYNAMIC,
MEMBER PROCEDURE SET_STATIC,
MEMBER PROCEDURE ADD_KEYS(key IN XS$KEY_TYPE),
MEMBER PROCEDURE ADD_KEYS(key_list IN XS$KEY_LIST),
MEMBER PROCEDURE SET KEYS(key list IN XS$KEY LIST),
MEMBER PROCEDURE SET_PARENT_SCHEMA(parent_schema IN VARCHAR2),
MEMBER PROCEDURE SET_PARENT_OBJECT(parent_object IN VARCHAR2),
MEMBER PROCEDURE SET_WHEN_CONDITION(when_condition IN VARCHAR2)
);
-- Create a list of realm constraint type
CREATE OR REPLACE TYPE XS$REALM_CONSTRAINT_LIST AS VARRAY(1000)
                       OF XS$REALM_CONSTRAINT_TYPE;
-- Create a type for column(attribute) security
CREATE OR REPLACE TYPE XS$COLUMN_CONSTRAINT_TYPE AS OBJECT (
-- column list
column_list XS$LIST,
-- privilege for column security
privilege VARCHAR2(261),
-- Constructor function
CONSTRUCTOR FUNCTION XS$COLUMN_CONSTRAINT_TYPE
                     (column_list IN XS$LIST,
                      privilege IN VARCHAR2)
                      return SELF AS RESULT,
MEMBER FUNCTION GET COLUMNS RETURN XS$LIST,
MEMBER FUNCTION GET PRIVILEGE RETURN VARCHAR2,
MEMBER PROCEDURE ADD_COLUMNS(column IN VARCHAR2),
MEMBER PROCEDURE ADD_COLUMNS(column_list IN XS$LIST),
MEMBER PROCEDURE SET_COLUMNS(column_list IN XS$LIST),
MEMBER PROCEDURE SET_PRIVILEGE(privilege IN VARCHAR2)
);
-- Create a list of column constraint for column security
CREATE OR REPLACE TYPE XS$COLUMN_CONSTRAINT_LIST
                        IS VARRAY(1000) of XS$COLUMN_CONSTRAINT_TYPE;
```
## **Security Model**

The XS\_DATA\_SECURITY package is created under the SYS schema. The DBA role is granted the ADMIN\_ANY\_SEC\_POLICY, which allows it to administer schema objects like ACLs, security classes, and security policies across all schemas. In addition, users granted the ADMIN\_ANY\_SEC\_POLICY can call the following procedures: ENABLE\_ OBJECT\_POLICY, DISABLE\_OBJECT\_POLICY, APPLY\_OBJECT\_POLICY, and REMOVE\_OBJECT\_ POLICY.

Users can administer schema objects in their own schema if they have been granted the RESOURCE role for the schema. The RESOURCE role and the XS\_RESOURCE application role include the ADMIN\_SEC\_POLICY privilege, required to administer schema objects in the schema.

# **Summary of XS\_DATA\_SECURITY Subprograms**

*Table 11–5 Summary of XS\_DATA\_SECURITY Subprograms*

| Subprogram                                    | <b>Brief Description</b>                                                        |
|-----------------------------------------------|---------------------------------------------------------------------------------|
| <b>CREATE_POLICY Procedure</b>                | Creates a new data security policy.                                             |
| <b>APPEND REALM CONSTRAINTS</b><br>Procedure  | Adds one or more data realm constraints to an existing data<br>security policy. |
| <b>REMOVE REALM CONSTRAINTS</b><br>Procedure  | Removes all data realm constraints for the specified data security<br>policy.   |
| ADD_COLUMN_CONSTRAINTS Procedure              | Adds one or more column constraint to the specified data security<br>policy.    |
| <b>REMOVE COLUMN CONSTRAINTS</b><br>Procedure | Removes all column constraints from a data security policy.                     |
| <b>CREATE_ACL_PARAMETER Procedure</b>         | Creates an ACL parameter for the specified data security policy.                |
| DELETE_ACL_PARAMETER Procedure                | Deletes an ACL parameter from the specified data security policy.               |
| <b>SET DESCRIPTION Procedure</b>              | Sets a description string for the specified data security policy.               |
| <b>DELETE POLICY Procedure</b>                | Deletes a data security policy.                                                 |

## *Table 11–6 Summary of XS\_DATA\_SECURITY Subprograms for Managing Data Security Policies on Tables or Views*

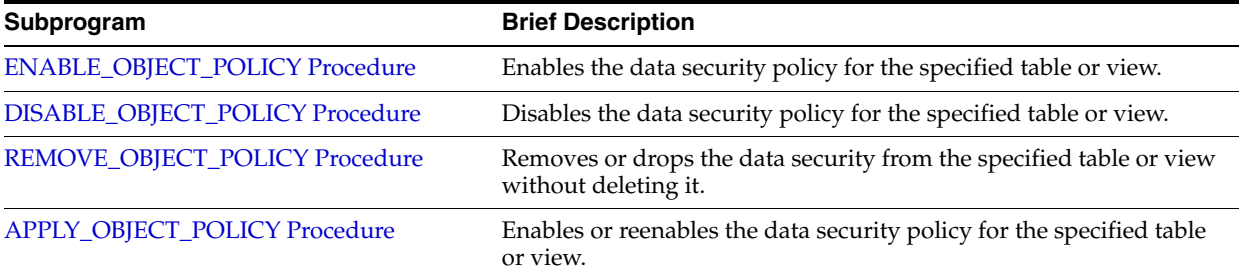

## <span id="page-262-0"></span>**CREATE\_POLICY Procedure**

The CREATE\_POLICY procedure creates a new data security policy.

```
XS_DATA_SECURITY.CREATE_POLICY ( 
 name IN VARCHAR2,
  realm_constraint_list IN XS$REALM_CONSTRAINT_LIST,
  column_constraint_list IN XS$COLUMN_CONSTRAINT_LIST := NULL,
 description IN VARCHAR2 :=NULL) ;
```
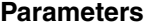

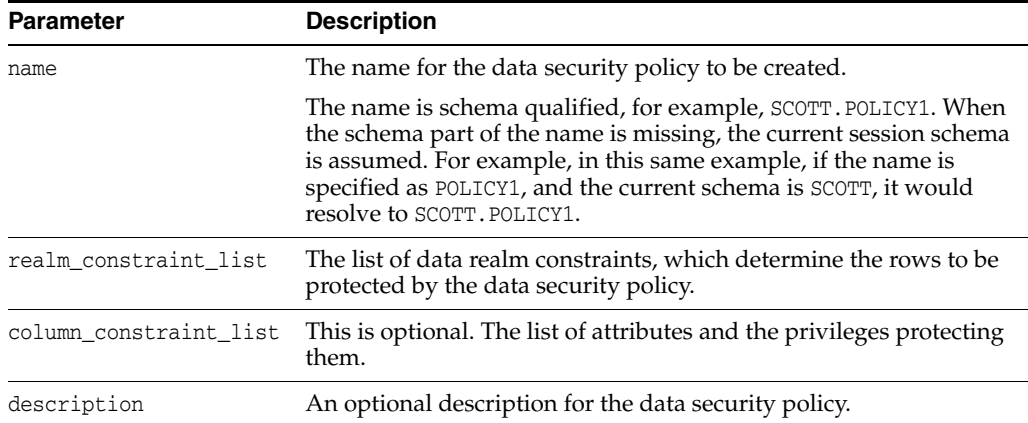

The following example creates a data security policy called USER1.EMPLOYEES\_DS. It uses a data realm constraint to protect data related to department numbers 60 and 100. In addition, access to the SALARY column (attribute) is restricted using an column constraint.

```
DECLARE
  realm_cons XS$REALM_CONSTRAINT_LIST; 
  column_cons XS$COLUMN_CONSTRAINT_LIST;
BEGIN 
  realm_cons := 
    XS$REALM_CONSTRAINT_LIST(
      XS$REALM_CONSTRAINT_TYPE(realm=> 'DEPARTMENT_ID in (60, 100)',
                                acl_list=> XS$NAME_LIST('HRACL')));
   column_cons := 
     XS$COLUMN_CONSTRAINT_LIST(
       XS$COLUMN_CONSTRAINT_TYPE(column_list=> XS$LIST('SALARY'),
                              privilege=> 'VIEW_SENSITIVE_INFO'));
   SYS.XS_DATA_SECURITY.CREATE_POLICY(
           name=>'USER1.EMPLOYEES_DS',
           realm_constraint_list=>realm_cons,
           column_constraint_list=>column_cons);
```
#### END;

#### <span id="page-263-0"></span>**APPEND\_REALM\_CONSTRAINTS Procedure**

The APPEND\_REALM\_CONSTRAINTS procedure adds one or more data realm constraints to an existing data security policy.

```
XS_DATA_SECURITY.APPEND_REALM_CONSTRAINTS (
  policy IN VARCHAR2,
  realm_constraint IN XS$REALM_CONSTRAINT_TYPE);
XS_DATA_SECURITY.APPEND_REALM_CONSTRAINTS (
 policy IN VARCHAR2,
  realm_constraint_list IN XS$REALM_CONSTRAINT_LIST);
```
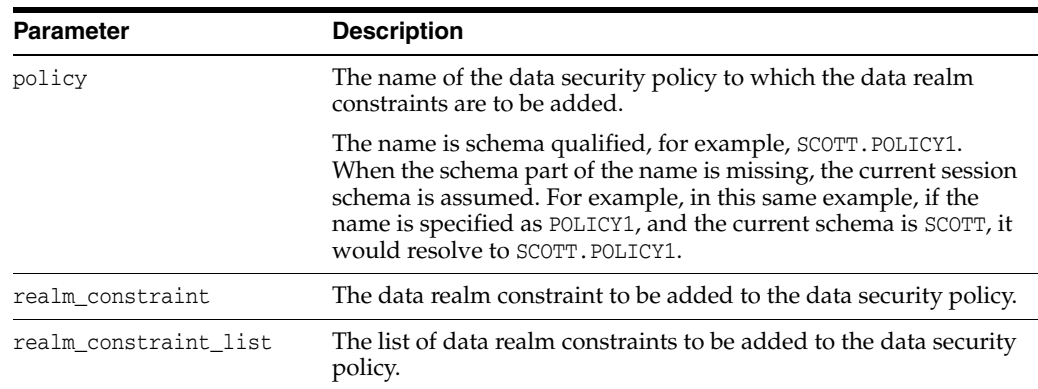

#### **Examples**

The following example appends a new data realm constraint to the EMPLOYEES\_DS data security policy.

```
DECLARE
  realm_cons XS$REALM_CONSTRAINT_TYPE; 
BEGIN 
   realm_cons := 
       XS$REALM_CONSTRAINT_TYPE(realm=> 'DEPARTMENT_ID in (40, 50)',
                                 acl_list=> XS$NAME_LIST('HRACL'));
   SYS.XS_DATA_SECURITY.APPEND_REALM_CONSTRAINTS(
```

```
 policy=>'EMPLOYEES_DS',
 realm_constraint=>realm_cons);
```
END;

## <span id="page-264-0"></span>**REMOVE\_REALM\_CONSTRAINTS Procedure**

The REMOVE\_REALM\_CONSTRAINTS procedure removes all data realm constraints from a data security policy.

### **Syntax**

```
XS_DATA_SECURITY.REMOVE_REALM_CONSTRAINTS (
  policy IN VARCHAR2);
```
#### **Parameters**

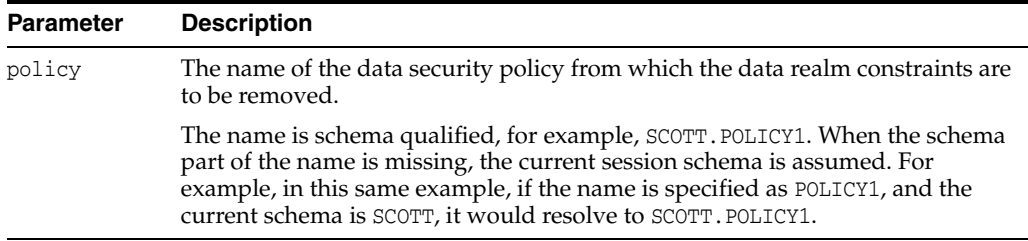

## **Examples**

The following example removes all data realm constraints from the EMPLOYEES\_DS data security policy.

BEGIN

SYS.XS\_DATA\_SECURITY.REMOVE\_REALM\_CONSTRAINTS('EMPLOYEES\_DS');

#### END;

## <span id="page-265-0"></span>**ADD\_COLUMN\_CONSTRAINTS Procedure**

The ADD\_COLUMN\_CONSTRAINTS procedure adds one or more column constraint to a data security policy.

#### **Syntax**

```
XS_DATA_SECURITY.ADD_COLUMN_CONSTRAINTS (
  policy IN VARCHAR2,
  column_constraint IN XS$COLUMN_CONSTRAINT_TYPE);
```
XS\_DATA\_SECURITY.ADD\_COLUMN\_CONSTRAINTS ( policy **IN VARCHAR2**, column\_constraint\_list IN XS\$COLUMN\_CONSTRAINT\_LIST);

#### **Parameters**

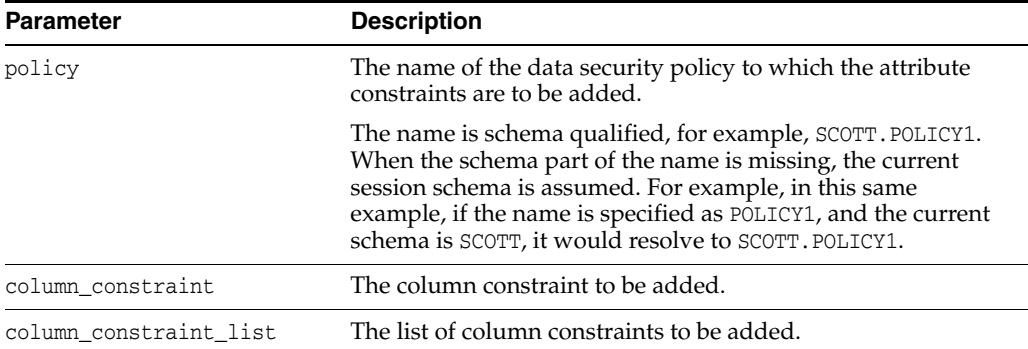

#### **Examples**

The following example adds a column constraint on the COMMISSION\_PCT column in the EMPLOYEES\_DS data security policy:

```
DECLARE
   column_cons XS$COLUMN_CONSTRAINT_TYPE;
BEGIN 
   column_cons := 
       XS$COLUMN_CONSTRAINT_TYPE(column_list=> XS$LIST('COMMISSION_PCT'),
                             privilege=> 'VIEW_SENSITIVE_INFO');
   SYS.XS_DATA_SECURITY.ADD_COLUMN_CONSTRAINTS(
           policy=>'EMPLOYEES_DS',
```

```
 column_constraint=>column_cons);
END;
```
#### <span id="page-265-1"></span>**REMOVE\_COLUMN\_CONSTRAINTS Procedure**

The REMOVE\_COLUMN\_CONSTRAINTS procedure removes all column constraints from a data security policy.

```
XS_DATA_SECURITY.REMOVE_COLUMN_CONSTRAINTS (
  policy IN VARCHAR2,);
```
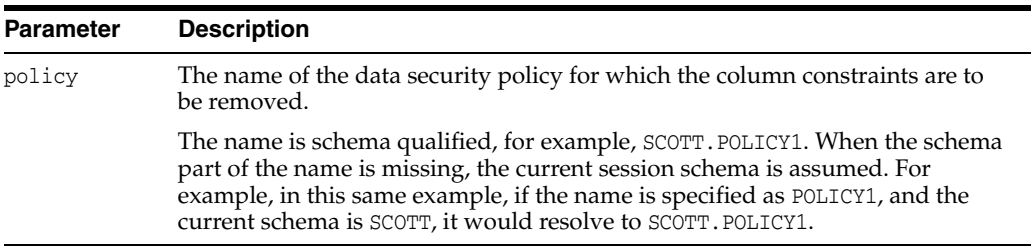

## **Examples**

The following example removes all column constraints from the EMPLOYEES\_DS data security policy:

BEGIN

```
 SYS.XS_DATA_SECURITY.REMOVE_COLUMN_CONSTRAINTS('EMPLOYEES_DS');
END;
```
## <span id="page-266-0"></span>**CREATE\_ACL\_PARAMETER Procedure**

The CREATE\_ACL\_PARAMETER procedure creates an ACL parameter for a data security policy.

#### **Syntax**

```
XS_DATA_SECURITY.CREATE_ACL_PARAMETER (
  policy IN VARCHAR2,
  parameter IN VARCHAR2,
  param_type IN NUMBER);
```
## **Parameters**

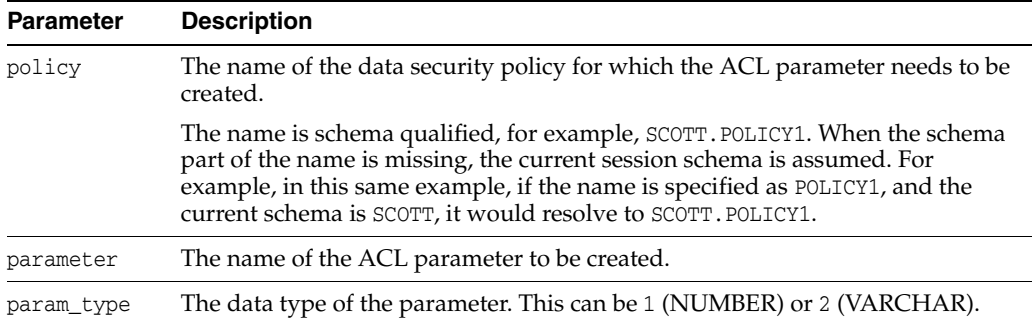

## **Examples**

The following examples creates an ACL parameter, called DEPT\_POLICY, for the EMPLOYEES\_DS data security policy:

BEGIN

```
SYS.XS_DATA_SECURITY.CREATE_ACL_PARAMETER('EMPLOYEES_DS', 'DEPT_POLICY', 1);
END;
```
## <span id="page-266-1"></span>**DELETE\_ACL\_PARAMETER Procedure**

The DELETE\_ACL\_PARAMETER procedure deletes an ACL parameter for a data security policy.

#### **Syntax**

```
XS_DATA_SECURITY.DELETE_ACL_PARAMETER (
policy IN VARCHAR2,
parameter IN VARCHAR2,
 delete_option IN PLS_INTEGER := XS_ADMIN_UTIL.DEFAULT_OPTION);
```
#### **Parameters**

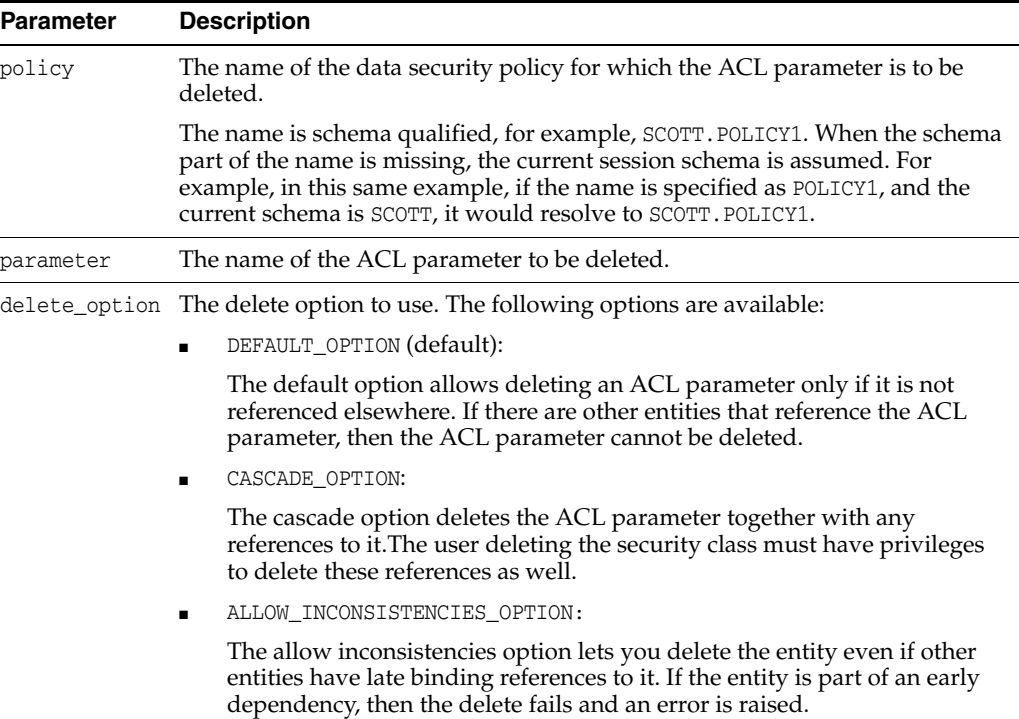

## **Examples**

The following example deletes the DEPT\_POLICY ACL parameter from the EMPLOYEES\_ DS data security policy, using the default option.

```
BEGIN
```

```
 SYS.XS_DATA_SECURITY.DELETE_ACL_PARAMETER('EMPLOYEES_DS','DEPT_POLICY',
                                        XS_ADMIN_UTIL.DEFAULT_OPTION);
```
END;

## <span id="page-267-0"></span>**SET\_DESCRIPTION Procedure**

The SET\_DESCRPTION procedure sets a description string for the specified data security policy.

```
XS_DATA_SECURITY.SET_DESCRIPTION (
  policy IN VARCHAR2,
 description IN VARCHAR2);
```
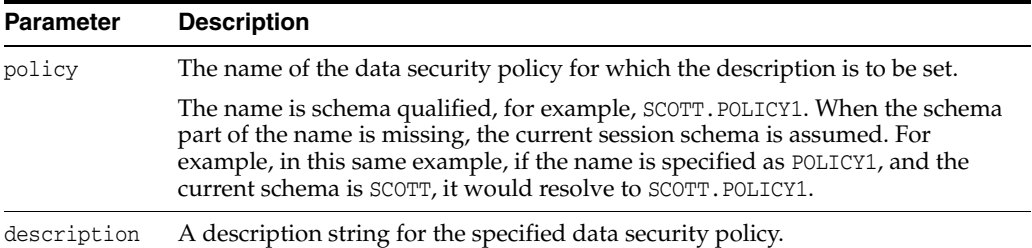

#### **Examples**

The following example sets a description string for the EMPLOYEES\_DS data security policy:

```
BEGIN
```

```
 SYS.XS_DATA_SECURITY.SET_DESCRIPTION('EMPLOYEES_DS',
                                     'Data Security Policy for HR.EMPLOYEES');
END;
```
# <span id="page-268-0"></span>**DELETE\_POLICY Procedure**

The DELETE\_POLICY procedure deletes a data security policy.

## **Syntax**

```
XS_DATA_SECURITY.DELETE_POLICY( 
  policy IN VARCHAR2,
  delete_option IN PLS_INTEGER := XS_ADMIN_UTIL.DEFAULT_OPTION);
```
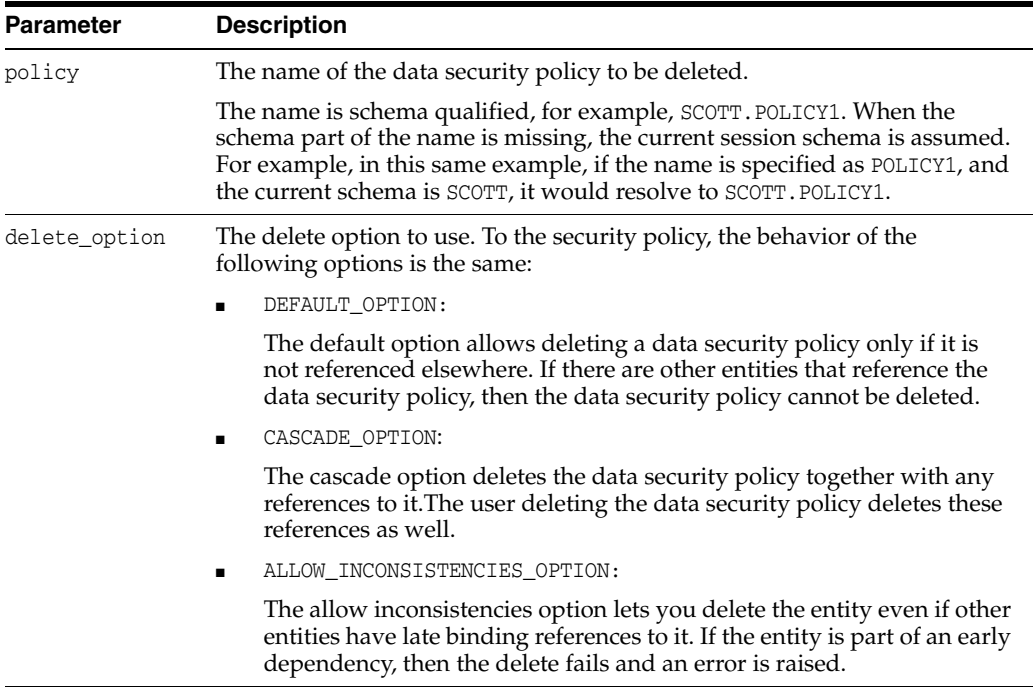

The following example deletes the EMPLOYEES\_DS data security policy using the default option.

```
BEGIN
 SYS.XS_DATA_SECURITY.DELETE_POLICY('EMPLOYEES_DS',
                                        XS_ADMIN_UTIL.DEFAULT_OPTION);
```
END;

## <span id="page-269-0"></span>**ENABLE\_OBJECT\_POLICY Procedure**

The ENABLE\_OBJECT\_POLICY procedure enables the data security policy for the specified table or view. ENABLE\_OBJECT\_POLICY enables the ACL-based row level security policy for the table or view.

You may want to enable data security policies after you perform an import or export on the tables that it affects, or for debugging purposes.

To find the status of the data security policies for tables or views available for the current user, query the [DBA\\_XS\\_APPLIED\\_POLICIES](#page-210-0) data dictionary view.

#### **Syntax**

```
XS_DATA_SECURITY.ENABLE_OBJECT_POLICY (
 policy IN VARCHAR2,
schema IN VARCHAR2,
 object IN VARCHAR2);
```
## **Parameters**

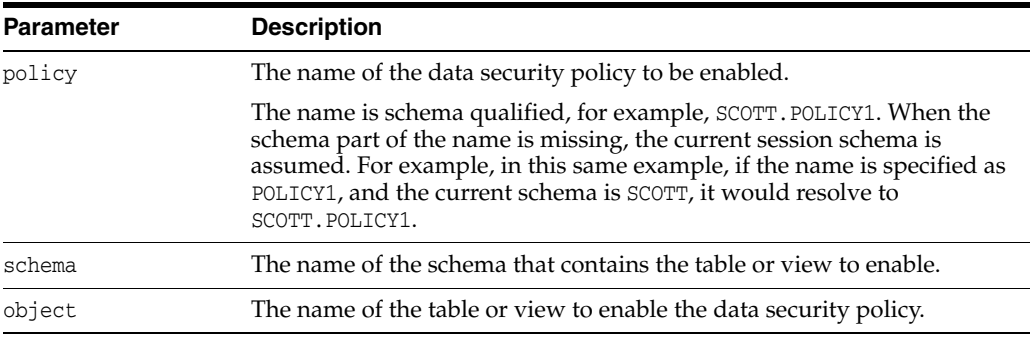

#### **Examples**

The following example enables XDS for the products table in the sales schema.

```
BEGIN
```

```
 SYS.XS_DATA_SECURITY.ENABLE_OBJECT_POLICY(policy =>'CUST_DS', schema=>'sales', 
object=>'products');
```

```
END;
```
## <span id="page-269-1"></span>**DISABLE\_OBJECT\_POLICY Procedure**

The DISABLE\_OBJECT\_POLICY procedure disables the data security policy for the specified table or view. DISABLE\_OBJECT\_POLICY disables the ACL-based row level security policy for the table or view.

You may want to disable Real Application Security if you are performing an import or export on the tables that it affects, or for debugging purposes.

To find the status of the data security policies for tables or views available for the current user, query the [DBA\\_XS\\_APPLIED\\_POLICIES](#page-210-0) data dictionary view.

#### **Syntax**

XS\_DATA\_SECURITY.DISABLE\_OBJECT\_POLICY ( policy IN VARCHAR2, schema IN VARCHAR2, object IN VARCHAR2);

## **Parameters**

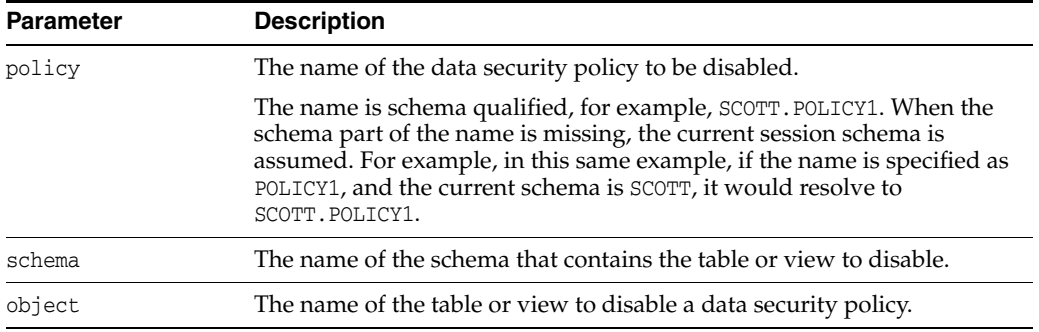

#### **Examples**

The following example disables XDS for the products table in the sales schema.

```
BEGIN
```

```
 SYS.XS_DATA_SECURITY.DISABLE_OBJECT_POLICY(policy =>'CUST_DS', schema=>'sales', 
object=>'products');
END;
```
## <span id="page-270-0"></span>**REMOVE\_OBJECT\_POLICY Procedure**

The REMOVE\_OBJECT\_POLICY procedure drops the data security policy from the specified table or view without deleting it. REMOVE\_OBJECT\_POLICY drops the ACL Materialized View built by ENABLE\_XDS on a static data realm constraint.

To find the status of the data security policies for tables or views available for the current user, query the [DBA\\_XS\\_APPLIED\\_POLICIES](#page-210-0) data dictionary view.

#### **Syntax**

```
XS_DATA_SECURITY.REMOVE_OBJECT_POLICY (
 policy IN VARCHAR2,
 schema IN VARCHAR2,
 object IN VARCHAR2);
```
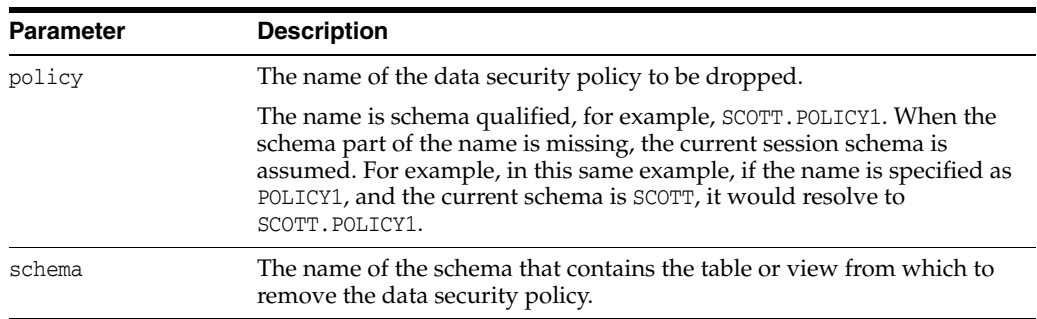

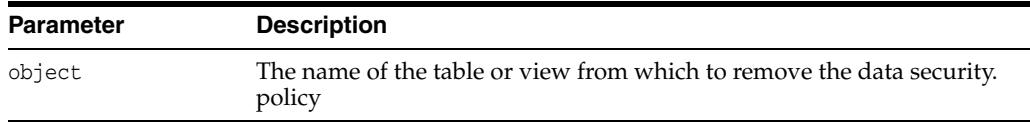

The following example drops the CUST\_DS data security policy from the products table in the sales schema.

BEGIN

```
 SYS.XS_DATA_SECURITY.REMOVE_OBJECT_POLICY(policy=>'CUST_DS', schema=>'sales', 
object=>'products');
END;
```
## <span id="page-271-0"></span>**APPLY\_OBJECT\_POLICY Procedure**

The APPLY\_OBJECT\_POLICY procedure enables or reenables the data security policy for the specified database table or view.

To find the status of the data security policies for tables or views available for the current user, query the [DBA\\_XS\\_APPLIED\\_POLICIES](#page-210-0) data dictionary view.

## **Syntax**

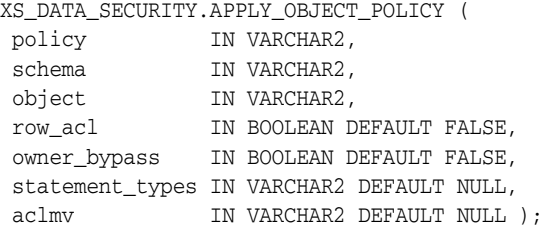

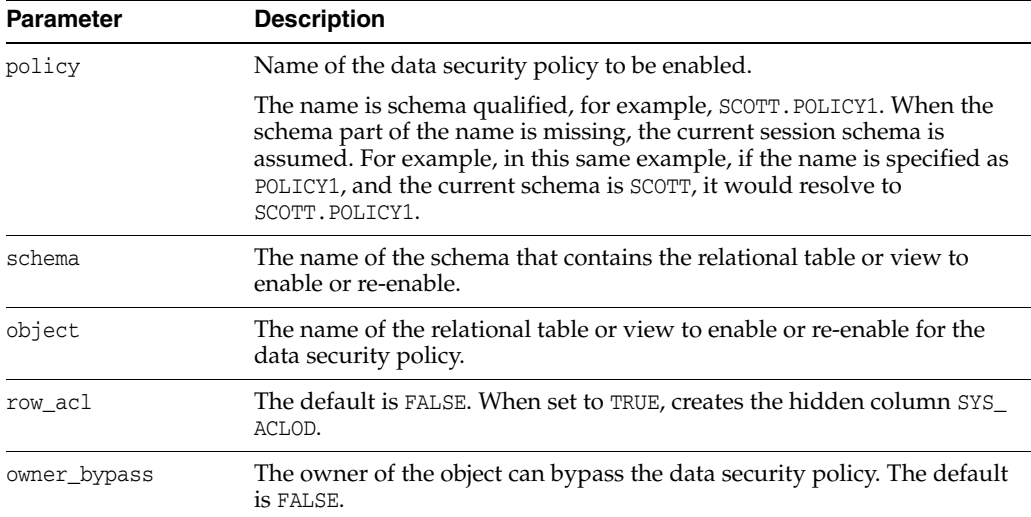

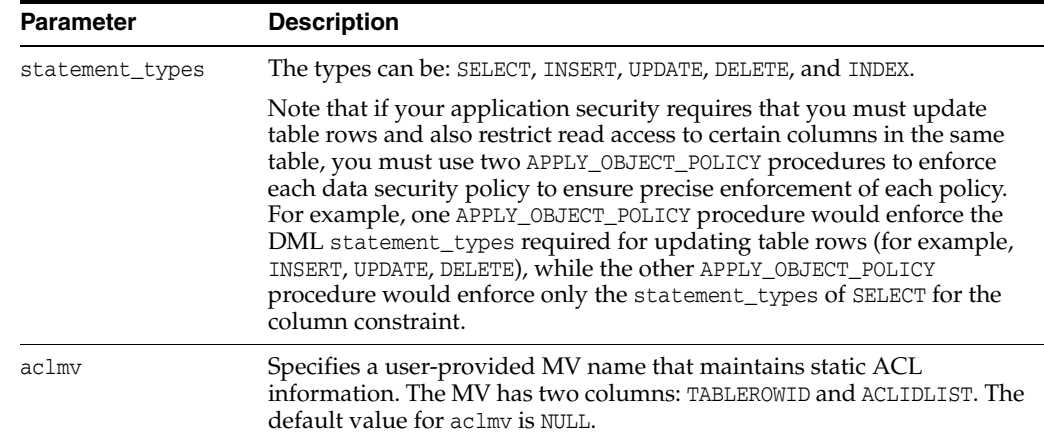

The following example enables the DEPT\_POLICY data security policy for the EMP table in the HR schema.

#### **BEGIN**

```
 sys.xs_data_security.apply_object_policy(
          policy => 'HR.EMPLOYEES_DS',
         schema \Rightarrow 'HR',
          object => 'EMPLOYEES',
          statement_types => 'SELECT',
          owner_bypass => true);
```
END;

# **XS\_DATA\_SECURITY\_UTIL Package**

The XS\_DATA\_SECURITY\_UTIL package is a utility package that schedules automatic refreshment for static ACL to a user table and changes the ACL refreshment mode to on-commit or on-demand refresh.

## **Security Model**

The XS\_DATA\_SECURITY\_UTIL package is created in the SYS schema. You need EXECUTE privileges on the package to be able to run the programs contained in this package.

## **Constants**

The following are valid values for ACLMV refresh modes:

ACLMV\_ON\_DEMAND CONSTANT VARCHAR2(9) := 'ON DEMAND'; ACLMV\_ON\_COMMIT CONSTANT VARCHAR2(9) := 'ON COMMIT';

#### The following are types of refresh on static ACLMV:

XS\_ON\_COMMIT\_MV CONSTANT BINARY\_INTEGER :=  $0$ ; XS\_ON\_DEMAND\_MV CONSTANT BINARY\_INTEGER  $:= 1;$ XS\_SCHEDULED\_MV CONSTANT BINARY\_INTEGER := 2;

#### The following are types of static ACLMV:

```
XS_SYSTEM_GENERATED_MV CONSTANT BINARY_INTEGER := 0;
XS_USER_SPECIFIED_MV CONSTANT BINARY_INTEGER := 1;
```
# **Summary of XS\_DATA\_SECURITY\_UTIL Subprograms**

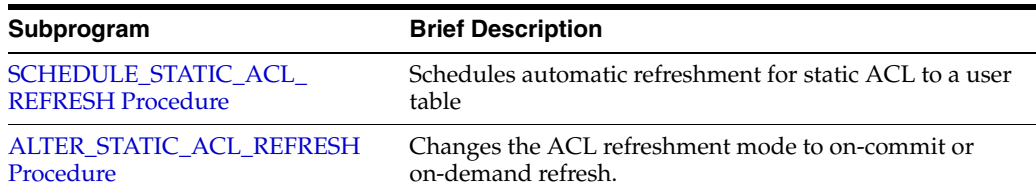

#### *Table 11–7 Summary of XS\_DATA\_SECURITY\_UTIL Subprograms*

## <span id="page-273-0"></span>**SCHEDULE\_STATIC\_ACL\_REFRESH Procedure**

The SCHEDULE\_STATIC\_ACL\_REFRESH procedure is used to invoke or schedule automatic refresh for static ACL to a user table. It can start the refresh immediately if NULL value is passed into the start\_date and repeat\_interval parameters.

To find the status of all latest static ACL refresh jobs done for tables or views available for the current user, query the [ALL\\_XDS\\_LATEST\\_ACL\\_REFSTAT,](#page-215-0) [DBA\\_XDS\\_](#page-217-0) [LATEST\\_ACL\\_REFSTAT,](#page-217-0) and [USER\\_XDS\\_LATEST\\_ACL\\_REFSTAT](#page-219-0) data dictionary views. All static ACL refresh job status history can be found in [ALL\\_XDS\\_ACL\\_](#page-215-1) [REFSTAT](#page-215-1), [DBA\\_XDS\\_ACL\\_REFSTAT](#page-216-0), and [USER\\_XDS\\_ACL\\_REFSTAT](#page-218-0) data dictionary views.

## **Syntax**

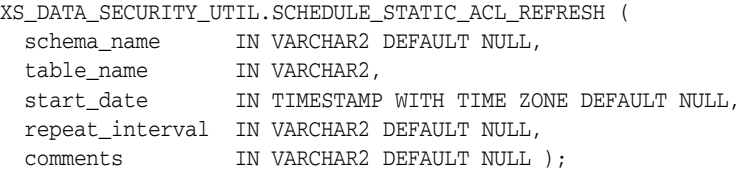

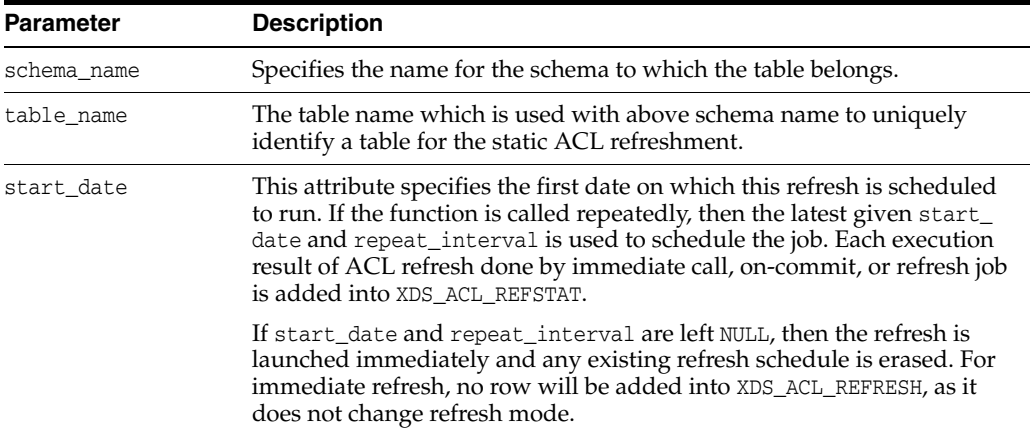

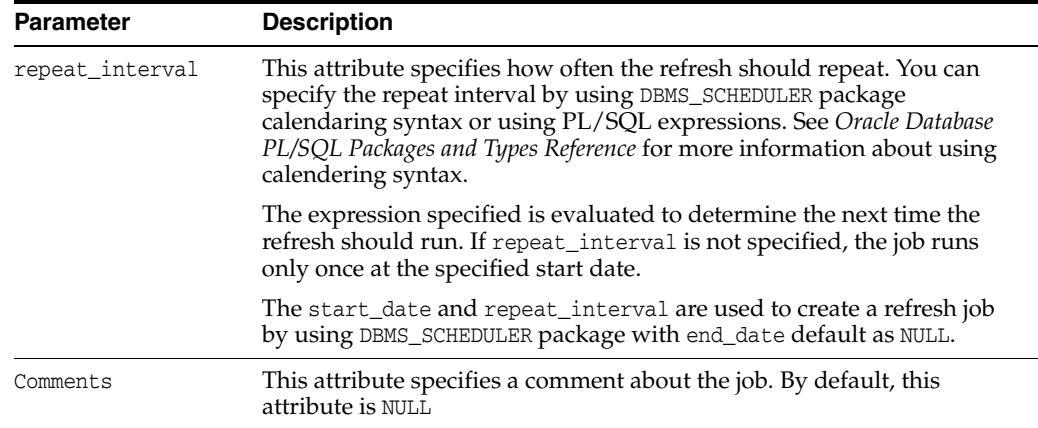

```
SYS.XS_DATA_SECURITY_UTIL.SCHEDULE_STATIC_ACL_REFRESH('aclmvuser', 'sales', 
SYSTIMESTAMP, 'freq=hourly; interval=2');
```
## <span id="page-274-0"></span>**ALTER\_STATIC\_ACL\_REFRESH Procedure**

The ALTER\_STATIC\_ACL\_REFRESH procedure is used to change the ACL refresh mode to on-commit or on-demand refresh.

#### **Syntax**

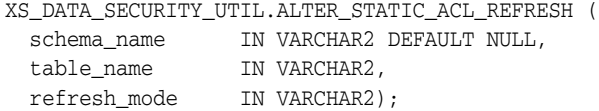

#### **Parameters**

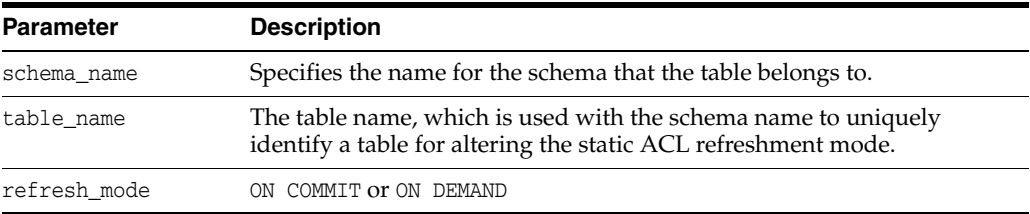

#### **Examples**

SYS.XS\_DATA\_SECURITY\_UTIL.ALTER\_STATIC\_ACL\_REFRESH('aclmvuser','sales', refresh\_ mode=>'ON COMMIT');

# **XS\_DIAG Package**

The XS\_DIAG package includes subprograms to diagnose potential problems in data security for principals, security classes, acls, data security policies, namespaces, and all objects in the work space. All subprograms return TRUE if the object is valid; otherwise, each returns FALSE. For each identified inconsistency, a row is inserted into the XS\$VALIDATION\_TABLE validation table until the maximum number of inconsistencies you specify with the error\_limit parameter is reached. Users can query this validation table to determine the identified inconsistencies for information that includes the message code, the description about the error, the path leading to the

invalid object, and any other helpful information that might assist you in identifying the nature of the inconsistency.

## **Security Model**

The XS\_DIAG package is created in the SYS schema. The caller has invoker's rights on this package and needs to have ADMIN\_ANY\_SEC\_POLICY system privilege to run the XS\_ DIAG package. EXECUTE permission on the XS\_DIAG package is granted to PUBLIC. SELECT permission on the XS\$VALIDATION\_TABLE validation table is granted to PUBLIC.

# **Summary of XS\_DIAG Subprograms**

| <b>Description</b>                                                                                    |
|----------------------------------------------------------------------------------------------------|
| Validates the principal.                                                                              |
| Validates the security class.                                                                         |
| Validates the ACL.                                                                                    |
| Validates the data security policy or validates the data security<br>policy against a specific table. |
| VALIDATE_NAMESPACE_ Validates the namespace template.                                                 |
| Validates an entire workspace.                                                                        |
|                                                                                                    |

*Table 11–8 Summary of XS\_DIAG Subprograms*

## <span id="page-275-0"></span>**VALIDATE\_PRINCIPAL Function**

The VALIDATE\_PRINCIPAL function validates the principal. This function returns TRUE if the object is valid; otherwise, it returns FALSE. For each identified inconsistency, a row is inserted into the XS\$VALIDATION\_TABLE validation table until the maximum number of inconsistencies that can be stored is reached. Users must query this validation table to find out what caused the validation failure.

## **Syntax**

```
validate_principal(name IN VARCHAR2,
               error_limit IN PLS_INTEGER := 1) 
   RETURN BOOLEAN;
```
## **Parameters**

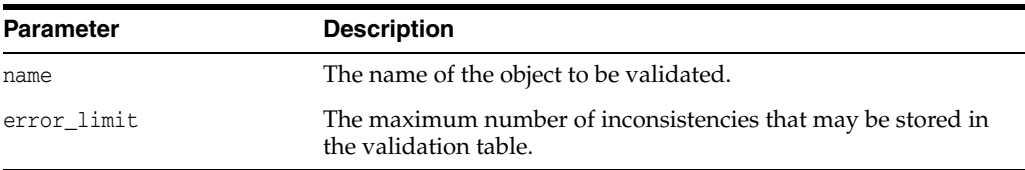

## **Examples**

Validate the principal, user user1, then query the validation table in case there are inconsistencies.

begin if sys.xs\_diag.validate\_principal('user1', 100) then

```
 dbms_output.put_line('The user is valid.');
  else
     dbms_output.put_line('The user is invalid.');
   end if;
end;
/
select * from xs$validation_table;
```
Validate the principal, role role1, then query the validation table in case there are inconsistencies.

```
begin
  if sys.xs_diag.validate_principal('role1', 100) then
     dbms_output.put_line('The role is valid.');
  else
     dbms_output.put_line('The role is invalid.');
   end if;
end;
/
select * from xs$validation_table;
```
## <span id="page-276-0"></span>**VALIDATE\_SECURITY\_CLASS Function**

The VALIDATE\_SECURITY\_CLASS function validates the security class. This function returns TRUE if the object is valid; otherwise, it returns FALSE. For each identified inconsistency, a row is inserted into the XS\$VALIDATION\_TABLE validation table until the maximum number of inconsistencies that can be stored is reached. Users must query this validation table to find out what caused the validation failure.

#### **Syntax**

```
validate_security_class(name IN VARCHAR2, 
                       error_limit IN PLS_INTEGER := 1)
   RETURN BOOLEAN;
```
# **Parameters**

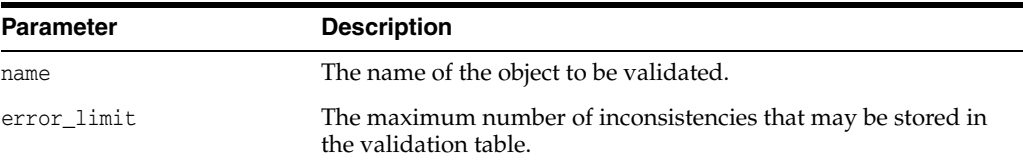

## **Examples**

Validate the security class, sec1, then query the validation table in case there are inconsistencies.

```
begin
  if sys.xs_diag.validate_security_class('sec1', 100) then
     dbms_output.put_line('The security class is valid.');
  else
    dbms_output.put_line('The security class is invalid.');
  end if;
end;
/
select * from xs$validation_table;
```
## <span id="page-277-0"></span>**VALIDATE\_ACL Function**

The VALIDATE\_ACL function validates the ACL. This function returns TRUE if the object is valid; otherwise, it returns FALSE. For each identified inconsistency, a row is inserted into the XS\$VALIDATION\_TABLE validation table until the maximum number of inconsistencies that can be stored is reached. Users must query this validation table to find out what caused the validation failure.

## **Syntax**

validate\_acl(name IN VARCHAR2, error\_limit IN PLS\_INTEGER := 1) RETURN BOOLEAN;

## **Parameters**

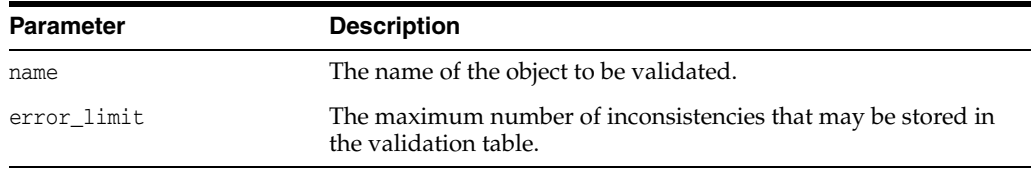

#### **Examples**

Validate the ACL, acl1, then query the validation table in case there are inconsistencies.

```
begin
   if sys.xs_diag.validate_acl('acl1', 100) then
     dbms_output.put_line('The ACL is valid.');
   else
     dbms_output.put_line('The ACL is invalid.');
   end if;
end;
/
select * from xs$validation table;
```
## <span id="page-277-1"></span>**VALIDATE\_DATA\_SECURITY Function**

The VALIDATE\_DATA\_SECURITY function validates the data security. This function returns TRUE if the object is valid; otherwise, it returns FALSE. For each identified inconsistency, a row is inserted into the XS\$VALIDATION\_TABLE validation table until the maximum number of inconsistencies that can be stored is reached. Users must query this validation table to find out what caused the validation failure.

This function has three styles of policy validation.

- When policy is not NULL and table\_name is NULL, the function validates the policy against all the tables to which the policy is applied. Note that when table\_ name is NULL, table\_owner is ignored even if it is not NULL.
- When both policy and table\_name are not NULL, the function validates the policy against the specific table. If table\_owner is not provided, the current schema is used.
- When policy is NULL and table\_name is not NULL, the function validates all policies applied to the table against the table. If table\_owner is not provided, the current schema is used.

#### **Syntax**

```
validate_data_security(policy IN VARCHAR2 :=NULL,
                       table_owner IN VARCHAR2 :=NULL,
                       table_name IN VARCHAR2 :=NULL,
                       error_limit IN PLS_INTEGER := 1) 
   RETURN BOOLEAN;
```
#### **Parameters**

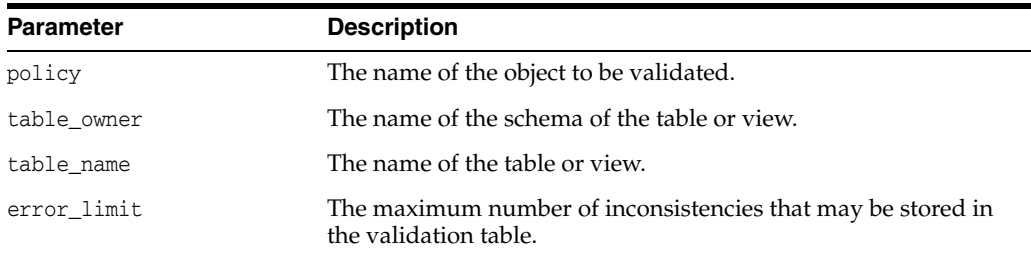

#### **Examples**

Validate a policy, policy1 on all the applied tables, then query the validation table in case there are inconsistencies.

begin

```
 if sys.xs_diag.validate_data_security(policy => 'policy1',
                                     error_limit => 100) then
    dbms_output.put_line('The policy is valid on all the applied tables.');
  else
    dbms_output.put_line('The policy is invalid on some of the applied tables.');
  end if;
end;
/
select * from xs$validation_table;
```
Validate a policy, policy1 on a given table, then query the validation table in case there are inconsistencies.

```
begin
  if sys.xs_diag.validate_data_security(policy => 'policy1',
                                     table_owner => 'HR',
                                    table_name => 'EMPLOYEES',
                                     error_limit => 100) then
    dbms_output.put_line('The policy is valid on the table.');
  else
    dbms_output.put_line('The policy is invalid on the table.');
  end if;
end;
/
select * from xs$validation_table;
```
Validate all the policies applied to a given table, then query the validation table in case there are inconsistencies.

```
begin
  if sys.xs_diag.validate_data_security(table_owner => 'HR',
                                      table_name => 'EMPLOYEES',
                                      error_limit => 100) then
     dbms_output.put_line('All the applied policies on the table are valid.');
   else
```

```
dbms_output.put_line('Some applied policies on the table are invalid');
   end if;
end;
/
select * from xs$validation_table;
```
## <span id="page-279-0"></span>**VALIDATE\_NAMESPACE\_TEMPLATE Function**

The VALIDATE\_NAMESPACE\_TEMPLATE function validates the namespace. This function returns TRUE if the object is valid; otherwise, it returns FALSE. For each identified inconsistency, a row is inserted into the XS\$VALIDATION\_TABLE validation table until the maximum number of inconsistencies that can be stored is reached. Users must query this validation table to find out what caused the validation failure.

#### **Syntax**

```
validate_namespace_template(name IN VARCHAR2,
                          error_limit IN PLS_INTEGER := 1)
   RETURN BOOLEAN;
```
#### **Parameters**

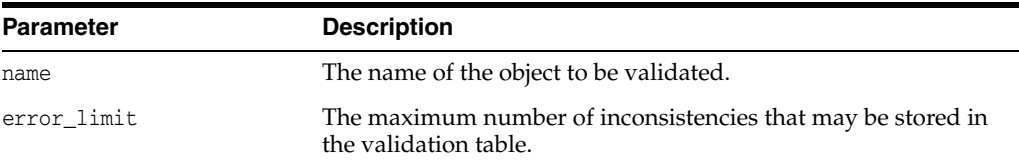

## **Examples**

Validate the namespace, ns1, then query the validation table in case there are inconsistencies.

```
begin
   if sys.xs_diag.validate_namespace_template('ns1', 100) then
    dbms output.put line('The namespace template is valid.');
   else
     dbms_output.put_line('The namespace template is invalid.');
   end if;
end;
/
select * from xs$validation table;
```
## <span id="page-279-1"></span>**VALIDATE\_WORKSPACE Function**

The VALIDATE\_WORKSPACE function validates all the artifacts, in other words, it validates all objects that exist in the work space by using this one function. This function returns TRUE if all the objects are valid; otherwise, it returns FALSE. For each identified inconsistency, a row is inserted into the XS\$VALIDATION\_TABLE validation table until the maximum number of inconsistencies that can be stored is reached. Users must query this validation table to find out what caused the validation failure.

```
validate_workspace(error_limit IN PLS_INTEGER := 1)
   RETURN BOOLEAN;
```
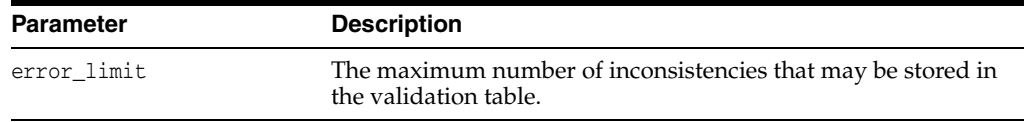

### **Examples**

Validate all the objects in the workspace, then query the validation table in case there are inconsistencies.

```
begin
  if sys.xs_diag.validate_workspace(100) then
     dbms_output.put_line('The objects are valid.');
  else
     dbms_output.put_line('The objects are invalid.');
  end if;
end;
/
select * from xs$validation_table;
```
# **XS\_NAMESPACE Package**

The XS\_NAMESPACE package includes subprograms to create, manage, and delete namespace templates and attributes.

## **Security Model**

The XS\_NAMESPACE package is created under the SYS schema. The DBA role is granted the ADMIN\_ANY\_SEC\_POLICY, which allows it to administer namespace templates and attributes.

## **Object Types, Constructor Functions, Synonyms, and Grants**

The following object types, constructor functions, synonyms, and GRANT statements are defined for this package.

```
-- Type definition for namespace template attribute
CREATE OR REPLACE TYPE XS$NS_ATTRIBUTE AS OBJECT (
-- Member Variables
-- Name of the namespace template attribute
-- Must be unique within a namespace template
-- Cannot be null
name VARCHAR2(4000),
-- Default value assigned to the attribute
default_value VARCHAR2(4000),
-- Trigger events associated with the attribute
-- Allowed values are :
-- 0 : NO_EVENT
-- 1 : FIRST READ EVENT
-- 2 : UPDATE_EVENT
-- 3 : FIRST_READ_PLUS_UPDATE_EVENT
attribute_events NUMBER,
-- Constructor function
CONSTRUCTOR FUNCTION XS$NS_ATTRIBUTE
                  (name IN VARCHAR2,
```
 default\_value IN VARCHAR2 := NULL, attribute\_events IN NUMBER := 0) RETURN SELF AS RESULT, -- Return the name of the attribute MEMBER FUNCTION GET NAME RETURN VARCHAR2, -- Return the default value of the attribute MEMBER FUNCTION GET\_DEFAULT\_VALUE RETURN VARCHAR2, -- Return the trigger events associated with attribute MEMBER FUNCTION GET\_ATTRIBUTE\_EVENTS RETURN NUMBER, -- Mutator procedures -- Set the default value for the attribute MEMBER PROCEDURE SET\_DEFAULT\_VALUE(default\_value IN VARCHAR2), -- Associate trigger events to the attribute MEMBER PROCEDURE SET\_ATTRIBUTE\_EVENTS(attribute\_events IN NUMBER) ); CREATE OR REPLACE TYPE XS\$NS\_ATTRIBUTE\_LIST AS VARRAY(1000) OF XS\$NS\_ATTRIBUTE;

## **Constants**

The following are attribute event constants:

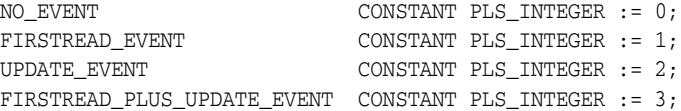

# **Summary of XS\_NAMESPACE Subprograms**

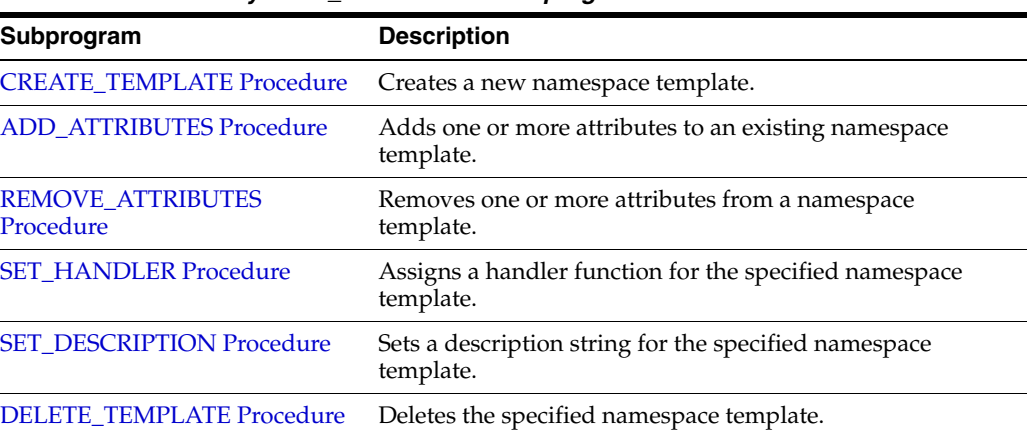

#### *Table 11–9 Summary of XS\_NAMESPACE Subprograms*

## <span id="page-281-0"></span>**CREATE\_TEMPLATE Procedure**

The CREATE\_TEMPLATE procedure creates a new namespace template.

```
XS_NAMESPACE.CREATE_TEMPLATE (
 name IN VARCHAR2,
 attr_list IN XS$NS_ATTRIBUTE_LIST := NULL,
schema            IN VARCHAR2 := NULL,
 package IN VARCHAR2 := NULL,
function IN VARCHAR2 := NULL,
```
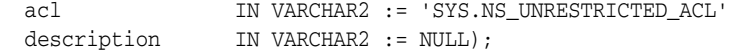

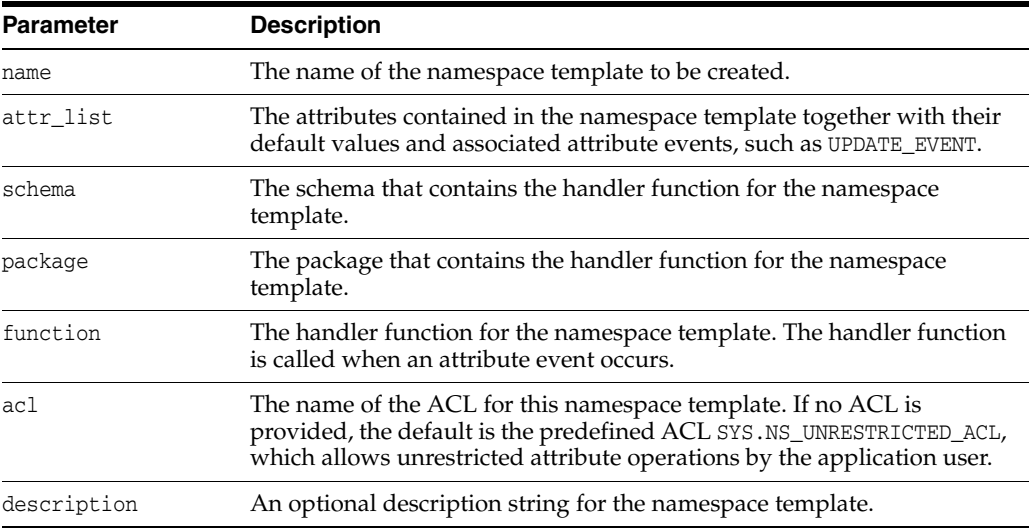

#### **Examples**

The following example creates a namespace template called POAttrs. The namespace template contains a list of attributes defined by attrlist. The handler function for the namespace template is called Populate\_Order\_Func. This handler function is part of the Orders\_Pckg package, which is contained in the SCOTT schema. The namespace template has NS\_UNRESTRICTED\_ACL set on the template, which allows unrestricted operation on namespaces created from the template.

```
DECLARE
  attrlist XS$NS_ATTRIBUTE_LIST;
BEGIN
  attrlist := XS$NS_ATTRIBUTE_LIST();
  attrlist.extend(2);
  attrlist(1) := XS$NS_ATTRIBUTE('desc', 'general');
 attrlist(2) := XS$NS ATTRIBUTE(name=>'item_no',
                  attribute_events=>XS_NAMESPACE.FIRSTREAD_EVENT);
  SYS.XS_NAMESPACE.CREATE_TEMPLATE('POAttrs', attrlist, 'SCOTT',
                                'Orders_Pckg','Populate_Order_Func',
                                 'SYS.NS_UNRESTRICTED_ACL',
                                 'Purchase Order Attributes');
```
END;

## <span id="page-282-0"></span>**ADD\_ATTRIBUTES Procedure**

The ADD\_ATTRIBUTES procedure adds one or more attributes to an existing namespace template.

```
XS_NAMESPACE.ADD_ATTRIBUTES ( 
 template IN VARCHAR2,
 attribute IN VARCHAR2,
 default_value IN VARCHAR2 := NULL,
  attribute_events IN PLS_INTEGER := XS_NAMESPACE.NO_EVENT);
```

```
XS_NAMESPACE.ADD_ATTRIBUTES (
```

```
 template IN VARCHAR2,
 attr_list IN XS$NS_ATTRIBUTE_LIST);
```
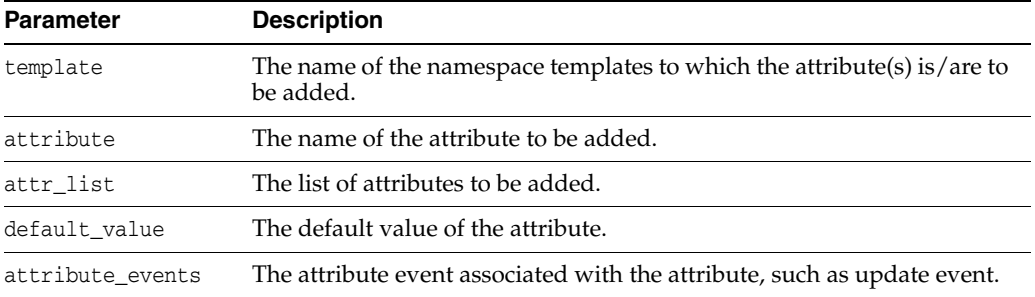

#### **Examples**

The following example adds an attribute called item\_type to the POAttrs namespace. It also specifies a default value and attribute event for the new attribute that is added.

```
BEGIN
```

```
 SYS.XS_NAMESPACE.ADD_ATTRIBUTES(template=>'POAttrs',attribute=>'item_type',
                               default_value=>'generic',
                               attribute_events=>XS_NAMESPACE.update_event);
```
END;

## <span id="page-283-0"></span>**REMOVE\_ATTRIBUTES Procedure**

The REMOVE\_ATTRIBUTES procedure removes one or more attributes from a namespace template. If no attribute names are specified, then all attributes are removed from the namespace template.

## **Syntax**

```
XS_NAMESPACE.REMOVE_ATTRIBUTES ( 
  template IN VARCHAR2,
   attribute IN VARCHAR2); 
XS_NAMESPACE.REMOVE_ATTRIBUTES ( 
   template IN VARCHAR2,
   attr_list IN XS$LIST); 
XS_NAMESPACE.REMOVE_ATTRIBUTES ( 
   template IN VARCHAR2);
```
## **Parameters**

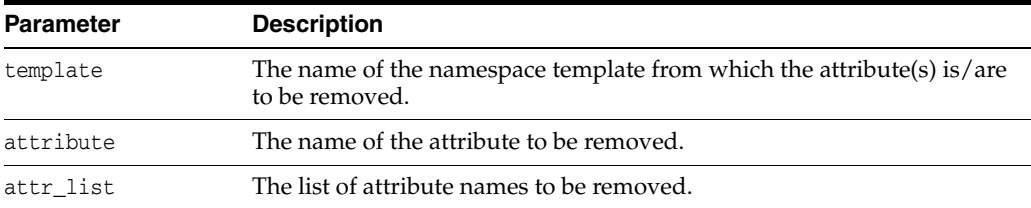

#### **Examples**

The following example removes the item\_type attribute from the POAttrs namespace. BEGIN

```
 SYS.XS_NAMESPACE.REMOVE_ATTRIBUTES('POAttrs','item_type');
END;
```
The following example removes all attributes from the POAttrs namespace template.

```
BEGIN
  SYS.XS_NAMESPACE.REMOVE_ATTRIBUTES('POAttrs');
END;
```
## <span id="page-284-0"></span>**SET\_HANDLER Procedure**

The SET\_HANDLER procedure assigns a handler function for the specified namespace template.

#### **Syntax**

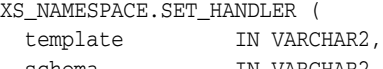

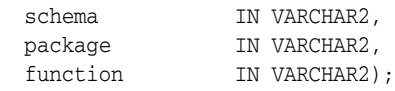

## **Parameters**

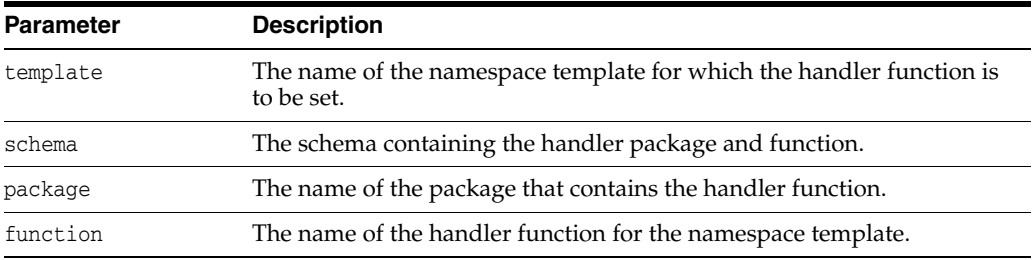

## **Examples**

The following example sets a handler function, called Populate\_Order\_Func, for the POAttrs namespace template.

BEGIN

```
 SYS.XS_NAMESPACE.SET_HANDLER('POAttrs','SCOTT',
                             'Orders_Pckg','Populate_Order_Func');
```
END;

## <span id="page-284-1"></span>**SET\_DESCRIPTION Procedure**

The SET\_DESCRIPTION procedure sets a description string for the specified namespace template.

#### **Syntax**

```
XS_NAMESPACE.SET_DESCRIPTION (
  template IN VARCHAR2,
  description IN VARCHAR2);
```
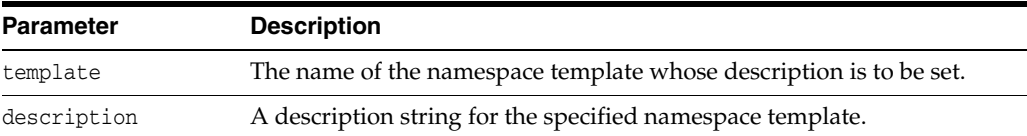

The following example sets a description string for the POAttrs namespace template.

BEGIN

```
 SYS.XS_NAMESPACE.SET_DESCRIPTION('POAttrs','Purchase Order Attributes');
END;
```
## <span id="page-285-0"></span>**DELETE\_TEMPLATE Procedure**

The DELETE\_TEMPLATE procedure deletes the specified namespace template.

## **Syntax**

```
XS_NAMESPACE.DELETE_TEMPLATE( 
   template IN VARCHAR2,
 delete_option IN PLS_INTEGER := XS_ADMIN_UTIL.DEFAULT_OPTION);
```
## **Parameters**

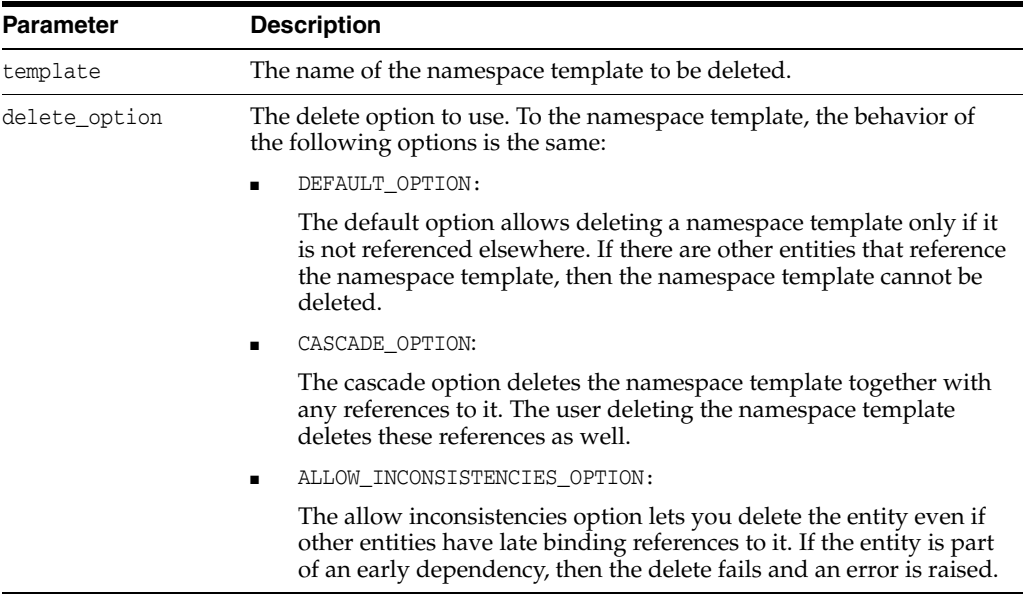

## **Examples**

The following example deletes the POAttrs namespace template using the default delete option.

```
BEGIN
 SYS.XS_NAMESPACE.DELETE_TEMPLATE('POAttrs',XS_ADMIN_UTIL.DEFAULT_OPTION);
```

```
END;
```
# **XS\_PRINCIPAL Package**

The XS\_PRINCIPAL package contains procedures used to create, manage, and delete application principals. These application principals include application users, regular application roles, and dynamic application roles.

## **Security Model**

The XS\_PRINCIPAL package is created under the SYS schema.

The privileges required to create, modify, or drop application users and roles are governed by the same system privileges required to create, modify, or drop database users and roles.

## **Object Types, Constructor Functions, Synonyms, and Grants**

The following object types, constructor functions, synonyms, and GRANT statements are defined for this package.

```
-- Type definition for roles granted to the principals
CREATE OR REPLACE TYPE XS$ROLE_GRANT_TYPE AS OBJECT (
-- Member Variables
-- Constants defined in other packages cannot be recognized in a type.
-- e.g. XS_ADMIN_UTIL.XSNAME_MAXLEN
-- name VARCHAR2(XS_ADMIN_UTIL.XSNAME_MAXLEN),
 name VARCHAR2(130),
-- Start date of the effective date
  start_date TIMESTAMP WITH TIME ZONE,
-- End date of the effective date
 end_date TIMESTAMP WITH TIME ZONE,
  CONSTRUCTOR FUNCTION XS$ROLE_GRANT_TYPE (
   name IN VARCHAR2,
    start_date IN TIMESTAMP WITH TIME ZONE:= NULL,
   end date IN TIMESTAMP WITH TIME ZONE:= NULL)
  RETURN SELF AS RESULT,
  MEMBER FUNCTION get_role_name RETURN VARCHAR2,
  MEMBER PROCEDURE set_start_date(start_date IN TIMESTAMP WITH TIME ZONE),
  MEMBER FUNCTION get_start_date RETURN TIMESTAMP WITH TIME ZONE,
 MEMBER PROCEDURE set end date(end date IN TIMESTAMP WITH TIME ZONE),
  MEMBER FUNCTION get_end_date RETURN TIMESTAMP WITH TIME ZONE
);
```
CREATE OR REPLACE TYPE XS\$ROLE\_GRANT\_LIST AS VARRAY(1000) OF XS\$ROLE\_GRANT\_TYPE;

# **Constants**

The following constants define the user's status:

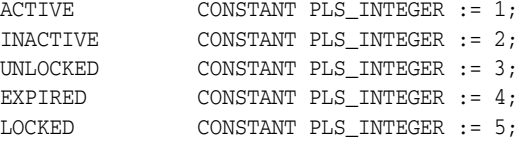

The following constants define dynamic role scope:

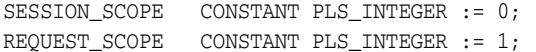

#### The following constants define the verifier type:

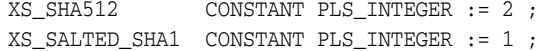

# **Summary of XS\_PRINCIPAL Subprograms**

| Subprogram                             | <b>Description</b>                                                                                                    |
|----------------------------------------|----------------------------------------------------------------------------------------------------|
| <b>CREATE_USER Procedure</b>           | Creates an application user.                                                                                                    |
| <b>CREATE_ROLE Procedure</b>           | Creates an application role.                                                                                                    |
| <b>CREATE_DYNAMIC_ROLE Procedure</b>   | Creates a dynamic application role.                                                                                                    |
| <b>GRANT_ROLES</b> Procedure           | Grants one or more application roles to an<br>application principal.                                                                                                    |
| <b>REVOKE ROLES Procedure</b>          | Revokes one or more roles from an application<br>principal.                                                                                                    |
| <b>ADD_PROXY_USER Procedure</b>        | Adds a proxy user for a target application user.                                                                                                    |
| REMOVE_PROXY_USERS Procedure           | Removes specified proxy user or all proxy users for<br>a target application user.                                                                                                    |
| ADD_PROXY_TO_DBUSER                    | Add a proxy application user to a database user.                                                                                                    |
| REMOVE_PROXY_FROM_DBUSER               | Remove a proxy application user from a database<br>user.                                                                                                    |
| SET_EFFECTIVE_DATES Procedure          | Sets or modifies the effective dates for an<br>application user or role.                                                                                                    |
| SET_DYNAMIC_ROLE_DURATION<br>Procedure | Sets or modifies the duration, in minutes, for a<br>dynamic application role.                                                                                                    |
| SET_DYNAMIC_ROLE_SCOPE<br>Procedure    | Sets or modifies the scope of a dynamic application<br>role, such as REQUEST_SCOPE or SESSION_SCOPE.                                                                                                    |
| ENABLE_BY_DEFAULT Procedure            | Enables or disables an application role.                                                                                                    |
| ENABLE_ROLES_BY_DEFAULT<br>Procedure   | Enables or disables all directly granted roles for the<br>specified user.                                                                                                    |
| SET_USER_SCHEMA Procedure              | Sets the database schema for an application user.                                                                                                    |
| <b>SET_GUID Procedure</b>              | Sets the GUID for an external user or role.                                                                                                    |
| <b>SET_PROFILE Procedure</b>           | Sets the application user's profile. This is a set of<br>resource limits and password parameters that<br>restrict database usage and database instance<br>resources for a Real Application Security<br>application user. |
| <b>SET_USER_STATUS Procedure</b>       | Sets or modifies the status of an application user<br>account, such as ACTIVE, INACTIVE, UNLOCK, LOCKED,<br>or EXPIRED.                                                                                                  |
| <b>SET_PASSWORD Procedure</b>          | Sets or modifies the password for an application<br>user account.                                                                                                    |
| <b>SET_VERIFIER Procedure</b>          | Sets or modifies the verifier for an application user<br>account.                                                                                                    |
| <b>SET_DESCRIPTION Procedure</b>       | Sets the description string for an application user or<br>role.                                                                                                    |
| <b>DELETE_PRINCIPAL Procedure</b>      | Drops an application user or role.                                                                                                    |
|                                        |                                                                                                    |

*Table 11–10 Summary of XS\_PRINCIPAL Subprograms*

## <span id="page-287-0"></span>**CREATE\_USER Procedure**

The CREATE\_USER procedure creates a new application user. You need the CREATE USER system privilege to create an application user.
You can use the [DBA\\_XS\\_USERS](#page-196-0) data dictionary view to get a list of all application users.

#### **Syntax**

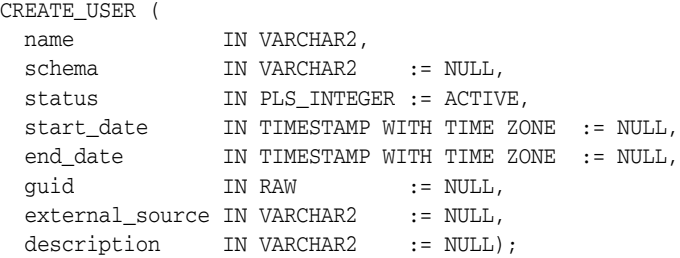

#### **Parameters**

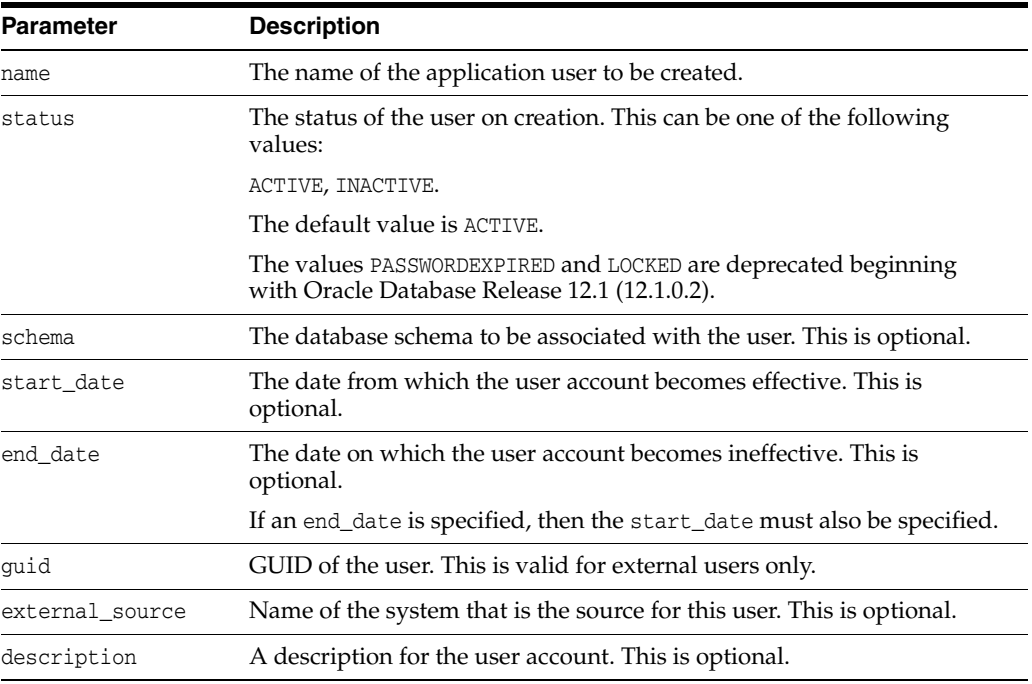

# **Examples**

The following example creates a user:

```
BEGIN
 XS_PRINCIPAL.CREATE_USER('TEST1');
END;
```
The following example creates a user, and also specifies a schema and start date for the user:

```
DECLARE 
st_date TIMESTAMP WITH TIME ZONE;
BEGIN
  st_date := TO_TIMESTAMP_TZ('2010-06-18 11:00:00 -5:00','YYYY-MM-DD HH:MI:SS
  TZH:TZM');
  SYS.XS_PRINCIPAL.CREATE_USER(name=>'u2',
                            schema=>'scott',
                            start_date=>st_date);
```
# **CREATE\_ROLE Procedure**

The CREATE\_ROLE procedure creates a new application role. You need the CREATE ROLE system privilege to create a regular application role.

You can use the [DBA\\_XS\\_ROLES](#page-198-0) data dictionary view to get the list of application roles together with their attributes, like start date and end date

#### **Syntax**

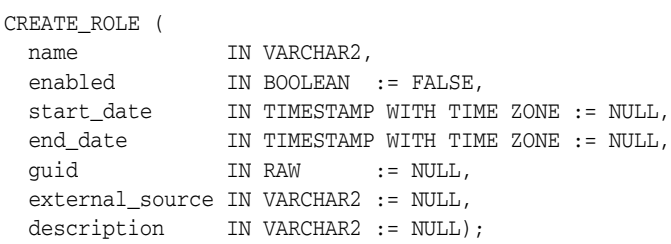

#### **Parameters**

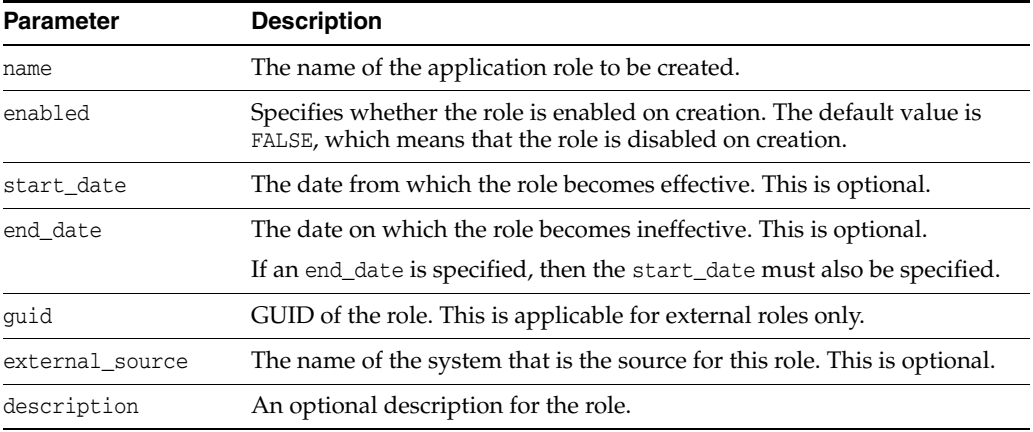

#### **Examples**

The following example creates an application role, called hrmgr:

```
BEGIN
   SYS.XS_PRINCIPAL.CREATE_ROLE('hrmgr');
END;
```
The following example creates an application role called hrrep. It also enables the role, and assigns the current date as start date for the role.

```
DECLARE 
   st_date TIMESTAMP WITH TIME ZONE;
BEGIN
   st_date := SYSTIMESTAMP;
   SYS.XS_PRINCIPAL.CREATE_ROLE(name=>'hrrep',
                           enabled=>true,
                           start_date=>st_date);
```
END;

### **CREATE\_DYNAMIC\_ROLE Procedure**

The CREATE\_DYNAMIC\_ROLE procedure creates a new dynamic application role. Dynamic application roles can be dynamically enabled or disabled by an application, based on the criteria defined by the application. You need the CREATE ROLE system privilege to create an dynamic application role.

You can use the [DBA\\_XS\\_DYNAMIC\\_ROLES](#page-198-1) data dictionary view to get a list of all dynamic application roles together with their attributes, like duration.

#### **Syntax**

CREATE\_DYNAMIC\_ROLE (

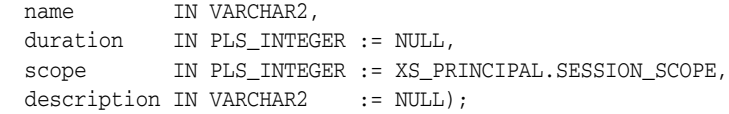

#### **Parameters**

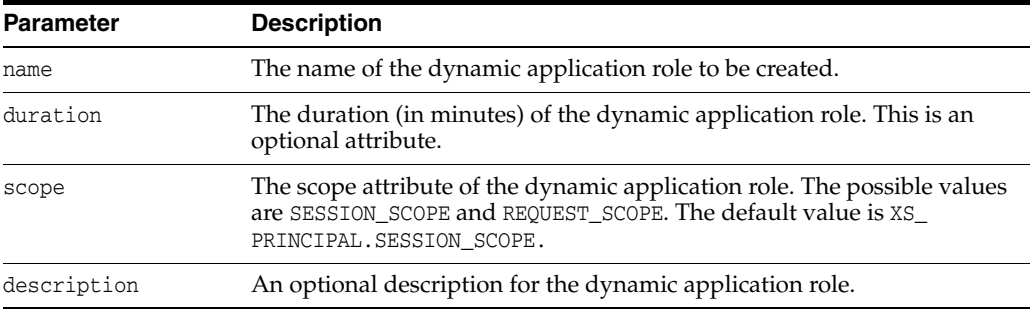

#### **Examples**

The following example creates a dynamic application role, called sslrole:

```
BEGIN
```

```
 SYS.XS_PRINCIPAL.CREATE_DYNAMIC_ROLE('sslrole');
END;
```
The following example creates a dynamic application role called reprole. It also specifies a duration of 100 minutes for the role, and chooses the request scope for the role.

```
BEGIN
  SYS.XS_PRINCIPAL.CREATE_DYNAMIC_ROLE(name=>'reprole',
                                   duration=>100,
                                    scope=>XS_PRINCIPAL.REQUEST_SCOPE);
```
END;

#### **GRANT\_ROLES Procedure**

The GRANT\_ROLES procedure grants one or more application roles to an application principal. You need the GRANT ANY ROLE system privilege to grant application roles.

You can use the [DBA\\_XS\\_ROLE\\_GRANTS](#page-199-0) data dictionary view to get the list of all role grants together with their details, like start date and end date.

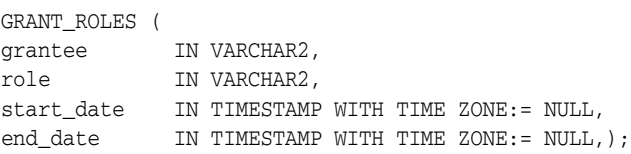

```
GRANT_ROLES (
grantee IN VARCHAR2,
role_list IN XS$ROLE_GRANT_LIST);
```
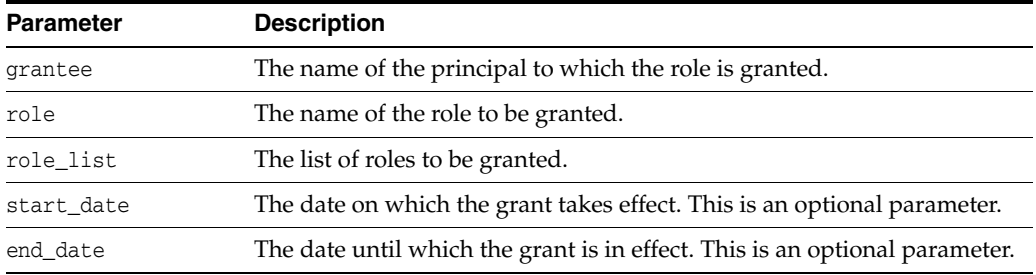

#### **Examples**

The following example grants the HRREP role to user SMAVRIS with a start date and an end date specified:

```
DECLARE 
  st_date TIMESTAMP WITH TIME ZONE;
  end_date TIMESTAMP WITH TIME ZONE;
BEGIN
  st date := TO_TIMESTAMP_TZ('2010-06-18 11:00:00 -5:00','YYYY-MM-DD HH:MI:SS
                               TZH:TZM');
   end_date := TO_TIMESTAMP_Tz('2011-06-18 11:00:00 -5:00','YYYY-MM-DD HH:MI:SS
                                TZH:TZM');
   SYS.XS_PRINCIPAL.GRANT_ROLES('SMAVRIS', 'HRREP', st_date, end_date);
END;
```
The following example grants the HRREP and HRMGR roles to user SMAVRIS:

```
DECLARE 
  rg_list XS$ROLE_GRANT_LIST; 
BEGIN
  rg_list := XS$ROLE_GRANT_LIST(XS$ROLE_GRANT_TYPE('HRREP'),
                                  XS$ROLE_GRANT_TYPE('HRMGR'));
  SYS.XS_PRINCIPAL.GRANT_ROLES('SMAVRIS', rg_list);
END;
```
# **REVOKE\_ROLES Procedure**

The REVOKE\_ROLES procedure revokes the specified role(s) from the specified grantee. If no roles are specified, then all application roles are revoked from the grantee.You need the GRANT ANY ROLE system privilege to grant or revoke roles.

You can use the [DBA\\_XS\\_ROLE\\_GRANTS](#page-199-0) data dictionary view to get the list of all role grants together with their details, like start date and end date.

```
REVOKE_ROLES (
  grantee IN VARCHAR2,
  role IN VARCHAR2);
REVOKE_ROLES (
  grantee IN VARCHAR2,
  role_list IN XS$NAME_LIST);
```

```
REVOKE_ROLES (
   grantee IN VARCHAR2);
```
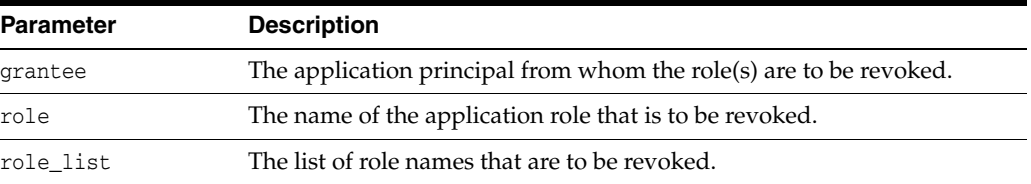

#### **Examples**

The following example revokes the HRREP role from user SMAVRIS:

```
BEGIN
```

```
 SYS.XS_PRINCIPAL.REVOKE_ROLES('SMAVRIS','HRREP');
END;
```
The following example revokes the HRREP and HRMGR roles from user SMAVRIS:

```
DECLARE
  role_list XS$NAME_LIST; 
BEGIN
  role_list := XS$NAME_LIST('HRREP','HRMGR');
  SYS.XS_PRINCIPAL.REVOKE_ROLES('SMAVRIS', role_list);
EMD
```
The following example revokes all granted roles from user SMAVRIS:

```
BEGIN
  SYS.XS_PRINCIPAL.REVOKE_ROLES('SMAVRIS');
END;
```
# **ADD\_PROXY\_USER Procedure**

The ADD\_PROXY\_USER adds a target user for the specified application user. This allows the application user to proxy as the target user. There are two signatures for this procedure. The first signature allows you to specify a subset of roles of the target user using the target\_roles parameter that are to be assigned to the proxy user. For the second signature there is no target\_roles parameter, so all roles of the target user are assigned to the proxy user.

You need the ALTER USER system privilege to add or remove a proxy user.

```
ADD_PROXY_USER (
  target_user IN VARCHAR2,
  proxy_user IN VARCHAR2,
  target_roles IN XS$NAME_LIST);
ADD_PROXY_USER (
  target_user IN VARCHAR2,
  proxy_user IN VARCHAR2);
```
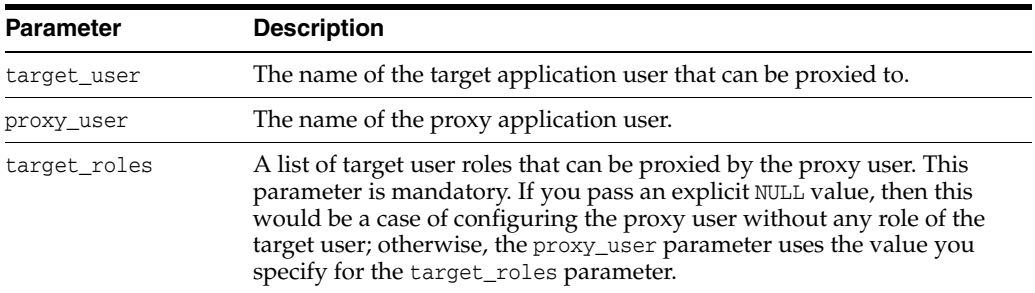

# **Examples**

The following example enables user DJONES to proxy as target user SMAVRIS. The target roles granted to DJONES are HRREP and HRMGR.

```
DECLARE
  pxy_roles XS$NAME_LIST; 
BEGIN
  pxy_roles := XS$NAME_LIST('HRREP','HRMGR');
  SYS.XS_PRINCIPAL.ADD_PROXY_USER('SMAVRIS','DJONES', pxy_roles);
END;
```
The following example passes an explicit NULL value for the target role; in other words, it assigns no roles of the target user 'SMAVRIS' to the proxy user 'DJONES'.

```
BEGIN
   SYS.XS_PRINCIPAL.ADD_PROXY_USER('SMAVRIS','DJONES', NULL);
END;
```
The following example assigns all roles of target user 'SMAVRIS' to proxy user 'DJONES'.

```
BEGIN
  SYS.XS_PRINCIPAL.ADD_PROXY_USER('SMAVRIS','DJONES');
END;
```
# **REMOVE\_PROXY\_USERS Procedure**

The REMOVE\_PROXY\_USERS procedure disassociates one or all proxy users for a target application user. The associated proxy roles are automatically removed for the proxy users.

You need the ALTER USER system privilege to add or remove a proxy user.

```
REMOVE_PROXY_USERS (
  target_user IN VARCHAR2); 
REMOVE_PROXY_USERS (
  target_user IN VARCHAR2,
   proxy_user IN VARCHAR2);
```
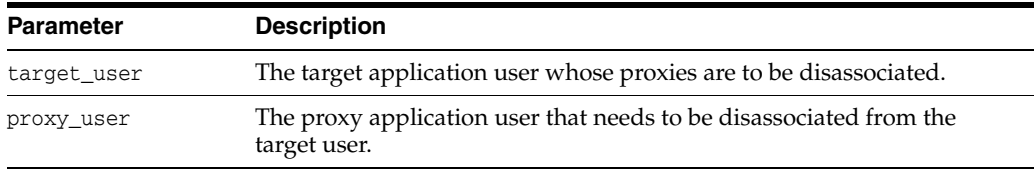

#### **Examples**

The following example removes all proxy users for target user SMAVRIS:

```
BEGIN
  SYS.XS_PRINCIPAL.REMOVE_PROXY_USERS('SMAVRIS');
END;
```
The following example disassociates the proxy user DJONES from the target user SMAVRIS:

```
BEGIN
  SYS.XS_PRINCIPAL.REMOVE_PROXY_USERS('SMAVRIS','DJONES');
END;
```
### **ADD\_PROXY\_TO\_DBUSER**

The ADD\_PROXY\_TO\_DBUSER adds the specified target proxy application user to the specified database user. The application user must be a direct logon user. This allows the application user to proxy as the target database user. By default, all roles assigned to the target user can be used by the proxy user. Similar to Oracle Database, the default roles of the target database users would be enabled after connection. Other roles assigned to the target database user can be set by using the SET ROLE statement.

You need the ALTER USER system privilege to add a proxy user to a database user.

#### **Syntax**

```
ADD_PROXY_TO_DBUSER (
  database_user IN VARCHAR2,
 proxy_user IN VARCHAR2,
 is_external IN BOOLEAN := FALSE);
```
#### **Parameters**

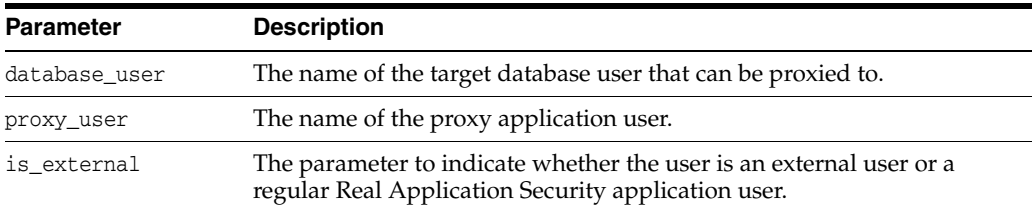

#### **Examples**

The following example enables application user DJONES to proxy as target database user SMAVRIS.

```
BEGIN
  SYS.XS_PRINCIPAL.ADD_PROXY_TO_DBUSER('SMAVRIS','DJONES', TRUE);
END;
```
# **REMOVE\_PROXY\_FROM\_DBUSER**

The REMOVE\_PROXY\_FROM\_DBUSER procedure disassociates a proxy application user from a database user. The associated proxy roles are automatically removed from the application user.

You need the ALTER USER system privilege to remove a proxy user from a database user.

### **Syntax**

```
REMOVE_PROXY_FROM_DBUSER (
  database_user IN VARCHAR2,
 proxy_user IN VARCHAR2);
```
### **Parameters**

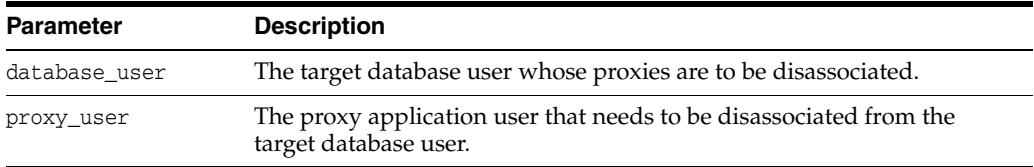

#### **Examples**

The following example disassociates the proxy user DJONES from the target database user SMAVRIS:

BEGIN

```
SYS.XS_PRINCIPAL.REMOVE_PROXY_FROM_DBUSER('SMAVRIS','DJONES');
END;
```
# **SET\_EFFECTIVE\_DATES Procedure**

The SET\_EFFECTIVE\_DATES procedure sets or modifies the effective dates for an application user or role. If the start\_date and end\_date values are specified as NULL by default, then the application user is not currently effective, so the session for the particular application user cannot be created.

You need the ALTER USER system privilege to run this procedure for an application user. You need the ALTER ANY ROLE system privilege to run this procedure for an application role.

#### **Syntax**

```
SET_EFFECTIVE_DATES (
 principal IN VARCHAR2,
 start_date IN TIMESTAMP WITH TIME ZONE:= NULL,
 end_date IN TIMESTAMP WITH TIME ZONE:= NULL);
```
# **Parameters**

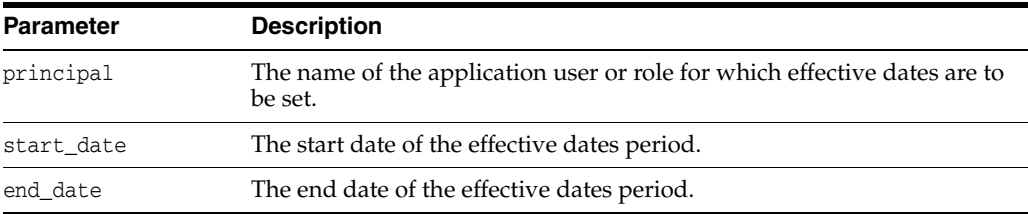

#### **Examples**

The following example sets the effective dates for user DJONES.

```
DECLARE 
 st date TIMESTAMP WITH TIME ZONE;
  end_date TIMESTAMP WITH TIME ZONE;
BEGIN
 st date := TO_TIMESTAMP_TZ('2010-06-18 11:00:00 -5:00','YYYY-MM-DD_HH:MI:SS
                              TZH:TZM');
  end_date := TO_TIMESTAMP_Tz('2011-06-18 11:00:00 -5:00','YYYY-MM-DD HH:MI:SS
                                TZH:TZM');
  SYS.XS_PRINCIPAL.SET_EFFECTIVE_DATES(principal=>'DJONES', 
                                    start_date=>st_date,end_date=>end_date);
END;
```
### SET\_DYNAMIC\_ROLE\_DURATION Procedure

The SET\_DYNAMIC\_ROLE\_DURATION procedure sets or modifies the duration for a dynamic application role. The duration is specified in minutes.

You need the ALTER ANY ROLE system privilege to modify a role.

#### **Syntax**

```
SET_DYNAMIC_ROLE_DURATION (
  role IN VARCHAR2,
  duration IN PLS_INTEGER);
```
# **Parameters**

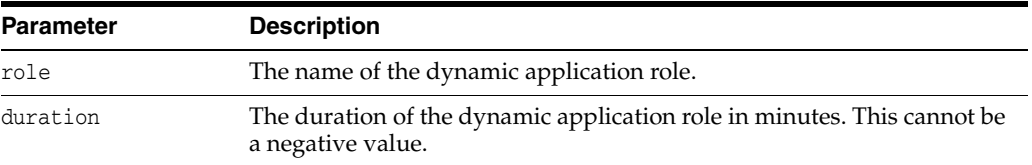

#### **Examples**

The following example sets the duration of the reprole dynamic application role to 60 minutes.

```
BEGIN
  SYS.XS_PRINCIPAL.SET_DYNAMIC_ROLE_DURATION('reprole',60);
END;
```
# SET\_DYNAMIC\_ROLE\_SCOPE Procedure

The SET\_DYNAMIC\_ROLE\_SCOPE procedure sets or modifies the scope of a dynamic application role. The session (SESSION\_SCOPE) or request (REQUEST\_SCOPE) scopes can be chosen.

You need the ALTER ANY ROLE system privilege to modify a role.

```
SET_DYNAMIC_ROLE_SCOPE (
  role IN VARCHAR2,
 scope IN PLS_INTEGER);
```
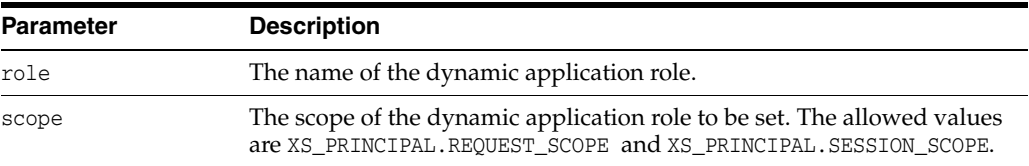

#### **Examples**

The following example sets the scope of the reprole dynamic application role to request scope:

BEGIN

```
 SYS.XS_PRINCIPAL.SET_DYNAMIC_ROLE_SCOPE('reprole',XS_PRINCIPAL.REQUEST_SCOPE);
END;
```
### **ENABLE\_BY\_DEFAULT Procedure**

The ENABLE\_BY\_DEFAULT procedure enables or disables a regular application role.

If enabled, then the application role is automatically enabled for the principal to which it is granted. If disabled, then the privileges associated with the application role are not enabled even if the application role is granted to a principal.

You need the ALTER ANY ROLE system privilege to modify an application role.

#### **Syntax**

```
ENABLE_BY_DEFAULT ( 
  role IN VARCHAR2,
 enabled IN BOOLEAN := TRUE);
```
#### **Parameters**

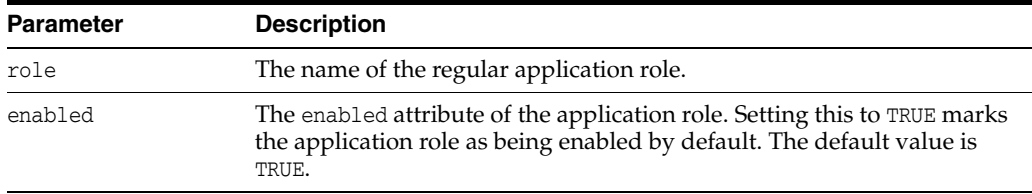

#### **Examples**

The following example sets the enabled attribute for the HRREP application role to TRUE:

BEGIN SYS.XS\_PRINCIPAL.ENABLE\_BY\_DEFAULT('HRREP',TRUE); END;

### **ENABLE\_ROLES\_BY\_DEFAULT Procedure**

The ENABLE\_ROLES\_BY\_DEFAULT procedure enables or disables all application roles that have been directly granted to an application user.

You need the ALTER USER system privilege to run this procedure for an application user.

#### **Syntax**

ENABLE\_ROLES\_BY\_DEFAULT (

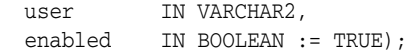

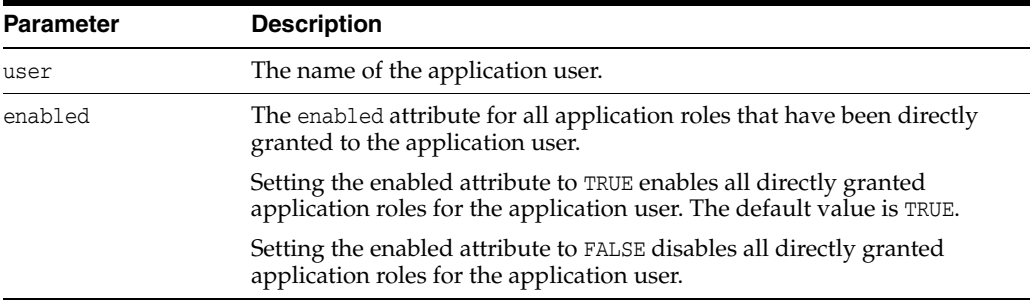

#### **Examples**

The following example enables all directly granted roles for application user SMAVRIS:

```
BEGIN
```

```
 SYS.XS_PRINCIPAL.ENABLE_ROLES_BY_DEFAULT('SMAVRIS',TRUE);
END;
```
#### **SET\_USER\_SCHEMA Procedure**

The SET\_USER\_SCHEMA procedure sets the database schema for an application user.

You need the ALTER USER system privilege to run this procedure for an application user.

### **Syntax**

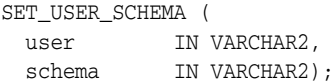

#### **Parameters**

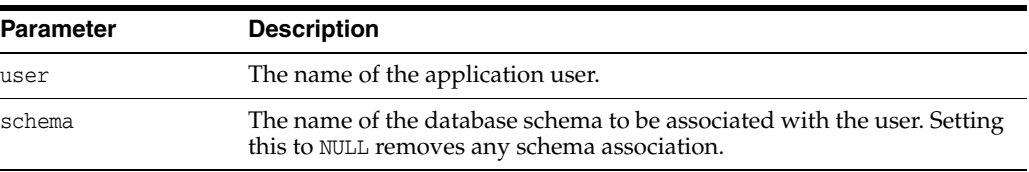

#### **Examples**

The following example associates the HR schema with user DJONES.

```
BEGIN
```

```
 SYS.XS_PRINCIPAL.SET_USER_SCHEMA('DJONES','HR');
END;
```
#### **SET\_GUID Procedure**

The SET\_GUID procedure sets the GUID for a principal. The principal must be an external user or role, and the current GUID must be NULL.

You need the ALTER USER system privilege to run this procedure for an application user. You need the ALTER ANY ROLE system privilege to run this procedure for an application role.

**Note:** The external\_source attribute for the user must have been set for SET\_GUID to work.

#### **Syntax**

```
SET_GUID (
  principal IN VARCHAR2,
  guid IN RAW);
```
#### **Parameters**

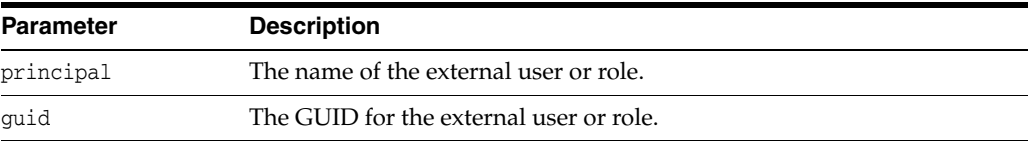

#### **Examples**

The following example sets a GUID for user Alex:

```
BEGIN
```

```
 SYS.XS_PRINCIPAL.SET_GUID('ALEX','7b6cb3a98f8a4e20ac31a37419cc7fa3');
END;
```
# **SET\_PROFILE Procedure**

The SET\_PROFILE procedure sets the application user's profile. The profile is a set of resource limits and password parameters that restrict database usage and database instance resources for a Real Application Security application user. Both the application user and the profile must be existing entities.

The user executing this procedure must have the ALTER\_USER privilege.

If a profile that is assigned to an application user is dropped using the cascade option, then the default profile would automatically become activated for that user.

#### **Syntax**

```
SET_PROFILE (
  user IN VARCHAR2,
  profile IN VARCHAR2);
```
#### **Parameters**

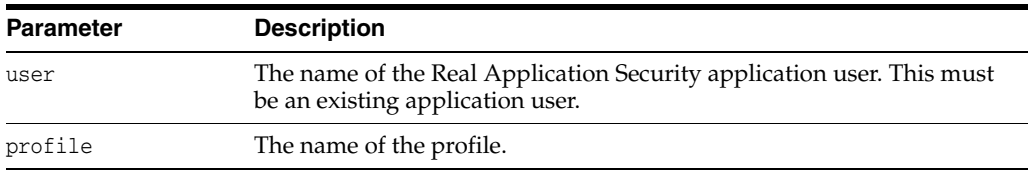

### **Examples**

The following example creates a profile named prof and then sets the profile named prof to an application user named xsuser.

CREATE PROFILE prof LIMIT PASSWORD\_REUSE\_TIME 1/1440 PASSWORD\_REUSE\_MAX 3 PASSWORD\_VERIFY\_FUNCTION Verify\_Pass;

```
BEGIN
  SYS.XS_PRINCIPAL.SET_PROFILE('xsuser','prof');
END;
```
# **SET\_USER\_STATUS Procedure**

The SET\_USER\_STATUS procedure sets or modifies the status of an application user account.

You need the ALTER\_USER privilege to run this procedure for an application user.

# **Syntax**

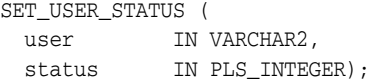

# **Parameters**

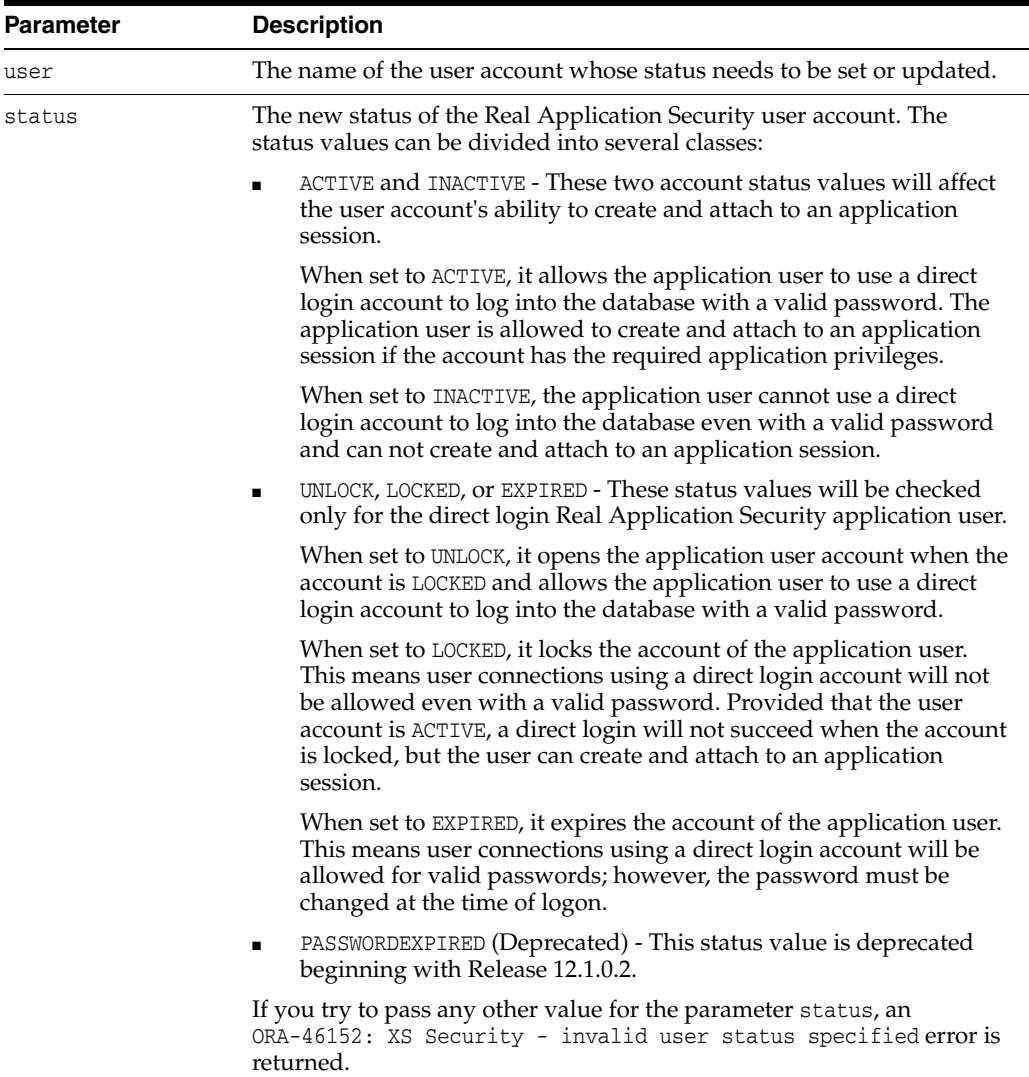

# **Examples**

The following example sets the user status to LOCKED for user DJONES.

```
BEGIN
   SYS.XS_PRINCIPAL.SET_USER_STATUS('DJONES',XS_PRINCIPAL.LOCKED);
END;
```
#### **SET\_PASSWORD Procedure**

The SET\_PASSWORD procedure sets or modifies the password for an application user account. When you use the SET\_PASSWORD procedure, it creates a verifier for you based on the password and the type parameter and then inserts the verifier and the value of the type parameter into the dictionary table.

A direct login Real Application Security user can change his or her own password by providing its value using the oldpass parameter. If value of the old password is incorrect, then the failed login count is incremented with each attempt, returning an ORA-28008: invalid old password error. The new password is not set until the old supplied password is correct.

You need the ALTER\_USER privilege to run this procedure for an application user or if you are changing the password of other Real Application Security users.

Native Real Application Security users synchronized from external ID stores are not allowed to change their own password. These users must change their password in the originating ID store.

The SET\_PASSWORD operation and the SQL\*Plus PASSWORD command are both blocked on the logical standby database.

#### **Syntax**

```
SET_PASSWORD (
  user IN VARCHAR2,
  password IN VARCHAR2,
 type IN PLS_INTEGER := XS_SHA512,
  opassword IN VARCHAR2 :=NULL);
```
#### **Parameters**

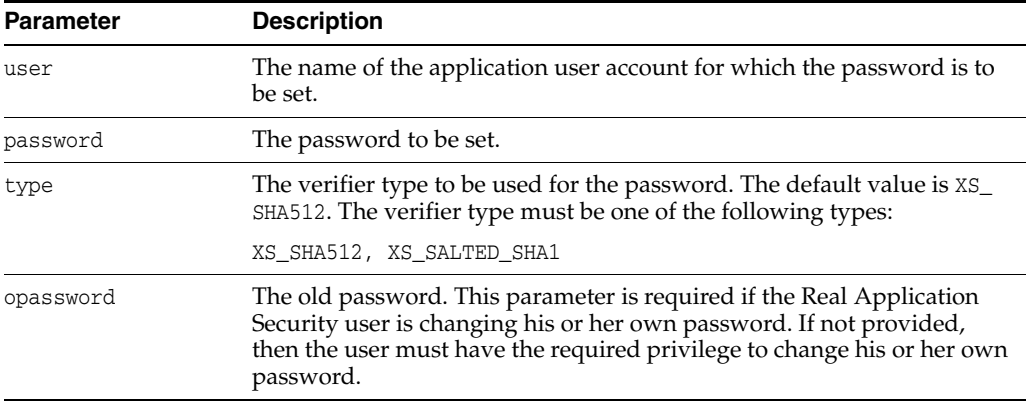

#### **Examples**

The following example sets a password for application user SMAVRIS. It also specifies the XS\_SHA512 verifier type for the password.

```
BEGIN
```

```
 SYS.XS_PRINCIPAL.SET_PASSWORD('SMAVRIS','2Hrd2Guess',XS_PRINCIPAL.XS_SHA512);
END;
```
#### **SET\_VERIFIER Procedure**

The SET\_VERIFIER procedure sets or modifies the verifier for an application user account. When you use the SET\_VERIFIER procedure, the procedure directly inserts the verifier and the value of the type parameter into the dictionary table. This enables administrators to migrate users into Real Application Security with knowledge of the verifier and not the password.

You need the ALTER\_USER privilege to run this procedure for an application user.

The SET\_VERIFIER operation and the SQL\*Plus PASSWORD command are both blocked on the logical standby database.

#### **Syntax**

```
set_verifier ( 
 user IN VARCHAR2,
  verifier IN VARCHAR2,
 type IN PLS_INTEGER := XS_SHA512);
```
#### **Parameters**

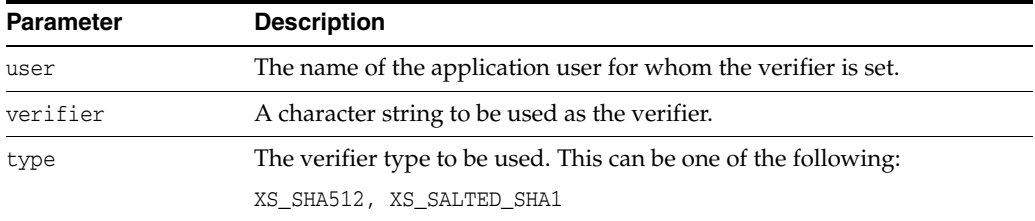

#### **Examples**

The following example sets a verifier for the user SMAVRIS.

```
BEGIN
```

```
 SYS.XS_PRINCIPAL.SET_VERIFIER('SMAVRIS','6DFF060084ECE67F',XS_PRINCIPAL.XS_
SHA512);
```

```
END;
```
#### **SET\_DESCRIPTION Procedure**

The SET\_DESCRIPTION procedure is used to set the description for an application principal.

You need the ALTER USER system privilege to run this procedure for an application user. You need the ALTER ANY ROLE system privilege to run this procedure for an application role.

#### **Syntax**

```
SET_DESCRIPTION (
  principal IN VARCHAR2,
  description IN VARCHAR2);
```
#### **Parameters**

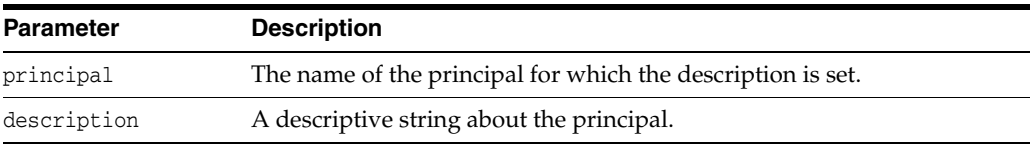

# **Examples**

The following example sets a description for the application role HRREP:

```
BEGIN
  SYS.XS_PRINCIPAL.SET_DESCRIPTION('HRREP','HR Representative role');
END;
```
# **DELETE\_PRINCIPAL Procedure**

The DELETE\_PRINCIPAL procedure drops an application user or application role.

You need the DROP USER system privilege to run this procedure for an application user. You need the DROP ANY ROLE system privilege to run this procedure for an application role.

# **Syntax**

```
delete_principal (
  principal IN VARCHAR2,
  delete_option IN PLS_INTEGER:=XS_ADMIN_UTIL.DEFAULT_OPTION);
```
#### **Parameters**

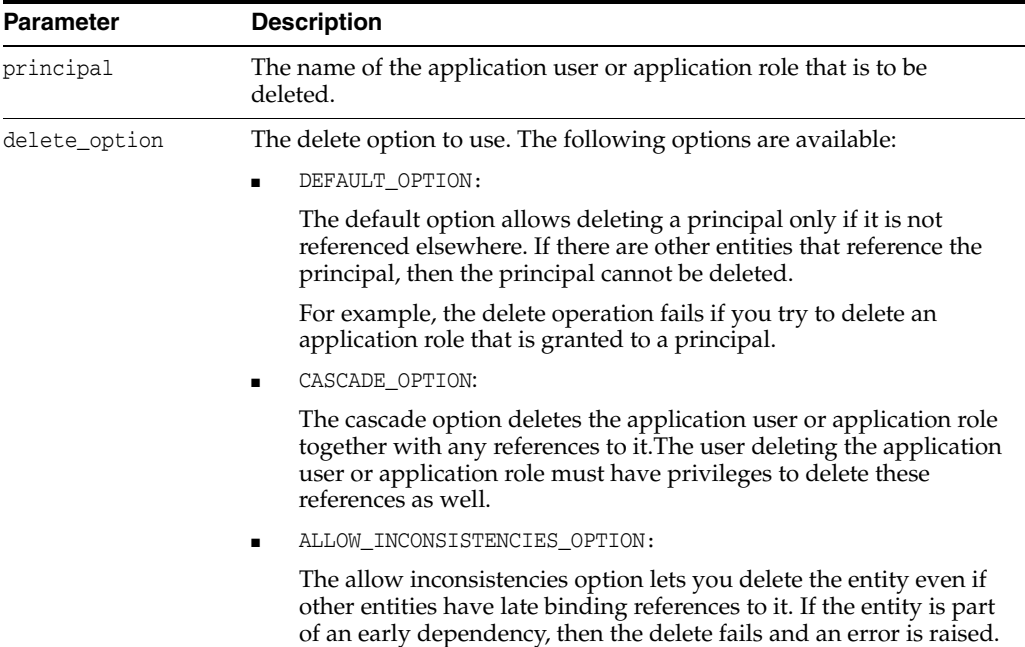

### **Examples**

The following example deletes the user SMAVRIS using the DEFAULT\_OPTION:

```
BEGIN
   SYS.XS_PRINCIPAL.DELETE_PRINCIPAL('SMAVRIS');
END;
```
# **XS\_SECURITY\_CLASS Package**

The XS\_SECURITY\_CLASS package includes procedures to create, manage, and delete security classes and their privileges. The package also includes procedures for managing security class inheritance.

# **Security Model**

The XS\_SECURITY\_CLASS package is created under the SYS schema. The DBA role is granted the ADMIN\_ANY\_SEC\_POLICY, which allows it to administer schema objects like ACLs, security classes, and security policies across all schemas.

Users can administer schema objects in their own schema if they have been granted the RESOURCE role for the schema. The RESOURCE role and the XS\_RESOURCE application role include the ADMIN\_SEC\_POLICY privilege, required to administer schema objects in the schema.

# **Summary of XS\_SECURITY\_CLASS Subprograms**

| Subprogram                                 | <b>Description</b>                                                               |
|--------------------------------------------|----------------------------------------------------------------------------------|
| <b>CREATE_SECURITY_CLASS Procedure</b>     | Creates a new security class.                                                    |
| <b>ADD_PARENTS Procedure</b>               | Adds one or more parent security classes for the specified<br>security class.    |
| <b>REMOVE_PARENTS Procedure</b>            | Removes one or more parent security classes for the specified<br>security class. |
| <b>ADD PRIVILEGES Procedure</b>            | Adds one or more privileges to the specified security class.                     |
| <b>REMOVE_PRIVILEGES Procedure</b>         | Removes one or more privileges for the specified security<br>class.              |
| ADD_IMPLIED_PRIVILEGES Procedure           | Adds one or more implied privileges for the specified<br>aggregate privilege.    |
| <b>REMOVE IMPLIED PRIVILEGES Procedure</b> | Removes one or more implied privileges from an aggregate<br>privilege.           |
| <b>SET_DESCRIPTION Procedure</b>           | Sets a description string for the specified security class.                      |
| DELETE_SECURITY_CLASS Procedure            | Deletes the specified security class.                                            |

*Table 11–11 Summary of XS\_SECURITY\_CLASS Subprograms*

# <span id="page-304-0"></span>**CREATE\_SECURITY\_CLASS Procedure**

The CREATE\_SECURITY\_CLASS creates a new security class.

#### **Syntax**

XS\_SECURITY\_CLASS.CREATE\_SECURITY\_CLASS ( name IN VARCHAR2, priv\_list IN XS\$PRIVILEGE\_LIST, parent\_list IN XS\$NAME\_LIST := NULL, description IN VARCHAR2 := NULL);

#### **Parameters**

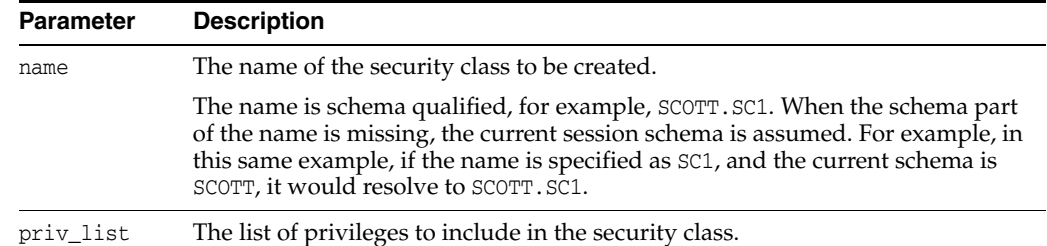

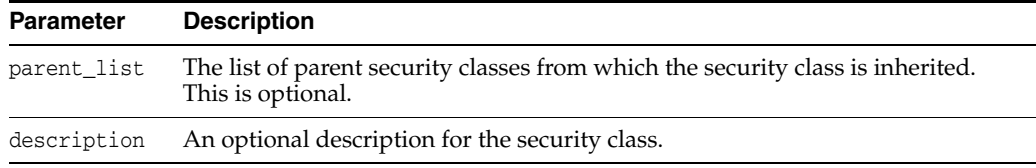

# **Examples**

The following example creates a security class called HRPRIVS. The security class includes a set of privileges defined in priv\_list. The security class uses the DML class as its parent security class.

```
DECLARE
  pr_list XS$PRIVILEGE_LIST;
BEGIN
  pr_list :=XS$PRIVILEGE_LIST(
      XS$PRIVILEGE(name=>'VIEW_SENSITIVE_INFO'),
      XS$PRIVILEGE(name=>'UPDATE_INFO',
                    implied_priv_list=>XS$NAME_LIST
                    (\verb| "UPDATE" | , \verb| " DELETE" | , \verb| " INSERT" | )) ; SYS.XS_SECURITY_CLASS.CREATE_SECURITY_CLASS(
      name=>'HRPRIVS',
      priv_list=>pr_list,
      parent_list=>XS$NAME_LIST('DML'));
END;
```
### <span id="page-305-0"></span>**ADD\_PARENTS Procedure**

The ADD\_PARENTS procedure adds one or more parent security classes for the specified security class.

#### **Syntax**

```
XS_SECURITY_CLASS.ADD_PARENTS (
  sec_class IN VARCHAR2,
 parent IN VARCHAR2);
XS_SECURITY_CLASS.ADD_PARENTS (
  sec_class IN VARCHAR2,
  parent_list IN XS$NAME_LIST);
```
### **Parameters**

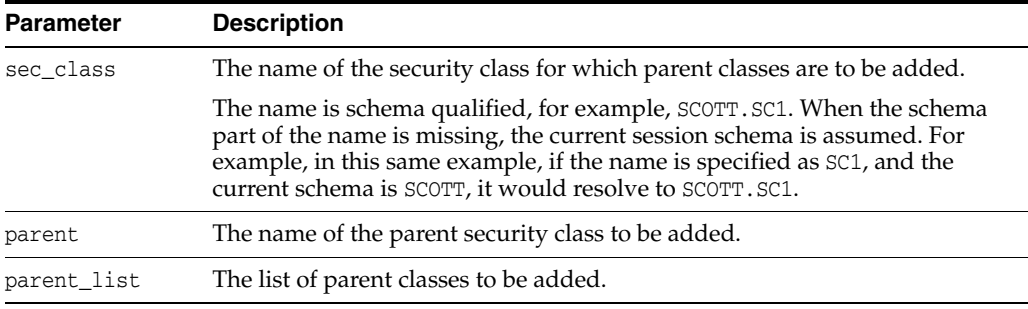

#### **Examples**

The following example adds the parent security class GENPRIVS to the HRPRIVS security class.

```
BEGIN
  SYS.XS_SECURITY_CLASS.ADD_PARENTS('HRPRIVS','GENPRIVS');
FND
```
# <span id="page-306-0"></span>**REMOVE\_PARENTS Procedure**

The REMOVE\_PARENTS procedure removes one or more parent classes for the specified security class.

#### **Syntax**

```
XS_SECURITY_CLASS.REMOVE_PARENTS (
  sec_class IN VARCHAR2);
XS_SECURITY_CLASS.REMOVE_PARENTS (
  sec_class IN VARCHAR2,
  parent IN VARCHAR2);
XS_SECURITY_CLASS.REMOVE_PARENTS (
 sec_class IN VARCHAR2,
  parent_list IN XS$NAME_LIST);
```
#### **Parameters**

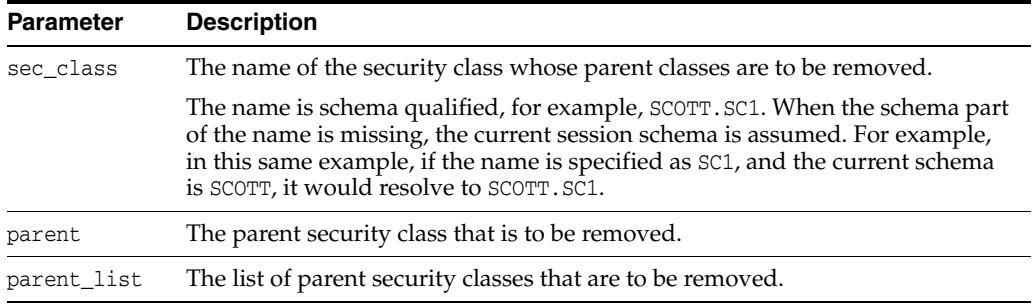

#### **Examples**

The following example removes the parent security class GENPRIVS from the HRPRIVS security class.

```
BEGIN
```

```
 SYS.XS_SECURITY_CLASS.REMOVE_PARENTS('HRPRIVS','GENPRIVS');
END;
```
### <span id="page-306-1"></span>**ADD\_PRIVILEGES Procedure**

The ADD\_PRIVILEGES procedure adds one or more privileges to a security class.

```
XS_SECURITY_CLASS.ADD_PRIVILEGES (
 sec_class IN VARCHAR2,
 priv IN VARCHAR2,
  implied_priv_list IN XS$NAME_LIST := NULL,
 description IN VARCHAR2 := NULL);
XS_SECURITY_CLASS.ADD_PRIVILEGES (
  sec_class IN VARCHAR2,
  priv_list IN XS$PRIVILEGE_LIST);
```
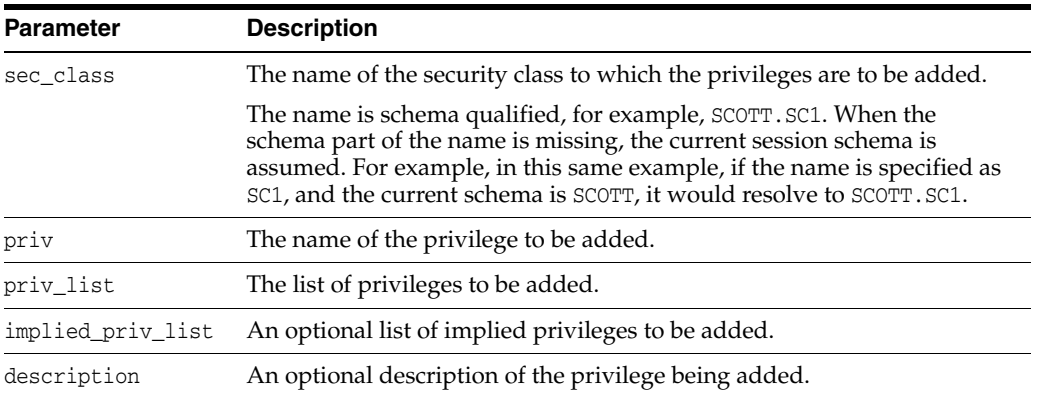

#### **Examples**

The following example adds an aggregate privilege called UPDATE\_INFO to the HRPRIVS security class. The aggregate privilege contains the implied privileges, UPDATE, DELETE, and INSERT.

```
BEGIN
```

```
 SYS.XS_SECURITY_CLASS.ADD_PRIVILEGES(sec_class=>'HRPRIVS',priv=>'UPDATE_INFO',
                                  implied_priv_list=>XS$NAME_LIST('"UPDATE"',
                                                   '"DELETE"', '"INSERT"'));
```
END;

# <span id="page-307-0"></span>**REMOVE\_PRIVILEGES Procedure**

The REMOVE\_PRIVILEGES procedure removes one or more privileges from the specified security class. If no privilege name or list is specified, then all privileges are removed from the specified security class.

#### **Syntax**

```
XS_SECURITY_CLASS.REMOVE_PRIVILEGES (
  sec_class IN VARCHAR2,
 priv IN VARCHAR2);
XS_SECURITY_CLASS.REMOVE_PRIVILEGES (
 sec_class IN VARCHAR2,
 priv_list IN XS$NAME_LIST);
XS_SECURITY_CLASS.REMOVE_PRIVILEGES (
  sec_class IN VARCHAR2);
```
#### **Parameters**

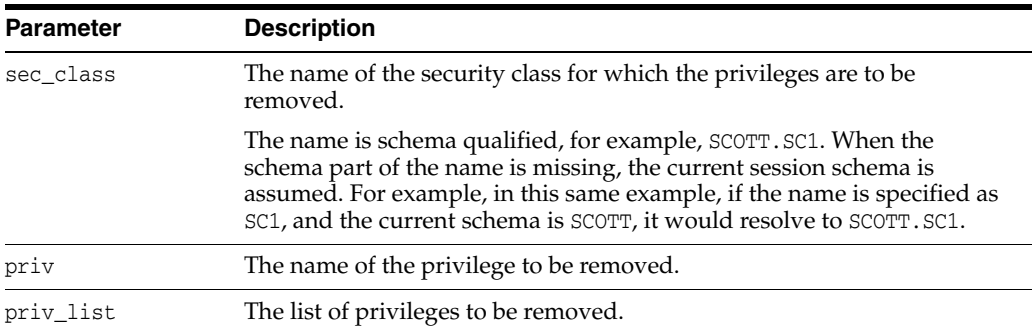

#### **Examples**

The following example removes the UPDATE\_INFO privilege from the HRPRIVS security class.

BEGIN

```
SYS.XS_SECURITY_CLASS.REMOVE_PRIVILEGES('HRPRIVS','UPDATE_INFO');
END;
```
The following example removes all privileges from the HRPRIVS security class.

```
BEGIN
  SYS.XS_SECURITY_CLASS.REMOVE_PRIVILEGES('HRPRIVS');
END;
```
#### <span id="page-308-0"></span>**ADD\_IMPLIED\_PRIVILEGES Procedure**

The ADD\_IMPLIED\_PRIVILEGES procedure adds one or more implied privileges to an aggregate privilege.

#### **Syntax**

```
XS_SECURITY_CLASS.ADD_IMPLIED_PRIVILEGES (
 sec_class IN VARCHAR2,
  priv IN VARCHAR2,
  implied_priv IN VARCHAR2);
XS_SECURITY_CLASS.ADD_IMPLIED_PRIVILEGES (
 sec_class IN VARCHAR2,
 priv IN VARCHAR2,
  implied_priv_list IN XS$NAME_LIST);
```
#### **Parameters**

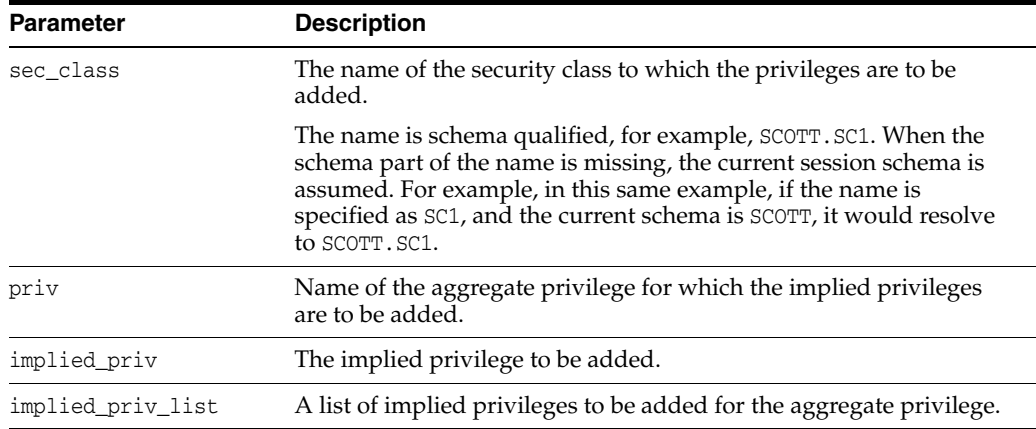

#### **Examples**

The following example adds a list of implied privileges for the aggregate privilege UPDATE\_INFO to the HRPRIVS security class:

BEGIN

```
 SYS.XS_SECURITY_CLASS.ADD_IMPLIED_PRIVILEGES(sec_class=>'HRPRIVS', 
priv=>'UPDATE_INFO', implied_priv_list=>XS$NAME_LIST('"UPDATE"', '"DELETE"', 
'"INSERT"'));
END;
```
# <span id="page-309-0"></span>**REMOVE\_IMPLIED\_PRIVILEGES Procedure**

The REMOVE\_IMPLIED\_PRIVILEGES procedure removes the specified implied privileges from an aggregate privilege. If no implied privileges are specified, then all implied privileges are removed from the aggregate privilege.

#### **Syntax**

```
XS_SECURITY_CLASS.REMOVE_IMPLIED_PRIVILEGES (
  sec_class IN VARCHAR2,
 priv IN VARCHAR2,
  implied_priv IN VARCHAR2);
XS_SECURITY_CLASS.REMOVE_IMPLIED_PRIVILEGES (
 sec_class IN VARCHAR2,
 priv IN VARCHAR2,
  implied_priv_list IN XS$NAME_LIST);
XS_SECURITY_CLASS.REMOVE_IMPLIED_PRIVILEGES (
  sec_class IN VARCHAR2,
 priv IN VARCHAR2);
```
#### **Parameters**

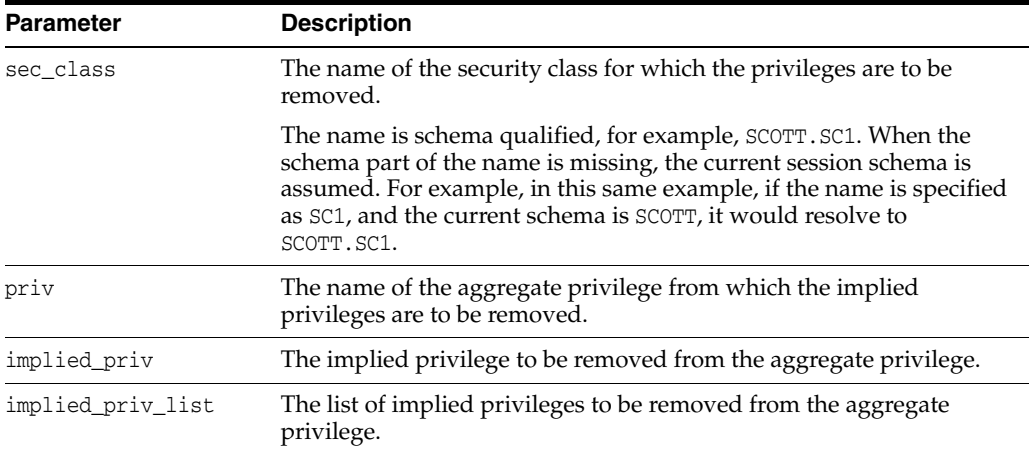

### **Examples**

The following example removes the implicit privilege DELETE from the aggregate privilege UPDATE\_INFO from the HRPRIVS security class:

```
BEGIN
  SYS.XS_SECURITY_CLASS.REMOVE_IMPLIED_PRIVILEGES('HRPRIVS','UPDATE_
INFO','"DELETE"');
END;
```
The following example removes all implicit privileges from the aggregate privilege UPDATE\_INFO from the HRPRIVS security class.

```
BEGIN
  SYS.XS_SECURITY_CLASS.REMOVE_IMPLIED_PRIVILEGES('HRPRIVS','UPDATE_INFO');
END;
```
# <span id="page-309-1"></span>**SET\_DESCRIPTION Procedure**

The SET\_DESCRIPTION procedure sets a description string for the specified security class.

#### **Syntax**

```
XS_SECURITY_CLASS.SET_DESCRIPTION (
 sec_class IN VARCHAR2,
  description IN VARCHAR2);
```
# **Parameters**

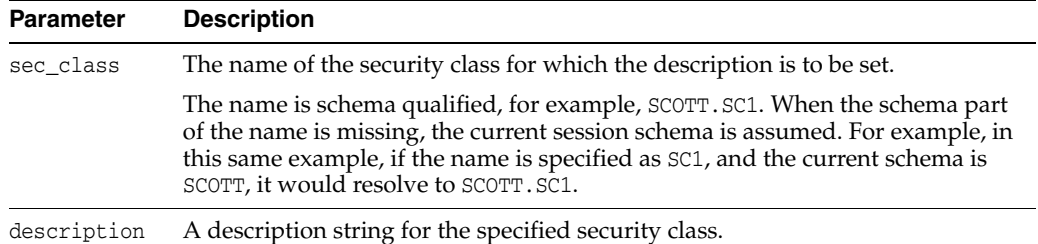

# **Examples**

The following example sets a description string for the HRPRIVS security class:

```
BEGIN
```

```
 SYS.XS_SECURITY_CLASS.SET_DESCRIPTION(
    'HRPRIVS', 'Contains privileges required to manage HR data');
END;
```
# <span id="page-310-0"></span>**DELETE\_SECURITY\_CLASS Procedure**

The DELETE\_SECURITY\_CLASS procedure deletes the specified security class.

#### **Syntax**

```
XS_SECURITY_CLASS.DELETE_SECURITY_CLASS ( 
 sec_class IN VARCHAR2,
  delete_option IN NUMBER:=XS_ADMIN_UTIL.DEFAULT_OPTION);
```
# **Parameters**

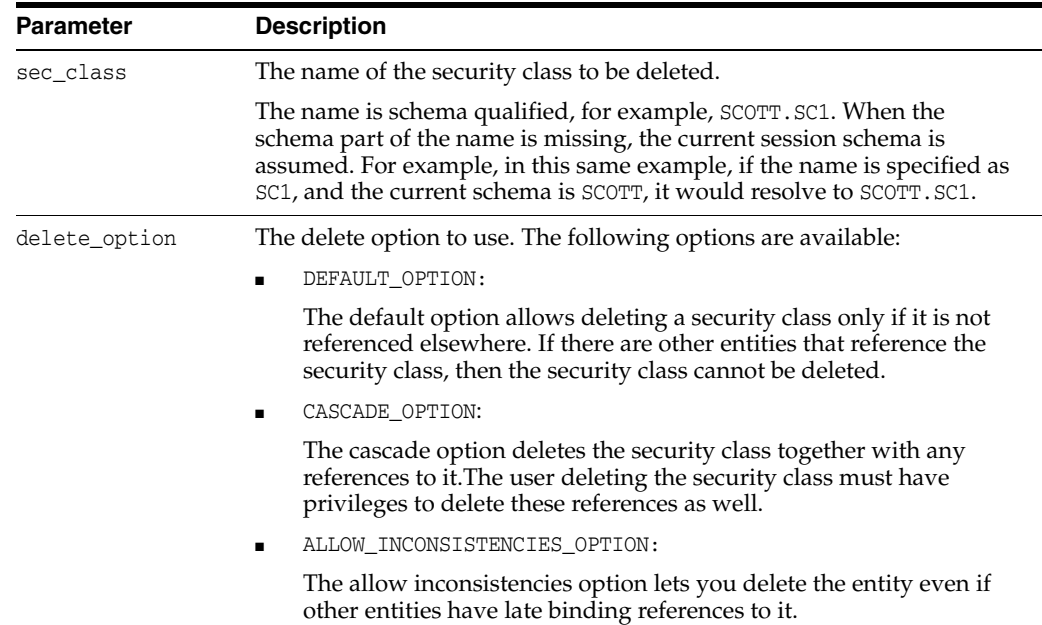

# **Examples**

The following example deletes the HRPRIVS security class using the default option:

BEGIN

```
 SYS.XS_SECURITY_CLASS.DELETE_SECURITY_CLASS('HRPRIVS',XS_ADMIN_UTIL.DEFAULT_
OPTION);
```
END;

# **Real Application Security HR Demo**

This chapter describes the following topics:

- [Overview of the Security HR Demo](#page-312-0)
- **[What Each Script Does](#page-313-0)**
- [Setting Up the Security HR Demo Components](#page-315-0)
- [Running the Security HR Demo Using Direct Logon](#page-318-0)
- [Running the Security HR Demo Attached to a Real Application Security Session](#page-320-0)
- [Running the Security HR Demo Cleanup Script](#page-322-0)
- [Running the Security HR Demo in the Java Interface](#page-323-0)
- [Using RASADM to Run the Security HR Demo](#page-323-1)

# <span id="page-312-0"></span>**Overview of the Security HR Demo**

This Human Resources (HR) Demonstration shows how to use basic Real Application Security (RAS) features. This tutorial is an end-to-end use case scenario. PL/SQL scripts, a Java program source file, and log files can be found in [Appendix C.](#page-356-0)

The HR demo secures the HR.EMPLOYEE table by applying a data security policy that has three realms:

- <span id="page-312-1"></span>**1.** An employee's own record realm. The ACL, EMP\_ACL controls this realm, which grants application role EMP\_ROLE privileges to access the realm, including the SALARY column.
- <span id="page-312-2"></span>**2.** All the records in the IT department realm. The ACL, IT\_ACL controls this realm, which grants application role IT\_ROLE privileges to access the realm, but excluding the SALARY column.
- <span id="page-312-3"></span>**3.** All the employee records realm. The ACL, HR\_ACL controls this realm, which grants application role HR\_ROLE privileges to access the realm, including the SALARY column.

The HR Demo defines two application users to demonstrate the effects of the policy:

- DAUSTIN, an application user in the IT department. He has application roles EMP ROLE and IT\_ROLE. So, he can access realm #[1](#page-312-1) and realm [#2](#page-312-2) mentioned previously; that is, he can view employee records in the IT department, but he cannot view the SALARY column, except for his own salary record.
- SMAVRIS, an application user in HR department. She has application roles EMP\_ ROLE and HR\_ROLE. So, she can access realm [#1](#page-312-1) and realm [#3](#page-312-3) mentioned previously; that is, she can view and update all the employee records.

The HR Demo scripts show:

- How to create Real Application Security objects: application user, application role, ACL, security class, and data security policy.
- How to use the data security policy to secure rows (using realm constraints) and columns (using a column constraint) of a table.
- How to directly logon to a database with application users (requiring a password), and how to create, attach, detach, and destroy a Real Application Security session.
- How to enable and disable an application role in a Real Application Security session.

# <span id="page-313-0"></span>**What Each Script Does**

The Security HR demo use case runs the following set of PL/SQL scripts to set up components and run the demo:

- hrdemo\_setup.sql: sets up the demo components by:
	- **–** Creating a database user as the Real Application Security Administrator and then connecting as the Real Application Security Administrator to create the components.
	- **–** Creating a database role, DB\_EMP.
	- **–** Creating an IT application user, DAUSTIN.
	- **–** Creating an HR application user, SMAVRIS.
	- **–** Creating application roles: EMP\_ROLE, IT\_ROLE, and HR\_ROLE, and then granting the database role DB\_EMP to each of these application roles.
	- **–** Granting application roles EMP\_ROLE and IT\_ROLE to application user DAUSTIN.
	- **–** Granting application roles EMP\_ROLE and HR\_ROLE to application user SMAVRIS.
	- **–** Creating the VIEW\_SALARY privilege and creating the HRPRIVS security class in which to scope the privilege.
	- **–** Creating three ACLs: EMP\_ACL, IT\_ACL, and HR\_ACL, in which:
		- **\*** EMP\_ACL grants the EMP\_ROLE the SELECT database privilege and VIEW\_ SALARY application privilege to view an employee's own record, including the SALARY column.
		- **\*** IT\_ACL grants the IT\_ROLE only the SELECT database privilege to view the employee records in the IT department, but it does not grant the VIEW\_ SALARY privilege that is required for access to the SALARY column.
		- **\*** HR\_ACL grants the HR\_ROLE ALL privileges, which means all the privileges in the ACL's security class. In this case, ALL privileges includes SELECT, INSERT, UPDATE, and DELETE database privileges to view and update all employee's records, and granting the VIEW\_SALARY application privilege to view the SALARY column.
	- **–** The HR demo secures the HR.EMPLOYEE table by creating and applying the data security policy, EMPLOYEES\_DS, that has the following three realms and column constraint:
		- **\*** An employee's own record realm. The ACL, EMP\_ACL controls this realm, which grants application role EMP\_ROLE privileges to access the realm, including the SALARY column.
- **\*** All the records in the IT department realm. The ACL, IT\_ACL controls this realm, which grants application role IT\_ROLE privileges to access the realm, but excluding the SALARY column.
- All the employee records realm. The ACL, HR\_ACL controls this realm, which grants application role HR\_ROLE privileges to access the realm, including the SALARY column.
- **\*** A column constraint that protects the SALARY column by requiring the VIEW\_SALARY privilege to view its sensitive data.
- **–** Validating all the objects that have been created to ensure that all configurations are correct.
- **–** Setting up the mid-tier related configuration by creating a DISPATCHER user, setting the password for this user, and granting the administrative roles, xscacheadmin and xssessionadmin to this DISPATCHER user.
- $h$ rdemo\_run.sql: runs the demo with direct logon, demonstrating:
	- **–** That the IT application user, DAUSTIN, can view the records in the IT department, but can only view his own salary record, and cannot update his own record.
	- **–** That the HR application user, SMAVRIS, can view all the records, including all salary rows in the SALARY column, and can update any record.
- hrdemo\_run\_sess.sql: runs the demo creating and attaching to a Real Application Security session, demonstrating:
	- **–** Connecting as the Real Application Security Administrator and creating an application session for application user SMAVRIS and attaching to it.
	- **–** Displaying the current user as SMAVRIS.
	- **–** Displaying the enabled database roles as DB\_EMP and application roles as EMP\_ ROLE, HR\_ROLE, and XSPUBLIC for the current user SMAVRIS.
	- **–** That SMAVRIS application user can view all records including all salary rows in the SALARY column.
	- **–** Disabling the HR\_ROLE and thus limiting application user SMAVRIS to viewing only her own employee record.
	- **–** Enabling the HR\_ROLE, thus allowing SMAVRIS application user to view all records, including all salary rows in the SALARY column again.
	- **–** Detaching from the application session.
	- **–** Destroying the application session.
- hrdemo\_clean.sql: performs a cleanup operation that removes: application roles, application users, ACLs, the data security policy, the database role, the Real Application Security administrative user, and the mid-tier dispatcher user.
- HRDemo.java: runs the HR Demo using the Java interface.

["Setting Up the Security HR Demo Components" on page 12-4](#page-315-0) describes in more detail how each of the Real Application Security components is created along with performing some other important tasks.

# <span id="page-315-0"></span>**Setting Up the Security HR Demo Components**

Before you can create Real Application Security components, you must first create a database user as the Real Application Security Administrator, grant this administrator dba and xs\_session\_admin privileges, and then connect to the database as the Real Application Security Administrator.

```
connect sys/password as sysdba
grant dba, xs_session_admin to rasadm identified by rasadm;
connect rasadm/rasadm;
```
# **Create Roles and Application Users**

Create the database role DB\_EMP and grant this role the necessary table privileges. This role is used to grant the required object privileges to application users.

```
create role db_emp;
grant select, insert, update, delete on hr.employees to db_emp;
```
Create the application role EMP\_ROLE for common employees.

exec sys.xs\_principal.create\_role(name => 'emp\_role', enabled => true);

Create an application role IT ROLE for the IT department.

exec sys.xs\_principal.create\_role(name => 'it\_role', enabled => true);

Create an application role HR\_ROLE for the HR department.

```
exec sys.xs_principal.create_role(name => 'hr_role', enabled => true);
```
Grant the DB\_EMP database role to the three application roles, so they each have the required object privilege to access the table.

```
grant db_emp to emp_role;
grant db_emp to it_role;
grant db_emp to hr_role;
```
Create the application users.

Create application user DAUSTIN (in the IT department) and grant this user application roles EMP\_ROLE and IT\_ROLE.

```
exec sys.xs_principal.create_user(name => 'daustin', schema => 'hr');
exec sys.xs_principal.set_password('daustin', 'welcome1');
exec sys.xs_principal.grant_roles('daustin', 'emp_role');
exec sys.xs_principal.grant_roles('daustin', 'it_role');
```
Create application user SMAVRIS (in the HR department) and grant this user application roles EMP\_ROLE and HR\_ROLE.

```
exec sys.xs_principal.create_user(name => 'smavris', schema => 'hr');
exec sys.xs_principal.set_password('smavris', 'welcome1');
exec sys.xs_principal.grant_roles('smavris', 'emp_role');
exec sys.xs_principal.grant_roles('smavris', 'hr_role');
```
# **Create the Security Class and ACLs**

Create a security class HRPRIVS based on the predefined DML security class. HRPRIVS has a new privilege VIEW\_SALARY, which controls access to the SALARY column.

```
declare
begin
  sys.xs_security_class.create_security_class(
   name => 'hrprivs',
    parent_list => xs$name_list('sys.dml'),
   priv_list => xs$privilege_list(xs$privilege('view_salary')));
end;
/
```
Create three ACLs, EMP\_ACL, IT\_ACL, and HR\_ACL to grant privileges for the data security policy to be defined later.

```
declare 
  aces xs$ace_list := xs$ace_list(); 
begin 
  aces.extend(1);
  -- EMP_ACL: This ACL grants EMP_ROLE the privileges to view an employee's
            own record including SALARY column.
  aces(1) := xs$ace_type(privilege_list => xs$name_list('select','view_salary'),
                         principal_name => 'emp_role');
  sys.xs_acl.create_acl(name => 'emp_acl',
                   ace_list => aces,sec_class => 'hrprivs');
   -- IT_ACL: This ACL grants IT_ROLE the privilege to view the employee
   -- records in IT department, but it does not grant the VIEW_SALARY
   -- privilege that is required for access to SALARY column.
  aces(1) := xs$ace_type(privilege_list => xs$name_list('select'),
                         principal_name => 'it_role');
  sys.xs_acl.create_acl(name => 'it_acl',
                    ace_list => aces,
                   sec_class => 'hrprivs');
  -- HR_ACL: This ACL grants HR_ROLE the privileges to view and update all
  -- employees' records including SALARY column.
  aces(1):= xs$ace_type(privilege_list => xs$name_list('select', 'insert', 
                                          'update', 'delete', 'view_salary'),
                        principal_name => 'hr_role');
  sys.xs_acl.create_acl(name => 'hr_acl',
                   ace_list => aces,sec_class => 'hrprivs');
end;
/
```
# **Create the Data Security Policy**

Create data security policy for the EMPLOYEE table. The policy defines three realm constraints and a column constraint that protects the SALARY column.

```
declare
  realms xs$realm_constraint_list := xs$realm_constraint_list(); 
  cols xs$column_constraint_list := xs$column_constraint_list();
begin 
  realms.extend(3);
   -- Realm #1: Only the employee's own record.
```

```
EMP_ROLE can view the realm including SALARY column.
  realms(1) := xs$realm_constraint_type(
    realm => 'email = xs_sys_context(''xs$session'',''username'')',
    acl_list => xs$name_list('emp_acl'));
   -- Realm #2: The records in the IT department.
             IT_ROLE can view the realm excluding SALARY column.
  realms(2) := xs$realm_constraint_type(
    realm => 'department_id = 60',
    acl_list => xs$name_list('it_acl'));
   -- Realm #3: All the records.
             HR_ROLE can view and update the realm including SALARY column.
  realms(3) := xs$realm_constraint_type(
   realm => '1 = 1',
    acl_list => xs$name_list('hr_acl'));
   -- Column constraint protects SALARY column by requiring VIEW_SALARY 
  -- privilege.
  cols.extend(1);
  cols(1) := xs$column_constraint_type(
    column_list => xs$list('salary'),
    privilege => 'view_salary');
  sys.xs_data_security.create_policy(
    name => 'employees_ds',
    realm_constraint_list => realms,
    column_constraint_list => cols);
end;
```
Apply the data security policy to the EMPLOYEES table.

```
begin
   sys.xs_data_security.apply_object_policy(
    policy => 'employees_ds', 
    schema => 'hr',
     object =>'employees');
end;
/
```
# **Validate the Real Application Security Objects**

/

After you create these Real Application Security objects, validate them to ensure they are all properly configured.

```
begin
   if (sys.xs_diag.validate_workspace()) then
     dbms_output.put_line('All configurations are correct.');
   else
     dbms_output.put_line('Some configurations are incorrect.');
  end if;
end;
/
-- XS$VALIDATION_TABLE contains validation errors if any.
-- Expect no rows selected.
select * from xs$validation_table order by 1, 2, 3, 4;
```
# **Set up the Mid-Tier Related Configuration**

Set up the mid-tier configuration to be used later. This involves creating a DISPATCHER user and password and granting this user the xscacfeadmin and xsessionadmin Real Application Security administrator privileges.

```
exec sys.xs_principal.create_user(name=>'dispatcher', schema=>'HR');
exec sys.xs_principal.set_password('dispatcher', 'welcome1');
exec sys.xs_principal.grant_roles('dispatcher', 'xscacheadmin');
exec sys.xs_principal.grant_roles('dispatcher', 'xssessionadmin');
```
# <span id="page-318-0"></span>**Running the Security HR Demo Using Direct Logon**

To run the HR Demo, first connect as application user DAUSTIN, who has only the EMP\_ ROLE and IT\_ROLE application roles.

conn daustin/welcome1;

Customize how secured column values are to be displayed in SQL\*Plus using the default indicator asterisks (\*\*\*\*\*\*\*) in place of column values.

SET SECUREDCOL ON UNAUTH \*\*\*\*\*\*\*

Perform a query to show that application user DAUSTIN can view the records in the IT department, but can only view his own SALARY column.

```
select email, first_name, last_name, department_id, manager_id, salary 
from employees order by email;
```
SQL> select email, first\_name, last\_name, department\_id, manager\_id, salary 2 from employees order by email;

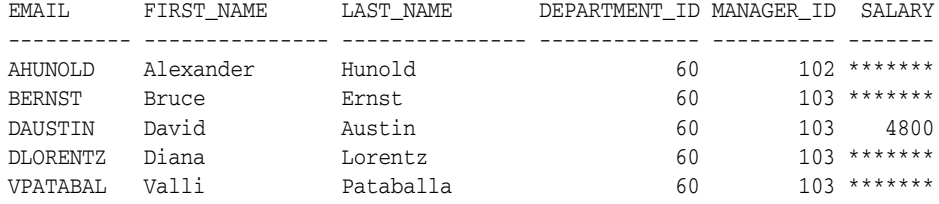

5 rows selected.

Set to the default display for how secured column values are to be displayed in SQL\*Plus by displaying null values in place of column values for application users without authorization, and in place of column values where the security level is unknown.

SET SECUREDCOL OFF

Perform an update operation to show that application user is not authorized to update the record.

update employees set manager\_id = 102 where email = 'DAUSTIN';

SQL> update employees set manager\_id = 102 where email = 'DAUSTIN';

0 rows updated.

Perform a query to show that the record is unchanged.

select email, first\_name, last\_name, department\_id, manager\_id, salary from employees where email = 'DAUSTIN'; SQL> select email, first\_name, last\_name, department\_id, manager\_id, salary 2 from employees where email = 'DAUSTIN'; EMAIL FIRST\_NAME LAST\_NAME DEPARTMENT\_ID MANAGER\_ID SALARY ---------- --------------- --------------- ------------- ---------- ------- DAUSTIN David Austin 60 103 4800

1 row selected.

Connect as application user SMAVRIS, who has both EMP\_ROLE and HR\_ROLE roles.

conn smavris/welcome1;

Perform a query to show that application user SMAVRIS can view all the records including SALARY column.

```
select email, first_name, last_name, department_id, manager_id, salary 
from employees where department_id = 60 or department_id = 40
order by department_id, email;
```
SQL> select email, first\_name, last\_name, department\_id, manager\_id, salary 2 from employees where department\_id = 60 or department\_id = 40 3 order by department id, email;

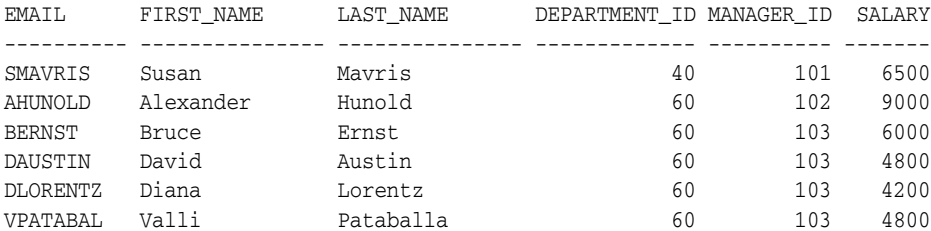

6 rows selected.

Perform a query to show that application user SMAVRIS can access all the records.

```
select count(*) from employees;
SQL> select count(*) from employees;
  COUNT(*)
----------
       107
```
1 row selected.

Perform an update of the record to show that application user SMAVRIS can update the record.

update employees set manager\_id = 102 where email = 'DAUSTIN';

SQL> update employees set manager\_id = 102 where email = 'DAUSTIN';

1 row updated.

Perform a query to show that the record is changed.

select email, first\_name, last\_name, department\_id, manager\_id, salary

```
from employees where email = 'DAUSTIN';
SQL> select email, first_name, last_name, department_id, manager_id, salary
  2 from employees where email = 'DAUSTIN';
EMAIL FIRST_NAME LAST_NAME DEPARTMENT_ID_MANAGER_ID SALARY
---------- --------------- --------------- ------------- ---------- -------
DAUSTIN David Austin 60 102 4800
1 row selected.
Update the record to change it back to its original state.
update employees set manager_id = 103 where email = 'DAUSTIN';
SQL> update employees set manager_id = 103 where email = 'DAUSTIN';
1 row updated.
```
# <span id="page-320-0"></span>**Running the Security HR Demo Attached to a Real Application Security Session**

To run the demo attached to a Real Application Security session, the Real Application Security administrator must first create the session for an application user and attach to it. In the process, create a variable to remember the session ID.

```
connect rasadm/rasadm;
var gsessionid varchar2(32);
declare
  sessionid raw(16);
begin
   sys.dbms_xs_sessions.create_session('SMAVRIS', sessionid);
   :gsessionid := rawtohex(sessionid);
   sys.dbms_xs_sessions.attach_session(sessionid, null);
end ;
/
```
Display the current user.

select xs\_sys\_context('xs\$session','username') from dual; SQL> select xs\_sys\_context('xs\$session','username') from dual; XS\_SYS\_CONTEXT('XS\$SESSION','USERNAME') -------------------------------------------------------------------------------- **SMAVRIS** 1 row selected. Display the enabled database and application roles for the current application user.

```
select role_name from v$xs_session_roles union
select role from session roles order by 1;
SQL> select role_name from v$xs_session_roles union
 2 select role from session_roles order by 1;
```
ROLE\_NAME -------------------------------------------------------------------------------- DB\_EMP EMP\_ROLE HR\_ROLE XSPUBLIC 4 rows selected. Perform a query to show that application user SMAVRIS can view all the records including SALARY column. select email, first\_name, last\_name, department\_id, manager\_id, salary from employees where department\_id = 60 or department\_id = 40 order by department\_id, email; SQL> select email, first\_name, last\_name, department\_id, manager\_id, salary 2 from employees where department\_id = 60 or department\_id = 40 3 order by department\_id, email; EMAIL FIRST\_NAME LAST\_NAME DEPARTMENT\_ID MANAGER\_ID SALARY ---------- --------------- --------------- ------------- ---------- ------- SMAVRIS Susan Mavris 40 101 6500 AHUNOLD Alexander Hunold 60 102 9000 BERNST Bruce Ernst 60 103 6000 DAUSTIN David Austin 60 103 4800 DLORENTZ Diana Lorentz 60 103 4200

6 rows selected.

Perform a query to show that application user SMAVRIS can access all the records.

VPATABAL Valli Pataballa 60 103 4800

```
select count(*) from employees;
```
SQL> select count(\*) from employees;

 COUNT(\*) ---------- 107

1 row selected.

Disable the HR\_ROLE. This will limit application user SMAVRIS to only be able to see her own record.

exec sys.dbms xs sessions.disable role('hr role');

#### Perform a query

```
select email, first_name, last_name, department_id, manager_id, salary 
from employees where department_id = 60 or department_id = 40
order by department_id, email;
SQL> select email, first_name, last_name, department_id, manager_id, salary
  2 from employees where department_id = 60 or department_id = 40
  3 order by department_id, email;
EMAIL FIRST_NAME LAST_NAME DEPARTMENT_ID MANAGER_ID SALARY
---------- --------------- --------------- ------------- ---------- -------
SMAVRIS Susan Mavris 40 101 6500
```
1 row selected.

Enable the HR\_ROLE so application user can view all the records including SALARY column.

exec sys.dbms\_xs\_sessions.enable\_role('hr\_role');

Perform a query to show that application user can view all the records including SALARY column.

```
select email, first_name, last_name, department_id, manager_id, salary 
from employees where department_id = 60 or department_id = 40
order by department_id, email;
```

```
SQL> -- SMAVRIS can view all the records again.
```
SQL> select email, first\_name, last\_name, department\_id, manager\_id, salary 2 from employees where department\_id = 60 or department\_id = 40

```
 3 order by department_id, email;
```
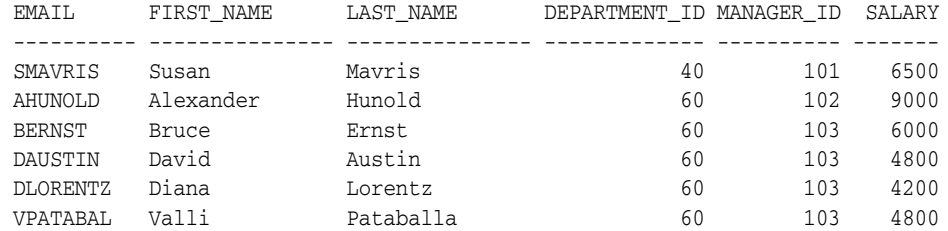

6 rows selected.

Perform a query to show that application user SMAVRIS can access all the records.

```
select count(*) from employees;
```
SQL> select count(\*) from employees;

 COUNT(\*) ---------- 107

1 row selected.

Detach and destroy the application session.

```
declare
 sessionid raw(16);
begin
  sessionid := hextoraw(:gsessionid);
   sys.dbms_xs_sessions.detach_session;
   sys.dbms_xs_sessions.destroy_session(sessionid);
end;
/
```
# <span id="page-322-0"></span>**Running the Security HR Demo Cleanup Script**

After running the HR demo, you can run the clean up script to remove all of the Real Application Security components.

To start, connect as the Real Application Security Administrator and then begin removing components.

connect rasadm/rasadm;

Remove the data security policy from the EMPLOYEES table.

```
begin
   sys.xs_data_security.remove_object_policy(policy=>'employees_ds', 
                                           schema=>'hr', object=>'employees');
end;
/
```
Delete the application roles and application users.

```
exec sys.xs_principal.delete_principal('emp_role', xs_admin_util.cascade_option);
exec sys.xs_principal.delete_principal('hr_role', xs_admin_util.cascade_option);
exec sys.xs_principal.delete_principal('it_role', xs_admin_util.cascade_option);
exec sys.xs_principal.delete_principal('smavris', xs_admin_util.cascade_option);
exec sys.xs_principal.delete_principal('daustin', xs_admin_util.cascade_option);
```
#### Delete the security class and the ACLs.

```
exec sys.xs security class.delete security class('hrprivs', xs admin util.cascade
option);
exec sys.xs_acl.delete_acl('emp_acl', xs_admin_util.cascade_option);
exec sys.xs_acl.delete_acl('it_acl', xs_admin_util.cascade_option);
exec sys.xs_acl.delete_acl('hr_acl', xs_admin_util.cascade_option);
```
#### Delete the data security policy.

```
exec sys.xs_data_security.delete_policy('employees_ds', xs_admin_util.cascade_
option);
```
Delete the database role.

drop role db\_emp;

Delete the Real Application Security Administrator.

```
connect sys/knl_test7 as sysdba
drop user rasadm;
```
Delete the DISPATCHER user used by the mid-tier.

```
exec xs_principal.delete_principal('dispatcher', xs_admin_util.cascade_option);
```
# <span id="page-323-0"></span>**Running the Security HR Demo in the Java Interface**

See ["Output" on page 6-19](#page-140-0) for a description of the two queries that are returned from running the Security HR Demo in the Java interface.

# <span id="page-323-1"></span>**Using RASADM to Run the Security HR Demo**

Oracle Database Real Application Security Administration (RASADM) lets you create Real Application Security data security policies using a graphical user interface. For more information on installing and configuring RASADM, see *Oracle Database Real Application Security Administration* for more information.

This section describes the following topics:

- [Running the RASADM Application](#page-324-0)
- [Design Phase](#page-324-1)
- [Development Flow](#page-325-0)
- [Using RASADM to Create the HR Demo](#page-326-0)

# <span id="page-324-1"></span>**Running the RASADM Application**

To run the RASADM application, enter the following URL in your browser: https://www.example.com:8080/apex/f?p=rasadm.

This URL is just an example and the real URL is based on your current Application Express configuration. Make sure the correct URL is provided. Then log in as the RASADM administrator using the same password given during the installation.

Oracle recommends that you turn on HTTPS.

You can log in as the RASADM admin user or any user created after installation using the password given during installation as shown in [Figure 12–1](#page-324-0).

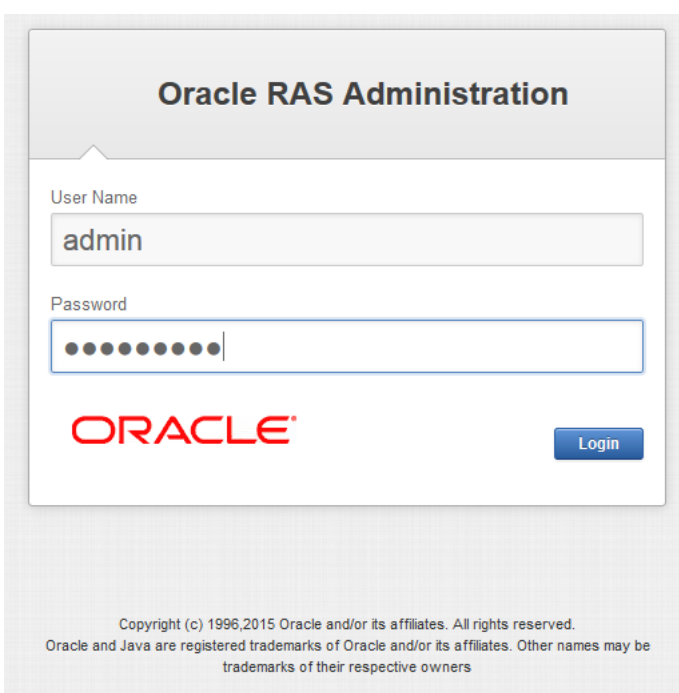

<span id="page-324-0"></span>*Figure 12–1 Oracle RAS Administration Login Page.*

### **For More Information**

See the following resources for more information:

- Real Application Security discussion forum: https://community.oracle.com/community/developer/english/oracle\_ database/database\_security/database\_security\_-\_general
- Real Application Security Documentation: see *Oracle Database Real Application Security Administration*

### **Design Phase**

The design phase involves identifying all tasks an application performs that require application privileges to control data access. For example, during the design phase, the application policy designer must identify:

- **1.** The set of application-level operations that require access control.
- **2.** The rows and columns of tables and views that can be accessed as part of the application-level operations.
- **3.** The set of actors or principals (users and roles) that can perform these operations.
- **4.** The runtime application session attributes that identity rows of a table or views. These attribute names are used within the predicates that selects the rows to be authorized, and their values are set during the execution of the application.

## <span id="page-325-0"></span>**Development Flow**

In the development phase, as the RASADM administrator, you use RASADM to develop your data security policies following these steps:

- **1.** Create the corresponding application users and roles. If using an external directory server, create the application users and roles or user groups in the directory server. Follow this procedure to create these principals natively in the database:
	- Create the application roles and grant application roles to application roles, if needed. See the topic on creating application roles.
	- **b.** Create the application users and grant application roles to the application users. See the topic on creating application users.
	- **c.** Configure the directory server to fetch the users and role, when principals from external stores are used. See the topic on configuration.
	- **d.** For users and roles in the external Directory Server, manage parameter settings for using RASADM with a Directory Server. See the topic on managing settings.
- **2.** Create each privilege class that you plan to use to develop the security policies for your application. Each privilege class consists of one or more appropriate privileges that you define and can reference in an ACL and also grant them to the application users and application roles. Each privilege class authorizes by means of ACLs the required application-level operations of a data security policy. See the topic on creating application privilege classes.
- **3.** Create one or more session namespaces that can be used across different application sessions. This consists of defining for a session namespace its set of properties (application attributes) and its associated access control policy or ACL that you can choose from a list or create. See the topic on creating namespaces.
- **4.** Create the data security policy by associating each data realm with an ACL, so as to create both data realm authorization and column authorization as needed. This process consists of four parts:
	- **a.** Policy Information You choose the object to be protected and the privilege class to protect it as well as specify the policy name and select the policy schema. See Step 3 in the topic on creating data security policies.
	- **b.** Column Level Authorization You choose the name of the column to be protected and select the privilege to be granted to access the column, which is associated with the privilege class you selected in Step 3a. See Step 4 in the topic on creating data security policies.
	- **c.** Data Realm Authorization You create a SQL predicate to represent the data realm to be protected and add each to a data realm grant list. Then you choose or create the ACL to protect the data realm. Next, create privilege grants to be added to a privilege grants list consisting of each principal and whether it is

allowed authorization or denied authorization by selecting the appropriate privilege. See Step 5 in the topic on creating data security policies.

**d.** Apply Policy - You can apply, remove, enable, or disable the data security policy you are creating and choose to specify certain apply options, allowing the owner of the table or view to bypass this data security policy, and whether to enforce statement types for this policy. See Step 6 in the topic on creating data security policies.

# <span id="page-326-0"></span>**Using RASADM to Create the HR Demo**

To begin, you should be running the RASADM application and be logged in as the ADMIN user as described in [Running the RASADM Application](#page-324-1) and shown in [Figure 12–2](#page-326-1).

<span id="page-326-1"></span>*Figure 12–2 Oracle RAS Administration Home Page.*

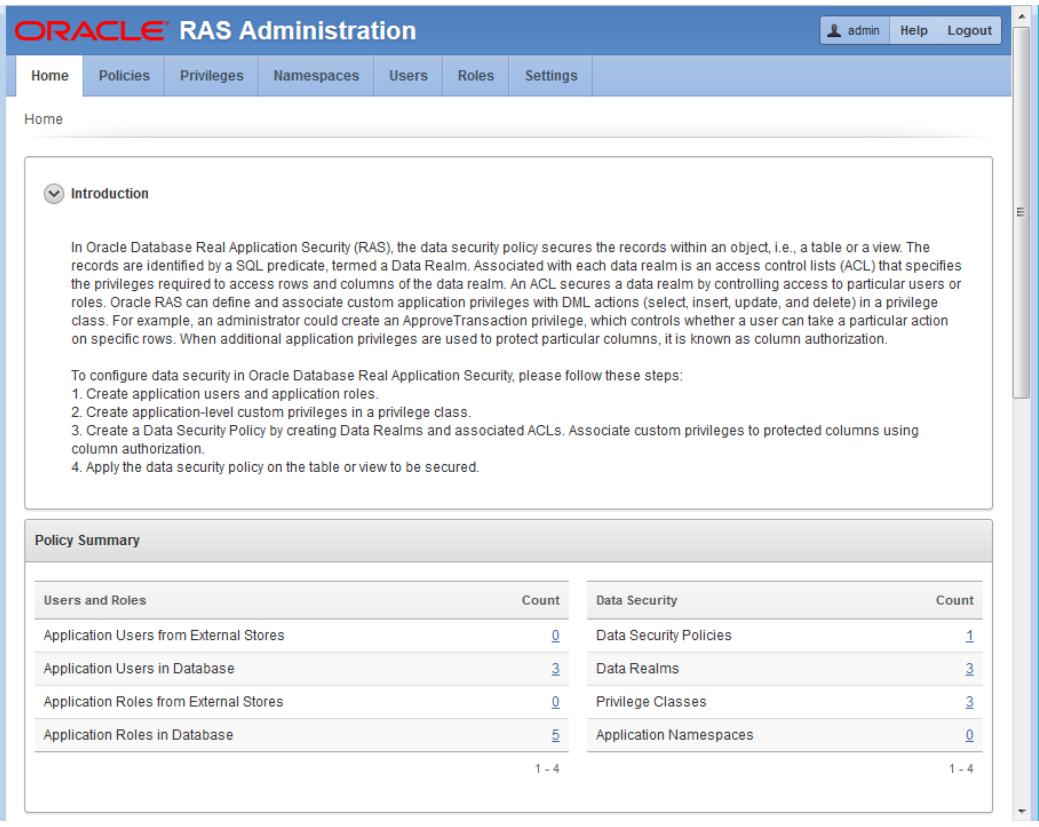

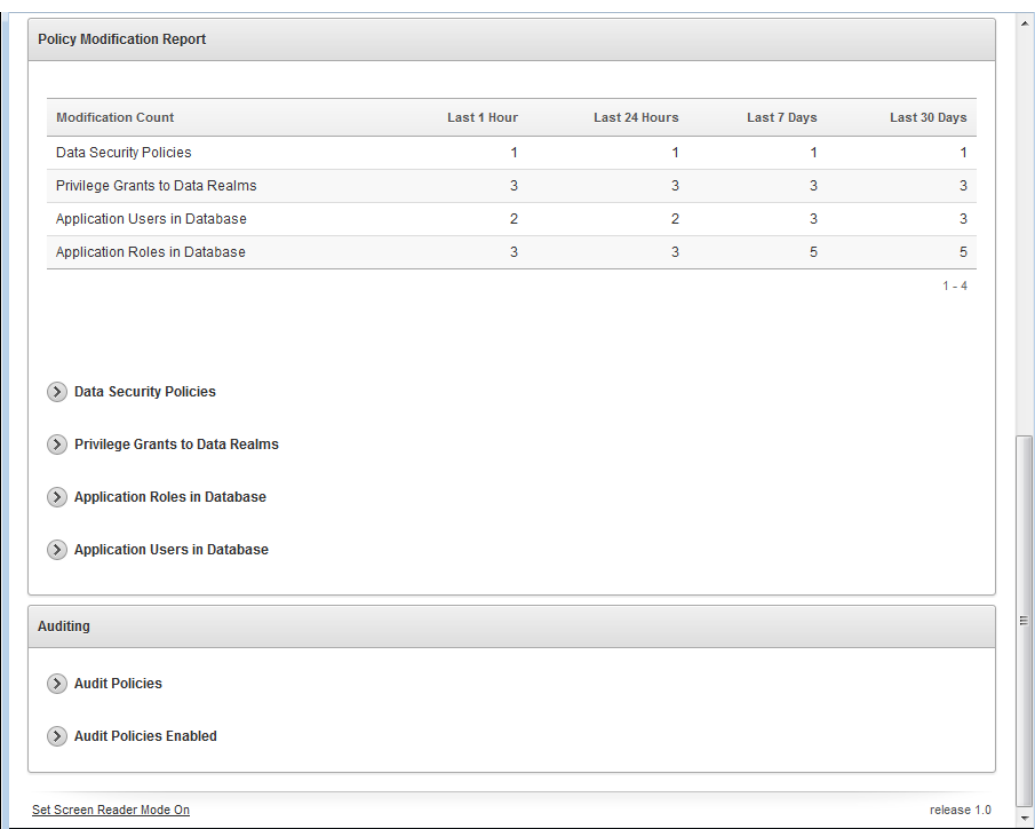

You will be performing the following tasks:

- **1.** [Creating Application Roles](#page-327-0)
- **2.** [Creating Application Users](#page-329-0)
- **3.** [Creating the Data Security Policy](#page-331-0)

### <span id="page-327-0"></span>**Creating Application Roles**

You must create a database DP\_EMP role using SQL\*Plus and grant this role SELECT, INSERT, UPDATE, and DELETE privileges in HR.EMPLOYEES as this code snippet indicates.

-- Create database role DB\_EMP and grant necessary table privileges. -- This role will be used to grant the required object privileges to -- application users. CREATE ROLE DB\_EMP; GRANT SELECT, INSERT, UPDATE, DELETE ON HR.EMPLOYEES TO DB\_EMP;

See ["hrdemo\\_setup.sql" on page C-2](#page-357-0) for more information.

This next task involves creating the following application roles: EMP\_ROLE, IT\_ROLE, and HR\_ROLE, and then enabling each application role.

This task can be performed in one of two ways:

- Using RASADM to create these application roles.
- Using an external directory server to create the application roles in the directory server.

In either case, for the HR Demo, the following application roles will be created:

EMP\_ROLE

- IT\_ROLE
- HR\_ROLE

Finally, using SQL\*Plus, you must grant each of these application roles the database DB\_EMP role as indicated in the following code snippet.

```
-- Grant DB_EMP to the three application roles, so they have the required 
-- object privilege to access the table. 
GRANT DB_EMP TO EMP_ROLE;
GRANT DB_EMP TO IT_ROLE;
GRANT DB_EMP TO HR_ROLE;
```
See ["hrdemo\\_setup.sql" on page C-2](#page-357-0) for more information.

**Using RASADM to Create Application Roles** To get started, click the **Roles** tab, then click **Create Role**.

On the **Application Role** page, enter information in the following fields:

- **Role Name:** Enter EMP\_ROLE.
- **Description:** Enter a brief description.
- **Type of Role:** Select the default, ROLE.
- **Enabled by Default: Select Yes.**

In **Roles Grant** section, in the **Roles** field, click **^** and select DB\_EMP role from the list to add it as a direct role grant.

Click **Apply Changes** to create the EMP\_ROLE application role.

Click the role EMP\_ROLE to see the edit view of this role as shown in [Figure 12–3](#page-329-1).

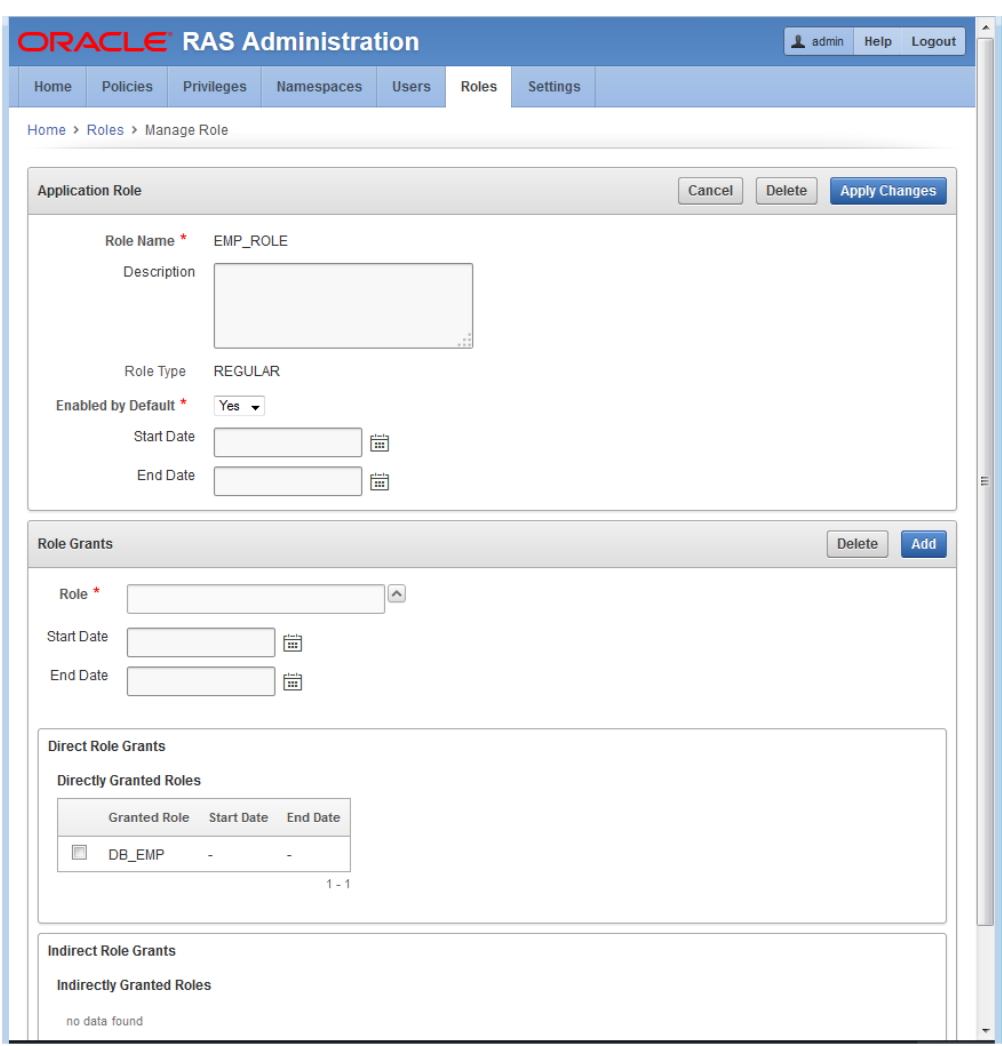

<span id="page-329-1"></span>*Figure 12–3 The Role EMP\_ROLE that Is to Be Granted to Employees.*

Repeat these steps to create the IT\_ROLE and HR\_ROLE application roles. Again, there are no application roles to be granted to either of these application roles.

**Using Directory Server Created Roles to Create Application Roles** This is a placeholder for this information.

### <span id="page-329-0"></span>**Creating Application Users**

This task involves creating each application user and granting each application user its respective application role.

This task can be performed in one of two ways:

Using RASADM to create application users: DAUSTIN and SMAVRIS.

Next, perform the following grants:

- **–** Grant application roles EMP\_ROLE and IT\_ROLE to DAUSTIN.
- **–** Grant application roles EMP\_ROLE and HR\_ROLE to SMAVRIS.
- Using an external directory server to create the application users or application user groups in the directory server.

In either case, for this HR Demo, the following application users will be created:

- DAUSTIN
- **SMAVRIS**

Next, you will perform the following grants:

- Grant the application role EMP\_ROLE to user DAUSTIN and SMAVRIS.
- Grant the application role IT\_ROLE to user DAUSTIN.
- Grant the application role HR\_ROLE to user SMAVRIS.

### **Using RASADM to Create Application Users** To get started, click the **Users** tab, then click **Create User**.

On the **Manage User** page in the **Application User** section, enter information in the following fields:

- **Name:** Enter DAUSTIN.
- **Description:** Enter a brief description.
- **Default Schema:** Select HR.
- **Roles Default Enabled:** Select Yes.
- Status: Chose Active.

In the Roles Grants section, select the application roles to be granted to the application user daustin. Enter information in the following field:

Role: Click  $\wedge$  and select the EMP\_ROLE.

Click **Add** to grant this role. Repeat this process to grant the IT\_ROLE to DAUSTIN.

Click **Apply Changes** to create the application user DAUSTIN.

Click user DAUSTIN to see the edit view of this user as shown in [Figure 12–4.](#page-331-1)

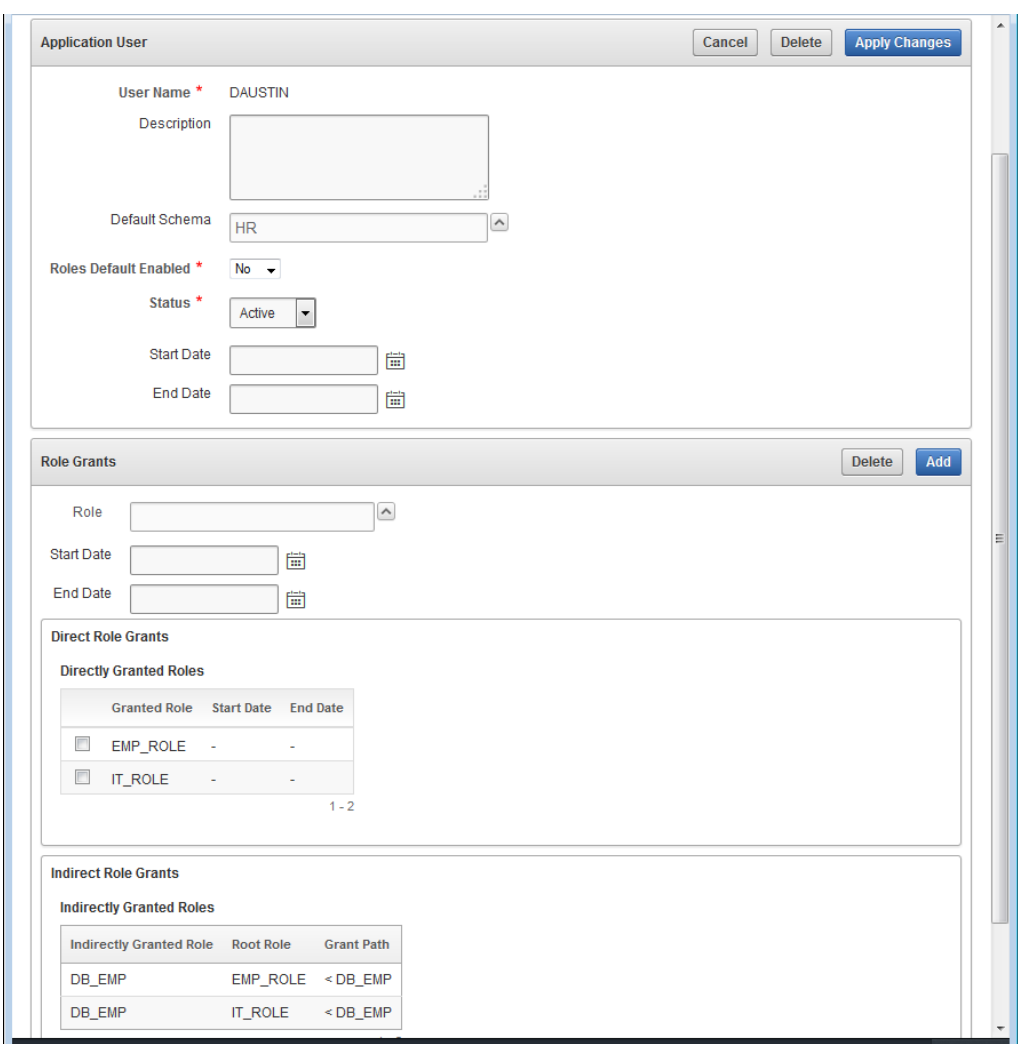

<span id="page-331-1"></span>*Figure 12–4 IT Department Employee DAUSTIN Granted EMP\_ROLE and IT\_ROLE Roles.* 

Repeat these steps to grant the EMP\_ROLE and HR\_ROLE to application user SMAVRIS.

**Using the Directory Server to Create Application Users** This is a placeholder for this information.

#### <span id="page-331-0"></span>**Creating the Data Security Policy**

This task involves creating the HRDEMO data security policy. It includes:

- Entering the policy information.
- Creating the HRPRIVS privilege class and its VIEW\_SALARY privilege.
- Creating the SALARY column authorization and selecting the HRPRIVS privilege class to be applied to the column.
- Creating the data realm authorization consisting of the three data realms, one for employee access, one for IT access, and one for HR access along with each associated ACL with its respective defined privilege grant for each principal to control its row access.
- Applying the HRDEMO data security policy by enabling it.

### **Entering Policy Information**

To create a data security policy, click **Policies**, then click **Create** to display the **Policy Information** page.

On the **Policy Information** page, enter the policy information in the following fields:

- **Policy Schema:** Click **^** and select HR.
- Policy Name: Enter the name Employees\_DS.
- **Description:** Enter a brief description for this policy.
- Privilege Class: Click NEW to create the HRPRIVS privilege class.

On the **Privilege Class** page, enter the following information:

- **Privilege Class**
	- **\* Privilege Class Name:** Enter HRPRIVS.
	- **\* Description:** Enter a brief description.
- **Application Privileges**
	- **\* Privilege Name:** Enter the name VIEW\_SALARY
	- **\* Description:** Enter a brief description.
	- **\* Implied Privileges:** Click Select.

Click **Add** to add the VIEW\_SALARY privilege to the **Application Privileges** list. See [Figure 12–5](#page-333-0).

Click **Apply Changes** to save the HRPRIVS privilege class.

- **Protected Object's Schema:** Click **^** and select HR.
- Protected Object: Click  $\wedge$  and select EMPLOYEES.

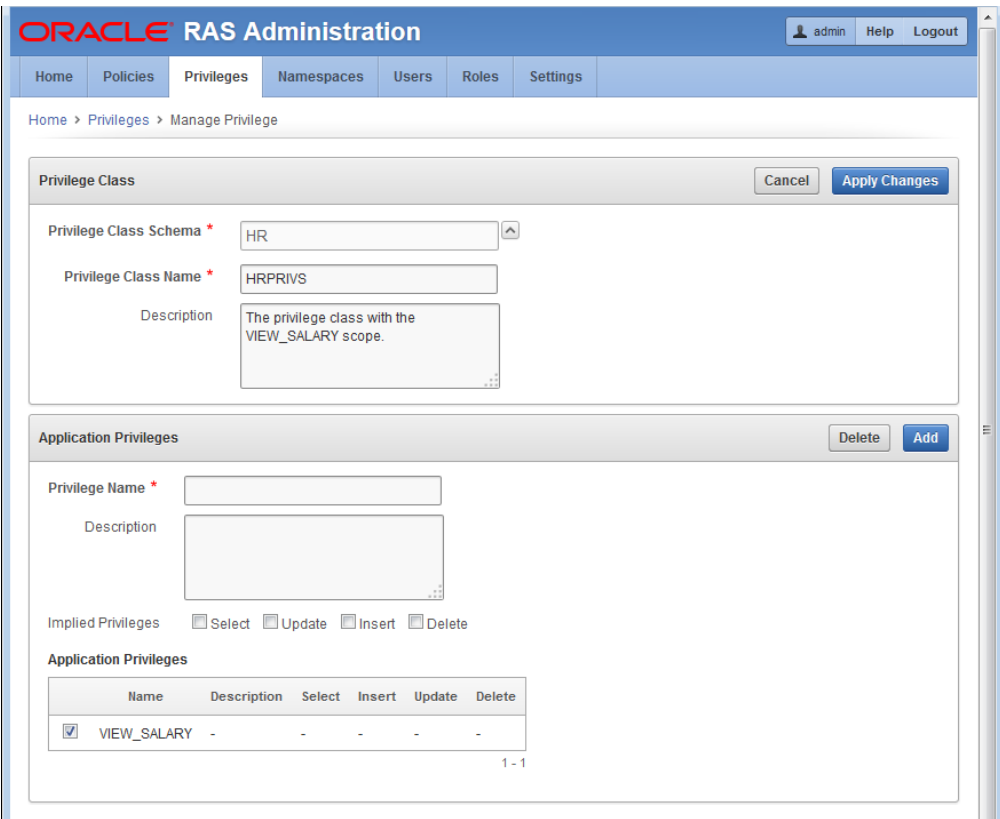

<span id="page-333-0"></span>*Figure 12–5 The HR.HRPRIVS Privilege Class to Be Used in the Column Authorization.*

See [Figure 12–6](#page-334-0) to view the Policy Information page for the Employees\_DS data security policy.

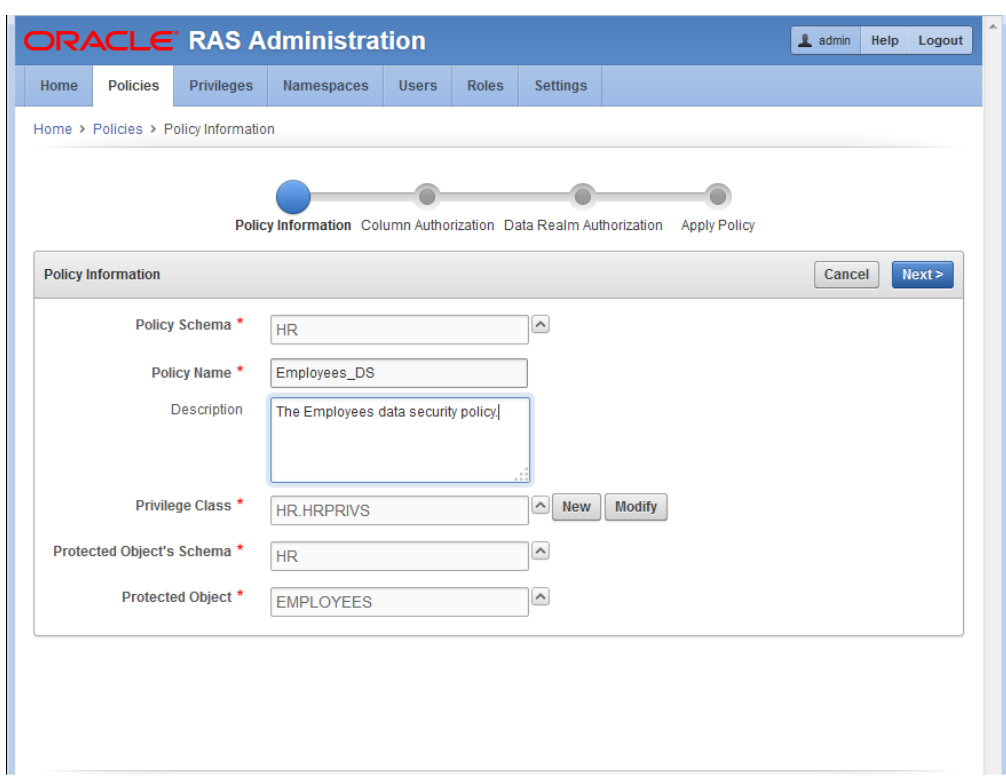

<span id="page-334-0"></span>*Figure 12–6 The EMPLOYEES\_DS Policy Information*

Click **Next** to go to the **Column Authorization** page.

### **Creating the Column Authorization**

On the **Column Authorization** page, enter the following information to create a column authorization:

- **Column:** Click **^** and select SALARY.
- **Privilege:** Click **^** and select VIEW\_SALARY.

Click **Add** to add the column authorization to the **Column Constraint** list.

See [Figure 12–7](#page-335-0) to view the Column Authorization page that shows the SALARY column authorization for employees with the VIEW\_SALARY privilege.

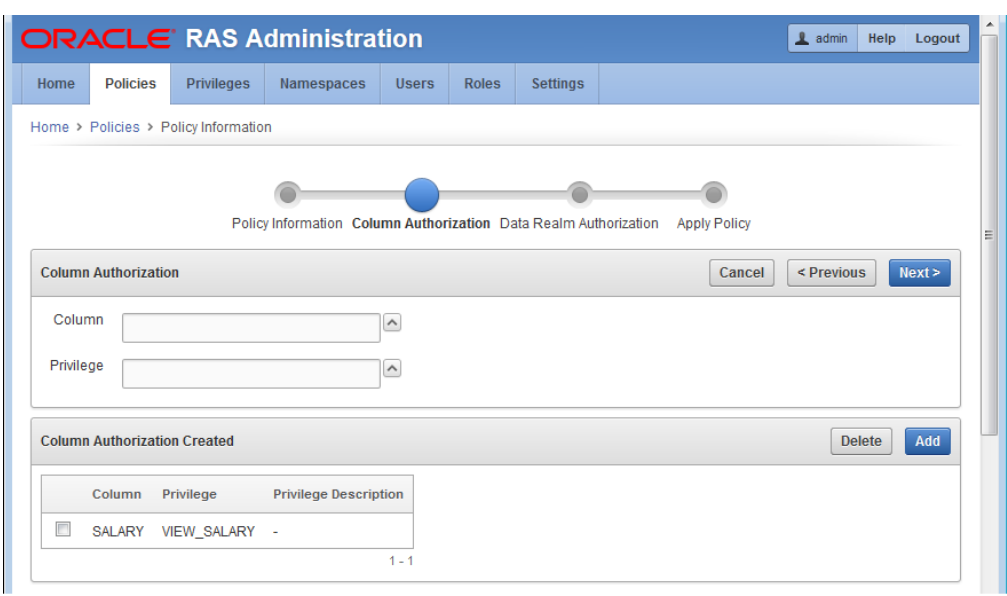

<span id="page-335-0"></span>*Figure 12–7 The Column Authorization*

Click **Next** to go to the **Data Realm Authorization** page.

### **Creating the Data Realm Authorizations**

Three data realm authorizations will be created that:

- Allows a user granted the IT\_ROLE to view records in the IT department excluding the SALARY column.
- Allows a user granted the EMP\_ROLE to view their own record including the SALARY column
- Allows a user granted the HR\_ROLE to view and update all records including the SALARY column.

On the **Data Realm Authorization** page, enter information in the following fields to create the data realm for the IT department:

**Data Realm** This data realm authorization is for IT Department member access to their department records, excluding the SALARY column.

- **Description:** Enter a brief description.
- SQL Predicate: Click > to expand the Predicate Builder field. Enter information in the following fields:
	- **Column Name:** Click **^** to select the DEPARTMENT column name.
	- **Operator:** Click **^** to select the = operator.
	- **Value:** Enter the value 60.
	- **AND/OR:** Ignore this option.

Click **Apply** to create the SQL predicate. See [Figure 12–8](#page-336-0).

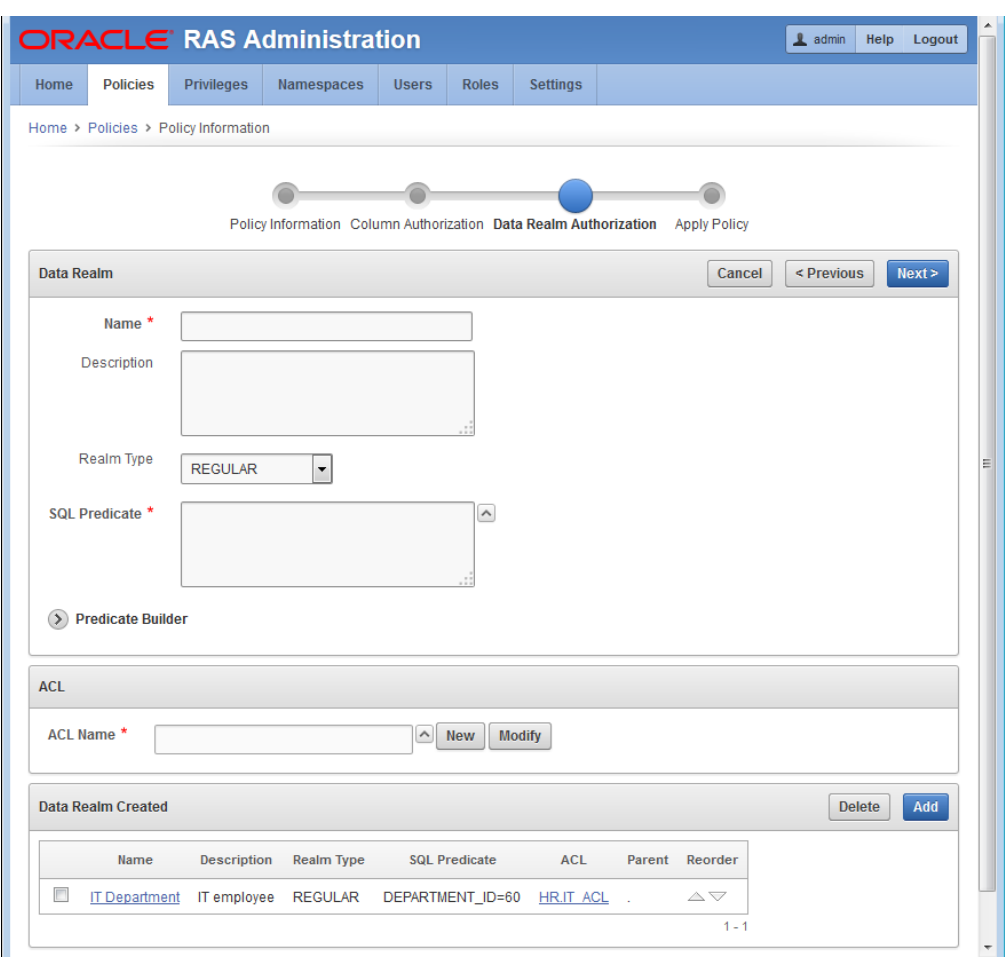

<span id="page-336-0"></span>*Figure 12–8 The IT Department Data Realm Authorization.*

#### **ACL** Create the IT\_ACL.

**ACL Name:** Click + to create the IT\_ACL. Enter information in the following fields: **ACL Control Lists (ACL)**

- **ACL Name:** Enter IT\_ACL.
- **Description:** Enter a brief description.
- ACL Inheritance: Ignore this field.

### **Privilege Grants**

Principal: Click <- to select a principal.

**Principal Type:** Click **User**.

**Principal Store:** Click **Database**.

**Principal Filter:** Enter DAUSTIN and click **Search**. Then click **Select** to select DAUSTIN as the principal.

- **Privilege:** Choose the default option, **SELECT**.
- **Grant:** Choose the option **Grant**.

Click **Add** to add this privilege grant. See [Figure 12–9](#page-337-0).

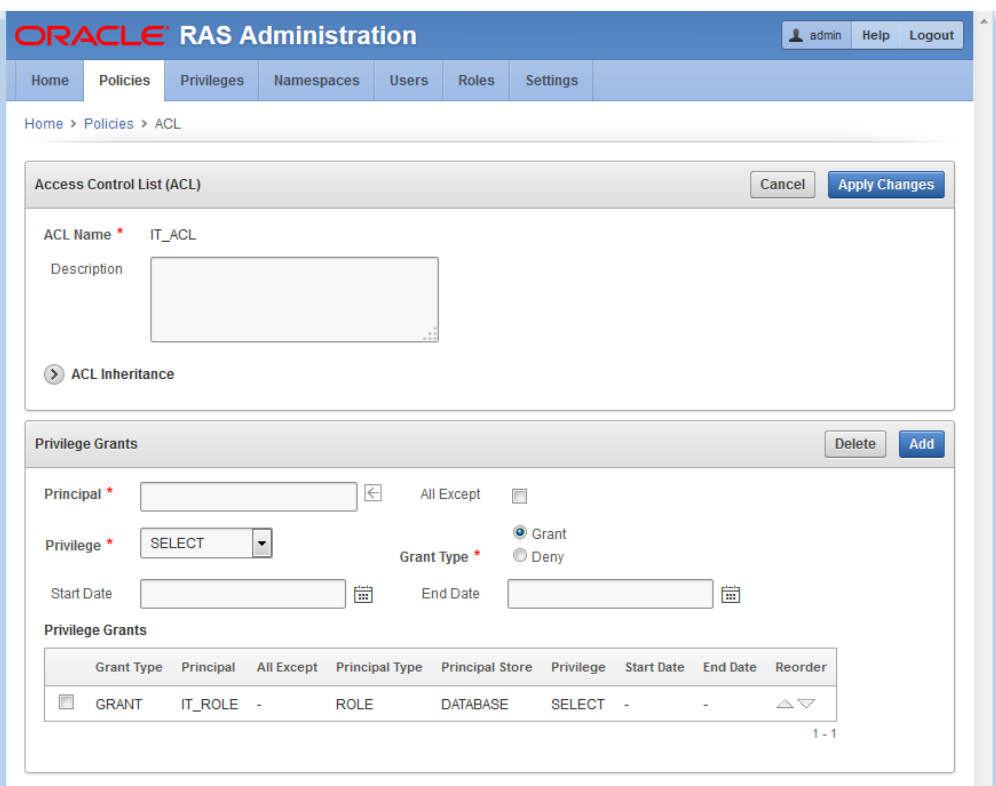

<span id="page-337-0"></span>*Figure 12–9 The HR.IT\_ACL ACL to Limit IT Employees Access to Employee DAUSTIN.*

**Data Realm Grant:** Click **Add** to grant this data realm.

**Data Realm** This data realm authorization is for employee access to their own record, including the SALARY column.

Click **Add** to begin to add the next data realm authorization.

- **Description:** Enter a brief description.
- SQL Predicate: Enter UPPER(email) = XS\_SYS\_ CONTEXT('XS\$SESSION','USERNAME').

Click **Preview** to view the results of the query and see if it is what you expected.

**ACL** Create the EMP\_ACL.

**ACL Name:** Click + to create the EMP\_ACL. Enter information in the following fields:

#### **ACL Control Lists (ACL)**

- **ACL Name:** Enter EML\_ACL.
- **Description:** Enter a brief description.
- ACL Inheritance: Ignore this field.

**Privilege Grants**

Principal: Click <- to select a principal. **Principal Type:** Click **User**. **Principal Store:** Click **Database**.

**Principal Filter:** Enter DAUSTIN and click **Search**. Then click **Select** to select DAUSTIN as the principal.

- **Privilege:** Choose the default option, **SELECT**.
- **Grant:** Choose the option **Grant**.

Click **Add** to add this privilege grant. Then repeat this principal grant to for user daustin, but instead select VIEW\_SALARY.

**Principal:** Click <- to select a principal.

**Principal Type:** Click **User**.

**Principal Store:** Click **Database**.

**Principal Filter:** Enter DAUSTIN and click **Search**. Then click **Select** to select daustin as the principal.

- **Privilege:** Choose the default option, **VIEW\_SALARY**.
- **Grant:** Choose the option **Grant**.

Click **Add** to add this privilege grant.

Repeat these same two grants for user SMAVRIS, so user SMAVRIS is granted SELECT and VIEW\_SALARY application privileges.

**Data Realm Grant:** Click **Add** to add this data realm authorization to the list of data realm authorizations.

**Data Realm** This data realm authorization is for HR personnel to access and update all employee records, including the SALARY column.

Click **Add** to begin to add this next data realm authorization.

- **Description:** Enter a brief description.
- **SQL Predicate:** Click  $\wedge$  to expand the Predicate Builder field. Enter information in the following fields:
	- **Column Name:** Click **^** to make a selection from the dialog box. Select 1=1 and the **SQL Predicate** field is populated.

Click **Preview** to view the results of the query and see if it is what you expected.

**ACL** Create the HR ACL.

**ACL Name:** Click + to create the HR\_ACL. Enter information in the following fields:

**ACL Control Lists (ACL)**

- **ACL Name:** Enter HR\_ACL.
- **Description:** Enter a brief description.
- ACL Inheritance: Ignore this field.

### **Privilege Grants**

**Principal:** Click <- to select a principal.

**Principal Type:** Click **User**.

**Principal Store:** Click **Database**.

**Principal Filter:** Enter SMAVRIS and click **Search**. Then click **Select** to select SMAVRIS as the principal.

- **Privilege:** Choose the default option, **SELECT**.
- **Grant:** Choose the option **Grant**.

Repeat this step to grant UPDATE to SMAVRIS.

Principal: Click <- to select a principal.

**Principal Type:** Click **User**.

**Principal Store:** Click **Database**.

**Principal Filter:** Enter SMAVRIS and click **Search**. Then click **Select** to select SMAVRIS as the principal.

- **Privilege:** Choose **UPDATE**.
- **Grant:** Choose the option **Grant**.

Repeat this step two more times to grant INSERT and DELETE to SMAVRIS.

Click **Add** to add this privilege grant.

**Data Realm Grant:** Click **Add** to add this data realm authorization to the list of data realm authorizations. See [Figure 12–10](#page-339-0).

<span id="page-339-0"></span>*Figure 12–10 Completed HR.Employees\_DS Data Security Policy.*

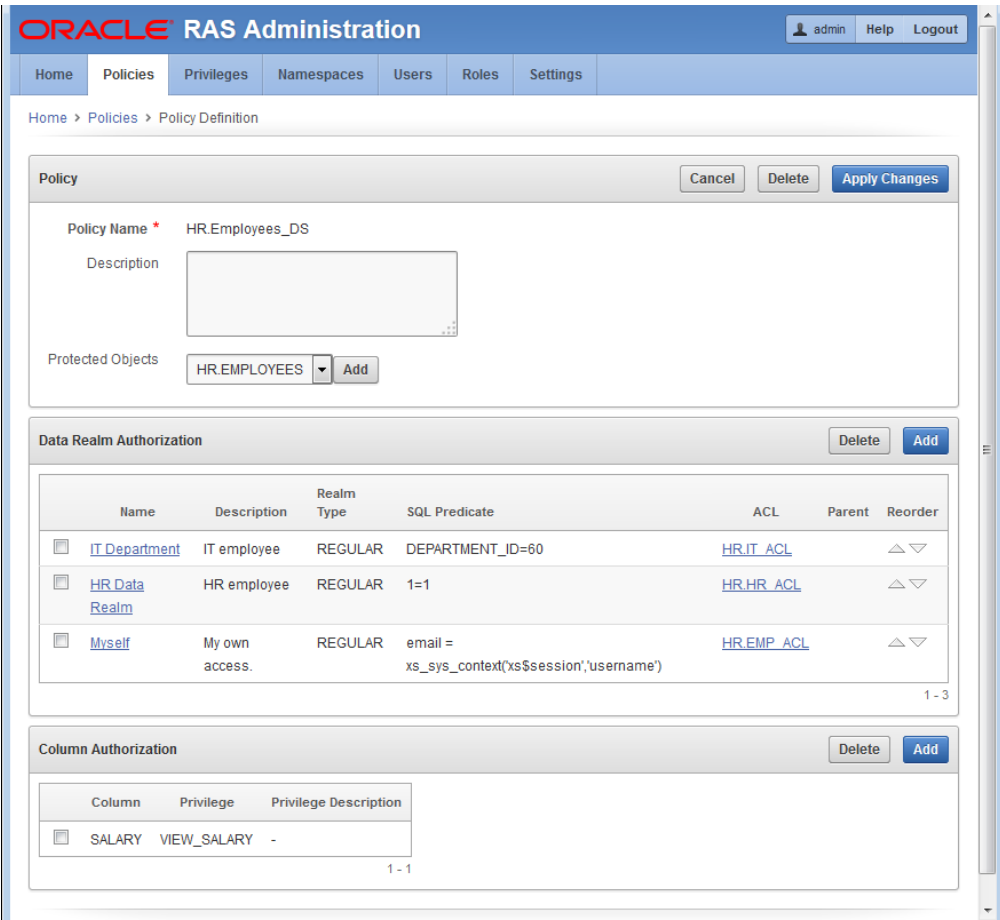

Click **Next** to continue to the **Apply Policy** page.

### **Applying the Policy**

On the **Apply Policy** page, enter information in the following fields:

■ **Apply Policy:** Select **Enable** to enable this data security policy. See [Figure 12–11.](#page-340-1)

<span id="page-340-1"></span>*Figure 12–11 Applying the Policy*

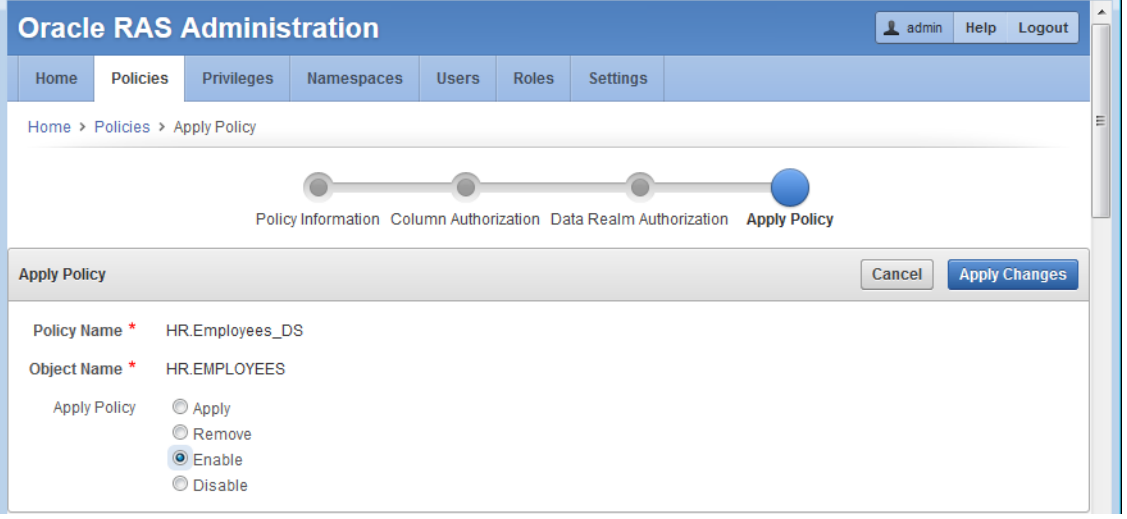

Click **Apply Changes** to create the **Employees\_DS** data security policy. [Figure 12–12](#page-340-0) shows the created **Employees\_DS** data security policy on the **Policies** page and that this policy is enabled.

<span id="page-340-0"></span>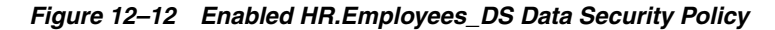

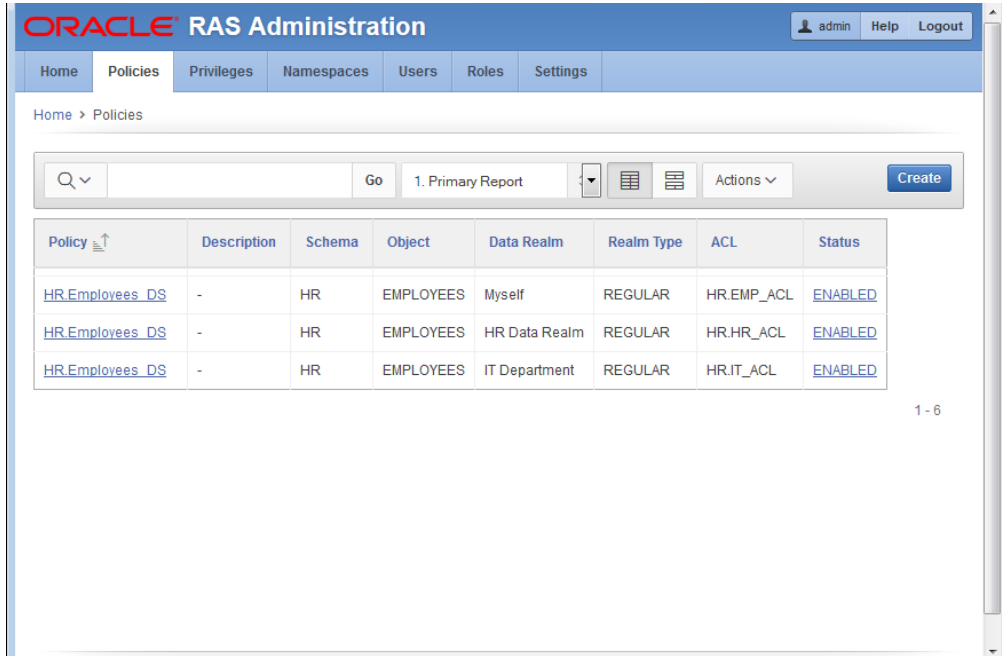

**A**

# <sup>A</sup>**Predefined Objects in Real Application Security**

This appendix describes the following predefined objects in Real Application Security:

- [Users](#page-342-1)
- [Roles](#page-342-0)
- **[Namespaces](#page-344-0)**
- **[Security Classes](#page-344-1)**
- [ACLs](#page-345-0)

# <span id="page-342-1"></span>**Users**

XSGUEST - A system-defined Real Application Security user typically reserved for anonymous access.

# <span id="page-342-0"></span>**Roles**

Real Application Security provides predefined application roles for regular application roles, dynamic application roles, and database roles.

### **Regular Application Roles**

Real Application Security provides the following predefined regular application roles:

- XSPUBLIC This application role is similar to the PUBLIC role in the database. It is granted to all Real Application Security application users.
- XSBYPASS A role used to bypass the restrictions imposed by a system constraining ACL.
- XSPROVISIONER A role used to grant PROVISION and CALLBACK privileges.
- XSSESSIONADMIN A role used for session administration.
- XSNAMESPACEADMIN A role used for namespace attribute administration.
- XSCACHEADMIN A role used for middle tier cache administration.
- XSDISPATCHER A role used for session administration, namespace administration, and middle tier cache administration by a dispatcher.

Real Application Security provides the following predefined dynamic application roles:

■ DBMS\_AUTH

This application role depends on the authentication state of the application user. It is enabled whenever the application user is authenticated in the Real Application Security system as a direct-logon application user using any of the database authentication methods.

EXTERNAL DBMS AUTH

This application role depends on the authentication state of the external application user. It is enabled whenever the external application user is authenticated in the Real Application Security system as an external direct-logon application user using any of the database authentication methods.

DBMS PASSWD

This application role depends on the authentication state of the application user. It is enabled whenever the application user is authenticated in the Real Application Security system as a direct-logon application user using a password authentication method.

■ MIDTIER\_AUTH

This application role depends on the authentication state of the application user. It is enabled whenever the application user is authenticated in the Real Application Security system through the middle tier. The middle tier explicitly passes this application role to the database indicating that the application user has been authenticated by the middle tier.

■ XSAUTHENTICATED

This application role depends on the authentication state of the application user. It is enabled whenever the application user is authenticated in the Real Application Security system (either directly or through the middle tier).

■ XSSWITCH

This application role depends on the session state of the application user. It is enabled whenever the Real Application Security session for an application user is created as a result of a switch\_user operation, that is, if the proxy user in the original Real Application Security session is switched to an application user.

# **Database Roles**

Real Application Security provides the following database roles.

- PROVISIONER A database role that has the PROVISION and CALLBACK privileges.
- XS\_RESOURCE A database role that has the ADMIN\_SEC\_POLICY privilege.
- XS\_SESSION\_ADMIN A database role that has the ADMINISTER\_SESSION privilege.
- XS\_NAMESPACE\_ADMIN A database role that has the ADMIN\_ANY\_NAMESPACE privilege.
- XS\_CACHE\_ADMIN A database role that can be used for middle tier cache administration.

# <span id="page-344-0"></span>**Namespaces**

Real Application Security provides the following predefined namespaces:

XS\$GLOBAL\_VAR - Contains the following NLS Attributes: NLS\_LANGUAGE, NLS\_ TERRITORY, NLS\_SORT, NLS\_DATE\_LANGUAGE, NLS\_DATE\_FORMAT, NLS\_CURRENCY, NLS\_ NUMERIC\_CHARACTERS, NLS\_ISO\_CURRENCY, NLS\_CALENDAR, NLS\_TIME\_FORMAT, NLS\_ TIMESTAMP\_FORMAT, NLS\_TIME\_TZ\_FORMAT, NLS\_TIMESTAMP\_TZ\_FORMAT, NLS\_DUAL\_ CURRENCY, NLS\_COMP, NLS\_LENGTH\_SEMANTICS, and NLS\_NCHAR\_CONV\_EXCP.

The XS\$GLOBAL\_VAR namespace can be loaded in to a Real Application Security session without requiring any privileges.

XS\$SESSION - Contains the following attributes: CREATED\_BY, CREATE\_TIME, COOKIE, CURRENT\_XS\_USER, CURRENT\_XS\_USER\_GUID, INACTIVITY\_TIMEOUT, LAST\_ACCESS\_ TIME, LAST\_AUTHENTICATION\_TIME, LAST\_UPDATED\_BY, PROXY\_GUID, SESSION\_ID, SESSION\_SIZE, SESSION\_XS\_USER, SESSION\_XS\_USER\_GUID, USERNAME, and USER\_ID.

# <span id="page-344-1"></span>**Security Classes**

Real Application Security provides the following predefined security classes and application privileges:

- DML DML Privileges security class. If an ACL does not specify its security class, DML is the default security class for the ACL. See ["DML Security Class" on page 4-5](#page-78-0)  for more information. Contains the following common application privileges for object manipulation.
	- **–** SELECT Privilege to read an object.
	- **–** INSERT Privilege to insert an object.
	- **–** UPDATE Privilege to update an object.
	- **–** DELETE Privilege to delete an object.
- SYSTEM System security class. Contains the following application privileges:
	- **–** PROVISION Privilege for updating principal documents from FIDM.
	- **–** CALLBACK Privilege to register and update global callbacks.
	- **–** ADMIN\_ANY\_SEC\_POLICY Privilege for any administrative operation.
	- **–** ADMIN\_SEC\_POLICY Privilege for administering objects in its own schema.
	- **–** ADMIN\_NAMESPACE Privilege for administering any namespace.
- SESSION\_SC Session security class. Contains the following application privileges:
	- **–** CREATE\_SESSION Privilege to create a Real Application Security user session.
	- **–** TERMINATE\_SESSION Privilege to terminate a Real Application Security user session.
	- **–** ATTACH\_SESSION Privilege to attach to a Real Application Security user session.
	- **–** MODIFY\_SESSION Privilege to modify contents of a Real Application Security user session.
	- **–** ASSIGN\_USER Privilege to assign user to an anonymous Real Application Security user session.
- **–** ADMINISTER\_SESSION Privilege for Real Application Security user session administration, aggregate of CREATE\_SESSION, TERMINATE\_SESSION, ATTACH\_ SESSION, and MODIFY\_SESSION.
- NSTEMPLATE\_SC Namespace template security class. Contains the following application privileges:
	- **–** MODIFY\_NAMESPACE Privilege to modify session namespace.
	- **–** MODIFY\_ATTRIBUTE Privilege to modify session namespace attribute.
	- **–** ADMIN\_NAMESPACE Privilege for namespace administration, aggregate of MODIFY\_NAMESPACE and MODIFY\_ATTRIBUTE.

# <span id="page-345-0"></span>**ACLs**

Real Application Security provides the following predefined ACLs:

SYSTEMACL - ACL for granting SYSTEM security class privileges.

Grants PROVISION and CALLBACK privileges to PROVISIONER database role and XSPROVISIONER Real Application Security role.

Grants ADMIN\_ANY\_SEC\_POLICY privilege to DBA database role.

Grants ADMIN\_SEC\_POLICY privilege to RESOURCE and XS\_RESOURCE database roles.

Grants ADMIN\_ANY\_NAMESPACE privilege to DBA and XS\_NAMESPACE\_ADMIN database roles and XSNAMESPACEADMIN and MIDTIER\_AUTH Real Application Security roles.

SESSIONACL - ACL for granting SESSION\_SC security class privileges.

Grants ADMINISTER\_SESSION privilege to XS\_SESSION\_ADMIN database role and XSSESSIONADMIN Real Application Security role.

Grants MODIFY\_SESSION privilege to PUBLIC database role.

NS\_UNRESTRICTED\_ACL - ACL to grant ADMIN\_NAMESPACE privilege to PUBLIC database role and XSPUBLIC Real Application Security role.

# <sup>B</sup> **Configuring OCI and JDBC Applications for Column Authorization**

This appendix contains:

- [Using OCI to Retrieve Column Authorization Indicators](#page-346-0)
- [Using JDBC to Retrieve Column Authorization Indicators](#page-350-0)

# <span id="page-346-0"></span>**Using OCI to Retrieve Column Authorization Indicators**

Oracle Call Interface (OCI) applications can access database tables that have data security policies enabled and then test columns for authorization indicators.

- If the column is determined to be unauthorized to the user, a null column value is returned to the user with indicator "unauthorized".
- If the column authorization cannot be determined, the evaluated column (or column expression) value will be returned to the user along with the indicator "unknown." If any of the underlying table columns involved in the top column expression evaluation is unauthorized, the authorization indicator can be "unknown" and a null value will be used as the underlying column value for expression valuation.
- If the column is determined as authorized to the user, the evaluated column value and indicator will be returned to the user without authorization indicator.

The OCI return code is to communicate column authorization information to the user. To obtain the authorization information for a column, you must provide a return-code buffer when the column buffer is bound or defined. After the column data is returned to the user buffer, you can check the return code associated with the column for authorization information. The column authorization indicator is applicable to define variables or out-bind variables defined by the application. The return code buffer does not have to be provided if the application is not retrieving the column authorization indicator.

# **Example of Obtaining the Return Code**

The following return codes are used to find the column authorizations:

- ORA-24530: column value is unauthorized to the user
- ORA-24531: column value authorization is unknown
- ORA-24536: column authorization unknown

If the unknown value authorization indicator (ORA-24531) is returned for any column, the OCI function status will be OCI\_SUCCESS\_WITHINFO and the error ORA-24536 will

be returned in the error handle as warning. To suppress the warning, the application can set attribute, OCI\_ATTR\_NO\_COLUMN\_AUTH\_WARNING to TRUE in the statement handle before fetching:

```
 no_warning = TRUE;
 OCIAttrSet(stmthp, OCI_HTYPE_STMT, (void *)&no_warning, 0,
            OCI_ATTR_NO_COLUMN_AUTH_WARNING, errhp);
```
The default boolean value of OCI\_ATTR\_NO\_COLUMN\_AUTH\_WARNING is FALSE.

[Example B–1](#page-347-0) shows OCI code that retrieves the return codes.

```
Example B–1 Retrieving Return Codes from OCI for a Column Authorization
```

```
OCIDefineByPos(stmthp, &dfnhp, errhp, 1, (void *)data_bufp, (sb4)data_bufl,
                data_typ, (void *)&data_ind, (ub2 *)&data_rlen, 
               (ub2 *)&data rcode, (ub4)OCI DEFAULT);
status = OCIStmtFetch(stmthp, errhp, 1, OCI_FETCH_NEXT, OCI_DEFAULT);
if (data\_mode == 24530)printf("column value not authorized, indicator=%d\n", data ind);
else if (data_rcode == 24531)
         printf("column value authorization unknown, indicator=%d\n", data_ind);
else {
       printf("column value authorized, indicator=%d\n", data_ind);
        /* process column data */
        ...
};
```
## **Using Return Code and Indicator with Authorization Indicator**

To access tables with column security, you should access the return code at least when the column is bound or defined. If the return code is not accessed, the application needs to know if the column value is authorized with other means so that it can correctly interpret the indicator and the value.

You should also provide the indicator for the bind or define if column security is enabled. If the indicator is not provided and the column value is not authorized or unknown, Oracle Database returns error ORA-1405.

If column value authorization is unknown, the authorization indicator (for ORA-24531) will take precedence over the regular return codes that may otherwise be returned to the user. For example, column null fetch (ORA-1405) and column truncation (ORA-1406) may occur at the same time when a non-null column value is returned along with unknown authorization indicator. In that case, the application gets ORA-24531 as the return code for this column, instead of getting ORA-1405 or ORA-1406. Hence the application should not rely on column return code ORA-1405 or ORA-1406 to find the exact column that is null fetched or truncated.

[Table B–1](#page-348-0) and [Table B–2](#page-349-0) summarizes the behavior of the authorization indicator, return code, indicator, and return status.

### **Warning for Unknown Authorization Indicator**

If the unknown authorization indicator (ORA-24531) is returned for any column, an OCI warning is returned to the application, that is, the OCI function status will be  $\text{occ}_-$ SUCCESS\_WITH\_INFO, instead of OCI\_SUCCESS. At the same time, ORA-24536 will be set in the error handle returned to the application.You must check this warning, examine the SQL being executed, and take appropriate action. The error ORA-24536 takes precedence over the error that is returned when the column is authorized or column security is not enabled.

If a column value is unauthorized or authorized, the OCI function status code will not be changed.

By default the column authorization warning is turned on for unknown authorizations. The application should be designed to handle the error. If the application is prepared for column security and wants to ignore any unknown authorization indicator, the OCI warning can be turned off by setting the OCI attribute, OCI\_ATTR\_NO\_COLUMN\_AUTH\_WARNING to TRUE in the OCI statement handle before the column value is fetched.

[Table B–1](#page-348-0) describes the default authorization behavior for OCI return indicators.

|                         |                                  | <b>IND Provided</b>                | <b>IND Not Provided</b>                                                           | <b>IND Provided</b>          | <b>IND Not Provided</b>      |
|-------------------------|----------------------------------|------------------------------------|-----------------------------------------------------------------------------------|------------------------------|------------------------------|
| Column<br>Authorization | Column<br>Value                  |                                    |                                                                                   |                              |                              |
|                         |                                  | <b>RC Provided</b>                 | <b>RC Provided</b>                                                                | <b>RC Not Provided</b>       | <b>RC Not Provided</b>       |
| Unauthorized Any        |                                  | <b>OCI SUCCESS</b>                 | <b>OCI SUCCESS</b>                                                                | <b>OCI SUCCESS</b>           | <b>OCI_SUCCESS</b>           |
|                         |                                  | $Error = 0$                        | $Error = 1405$                                                                    | $Error = 0$                  | $Error = 1405$               |
|                         |                                  | $IND = -1$                         | $IND = N/A$                                                                       | $IND = -1$                   | $IND = N/A$                  |
|                         |                                  | $RC = 24530$                       | $RC = 24530$                                                                      | $RC = N/A$                   | $RC = N/A$                   |
| Unknown                 | Null                             | SUCCESS_WITH_INFO                  | SUCCESS_WITH_INFO                                                                 | SUCCESS_WITH_                | SUCCESS_WITH_<br><b>INFO</b> |
|                         |                                  | $Error = 24536(0)$                 | $Error = 24536 (1405)$                                                            | <b>INFO</b>                  |                              |
|                         |                                  | $IND = -1$                         | $IND = N/A$                                                                       | $Error = 24536(0)$           | $Error = 24536 (1405)$       |
|                         |                                  | $RC = 24531(0)$                    | $RC = 24531(1405)$                                                                | $IND = -1$                   | $IND = N/A$                  |
|                         |                                  |                                    |                                                                                   | $RC = N/A$                   | $RC = N/A$                   |
| Unknown                 | Not Null<br>and Not<br>Truncated | SUCCESS_WITH_INFO                  | SUCCESS WITH INFO<br>$Error = 24536(0)$<br>$IND = N/A$                            | SUCCESS_WITH_<br><b>INFO</b> | SUCCESS_WITH_<br><b>INFO</b> |
|                         |                                  | $Error = 24536(0)$                 |                                                                                   |                              |                              |
|                         |                                  | $IND = 0$                          |                                                                                   | $Error = 24536(0)$           | $Error = 24536(0)$           |
|                         |                                  | $RC = 24531(0)$<br>$RC = 24531(0)$ |                                                                                   | $IND = 0$                    | $IND = N/A$                  |
|                         |                                  |                                    | $RC = N/A$                                                                        | $RC = N/A$                   |                              |
| Unknown                 | Not Null<br>and<br>Truncated     | SUCCESS_WITH_INFO                  | SUCCESS_WITH_INFO<br>$Error = 24536 (24345)$<br>$IND = N/A$<br>$RC = 24531(1406)$ | SUCCESS_WITH_<br><b>INFO</b> | SUCCESS_WITH_<br><b>INFO</b> |
|                         |                                  | $Error = 24536 (24345)$            |                                                                                   |                              |                              |
|                         |                                  | $IND = data$ len                   |                                                                                   | $Error = 24536 (1406)$       | $Error = 24536(1406)$        |
|                         |                                  | $RC = 24531(1406)$                 |                                                                                   | $IND = data len$             | $IND = N/A$                  |
|                         |                                  |                                    | $RC = N/A$                                                                        | $RC = N/A$                   |                              |

<span id="page-348-0"></span>*Table B–1 Authorization Indicator Behavior (By Default)*

**See Also:** *Oracle Call Interface Programmer's Guide* Table 2-4 shows the default fetch behavior without column security

[Table B–2](#page-349-0) describes the default behavior when the OCI\_ATTR\_NO\_AUTH\_WARNING parameter is set to TRUE.

<span id="page-349-0"></span>

| <b>Column</b><br><b>Authorization Value</b> | <b>Column</b>                    | <b>IND Provided</b><br><b>RC Provided</b>                                      | <b>IND Not Provided</b><br><b>RC Provided</b>                                       | <b>IND Provided</b><br><b>RC Not Provided</b>    | <b>IND Not Provided</b><br><b>RC Not Provided</b> |
|---------------------------------------------|----------------------------------|--------------------------------------------------------------------------------|-------------------------------------------------------------------------------------|--------------------------------------------------|---------------------------------------------------|
| Unknown                                     | Null                             | $Error = 0$<br>$IND = -1$<br>$RC = 24531(0)$                                   | $Error = 1405$<br>$IND = N/A$<br>$RC = 24531(1405)$                                 | $Error = 0$<br>$IND = -1$<br>$RC = N/A$          | $Error = 1405$<br>$IND = N/A$<br>$RC = N/A$       |
| Unknown                                     | Not Null and<br>Not<br>Truncated | $Error = 0$<br>$IND = 0$<br>$RC = 24531(0)$                                    | $Error = 0$<br>$IND = N/A$<br>$RC = 24531(0)$                                       | $Error = 0$<br>$IND = 0$<br>$RC = N/A$           | $Error = 0$<br>$IND = N/A$<br>$RC = N/A$          |
| Unknown                                     | Not Null and<br>Truncated        | SUCCESS WITH INFO<br>$Error = 24345$<br>$IND = data len$<br>$RC = 24531(1406)$ | SUCCESS WITH<br><b>INFO</b><br>$Error = 24345$<br>$IND = N/A$<br>$RC = 24531(1406)$ | $Error = 1406$<br>$IND = data len$<br>$RC = N/A$ | $Error = 1406$<br>$IND = N/A$<br>$RC = N/A$       |

*Table B–2 Authorization Indicator Behavior (By Default) - OCI\_ATTR\_NO\_AUTH\_ WARNING=TRUE*

# **OCI Describe for Column Security**

The OCIDescribeAny() function enables an explicit describe of schema objects. Applications sometimes need to know if a column is protected by a column constraint before fetching data. You can use this information to guide the application to process the data and indicators. This is especially useful to applications that handle dynamic SQL. The attribute OCI\_ATTR\_XDS\_POLICY\_STATUS for the OCI parameter handle is of data type ub4 and has the following possible values:

- OCI\_XDS\_POLICY\_NONE: No XDS policy for the column or the policy is not enabled
- OCI\_XDS\_POLICY\_ENABLED: policy is enabled for the column
- OCI\_XDS\_POLICY\_UNKNOWN: policy unknown

If the column status is OCI\_XDS\_POLICY\_NONE, then the column values will always be "authorized." If the column status is OCI\_XDS\_POLICY\_ENABLED, then the column values will be either "authorized" or "unauthorized." If the column status is OCI\_XDS\_POLICY\_ UNKNOWN, the column value authorization will always be "unknown."

[Example B–2](#page-349-1) shows how to use the OCIDescribeAny() function to perform an explicit describe on a set of schema objects.

#### <span id="page-349-1"></span>*Example B–2 Using the OCIDescribeAny Function to Enable an Explicit Describe*

```
void desc_explicit()
{
  const char *table = "col_sec_tab";
  ub4 pos;
  ub2 numcol;
  OCIParam *paramh;
  OCIParam *collst;
  OCIParam *col;
  ub4 colnamelen, colseclen;
  ub1 colname[20];
  ub1 *colnm;
  ub4 colsec;
 ub4 tablen = strlen((char *) table);
  checkerr(errhp, OCIDescribeAny(svchp, errhp, (dvoid *)table, tablen,
                                   OCI_OTYPE_NAME, 0, OCI_PTYPE_TABLE, deschp));
```

```
checkerr(errhp, OCIAttrGet(deschp, OCI_HTYPE_DESCRIBE, &paramh, 0,
                              OCI_ATTR_PARAM, errhp));
  checkerr(errhp, OCIAttrGet(paramh, OCI_DTYPE_PARAM, &numcol, 0,
                              OCI_ATTR_NUM_COLS, errhp));
  checkerr(errhp, OCIAttrGet(paramh, OCI_DTYPE_PARAM, &collst, 0,
                              OCI_ATTR_LIST_COLUMNS, errhp));
 printf("Number of columns = d\n\alpha", numcol);
 printf(" Column No Column Name Column Security\n");
  printf(" --------- ----------- ---------------\n\n");
 for (pos = 1; (ub4) pos \le numcol; pos + +)
   {
    checkerr(errhp, OCIParamGet (collst, OCI_DTYPE_PARAM, errhp,
                                  (dvoid **)&col, pos));
    checkerr(errhp, OCIAttrGet ((dvoid *)col, (ub4) OCI_DTYPE_PARAM,
                                 (dvoid **)&colnm, (ub4 *) &colnamelen,
                                 (ub4) OCI_ATTR_NAME, errhp));
    memset (colname, ' ', 20);
    strncpy((char *)colname, (char *)colnm, colnamelen);
   colname[10] = '0'; checkerr(errhp, OCIAttrGet ((dvoid *)col, (ub4) OCI_DTYPE_PARAM,
                                 (dvoid **)&colsec, (ub4 *) &colseclen,
                                 (ub4) OCI_ATTR_XDS_POLICY_STATUS, errhp));
   printf(" %d %s %s\n", pos, colname,
                            ((colsec == OCI_XDS_POLICY_ENABLED) ? "ENABLED" :
                            ((colsec == OCI_XDS_POLICY_NONE) ? "NONE" :
                            ((colsec == OCI_XDS_POLICY_UNKNOWN) ? "UNKNOWN" :
                                                                  "ERROR"))));
  }
  return;
}
```
**See Also:** *Oracle Call Interface Programmer's Guide*

# <span id="page-350-0"></span>**Using JDBC to Retrieve Column Authorization Indicators**

JDBC applications can access database tables that have data security policies enabled, and test columns for authorization indicators. You can use the JDBC APIs described in this section to check the security attributes and user authorization for a table column.

This section contains:

- [Checking Security Attributes for a Table Column](#page-351-0)
- [Check User Authorization for a Table Column](#page-351-1)

# <span id="page-351-0"></span>**Checking Security Attributes for a Table Column**

The getSecurityAttribute method of the oracle.jdbc.OracleResultSetMetaData interface enables you to check the data security policy attribute for a column. The security attribute has the following definition:

```
public static enum SecurityAttribute
   { 
     NONE,
     ENABLED,
     UNKNOWN;
   }
```
SecurityAttribute can have the following values:

- NONE implies that no column data security policy is enabled for the column. This means that the column either does not have a policy applied to it, or the policy is not enabled.
- ENABLED implies that column data security policy is enabled for the column.
- UNKNOWN implies that the column data security policy for the column is unknown. This could happen, for example, if the column is a union of two columns but only one of the columns has data security attributes.

The getSecurityAttribute method has the following signature:

public SecurityAttribute getSecurityAttribute(int indexOfColumnInResultSet) throws SQLException;

The getSecurityAttribute method returns the SecurityAttribute value for the column.

**See Also:** [Example B–3, "Check Security Attributes and User](#page-353-0)  [Authorization"](#page-353-0) for an example of using the getSecurityAttribute method

## <span id="page-351-1"></span>**Check User Authorization for a Table Column**

The getAuthorizationIndicator method of the oracle.jdbc.OracleResultSet interface enables you to check the AuthorizationIndicator attribute for a column. The AuthorizationIndicator attribute has the following definition:

```
public static enum AuthorizationIndicator
   { 
     NONE,
     UNAUTHORIZED,
     UNKNOWN;
   }
```
AuthorizationIndicator can have the following values:

- NONE implies that access to column data is authorized. The user might have explicit authorization or the column could be lacking security attributes.
- UNAUTHORIZED implies that access to column data is not authorized.

When the column value is retrieved, the authorization indicator is evaluated based on the enabled column constraint policy for the column. If the user is not authorized to access the column value, a NULL value is returned to the application along with the authentication indicator, AuthorizationIndicator.UNAUTHORIZED.

If there is a column expression involving the unauthorized base column, the evaluated value is returned to the application along with the AuthorizationIndicator.UNAUTHORIZED indicator. The application should examine the authorization indicator before interpreting the returned data.

UNKNOWN implies that the authorization indicator cannot be determined.

Sometimes, the server fails to determine the authorization indicator for a SELECT item due to functionality limitations or performance constrains. This can happen if the query involves a column expression, for example, and the server is unable to compute whether the top operator is supposed to be authorized. In such a scenario, the server returns the authorization indicator, AuthorizationIndicator.UNKNOWN to the application. The returned value can be NULL or not NULL depending on how the column expression operates on the underlying column value.

If the application sees an UNKNOWN authorization indictor, it should determine whether or not the returned value should be accessed. If the query and its column expressions are designed to handle unauthorized NULL values from the underlying columns, then the application can use the returned value. Otherwise the application may have to take appropriate actions for the returned value.

The getAuthorizationIndicator method has the following forms:

```
/**
  * Accepts the column index number as an argument and retrieves the corresponding 
column security AuthorizationIndicator value
 */
public AuthorizationIndicator getAuthorizationIndicator(int columnIndex) throws 
SQLException;
/**
```

```
 * Accepts the column name as a string and retrieves the column security 
AuthorizationIndicator value
 */
public AuthorizationIndicator getAuthorizationIndicator(String columnName)throws
```
**Note:**

SQLException;

- The preceding methods throw a SQLException if the index specified in the argument is invalid.
- If a column is masked, the JDBC user sees it as a NULL value. An exception is not thrown for this.

**See Also:** [Example B–3, "Check Security Attributes and User](#page-353-0)  [Authorization"](#page-353-0) for an example of using the getAuthorizationIndicator method

### **Example of Checking Security Attributes and User Authorization**

[Example B–3](#page-353-0) illustrates the use of the getSecurityAttribute and getAuthorization methods to check security attributes and user authorization. The program uses the sample EMP table to illustrate the procedure.

The EMP table is configured as follows:

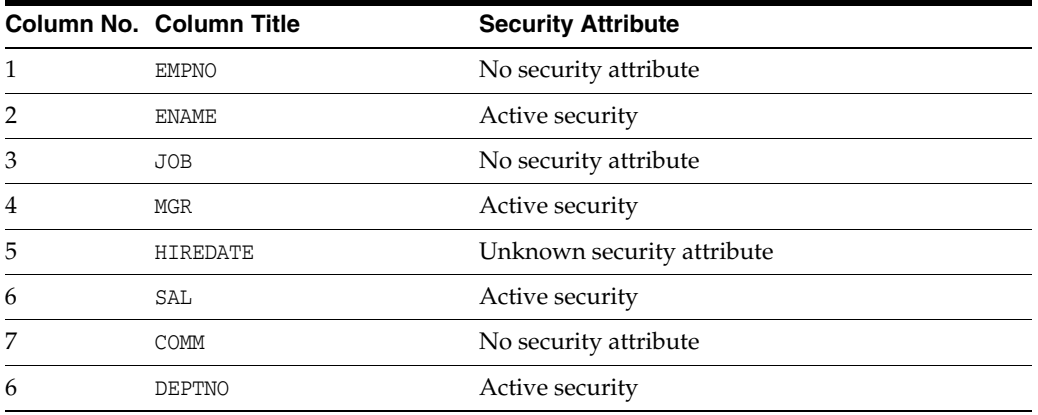

The program performs the following actions:

- **1.** Selects rows from the EMP table
- **2.** Uses the getSecurityAttribute method to extract the security setting for each column in the result set. It prints these as column headings
- **3.** Uses the getAuthorizationIndicator method to check the user authorization for returned column values. The program prints these values and formats them as follows:

An unauthorized value that is returned as NULL is represented by four asterisk characters (\*\*\*\*).

#### <span id="page-353-0"></span>*Example B–3 Check Security Attributes and User Authorization*

```
PreparedStatement pstmt = conn.prepareStatement("SELECT * FROM EMP");
  ResultSet rs = pstmt.executeQuery();
  OracleResultSetMetaData metaData = 
    (OracleResultSetMetaData)rs.getMetaData();
  int nbOfColumns = metaData.getColumnCount();
  OracleResultSetMetaData.SecurityAttribute[] columnSecurity
    = new OracleResultSetMetaData.SecurityAttribute[nbOfColumns];
   // display which columns are protected:
   for(int i=0;i<nbOfColumns;i++)
   {
    columnSecurity[i] = metaData.getSecurityAttribute(i+1);
    System.out.print(columnSecurity[i]);
    System.out.print("\t");
 }
  System.out.println();
  System.out.println("---------------------------------------------");
  while(rs.next())
   {
    for(int colIndex=0;colIndex<nbOfColumns;colIndex++)
     {
      OracleResultSet.AuthorizationIndicator visibility
        = ((OracleResultSet)rs).getAuthorizationIndicator(colIndex+1);
      if(visibility == OracleResultSet.AuthorizationIndicator.UNAUTHORIZED)
         System.out.print("****");
      else
         System.out.print(rs.getString(colIndex+1));
      System.out.print("\t");
     }
    System.out.println("");
   }
```

```
 rs.close();
 pstmt.close();
```
# The program generates the following output:

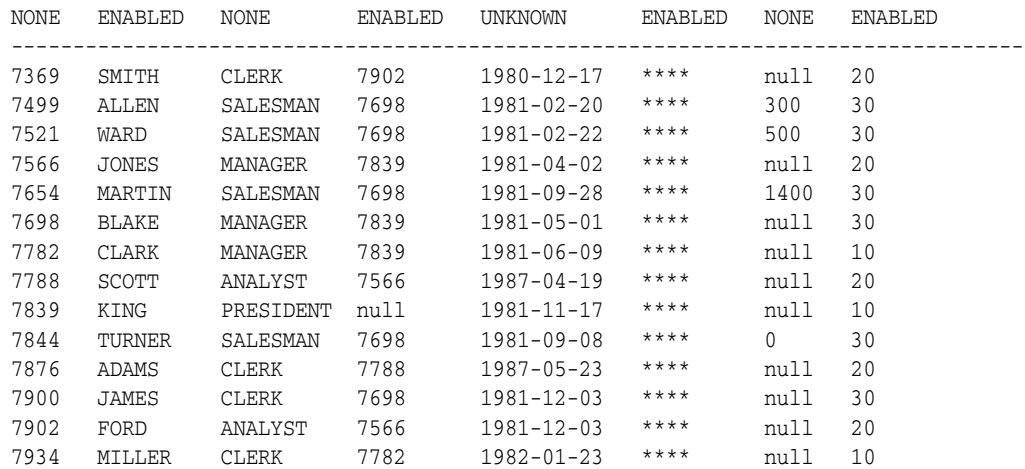

# **Real Application Security HR Demo Files**

This appendix describes the following topics:

- [How to Run the Security HR Demo](#page-356-0)
- [Scripts for the Security HR Demo](#page-356-1)
- [Generated Log Files for Each Script](#page-366-0)

This appendix contains both the source files and log files. A detailed description of the HR Demo can be found in [Chapter 12](#page-312-0).

# <span id="page-356-0"></span>**How to Run the Security HR Demo**

To run the Security HR demo, run the following scripts in the order shown:

- **1.** Run the setup script hrdemo\_setup.sql, which creates the log file: hrdemo\_ setup.log.
- **2.** Run the demo script hrdemo\_run.sql with direct logon, which creates the log file: hrdemo\_run.log.
- **3.** Run the demo script to explicitly create and attach to the Real Application Security session hrdemo\_run\_sess.sql, which creates the log file: hrdemo\_run\_sess.log.
- **4.** Run the Java demo HRDemo.java file, which creates the log file: HRDemo.log.
- **5.** Run the clean up script hrdemo\_clean.sql, which creates the log file: hrdemo\_ clean.log.

# <span id="page-356-2"></span><span id="page-356-1"></span>**Scripts for the Security HR Demo**

[Table C–1](#page-356-2) lists the scripts and generated log files with links to the content of each file.

| $1800 \text{ C}$ $-1$ $\text{III}$ being being and Log ines |                     |  |  |  |
|-------------------------------------------------------------|---------------------|--|--|--|
| <b>Scripts</b>                                              | <b>Log Files</b>    |  |  |  |
| hrdemo_setup.sql                                            | hrdemo_setup.log    |  |  |  |
| hrdemo_run.sql                                              | hrdemo_run.log      |  |  |  |
| hrdemo_run_sess.sql                                         | hrdemo_run_sess.log |  |  |  |
| HRDemo.java                                                 | HRDemo.log          |  |  |  |
| hrdemo_clean.sql                                            | hrdemo_clean.log    |  |  |  |

*Table C–1 HR Demo Scripts and Log Files*

### <span id="page-357-1"></span><span id="page-357-0"></span>**hrdemo\_setup.sql**

The source file for the set up script hrdemo\_setup.sql.

```
SET ECHO OFF
SET FEEDBACK 1
SET NUMWIDTH 10
SET LINESIZE 80
SET TRIMSPOOL ON
SET TAB OFF
SET PAGESIZE 100
SET ECHO ON
-- Create a database user as RAS administrator
connect sys/password as sysdba
grant dba, xs_session_admin to rasadm identified by rasadm;
pause;
----------------------------------------------------------------------
-- Introduction
----------------------------------------------------------------------
-- The HR Demo shows how to use basic Real Application Security features.
-- The demo secures HR.EMPLOYEES table by creating a data security 
-- policy that grants the table access to:
-- 1) DAUSTIN, an application user in IT department. He has role EMP_ROLE
               and IT_ROLE. He can view employee records in IT department,
               but he cannot view the salary column except for his own.
-- 2) SMAVRIS, an application user in HR department. She has role EMP_ROLE
               and HR_ROLE. She can view and update all the employee records.
----------------------------------------------------------------------
-- 1. SETUP - User and Roles
----------------------------------------------------------------------
-- Connect as RAS administrator
connect rasadm/rasadm;
-- Create database role DB_EMP and grant necessary table privileges.
-- This role will be used to grant the required object privileges to
-- application users.
create role db_emp;
grant select, insert, update, delete on hr.employees to db_emp; 
pause;
-- Create an application role EMP_ROLE for common employees.
exec sys.xs_principal.create_role(name => 'emp_role', enabled => true);
-- Create an application role IT_ROLE for IT department.
exec sys.xs_principal.create_role(name => 'it_role', enabled => true);
-- Create an application role HR_ROLE for HR department.
exec sys.xs_principal.create_role(name => 'hr_role', enabled => true);
-- Grant DB_EMP to the three application roles, so they have the required 
-- object privilege to access the table. 
grant db_emp to emp_role;
grant db_emp to it_role;
grant db_emp to hr_role;
-- Create two application users:
```

```
-- DAUSTIN (in IT department), granted EMP_ROLE and IT_ROLE.
exec sys.xs_principal.create_user(name => 'daustin', schema => 'hr');
exec sys.xs_principal.set_password('daustin', 'welcome1');
exec sys.xs_principal.grant_roles('daustin', 'emp_role');
exec sys.xs_principal.grant_roles('daustin', 'it_role');
-- SMAVRIS (in HR department), granted EMP_ROLE and HR_ROLE.
exec sys.xs_principal.create_user(name => 'smavris', schema => 'hr');
exec sys.xs_principal.set_password('smavris', 'welcome1');
exec sys.xs_principal.grant_roles('smavris', 'emp_role');
exec sys.xs_principal.grant_roles('smavris', 'hr_role');
pause;
----------------------------------------------------------------------
-- 2. SETUP - Security class and ACL
----------------------------------------------------------------------
-- Create a security class HRPRIVS based on the predefined DML security class.
-- HRPRIVS has a new privilege VIEW_SALARY, which is used to control the 
-- access to SALARY column.
declare
begin
  sys.xs_security_class.create_security_class(
   name => 'hrprivs',
    parent_list => xs$name_list('sys.dml'),
    priv_list => xs$privilege_list(xs$privilege('view_salary')));
end;
/
pause;
-- Create three ACLs to grant privileges for the policy defined later.
declare 
 aces xs$ace list := xs$ace list();
begin 
  aces.extend(1);
  -- EMP_ACL: This ACL grants EMP_ROLE the privileges to view an employee's
   -- own record including SALARY column.
 aces(1) := xs$ace_type(privilege_list => xs$name_list('select','view_salary'),
                         principal_name => 'emp_role');
   sys.xs_acl.create_acl(name => 'emp_acl',
                   ace_list => aces,sec_class => 'hrprivs');
   -- IT_ACL: This ACL grants IT_ROLE the privilege to view the employee
   -- records in IT department, but it does not grant the VIEW_SALARY
   -- privilege that is required for access to SALARY column.
  aces(1) := xs$ace_type(privilege_list => xs$name_list('select'),
                         principal_name => 'it_role');
   sys.xs_acl.create_acl(name => 'it_acl',
                    ace_list => aces,
                   sec_class => 'hrprivs');
   -- HR_ACL: This ACL grants HR_ROLE the privileges to view and update all
             employees' records including SALARY column.
```

```
 aces(1):= xs$ace_type(privilege_list => xs$name_list('all'),
                         principal_name => 'hr_role');
   sys.xs_acl.create_acl(name => 'hr_acl',
                    ace_list => aces,
                   sec class => 'hrprivs');
end;
/
pause;
----------------------------------------------------------------------
-- 3. SETUP - Data security policy
----------------------------------------------------------------------
-- Create data security policy for EMPLOYEES table. The policy defines three
-- realm constraints and a column constraint that protects SALARY column.
declare
 realms xs$realm_constraint_list := xs$realm_constraint_list();
  cols xs$column_constraint_list := xs$column_constraint_list();
begin 
  realms.extend(3);
   -- Realm #1: Only the employee's own record. 
  -- EMP_ROLE can view the realm including SALARY column.
  realms(1) := xs$realm_constraint_type(
    realm => 'email = xs_sys_context(''xs$session'',''username'')',
    acl_list => xs$name_list('emp_acl'));
   -- Realm #2: The records in the IT department.
  -- IT_ROLE can view the realm excluding SALARY column.
  realms(2) := xs$realm_constraint_type(
   realm \Rightarrow 'department_id = 60',
     acl_list => xs$name_list('it_acl'));
   -- Realm #3: All the records.
             HR_ROLE can view and update the realm including SALARY column.
  realms(3) := xs$realm_constraint_type(
   realm => '1 = 1',
    acl_list => xs$name_list('hr_acl'));
   -- Column constraint protects SALARY column by requiring VIEW_SALARY 
   -- privilege.
  cols.extend(1);
   cols(1) := xs$column_constraint_type(
    column_list => xs$list('salary'),
     privilege => 'view_salary');
  sys.xs_data_security.create_policy(
   name \Rightarrow 'employees_ds',
    realm_constraint_list => realms,
    column_constraint_list => cols);
end;
/
pause;
-- Apply the data security policy to the table.
begin
  sys.xs_data_security.apply_object_policy(
     policy => 'employees_ds',
```
```
 schema => 'hr',
     object =>'employees');
end \cdot/
pause;
----------------------------------------------------------------------
-- 4. SETUP - Validate the objects we have set up.
----------------------------------------------------------------------
set serveroutput on;
begin
  if (sys.xs_diag.validate_workspace()) then
     dbms_output.put_line('All configurations are correct.');
  else
     dbms_output.put_line('Some configurations are incorrect.');
  end if;
end;
/
-- XS$VALIDATION_TABLE contains validation errors if any.
-- Expect no rows selected.
select * from xs$validation_table order by 1, 2, 3, 4;
pause;
   ----------------------------------------------------------------------
-- 5. SETUP - Mid-Tier related configuration.
----------------------------------------------------------------------
exec sys.xs_principal.create_user(name=>'dispatcher', schema=>'HR');
exec sys.xs principal.set password('dispatcher', 'welcome1');
exec sys.xs_principal.grant_roles('dispatcher', 'xscacheadmin');
exec sys.xs_principal.grant_roles('dispatcher', 'xssessionadmin');
exit
```
# **hrdemo\_run.sql**

The source file for the hrdemo\_run.sql script. This script runs the demo with direct logon.

```
SET ECHO OFF
SET FEEDBACK 1
SET NUMWIDTH 10
SET LINESIZE 80
SET TRIMSPOOL ON
SET TAB OFF
SET PAGESIZE 100
COLUMN EMAIL FORMAT A10
COLUMN FIRST_NAME FORMAT A15
COLUMN LAST_NAME FORMAT A15
COLUMN DEPARTMENT_ID FORMAT 9999
COLUMN MANAGER_ID FORMAT 9999
COLUMN SALARY FORMAT 999999
SET ECHO ON
-- Connect as DAUSTIN, who has only EMP_ROLE and IT_ROLE
```

```
conn daustin/welcome1;
```

```
SET SECUREDCOL ON UNAUTH *******
-- DAUSTIN can view the records in IT department, but can only view his own
-- SALARY column.
select email, first_name, last_name, department_id, manager_id, salary 
from employees order by email;
SET SECUREDCOL OFF 
pause;
-- DAUSTIN cannot update the record.
update employees set manager_id = 102 where email = 'DAUSTIN';
-- Record is not changed.
select email, first_name, last_name, department_id, manager_id, salary
from employees where email = 'DAUSTIN';
pause;
-- Connect as SMAVRIS, who has both EMP_ROLE and HR_ROLE role. 
conn smavris/welcome1;
-- SMAVRIS can view all the records including SALARY column.
select email, first_name, last_name, department_id, manager_id, salary 
from employees where department_id = 60 or department_id = 40
order by department_id, email;
-- EMPLOYEES table has 107 rows, we expect to see all of them.
select count(*) from employees;
pause;
-- SMAVRIS can update the record.
update employees set manager_id = 102 where email = 'DAUSTIN';
-- Record is changed.
select email, first_name, last_name, department_id, manager_id, salary
from employees where email = 'DAUSTIN';
-- change the record back to the original. 
update employees set manager id = 103 where email = 'DAUSTIN';
exit
```
#### **hrdemo\_run\_sess.sql**

The source file for the hrdemo\_run\_sess.sql script. This script explicitly creates and attaches a Real Application Security session.

SET ECHO OFF SET FEEDBACK 1 SET NUMWIDTH 10 SET LINESIZE 80 SET TRIMSPOOL ON SET TAB OFF SET PAGESIZE 100 COLUMN EMAIL FORMAT A10 COLUMN FIRST\_NAME FORMAT A15

```
COLUMN LAST_NAME FORMAT A15
COLUMN DEPARTMENT_ID FORMAT 9999
COLUMN MANAGER_ID FORMAT 9999
COLUMN SALARY FORMAT 999999
SET ECHO ON
-- Connect as RAS administrator
connect rasadm/rasadm;
-- Variable used to remember the session ID;
var gsessionid varchar2(32);
-- Create an application session for SMARVIS and attach to it.
declare
 sessionid raw(16);
begin
  sys.dbms_xs_sessions.create_session('SMAVRIS', sessionid);
  :gsessionid := rawtohex(sessionid);
  sys.dbms_xs_sessions.attach_session(sessionid, null);
end ;
/
pause;
-- Display the current user, it should be SMAVRIS now.
select xs_sys_context('xs$session','username') from dual;
-- Display the enabled application roles and database roles.
select role_name from v$xs_session_roles union
select role from session roles order by 1;
pause;
-- SMAVRIS can view all the records including SALARY column.
select email, first_name, last_name, department_id, manager_id, salary 
from employees where department id = 60 or department id = 40order by department_id, email;
-- EMPLOYEES table has 107 rows, we expect to see all of them.
select count(*) from employees;
pause;
-- Disable HR_ROLE.
exec sys.dbms_xs_sessions.disable_role('hr_role');
-- SMAVRIS should only be able to see her own record.
select email, first_name, last_name, department_id, manager_id, salary 
from employees where department_id = 60 or department_id = 40
order by department_id, email;
pause;
-- Enable HR_ROLE
exec sys.dbms_xs_sessions.enable_role('hr_role');
-- SMAVRIS can view all the records again.
select email, first_name, last_name, department_id, manager_id, salary 
from employees where department_id = 60 or department_id = 40
order by department id, email;
```

```
-- EMPLOYEES table has 107 rows, we expect to see all of them.
select count(*) from employees;
pause;
-- Detach and destroy the application session.
declare
  sessionid raw(16);
begin
 sessionid := hextoraw(:gsessionid);
 sys.dbms xs sessions.detach session;
  sys.dbms_xs_sessions.destroy_session(sessionid);
end;
/
```
# exit

# **HRDemo.java**

The source file for the Java demo is HRDemo.java.

```
import java.sql.Connection;
import java.sql.DriverManager;
import java.sql.ResultSet;
import java.sql.SQLException;
import java.sql.Statement;
import java.util.ArrayList;
import java.util.List;
import oracle.jdbc.OracleDriver;
import oracle.jdbc.OracleResultSet;
import oracle.jdbc.OracleResultSet.AuthorizationIndicator;
import oracle.security.xs.Role;
import oracle.security.xs.Session;
import oracle.security.xs.XSAccessController;
import oracle.security.xs.XSSessionManager;
/**
  * HR demo java version, check data security related privilege at mid-tier
  */
public class HRDemo {
   static Connection mgrConnection = null;
   static Connection appConnection = null;
   static XSSessionManager mgr = null;
   static String user = null;
   public static void main(String[] args) {
     try {
       DriverManager.registerDriver(new OracleDriver());
       if (args.length >=3) {
        user = args[0];
       } else {
```

```
 System.out.println("Usage HRDemo user pwd dbURL");
         System.exit(1);
       }
       setupConnection(args);
       queryAsUser("DAUSTIN");
       queryAsUser("SMAVRIS");
       cleanupConnection();
     } catch (Exception e1) {
      e1.printStackTrace();
     }
   }
  private static void queryAsUser(String user) throws SQLException {
     System.out.println("\nQuery HR.EMPLOYEES table as user \"" + user + "\"");
     try {
      Session lws = mgr.createSession(appConnection, user, null,null);
       mgr.attachSession(appConnection, lws, null, null, null, null, null);
       queryEmployees(lws);
      mgr.detachSession(lws);
      mgr.destroySession(appConnection, lws);
     } catch (Exception e) {
       // do nothing since this is just a cleanup action
       e.printStackTrace();
     }
   }
  public static void setupConnection(String[] args) throws Exception {
     mgrConnection =
         DriverManager.getConnection(args[2], "dispatcher", "welcome1");
     mgr = XSSessionManager.getSessionManager(mgrConnection, 30, 2048000);
     appConnection = DriverManager.getConnection(args[2], args[0], args[1]);
   }
  public static void cleanupConnection() throws Exception {
     mgrConnection.close();
     appConnection.close();
   }
  public static void queryEmployees(Session lws) throws SQLException {
     Connection conn = lws.getConnection();
     String query =
      " select email, first name, last name, department id, salary, ora get
aclids(emp) from hr.employees emp where department_id in (40, 60, 100) order by 
email";
     Statement stmt = null;
     ResultSet rs = null;
```

```
 System.out.printf(" EMAIL | FIRST_NAME | LAST_NAME | DEPT | SALARY | UPDATE 
| VIEW_SALARY\n");
     try {
      stmt = conn.createStatement();
       rs = stmt.executeQuery(query);
       while (rs.next()) {
         String email = rs.getString("EMAIL");
        String first name = rs.getString("FIRST_NAME");
         String last_name = rs.getString("LAST_NAME");
         String department_id = rs.getString("DEPARTMENT_ID");
         String salary;
         if (((OracleResultSet)rs).getAuthorizationIndicator("SALARY") == 
AuthorizationIndicator.NONE) {
         salary = rs.getString("SALARY");
         }
         else {
          salary = *****";
         }
         byte[] aclRaw = rs.getBytes(6);
         String update, viewSalary;
         if (XSAccessController.checkAcl(lws, aclRaw, "UPDATE")) {
          update = "true";
         }
         else {
           update = "false";
         }
         if (XSAccessController.checkAcl(lws, aclRaw, "VIEW_SALARY")) {
           viewSalary = "true";
 }
         else {
          viewSalary = "false";
         }
         System.out.printf("%9s|%12s|%12s|%6s|%8s|%8s|%8s\n", email, 
                           first name, last name, department id,
                            salary, update, viewSalary);
        }
     } catch (Exception e) {
       // do nothing since this is just a cleanup action
       e.printStackTrace();
     } finally {
       try { if (rs != null) rs.close(); } catch (Exception e) {};
       try { if (stmt != null) stmt.close(); } catch (Exception e) {};
     }
   }
}
```
# **hrdemo\_clean.sql**

The source file for the cleanup script is hrdemo\_clean.sql.

SET ECHO OFF

```
SET FEEDBACK 1
SET NUMWIDTH 10
SET LINESIZE 80
SET TRIMSPOOL ON
SET TAB OFF
SET PAGESIZE 100
SET ECHO ON
-- Connect as RAS administrator
connect rasadm/rasadm;
-- Remove policy from the table. 
begin
  sys.xs_data_security.remove_object_policy(policy=>'employees_ds', 
                                          schema=>'hr', object=>'employees');
end;
/
pause;
-- Delete application users and roles
exec sys.xs_principal.delete_principal('emp_role', xs_admin_util.cascade_option);
exec sys.xs_principal.delete_principal('hr_role', xs_admin_util.cascade_option);
exec sys.xs_principal.delete_principal('it_role', xs_admin_util.cascade_option);
exec sys.xs_principal.delete_principal('smavris', xs_admin_util.cascade_option);
exec sys.xs_principal.delete_principal('daustin', xs_admin_util.cascade_option);
pause;
-- Delete security class and ACLs
exec sys.xs_security_class.delete_security_class('hrprivs', xs_admin_util.cascade_
option);
exec sys.xs_acl.delete_acl('emp_acl', xs_admin_util.cascade_option);
exec sys.xs_acl.delete_acl('it_acl', xs_admin_util.cascade_option);
exec sys.xs_acl.delete_acl('hr_acl', xs_admin_util.cascade_option);
-- Delete data security policy
exec sys.xs_data_security.delete_policy('employees_ds', xs_admin_util.cascade_
option);
pause;
-- Delete database role
drop role db_emp;
-- Delete RAS admin user
connect sys/password as sysdba
drop user rasadm;
pause;
-- Delete dispatcher user used by mid-tier
exec sys.xs_principal.delete_principal('dispatcher', xs_admin_util.cascade_
option);
exit
```
# **Generated Log Files for Each Script**

This section contains the content for the log files that are generated from running the scripts listed in [Table C–1](#page-356-0).

# **hrdemo\_setup.log**

The hrdemo\_setup.log file. SQL\*Plus: Release 12.1.0.0.2 Beta on Tue Sep 11 14:09:23 2012 Copyright (c) 1982, 2012, Oracle. All rights reserved. SQL> SQL> -- Create a database user as RAS administrator SQL> connect sys/*password* as sysdba Connected. SQL> grant dba, xs\_session\_admin to rasadm identified by rasadm; Grant succeeded. SQL> SQL> pause; SQL> SQL> ---------------------------------------------------------------------- SQL> -- Introduction SQL> ---------------------------------------------------------------------- SQL> -- The HR Demo shows how to use basic Real Application Security features. SQL> -- The demo secures HR.EMPLOYEES table by creating a data security SQL> -- policy that grants the table access to: SQL> -- 1) DAUSTIN, an application user in IT department. He has role EMP\_ROLE SQL> -- and IT\_ROLE. He can view employee records in IT department, SQL> -- but he cannot view the salary column except for his own. SQL> -- 2) SMAVRIS, an application user in HR department. She has role EMP\_ROLE SQL> -- and HR\_ROLE. She can view and update all the employee records. SQL> SQL> ---------------------------------------------------------------------- SQL> -- 1. SETUP - User and Roles SQL> ---------------------------------------------------------------------- SQL> SQL> -- Connect as RAS administrator SQL> connect rasadm/rasadm; Connected. SQL> SQL> -- Create database role DB\_EMP and grant necessary table privileges. SQL> -- This role will be used to grant the required object privileges to SQL> -- application users. SQL> create role db\_emp; Role created. SQL> grant select, insert, update, delete on hr.employees to db\_emp; Grant succeeded. SQL> pause;  $SOL$ SQL> -- Create an application role EMP\_ROLE for common employees. SQL> exec sys.xs\_principal.create\_role(name => 'emp\_role', enabled => true); PL/SQL procedure successfully completed. SQL> SQL> -- Create an application role IT\_ROLE for IT department. SQL> exec sys.xs\_principal.create\_role(name => 'it\_role', enabled => true);

```
PL/SQL procedure successfully completed.
SQL> 
SQL> -- Create an application role HR_ROLE for HR department.
SQL> exec sys.xs_principal.create_role(name => 'hr_role', enabled => true);
PL/SQL procedure successfully completed.
SQL> 
SQL> -- Grant DB_EMP to the three application roles, so they have the required
SQL> -- object privilege to access the table.
SQL> grant db_emp to emp_role;
Grant succeeded.
SQL> grant db_emp to it_role;
Grant succeeded.
SQL> grant db_emp to hr_role;
Grant succeeded.
SQL> 
SQL> -- Create two application users:
SQL> -- DAUSTIN (in IT department), granted EMP_ROLE and IT_ROLE.
SQL> exec sys.xs_principal.create_user(name => 'daustin', schema => 'hr');
PL/SQL procedure successfully completed.
SQL> exec sys.xs_principal.set_password('daustin', 'welcome1');
PL/SQL procedure successfully completed.
SQL> exec sys.xs_principal.grant_roles('daustin', 'emp_role');
PL/SQL procedure successfully completed.
SQL> exec sys.xs_principal.grant_roles('daustin', 'it_role');
PL/SQL procedure successfully completed.
SQL> 
SQL> -- SMAVRIS (in HR department), granted EMP_ROLE and HR_ROLE.
SQL> exec sys.xs_principal.create_user(name => 'smavris', schema => 'hr');
PL/SQL procedure successfully completed.
SQL> exec sys.xs_principal.set_password('smavris', 'welcome1');
PL/SQL procedure successfully completed.
SQL> exec sys.xs_principal.grant_roles('smavris', 'emp_role');
PL/SQL procedure successfully completed.
SQL> exec sys.xs_principal.grant_roles('smavris', 'hr_role');
PL/SQL procedure successfully completed.
```

```
SOTSQL> pause;
SQL> 
SQL> 
SQL> ----------------------------------------------------------------------
SQL> -- 2. SETUP - Security class and ACL
SQL> ----------------------------------------------------------------------
SOLSQL> -- Create a security class HRPRIVS based on the predefined DML security 
class.
SQL> -- HRPRIVS has a new privilege VIEW_SALARY, which is used to control the
SQL> -- access to SALARY column.
SQL> declare
  2 begin
  3 sys.xs_security_class.create_security_class(
  4 name => 'hrprivs',
  5 parent_list => xs$name_list('sys.dml'),
  6 priv_list => xs$privilege_list(xs$privilege('view_salary')));
  7 end;
  8 /
PL/SQL procedure successfully completed.
SQL> 
SQL> pause;
SQL> 
SQL> -- Create three ACLs to grant privileges for the policy defined later.
SQL> declare
  2 aces xs$ace_list := xs$ace_list();
  3 begin
  4 aces.extend(1);
  5 
  6 -- EMP_ACL: This ACL grants EMP_ROLE the privileges to view an employee's
  7 -- own record including SALARY column.
  8 aces(1) := xs$ace_type(privilege_list => xs$name_list('select','view_
salary'),
 9 principal_name => 'emp_role');
 10 
 11 sys.xs_acl.create_acl(name => 'emp_acl',
12 ace_list => aces,
13 sec_class => 'hrprivs');
 14 
 15 -- IT_ACL: This ACL grants IT_ROLE the privilege to view the employee
 16 -- records in IT department, but it does not grant the VIEW_SALARY
 17 -- privilege that is required for access to SALARY column.
 18 aces(1) := xs$ace_type(privilege_list => xs$name_list('select'),
 19 principal_name => 'it_role');
 20 
 21 sys.xs_acl.create_acl(name => 'it_acl',
22 ace_list => aces,
 23 sec_class => 'hrprivs');
 24 
 25 -- HR_ACL: This ACL grants HR_ROLE the privileges to view and update all
 26 -- employees' records including SALARY column.
 27 aces(1):= xs$ace_type(privilege_list => xs$name_list('all'),
 28 principal_name => 'hr_role');
 29 
 30 sys.xs_acl.create_acl(name => 'hr_acl',
  31 ace_list => aces,
  32 sec_class => 'hrprivs');
```

```
 33 end;
 34 /
PL/SQL procedure successfully completed.
SQL> 
SQL> pause;
SQL> 
SQL> ----------------------------------------------------------------------
SQL> -- 3. SETUP - Data security policy
SQL> ----------------------------------------------------------------------
SQL> -- Create data security policy for EMPLOYEES table. The policy defines three
SQL> -- realm constraints and a column constraint that protects SALARY column.
SQL> declare
  2 realms xs$realm_constraint_list := xs$realm_constraint_list();
  3 cols xs$column_constraint_list := xs$column_constraint_list();
  4 begin
  5 realms.extend(3);
  6 
  7 -- Realm #1: Only the employee's own record.
  8 -- EMP_ROLE can view the realm including SALARY column.
  9 realms(1) := xs$realm_constraint_type(
  10 realm => 'email = xs_sys_context(''xs$session'',''username'')',
11 acl_list => xs$name_list('emp_acl'));
 12 
 13 -- Realm #2: The records in the IT department.
 14 -- IT_ROLE can view the realm excluding SALARY column.
 15 realms(2) := xs$realm_constraint_type(
16 realm => 'department_id = 60',
17 acl list => xs$name list('itacl'));
 18 
 19 -- Realm #3: All the records.
 20 -- HR_ROLE can view and update the realm including SALARY column.
 21 realms(3) := xs$realm_constraint_type(
22 realm => '1 = 1',
23 acl list => xs$name list('hr acl'));
 24 
 25 -- Column constraint protects SALARY column by requiring VIEW_SALARY
 26 -- privilege.
 27 cols.extend(1);
 28 cols(1) := xs$column_constraint_type(
29 column list => xs$list('salary'),
 30 privilege => 'view_salary');
 31 
 32 sys.xs_data_security.create_policy(
33 name => 'employees_ds',
 34 realm_constraint_list => realms,
35 column constraint list => cols);
 36 end;
 37 /
PL/SQL procedure successfully completed.
SQL> 
SQL> pause;
SOLSQL> -- Apply the data security policy to the table.
SQL> begin
  2 sys.xs_data_security.apply_object_policy(
 3 policy => 'employees ds',
```

```
4 \qquad \qquad schema => \qquad 'hr',
  5 object =>'employees');
   6 end;
  7 /
PL/SQL procedure successfully completed.
SQL> 
SQL> pause;
SQL> 
SQL> ----------------------------------------------------------------------
SQL> -- 4. SETUP - Validate the objects we have set up.
SQL> ----------------------------------------------------------------------
SQL> set serveroutput on;
SQL> begin
  2 if (sys.xs_diag.validate_workspace()) then
  3 dbms_output.put_line('All configurations are correct.');
  \Delta else
   5 dbms_output.put_line('Some configurations are incorrect.');
   6 end if;
  7 end;
   8 /
All configurations are correct.
PL/SQL procedure successfully completed.
SQL> -- XS$VALIDATION_TABLE contains validation errors if any.
SQL> -- Expect no rows selected.
SQL> select * from xs$validation_table order by 1, 2, 3, 4;
no rows selected
SQL> 
SQL> pause;
SQL> 
SQL> ----------------------------------------------------------------------
SQL> -- 5. SETUP - Mid-Tier related configuration.
SQL> ----------------------------------------------------------------------
SQL> exec sys.xs_principal.create_user(name=>'dispatcher', schema=>'HR');
PL/SQL procedure successfully completed.
SQL> exec sys.xs_principal.set_password('dispatcher', 'welcome1');
PL/SQL procedure successfully completed.
SQL> 
SOL> exec sys.xs principal.grant roles('dispatcher', 'xscacheadmin');
PL/SQL procedure successfully completed.
SQL> exec sys.xs_principal.grant_roles('dispatcher', 'xssessionadmin');
PL/SQL procedure successfully completed.
SQL> 
SQL> exit
Disconnected from Oracle Database 12c Enterprise Edition Release 12.1.0.0.2 - 
64bit Beta
With the Partitioning, Advanced Analytics and Real Application Testing options
```
# **hrdemo\_run.log**

The hrdemo\_run.log file. SQL\*Plus: Release 12.1.0.0.2 Beta on Tue Sep 11 14:09:47 2012 Copyright (c) 1982, 2012, Oracle. All rights reserved. SQL> SQL> -- Connect as DAUSTIN, who has only EMP\_ROLE and IT\_ROLE SQL> conn daustin/welcome1; Connected. SQL> SQL> SET SECUREDCOL ON UNAUTH \*\*\*\*\*\*\* SQL> SQL> -- DAUSTIN can view the records in IT department, but can only view his own SQL> -- SALARY column. SQL> select email, first\_name, last\_name, department\_id, manager\_id, salary 2 from employees order by email; EMAIL FIRST\_NAME LAST\_NAME DEPARTMENT\_ID MANAGER\_ID SALARY ---------- --------------- --------------- ------------- ---------- ------- AHUNOLD Alexander Hunold 60 102 \*\*\*\*\*\*\* BERNST Bruce Ernst 60 103 \*\*\*\*\*\*\*<br>
DAUSTIN David Austin 60 103 4800<br>
DLORENTZ Diana Lorentz 60 103 \*\*\*\*\*\*\* DAUSTIN David Austin 60 103 4800 DLORENTZ Diana Lorentz 60 103 \*\*\*\*\*\*\* VPATABAL Valli Pataballa 60 103 \*\*\*\*\*\*\* 5 rows selected. SQL> SQL> SQL> SET SECUREDCOL OFF SQL> pause; SQL> SQL> -- DAUSTIN cannot update the record. SQL> update employees set manager\_id = 102 where email = 'DAUSTIN'; 0 rows updated. SQL> SQL> -- Record is not changed. SQL> select email, first\_name, last\_name, department\_id, manager\_id, salary 2 from employees where email = 'DAUSTIN'; EMAIL FIRST\_NAME LAST\_NAME DEPARTMENT\_ID MANAGER\_ID SALARY ---------- --------------- --------------- ------------- ---------- ------- DAUSTIN David Austin 60 103 4800 1 row selected. SQL> SQL> pause; SQL> SQL> -- Connect as SMAVRIS, who has both EMP\_ROLE and HR\_ROLE role. SQL> conn smavris/welcome1; Connected. SQL>

```
SQL> -- SMAVRIS can view all the records including SALARY column.
SQL> select email, first_name, last_name, department_id, manager_id, salary
  2 from employees where department_id = 60 or department_id = 40
  3 order by department_id, email;
EMAIL FIRST_NAME LAST_NAME DEPARTMENT_ID MANAGER_ID SALARY
---------- --------------- --------------- ------------- ---------- -------
SMAVRIS Susan Mavris 10 40 101 6500
AHUNOLD Alexander Hunold 60 102 9000
BERNST Bruce Ernst 60 103 6000<br>
DAUSTIN David Austin 60 103 4800<br>
DLORENTZ Diana Lorentz 60 103 4200
DAUSTIN David Austin 60 103 4800
DLORENTZ Diana Lorentz 60 103 4200
VPATABAL Valli Pataballa 60 103 4800
6 rows selected.
SQL> 
SQL> -- EMPLOYEES table has 107 rows, we expect to see all of them.
SQL> select count(*) from employees;
 COUNT(*)----------
       107
1 row selected.
SQL> 
SQL> pause;
SQL> 
SQL> -- SMAVRIS can update the record.
SQL> update employees set manager_id = 102 where email = 'DAUSTIN';
1 row updated.
SQL> 
SQL> -- Record is changed.
SQL> select email, first_name, last_name, department_id, manager_id, salary
  2 from employees where email = 'DAUSTIN';
EMAIL FIRST_NAME LAST_NAME DEPARTMENT_ID MANAGER_ID SALARY
---------- --------------- --------------- ------------- ---------- -------
DAUSTIN David Austin 60 102 4800
1 row selected.
SOTSQL> -- change the record back to the original.
SOL> update employees set manager id = 103 where email = 'DAUSTIN';
1 row updated.
SQL> 
SQL> exit
Disconnected from Oracle Database 12c Enterprise Edition Release 12.1.0.0.2 - 
64bit Beta
With the Partitioning, Advanced Analytics and Real Application Testing options
```
# **hrdemo\_run\_sess.log**

```
The hrdemo_run_sess.log file.
SQL*Plus: Release 12.1.0.0.2 Beta on Tue Sep 11 14:09:59 2012
Copyright (c) 1982, 2012, Oracle. All rights reserved.
SQL> 
SQL> -- Connect as RAS administrator
SQL> connect rasadm/rasadm;
Connected.
SQL> 
SQL> -- Variable used to remember the session ID;
SQL> var gsessionid varchar2(32);
SQL> 
SQL> -- Create an application session for SMARVIS and attach to it.
SQL> declare
  2 sessionid raw(16);
  3 begin
  4 sys.dbms_xs_sessions.create_session('SMAVRIS', sessionid);
  5 :gsessionid := rawtohex(sessionid);
  6 sys.dbms_xs_sessions.attach_session(sessionid, null);
  7 end ;
  8 /
PL/SQL procedure successfully completed.
SQL> 
SQL> pause;
SQL> 
SQL> -- Display the current user, it should be SMAVRIS now.
SQL> select xs_sys_context('xs$session','username') from dual;
XS_SYS_CONTEXT('XS$SESSION','USERNAME')
         --------------------------------------------------------------------------------
SMAVRIS
1 row selected.
SQL> 
SQL> -- Display the enabled application roles and database roles.
SQL> select role_name from v$xs_session_roles union
  2 select role from session_roles order by 1;
ROLE_NAME
--------------------------------------------------------------------------------
DB_EMP
EMP_ROLE
HR_ROLE
XSPUBLIC
4 rows selected.
SQL> 
SQL> pause;
SQL> 
SQL> -- SMAVRIS can view all the records including SALARY column.
SQL> select email, first_name, last_name, department_id, manager_id, salary
  2 from employees where department_id = 60 or department_id = 40
  3 order by department_id, email;
```

```
EMAIL FIRST_NAME LAST_NAME DEPARTMENT_ID MANAGER_ID SALARY
---------- --------------- --------------- ------------- ---------- -------
SMAVRIS Susan Mavris 40 101 6500
AHUNOLD Alexander Hunold 60 102 9000
BERNST Bruce Ernst 60 103 6000
DAUSTIN David Austin 60 103 4800
DLORENTZ Diana Lorentz 60 103 4200
VPATABAL Valli Pataballa 60 103 4800
6 rows selected.
SQL> 
SQL> -- EMPLOYEES table has 107 rows, we expect to see all of them.
SQL> select count(*) from employees;
  COUNT(*)
----------
     107
1 row selected.
SQL> 
SQL> pause;
SQL> 
SQL> -- Disable HR_ROLE.
SQL> exec sys.dbms_xs_sessions.disable_role('hr_role');
PL/SQL procedure successfully completed.
SQL> 
SQL> -- SMAVRIS should only be able to see her own record.
SQL> select email, first_name, last_name, department_id, manager_id, salary
  2 from employees where department_id = 60 or department_id = 40
  3 order by department_id, email;
EMAIL FIRST_NAME LAST_NAME DEPARTMENT_ID MANAGER_ID SALARY
---------- --------------- --------------- ------------- ---------- -------
SMAVRIS Susan Mavris 40 101 6500
1 row selected.
SQL> 
SQL> pause;
SQL> 
SQL> -- Enable HR_ROLE
SQL> exec sys.dbms_xs_sessions.enable_role('hr_role');
PL/SQL procedure successfully completed.
SQL> 
SQL> -- SMAVRIS can view all the records again.
SQL> select email, first_name, last_name, department_id, manager_id, salary
 2 from employees where department id = 60 or department id = 40 3 order by department_id, email;
EMAIL FIRST_NAME LAST_NAME DEPARTMENT_ID MANAGER_ID SALARY
---------- --------------- --------------- ------------- ---------- -------
SMAVRIS Susan Mavris 40 101 6500
AHUNOLD Alexander Hunold 60 102 9000
```

```
BERNST Bruce Ernst 60 103 6000
DAUSTIN David Austin 60 103 4800
DLORENTZ Diana Lorentz 60 103 4200
VPATABAL Valli Pataballa 60 103 4800
6 rows selected.
SQL> 
SQL> -- EMPLOYEES table has 107 rows, we expect to see all of them.
SQL> select count(*) from employees;
  COUNT(*)
----------
      107
1 row selected.
SQL> 
SQL> pause;
SQL> 
SQL> -- Detach and destroy the application session.
SQL> declare
  2 sessionid raw(16);
  3 begin
  4 sessionid := hextoraw(:gsessionid);
  5 sys.dbms_xs_sessions.detach_session;
  6 sys.dbms_xs_sessions.destroy_session(sessionid);
  7 end;
  8 /
PL/SQL procedure successfully completed.
SQL> 
SQL> exit
Disconnected from Oracle Database 12c Enterprise Edition Release 12.1.0.0.2 - 
64bit Beta
With the Partitioning, Advanced Analytics and Real Application Testing options
```
# **HRDemo.log**

The Java HRDemo.log file.

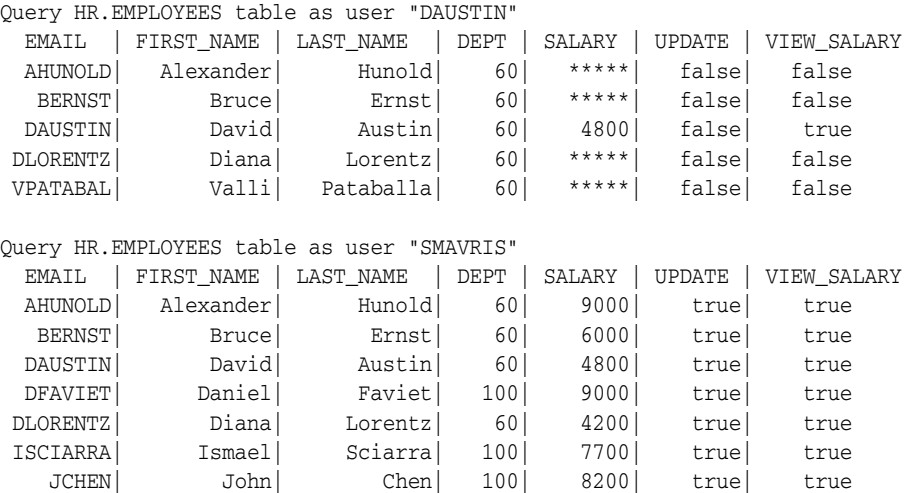

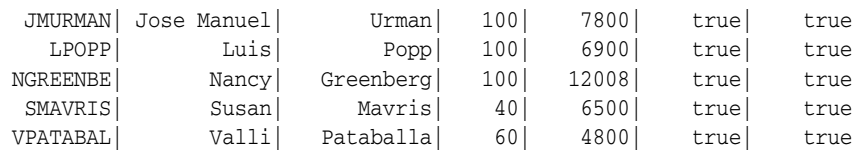

# **hrdemo\_clean.log**

```
The hrdemo_clean.log file.
SQL*Plus: Release 12.1.0.0.2 Beta on Tue Sep 11 14:10:43 2012
Copyright (c) 1982, 2012, Oracle. All rights reserved.
SQL> 
SQL> -- Connect as RAS administrator
SQL> connect rasadm/rasadm;
Connected.
SQL> 
SQL> -- Remove policy from the table.
SQL> begin
  2 sys.xs_data_security.remove_object_policy(policy=>'employees_ds',
  3 schema=>'hr', object=>'employees');
  4 end;
  5 /
PL/SQL procedure successfully completed.
SQL> 
SQL> pause;
SQL> 
SQL> -- Delete application users and roles
SQL> exec sys.xs_principal.delete_principal('emp_role', xs_admin_util.cascade_
option);
PL/SQL procedure successfully completed.
SQL> exec sys.xs_principal.delete_principal('hr_role', xs_admin_util.cascade_
option);
PL/SQL procedure successfully completed.
SQL> exec sys.xs_principal.delete_principal('it_role', xs_admin_util.cascade_
option);
PL/SQL procedure successfully completed.
SQL> exec sys.xs_principal.delete_principal('smavris', xs_admin_util.cascade_
option);
PL/SQL procedure successfully completed.
SQL> exec sys.xs_principal.delete_principal('daustin', xs_admin_util.cascade_
option);
PL/SQL procedure successfully completed.
SQL> pause;
SQL>
```

```
SQL> -- Delete security class and ACLs
SQL> exec sys.xs_security_class.delete_security_class('hrprivs', xs_admin_
util.cascade_option);
PL/SQL procedure successfully completed.
SQL> exec sys.xs_acl.delete_acl('emp_acl', xs_admin_util.cascade_option);
PL/SQL procedure successfully completed.
SQL> exec sys.xs_acl.delete_acl('it_acl', xs_admin_util.cascade_option);
PL/SQL procedure successfully completed.
SQL> exec sys.xs_acl.delete_acl('hr_acl', xs_admin_util.cascade_option);
PL/SQL procedure successfully completed.
SQL> 
SQL> -- Delete data security policy
SQL> exec sys.xs_data_security.delete_policy('employees_ds', xs_admin_
util.cascade_option);
PL/SQL procedure successfully completed.
SQL> pause;
SQL> 
SQL> -- Delete database role
SQL> drop role db_emp;
Role dropped.
SOLSQL> -- Delete RAS admin user
SQL> connect sys/password as sysdba
Connected.
SQL> drop user rasadm;
User dropped.
SQL> pause;
SQL> 
SQL> -- Delete dispatcher user used by mid-tier
SQL> exec sys.xs_principal.delete_principal('dispatcher', xs_admin_util.cascade_
option);
PL/SQL procedure successfully completed.
SQL> 
SQL> exit
Disconnected from Oracle Database 12c Enterprise Edition Release 12.1.0.0.2 - 
64bit Beta
With the Partitioning, Advanced Analytics and Real Application Testing options
```
# **D**

# **Troubleshooting Oracle Database Real Application Security**

This appendix contains:

- [About Real Application Security Diagnostics](#page-380-0)
- [Event-Based Tracing of Real Application Security Components](#page-382-0)
- **[Exception State Dump Information](#page-388-0)**
- **[Session Statistics](#page-389-0)**
- [Middle-Tier Tracing](#page-389-1)

# <span id="page-380-0"></span>**About Real Application Security Diagnostics**

Real Application Security uses an integrated infrastructure that spans across back-end databases, application servers, and application instances. Real Application Security components include diagnostic capabilities that enable you to locate, diagnose, and resolve problems in a Real Application Security system.

Real Application Security diagnostics make use of the database Diagnostic Framework (DFW) available in Oracle Database 12*c* Release 1 (12.1). Functionality diagnostics allow you to track, investigate, and resolve functionality failures. You can use exception state dumps, event-based tracing, or default tracing to study and resolve functionality issues. Performance diagnostics enable you to identify and resolve performance issues.

The following sections discuss functionality and performance diagnostic techniques used in Real Application Security systems:

- [Using Validation APIs](#page-380-1)
- [How to Check Which ACLs Are Associated with a Row for the Current User](#page-381-0)
- [How to Find If a Privilege Is Granted in an ACL to a User](#page-381-1)
- **[Exception State Dumps](#page-382-1)**
- **[Event-Based Tracing](#page-382-2)**
- [In-Memory Tracing](#page-382-3)
- **[Statistics](#page-382-4)**

# <span id="page-380-1"></span>**Using Validation APIs**

You should always validate objects after they are created. This includes objects, such as principals, security classes, ACLs, data security policies, and namespaces. You can also validate all these objects that exist in a workspace in a single operation. The XS\_DIAG package includes subprograms that you can use to diagnose potential problems in any of these created objects. See ["XS\\_DIAG Package" on page 11-47](#page-274-0) for more information. These packages are briefly described in the following table with links to each validation subprogram where examples of their usage are shown.

*Table D–1 Summary of XS\_DIAG Subprograms*

| Subprogram                                     | <b>Description</b>                                                                                    |
|------------------------------------------------|----------------------------------------------------------------------------------------------------|
| <b>VALIDATE PRINCIPAL</b><br><b>Function</b>   | Validates the principal.                                                                              |
| VALIDATE_SECURITY_<br><b>CLASS Function</b>    | Validates the security class.                                                                         |
| <b>VALIDATE_ACL Function</b>                   | Validates the ACL.                                                                                    |
| VALIDATE_DATA_<br><b>SECURITY Function</b>     | Validates the data security policy or validates the data security<br>policy against a specific table. |
| VALIDATE NAMESPACE<br><b>TEMPLATE Function</b> | Validates the namespace template.                                                                     |
| VALIDATE WORKSPACE<br>Function                 | Validates an entire workspace.                                                                        |

# <span id="page-381-0"></span>**How to Check Which ACLs Are Associated with a Row for the Current User**

To find which ACLs are associated with a particular row for the current user, use the ORA\_GET\_ACLIDS function. The ORA\_GET\_ACLIDS function returns a list of ACL IDS associated with a row instance of data security policy enabled tables for the current application user. If access to the current row has been granted, this function captures all ACL identifiers that are associated with the matching data realm constraints. See ["ORA\\_GET\\_ACLIDS Function" on page 10-4](#page-225-1) for reference information and ["Checking](#page-84-0)  [ACLs for a Privilege" on page 4-11](#page-84-0) for tutorial information.

# <span id="page-381-1"></span>**How to Find If a Privilege Is Granted in an ACL to a User**

To find if a privilege is granted in an ACL, use the ORA\_CHECK\_ACL function. The ORA\_ CHECKACL function checks whether an application user has the queried application privileges according to a list of ACLs. If the specified application privileges have been granted to the application user, ORA\_CHECKACL returns 1. If they are not granted to the application user, then it returns 0. See ["ORA\\_CHECK\\_ACL Function" on page 10-4](#page-225-0) for reference information and ["Checking ACLs for a Privilege" on page 4-11](#page-84-0) for tutorial information.

To list the ACLIDs associated with each row of a table, for example, the EMPLOYEE table, the user can use the following query:

select ORA\_GET\_ACLIDS(emp) from EMPLOYEE emp;

To list the result if a privilege, for example SELECT, is granted for each row of the EMPLOYEE table, the user can perform the following query:

select ORA\_CHECK\_ACL(ORA\_GET\_ACLIDS(emp), 'SELECT') from EMPLOYEE emp;

# <span id="page-382-1"></span>**Exception State Dumps**

When an exception occurs, the state information for Real Application Security components is dumped into trace files. Exception state dumps are analogous to crash site evidence for a plane crash.

A failure, like an internal error or server crash, causes a Diagnostic Data Extraction (DDE) routine to be invoked for each component. This dumps the current system, session, and process state information into trace files. You can later analyze the cause of failure using the state information dumped into trace files.

## <span id="page-382-2"></span>**Event-Based Tracing**

Event-based tracing can be used to track events related to specific Real Application Security components. Event-based tracing helps in tracing the events that led up to a failure. For example, event number 46148 is used to trace application session events, such as createSession and attachSession.

# <span id="page-382-3"></span>**In-Memory Tracing**

In-memory tracing is a proactive tracing mechanism that is used do diagnose intermittent and hard to replicate errors. The in-memory tracing mechanism records component state changes and events in memory buffers. This is dumped to a trace file when a failure occurs. In-memory tracing is analogous to black box data that is used for plane crash investigation.

# <span id="page-382-4"></span>**Statistics**

Real Application Security component statistics help identify performance issues in a Real Application Security system. Statistics include key data like the number of session create operations, principal invalidations, role-enabling operations, and so on.

# <span id="page-382-5"></span><span id="page-382-0"></span>**Event-Based Tracing of Real Application Security Components**

Event-based tracing can be used to track events related to specific Real Application Security components. [Table D–2](#page-382-5) lists the events assigned to Real Application Security components.

| <b>Real Application Security</b><br><b>Components</b> | Event (Oracle Error #) |
|-------------------------------------------------------|------------------------|
| <b>Application Sessions</b>                           | 46148                  |
| (XSSESSION)                                           |                        |
| <b>Application Principals</b>                         | 46150                  |
| (XSPRINCIPAL)                                         |                        |
| <b>Security Classes</b>                               | 46149                  |
| (XSSECCLASS)                                          |                        |
| <b>ACLs</b>                                           | 46110                  |
| (XSACL)                                               |                        |
| Data Security                                         | 46049                  |
| (XSXDS)                                               |                        |

*Table D–2 Real Application Security Components and Events*

| <b>Real Application Security</b><br><b>Components</b> | Event (Oracle Error #) |
|-------------------------------------------------------|------------------------|
| Mid-Tier Caches                                       | 46151                  |
| (XS_MIDTIER)                                          |                        |
| Data Security VPD Rewrite                             | 10730                  |
| (XSVPD)                                               |                        |

*Table D–2 (Cont.) Real Application Security Components and Events*

The following sections describe event-based tracing for individual Real Application Security components:

- [Application Sessions \(XSSESSION\) Event-Based Tracing](#page-383-0)
- [Application Principals \(XSPRINCIPAL\) Event-Based Tracing](#page-385-0)
- [Security Classes \(XSSECCLASS\) Event-Based Tracing](#page-386-0)
- [ACL \(XSACL\) Event-Based Tracing](#page-387-1)
- [Data Security \(XSXDS and XSVPD\) Event-Based Tracing](#page-387-0)

## <span id="page-383-0"></span>**Application Sessions (XSSESSION) Event-Based Tracing**

<span id="page-383-1"></span>Use the following SQL statement to enable event-based tracing for the XSSESSION component:

ALTER SESSION SET EVENTS '46148 trace name context forever level [1-3]';

Here, 46148 is the Oracle Database error number associated with XSSESSION events. You can set a trace level of 1 (low), 2 (medium), or 3 (high). Table D-3 describes the trace levels.

Alternatively, you can use the following statement:

ALTER SESSION SET EVENTS 'TRACE [XSSESSION] disk=[low, medium, high]'

You can find the location of this trace file by using the following SQL statement:

SHOW PARAMETER USER\_DUMP\_DEST;

[Table D–3](#page-384-0) shows the XSSESSION trace contents for each trace level.

<span id="page-384-0"></span>

| Event           | Trace Level 1 (Low)                                                                                                    | <b>Trace Level 2</b><br>(Medium)                                                                                                    | Trace Level 3 (High)                                                                                                    |
|-----------------|----------------------------------------------------------------------------------------------------|----------------------------------------------------------------------------------------------------|----------------------------------------------------------------------------------------------------|
| createSession   | Includes the following:<br>User name<br>$\blacksquare$<br>Session Id for the<br>session                                                     | Includes the<br>following in<br>addition to trace<br>level 1 items:<br><b>User GUID</b><br>Session<br>$\blacksquare$<br>attributes such<br>as create time,<br>last<br>authentication<br>time, global<br>variable<br>namespace,<br>and cookie<br>information | Same as level 2                                                                                                    |
| attachSession   | Includes the following:<br>User name<br>$\blacksquare$<br>Session Id for the<br>session                                                     | Includes the<br>following in<br>addition to trace<br>level 1 items:<br>Roles<br>$\blacksquare$                                                                                                    | Includes the following<br>in addition to trace<br>level 1 and 2 items:<br>Application<br>п<br>namespace with<br>attribute values |
| detachSession   | Includes the following:<br>User name<br>$\blacksquare$<br>Session Id for the<br>session before<br>detaching                                 | Same as level 1                                                                                                    | Same as levels 1 and 2                                                                                                    |
| createNamespace | Includes the following:<br>User name<br>$\blacksquare$<br>Session Id<br>Application<br>$\blacksquare$<br>namespace with<br>attribute values | Includes the<br>following in<br>addition to trace<br>level 1 items:<br>Session<br>$\blacksquare$<br>attributes such<br>as create time,<br>last<br>authentication<br>time, global<br>variable<br>namespace,<br>and cookie<br>information                     | Includes the following<br>in addition to trace<br>level 1 and 2 items:<br>Namespace<br>handler                                   |
| switchUser      | Includes the following:<br>User name<br>Session Id for the<br>session                                                                       | Includes the<br>following in<br>addition to trace<br>level 1 items:<br>Roles                                                                                                    | Includes the following<br>in addition to trace<br>level 1 and 2 items:<br>Application<br>namespace with<br>attribute values      |
| assignUser      | Includes the following:<br>User name<br>Session Id for the<br>session                                                                       | Includes the<br>following in<br>addition to trace<br>level 1 items:<br>Roles                                                                                                    | Includes the following<br>in addition to trace<br>level 1 and 2 items:<br>Application<br>п<br>namespace with<br>attribute values |

*Table D–3 XSSESSION Trace Contents*

| Event           | Trace Level 1 (Low)                                                                                                | <b>Trace Level 2</b><br>(Medium) | Trace Level 3 (High)   |
|-----------------|----------------------------------------------------------------------------------------------------|----------------------------------|------------------------|
| setAttribute    | Includes the following:                                                                                            | Same as level 1                  | Same as levels 1 and 2 |
|                 | Namespace name<br>$\blacksquare$                                                                                   |                                  |                        |
|                 | Name and value of<br>$\blacksquare$<br>the given attribute<br>before and after the<br>setAttribute<br>operation    |                                  |                        |
| deleteAttribute | Includes the following:                                                                                            | Same as level 1                  | Same as levels 1 and 2 |
|                 | Namespace name<br>$\blacksquare$<br>and                                                                            |                                  |                        |
|                 | Name and value of<br>$\blacksquare$<br>the given attribute<br>before and after the<br>deleteAttribute<br>operation |                                  |                        |

*Table D–3 (Cont.) XSSESSION Trace Contents*

In addition to the preceding event, you can use the named event,  $xs$  session\_state to dump the current state of application sessions. Use the following SQL statement to enable tracing for the xs\_session\_state event:

ALTER SESSION SET EVENTS 'immediate eventdump(xs\_session\_state)';

The event dump contains information on all session attributes in the User Global Area (UGA) memory, such as session Id, user name, create time, last authentication time, global variable namespace, and so on. The dump does not contain information on secure items such as passwords.

## <span id="page-385-0"></span>**Application Principals (XSPRINCIPAL) Event-Based Tracing**

<span id="page-385-1"></span>Use the following SQL statement to enable event-based tracing for the XSPRINCIPAL component:

ALTER SESSION SET EVENTS '46150 trace name context forever level [1, 2, 3]';

Here, 46150 is the Oracle Database error number associated with XSPRINCIPAL events. You can set a trace level of 1 (low), 2 (medium), or 3 (high). Table D-4 describes the trace levels.

Alternatively, you can use the following statement:

ALTER SESSION SET EVENTS 'TRACE [XSPRINCIPAL] disk=[low, medium, high]';

You can find the location of this trace file by using the following SQL statement:

SHOW PARAMETER USER\_DUMP\_DEST;

[Table D–4](#page-386-1) shows the XSPRINCIPAL trace contents for each trace level.

<span id="page-386-1"></span>

| <b>Event</b>        | Trace Level 1 (Low)                                                                                        | <b>Trace Level 2</b><br>(Medium)                                                                                                    | Trace Level 3 (High)   |
|---------------------|----------------------------------------------------------------------------------------------------|----------------------------------------------------------------------------------------------------|------------------------|
| Enable Role         | Includes the following:<br>User name<br>$\blacksquare$<br>Session Id for the<br>$\blacksquare$             | Includes the<br>following in<br>addition to trace<br>level 1 items:                                                                                                    | Same as levels 1 and 2 |
|                     | session                                                                                                    | If the Enable<br>$\blacksquare$<br>Role operation<br>fails, then the<br>cause is<br>logged. For<br>example, the<br>operation may<br>fail if the role<br>does not exist<br>or the user has<br>not been<br>granted the<br>role |                        |
| Disable Role        | Includes the following:<br>All user enabled<br>$\blacksquare$<br>roles in the session<br>after the role is | Includes the<br>following in<br>addition to trace<br>level 1 items:                                                                                                    | Same as levels 1 and 2 |
|                     | disabled                                                                                                   | If the Disable<br>$\blacksquare$<br>Role operation<br>fails, then the<br>cause is<br>logged.                                                                                                    |                        |
| Role Graph Traverse | Includes the following:<br>User name<br>Session Id for the<br>session                                      | Same as level 1                                                                                                    | Same as levels 1 and 2 |

*Table D–4 XSPRINCIPAL Trace Contents*

# <span id="page-386-0"></span>**Security Classes (XSSECCLASS) Event-Based Tracing**

Use the following SQL statement to enable event-based tracing for the XSSECCLASS component:

ALTER SESSION SET EVENTS '46149 trace name context forever level [1, 2, 3]';

Here, 46149 is the Oracle Database error number associated with XSSECCLASS events. You can set a trace level of 1 (low), 2 (medium), or 3 (high).

Alternatively, you can use the following statement:

ALTER SESSION SET EVENTS 'TRACE [XSSECCLASS] disk=[low, medium, high]';

You can find the location of this trace file by using the following SQL statement:

SHOW PARAMETER USER\_DUMP\_DEST;

The trace information includes the following:

- Content from the Security Class document, such as parent classes, child classes, privileges, and aggregate privileges
- For security class deletions, it includes information on parent classes that require invalidation from the cache

Exception related information, such as security class validation errors

# <span id="page-387-1"></span>**ACL (XSACL) Event-Based Tracing**

<span id="page-387-3"></span>Use the following SQL statement to enable event-based tracing for the XSACL component:

ALTER SESSION SET EVENTS '46110 trace name context forever level [1, 2, 3]';

Here, 46110 is the Oracle Database error number associated with XSACL events. You can set a trace level of 1 (low), 2 (medium), or 3 (high).

Alternatively, you can use the following statement:

ALTER SESSION SET EVENTS 'TRACE [XSACL] disk=[low, medium, high]';

You can find the location of this trace file by using the following SQL statement:

SHOW PARAMETER USER\_DUMP\_DEST;

[Table D–5](#page-387-2) shows the XSACL trace contents for each trace level.

*Table D–5 XSACL Trace Contents*

<span id="page-387-2"></span>

| Event                           | Trace Level 1 (Low)                                                               | <b>Trace Level 2</b><br>(Medium)                                    | Trace Level 3 (High)   |
|---------------------------------|-----------------------------------------------------------------------------------|---------------------------------------------------------------------|------------------------|
| Check privilege<br>against ACLs | Includes the following:<br>ACL results during<br>$\blacksquare$<br>cursor sharing | Includes the<br>following in<br>addition to trace<br>level 1 items: | Same as levels 1 and 2 |
|                                 |                                                                                   | ACL<br>evaluation<br>including ACL<br>loading                       |                        |

# <span id="page-387-0"></span>**Data Security (XSXDS and XSVPD) Event-Based Tracing**

Use the following SQL statement to enable event-based tracing for the XSXDS component:

ALTER SESSION SET EVENTS '46049 trace name context forever level [1, 2, 3]';

Here, 46049 is the Oracle Database error number associated with XSXDS events. You can set a trace level of  $1 (low)$ ,  $2 (medium)$ , or  $3 (high)$ . [Table D–6](#page-388-1) describes the trace levels.

Alternatively, you can use the following statement:

ALTER SESSION SET EVENTS 'TRACE [XSXDS] disk=[low, medium, high]';

You can find the location of this trace file by using the following SQL statement:

SHOW PARAMETER USER DUMP DEST;

[Table D–6](#page-388-1) shows the XSXDS trace contents for each trace level.

<span id="page-388-1"></span>

| Event                                                                      | Trace Level 1 (Low)                                                                                                    | <b>Trace Level 2</b><br>(Medium)                                                                                   | Trace Level 3 (High)   |
|----------------------------------------------------------------------------|----------------------------------------------------------------------------------------------------|----------------------------------------------------------------------------------------------------|------------------------|
| Data Security<br>Document (DSD)<br>loaded into System<br>Global Area (SGA) | Includes the following:<br>Security data realm<br>$\blacksquare$<br>constraint rules with<br>resolved parameter<br>values | Includes the<br>following in<br>addition to trace<br>level 1 items:<br>Access Control<br>List (ACL)<br>identifiers | Same as levels 1 and 2 |

*Table D–6 XSXDS Trace Contents*

Use the following SQL statement to enable event-based tracing for the XSVPD component:

ALTER SESSION SET EVENTS '10730 trace name context forever level [1, 2, 3]';

Here, 10730 is the Oracle Database error number associated with XSVPD events. You can set a trace level of 1 (low), 2 (medium), or 3 (high). [Table D–6](#page-388-1) describes the trace levels.

Alternatively, you can use the following statement:

ALTER SESSION SET EVENTS 'TRACE [XSVPD] disk=[low, medium, high]';

[Table D–6](#page-388-1) shows the XSVPD trace contents for each trace level.

*Table D–7 XSVPD Trace Contents*

| Event                            |                                                                                                    | Trace Level 1 (Low)                                                                                                    | <b>Trace Level 2</b><br>(Medium)                                                                                                    | Trace Level 3 (High)                                                                                                    |
|----------------------------------|----------------------------------------------------------------------------------------------------|----------------------------------------------------------------------------------------------------|----------------------------------------------------------------------------------------------------|----------------------------------------------------------------------------------------------------|
| $\blacksquare$<br>$\blacksquare$ | Data Security<br>Document<br>(DSD) loaded<br>into System<br>Global Area<br>(SGA)<br>All subsequent<br>SOL statements<br>issued in the<br>current database<br>session | Includes the following:<br>VPD view of XDS<br>enabled objects<br>during hard-parse,<br>soft-parse, or SQL<br>statement parsing<br>Data realm constraint<br>rules with resolved<br>parameter values,<br>their corresponding<br>ACL paths and ACL<br>identifiers | Includes the<br>following in<br>addition to trace<br>level 1 items:<br>Current<br>$\blacksquare$<br>application<br>session user<br>name and<br>enabled roles<br>when the SOL<br>statement is<br>parsed or run | Includes the following<br>in addition to trace<br>level 1 items:<br>Contents of all<br>$\blacksquare$<br>ACLs associated<br>with data realm<br>constraints, which<br>are associated<br>with the XDS<br>enabled objects in<br>the query |

# <span id="page-388-2"></span><span id="page-388-0"></span>**Exception State Dump Information**

When an exception occurs, the state information for Real Application Security components is dumped into trace files. [Table D–8](#page-388-2) describes the information dumped for individual Real Application Security components:

*Table D–8 Real Application Security Components and First-Failure Dump Information*

| <b>Real Application</b><br><b>Security Component</b> | <b>Exception Related Information</b>  |  |
|------------------------------------------------------|---------------------------------------|--|
| XSSESSION                                            | Application session state information |  |

| <b>Real Application</b><br><b>Security Component</b> | <b>Exception Related Information</b>                                                                                        |  |
|------------------------------------------------------|----------------------------------------------------------------------------------------------------|--|
| XSPRINCIPAL                                          | Application session role lists (all roles, enabled roles,<br>disabled roles, and database roles of the application session) |  |
|                                                      | Role Graph hash table of the system                                                                                         |  |
|                                                      | User hash table with direct roles granted to the users in the<br>$\blacksquare$<br>system                                   |  |
|                                                      | Principal row cache state                                                                                                   |  |

*Table D–8 (Cont.) Real Application Security Components and First-Failure Dump* 

# <span id="page-389-2"></span><span id="page-389-0"></span>**Session Statistics**

Real Application Security component statistics help identify performance issues in a Real Application Security system. [Table D–9](#page-389-2) describes the statistics collected for individual Real Application Security components.

*Table D–9 Real Application Security Components and Performance Statistics*

| <b>Real Application</b><br><b>Security Component</b> | <b>Performance Statistics Collected</b>                    |
|------------------------------------------------------|------------------------------------------------------------|
| XSSESSION                                            | Number of application sessions created                     |
|                                                      | Number of application sessions attached and detached       |
|                                                      | Number of namespaces created<br>$\blacksquare$             |
|                                                      | Number of user callbacks executed                          |
| XSPRINCIPAL                                          | Number of roles enabled/disabled                           |
|                                                      | Number of principal cache misses<br>$\blacksquare$         |
|                                                      | Number of principal invalidations<br>$\blacksquare$        |
| Mid-tier caches                                      | Number of session cache synchronizations<br>$\blacksquare$ |
|                                                      | Number of principal cache synchronizations                 |
|                                                      | Number of security class cache synchronizations            |

# <span id="page-389-1"></span>**Middle-Tier Tracing**

Middle-tier tracing uses the package oracle.security.xs. It can be done as follows:

**1.** Specify logging options in a property file. For example,

```
handlers= java.util.logging.ConsoleHandler
.level= SEVERE
java.util.logging.ConsoleHandler.level = FINEST
java.util.logging.ConsoleHandler.formatter = java.util.logging.SimpleFormatter
oracle.security.xs.level = FINEST
```
**2.** Apply the preceding configuration during JVM start up.

java -Djava.util.logging.config.file=logging.properties

The log output will be generated to the handlers (file, console) specified in the configuration.

Real Application Security user can use mid-tier java API for authentication, authorization, session management, and so forth. In case the user needs to debug on interfacing with mid-tier API, trace can be turned on. The trace can show basic call stacks, function involved, time used, parameters passed, returning value, and so forth.

# **Glossary**

#### <span id="page-390-1"></span>**access control entry (ACE)**

An entry in the access control list that grants or denies access to a given principal. One or more ACEs are listed within an **[access control list \(ACL\)](#page-390-0)**, in which the ordering of the ACEs is relevant.

#### <span id="page-390-0"></span>**access control list (ACL)**

A list of access control entries that determines which principals have access to a given resource or resources. In Oracle Database Real Application Security, you use ACLs to define user privileges.

#### **ACE**

See **[access control entry \(ACE\)](#page-390-1)**.

#### **ACL**

See **[access control list \(ACL\)](#page-390-0)**.

#### <span id="page-390-5"></span>**aggregate privilege**

A **[privilege](#page-392-0)** that contains other privileges. When an aggregate privilege has been granted or denied, then all of its child privileges are granted or denied as well.

#### <span id="page-390-4"></span>**application role**

A role that can only be granted to a **[application user](#page-390-2)** or to another application role.

#### <span id="page-390-3"></span>**application session**

A user session that contains information pertinent only to the application. Unlike traditional "heavyweight" database sessions, an application session does not hold its own database resources such as transactions and cursors.

#### <span id="page-390-2"></span>**application user**

A user account that does not own a schema and can create a **[application session](#page-390-3)** through the middle tier to the database.

#### **column level security**

The ability to apply specific privileges to a table column.

#### <span id="page-390-6"></span>**custom privilege**

A **[privilege](#page-392-0)** not predefined by Oracle Database. See also **[system privilege](#page-392-1)**.

#### <span id="page-391-5"></span>**data realm**

A set of rows within a database table whose access you control by associating it with an **[access control list \(ACL\)](#page-390-0)**. It is comprised of one or more **[object instance](#page-391-3)**s. See also **[dynamic data realm constraint](#page-391-4)** and **[static data realm constraint](#page-392-2)**.

#### <span id="page-391-6"></span>**database role**

A role that can only be granted to a **[database user](#page-391-0)**. It is also called a **[heavyweight role](#page-391-1)**. See also **[application role](#page-390-4)**.

#### <span id="page-391-0"></span>**database user**

A user account that is created within the database and has a schema. It is also called a **[heavyweight user](#page-391-2)**. See also **[application user](#page-390-2)**.

#### **dynamic ACL**

An access control list that has been associated with a **[dynamic data realm constraint](#page-391-4)**.

#### **dynamic application role**

A role that is enabled only under certain conditions, for example, when a user has logged on using SSL, or during a specified period.

#### <span id="page-391-4"></span>**dynamic data realm constraint**

An **[data realm](#page-391-5)** whose WHERE predicate is rerun each time the user performs a query on the data realm constraint data. See also **[static data realm constraint](#page-392-2)**.

#### **function security**

TBA

#### <span id="page-391-7"></span>**globally unique identifier (GUID)**

The external ID that applications can use to manage the user's session information. This identifier is not guaranteed to be unique across all tiers, but the number of unique keys that comprises it is so large that the chances of it being duplicated are small. See also **[unique identifier \(UID\)](#page-392-3)**.

#### **GUID**

See **[globally unique identifier \(GUID\)](#page-391-7)**.

#### <span id="page-391-1"></span>**heavyweight role**

A traditional **[database role](#page-391-6)**.

#### <span id="page-391-2"></span>**heavyweight user**

A traditional **[database user](#page-391-0)** account that owns a schema.

#### **namespace**

A container consisting of attribute-value pairs that reflects the state of the application session.

#### <span id="page-391-3"></span>**object instance**

A single relational table row that is part of an **[data realm](#page-391-5)**. It is identified by its primary key value.

#### **password verifier**

A hashed version of a clear text password, which is then encoded as a BASE64 encoded string.

#### <span id="page-392-4"></span>**principal**

A user or collection of users alternately called a **group** or a **role**. See also **[application](#page-390-2)  [user](#page-390-2)** and **[application role](#page-390-4)**.

#### <span id="page-392-0"></span>**privilege**

A right or permission that can be granted or denied to a **[principal](#page-392-4)**. See also **[aggregate](#page-390-5)  [privilege](#page-390-5)**, **[custom privilege](#page-390-6)**, and **[system privilege](#page-392-1)**.

#### **security class**

A named collection of **[privilege](#page-392-0)**s that can be associated with an ACL.

#### **static ACL**

An access control list that has been associated with a **[static data realm constraint](#page-392-2)**.

#### <span id="page-392-2"></span>**static data realm constraint**

An **[data realm](#page-391-5)** whose WHERE predicate is stored in cache, so that it is not rerun each time the user performs a query on the data realm constraint data. See also **[dynamic](#page-391-4)  [data realm constraint](#page-391-4)**.

#### <span id="page-392-1"></span>**system privilege**

Predefined **[privilege](#page-392-0)** supplied by Oracle Database. See also **[custom privilege](#page-390-6)**.

#### <span id="page-392-3"></span>**unique identifier (UID)**

A unique internal identifier that Oracle Database uses to track the user or role. It is used to manage the user's session information across the database enterprise. See also **[globally unique identifier \(GUID\)](#page-391-7)**.

#### **UID**

See **[unique identifier \(UID\)](#page-392-3)**.

#### **user switch**

The ability of an application user to proxy as another user. The application state (that is, namespaces and attributes) is maintained from the previous user, but the security context reflects that of the new user.

# **Index**

# **A**

access control entry (ACE) [about, 1-8](#page-31-0) [definition, 4-8](#page-81-0) access control lists (ACL) [about, 1-8](#page-31-1) directories [trace files, using to resolve predicate](#page-96-0)  errors, 5-7 dynamic data realm constraints [about, 5-6](#page-95-0) [ACL evaluation order, 5-11](#page-100-0) [evaluation order, 5-11](#page-100-1) static data realm constraints [ACL evaluation order, 5-11](#page-100-2) static data realms [about, 5-6](#page-95-1) user-managed [example, 5-10](#page-99-0) ACE [definition, 4-8](#page-81-1) [evaluation order, 4-13](#page-86-0) ACL [adding ACE, 4-10](#page-83-0) [binding, 4-15](#page-88-0) [changing security class, 4-11](#page-84-1) [constraining inheritance, 4-14](#page-87-0) [create, 4-8](#page-81-2) [extending inheritance, 4-13](#page-86-1) identifiers [master-detail tables, retrieving ACL identifiers](#page-225-2)  for, 10-4 [inheritance, 4-13](#page-86-2) [constraining, 4-13,](#page-86-3) [4-14](#page-87-0) [extending, 4-13](#page-86-4) inheritance|ACL [changing parent ACL, 4-11](#page-84-2) [multilevel authentication, 4-12](#page-85-0) [removing ACL, 4-10](#page-83-1) scope [definition, 4-5](#page-78-0) acl [troubleshooting, D-8](#page-387-3) ACLS *[See](#page-99-1)* access control lists

ACLs and ACEs [about, 4-7](#page-80-0) [creating, 4-8](#page-81-3) aggregate privilege [about, 1-7](#page-30-0) [benefits, 1-7](#page-30-1) [definition, 4-1](#page-74-0) [ALL grant, 4-3](#page-76-0) [ALL privilege, 4-3](#page-76-1) [ALL\\_XDS\\_ACL\\_REFRESH view, 9-23](#page-214-0) [ALL\\_XDS\\_ACL\\_REFSTAT view, 9-24](#page-215-0) [ALL\\_XDS\\_LATEST\\_ACL\\_REFSTAT view, 9-24](#page-215-1) [anonymous user, 7-1](#page-142-0) application integration [support for external users and roles, 7-1](#page-142-1) application privileges [about, 1-7](#page-30-2) [granting to principles, 2-12](#page-49-0) application roles [about, 1-5,](#page-28-0) [2-8](#page-45-0) [creating dynamic role, 2-9,](#page-46-0) [2-10](#page-47-0) [creating regular role, 2-9,](#page-46-1) [2-10](#page-47-1) [granting database role to an application role, 2-13](#page-50-0) [granting to another application role, 2-13](#page-50-1) [granting to existing application user, 2-13](#page-50-2) [granting to new application user, 2-12](#page-49-1) [using effective dates, 2-11](#page-48-0) [validating, 2-11](#page-48-1) application sessions [about, 3-1](#page-52-0) [advantages, 3-2](#page-53-0) [attaching, 3-4](#page-55-0) [cookies, setting for, 3-5](#page-56-0) [creating, 3-2,](#page-53-1) [3-3,](#page-54-0) [11-4](#page-231-0) [creating anonymous application session, 3-4](#page-55-1) database session [attaching to, 11-5](#page-232-0) [detaching from, 11-18](#page-245-0) [destroying, 11-19](#page-246-0) [event handling, 3-8](#page-59-0) [global callback events, using, 3-8](#page-59-0) namespace [creating, 11-9](#page-236-0) [deleting, 11-14](#page-241-0) namespaces [attribute values, getting, 11-12](#page-239-0)

[attribute values, setting, 11-11](#page-238-0) [attributes, getting, 3-19](#page-70-0) [attributes, setting, 3-18](#page-69-0) [deleting, 3-20](#page-71-0) roles [disabling for specified session, 11-15](#page-242-0) [enabling for specified session, 11-15](#page-242-1) [roles, disabling from session, 3-22](#page-73-0) [roles, enabling for session, 3-21](#page-72-0) [saving, 11-18](#page-245-1) [security context, setting, 11-8](#page-235-0) [session state, manipulating, 3-11 to](#page-62-0) [3-22](#page-73-1) [switch user, 11-8](#page-235-0) [troubleshooting, D-4](#page-383-1) [users, assigning to, 3-6](#page-57-0) [users, creating namespace templates, 3-13](#page-64-0) [users, custom attributes, 3-20](#page-71-1) [users, destroying, 3-11](#page-62-1) [users, detaching from, 3-10](#page-61-0) [users, initializing namespaces, 3-14,](#page-65-0) [3-15,](#page-66-0) [3-16](#page-67-0) [users, initializing namespaces explicitly, 3-17](#page-68-0) [users, switching to, 3-7](#page-58-0) application sessions in the database [architecture figure, 3-2](#page-53-1) application user roles [application sessions, disabling from, 3-22](#page-73-0) [application sessions, enabling for, 3-21](#page-72-0) [disabling for specified session, 11-15](#page-242-0) [enabling for specified session, 11-15](#page-242-1) application users [about, 1-5,](#page-28-1) [2-1](#page-38-0) [application sessions, assigning to, 3-6](#page-57-0) [application sessions, creating namespace](#page-64-0)  templates, 3-13 [application sessions, custom attributes, 3-20](#page-71-1) [application sessions, destroying, 3-11](#page-62-1) [application sessions, detaching from, 3-10](#page-61-0) [application sessions, initializing](#page-65-0)  [namespaces, 3-14,](#page-65-0) [3-15,](#page-66-0) [3-16](#page-67-0) [application sessions, initializing namespaces](#page-68-0)  explicitly, 3-17 [application sessions, switching to, 3-7](#page-58-0) [compared with database user, 1-6](#page-29-0) [creating, 2-2](#page-39-0) [direct login users, 2-3](#page-40-0) [creating direct login user, 2-3](#page-40-1) [definition, 1-5](#page-28-2) [general procedure, 2-1](#page-38-1) [modifying, 2-2](#page-39-1) [validating, 2-8](#page-45-1) application users and roles [troubleshooting, D-6](#page-385-1) applying additional application privileges [to a column, 5-7](#page-96-1) assigning [an application user to an anonymous application](#page-57-0)  session, 3-6 attaching [an application session, 3-4](#page-55-0)

auditing [DBA\\_XS\\_AUDIT\\_POLICY\\_OPTIONS view, 1-13](#page-36-0) [DBA\\_XS\\_AUDIT\\_TRAIL view, 1-13](#page-36-1) [DBA\\_XS\\_ENB\\_AUDIT\\_POLICIES view, 1-13](#page-36-2) [in an Oracle Database Real Application Security](#page-36-3)  environment, 1-13 [unified auditing, 1-13,](#page-36-4) [9-3](#page-194-0) authentication [multilevel, 4-12](#page-85-1) [strong, 4-12](#page-85-2) [weak, 4-12](#page-85-3)

## **C**

[CHECK\\_PRIVILEGE operator, 4-15](#page-88-1) checking [ACLs for a privilege, 4-11,](#page-84-0) [4-12](#page-85-4) checking security attribute using getSecurityAttribute method [SecurityAttribute returns value](#page-351-0)  ENABLED, B-6 [SecurityAttribute returns value NONE, B-6](#page-351-1) [SecurityAttribute returns value](#page-351-2)  UNKNOWN, B-6 checking user authorization indicator using getAuthorizationIndicator method [AuthorizationIndicator returns value](#page-351-3)  NONE, B-6 [AuthorizationIndicator returns value](#page-351-4)  UNAUTHORIZED, B-6 [AuthorizationIndicator returns value](#page-352-0)  UNKNOWN, B-7 column authorization [JDBCI interface, B-5](#page-350-0) [OCI interface, B-1](#page-346-0) [COLUMN\\_AUTH\\_INDICATOR function, 10-1](#page-222-0) [column-level security, 5-7](#page-96-1) configuring [an application role, 2-9](#page-46-2) [application roles, 2-8](#page-45-2) application user switch [proxying an application user, 2-7](#page-44-0) [application users, 2-1](#page-38-2) global callback event handlers [for an application session, 3-7](#page-58-1) constraining ACL inheritance [definition, 4-13](#page-86-3) cookies [application sessions, setting for, 3-5](#page-56-0) create views [using BEQUEATH clause, 5-22](#page-111-0) creating [ACLs and ACEs, 4-8](#page-81-3) [anonymous application session, 3-4](#page-55-1) [application sessions, 3-3](#page-54-0) [application user accounts, 2-1](#page-38-1) [application users, 2-2](#page-39-0) custom attributes [in application session, 3-20](#page-71-1)

[direct login user, 2-3](#page-40-1)
[dynamic application role, 2-9,](#page-46-0) [2-10](#page-47-0) [namespace templates, 3-13](#page-64-0) namespaces [using namespace templates, 3-12](#page-63-0) [regular application role, 2-9,](#page-46-1) [2-10](#page-47-1) [security class, 4-4](#page-77-0) [simple application user account, 2-2](#page-39-0)

### **D**

data realm constraints [affect on database tables, 5-10](#page-99-0) [membership methods, 5-5](#page-94-0) membership rule (WHERE predicate) [about, 5-5](#page-94-1) membership rules [session variables, guideline for, 5-6](#page-95-0) parameterized [about, 5-5](#page-94-2) [types defined by WHERE predicates, 5-5](#page-94-3) data realms *[See also](#page-95-1)* dynamic data realms, static data realms [about, 5-1](#page-90-0) [definition, 4-15](#page-88-0) [structure, 5-4](#page-93-0) data security [about, 5-1](#page-90-1) [ACLs, 4-15](#page-88-1) [automatic refreshment for static ACL, 11-46](#page-273-0) [troubleshooting, D-8](#page-387-0) [with Oracle Database Real Application](#page-27-0)  Security, 1-4 data security documents [example, 5-3](#page-92-0) privileges [security checks, how handled, 5-20](#page-109-0) [privileges, column-level security, 5-7](#page-96-0) data security policy tables [enabling, 11-44](#page-271-0) [removing from, 11-43](#page-270-0) data security privileges [alter refreshment for static ACL, 11-32,](#page-259-0) [11-47](#page-274-0) [automatic refreshment for static ACL, 11-31](#page-258-0) database role [about, 1-5](#page-28-0) database user [about, 1-5](#page-28-1) [compared with application user, 1-6](#page-29-0) [DataSecurity module, 4-15](#page-88-2) [DBA\\_XDS\\_ACL\\_REFRESH view, 9-25](#page-216-0) [DBA\\_XDS\\_ACL\\_REFSTAT view, 9-25](#page-216-1) [DBA\\_XDS\\_LATEST\\_ACL\\_REFSTAT view, 9-26](#page-217-0) [DBA\\_XS\\_ACES view, 4-8,](#page-81-0) [4-14,](#page-87-0) [9-13](#page-204-0) [DBA\\_XS\\_ACL\\_PARAMETERS view, 9-17](#page-208-0) [DBA\\_XS\\_ACLS view, 4-14,](#page-87-1) [9-12](#page-203-0) [DBA\\_XS\\_ACTIVE\\_SESSIONS view, 9-20](#page-211-0) [DBA\\_XS\\_APPLIED\\_POLICIES view, 9-19](#page-210-0) [DBA\\_XS\\_AUDIT\\_POLICY\\_OPTIONS view, 1-13,](#page-36-0)  [9-3](#page-194-0)

[DBA\\_XS\\_AUDIT\\_TRAIL view, 1-13,](#page-36-1) [9-3](#page-194-1) [DBA\\_XS\\_COLUMN\\_CONSTRAINTS view, 9-18](#page-209-0) [DBA\\_XS\\_DYNAMIC\\_ROLES view, 9-7](#page-198-0) [DBA\\_XS\\_ENB\\_AUDIT\\_POLICIES view, 1-13,](#page-36-2) [9-3](#page-194-2) [DBA\\_XS\\_EXTERNAL\\_PRINICIPALS view, 9-4](#page-195-0) [DBA\\_XS\\_IMPLIED\\_PRIVILEGES view, 9-10](#page-201-0) [DBA\\_XS\\_INHERITED\\_REALMS view, 9-16](#page-207-0) [DBA\\_XS\\_MODIFIED\\_POLICIES view, 9-19](#page-210-1) [DBA\\_XS\\_NS\\_TEMPLATE\\_ATTRIBUTES view, 9-22](#page-213-0) [DBA\\_XS\\_NS\\_TEMPLATES view, 9-22](#page-213-1) [DBA\\_XS\\_OBJECTS view, 9-3](#page-194-3) [DBA\\_XS\\_POLICIES view, 9-14](#page-205-0) [DBA\\_XS\\_PRINICIPALS view, 9-4](#page-195-1) [DBA\\_XS\\_PRIVILEGES view, 4-15,](#page-88-3) [9-9](#page-200-0) [DBA\\_XS\\_PROXY\\_ROLES view, 9-8](#page-199-0) [DBA\\_XS\\_REALM\\_CONSTRAINTS view, 9-15](#page-206-0) [DBA\\_XS\\_ROLE\\_GRANTS view, 9-8](#page-199-1) [DBA\\_XS\\_ROLES view, 9-7](#page-198-1) [DBA\\_XS\\_SECURITY\\_CLASS\\_DEP view, 4-15,](#page-88-4) [9-11](#page-202-0) [DBA\\_XS\\_SECURITY\\_CLASSES view, 4-14,](#page-87-2) [9-11](#page-202-1) [DBA\\_XS\\_SESSION\\_NS\\_ATTRIBUTES view, 9-21](#page-212-0) [DBA\\_XS\\_SESSION\\_ROLES view, 9-21](#page-212-1) [DBA\\_XS\\_SESSIONS view, 9-20](#page-211-1) [DBA\\_XS\\_USERS view, 9-5](#page-196-0) DBMS\_XS\_SESSIONS PL/SQL package [about, 11-1](#page-228-0) [ADD\\_GLOBAL\\_CALLBACK, 3-8,](#page-59-0) [11-19](#page-246-0) [ASSIGN\\_USER, 3-16,](#page-67-0) [11-7](#page-234-0) [ATTACH\\_SESSION, 3-15,](#page-66-0) [11-5](#page-232-0) [constants, 11-2](#page-229-0) [CREATE\\_ATTRIBUTE, 3-20,](#page-71-0) [11-10](#page-237-0) [CREATE\\_NAMESPACE, 3-17,](#page-68-0) [11-9](#page-236-0) [CREATE\\_SESSION, 3-14,](#page-65-0) [11-4](#page-231-0) [DELETE\\_ATTRIBUTE, 11-13](#page-240-0) [DELETE\\_GLOBAL\\_CALLBACK, 3-8,](#page-59-1) [11-22](#page-249-0) [DELETE\\_NAMESPACE, 3-20,](#page-71-1) [11-14](#page-241-0) [DESTROY\\_SESSION, 3-11,](#page-62-0) [11-19](#page-246-1) [DETACH\\_SESSION, 3-10,](#page-61-0) [11-18](#page-245-0) [DISABLE\\_ROLE, 3-22,](#page-73-0) [11-15](#page-242-0) [ENABLE\\_GLOBAL\\_CALLBACK, 3-8,](#page-59-2) [11-21](#page-248-0) [ENABLE\\_ROLE, 3-21,](#page-72-0) [11-15](#page-242-1) [GET\\_ATTRIBUTE, 3-19,](#page-70-0) [11-12](#page-239-0) [object types, constructor functions, 11-2](#page-229-1) [REAUTH\\_SESSION, 11-17](#page-244-0) [RESET\\_ATTRIBUTE, 11-13](#page-240-1) [SAVE\\_SESSION, 3-9,](#page-60-0) [11-18](#page-245-1) [security model, 11-2](#page-229-2) [SET\\_ATTRIBUTE, 3-18,](#page-69-0) [11-11](#page-238-0) [SET\\_INACTIVITY\\_TIMEOUT, 11-17](#page-244-1) [SET\\_SESSION\\_COOKIE, 11-16](#page-243-0) [SWITCH\\_USER, 2-7,](#page-44-0) [3-16,](#page-67-1) [11-8](#page-235-0) default security class [definition, 4-5](#page-78-0) defining a basic data security policy [implementation tasks, 5-25](#page-114-0) [disable a data security policy for a table, 5-31](#page-120-0) [use case, 5-25](#page-114-1) deleting namespaces [in application session, 3-20](#page-71-2)

destroying [application session, 3-11](#page-62-1) detaching application session [from a traditional database session, 3-10](#page-61-1) determining invoker's rights use for nested program units [using BEQUEATH clause when creating](#page-111-0)  views, 5-22 the invoking application user [using SQL functions, 5-24](#page-113-0) direct application user accounts [setting password verifiers, 2-4](#page-41-0) disabling application roles [for an application session, 3-22](#page-73-1) displaying secure column values [using SQL\\*Plus SET SECUREDCOL](#page-110-0)  command, 5-21 [dynamic application role, 2-9](#page-46-0) dynamic application roles [predefined, 2-11](#page-48-0) dynamic data realm constraints [about, 5-6](#page-95-2) [ACL evaluation order, 5-11](#page-100-0)

### **E**

enabling application roles [for application session, 3-21](#page-72-1) event handlers *[See also](#page-246-2)* global callback events event-based tracing [about, D-3](#page-382-0) [components, D-3](#page-382-1) examples JDBC [security attributes, checking, B-7](#page-352-0) [user authorization, checking, B-7](#page-352-1) [OCI return codes, B-1](#page-346-0) [Real Application Security policy on master-detail](#page-101-0)  related tables, 5-12 [exception dumps, D-9](#page-388-0) [exception state dumps, D-3](#page-382-2) extending ACL inheritance [definition, 4-13](#page-86-0) [external roles, 7-1](#page-142-0) [external users, 7-1](#page-142-1) [namespaces for, 7-2](#page-143-0) [session modes, 7-2](#page-143-1) [secure mode, 7-2](#page-143-2) [trusted mode, 7-2](#page-143-3) external users and external roles [abortSession method, 7-9](#page-150-0) [assignUser method, 7-7](#page-148-0) [attachSession method, 7-4](#page-145-0) [createSession method, 7-2](#page-143-4) [for application integration, 7-1](#page-142-2) [saveSession method, 7-9](#page-150-1)

[session APIs for, 7-2](#page-143-5)

## **F**

[firewall, 4-12](#page-85-0) [authentication, 4-14](#page-87-3) foreign\_key [specifies foreign key of detail table, 5-12](#page-101-1)

#### **G**

getting session attributes [in application session, 3-19](#page-70-1) global callback events [about, 3-7](#page-58-0) [adding, 11-19](#page-246-3) [deleting, 11-22](#page-249-1) [enable or disable, 11-21](#page-248-1) granting [application privileges to principles, 2-12](#page-49-0) application role [to existing application user, 2-13](#page-50-0) [to new application role, 2-13](#page-50-1) [to new application user, 2-12](#page-49-1) database role [to an application role, 2-13](#page-50-2)

### **I**

inheritance [master-detail related tables, 5-12](#page-101-2) [inheritedFrom element, components, 5-12](#page-101-3) initializing namaspace [when session is attached, 3-15](#page-66-1) [namespace, 3-16](#page-67-2) [application user is switched in application](#page-67-3)  session, 3-16 [when session is created, 3-14](#page-65-1) namespaces [explicitly, 3-17](#page-68-1) [in-memory tracing, D-3](#page-382-3)

#### **J**

Java environment [aborting a session, 7-9](#page-150-2) [assigning a user to a session, 7-7](#page-148-1) [assigning or switching an application user, 6-6](#page-127-0) [attaching an application session, 7-4](#page-145-1) [external role behavior, 7-7](#page-148-2) [attachng an application session, 6-5](#page-126-0) [authenticating users using Java APIs, 6-13](#page-134-0) [authorizing application users using ACLs, 6-14](#page-135-0) [changing the middle-tier cache size, 6-3](#page-124-0) [clearing the cache, 6-4](#page-125-0) [getting the maximum cache idle time, 6-3](#page-124-1) [getting the maximum cache size, 6-3](#page-124-2) [removing entries from the cache, 6-4](#page-125-1) [removing entries from the cache, getting the](#page-125-2)

[high watermark for cache, 6-4](#page-125-2) [removing entries from the cache, getting the](#page-125-3)  low watermark for cache, 6-4 [removing entries from the cache, setting the](#page-125-4)  watermark, 6-4 [setting the maximum cache size, 6-3](#page-124-3) [setting the middle-tier cache idle time, 6-3](#page-124-4) [checking if application role is enabled, 6-8](#page-129-0) [constructing an ACL identifier, 6-14](#page-135-1) [creating a session namespace attribute, 6-9](#page-130-0) [creating a user session, 6-4](#page-125-5) [creating an application session, 7-2](#page-143-6) [creating namespaces, 6-8](#page-129-1) [deleting namespaces, 6-9](#page-130-1) [deleting session namespace attributes, 6-11](#page-132-0) [destroying an application session, 6-13](#page-134-1) [detaching an application session, 6-12](#page-133-0) [disabling application roles, 6-7](#page-128-0) [enabling and disabling application roles, 6-7](#page-128-1) [enabling application roles, 6-7](#page-128-2) [getting a session namespace attribute, 6-10](#page-131-0) [getting data privileges associated with a specific](#page-136-0)  ACL, 6-15 [getting the application user ID for the](#page-132-1)  session, 6-11 [getting the Oracle connection associated with the](#page-132-2)  session, 6-11 [getting the session cookie, 6-12](#page-133-1) [getting the session ID for the session, 6-12](#page-133-2) [getting the string representation of the](#page-133-3)  session, 6-12 [implicitly creating namespaces, 6-9](#page-130-2) [initializing the middle tier, 6-1](#page-122-0) [mid-tier configuration mode, 6-1](#page-122-1) [privileges for the session manager, 6-2](#page-123-0) [roles for the session manager, 6-2](#page-123-1) [using getSessionManager method, 6-1](#page-122-2) [listing session namespace attributes, 6-10](#page-131-1) [performing namespace operations as session](#page-132-3)  manager, 6-11 [performing namespace operations as session](#page-129-2)  user, 6-8 [resetting session namespace attributes, 6-10](#page-131-2) [saving a session, 7-9](#page-150-3) [setting a session namespace attribute, 6-10](#page-131-3) [setting session cookie as session manager, 6-12](#page-133-4) [setting session inactivity timeout as session](#page-133-5)  manager, 6-12 [using namespace attributes, 6-9](#page-130-3) [using the checkAcl method, 6-14](#page-135-2) JDBC [column authorization, interface for, B-5](#page-350-0)

## **M**

master detail data realm foreign\_key [specifies foreign key of detail table, 5-12](#page-101-1) parentObjectName element [specifies name of master table, 5-12](#page-101-4)

parentSchemaName element [specifies name of schema containing master](#page-101-5)  table, 5-12 primary\_key [specifies primary key from master table, 5-12](#page-101-6) when element [specifies a predicate for detail table, 5-12](#page-101-7) master-detail tables  $ACL$ [identifiers, retrieving, 10-4](#page-225-0) [inheritedFrom element, components, 5-12](#page-101-3) Real Application Security policies [about, 5-12](#page-101-8) [creating for, 5-12](#page-101-0) [Materialized View, 5-6](#page-95-3) membership rules (WHERE predicate) in data realm constraints [about, 5-5](#page-94-1) membership rules in data realm constraints [session variables, guideline for, 5-6](#page-95-0) modifying [application users, 2-2](#page-39-1) [multilevel authentication, 4-12](#page-85-1) [definition, 4-12](#page-85-0) [using, 4-12](#page-85-0)

## **N**

namespaces application sessions [attributes, getting, 3-19](#page-70-1) [attributes, setting, 3-18](#page-69-1) [creating, 11-9](#page-236-1) [deleting, 3-20,](#page-71-2) [11-14](#page-241-1) attribute values [getting, 11-12](#page-239-1) [setting, 11-11](#page-238-1) attributes [deleting, 11-13](#page-240-2)

# **O**

OCI parameter handle attribute [OCI\\_ATTR\\_XDS\\_POLICY\\_STATUS, B-4](#page-349-0) [OCI\\_XDS\\_POLICY\\_ENABLED value, B-4](#page-349-1) [OCI\\_XDS\\_POLICY\\_NONE value, B-4](#page-349-2) [OCI\\_XDS\\_POLICY\\_UNKNOWN value, B-4](#page-349-3) OCI return codes ORA-24530 [column value is unauthorized to the user, B-1](#page-346-1) ORA-24531 [column value authorization is unknown, B-1](#page-346-2) ORA-24536 [column authorization unknown, B-1](#page-346-3) [ORA\\_CHECK\\_ACL function, 10-4,](#page-225-1) [D-2](#page-381-0) [ORA\\_CHECK\\_PRIVILEGE function, 10-5](#page-226-0) [ORA\\_GET\\_ACLIDS function, 10-4,](#page-225-2) [D-2](#page-381-1) *[See](#page-225-3)* ORA\_GET\_ACLIDS function ORA\_INVOKING\_USER function [returns name of current database user, 5-24](#page-113-1)

ORA\_INVOKING\_USERID function [returns ID of current database user, 5-24](#page-113-2) ORA\_INVOKING\_XS\_USER function [returns name of current Real Application Security](#page-113-3)  application user, 5-24 ORA\_INVOKING\_XS\_USER\_GUID function [returns ID of current Real Application Security](#page-113-4)  application user, 5-24 ORA-24530 column value is unauthorized to the user [OCI return code, B-1](#page-346-1) ORA-24531 column value authorization is unknown [OCI return code, B-1](#page-346-2) ORA-24536 column authorization unknown [OCI return code, B-1](#page-346-3) [ORA-28113: policy predicate has error message, 5-7](#page-96-1) Oracle Call Interface (OCI) [column authorization, interface for, B-1](#page-346-4) Oracle Database Real Application Security [about data security, 1-4](#page-27-0) [access control entry \(ACE\), 1-8](#page-31-0) [access control list \(ACL\), 1-8](#page-31-1) [advantages of, 1-2](#page-25-0) [aggregate privilege, 1-7](#page-30-0) [application privileges, 1-7](#page-30-1) [application session concepts, 1-9](#page-32-0) [architecture, 1-2](#page-25-1) [data security concepts, 1-3](#page-26-0) [data security policy, 1-8](#page-31-2) [flow of design and development, 1-9](#page-32-1) principals [users and roles, 1-5](#page-28-2) [security classes, 1-7](#page-30-2) [security components of, 1-3](#page-26-1) [use case scenario example policy, 1-10](#page-33-0) [component requirements, 1-12](#page-35-0) [description and security requirements, 1-10](#page-33-1) [implementation overview, 1-12](#page-35-1) [what is, 1-1](#page-24-0) Oracle Virtual Private Database (VPD) [extended for Real Application Security, 5-1](#page-90-2) oracle.jdbc.OracleResultSetMetaData interface getAuthorizationIndicator method [about, B-6](#page-351-0) [example, B-7](#page-352-1) getSecurityAttribute method [about, B-6](#page-351-1) [example, B-7](#page-352-0)

#### **P**

[parameterized ACL, 4-15](#page-88-5) parameterized data realm constraints [about, 5-5](#page-94-2) parentObjectName element [specifies name of master table, 5-12](#page-101-4) parentSchemaName element [specifies name of schema containing master](#page-101-5) 

**Index-6**

[table, 5-12](#page-101-5) password verifiers [direct application user accounts, 2-4](#page-41-0) PL/SQL functions [COLUMN\\_AUTH\\_INDICATOR, 10-1](#page-222-0) [XS\\_SYS\\_CONTEXT, 10-2](#page-223-0) PL/SQL packages [DBMS\\_XS\\_SESSIONS, 11-1](#page-228-0) [XS\\_DATA\\_SECURITY\\_UTIL, 11-45](#page-272-0) predefined objects ACLs [NS\\_UNRESTRICTED\\_ACL, A-4](#page-345-0) [SESSIONACL, A-4](#page-345-1) [SYSTEMACL, A-4](#page-345-2) database roles [PROVISIONER, A-2](#page-343-0) [XS\\_CACHE\\_ADMIN, A-2](#page-343-1) [XS\\_NAMESPACE\\_ADMIN, A-2](#page-343-2) [XS\\_RESOURCE, A-2](#page-343-3) [XS\\_SESSION\\_ADMIN, A-2](#page-343-4) [dynamic application roles, 2-11](#page-48-0) [DBMS\\_AUTH, A-2](#page-343-5) [DBMS\\_PASSWD, A-2](#page-343-6) [EXTERNAL\\_DBMS\\_AUTH, A-2](#page-343-7) [MIDTIER\\_AUTH, A-2](#page-343-8) [XSAUTHENTICATED, A-2](#page-343-9) [XSSWITCH, A-2](#page-343-10) namespaces [XS\\$GLOBAL\\_VAR, A-3](#page-344-0) [XS\\$SESSION, A-3](#page-344-1) regular application roles [XSBYPASS, A-1](#page-342-0) [XSCACHEADMIN, A-1](#page-342-1) [XSDISPATCHER, A-1](#page-342-2) [XSNAMESPACEADMIN, A-1](#page-342-3) [XSPROVISIONER, A-1](#page-342-4) [XSPUBLIC, A-1](#page-342-5) [XSSESSIONADMIN, A-1](#page-342-6) security classes [DML, A-3](#page-344-2) [NSTEMPLATE\\_SC, A-4](#page-345-3) [SESSION, A-3](#page-344-3) [SYSTEM, A-3](#page-344-4) users [XSGUEST, A-1](#page-342-7) primary\_key [specifies primary key from master table, 5-12](#page-101-6) principals [about, 1-5](#page-28-3) privileges [about application, 1-7](#page-30-3) [check, 4-11,](#page-84-0) [4-12](#page-85-2) [constrain, 4-14](#page-87-4) data security documents [columns, applying additional to, 5-7](#page-96-0) [security checks, how handled, 5-20](#page-109-0)

## **R**

[regular application role, 2-9](#page-46-1)

roles dynamic [assigning to user, 11-7](#page-234-1) [removing from user, 11-7](#page-234-1) *[See also](#page-28-4)* application roles

# **S**

scope, ACL [definition, 4-5](#page-78-1) security class [about, 1-7](#page-30-4) adding parent security class [inheritance, 4-5](#page-78-2) [configuration, 4-3](#page-76-0) [create, 4-4](#page-77-0) [definition, 4-3](#page-76-1) [inheritance, 4-4](#page-77-1) inheritance security class [adding privileges, 4-6](#page-79-0) [deleting, 4-7](#page-80-0) [description string, 4-7](#page-80-1) [removing implied privileges, 4-6,](#page-79-1) [4-7](#page-80-2) [removing parent, 4-5](#page-78-3) [removing privileges, 4-6](#page-79-2) [manipulating, 4-5](#page-78-4) [troubleshooting, D-7](#page-386-0) Session [createNamespace, 6-8](#page-129-3) [deleteNamespace, 6-9](#page-130-4) [disableRole, 6-7](#page-128-3) [enableRole, 6-7](#page-128-4) [getConnection, 6-11](#page-132-4) [getId, 6-12](#page-133-6) [getNamespace, 6-9](#page-130-5) [getPrivileges, 6-15](#page-136-1) [getSessionCookie, 6-12](#page-133-7) [getUserId, 6-11](#page-132-5) [isAnonymous, 6-11](#page-132-6) [isRoleEnabled, 6-8](#page-129-4) [setCookie, 6-12](#page-133-8) [setInactivityTimeout, 6-12](#page-133-9) [switchUser, 6-6](#page-127-1) [toString, 6-12](#page-133-10) session [application, 3-1 to](#page-52-0) [3-22](#page-73-2) IDs [authentication time, updating, 11-17](#page-244-2) [time-out values, setting, 11-17](#page-244-3) [statistics, D-10](#page-389-0) session service [application configuration of the session filter, 8-6](#page-157-0) [authorization \(checkACL\), 8-4](#page-155-0) [check privilege API, 8-18](#page-169-0) [deployment, 8-6](#page-157-1) [domain configuration, 8-8](#page-159-0) [automatic, 8-9](#page-160-0) [manual, 8-8](#page-159-1) [prerequisites, 8-8](#page-159-2) [namespace APIs, 8-14](#page-165-0)

[namespace operations, 8-4](#page-155-1) [Oracle Platform Security Service \(OPSS\), 8-1](#page-152-0) [privilege elevation, 8-4](#page-155-2) [privilege elevation API, 8-13](#page-164-0) [Real Application Security servlet filter, 8-4](#page-155-3) [session APIs, 8-4,](#page-155-4) [8-10](#page-161-0) [session filter, 8-5](#page-156-0) [session filter operation, 8-5](#page-156-1) supports JavaEE web application [using OPSS as application security](#page-152-1)  provider, 8-1 SessionNamespace [createAttribute, 6-9](#page-130-6) [deleteAttribute, 6-11](#page-132-7) [getAttribute, 6-10](#page-131-4) [listAttributes, 6-10](#page-131-5) [resetAttribute, 6-10](#page-131-6) [setAttribute, 6-10](#page-131-7) [toString, 6-9](#page-130-7) session *[See also](#page-52-1)* application sessions SET SECUREDCOL command SQL\*Plus [displaying secure column values, 5-21](#page-110-0) setting [a cookie for an application session, 3-5](#page-56-0) [password verifiers, 2-4](#page-41-0) session attributes [in application session, 3-18](#page-69-1) SQL functions [ORA\\_CHECK\\_ACL, 10-4,](#page-225-1) [D-2](#page-381-0) [ORA\\_CHECK\\_PRIVILEGE, 10-5](#page-226-0) [ORA\\_GET\\_ACLIDS, 10-4,](#page-225-2) [D-2](#page-381-1) ORA\_INVOKING\_USER [returns name of current datanase user, 5-24](#page-113-1) ORA\_INVOKING\_USERID [returns ID of current database user, 5-24](#page-113-2) ORA\_INVOKING\_XS\_USER [returns name of current Real Application](#page-113-3)  Security application user, 5-24 ORA\_INVOKING\_XS\_USER\_GUID [returns ID of current Real Application Security](#page-113-4)  application user, 5-24 [TO\\_ACLID, 10-5](#page-226-1) SQL operators [CHECK\\_PRIVILEGE, 4-15](#page-88-6) ORA\_CHECK\_ACL [checking ACLs for a privilege, 4-12](#page-85-2) static data realms [about, 5-6](#page-95-4) constraints [ACL evaluation order, 5-11](#page-100-1) [statistics in troubleshooting, D-3](#page-382-4) switching application users [in current application session, 3-7](#page-58-1) [SYS\\_ACLOID hidden column, 5-10](#page-99-1) SYS\_GET\_ACLIDS function *[See](#page-381-2)* ORA\_GET\_ACLIDS function system-constraining ACL

[about, 4-12](#page-85-1) [definition, 4-12](#page-85-3)

#### **T**

tables data security policy [enabling, 11-44](#page-271-0) [removing from, 11-43](#page-270-0) master-detail tables, Real Application Security policies [about, 5-12](#page-101-9) [creating for, 5-12](#page-101-0) time-out values session [IDs, setting for, 11-17](#page-244-3) [TO\\_ACLID function, 10-5](#page-226-1) trace files [acl, D-8](#page-387-1) [application roles, D-6](#page-385-0) [application sessions, D-4](#page-383-0) [application users, D-6](#page-385-0) [data security, D-8](#page-387-2) [policy predicate errors, 5-7](#page-96-2) [Real Application Security components, D-3](#page-382-1) [security classes, D-7](#page-386-1) tracing [event and in-memory, D-3](#page-382-3) traditional security model manging application users [disadvantages of, 1-2](#page-25-2) troubleshooting [acl, D-8](#page-387-3) [application principals, D-6](#page-385-1) [application sessions, D-4](#page-383-1) [data security, D-8](#page-387-0) event-based tracing [about, D-3](#page-382-0) [components, D-3](#page-382-1) [exception dumps, D-9](#page-388-0) [exception state dumps, D-3](#page-382-2) [in-memory tracing, D-3](#page-382-3) [Real Application Security diagnostics, D-1](#page-380-0) [security classes, D-7](#page-386-0) [session statistics, D-10](#page-389-0) [statistics, D-3](#page-382-4) [using the ORA\\_CHECK\\_ACL function, D-2](#page-381-3) [using the ORA\\_GET\\_ACLIDS function, D-2](#page-381-4) [using validation APIs, D-1](#page-380-1)

#### **U**

use case scenario example policy [human resources administration of employee](#page-33-0)  information, 1-10 [component requirements, 1-12](#page-35-0) [description and security requirements, 1-10](#page-33-1) [implementation overview, 1-12](#page-35-1) [Java implementation, 6-15](#page-136-2) [authorizing with middle-tier API, 6-16](#page-137-0)

[main method, 6-18](#page-139-0) [performing cleanup operations, 6-18](#page-139-1) [running a query on the database, 6-16](#page-137-1) [setting up connection, 6-16](#page-137-2) [setting up session, 6-16](#page-137-0) user sessions *[See also](#page-52-1)* application sessions [USER\\_XDS\\_ACL\\_REFRESH view, 9-27](#page-218-0) [USER\\_XDS\\_ACL\\_REFSTAT view, 9-27](#page-218-1) [USER\\_XDS\\_LATEST\\_ACL\\_REFSTAT view, 9-28](#page-219-0) [USER\\_XS\\_ACES view, 9-13](#page-204-1) [USER\\_XS\\_ACL\\_PARAMETERS view, 9-18](#page-209-1) [USER\\_XS\\_ACLS view, 9-12](#page-203-1) [USER\\_XS\\_COLUMN\\_CONSTRAINTS view, 9-18](#page-209-2) [USER\\_XS\\_IMPLIED\\_PRIVILEGES view, 9-10](#page-201-1) [USER\\_XS\\_INHERITED\\_REALMS view, 9-17](#page-208-1) [USER\\_XS\\_PASSWORD\\_LIMITS view, 9-6](#page-197-0) [USER\\_XS\\_POLICIES view, 9-14](#page-205-1) [USER\\_XS\\_PRIVILEGES view, 9-9](#page-200-1) [USER\\_XS\\_REALM\\_CONSTRAINTS view, 9-15](#page-206-1) [USER\\_XS\\_SECURITY\\_CLASS\\_DEP view, 9-12](#page-203-2) [USER\\_XS\\_SECURITY\\_CLASSES view, 9-11](#page-202-2) [USER\\_XS\\_USERS view, 9-6](#page-197-1) users *[See also](#page-38-0)* application users using [constraining application privilege, 4-14](#page-87-4) [effective dates with application roles, 2-11](#page-48-1) [multilevel authentication, 4-12](#page-85-0) [ORA\\_CHECK\\_ACL SQL operator, 4-12](#page-85-2) SQL functions [to determine the invoking application](#page-113-0)  user, 5-24 [XS\\_DIAG.VALIDATE\\_PRINCIPAL function, 2-8,](#page-45-0)  [2-10](#page-47-2)

#### **V**

[V\\$XS\\_SESSION\\_NS\\_ATTRIBUTES view, 9-28](#page-219-1) [V\\$XS\\_SESSION\\_ROLES view, 9-29](#page-220-0) validating [ACLs, 4-10,](#page-83-0) [11-50](#page-277-0) [application roles, 2-10,](#page-47-2) [2-11](#page-48-2) [application users, 2-8](#page-45-0) [data security policy, 5-2,](#page-91-0) [11-50](#page-277-1) [namespaces, 11-52](#page-279-0) [principals, 11-48](#page-275-0) [security classes, 4-5,](#page-78-5) [11-49](#page-276-0) [workspace objects, 11-52](#page-279-1) [views, 9-1](#page-192-0) ALL XDS ACL REFRESH, 9-23 [ALL\\_XDS\\_ACL\\_REFSTAT, 9-24](#page-215-0) [ALL\\_XDS\\_LATEST\\_ACL\\_REFSTAT, 9-24](#page-215-1) [DBA\\_XDS\\_ACL\\_REFRESH, 9-25](#page-216-0) [DBA\\_XDS\\_ACL\\_REFSTAT, 9-25](#page-216-1) [DBA\\_XDS\\_LATEST\\_ACL\\_REFSTAT, 9-26](#page-217-0) DBA XS ACES, 9-13 [DBA\\_XS\\_ACL\\_PARAMETERS, 9-17](#page-208-0) [DBA\\_XS\\_ACLS, 9-12](#page-203-0) [DBA\\_XS\\_ACTIVE\\_SESSIONS, 9-20](#page-211-0)

[DBA\\_XS\\_APPLIED\\_POLICIES, 9-19](#page-210-0) [DBA\\_XS\\_COLUMN\\_CONSTRAINTS, 9-18](#page-209-0) [DBA\\_XS\\_DYNAMIC\\_ROLES, 9-7](#page-198-0) [DBA\\_XS\\_EXTERNAL\\_PRINCIPALS, 9-4](#page-195-0) [DBA\\_XS\\_IMPLIED\\_PRIVILEGES, 9-10](#page-201-0) DBA XS\_INHERITED\_REALMS, 9-16 [DBA\\_XS\\_MODIFIED\\_POLICIES, 9-19](#page-210-1) [DBA\\_XS\\_NS\\_TEMPLATE\\_ATTRIBUTES, 9-22](#page-213-0) [DBA\\_XS\\_NS\\_TEMPLATES, 9-22](#page-213-1) [DBA\\_XS\\_OBJECTS, 9-3](#page-194-3) [DBA\\_XS\\_POLICIES, 9-14](#page-205-0) [DBA\\_XS\\_PRINCIPALS, 9-4](#page-195-1) [DBA\\_XS\\_PRIVILEGES, 9-9](#page-200-0) [DBA\\_XS\\_PROXY\\_ROLES, 9-8](#page-199-0) [DBA\\_XS\\_REALM\\_CONSTRAINTS, 9-15](#page-206-0) [DBA\\_XS\\_ROLE\\_GRANTS, 9-8](#page-199-1) [DBA\\_XS\\_ROLES, 9-7](#page-198-1) DBA XS SECURITY CLASS DEP, 9-11 [DBA\\_XS\\_SECURITY\\_CLASSES, 9-11](#page-202-1) [DBA\\_XS\\_SESSION\\_NS\\_ATTRIBUTES, 9-21](#page-212-0) [DBA\\_XS\\_SESSION\\_ROLES, 9-21](#page-212-1) [DBA\\_XS\\_SESSIONS, 9-20](#page-211-1) [DBA\\_XS\\_USERS, 9-5](#page-196-0) [privileges in data security documents, 5-20](#page-109-1) [USER\\_XDS\\_ACL\\_REFRESH, 9-27](#page-218-0) [USER\\_XDS\\_ACL\\_REFSTAT, 9-27](#page-218-1) [USER\\_XDS\\_LATEST\\_ACL\\_REFSTAT, 9-28](#page-219-0) [USER\\_XS\\_ACES, 9-13](#page-204-1) [USER\\_XS\\_ACL\\_PARAMETERS, 9-18](#page-209-1) [USER\\_XS\\_ACLS, 9-12](#page-203-1) [USER\\_XS\\_COLUMN\\_CONSTRAINTS, 9-18](#page-209-2) [USER\\_XS\\_IMPLIED\\_PRIVILEGES, 9-10](#page-201-1) [USER\\_XS\\_INHERITED\\_REALMS, 9-17](#page-208-1) [USER\\_XS\\_PASSWORD\\_LIMITS, 9-6](#page-197-0) [USER\\_XS\\_POLICIES, 9-14](#page-205-1) [USER\\_XS\\_PRIVILEGES, 9-9](#page-200-1) [USER\\_XS\\_REALM\\_CONSTRAINTS, 9-15](#page-206-1) [USER\\_XS\\_SECURITY\\_CLASS\\_DEP, 9-12](#page-203-2) [USER\\_XS\\_SECURITY\\_CLASSES, 9-11](#page-202-2) [USER\\_XS\\_USERS, 9-6](#page-197-1) [V\\$XS\\_SESSION\\_NS\\_ATTRIBUTES, 9-28](#page-219-1) [V\\$XS\\_SESSION\\_ROLES, 9-29](#page-220-0)

#### **W**

when element [specifies a predicate for detail table, 5-12](#page-101-7)

#### **X**

XS\_ACL PL/SQL package [about, 11-22](#page-249-2) [ADD\\_ACL\\_PARAMETER, 11-28](#page-255-0) [APPEND\\_ACES, 4-10,](#page-83-1) [11-25](#page-252-0) [constants, 11-24](#page-251-0) [CREATE\\_ACL, 11-24](#page-251-1) [DELETE\\_ACL, 11-30](#page-257-0) [object types, constructor functions, 11-23](#page-250-0) [REMOVE\\_ACES, 4-10,](#page-83-2) [11-26](#page-253-0) [REMOVE\\_ACL\\_PARAMETERS, 11-29](#page-256-0)

[security model, 11-23](#page-250-1) [SET\\_DESCRIPTION, 11-29](#page-256-1) [SET\\_PARENT\\_ACL, 4-11,](#page-84-1) [4-13,](#page-86-1) [4-14,](#page-87-5) [11-27](#page-254-0) [SET\\_SECURITY\\_CLASS, 4-11,](#page-84-2) [11-27](#page-254-1) XS\_ADMIN\_UTIL PL/SQL package [about, 11-30](#page-257-1) [constants, 11-31](#page-258-1) [GRANT\\_SYSTEM\\_PRIVILEGE, 11-31](#page-258-2) [object types, 11-31](#page-258-3) [REVOKE\\_SYSTEM\\_PRIVILEGE, 11-32](#page-259-1) [security model, 11-31](#page-258-4) XS\_DATA\_SECURITY PL/SQL package [about, 11-32](#page-259-2) [ADD\\_COLUMN\\_CONSTRAINTS, 11-38](#page-265-0) [APPEND\\_REALM\\_CONSTRAINTS, 11-36](#page-263-0) [APPLY\\_OBJECT\\_POLICY, 5-10,](#page-99-2) [11-44](#page-271-1) [CREATE\\_ACL\\_PARAMETER, 11-39](#page-266-0) [CREATE\\_POLICY, 11-35](#page-262-0) [DELETE\\_ACL\\_PARAMETER, 11-39](#page-266-1) [DELETE\\_POLICY, 11-41](#page-268-0) [DISABLE\\_OBJECT\\_POLICY, 11-42](#page-269-0) [ENABLE\\_OBJECT\\_POLICY, 11-42](#page-269-1) [affect on database tables, 5-10](#page-99-0) [object types, constructor functions, 11-32](#page-259-3) [REMOVE\\_COLUMN\\_CONSTRAINTS, 11-38](#page-265-1) [REMOVE\\_OBJECT\\_POLICY, 11-43](#page-270-1) [REMOVE\\_REALM\\_CONSTRAINTS, 11-37](#page-264-0) [security model, 11-34](#page-261-0) [SET\\_DESCRIPTION, 11-40](#page-267-0) XS\_DATA\_SECURITY\_UTIL PL/SQL package [about, 11-45](#page-272-0) [ALTER\\_STATIC\\_ACL\\_REFRESH, 11-47](#page-274-1) [constants, 11-45](#page-272-1) [SCHEDULE\\_STATIC\\_ACL\\_REFRESH, 11-46](#page-273-1) [security model, 11-45](#page-272-2) XS\_DIAG PL/SQL package [about, 11-47](#page-274-2) [security model, 11-48](#page-275-1) [VALIDATE\\_ACL, 4-10,](#page-83-0) [11-50](#page-277-2) [VALIDATE\\_DATA\\_SECURITY, 5-2,](#page-91-1) [11-50](#page-277-3) [VALIDATE\\_NAMESPACE\\_TEMPLATE, 11-52](#page-279-2) [VALIDATE\\_PRINCIPAL, 2-8,](#page-45-0) [2-10,](#page-47-2) [11-48](#page-275-2) [VALIDATE\\_SECURITY\\_CLASS, 4-5,](#page-78-5) [11-49](#page-276-1) [VALIDATE\\_WORKSPACE, 11-52](#page-279-3) XS\_NAMESPACE PL/SQL package [about, 11-53](#page-280-0) [ADD\\_ATTRIBUTES, 11-55](#page-282-0) [constants, 11-54](#page-281-0) [CREATE\\_TEMPLATE, 3-13,](#page-64-1) [11-54](#page-281-1) [DELETE\\_TEMPLATE, 11-58](#page-285-0) [object types, constructor functions, 11-53](#page-280-1) [REMOVE\\_ATTRIBUTES, 11-56](#page-283-0) [security model, 11-53](#page-280-2) [SET\\_DESCRIPTION, 11-57](#page-284-0) [SET\\_HANDLER, 11-57](#page-284-1) XS\_PRINCIPAL PL/SQL package [about, 11-58](#page-285-1) [ADD\\_PROXY\\_TO\\_DBUSER, 11-67](#page-294-0) [ADD\\_PROXY\\_USER, 2-7,](#page-44-1) [11-65](#page-292-0) [constants, 11-59](#page-286-0)

[CREATE\\_DYNAMIC\\_ROLE, 2-10,](#page-47-3) [11-62](#page-289-0) [CREATE\\_ROLE, 2-10,](#page-47-4) [11-62](#page-289-1) [CREATE\\_USER, 2-3,](#page-40-0) [2-11,](#page-48-3) [11-60](#page-287-0) [DELETE\\_PRINCIPAL, 11-76](#page-303-0) [ENABLE\\_BY\\_DEFAULT, 11-70](#page-297-0) [ENABLE\\_ROLES\\_BY\\_DEFAULT, 11-70](#page-297-1) [GRANT\\_ROLES, 2-13,](#page-50-3) [11-63](#page-290-0) [object types, constructor functions, 11-59](#page-286-1) [REMOVE\\_PROXY\\_FROM\\_DBUSER, 11-68](#page-295-0) [REMOVE\\_PROXY\\_USER, 11-66](#page-293-0) [REVOKE\\_ROLES, 11-64](#page-291-0) [security model, 11-58](#page-285-2) [SET\\_DESCRIPTION, 11-75](#page-302-0) [SET\\_DYNAMIC\\_ROLE\\_DURATION, 11-69](#page-296-0) [SET\\_DYNAMIC\\_ROLE\\_SCOPE, 11-69](#page-296-1) [SET\\_EFFECTIVE\\_DATES, 11-68](#page-295-1) [SET\\_GUID, 11-71](#page-298-0) [SET\\_PASSWORD, 2-4,](#page-41-1) [11-74](#page-301-0) [SET\\_PROFILE, 2-4,](#page-41-2) [11-72](#page-299-0) [SET\\_USER\\_SCHEMA, 11-71](#page-298-1) [SET\\_USER\\_STATUS, 11-73](#page-300-0) [SET\\_VERIFIER, 2-5,](#page-42-0) [11-75](#page-302-1) XS\_SECURITY\_CLASS PL/SQL package [about, 11-76](#page-303-1) [ADD\\_IMPLIED\\_PRIVILEGES, 4-2,](#page-75-0) [4-6,](#page-79-3) [11-81](#page-308-0) [ADD\\_PARENTS, 4-5,](#page-78-2) [11-78](#page-305-0) [ADD\\_PRIVILEGES, 4-2,](#page-75-1) [4-6,](#page-79-0) [11-79](#page-306-0) [CREATE\\_SECURITY\\_CLASS, 11-77](#page-304-0) [DELETE\\_SECURITY\\_CLASS, 4-7,](#page-80-0) [11-83](#page-310-0) [REMOVE\\_IMPLIED\\_PRIVILEGES, 4-6,](#page-79-1) [4-7,](#page-80-2) [11-82](#page-309-0) [REMOVE\\_PARENTS, 4-5,](#page-78-3) [11-79](#page-306-1) [REMOVE\\_PRIVILEGES, 4-6,](#page-79-2) [11-80](#page-307-0) [security model, 11-77](#page-304-1) [SET\\_DESCRIPTION, 4-7,](#page-80-1) [11-82](#page-309-1) [XS\\_SYS\\_CONTEXT function, 10-2](#page-223-0) XSAccessController [checkAcl, 6-14](#page-135-3) XSAuthenticationModule [authenticate, 6-13](#page-134-2) XSSessionManager [assignUser, 6-6](#page-127-2) [attachSession, 6-5](#page-126-1) [class, 6-1](#page-122-3) [clearCache, 6-4](#page-125-6) [createAnonymousSession, 6-5](#page-126-2) [createSession, 6-4](#page-125-7) [destroySession, 6-13](#page-134-3) [detachSession, 6-12](#page-133-11) [getCacheMaxIdleSize, 6-3](#page-124-5) [getCacheMaxIdleTime, 6-3](#page-124-6) [getHighWaterMark, 6-4](#page-125-8) [getLowWaterMark, 6-4](#page-125-9) [getSessionManager, 6-2](#page-123-2) [setCacheMaxIdleTime, 6-3](#page-124-7) [setCacheMaxSize, 6-3](#page-124-8) [setWaterMark, 6-4](#page-125-10)